# **SFTOS Command Reference**

**Version 2.5.2.0 July 2008 Edition** 

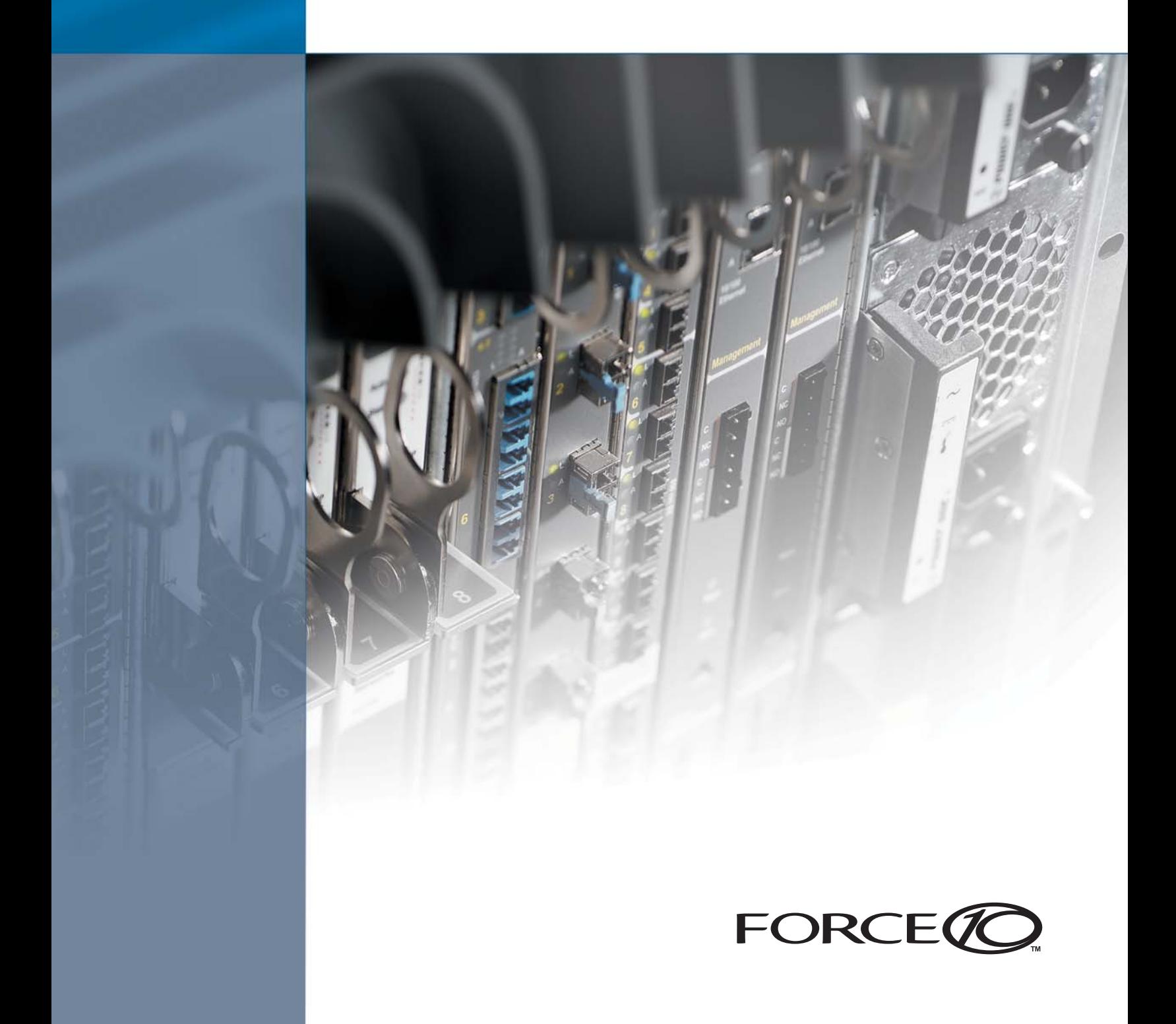

### **Copyright 2008 Force10 Networks**

All rights reserved. Printed in the USA. July 2008.

Force10 Networks reserves the right to change, modify, revise this publication without notice.

#### **Trademarks**

Force10 Networks® and E-Series® are registered trademarks of Force10 Networks, Inc. Force10, the Force10 logo, E1200, E600, E600i, E300, EtherScale, TeraScale, FTOS, and SFTOS are trademarks of Force10 Networks, Inc. All other brand and product names are registered trademarks or trademarks of their respective holders.

#### **Statement of Conditions**

In the interest of improving internal design, operational function, and/or reliability, Force10 Networks reserves the right to make changes to products described in this document without notice. Force10 Networks does not assume any liability that may occur due to the use or application of the product(s) described herein.

#### **USA Federal Communications Commission (FCC) Statement**

This equipment has been tested and found to comply with the limits for a Class A digital device, pursuant to Part 15 of the FCC rules. These limits are designated to provide reasonable protection against harmful interference when the equipment is operated in a commercial environment. This equipment generates, uses, and can radiate radio frequency energy. If it is not installed and used in accordance to the instructions, it may cause harmful interference to radio communications. Operation of this equipment in a residential area is likely to cause harmful interference, in which case users will be required to take whatever measures necessary to correct the interference at their own expense.

Properly shielded and grounded cables and connectors must be used in order to meet FCC emission limits. Force10 Networks is not responsible for any radio or television interference caused by using other than recommended cables and connectors or by unauthorized changes or modifications in the equipment. Unauthorized changes or modification could void the user's authority to operate the equipment. This device complies with Part 15 of the FCC Rules. Operation is subject to the following two conditions: (1) this device may not cause harmful interference, and (2) this device must accept any interference received, including interference that may cause undesired operation.

#### **Canadian Department of Communication Statement**

The digital apparatus does not exceed the Class A limits for radio noise emissions from digital apparatus set out in the Radio Interference Regulations of the Canadian Department of Communications.

**Attention:** Le present appareil numerique n' emet pas de perturbations radioelectriques depassant les normes applicables aux appareils numeriques de la Class A prescrites dans le Reglement sur les interferences radioelectriques etabli par le ministere des Communications du Canada.

#### **European Union EMC Directive Conformance Statement**

This product is in conformity with the protection requirements of EU Council Directive 89/336/EEC on the approximation of the laws of the Member States relating to electromagnetic compatibility. Force 10 Networks can not accept responsibility for any failure to satisfy the protection requirements resulting from a non-recommended modification of this product, including the fitting of non-Force10 option cards.

This product has been tested and found to comply with the limits for Class A Information Technology Equipment according to CISPR 22/ European Standard EN 55022. The limits for Class A equipment were derived for commercial and industrial environments to provide reasonable protection against interference with licensed communication equipment.

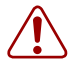

**Warning:** This device is a Class A product. In a domestic environment, this device can cause radio interference, in which case, the user may be required to take appropriate measures.

#### **VCCI Compliance for Class A Equipment (Japan)**

この装置は、情報処理装置等電波障害自主規制協議会(VCCI)の基準 に基づくクラスA情報技術装置です。この装置を家庭環境で使用すると電波 妨害を引き起こすことがあります。この場合には使用者が適切な対策を講ず るよう要求されることがあります。

This is Class A product based on the standard of the Voluntary Control Council For Interference by Information Technology Equipment (VCCI). If this equipment is used in a domestic environment, radio disturbance may arise. When such trouble occurs, the user may be required to take corrective actions. \

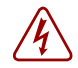

**Danger:** AC Power cords are for use with Force10 Networks equipment only, do not use Force10 Networks AC Power cords with any unauthorized hardware.

本製品に同梱いたしております電源コードセットは、本製品専用です。 本電源コードセットは、本製品以外の製品ならびに他の用途でご使用い ただくことは出来ません。製品本体には同梱された電源コードセットを 使用し、他製品の電源コードセットを使用しないで下さい。

## <span id="page-2-2"></span>**New Features**

<span id="page-2-0"></span>SFTOS 2.5.2 adds:

- A substantial Technical Support interface that is not accessible through the standard CLI modes and is not publicly documented
- Support for new S-Series platforms, including the S50N, S50N-DC, S25P, and S25P-DC

## <span id="page-2-1"></span>**Other Changes to the Document**

**Unsupported Features**: The major change in this edition is to note features that are at least partially implemented in SFTOS 2.5.2, but are not supported by Force10, because they have not yet been sufficiently tested. The Release Notes document for SFTOS 2.5.2.2 contains a list of those features, including DSCP options in QoS commands, DVMRP, GARP, GVRP, IP subnet-based VLANs, MAC-based VLANs, PIM-DM, protocol-based VLANs, VLAN-Stacking, and the Web UI.

The SFTOS Web User Interface (Web UI) chapter is removed from this book, and the Command History fields of commands supporting those unsupported features are updated in this edition with the following statement:

Version 2.5.2 Unsupported: not tested in 2.5.2

The ACL chapter now states that both MAC and IP ACLs can be applied to the same interface. See [Chapter 23, ACL Commands, on page 427](#page-426-0).

The **ip dhcp filter** commands (global and interface) are added to the DHCP Server Commands chapter. See [DHCP Server Commands on page 275](#page-274-0).

Corrections to existing commands include **igmp enable** (see igmp enable (interface) on [page 324\)](#page-323-0) and classofservice trust (see [classofservice trust on page 384\)](#page-383-0).

Changes to the previous edition of this guide for SFTOS 2.5.2 include:

- The previously separate VLAN section in the System Configuration chapter, and the GARP (including GMRP and GVRP) and VLAN-Stacking chapters are combined into a separate VLAN chapter.
- The show class of service ip-dscp-mapping on page 386 command from an earlier release is added to the book.
- Command options from an earlier release for [show diffserv service on page 412](#page-411-0) added to the book
- Descriptions of [monitor session on page 127](#page-126-0) and [show monitor session on page 133](#page-132-0) modified
- Updated features list in [SFTOS Features on page 39](#page-38-0).
- **SNTP chapter:** More details added

Multicast SNTP servers is removed as an SNTP option. See [Time Commands on](#page-288-0)  [page 289.](#page-288-0)

- **System Configuration chapter:** Added details to **show process cpu** and to **show** memory commands
- **Security chapter**:
	- -- Deprecated single-connection command
	- -- Revised show tacacs command output
	- -- Noted for ip ssh server enable command that offline key generation no longer required.

### <span id="page-3-0"></span>**Changes in this Edition**

**System Management chapter**: The list of outputs of the show tech-support command is corrected. See [show tech-support on page 96](#page-95-0).

### **ACL chapter**:

- The **access-list** command now states that the **mirror** and **redirect** options require that the source, destination, and monitor/redirect ports must be in the same VLAN. See [access-list on page 428](#page-427-0).
- The sequence of the parameters in the **mac access-group** command are corrected. See [mac access-group on page 436](#page-435-0).

## <span id="page-4-0"></span>**Contents**

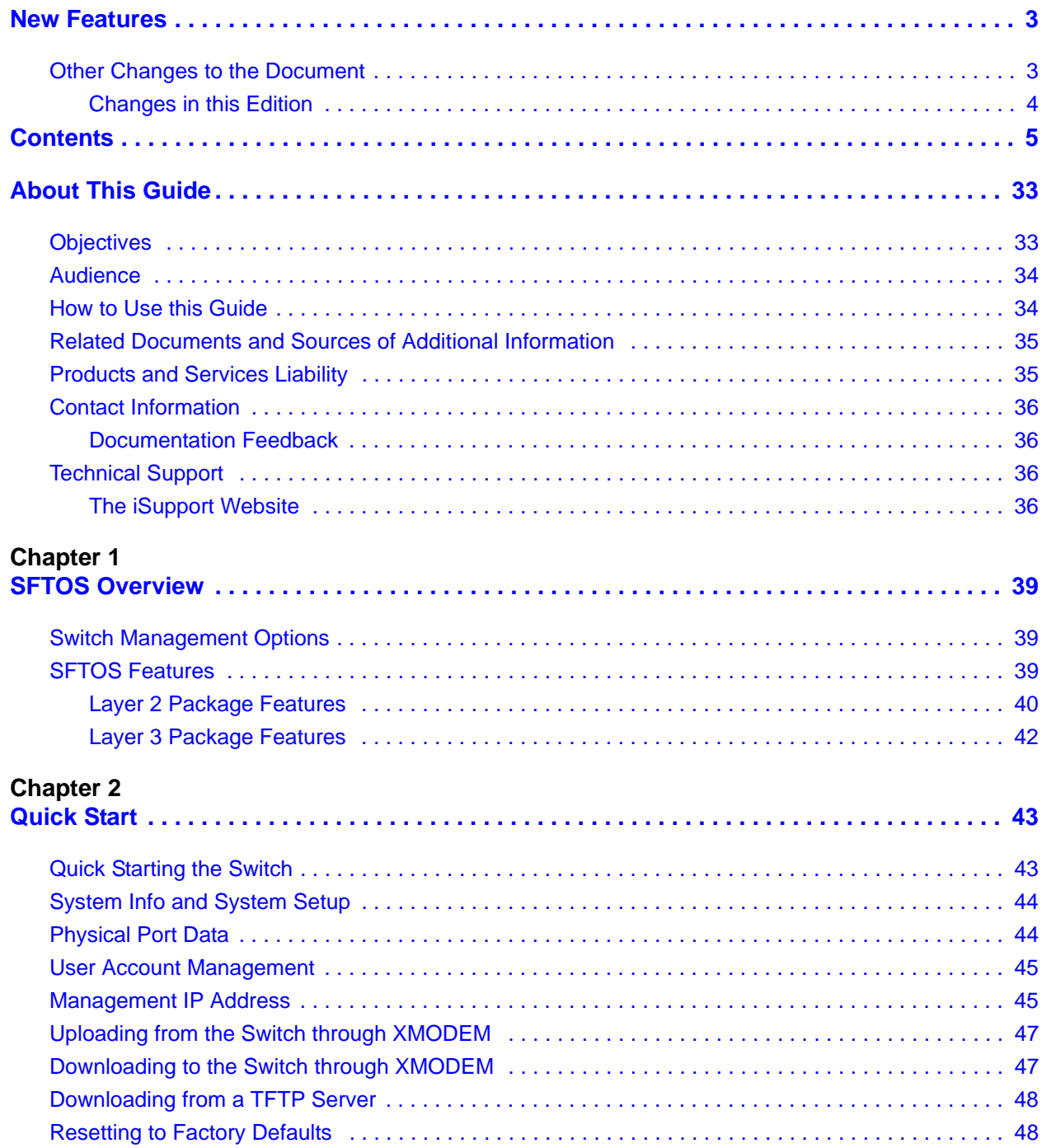

### **Chapter 3**

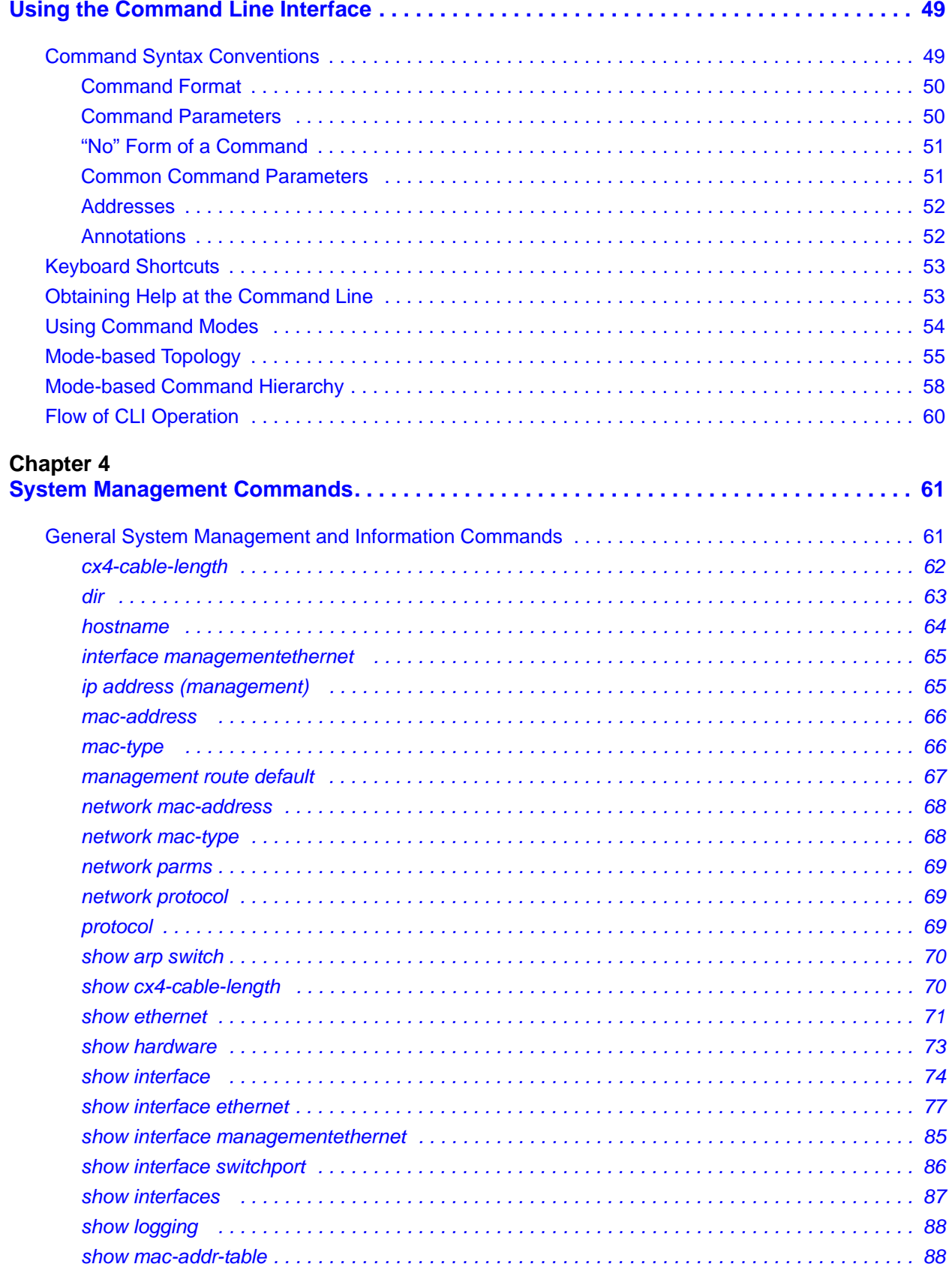

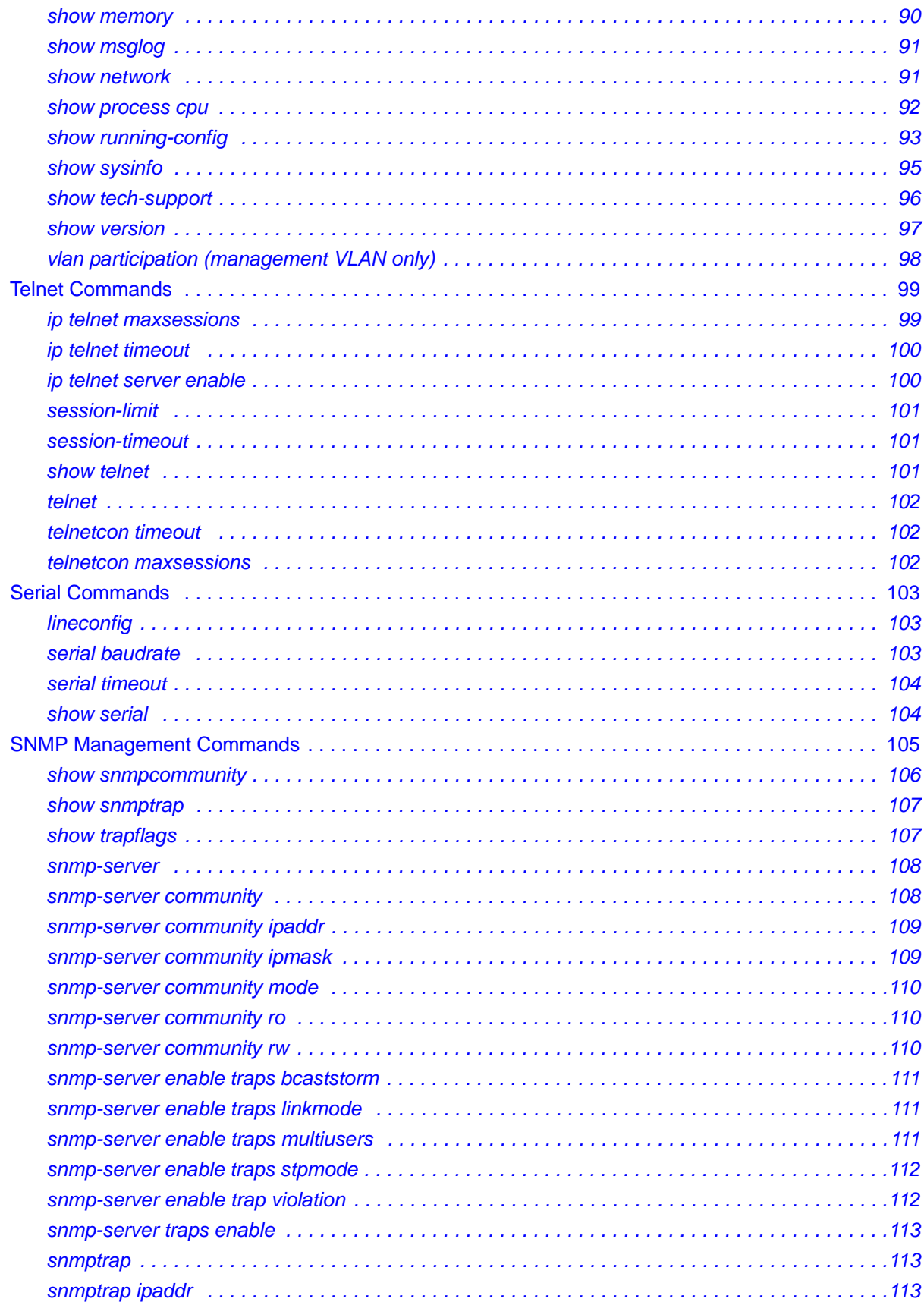

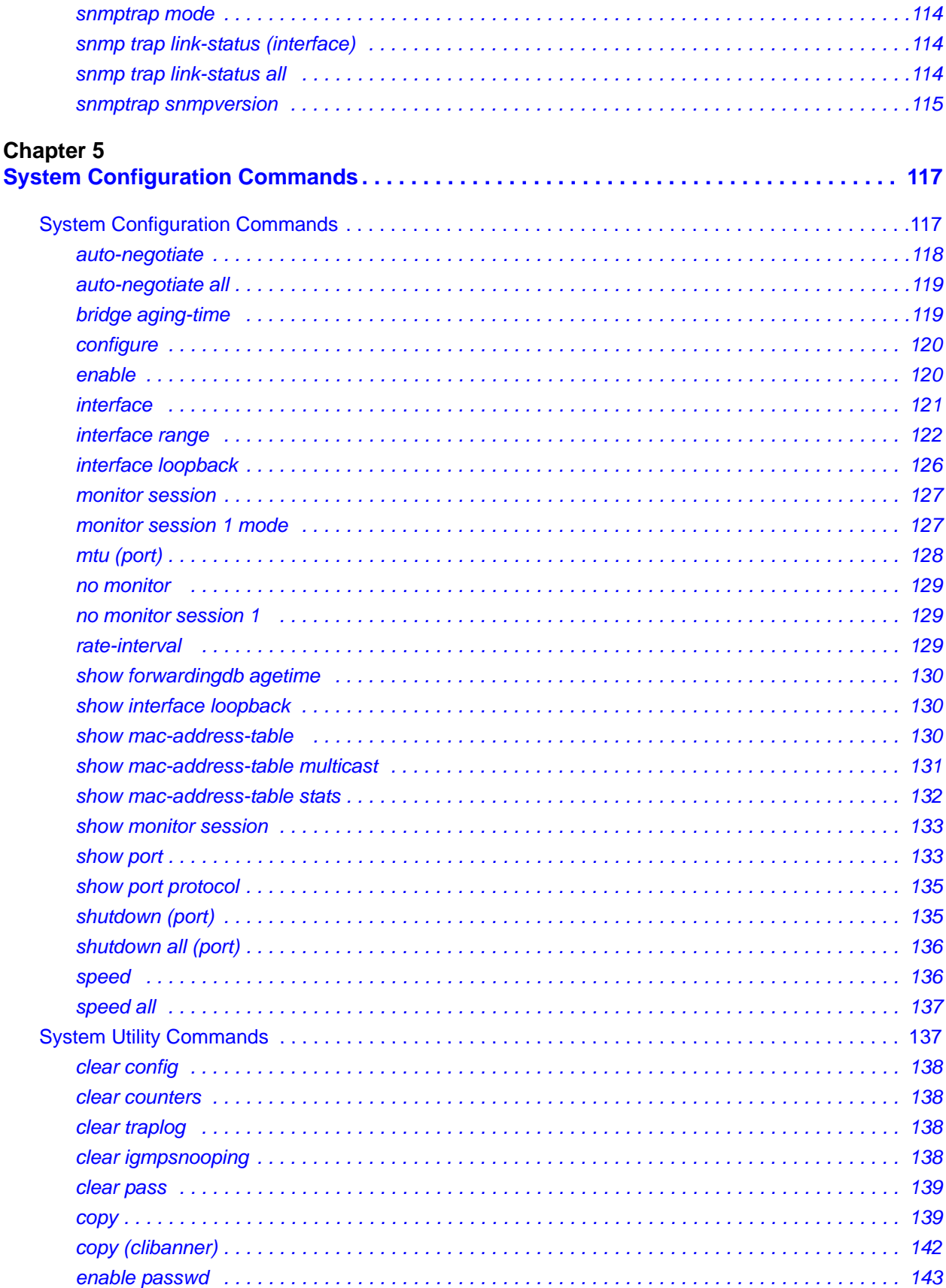

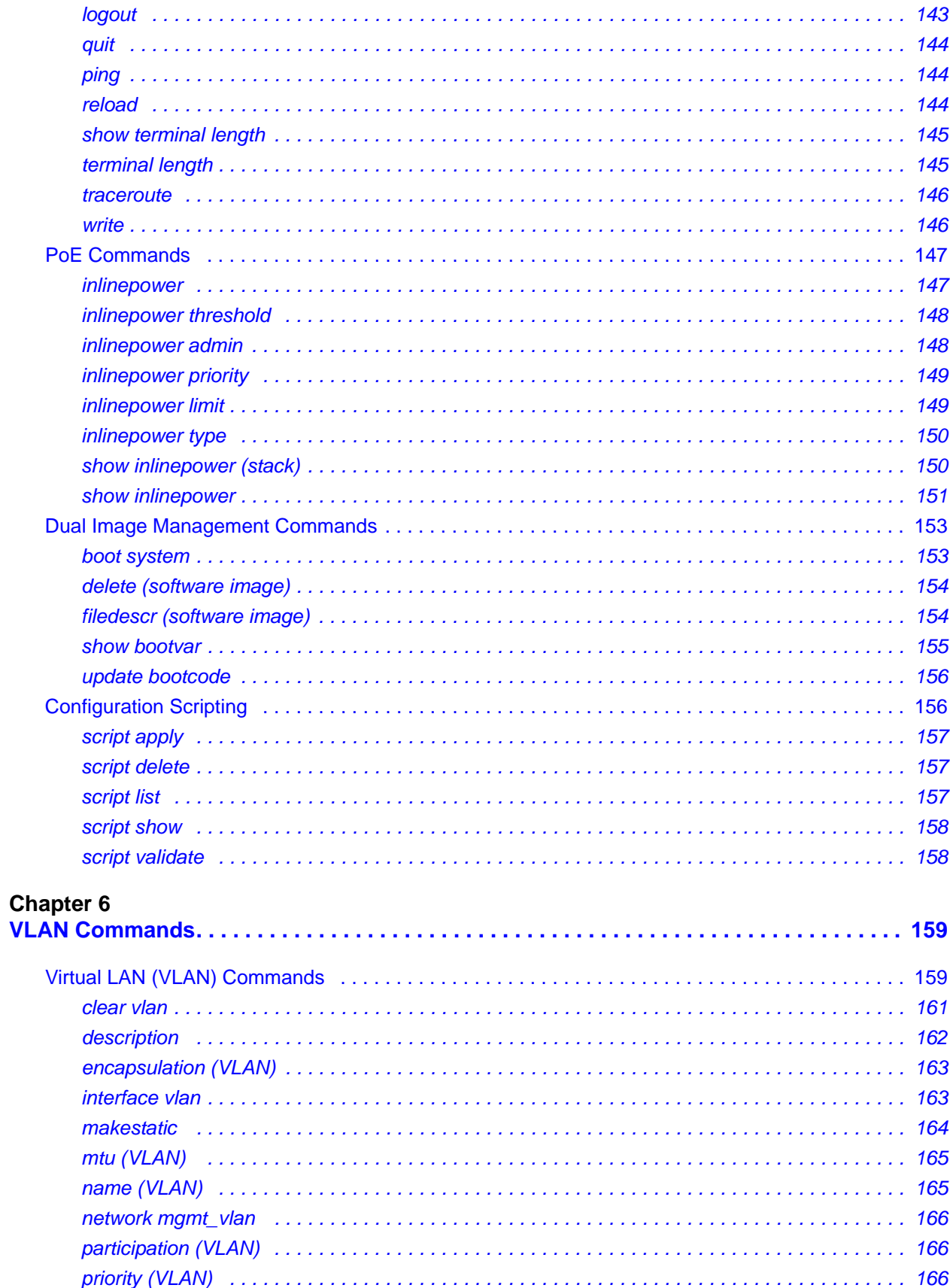

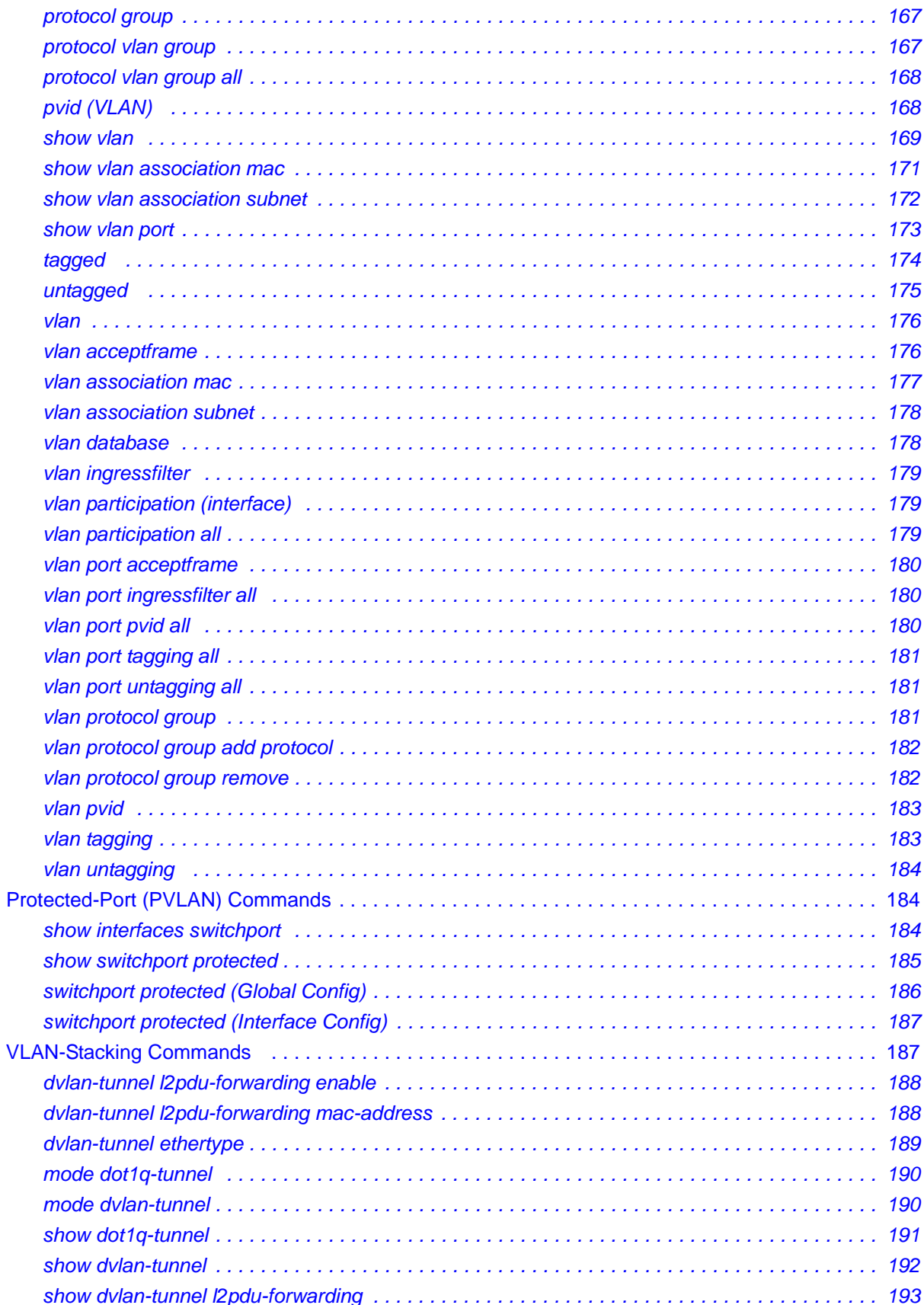

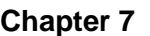

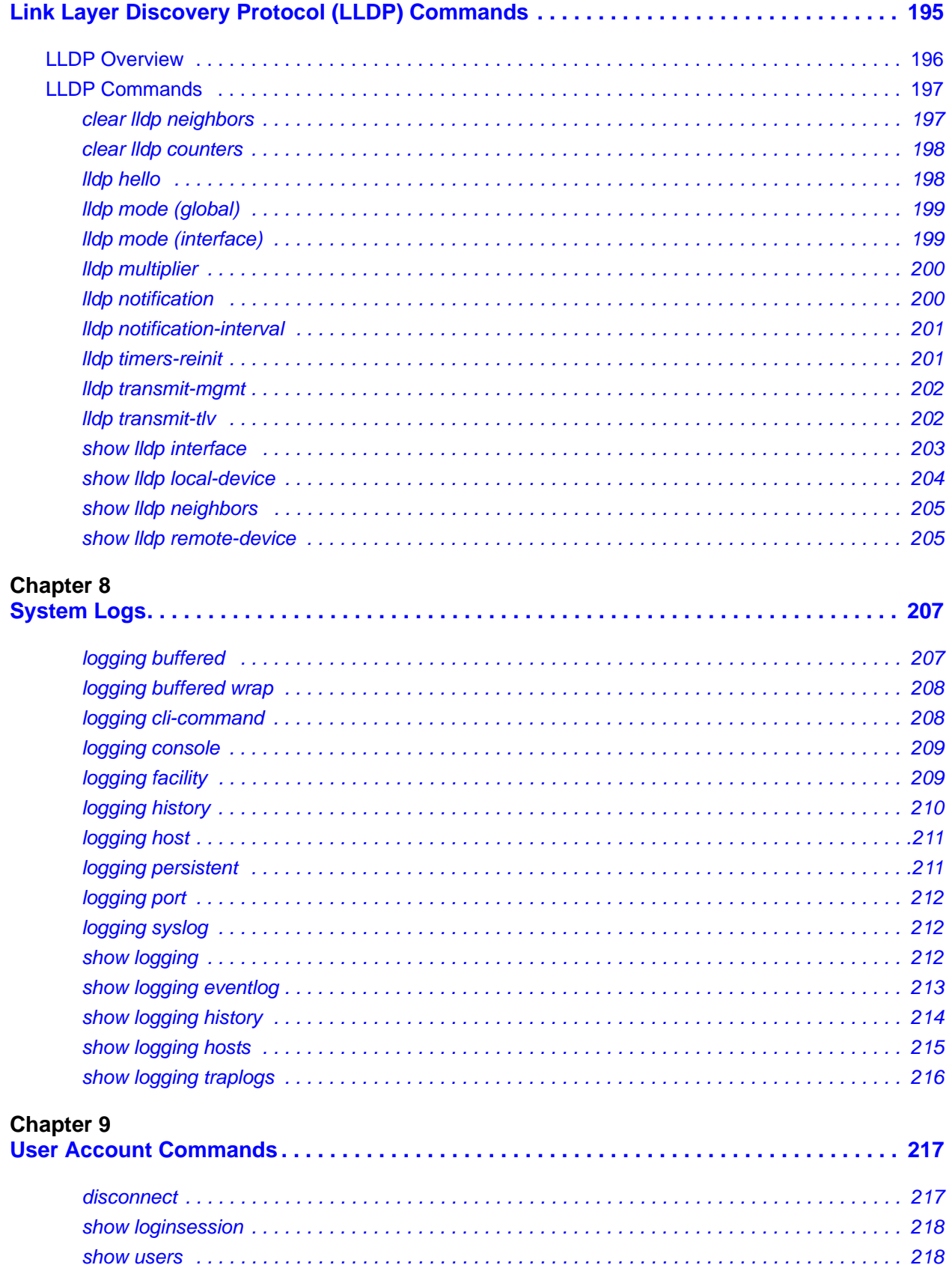

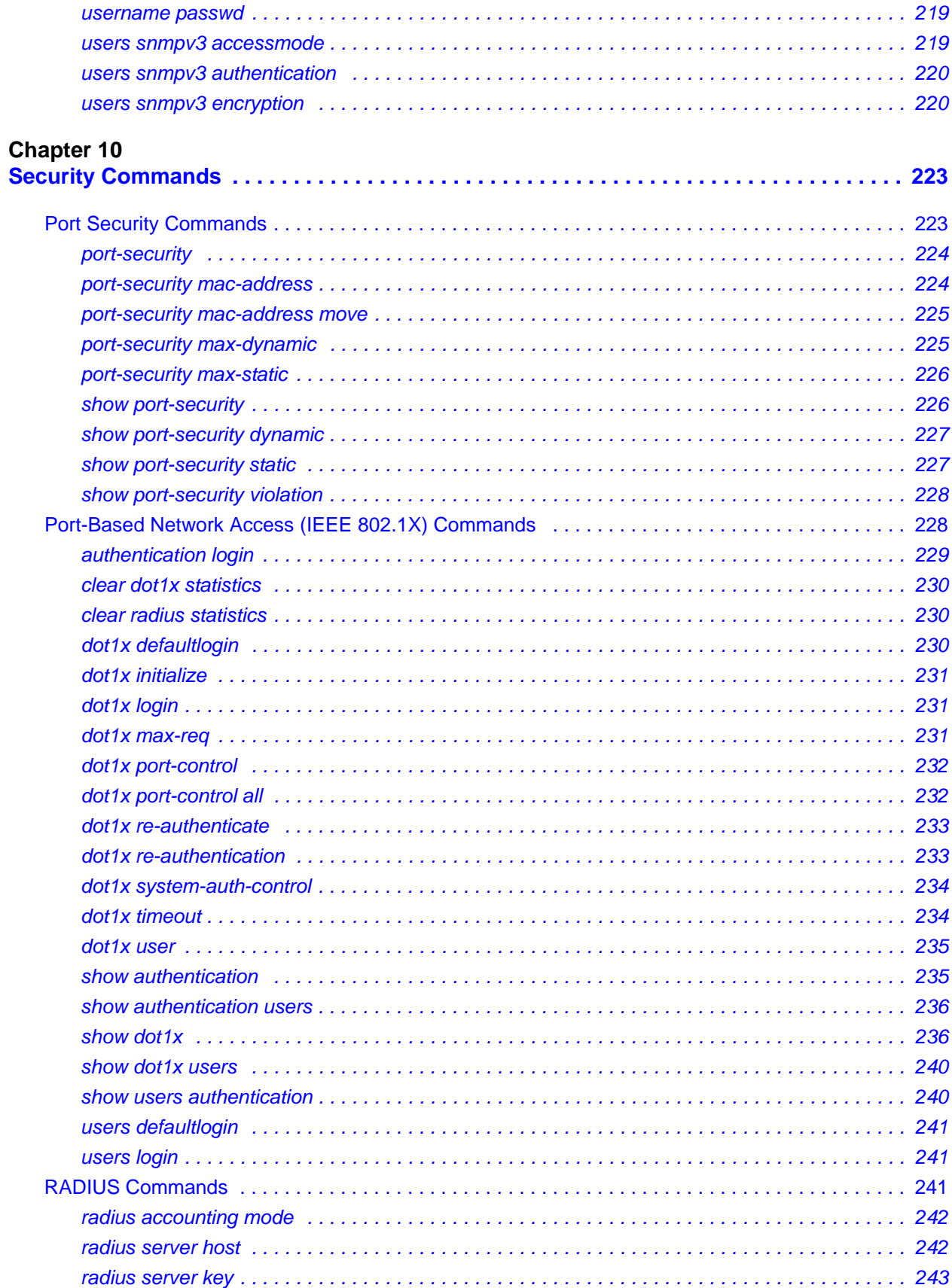

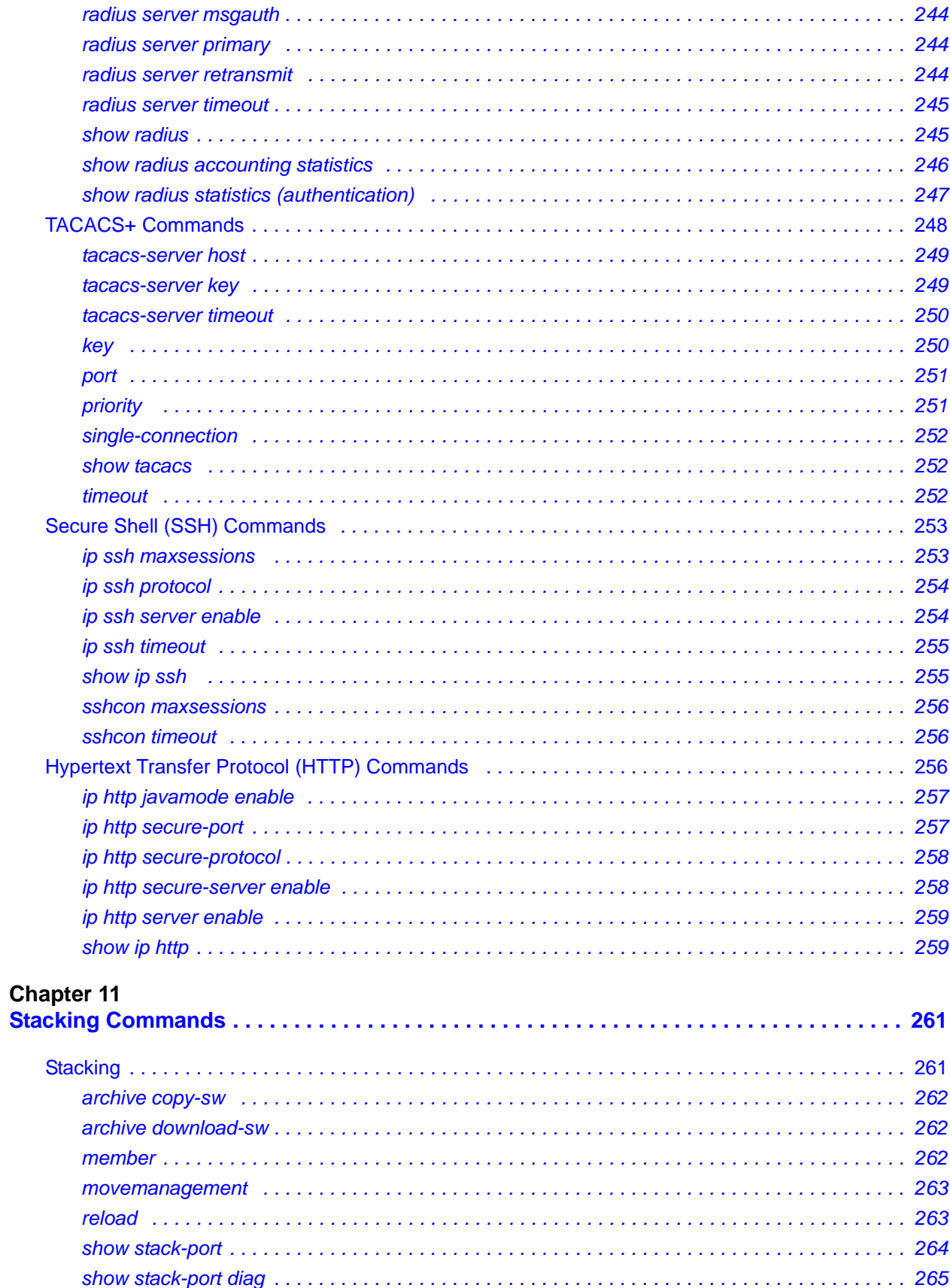

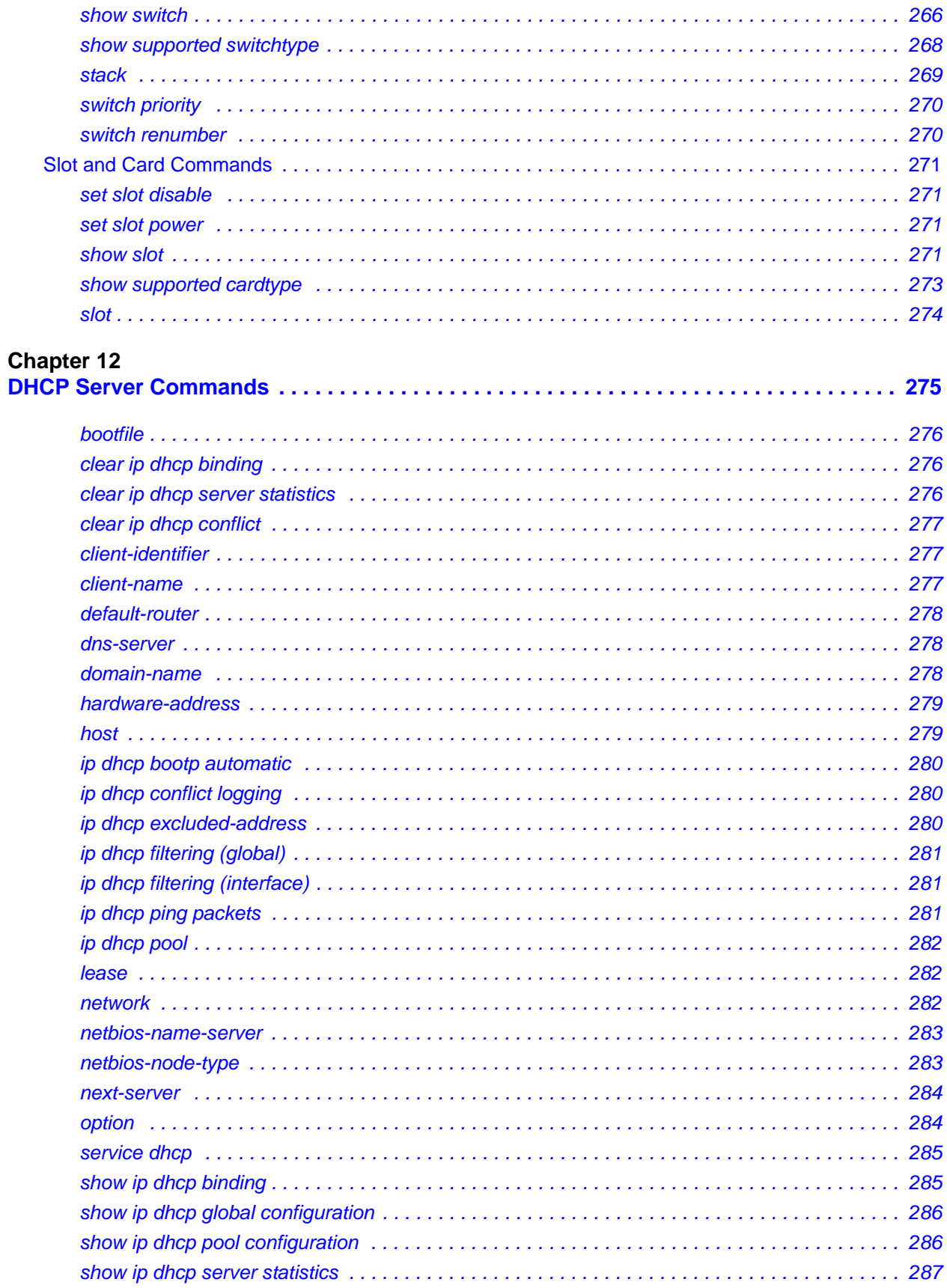

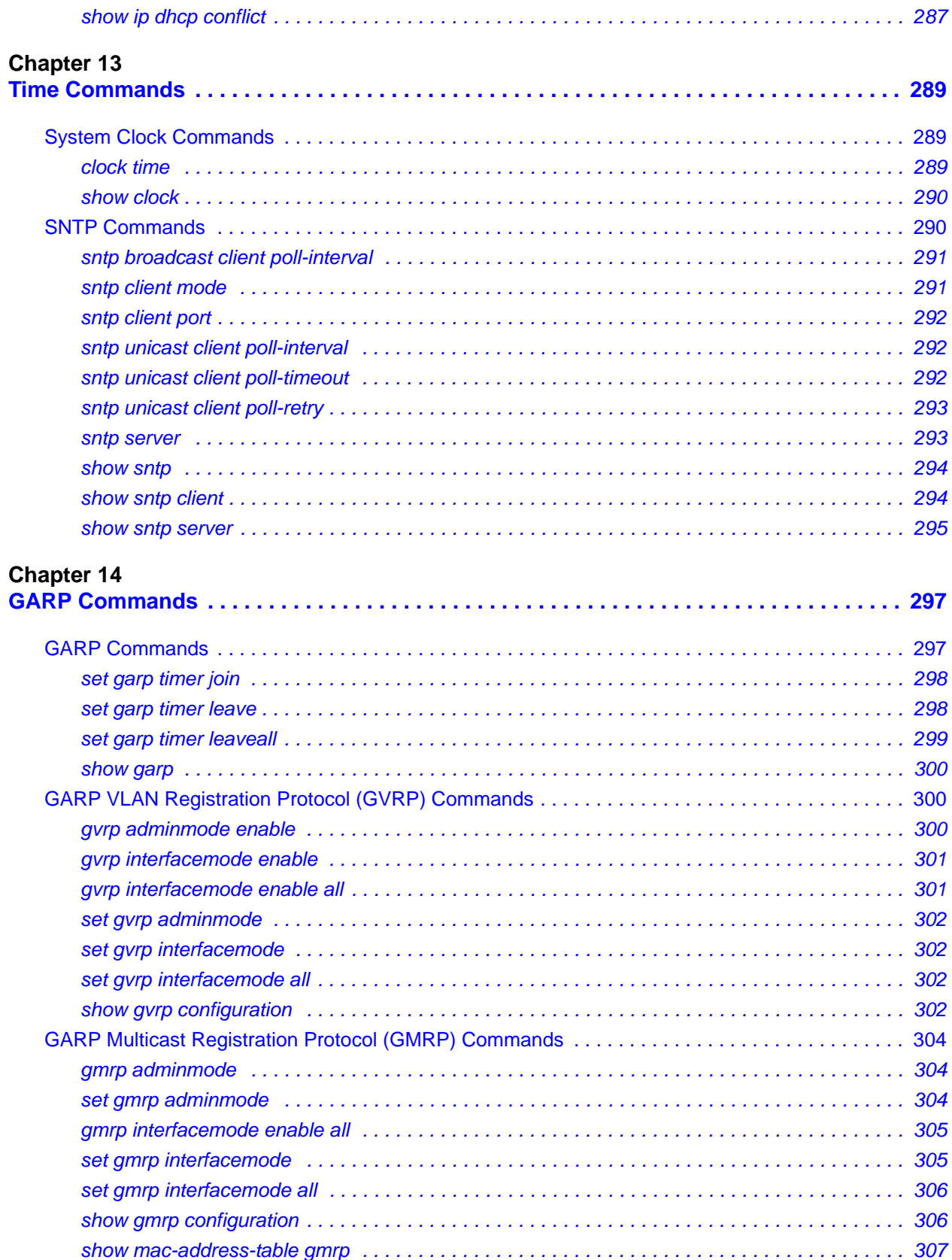

### **[Chapter 18](#page-308-0)**

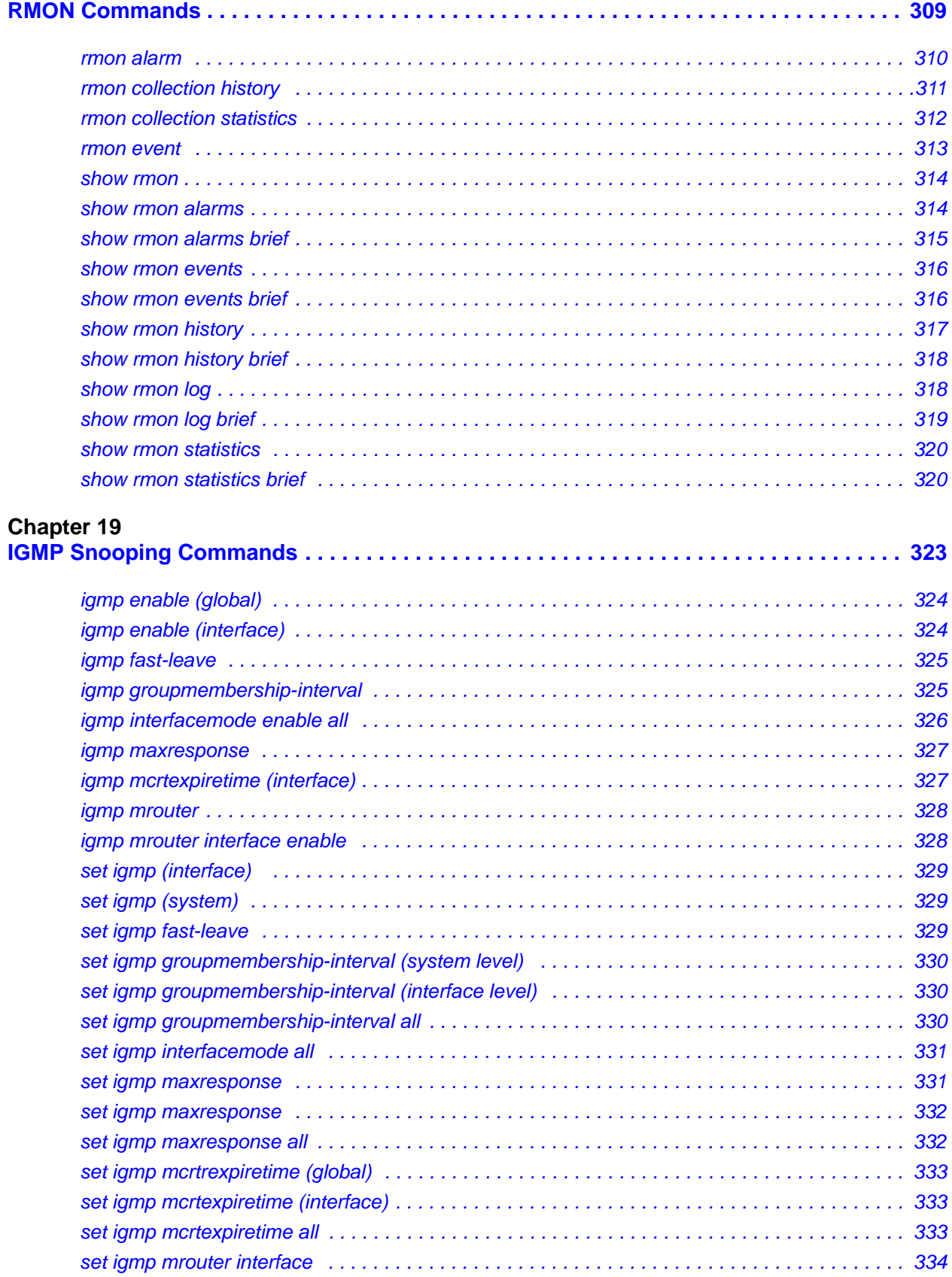

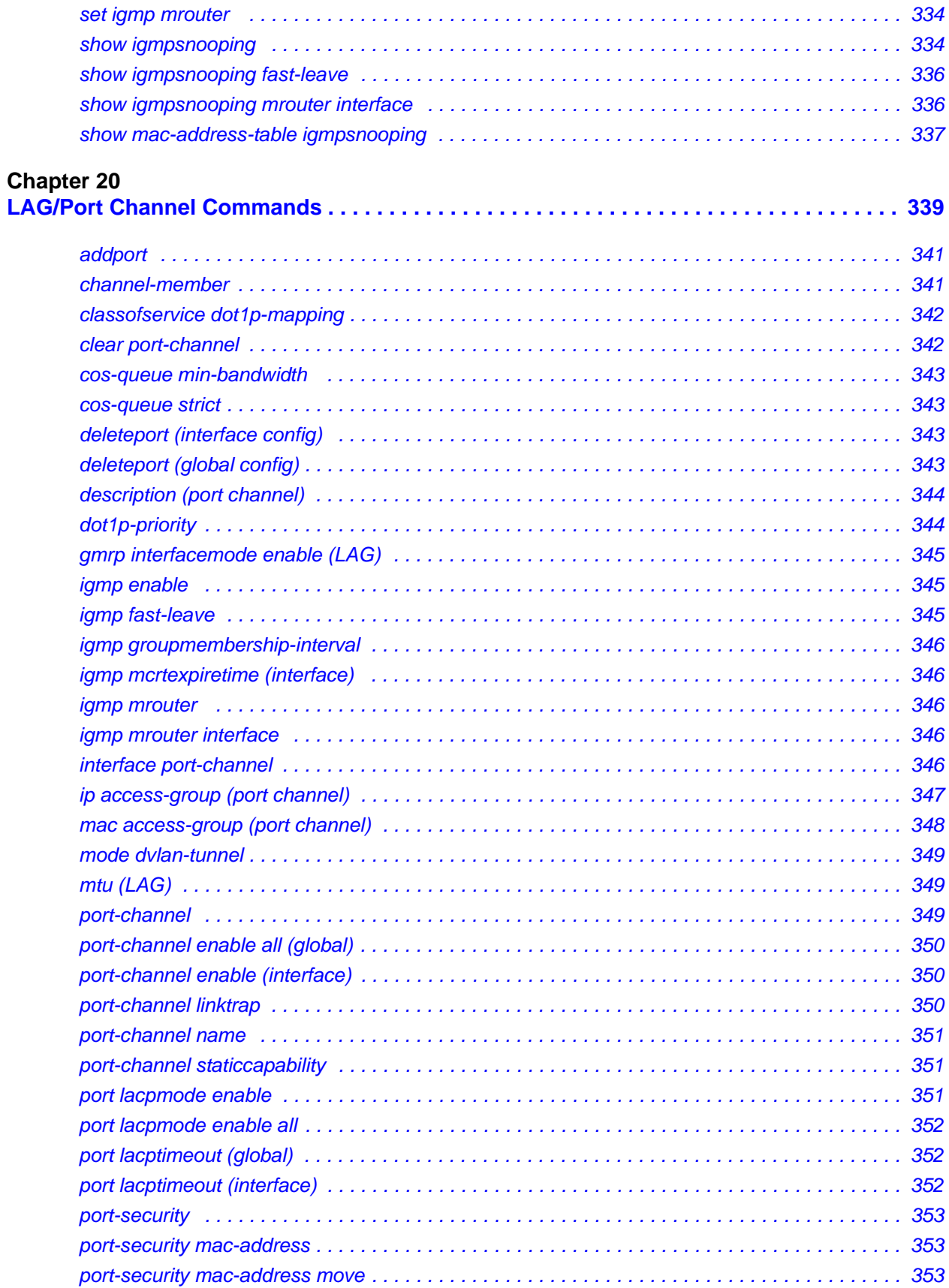

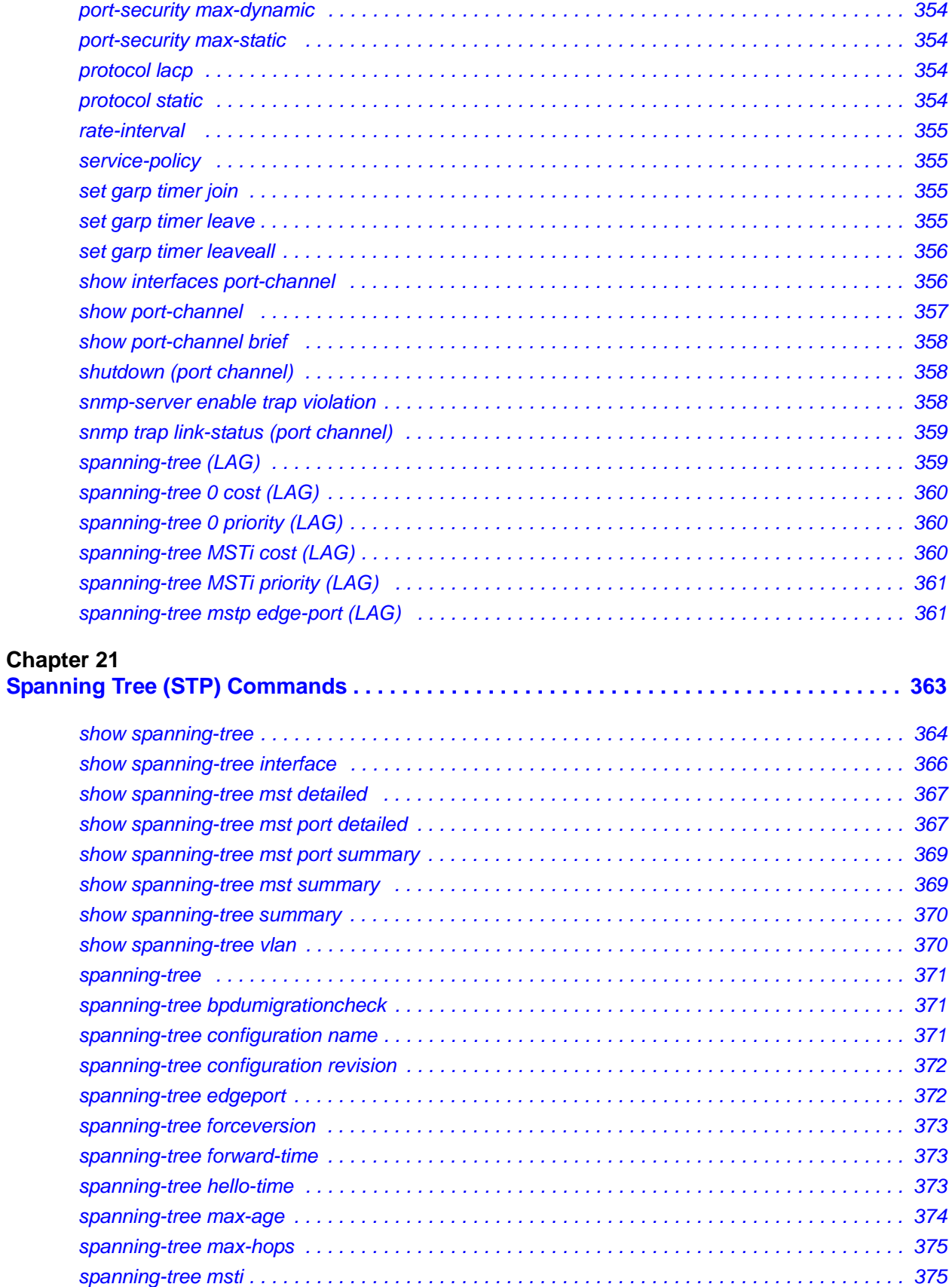

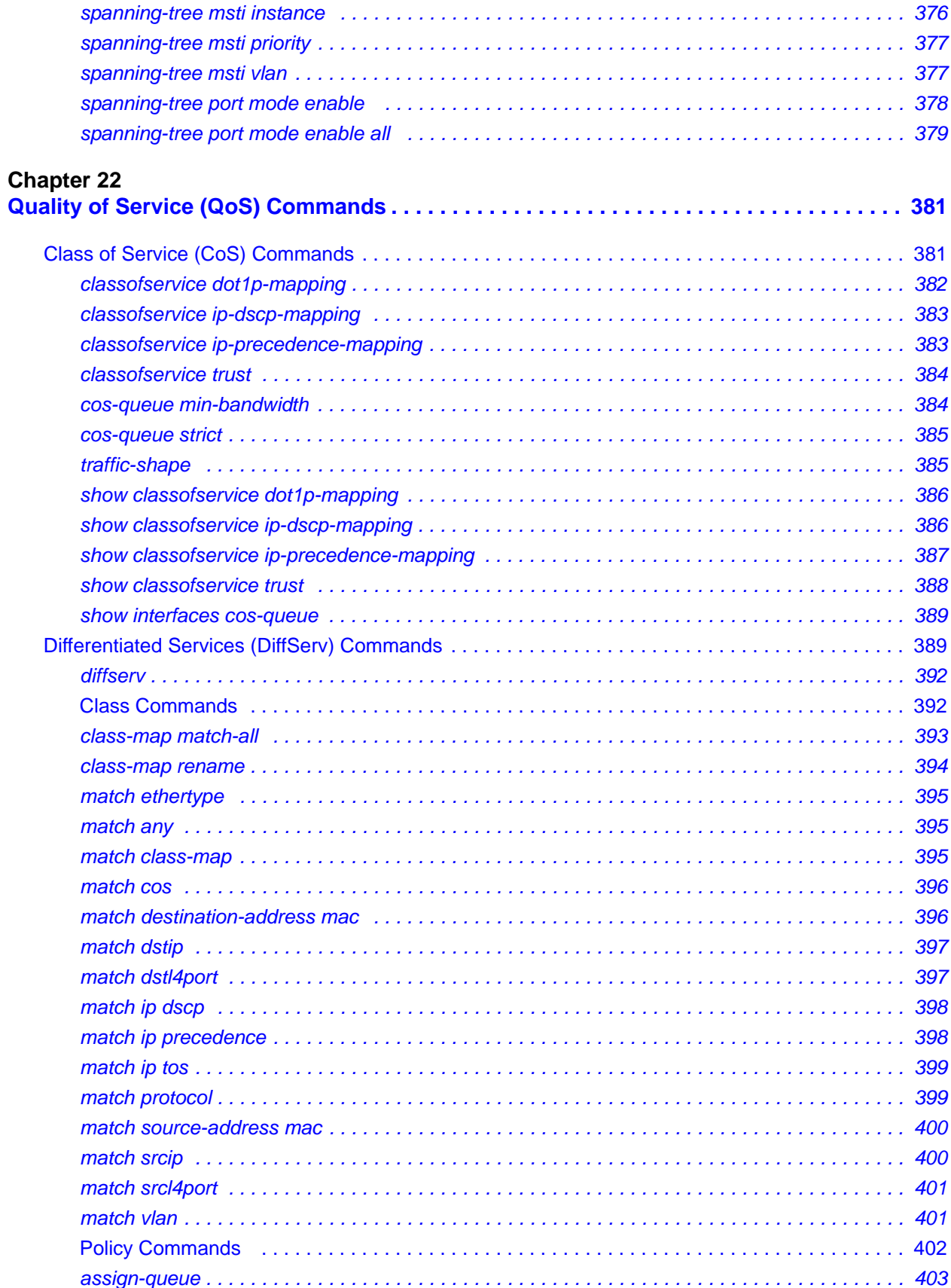

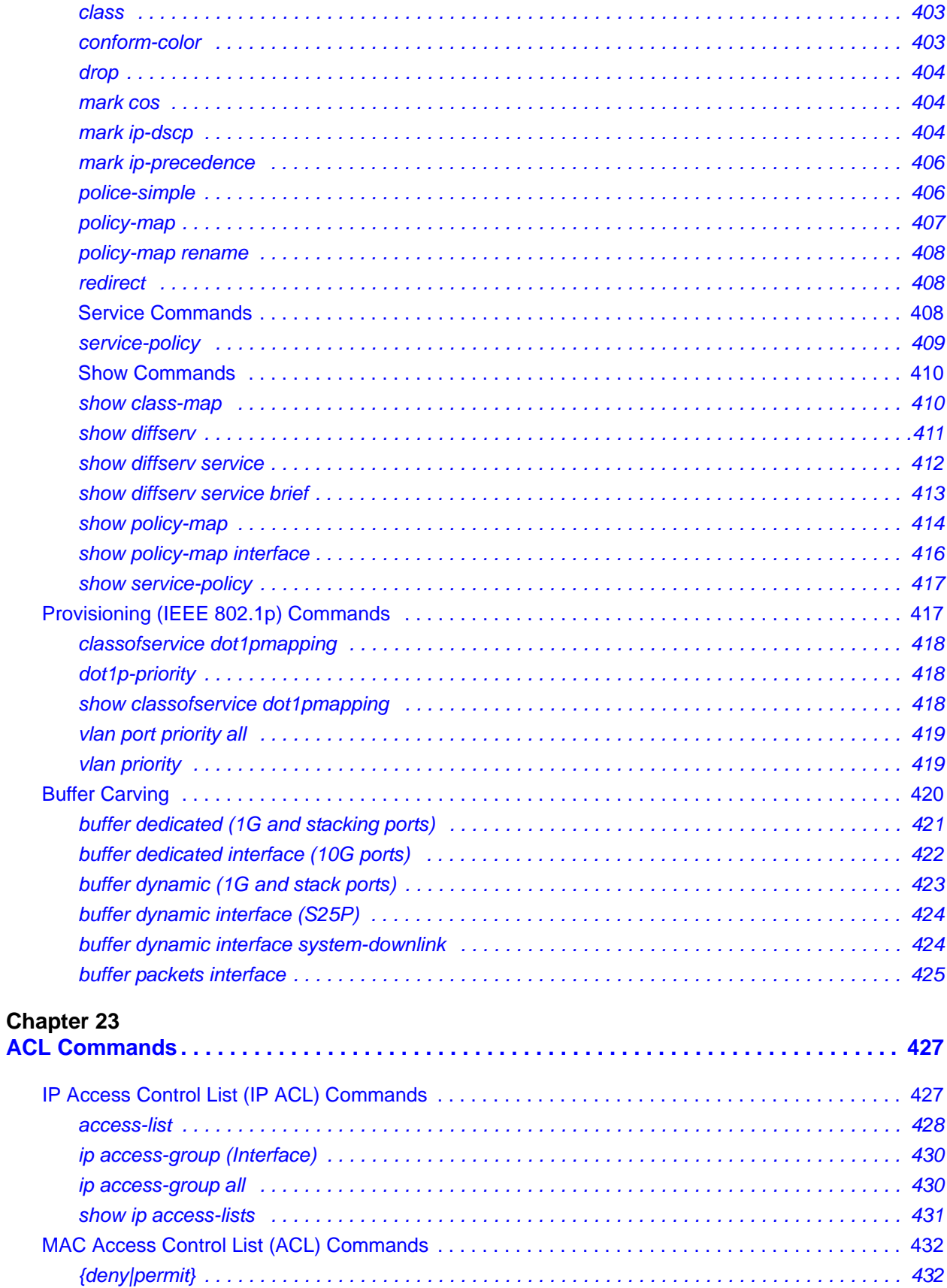

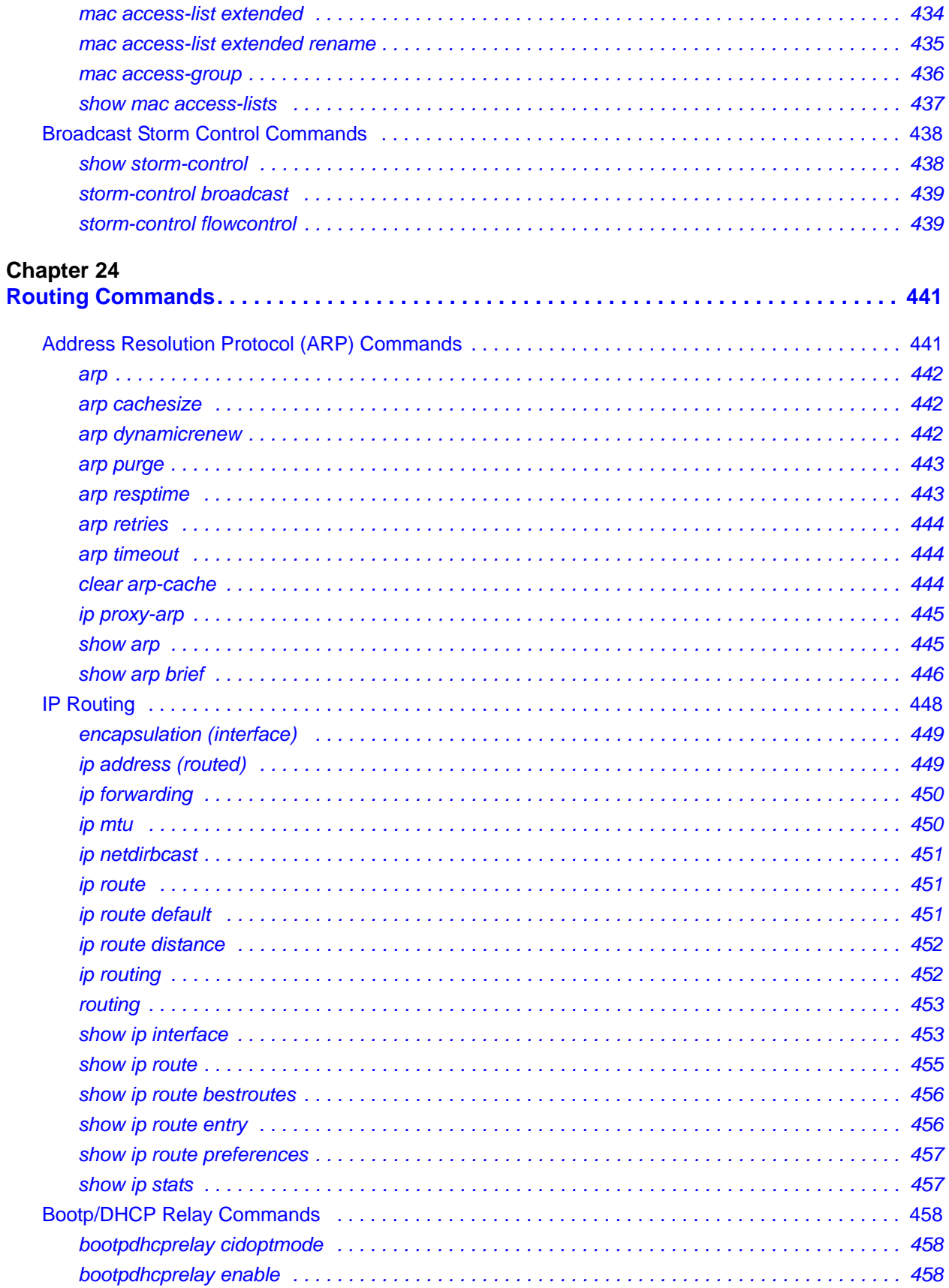

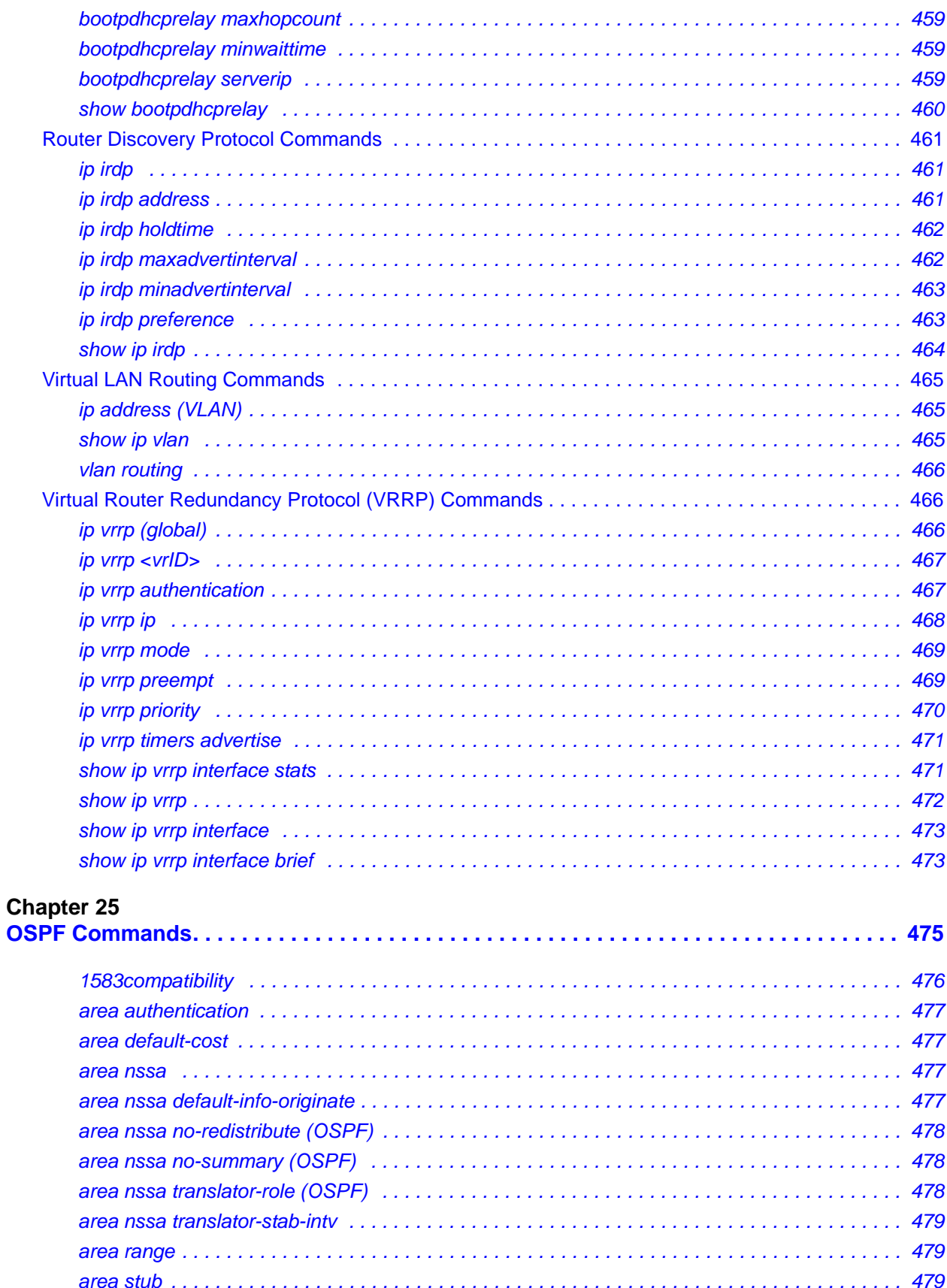

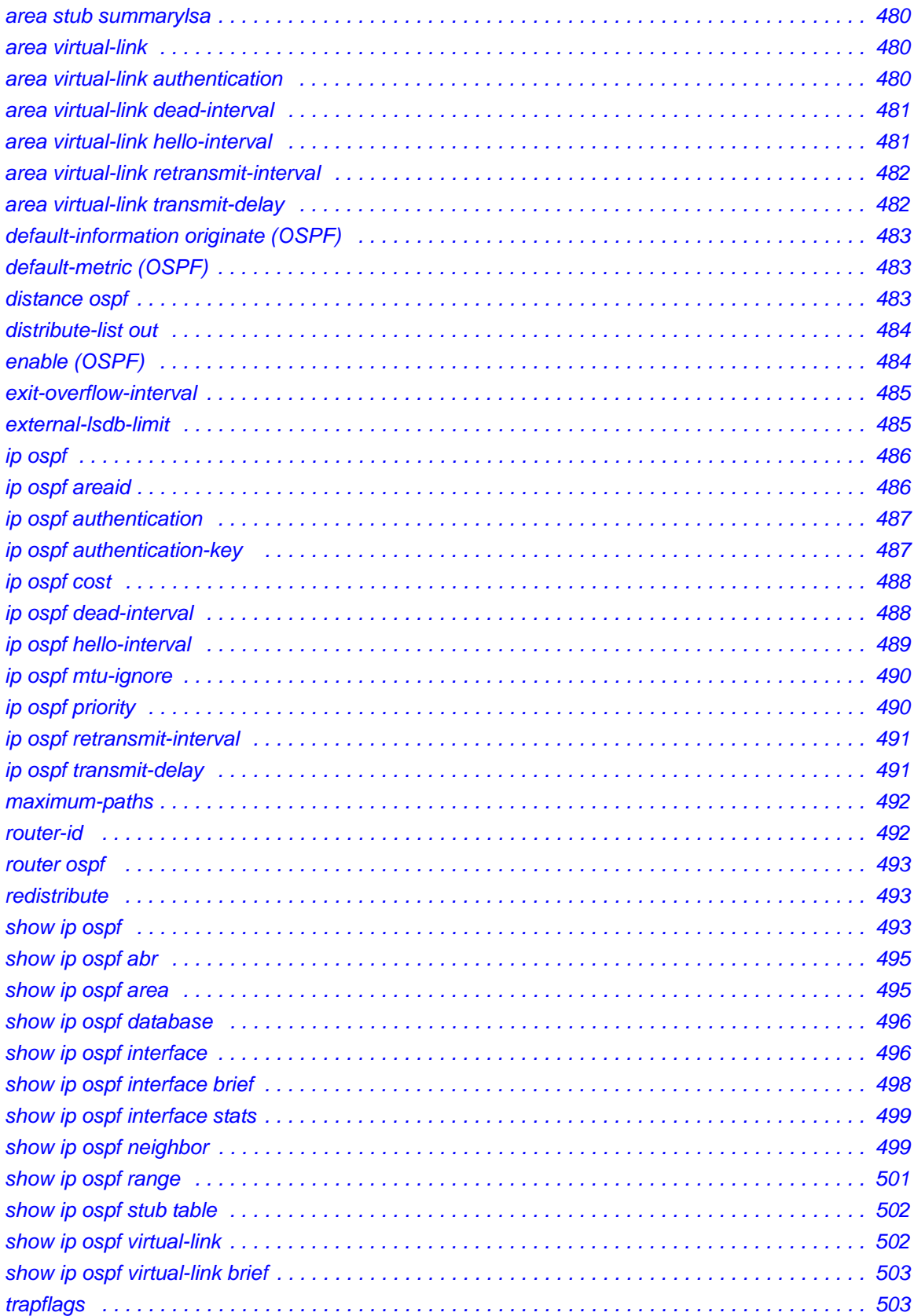

## **Chapter 26<br>RIP Comma**

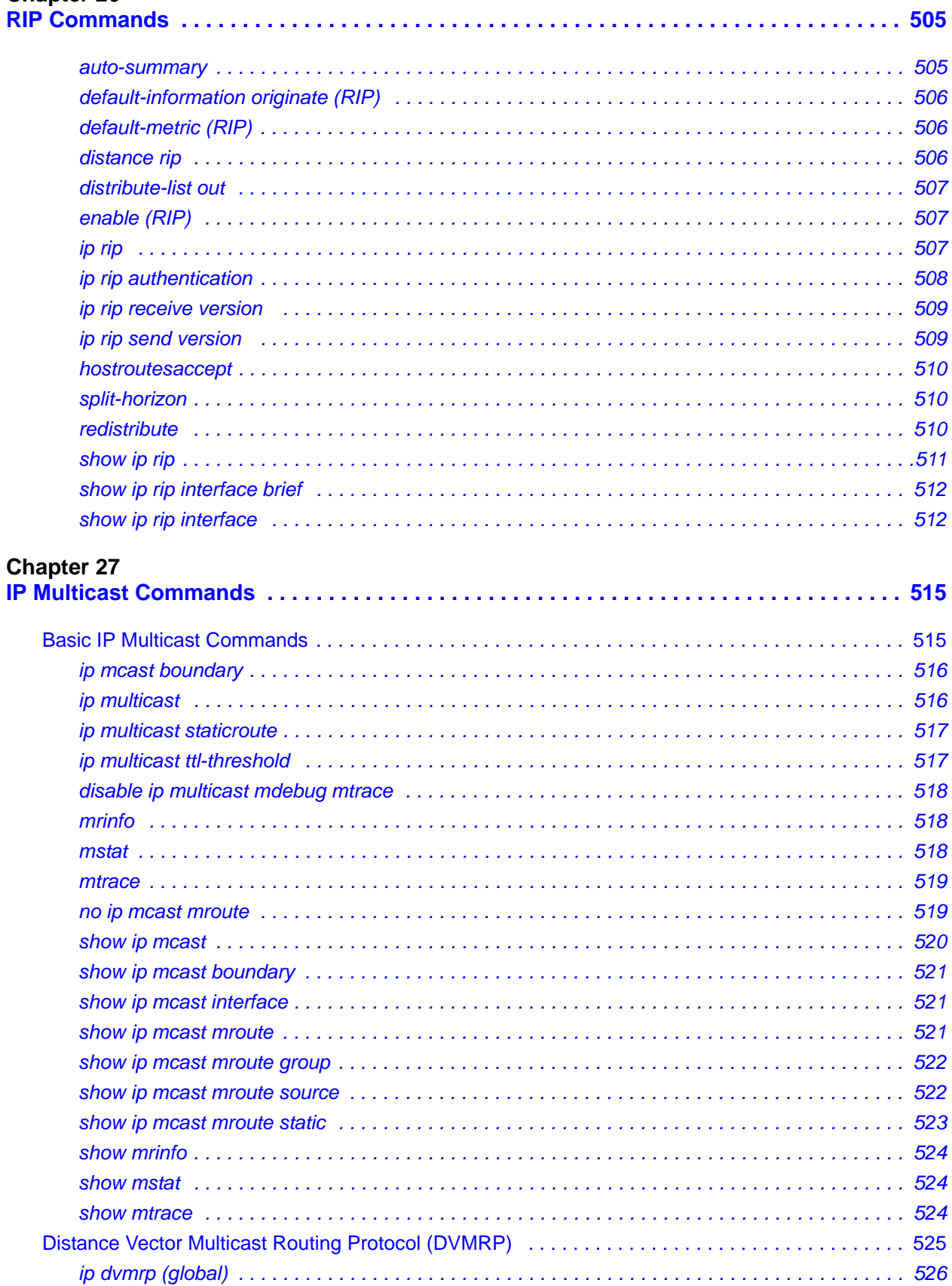

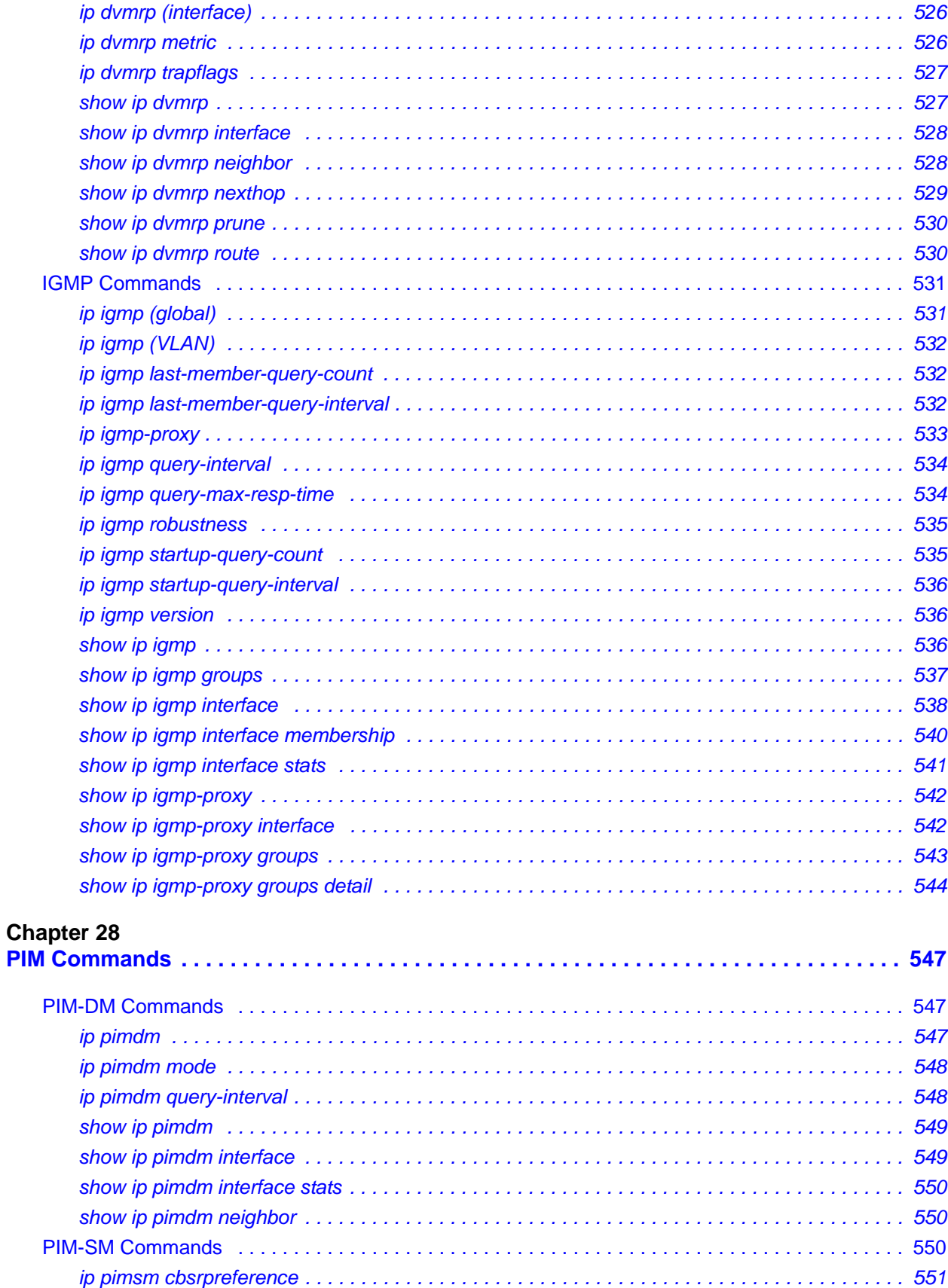

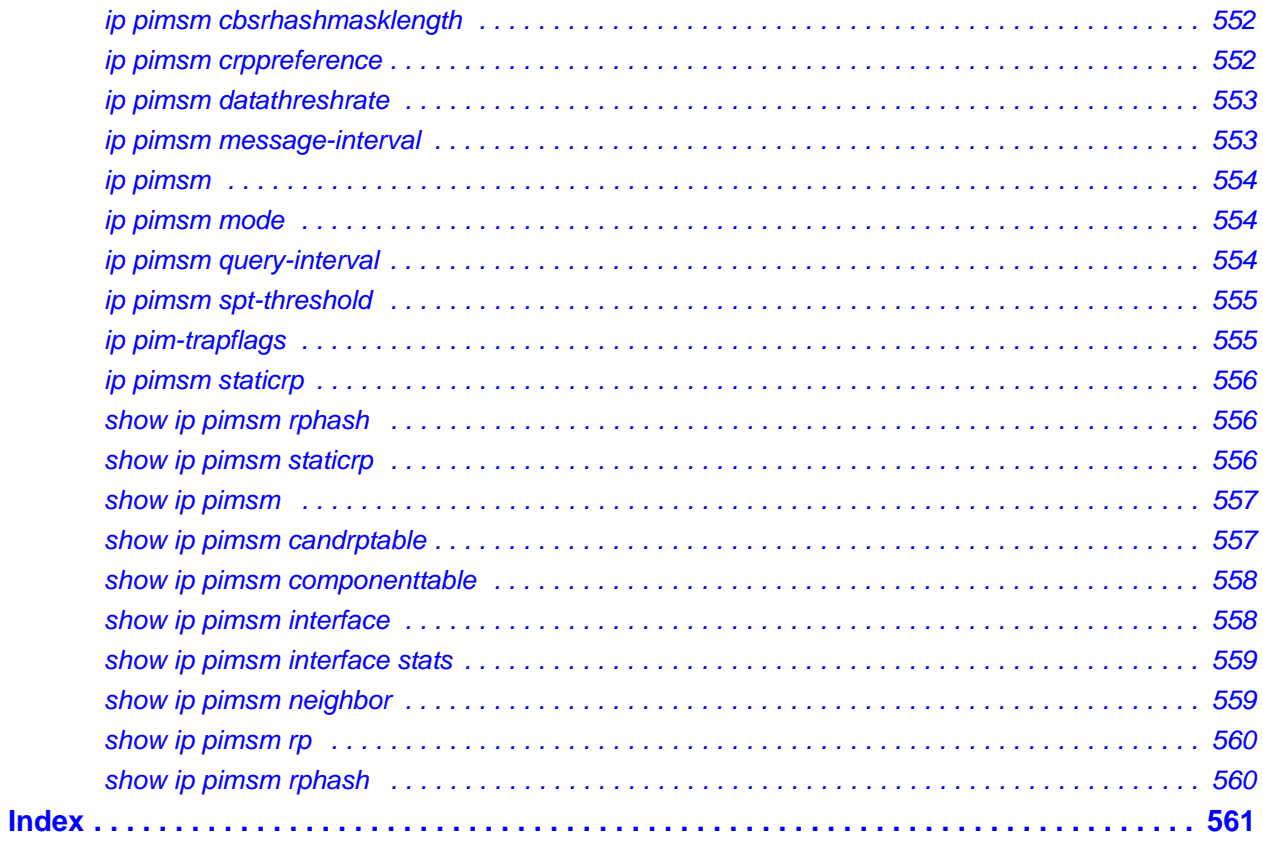

## **List of Figures**

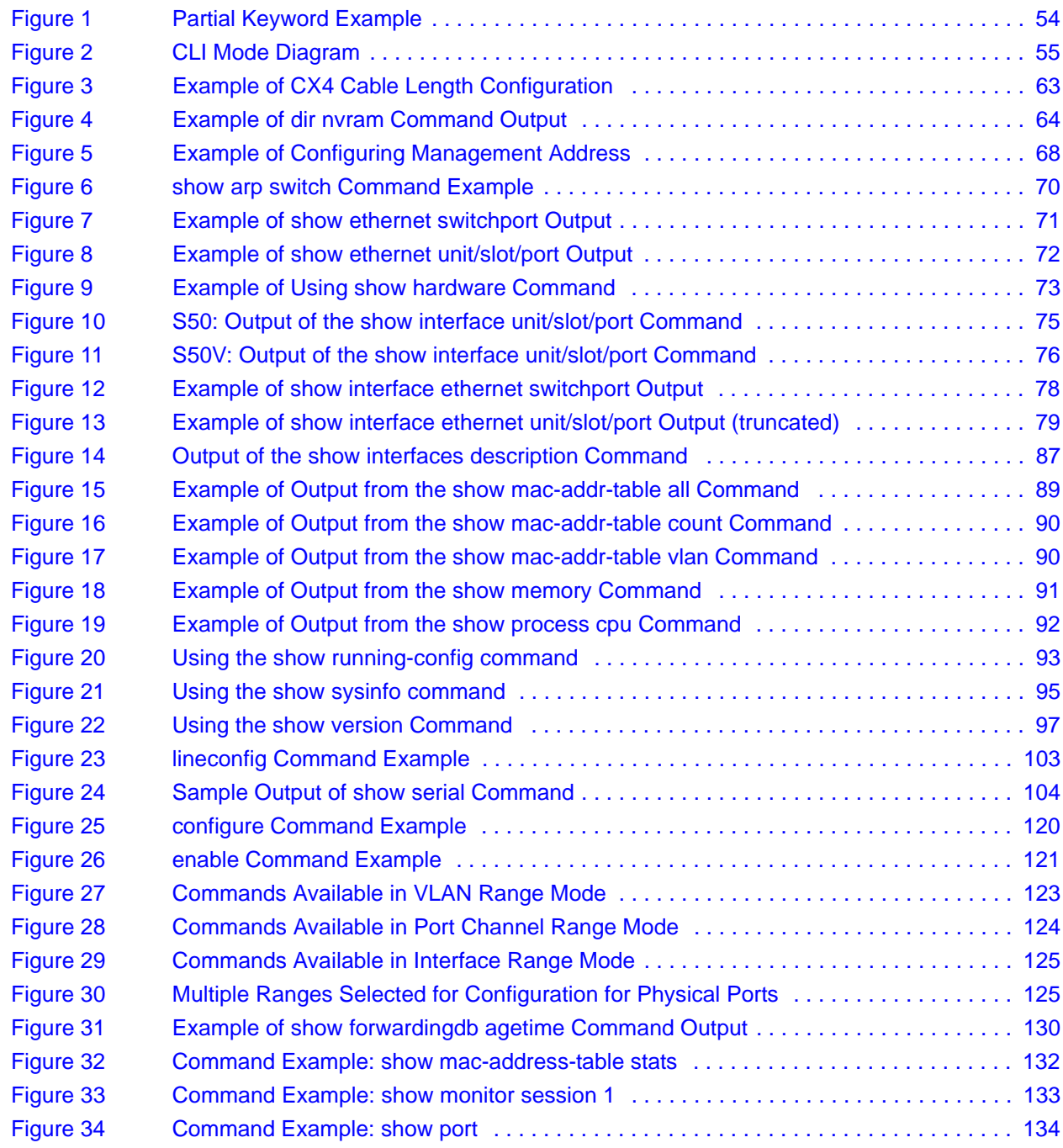

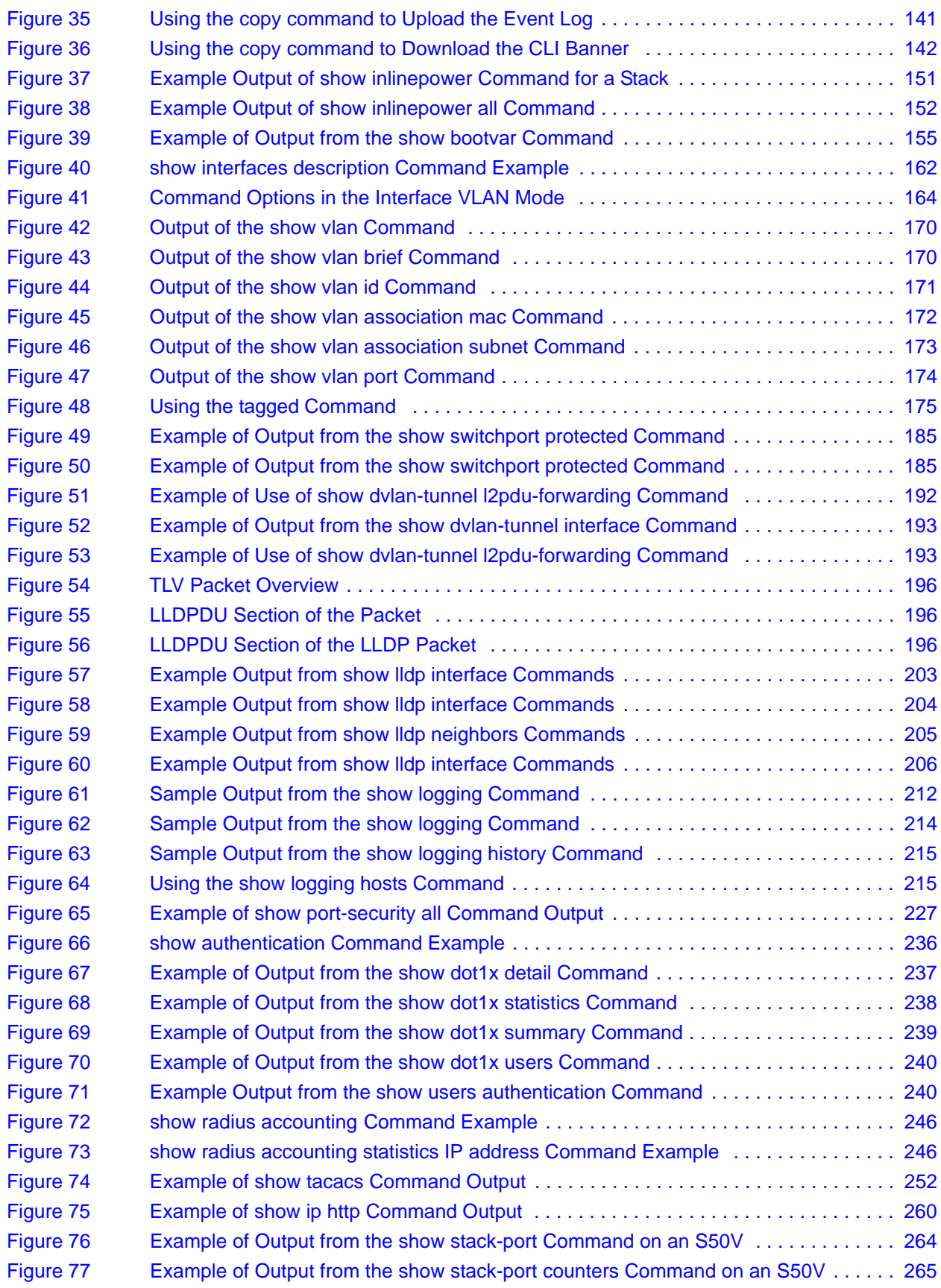

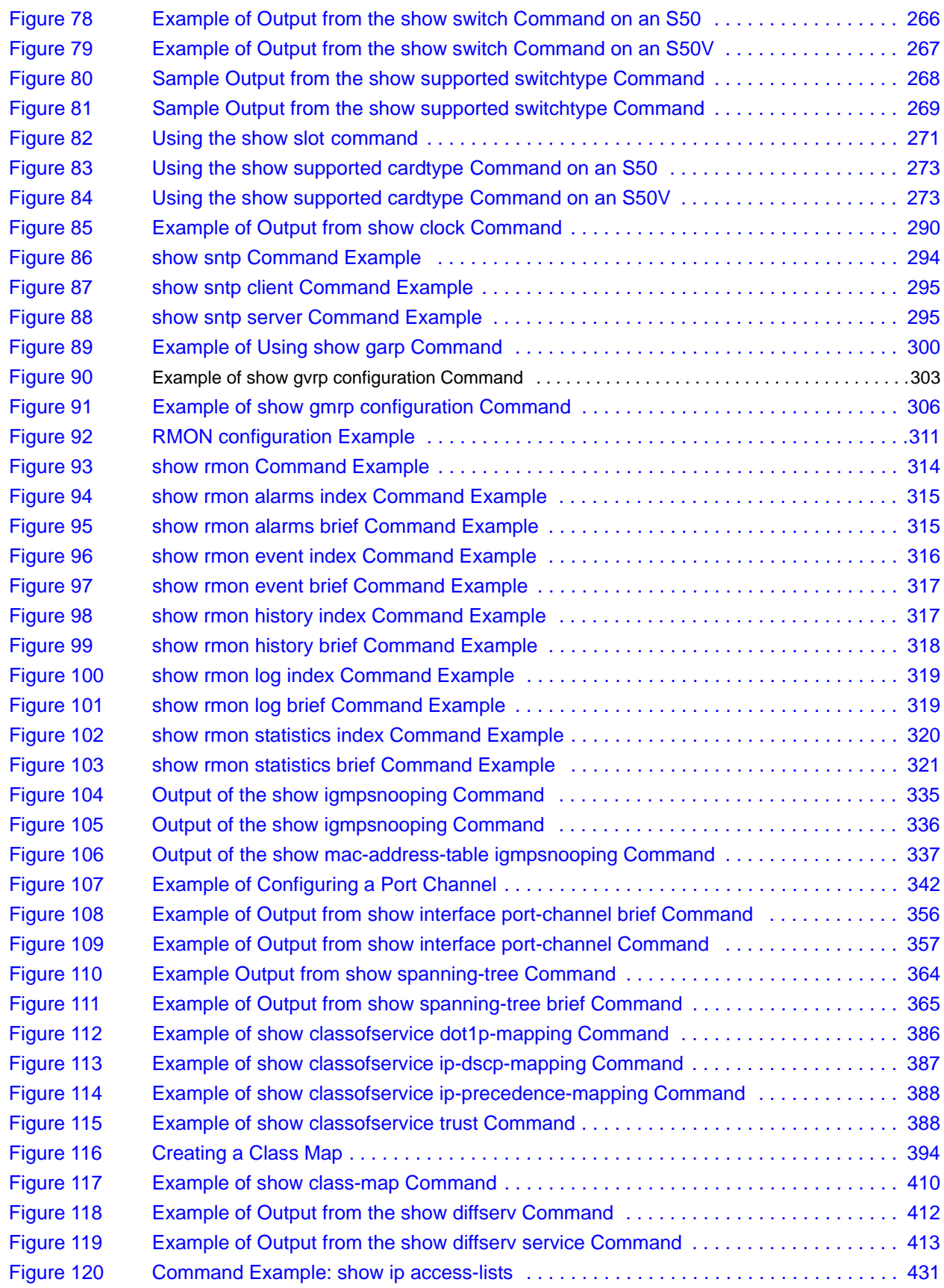

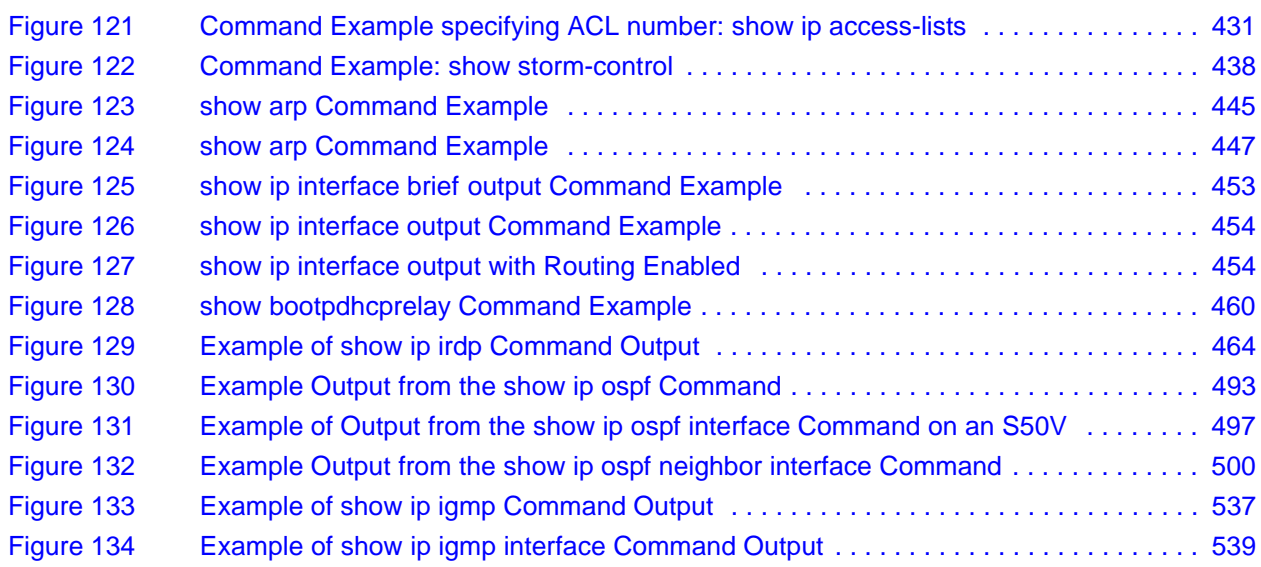

## **List of Tables**

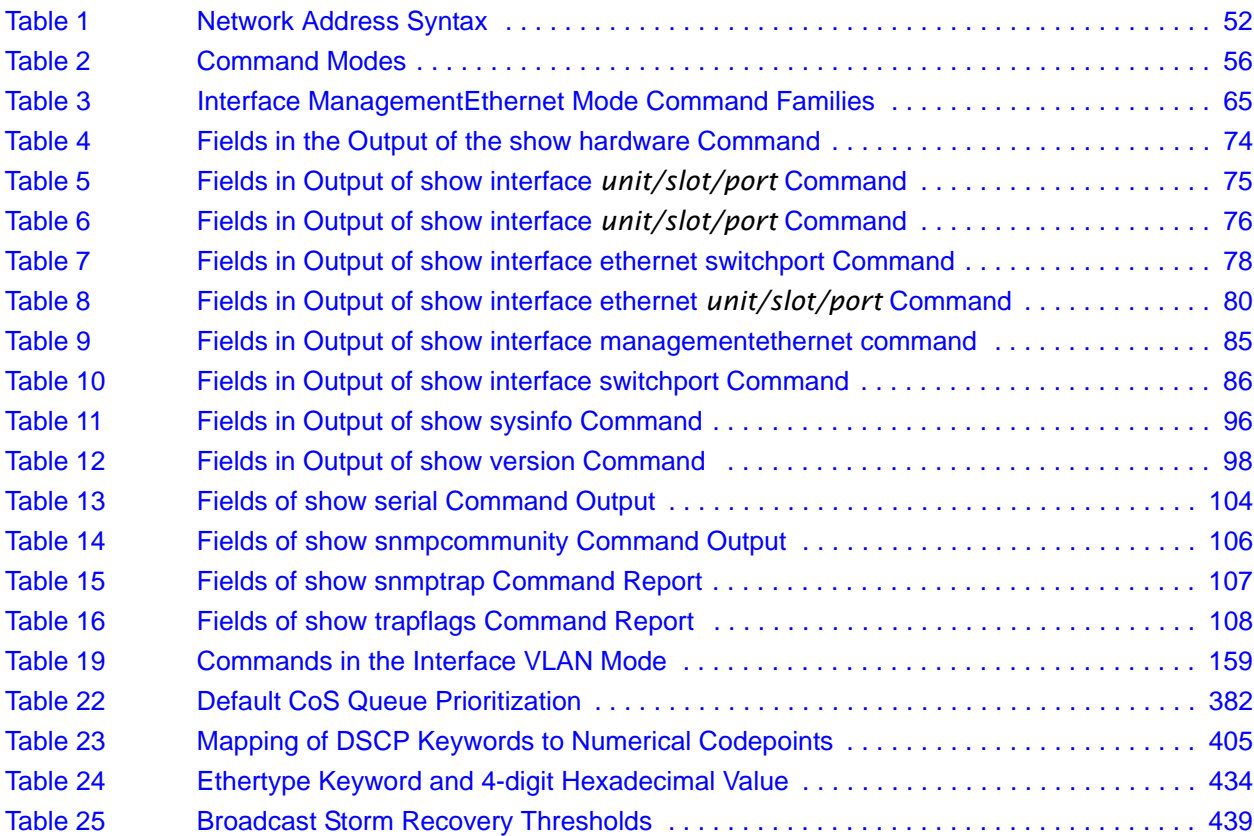

## <span id="page-32-0"></span>**About This Guide**

This guide describes configuration commands for SFTOS software. The commands can be accessed from the SFTOS Command Line Interface (CLI), accessed through the console port or through a Telnet connection, and from the Node Manager component of Force10 Networks® Management System (FTMS).

This chapter covers the following topics:

- **Objectives**
- • [Audience on page 34](#page-33-0)
- • [How to Use this Guide on page 34](#page-33-1)
- • [Related Documents and Sources of Additional Information on page 35](#page-34-0)
- • [Products and Services Liability on page 35](#page-34-1)
- • [Contact Information on page 36](#page-35-0)
- • [Documentation Feedback on page 36](#page-35-1)
- Technical Support on page 36

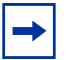

**Note:** Please note that BGP and bandwidth allocation are not supported in this release, but may appear in the command output examples in this document.

## <span id="page-32-1"></span>**Objectives**

This document is intended as a reference guide for users of the SFTOS 2.5.2 command line interface (CLI) used for the following S-Series switches:

- S50
- S50V
- S50N, S50N-DC
- S25P, S25P-DC

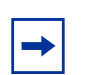

**Note:** For S2410 documentation, see the S2410 Documentation CD-ROM.

The CLI command statements list syntax information for constructing command input at the SFTOS command line interface (CLI). Also, in some cases, "screenshot" examples are provided.

Commands that generate reports are called "show commands", because they all begin with the keyword "show". The syntax statements for those commands in this guide contain a description of the fields in their reports, and, in some cases, with examples.

This document includes information on the protocols and features found in SFTOS. Background on networking protocols is included primarily to describe the capabilities of SFTOS. For more complete information on protocols, refer to other documentation and IETF RFCs.

### <span id="page-33-0"></span>**Audience**

This guide assumes you are knowledgeable in Layer 2 and Layer 3 networking technologies, that you have an understanding of the SFTOS software base and have read the appropriate specification for the relevant switch platform.

This document is primarily for system administrators configuring and operating a system using SFTOS software. It is intended to provide an understanding of the configuration options of SFTOS software.

In addition, software engineers who will be integrating SFTOS software into their router or switch product can benefit from a description of the configuration options.

## <span id="page-33-1"></span>**How to Use this Guide**

This guide is structured so that you can look up not only command syntax, but also how commands are related. Related commands are generally grouped together, and, in addition, some command statements contain links to descriptions of related commands.

While you can infer a lot about the use of a command from its syntax statement, you are better served to see if the *SFTOS Configuration Guide* uses the command, because you can learn more about the context of its use.

Regarding RFCs and MIBs (management information base files) supported in S-Series systems, syntax statements in this guide and related instructions in the *SFTOS Configuration Guide* cite the relevant RFCs. Also, an appendix in that guide contains a list of the RFCs and MIBs.

This guide is structured in this sequence:

• [New Features on page 3](#page-2-2) is a quick way to access new and changed commands.

- [Chapter 1, SFTOS Overview](#page-38-5) and Chapter 2, SFTOS Features briefly introduce the S-Series hardware and SFTOS software.
- [Chapter 2, Quick Start](#page-42-3) is an introduction to how to start and configure the S-Series using SFTOS software.
- Information on how this guide presents the CLI modes, syntax, conventions, and terminology is in [Chapter 3, Using the Command Line Interface, on page 49](#page-48-3).
- The CLI command syntax statements begin in Chapter 4, System Management [Commands.](#page-60-3) Chapters 6 through 11 describe commands that manage the system, while the later chapters describe commands specific to particular networking protocols. Beginning with Release 2.3, the CLI syntax statements that are new or changed include a Command History table.

## <span id="page-34-0"></span>**Related Documents and Sources of Additional Information**

The following documents provide information on using Force10 Networks S-Series switches and SFTOS software. All of the documents are available on the Documents tab of iSupport (the Force10 Networks support website): http://www.force10networks.com/support:

- *SFTOS Command Reference*
- *SFTOS Configuration Guide*
- *SFTOS and S-Series Release Notes*
- *Quick Reference* (also included as a printed booklet with the system)
- Hardware installation guides
- MIBs files
- *S-Series Tech Tips and FAQ*

Except for the Tech Tips and FAQ documents, all of the documents listed above are also on the S-Series CD-ROM. Training slides are also on the S-Series CD-ROM.

Currently, access to user documentation on iSupport is available without a customer account. However, in the future, if you need to request an account for access, you can do so through that website.

## <span id="page-34-1"></span>**Products and Services Liability**

References in this publication to Force10 products, programs, or services do not imply that Force10 intends to make these available in all countries in which Force10 operates. Any reference to a Force10 product, program, or service is not intended to state or imply that only Force10's product, program, or service may be used. Any functionally equivalent product,

program, or service that does not infringe on any of Force10 's intellectual property rights may be used instead of the Force10 product, program, or service. Evaluation and verification of operation in conjunction with other products, except those expressly designated by Force10, are the user's responsibility.

## <span id="page-35-0"></span>**Contact Information**

For technical support, see [Technical Support on page 36](#page-35-2). For other questions, contact Force10 using the following address:

> Force10 Networks, Inc. 350 Holger Way San Jose, CA 95134 USA

### <span id="page-35-1"></span>**Documentation Feedback**

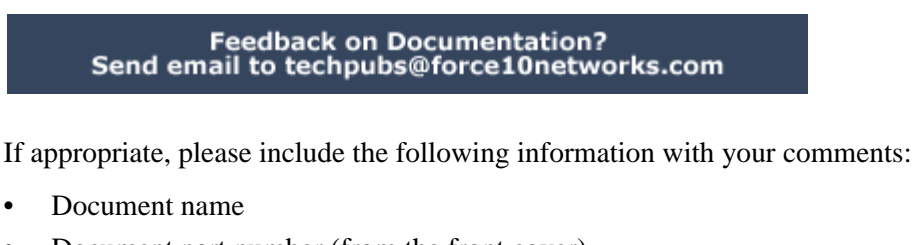

- Document part number (from the front cover)
- Page number
- Software release version (from the front cover)

## <span id="page-35-2"></span>**Technical Support**

### <span id="page-35-3"></span>**The iSupport Website**

Force10 iSupport provides a range of support programs to assist you with effectively using Force10 equipment and mitigating the impact of network outages. Through iSupport you can obtain technical information regarding Force10 products, access to software upgrades and patches, and open and manage your Technical Assistance Center (TAC) cases. Force10 iSupport provides integrated, secure access to these services.

### **Accessing iSupport Services**

The URL for iSupport is www.force10networks.com/support/. To access iSupport services you must have a userid and password. If you do not have one, you can request one at the website:
- **1** On the Force10 Networks iSupport page, click the **Account Request**  link.
- **2** Fill out the User Account Request form and click **Send**. You will receive your userid and password by email.
- **3** To access iSupport services, click the **Log in** link, and enter your userid and password.

#### **Contacting the Technical Assistance Center**

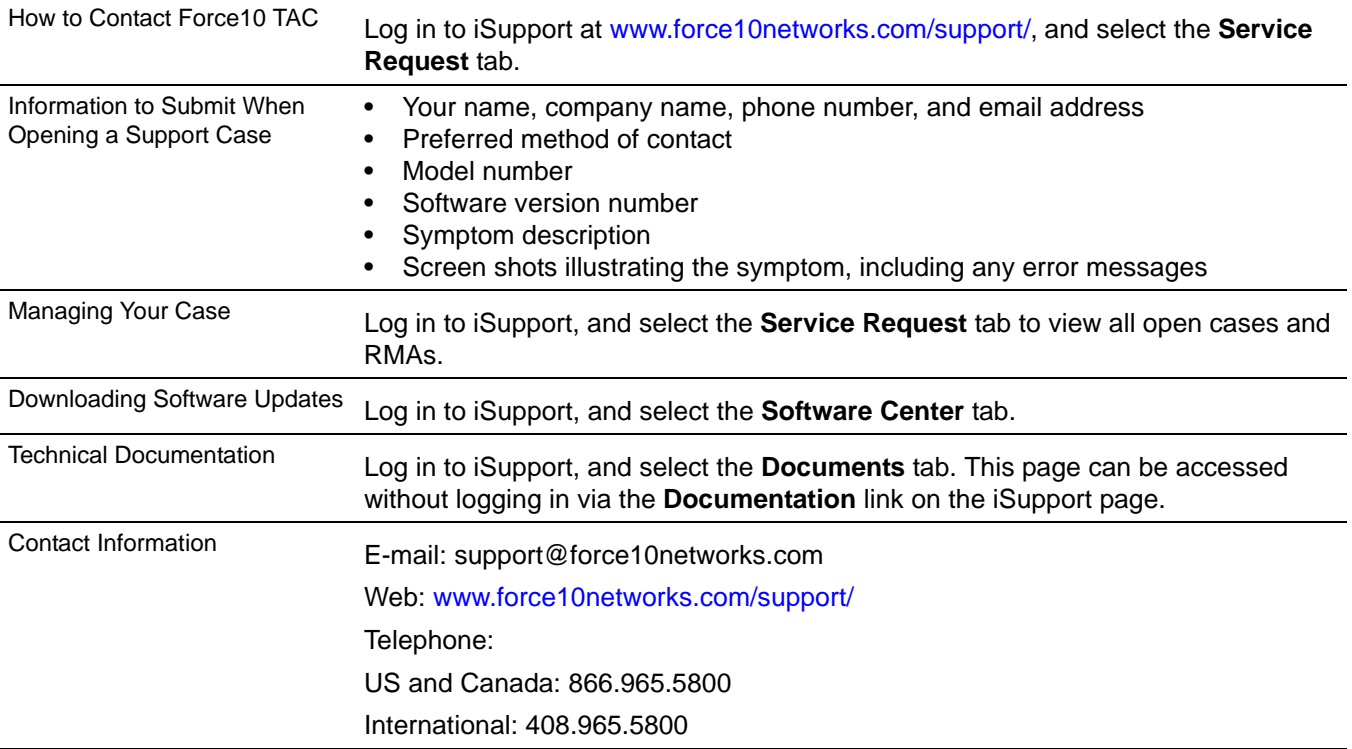

# **Chapter 1 SFTOS Overview**

The SFTOS software loaded in every S-Series switch has two purposes:

- Assist attached hardware in switching frames, based on Layer 2, 3, or 4 information contained in the frames.
- Provide a complete device management portfolio to the network administrator.

## **Switch Management Options**

SFTOS provides the network administrator with a choice of management methods:

• **VT100 interface:** You can access the SFTOS command line interface (CLI) through either the console port on the switch or through the management IP address. This book focuses on CLI syntax. .

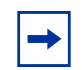

**Note:** When configuring a device by use of a configuration file, the maximum number of configuration file command lines is 2000.

**Simple Network Management Protocol (SNMP):** Force10 Networks provides Force10 Management System (FTMS), a graphical network management software product that provides a global view of your complete Force10 network. FTMS includes Node Manager, which not only provides GUI-based device management, it also includes the ability to execute CLI commands, either individually from Node Manager or by having Node Manager open a Telnet window to the device.

## **SFTOS Features**

The SFTOS software is available in two packages—the "Layer 2 Package" ("Switching") and the "Layer 3 Package" ("Routing"). The Layer 2 Package is the standard core software package shipped on all S-Series switches. The Layer 3 Package includes both the core software and software that supports Layer 3 of the OSI 7-Layer model.

#### **Layer 2 Package Features**

The core SFTOS software provides the following features.

#### **Basic Routing and Switching Support**

- 10 GigE (IEEE 802.3ae)
- 1000 Base-T (IEEE 802.3ab)
- 16k MAC Address Table
- BootP (RFC951, 1542)
- BootP/DHCP Relay and Server (RFC 2131)
- IEEE 802.3ad
- IEEE 802.1ab Link-level discovery
- Flow Control (IEEE 802.3x)
- Host Requirements (RFC 1122)
- $\cdot$  IP (RFC 791)
- ICMP (RFC 792)
- Jumbo Frame Support
- MSTP (IEEE  $802.1s$ )
- Rapid Spanning Tree (IEEE 802.1w)
- STP (Spanning Tree Protocol) (IEEE 802.1D)
- $\cdot$  TCP (RFC 793)
- UDP (RFC 768)

#### **QoS**

- 802.1p Priority Marking
- ACL Entries  $(L2 + L3)$
- Bandwidth-based Rate Limiting
- Layer 2 Classification
- Layer 3 DSCP
- Priority Queues
- VTY ACLs
- Wirespeed ACLs (L2/L3/L4)

#### **VLAN**

- **IEEE 802.1q Support**
- Port-based VLANs
- Private VLAN– Edge
- Supported Number of VLANs

#### **Multicast Protocols**

- IGMP Snooping
- Layer 2 Multicast Forwarding

#### **Security and Packet Control Features**

- Access Profiles on Routing Protocols
- DOS Protection
- **IEEE 802.1x**
- Ingress Rate Limiting
- Login Access Control
- MAC-based Port Security
- Port Mirroring
- RADIUS
- SSH2 Server Support

#### **Management**

- Dual Image Support
- External Redundant Power System
- RMON Groups
- SNMP  $v1/v2c$
- SNTP
- SSHv2
- Syslog, with Specification of Facility
- Telnet (RFC 854)
- TFTP (RFC 783)

#### **Stacking**

- Auto Configuration
- Auto Master Election
- Hot Insertion and Removal of Units in a Stack
- LAG across Units in a Stack
- Stacking Multiple Units

#### **Layer 3 Package Features**

The Layer 3 Package ("Routing") of SFTOS includes all of the features listed above, along with the following features:

#### **Extended Routing and Switching Support**

- 4k IPv4 Routing Table Entry
- ARP (RFC 826)
- CIDR (RFC 1519)
- IGMP Proxy
- IPv4 (RFC 1812)
- IPv4 Router Discovery (RFC 1256)
- OSPF (RFC 2328, 1587, 1765, 2370)
- Proxy ARP (RFC 1027)
- $RIPv1/v2$
- Routing Protocol Support
- Static Routes
- VRRP (RFC 2338)

#### **Multicast Protocols**

- IGMP v1/v2 (RFC 1112, 2236)
- IGMP v3 (RFC 3376)
- PIM-SM-edge

#### **Management**

• ECMP

# **Chapter 2 Quick Start**

This chapter summarizes the procedures to start and operate S-Series switches. For more detail, see the Getting Started chapter in the *SFTOS Configuration Guide* (and the rest of that guide) or the *Quick Reference* for your switch model.

This chapter covers the following topics:

- [Quick Starting the Switch on page 43](#page-42-0)
- [System Info and System Setup on page 44](#page-43-0)
- [Physical Port Data on page 44](#page-43-1)
- [User Account Management on page 45](#page-44-0)
- [Management IP Address on page 45](#page-44-1)
- [Uploading from the Switch through XMODEM on page 47](#page-46-0)
- [Downloading to the Switch through XMODEM on page 47](#page-46-1)
- [Downloading from a TFTP Server on page 48](#page-47-0)
- [Resetting to Factory Defaults on page 48](#page-47-1)

### <span id="page-42-0"></span>**Quick Starting the Switch**

You can access the SFTOS software in the switch locally or from a remote workstation. For remote access, the switch must be configured with an IP address, subnet mask, and default gateway:

- 1. Turn the Power ON.
- 2. From a console connection, allow the switch to load the software until the login prompt appears. The device initial state is called the default mode.
- 3. When the prompt asks for operator login, execute the following steps:
	- **1** Type the word admin in the login area. Do not enter a password because there is no password in the default mode.
	- **2** Press ENTER two times. The prompt of the User Exec mode of the CLI is displayed.
	- **3** Enter enable to switch to the Privileged Exec mode. You can run all "show" commands from this mode, while some "show" commands do not run from User Exec mode.
- **4** Enter configure to access the Global Config mode to enter configuration commands.
- **5** Enter exit if you need to return to any previous mode.

# <span id="page-43-0"></span>**System Info and System Setup**

To get information on the software version, use the **show hardware** command:

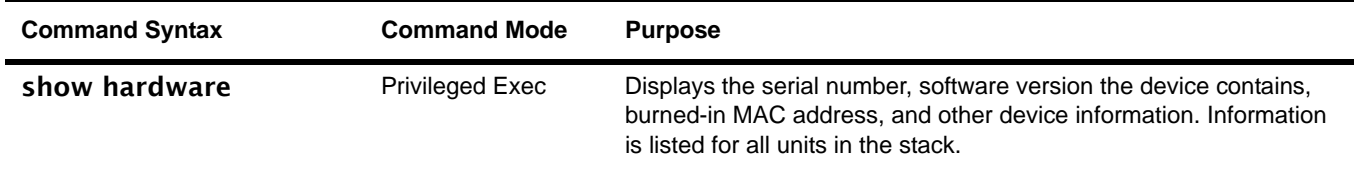

# <span id="page-43-1"></span>**Physical Port Data**

To get information on the physical port, use the **show port all** command:

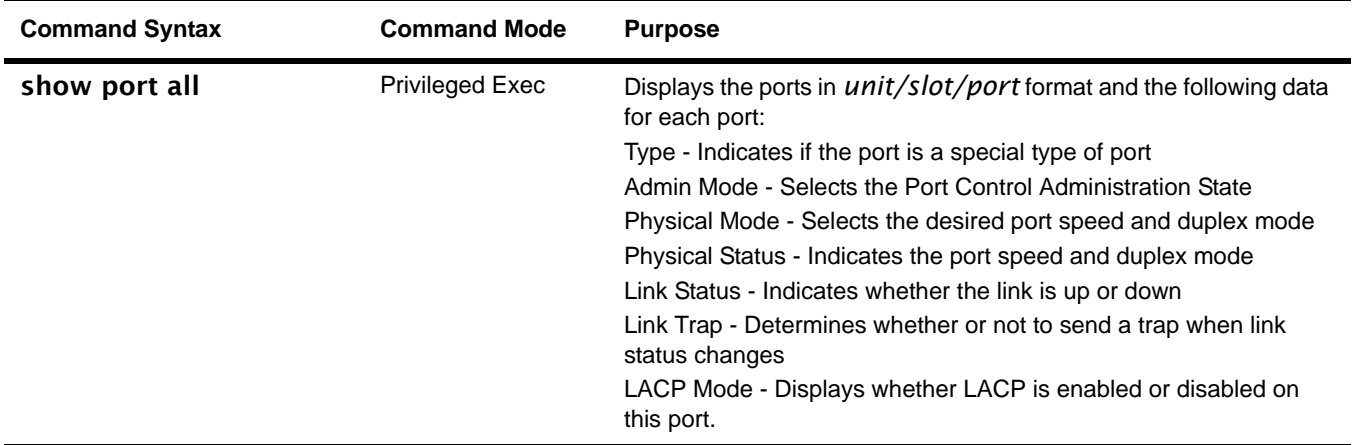

# <span id="page-44-0"></span>**User Account Management**

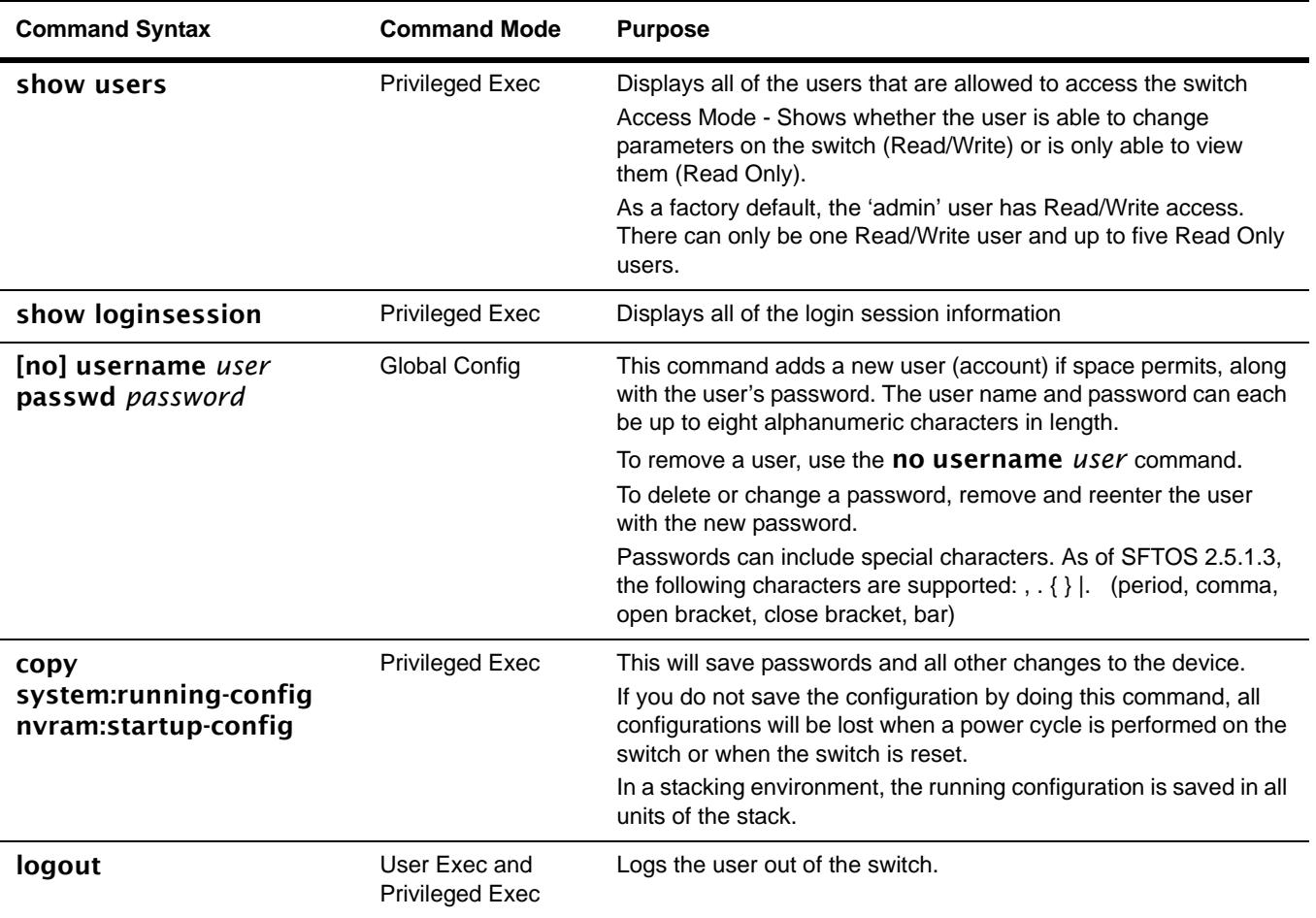

To configure account management, use the following commands:

# <span id="page-44-1"></span>**Management IP Address**

To view and manage network parameters, you set up the management IP address (see below) so that you can use the following management methods:

- Simple Network Management Protocol (SNMP)
- SSH
- Telnet

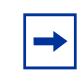

**Note:** Helpful Hint: After configuring the network parameters, enter write (same effect as executing the copy system:running-config nvram:startup-config command), in Privileged Exec mode, so that the management configuration changes are not lost.

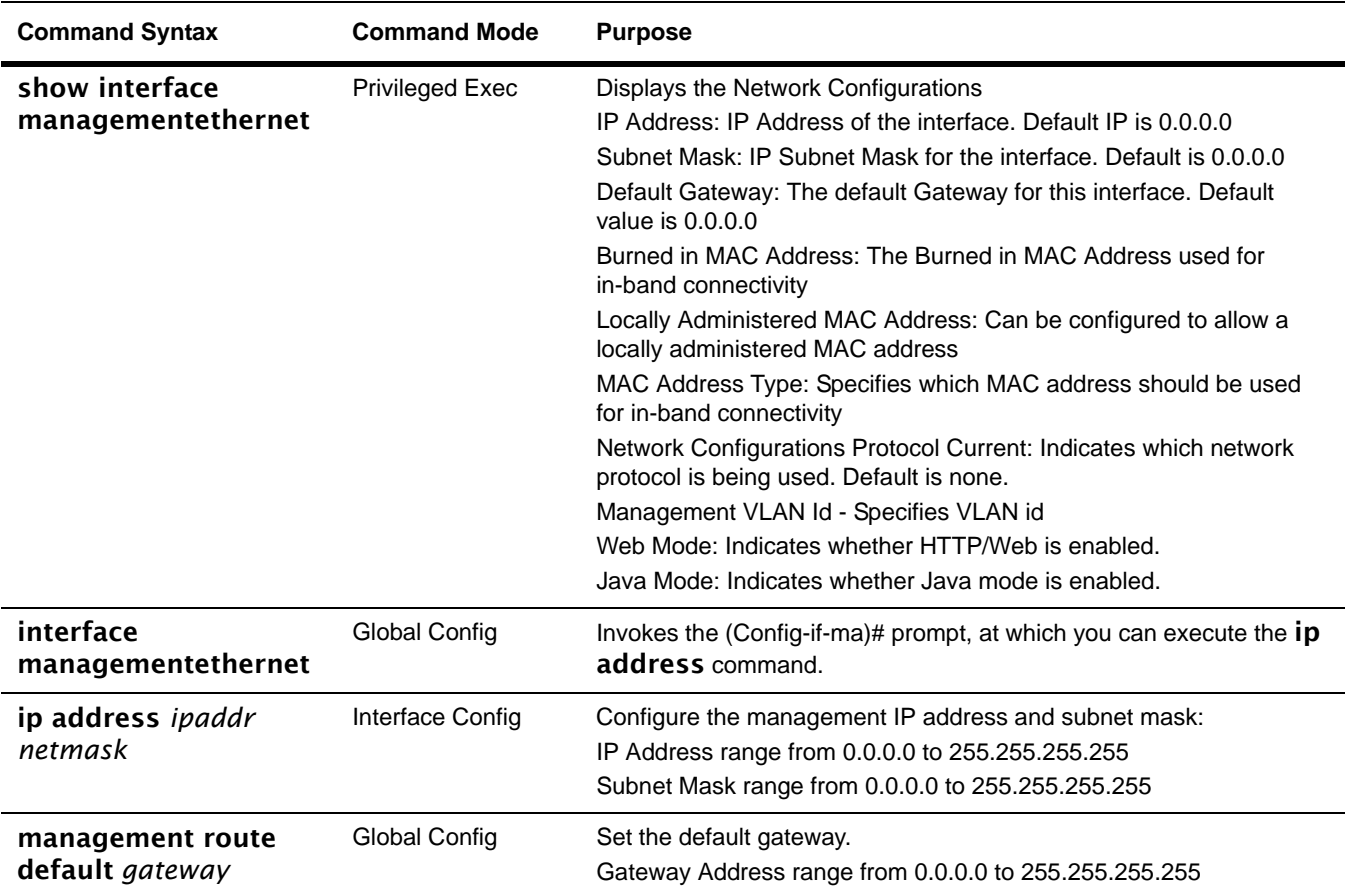

To configure the management IP address, use the following commands:

For details on command syntax for the commands listed above, see [General System](#page-60-0)  [Management and Information Commands on page 61.](#page-60-0)

# <span id="page-46-0"></span>**Uploading from the Switch through XMODEM**

To copy to a PC from the switch console port with XMODEM, use the following commands.

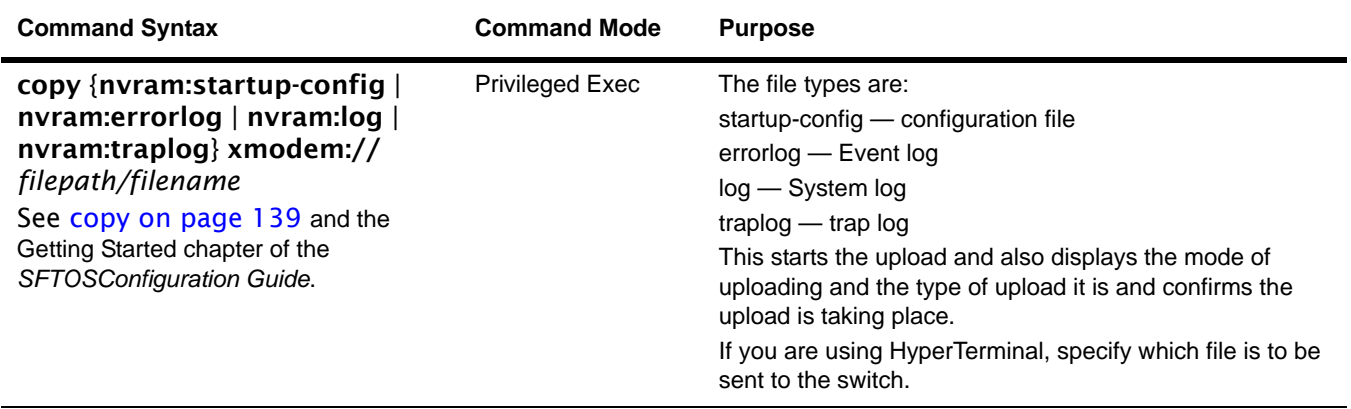

**Note:** Keywords and parameters that are shown within braces in syntax statements must be entered in the CLI. Keywords and parameters that are shown separated by a bar in syntax statements indicate that you choose only one. For details, see [Command](#page-48-0)  [Syntax Conventions on page 49.](#page-48-0)

# <span id="page-46-1"></span>**Downloading to the Switch through XMODEM**

To download through the switch console port from a PC, use the following command:

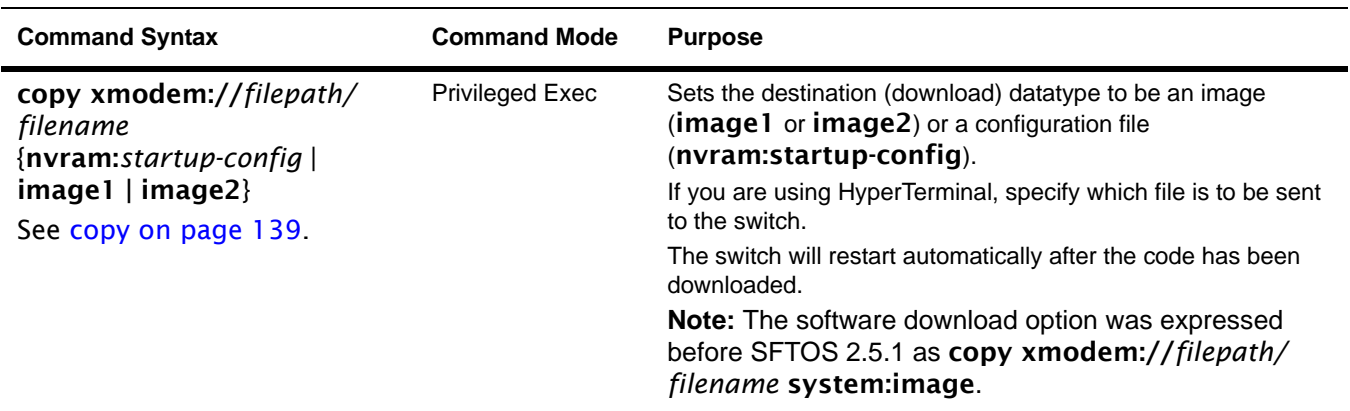

 $\rightarrow$   $\mid$ 

# <span id="page-47-0"></span>**Downloading from a TFTP Server**

Before starting a TFTP server download, complete the Quick Start-up for the IP Address.

To download from a TFTP server, use the following command:

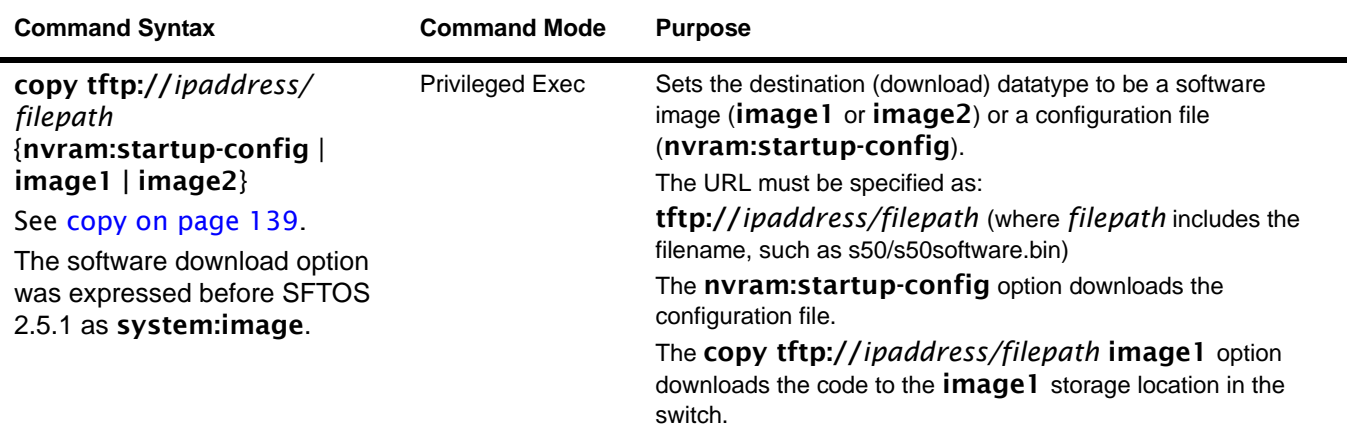

# <span id="page-47-1"></span>**Resetting to Factory Defaults**

To help configure factory defaults, use one of the following commands:

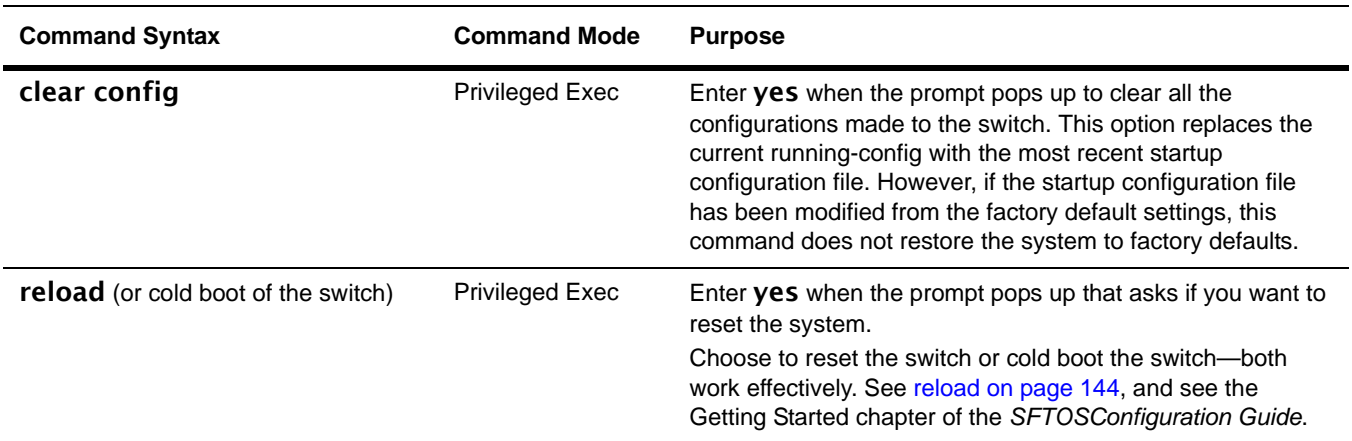

# **Chapter 3 Using the Command Line Interface**

The command line interface (CLI) for SFTOS is the primary way to manage S-Series switches, and is the focus of this book.

This chapter covers the following topics:

- • [Command Syntax Conventions on page 49](#page-48-1)
- • [Keyboard Shortcuts on page 53](#page-52-0)
- • [Obtaining Help at the Command Line on page 53](#page-52-1)
- Using Command Modes on page 54
- • [Mode-based Topology on page 55](#page-54-0)
- • [Mode-based Command Hierarchy on page 58](#page-57-0)
- • [Flow of CLI Operation on page 60](#page-59-0)

### <span id="page-48-1"></span><span id="page-48-0"></span>**Command Syntax Conventions**

This guide uses the following conventions to describe command syntax:

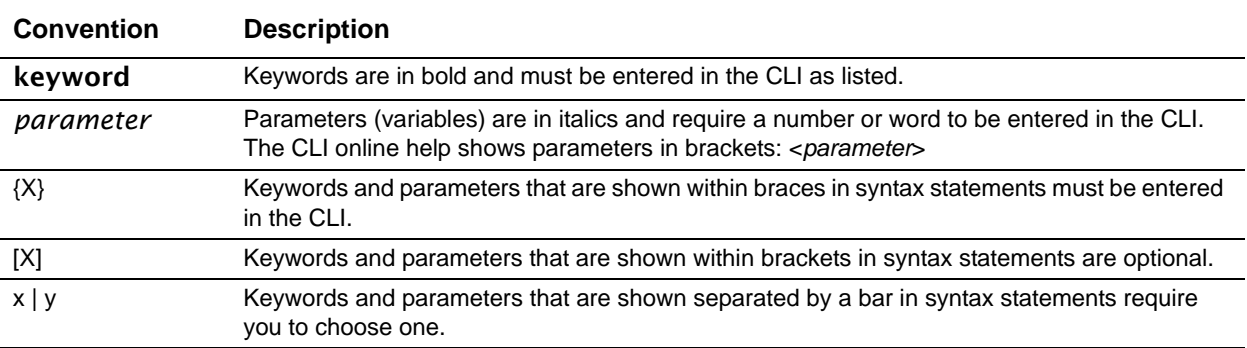

The following conventions apply to the command name:

- The command name is displayed in bold font. It must be entered exactly as shown.
- When you have entered enough letters of a command name to uniquely identify the command, you can press the **space bar** or **Tab** key to cause the system to complete the word. For more keyboard shortcuts (speedkeys), see [Keyboard Shortcuts on page 53](#page-52-0).

#### **Command Format**

Some commands, such as clear vlan**,** do not require parameters. Other commands have parameters for which you must supply a value. Parameters are positional — you must enter the values in the correct order. Optional parameters follow required parameters. For example:

#### snmp-server location *loc*

- snmp-server location is the command name.
- *loc* is a parameter—a placeholder for a required value.

#### ip address *ipaddr subnetmask*

- ip address is the command name.
- *ipaddr* and *subnetmask* are two required parameters placeholders for two required values.

#### mtrace *sourceipaddr* [*destination*] [*group*]

- mtrace is the command name.
- *sourceipaddr* is a required parameter
- The parameters *destination* and *group* are in brackets to indicate that they are optional parameters, and being in separate brackets indicates that they are not mutually exclusive.

#### mac-type {local | burnedin}

- mac-type is the command name.
- The keywords **local** and **burnedin** are in curly braces and separated by a veritcal bar to indicate that you must one. If, instead of curly braces, brackets were used, a keyword would be optional.

#### **Command Parameters**

- Parameters are order-dependent.
- Parameters are displayed in this document in italic font, which must be replaced with a name or number.
- To use spaces as part of a name parameter, enclose it in double quotes. For example, the expression "System Name with Spaces" forces the system to accept the spaces.
- Parameters may be mandatory values, optional values, choices, or a combination. Words in italics (also sometimes shown in brackets: *<parameter>*) indicate that a mandatory parameter must be entered in place of the brackets and text inside them*.*

[parameter]—square brackets indicate that an optional parameter may be entered in place of the brackets and text inside them.

choice1 | choice2—pipe indicates that only one of the parameters should be entered.

{parameter}—curly braces indicate that a parameter must be chosen from the list of choices.

#### **"No" Form of a Command**

"No" is a specific form of an existing command and does not represent a new or distinct command. Only the configuration commands are available in the "no" form. The behavior and the support details of the "no" form is captured as part of the mapping sheets.

Almost every configuration command has a "no" form. In general, use the "no" form to reverse the action of a command or reset a value to the default. For example, the **no** shutdown command reverses the shutdown of an interface. Use the command without the keyword no to re-enable a disabled feature or to enable a feature that is disabled by default.

#### **Common Command Parameters**

ipaddr—This parameter is a valid IP address. Presently, the IP address can be entered in these formats:

- a  $(32 \text{ bits})$
- **a.b**  $(8.24 \text{ bits})$
- **a.b.c** (8.8.16 bits)
- a.b.c.d (8.8.8.8)

In addition to these formats, decimal, hexadecimal, and octal formats are supported through the following input formats (where n is any valid hexadecimal, octal, or decimal number):

- **Oxn** (CLI assumes hexadecimal format)
- **On** (CLI assumes octal format with leading zeros)
- n (CLI assumes decimal format)

macaddr—The MAC address format is six hexadecimal numbers separated by colons, for example 00:06:29:32:81:40.

areaid—Area IDs may be entered in dotted-decimal notation (for example, 0.0.0.1). An area ID of 0.0.0.0 is reserved for the backbone. Area IDs have the same form as IP addresses, but are distinct from IP addresses. The IP network number of the sub-netted network may be used for the area ID.

routerid—The value of <router id> must be entered in 4-digit dotted-decimal notation (for example, 0.0.0.1). A router ID of 0.0.0.0 is invalid.

*unit/slot/port*—Valid slot and port number separated by forward slashes. For example, *0/1* represents slot number 0 and port number 1.

*logical unit/slot/port*—Logical unit, slot and port number. This is applicable in the case of a port-channel (LAG). The operator can use the *logical unit/slot/port* to configure the port-channel.

character strings—Use double quotation marks to identify character strings, for example, "System Name with Spaces". An empty string ("") is not valid.

#### **Addresses**

Network addresses are used to define a link to a remote host, workstation or network. Network addresses are shown using the following syntax:

**Table 1** Network Address Syntax

| <b>Address Type</b> | Format            | Range                                   |
|---------------------|-------------------|-----------------------------------------|
| ipaddr              | 192.165.11.110    | 0.0.0.0 to 255.255.255.255<br>(decimal) |
| macaddr             | A7:C9:89:DD:A9:B3 | hexadecimal digit pairs                 |

Double quotation marks such as "System Name with Spaces" set off user defined strings. If the operator wishes to use spaces as part of a name parameter then it must be enclosed in double quotation marks.

Empty strings are not valid user-defined strings.

Command completion finishes spelling the command when enough letters of a command are entered to uniquely identify the command word. The command may be executed by pressing **ENTER** (command abbreviation) or the command word may be completed by pressing the Tab key or Spacebar (command completion).

The value 'Err' designates that the requested value was not internally accessible. This should never happen and indicates that there is a case in the software that is not handled correctly.

The value of '-----' designates that the value is unknown.

#### **Annotations**

The CLI allows the user to type single-line annotations at the command prompt for use when writing test or configuration scripts and for better readability. The exclamation point ('!') character flags the beginning of a comment. The comment flag character can begin a word anywhere on the command line and all input following this character is ignored. Any command line that begins with the character '!' is recognized as a comment line and ignored by the parser.

Some examples are shown here:

```
! Script file for displaying the ip interface
! Display information about interfaces
show ip interface 1/0/1 !Displays the information about the first interface
! Display information about the next interface
show ip interface 1/0/2
! End of the script file
```
## <span id="page-52-0"></span>**Keyboard Shortcuts**

The following key combinations (speedkeys, special characters) speed up use of the CLI**:**

**Backspace**—delete previous character

**Ctrl-A**—go to beginning of line

**Ctrl-B**—go backward one character

**Ctrl-D**—delete current character

**Ctrl-E**—go to end of line

**Ctrl-F**—go forward one character

**Ctrl-H**—display command history or retrieve a command

**Ctrl-I**—complete a keyword

**Ctrl-K**—delete to end of line

**Ctrl-N**—go to next line in history buffer

**Ctrl-P**—go to previous line in history buffer

**Ctrl-T**—transpose previous character

**Ctrl-U, X**—delete to beginning of line

**Ctrl-W**—delete previous word

**Ctrl-Z**—return to root command prompt

**Delete** key—delete next character

**Tab** key or space bar—keyword completion in command line

**Exit**—go to next lower command prompt

#### <span id="page-52-1"></span>**Obtaining Help at the Command Line**

As soon as you are in a command mode, there are several ways to access help:

- To obtain a list of keywords at any command mode, do the following: Enter a ? at the prompt or after a keyword. There must always be a space before the ?.
- To obtain a list of keywords with a brief functional description, do the following: Enter help at the prompt.
- To obtain a list of available options, do the following:

Type a keyword followed by a space and a ?

• Type a partial keyword followed by a ?

A display of keywords beginning with the partial keyword is listed.

[Figure 1](#page-53-1) illustrates the results of entering ? to get a list of possible keywords.

| (Force10) #show ?                                               |                                                       |  |  |  |
|-----------------------------------------------------------------|-------------------------------------------------------|--|--|--|
|                                                                 |                                                       |  |  |  |
| access-lists                                                    | Display Access List information.                      |  |  |  |
| arp                                                             | Display Address Resolution Protocol cache.            |  |  |  |
| authentication                                                  | Display ordered methods for authentication lists      |  |  |  |
| bootpdhcprelay                                                  | Display the value of BOOTP/DHCP relay parameters.     |  |  |  |
| class-map                                                       | Display DiffServ Class information.                   |  |  |  |
| classofservice                                                  | Display class of service information.                 |  |  |  |
| diffserv                                                        | Display DiffServ information.                         |  |  |  |
| dot1q-tunnel                                                    | Display double VLAN Tunneling configuration.          |  |  |  |
| dot1x                                                           | Display dotlx information.                            |  |  |  |
| dvlan-tunnel                                                    | Display double VLAN Tunneling configuration.          |  |  |  |
| forwardingdb                                                    | Display Forwarding Database aging time.               |  |  |  |
| garp                                                            | Display Generic Attribute Registration Protocol       |  |  |  |
|                                                                 | information.                                          |  |  |  |
| gmrp                                                            | Display GMRP interface information.                   |  |  |  |
| gvrp                                                            | Display GARP VLAN Registration Protocol parameters.   |  |  |  |
| hardware                                                        | Display vital product data.                           |  |  |  |
| igmpsnooping                                                    | Display IGMP Snooping information.                    |  |  |  |
| interface                                                       | Display summary statistics for a specific port or for |  |  |  |
|                                                                 | the entire switch.                                    |  |  |  |
| interfaces                                                      | Display Interfaces Information.                       |  |  |  |
| ip                                                              | Display IP information.                               |  |  |  |
| logging                                                         | Display logging and eventlog parameters.              |  |  |  |
| $--More-- or (q)uit$                                            |                                                       |  |  |  |
|                                                                 |                                                       |  |  |  |
| (Force10) #show terminal                                        |                                                       |  |  |  |
| Command not found / Incomplete command. Use ? to list commands. |                                                       |  |  |  |
|                                                                 |                                                       |  |  |  |
| (Force10) #show terminal ?                                      |                                                       |  |  |  |
| length                                                          | Display terminal length.                              |  |  |  |
|                                                                 |                                                       |  |  |  |
| (Force10) #show terminal length ?                               |                                                       |  |  |  |
| $<$ cr>                                                         | Press Enter to execute the command.                   |  |  |  |
|                                                                 |                                                       |  |  |  |

<span id="page-53-1"></span>**Figure 1** Partial Keyword Example

#### <span id="page-53-0"></span>**Using Command Modes**

The CLI of SFTOS follows the industry convention of mode-based access to functionality, grouping all of the CLI commands in appropriate modes according to the nature of the commands. In other words, each of the command modes supports specific, related SFTOS software commands. You specify through CLI commands which mode you want to access, and then, in that mode, you enter commands that are specific to that mode. For example, if you want to configure a VLAN, you would first enter the Interface VLAN mode by entering the command interface vlan *vlanid* at a prompt in the Global Config mode.

The following command-mode tree diagram provides an overview of the names of the modes and how they relate to each other. The User Exec mode at the top of the tree is the mode you enter when you access the CLI.

# <span id="page-54-0"></span>**Mode-based Topology**

 $\Rightarrow$ 

As detailed above, the CLI is built on a mode concept, where related commands are grouped together within modes that you access with particular mode-access commands. The mode-access commands are listed in [Table 2 on page 56.](#page-55-0) Access to the modes is depicted in a tree format in [Figure 2](#page-54-1).

**Note:** Except for the Interface Range mode or its child modes—Ethernet Range mode, Port Channel mode, and VLAN Range mode—and the TACACS Config mode, the diagram shows modes that are in the Layer 2 Package of SFTOS or the Layer 3 Package of SFTOS. Those in the Layer 3 Package include the various "Router" modes.

<span id="page-54-1"></span>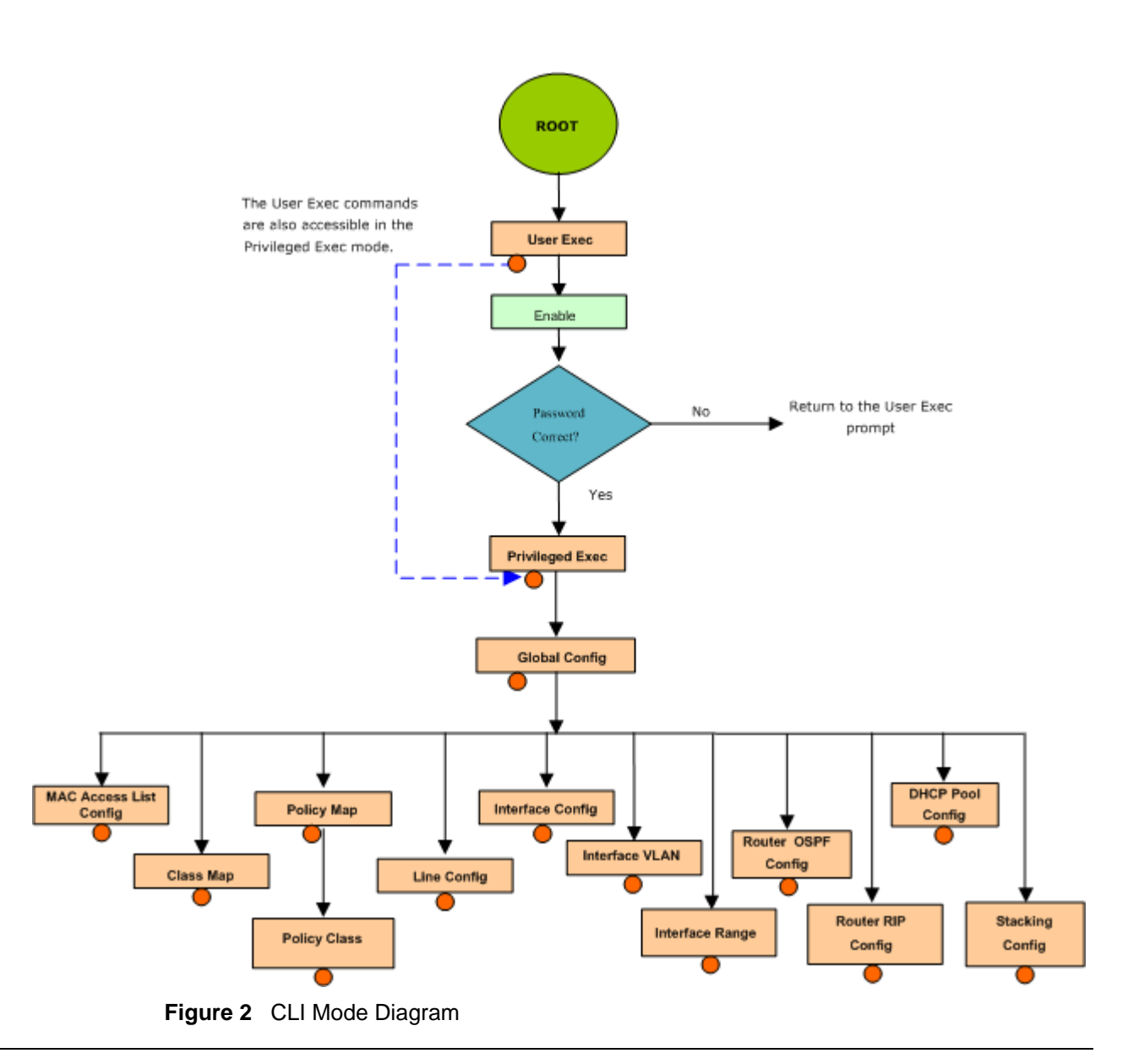

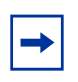

**Note:** Previous to Release 2.3, the VLAN mode was accessed from the Privileged Exec mode with the command vlan database. Starting in Release 2.3, you access the mode from the Global Config mode with the command interface vlan *vlanid*. **Note:** Some modes may be unavailable, depending on the installed SFTOS image.

Access to all commands beyond the User Exec mode can be restricted through the [enable](#page-119-0) password, which you set with the enable passwd command. See [enable passwd on](#page-142-0)  [page 143.](#page-142-0)

The following table shows the relationship of the command mode names to the prompts visible in the mode and the exit method from that mode. The first three rows in the table are organized in the sequence in which you would access the child modes. Beyond the Global Config mode, the modes are either accessed from the Global Config mode or from the mode listed in the row above.

The *hostname* in the Prompt column is a placeholder for the prompt name that you create using the **hostname** command. For example, if you use "Speedy", the User Exec prompt is **Speedy>**, the Privileged Exec prompt is **Speedy#**, and the Global Config prompt is **Speedy (Config)#**. For details, see [Figure 2 on page 55](#page-54-1) and [Mode-based Command Hierarchy on](#page-57-0)  [page 58](#page-57-0).

| <b>Command Mode</b>                     | <b>Mode Access Method</b>                                                                 | <b>Prompt</b>                               | <b>Exit or Access Previous Mode</b>                                                                                    |
|-----------------------------------------|-------------------------------------------------------------------------------------------|---------------------------------------------|----------------------------------------------------------------------------------------------------|
| User Exec                               | This is the first level of<br>access. Perform basic tasks<br>and list system information. | $h$ ostname >                               | Enter logout.                                                                                                    |
| <b>Privileged Exec</b>                  | In the User Exec mode,<br>enter the <b>enable</b><br>command.                             | hostname#                                   | To exit to the User Exec mode, enter<br>exit or press Ctrl-Z.                                                          |
| Global Config                           | In the Privileged Exec mode,<br>enter the configure<br>command.                           | hostname (Config)#                          | To exit to the Privileged Exec mode, enter<br>the exit command, or press Ctrl-Z to<br>switch to the User Exec mode.    |
| Class Map                               | In the Global Config mode,<br>enter the <b>class-map</b><br>command                       | hostname (Config-classmap)#                 | To exit to the Global Config mode, enter<br>the exit command. To return to the User<br>Exec mode, enter Ctrl-Z.        |
| <b>DHCP Pool Config</b>                 | In the Global Config mode,<br>enter the ip dhcp pool<br>pool-name command.                | <i>hostname</i> (Config-dhcp-pool)#         | To exit to the Global Config mode, enter<br>the exit command. To return to the User<br>Exec mode, enter Ctrl-Z         |
| Interface Config                        | In the Global Config mode,<br>enter the <b>interface</b> unit/<br>slot/port command.      | <i>hostname</i> (Interface "if<br>number")# | To exit to the Global Config mode, enter<br>the <b>exit</b> command. To return to the User<br>Exec mode, enter Ctrl-Z. |
| Interface Port<br><b>Channel Config</b> | In the Global Config mode,<br>enter the interface port<br>channel command.                | hostname (Interface "if-po-<br>number")#    | To exit to the Global Config mode, enter<br>the <b>exit</b> command. To return to the User<br>Exec mode, enter Ctrl-Z. |

<span id="page-55-0"></span>**Table 2** Command Modes

#### **Table 2** Command Modes

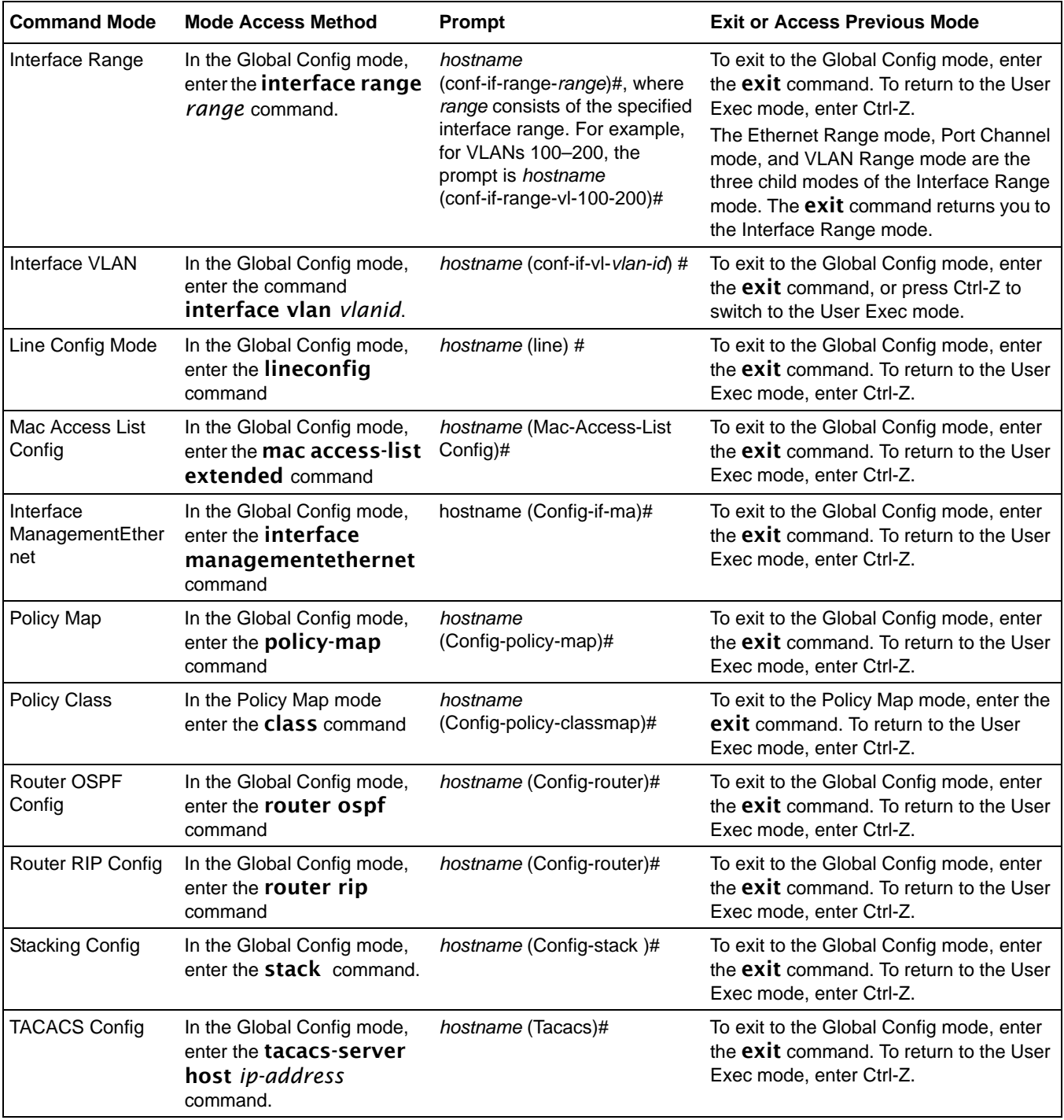

## <span id="page-57-0"></span>**Mode-based Command Hierarchy**

As introduced above, the CLI is divided into various modes. Commands in a particular mode are not available until the operator switches to that mode, with the exception of the User Exec mode commands. The User Exec mode commands may also be executed in the Privileged Exec mode.

The commands available to the operator at any point in time depend upon the mode. Entering a question mark (?) at the CLI prompt displays a list of the available commands, along with descriptions of the commands.

The CLI provides the following modes:

**User Exec Mode.** When the operator logs into the CLI, the User Exec mode is the initial mode. The User Exec mode contains a limited set of commands. **Command Prompt:** *hostname* **>** 

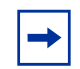

**Note:** The *hostname* here is a placeholder for the prompt that you create using the hostname command. See [hostname on page 64](#page-63-0).

**Privileged Exec Mode.** To have access to the full suite of commands, you must enter the Privileged Exec mode. The Privileged Exec mode requires password authentication. In Privileged Exec mode, you can issue any User Exec mode command or enter the Global Config mode. **Command Prompt:** *hostname* **#**

**Global Config Mode.** This mode permits you to make general modifications to the running configuration. From the Global Configuration mode, you can enter all of the configuration-specific modes listed below. **Command Prompt:** *hostname* **(Config)#**

From the Global Config mode, you may enter the following configuration modes:

**Interface Port Channel Config Mode.** This mode, introduced in SFTOS Version 2.5.1, groups commands pertaining to port channels.

**Interface Config Mode.** Many features are enabled for a particular interface. The Interface commands enable or modify the operation of an interface.

In this mode, a physical port is set up for a specific logical connection operation. The Interface Config mode provides access to the router interface configuration commands. **Command Prompt:** *hostname* **(Interface** *<unit/slot/port>***)#**

The resulting prompt sequence for the interface configuration command entered in the Global Configuration mode is shown here:

> *hostname* **(Config)# interface 1/0/1** *hostname* **(Interface 1/0/1)#**

**DHCP Pool Config Mode.** Use the ip dhcp pool *pool-name* command to access the DHCP Pool Config. The mode is used for configuring the switch as a DHCP server.

**Line Config Mode.** Use this mode to configure the console interface. You may configure the interface from the directly connected console or the virtual terminal used with Telnet. **Command Prompt:** *hostname* **(Line)#**

**Policy Map Mode.** Use the **policy-map <policy-name>command to access the QoS** policy map configuration mode to configure the QoS policy map. The prompt sequence is:

> *hostname* **(Config)# policy map <policy name>** *hostname* **(Config-policy-map)#**

**Policy Class Mode.** Use the **class <class-name>** command to access the QoS policy-classmap mode to attach/remove a diffserv class to a policy and to configure the QoS policy class. The prompt sequence is:

> *hostname* **(Config policy-map)# class <class name>** *hostname* **(Config-policy-classmap)#**

**Class Map Mode:** This mode consists of class creation/deletion and matching commands. The class match commands specify Layer 2, Layer 3 and general match criteria. Use the class-map class-map-name commands to access the QoS class map configuration mode to configure QoS class maps. The prompt sequence is:

> *hostname* **(Config)# class-map <class-map-name>** *hostname* **(Config class-map)#**

**Router OSPF Config Mode:** In this mode, you can access the router OSPF configuration commands. The prompt sequence is:

> *hostname* **(Config)# router ospf** *hostname* **(Config router)#**

**Router RIP Config Mode:** In this mode, you can access the router RIP configuration commands. The prompt sequence is:

> *hostname* **(Config)# router rip** *hostname* **(Config router)#**

**MAC Access List Config Mode.** Use the MAC Access-List Config mode to create a MAC access-List and to enter the mode containing mac access-list configuration commands. The prompt sequence is:

> *hostname* **(Config)#mac-access-list extended** *name hostname* **(Config-mac-access-list)#**

**TACACS Config Mode.** Use this mode to configure the connection parameters to a **TACACS**+ user authentication server.

**Stack Config Mode.** Use the stack command to access the Stack Config mode for stacking S50 switches.

**VLAN Mode.** (formally called the Interface Vlan Config mode, or more simply, the Interface Vlan mode) This mode groups all the commands pertaining to VLANs. **Command Prompt:** *hostname* (**conf-if-vl***-vlan-id*)#

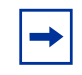

**Note:** Before Release 2.3, the VLAN mode was accessed from the Privileged Exec mode. With Release 2.3, the mode is accessed from the Global Config mode by entering the command interface vlan *vlanid*.

# <span id="page-59-0"></span>**Flow of CLI Operation**

1. You log into the CLI session and enter the User Exec mode. In the User Exec mode, the "*hostname* >" prompt is displayed on the screen.

The parsing process is initiated whenever you type a command and press **ENTER**. The command tree is searched for the command of interest. If the command is not found, the output message indicates where the offending entry begins.

For instance, the Privileged Exec mode has the command show arp brief. If you attempt to execute the command, but you enter an extra "p" in "arpp", then the output message displays the  $\land$  marker under the extra "p", followed by "*\$%Invalid input detected at '^' marker.*"

Another typical case when an error message appears is when you have entered an invalid input parameter in the command. The  $\land$  marker shows where in the command the first character of invalid input was detected.

After all the mandatory parameters are entered, any additional parameters entered are treated as optional parameters. If any of the parameters are not recognized, a syntax error message will be displayed.

- 2. After the command is successfully parsed and validated, the control of execution goes to the corresponding CLI callback function.
- 3. For mandatory parameters, the command tree extends until the mandatory parameters make the leaf of the branch. The callback function is only invoked when all the mandatory parameters are provided. For optional parameters, the command tree extends till the mandatory parameters and the optional parameters make the leaf of the branch. However, the callback function is associated with the node where the mandatory parameters are fetched. The callback function then takes care of the optional parameters.
- 4. Once the control has reached the callback function, the callback function has complete information about the parameters entered.

# **Chapter 4 System Management Commands**

The commands in this chapter either manage the switch in general, configure management interfaces, or show current management settings. For every configuration command, there is a show command that displays the configuration setting.

This chapter contains the following major sections:

- [General System Management and Information Commands on page 61](#page-60-1)
- [Telnet Commands on page 99](#page-98-0)
- [Serial Commands on page 103](#page-102-0)
- [SNMP Management Commands on page 105](#page-104-0)

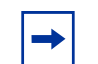

**Note:** See also [Chapter 5, System Configuration Commands, on page 117](#page-116-0) and [Chapter 8, System Logs, on page 207.](#page-206-0)

#### <span id="page-60-1"></span><span id="page-60-0"></span>**General System Management and Information Commands**

This section describes the following commands:

- [cx4-cable-length on page 62](#page-61-0)
- dir on page 63
- • [hostname on page 64](#page-63-1)
- interface managementethernet on page 65
- ip address (management) on page 65
- mac-address on page 66
- mac-type on page 66
- management route default on page 67
- network mac-address on page 68
- network mac-type on page 68
- • [network parms on page 69](#page-68-0)
- • [network protocol on page 69](#page-68-1)
- [protocol on page 69](#page-68-2)
- • [show arp switch on page 70](#page-69-0)
- [show cx4-cable-length on page 70](#page-69-1)
- [show ethernet](#page-70-0)
- [show hardware on page 73](#page-72-0)
- [show interface on page 74](#page-73-0)
- [show interface ethernet on page 77](#page-76-0)
- [show interface managementethernet on page 85](#page-84-0)
- [show interface switchport on page 86](#page-85-0)
- [show interfaces on page 87](#page-86-0)
- [show logging on page 88](#page-87-0)
- [show mac-addr-table on page 88](#page-87-1)
- [show memory on page 90](#page-89-0)
- [show msglog on page 91](#page-90-0)
- [show network on page 91](#page-90-1)
- [show process cpu on page 92](#page-91-0)
- [show running-config on page 93](#page-92-0)
- [show sysinfo on page 95](#page-94-0)
- [show version on page 97](#page-96-0)
- [show tech-support on page 96](#page-95-0)

See also the show commands in the logging chapter, [System Logs on page 207.](#page-206-0)

# <span id="page-61-0"></span>cx4-cable-length

Configure the length of the cable to be connected to the selected CX4 port.

#### **Syntax** [no] cx4-cable-length {long | medium | short}

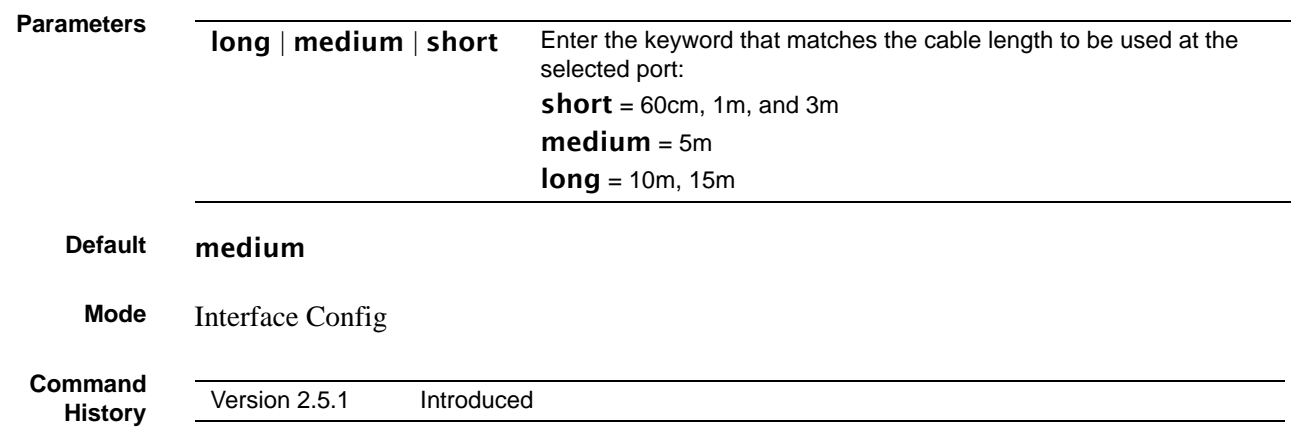

**Example**

| /Force10 #confiq    |                                                   |  |  |  |
|---------------------|---------------------------------------------------|--|--|--|
|                     | Force10 Config#interface config 1/0/49            |  |  |  |
|                     | Force10 (Interface 1/0/49)# cx4-cable-length long |  |  |  |
|                     | Forcel0 (Interface 1/0/49)#exit                   |  |  |  |
|                     | Forcel0 Config#interface config 1/0/50            |  |  |  |
|                     | Force10 (Interface 1/0/50)#no cx4-cable-length    |  |  |  |
|                     | Forcel0 (Interface 1/0/50)#exit                   |  |  |  |
| Force10 Config#exit |                                                   |  |  |  |
|                     | Force10 #show cx4-cable-length                    |  |  |  |
|                     |                                                   |  |  |  |
| Interface           | CX4 Cable Length Setting                          |  |  |  |
|                     |                                                   |  |  |  |
| 1/0/49              | long                                              |  |  |  |
| 1/0/50              | medium                                            |  |  |  |
|                     |                                                   |  |  |  |
| Force10 #           |                                                   |  |  |  |
|                     |                                                   |  |  |  |
|                     |                                                   |  |  |  |

<span id="page-62-1"></span>**Figure 3** Example of CX4 Cable Length Configuration

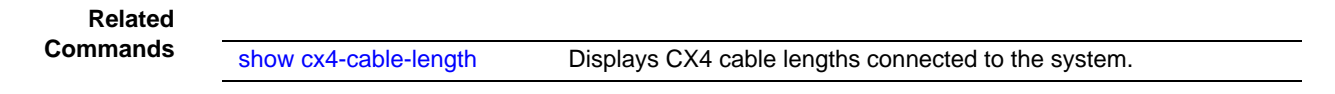

<span id="page-62-0"></span>dir

This command displays the directory structure and files stored in NVRAM.

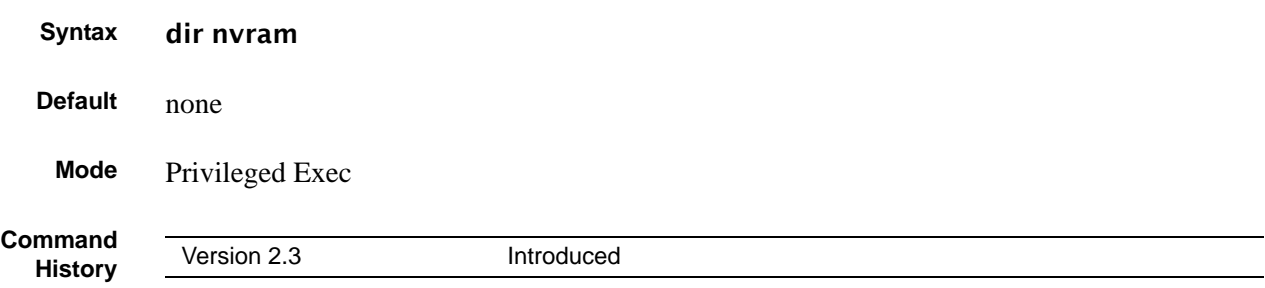

#### **Example**

| Force10 #dir nvram                                                   |                  |                       |
|----------------------------------------------------------------------|------------------|-----------------------|
| RamDiskVol:filesystem>                                               |                  |                       |
| sslt.rnd<br>dhcpsLeases.cfq<br>startup-confiq                        |                  | 1024<br>85088<br>6392 |
| Filesystem size 4179968<br>Bytes used<br>Bytes free                  | 92504<br>4087464 |                       |
| CodeStorVol:>                                                        |                  |                       |
| log2.bin<br>slog0.txt<br>olog0.txt<br>mrt.log<br>--More-- or (q)uit  |                  | 131040<br>0<br>0<br>U |
| Filesystem size 20022272<br>Bytes used 131040<br>Bytes free 19891232 |                  |                       |
| Force10#                                                             |                  |                       |

**Figure 4** Example of dir nvram Command Output

# <span id="page-63-1"></span><span id="page-63-0"></span>hostname

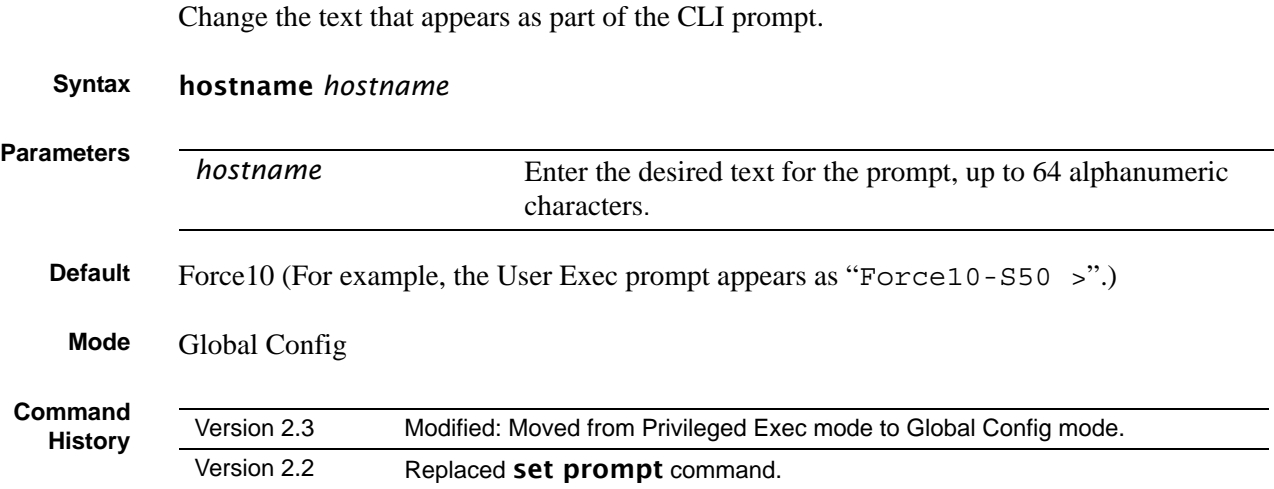

# <span id="page-64-1"></span>interface managementethernet

This command invokes the Interface ManagementEthernet mode (uses the(Config-if-ma)# prompt), where you can set up a management IP interface. For details on management interfaces, see the Management chapter of the *SFTOS Configuration Guide*.

#### **Syntax** interface managementethernet

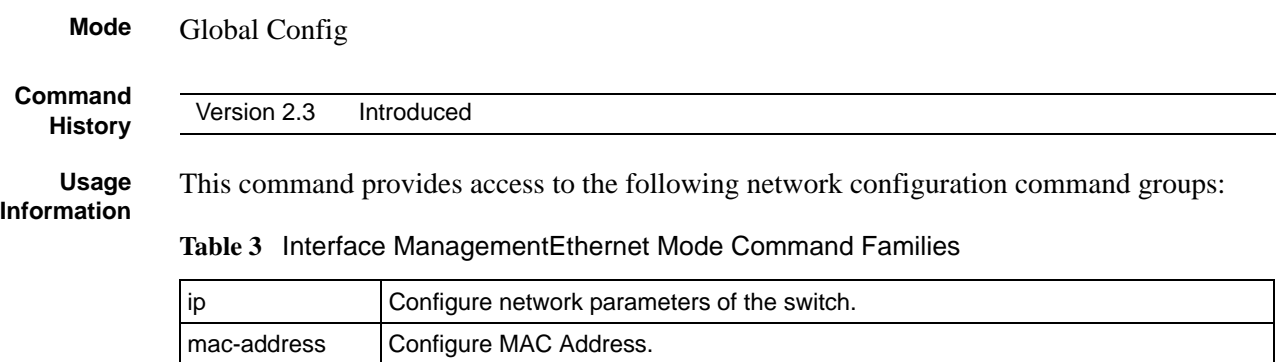

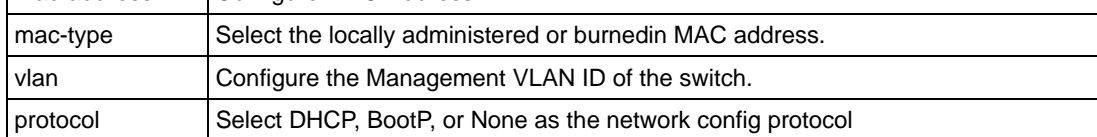

#### **Related Commands**

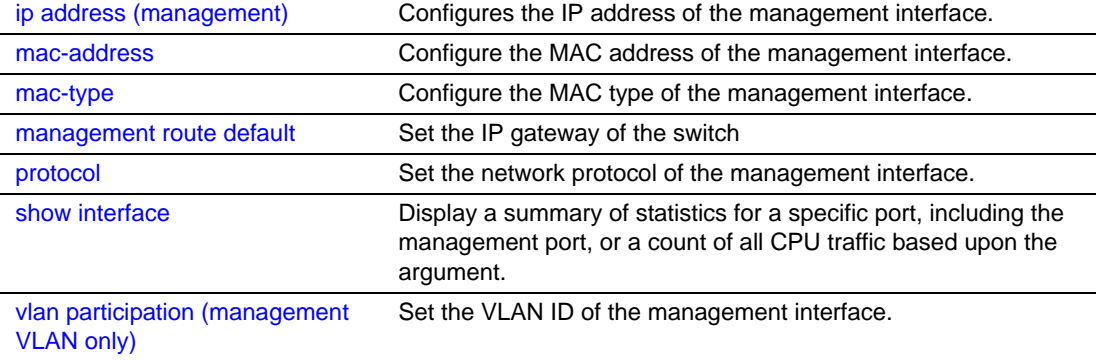

# <span id="page-64-0"></span>ip address (management)

This command configures the IP address of the management interface.

#### **Syntax** ip address *ipaddr subnetmask*

The value for *ipaddr* is the IP Address of the management interface.

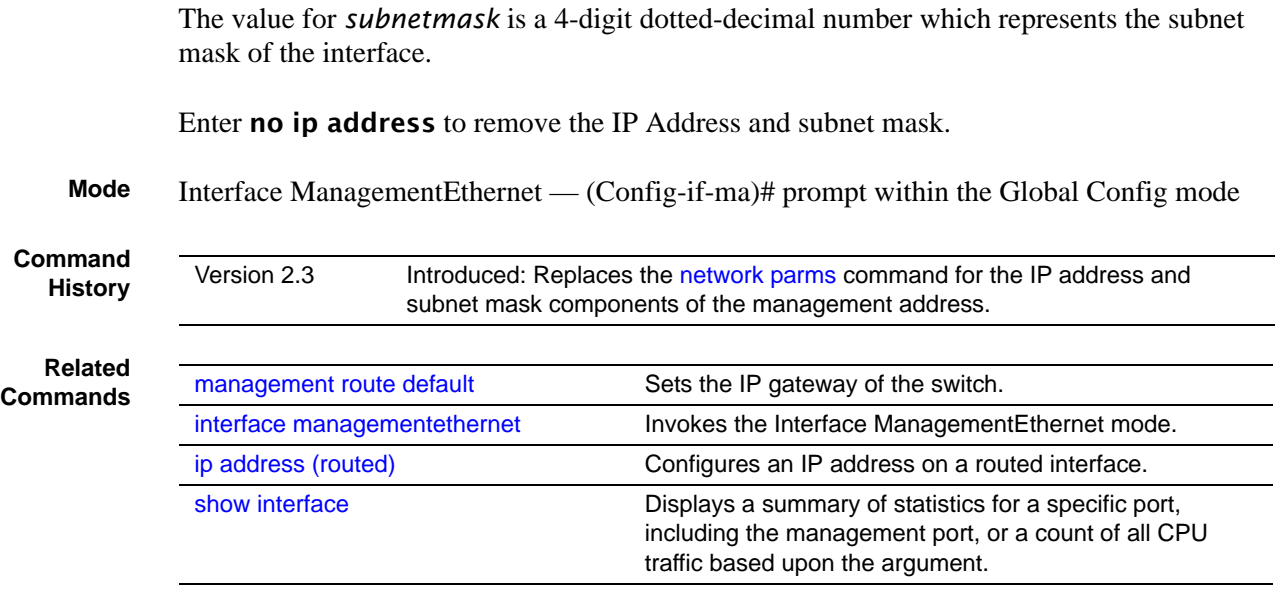

# <span id="page-65-0"></span>mac-address

Configure the MAC address to be used for the management VLAN.

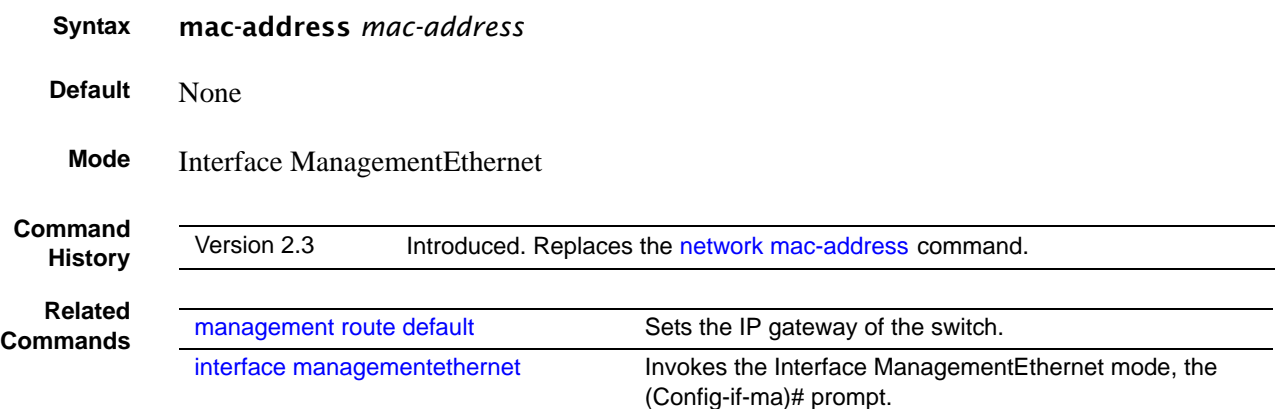

# <span id="page-65-1"></span>mac-type

Configure the MAC address to be used for the management VLAN.

**Syntax** mac-type {local | burnedin}

**Default** None

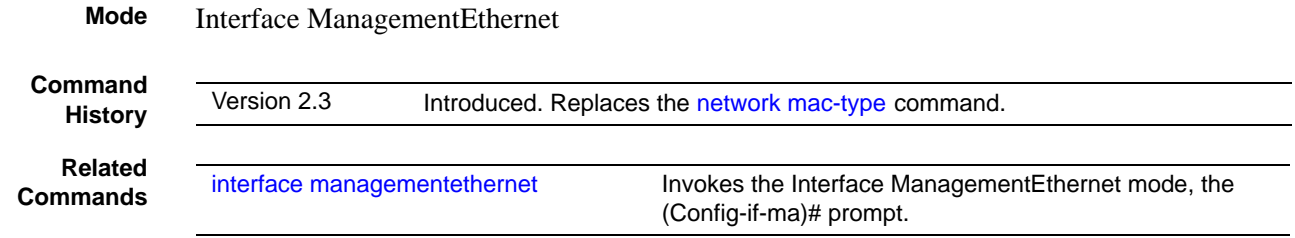

# <span id="page-66-0"></span>management route default

This command sets the IP gateway of the switch. The management IP address (configured with the ip address, above) and the gateway must be on the same subnet.

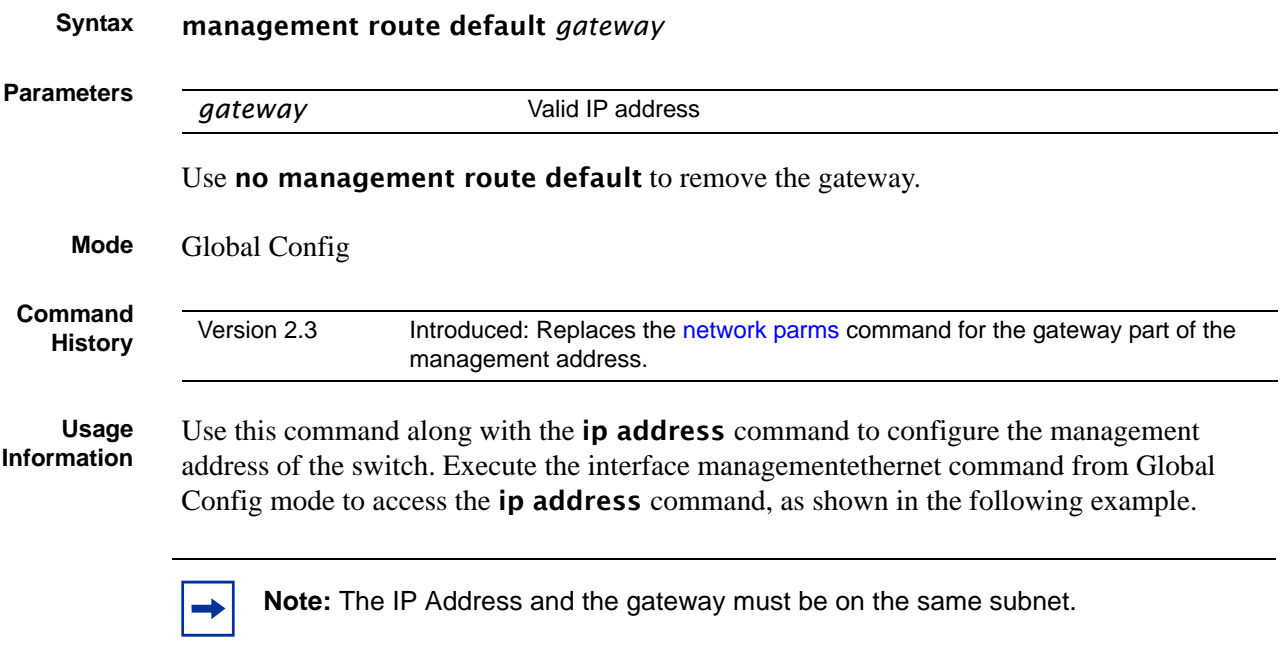

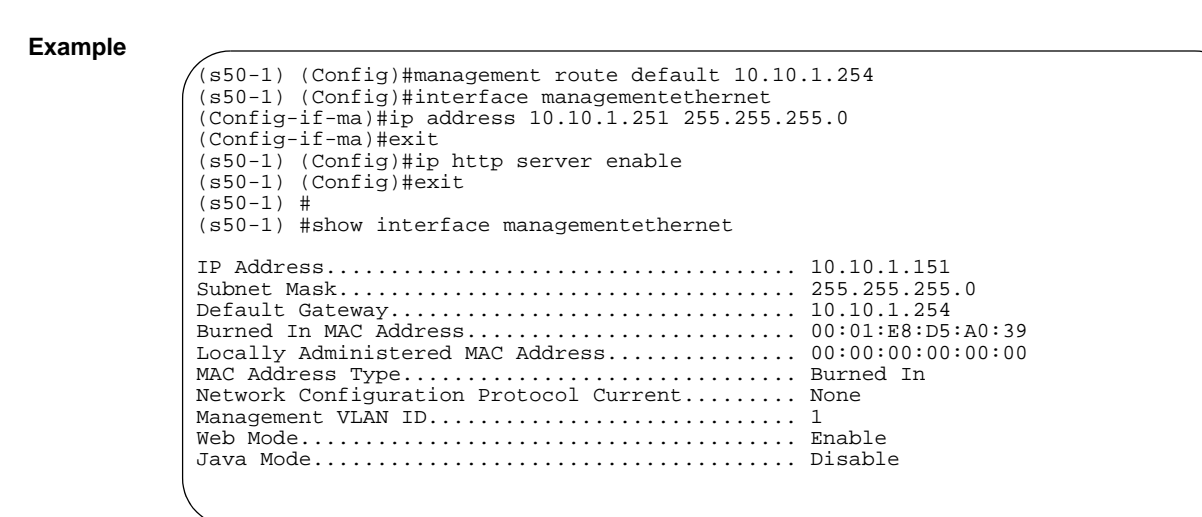

**Figure 5** Example of Configuring Management Address

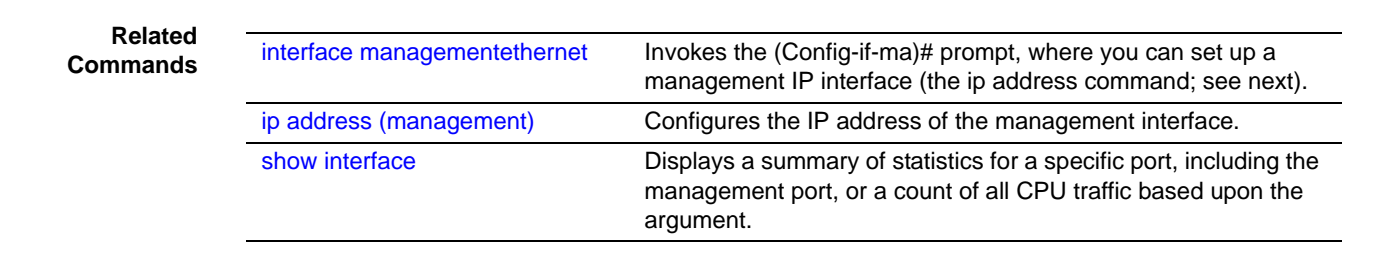

# <span id="page-67-0"></span>network mac-address

This command is replaced by the [mac-address](#page-65-0) command in Version 2.3.

**Mode** Privileged Exec

**Command History**

Version 2.3 **Introduced.** Replaced by the [mac-address](#page-65-0) command.

# <span id="page-67-1"></span>network mac-type

This command is replaced by the [mac-type](#page-65-1) command in Version 2.3.

**Mode** Privileged Exec

**Command History**

Version 2.3 Introduced. Replaced by the [mac-type](#page-65-1) command.

# <span id="page-68-0"></span>network parms

**Command History**

Version 2.3 Deprecated: Replaced, in part, by [management route default](#page-66-0) for the gateway part of the management address. Replaced, in part, by [interface managementethernet](#page-64-1) and [ip address \(management\).](#page-64-0)

# <span id="page-68-1"></span>network protocol

**History**

This command is replaced by the [protocol](#page-68-2) command in Version 2.3.

**Command**

**Mode** Privileged Exec

Version 2.3 Introduced. Replaces the [protocol](#page-68-2) command.

# <span id="page-68-2"></span>protocol

This command specifies the network configuration protocol to be used for the management VLAN.

#### **Syntax** protocol {none | bootp | dhcp}

If you modify this value, the change is effective immediately. The bootp keyword indicates that the switch periodically sends requests to a Bootstrap Protocol (BootP) server or a DHCP server until a response is received. The none keyword indicates that the switch should be manually configured with IP information.

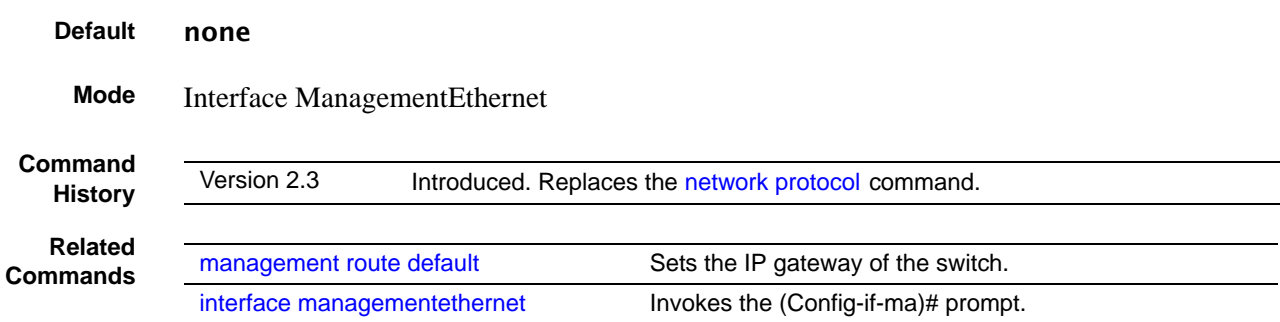

## <span id="page-69-0"></span>show arp switch

This command displays connectivity between the switch and other devices. The Address Resolution Protocol (ARP) cache identifies the MAC addresses of the IP stations communicating with the switch.

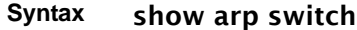

**Mode** Privileged Exec

```
Example
```
**Figure 6** show arp switch Command Example (Force10 ) #show arp switch MAC Address IP Address Interface ------------------- ---------------- ------------

**Report Fields MAC Address**—A unicast MAC address for which the switch has forwarding and/or filtering information. The format is 6 two-digit hexadecimal numbers that are separated by colons, for example 01:23:45:67:89:AB

**IP Address**—The IP address assigned to each interface

**Interface**—Ports, displayed as *unit/slot/port*

**Related Commands**

[show arp](#page-444-0) Displays the Address Resolution Protocol (ARP) cache, all the ARP entries learned through the routing engine.

# <span id="page-69-1"></span>show cx4-cable-length

Display the cable lengths of the cables connected to CX4 cards in the system.

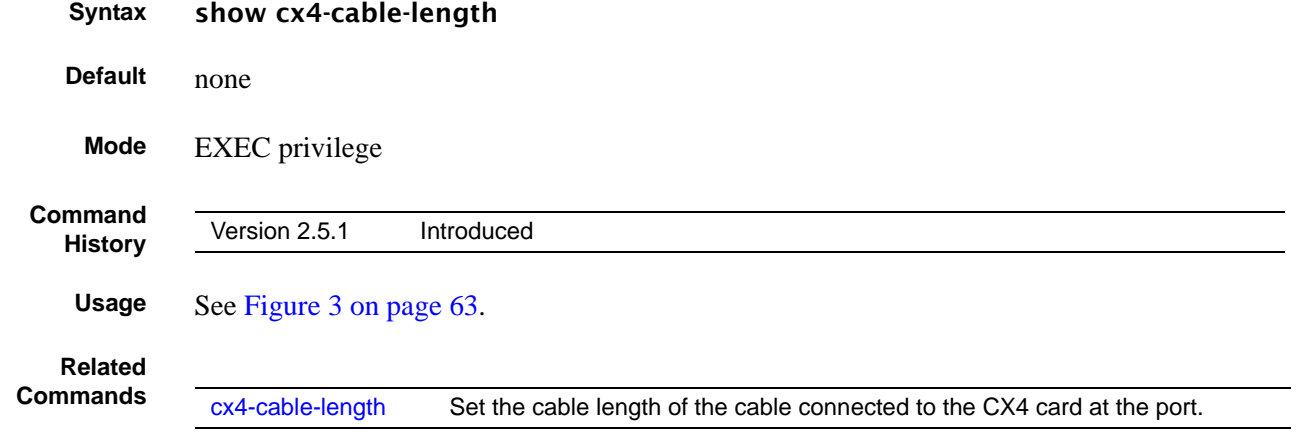

# <span id="page-70-0"></span>show ethernet

This command displays detailed statistics for a specific port or for all CPU traffic based upon the argument.

**Syntax** show ethernet {switchport | *unit/slot/port* |*1-3965*}

**Parameters**

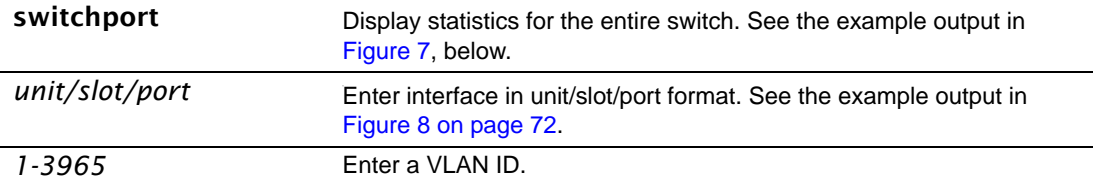

**Mode** Privileged Exec

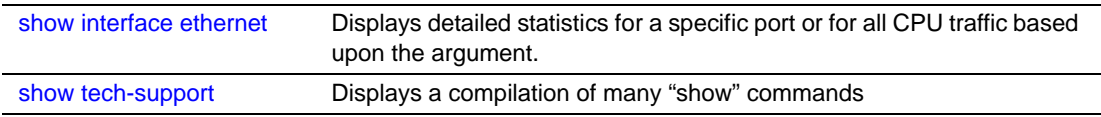

#### **Example 1**

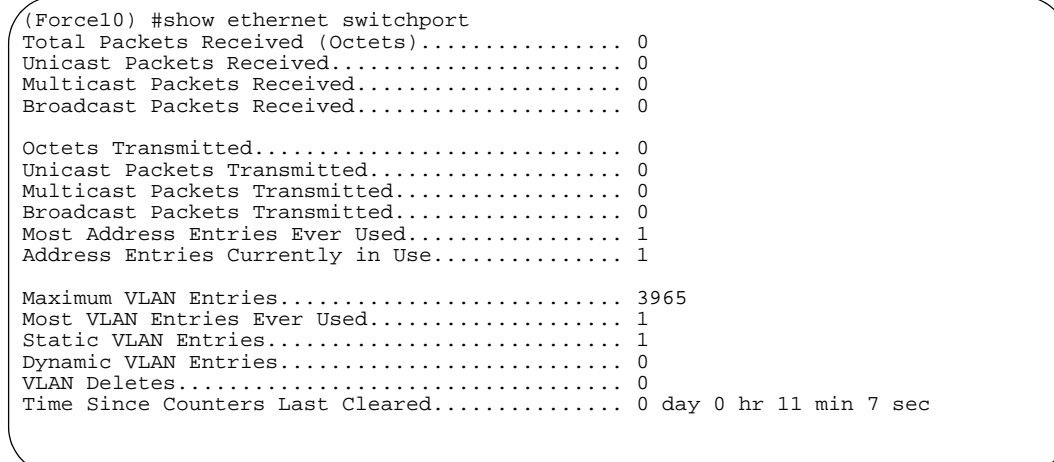

<span id="page-70-1"></span>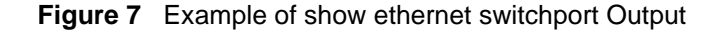

#### **Example 2**

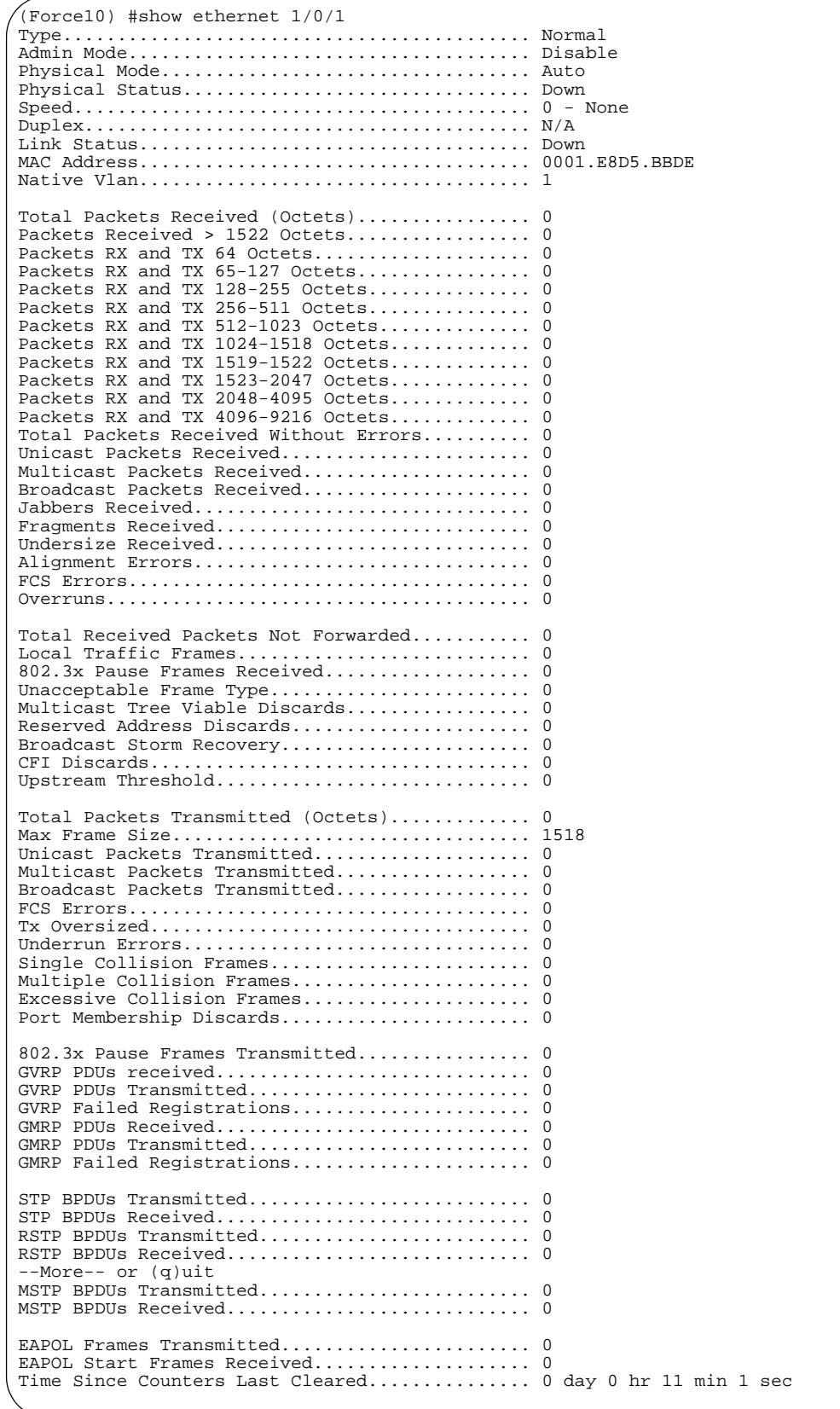

<span id="page-71-0"></span>**Figure 8** Example of show ethernet unit/slot/port Output
# <span id="page-72-0"></span>show hardware

This command displays inventory information for the switch.

| Version 2.5.1              |                                                                        | Modified to include information about XFP/SFPs plugged into the system. |
|----------------------------|------------------------------------------------------------------------|-------------------------------------------------------------------------|
|                            |                                                                        |                                                                         |
| Force10#show hardware)     |                                                                        |                                                                         |
| Switch: 1                  |                                                                        |                                                                         |
| switch                     |                                                                        | System Description Force10 48GE 4TENGIG L3 Stackable                    |
|                            |                                                                        |                                                                         |
|                            |                                                                        |                                                                         |
|                            |                                                                        |                                                                         |
|                            | Serial Number 3232322                                                  |                                                                         |
|                            |                                                                        |                                                                         |
|                            |                                                                        |                                                                         |
|                            | Catalog Number SA-01-GE-48T<br>Burned In MAC Address 00:02:03:04:05:06 |                                                                         |
|                            |                                                                        |                                                                         |
|                            | Additional Packages Forcel0 OOS                                        |                                                                         |
|                            |                                                                        | Force10 Stacking                                                        |
| Additional XFP/SFP Modules |                                                                        |                                                                         |
|                            | Vendor Name FINISAR CORP.<br>Serial Number P11LY41                     |                                                                         |
|                            |                                                                        |                                                                         |
|                            |                                                                        |                                                                         |
|                            |                                                                        |                                                                         |
|                            | Serial Number P6D15NC<br>Part Number FTRJ1319P1BTL                     |                                                                         |

**Figure 9** Example of Using show hardware Command

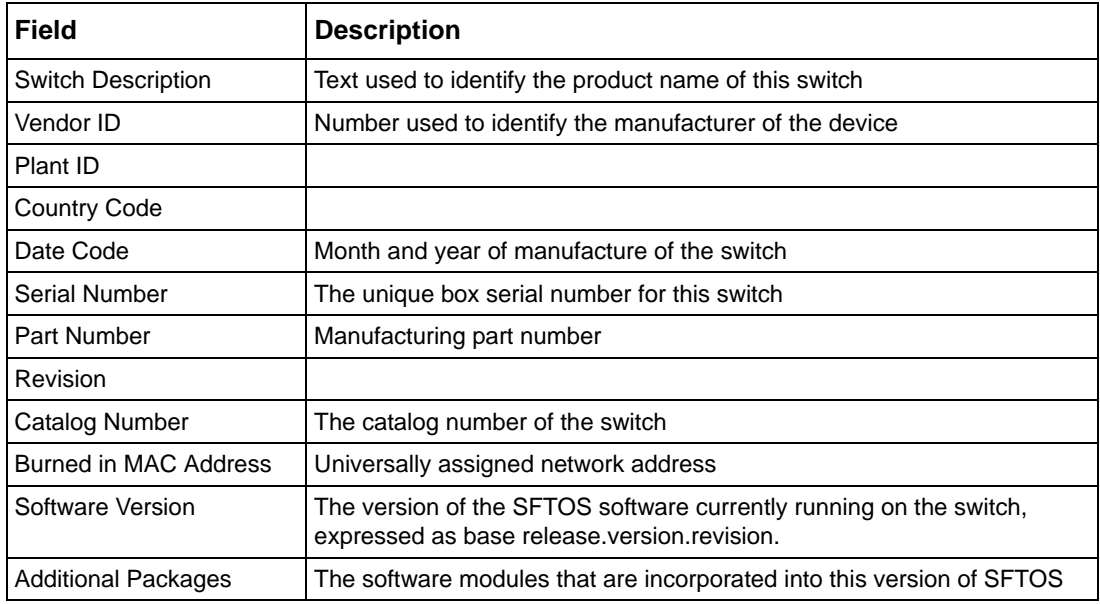

#### **Table 4** Fields in the Output of the show hardware Command

#### **Related Commands**

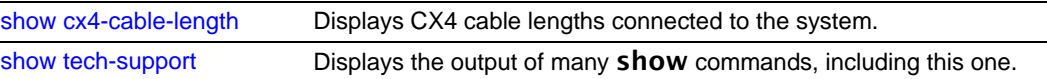

# <span id="page-73-0"></span>show interface

This command displays a summary of statistics for a specific port or for the entire switch, depending on the argument.

### **Syntax** show interface {*unit/slot/port* | ethernet {switchport | *unit/slot/port* | *1-3965*} | loopback | managementethernet | switchport}

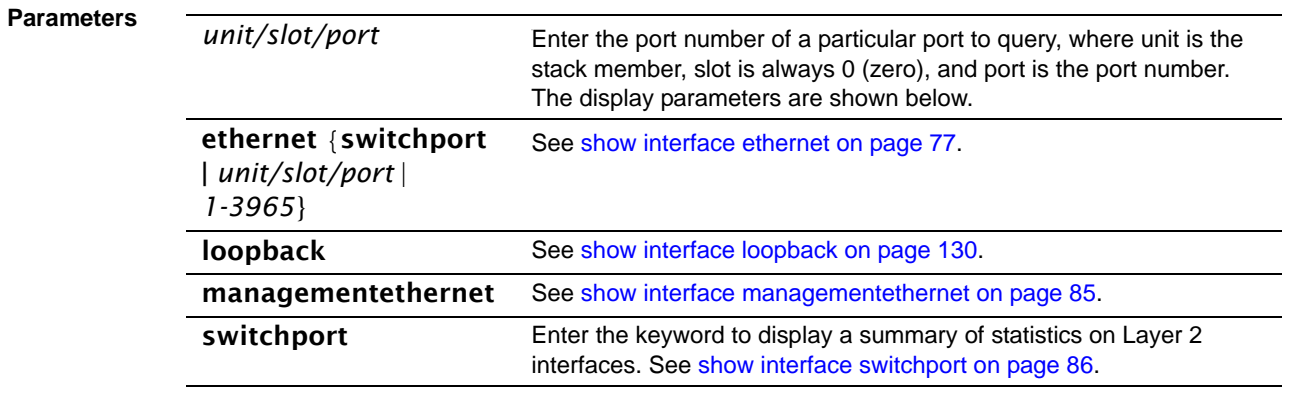

### **Mode** Privileged Exec

| Command<br><b>History</b>   | Version 2.5.1 | Modified: Added port channel options and Native VLAN information to VLAN<br>output. Many report fields changed.                                                                                                    |
|-----------------------------|---------------|----------------------------------------------------------------------------------------------------|
| Usage<br><b>Information</b> |               | Figure 10 shows an example of the <b>show interface</b> <i>unit/slot/port</i> report on the S50 model.<br>Table 5 contains an explanation of the report fields. Figure 11 on page 76 shows an example<br>of the report on the S50 model. Table 6 on page 76 contains the report fields. |
|                             | options.      | See the links above or in the Related Commands section, below, for details on the other                                                                                                    |
| <b>Example</b>              |               | Force10#show interface 1/0/2<br>Packets Received Without Error 0<br>Packets Received With Error 0<br>Broadcast Packets Received 0<br>Packets Transmitted Without Errors 579<br>Transmit Packet Errors 0<br>Time Since Counters Last Cleared 0 day 0 hr 18 min 58 sec                    |

<span id="page-74-0"></span>**Figure 10** S50: Output of the show interface unit/slot/port Command

The display parameters of the show interface command for the S50 model, when the argument is *unit/slot/port*, are as follows:

| Field                                      | <b>Description</b>                                                                                                    |
|--------------------------------------------|----------------------------------------------------------------------------------------------------|
| Packets Received Without Error             | The total number of packets (including broadcast packets and<br>multicast packets) received on the interface.                              |
| Packets Received With Error                | The number of inbound packets that contained errors preventing<br>them from being deliverable to a higher-layer protocol.                  |
| <b>Broadcast Packets Received</b>          | The total number of packets received that were directed to the<br>broadcast address. Note that this does not include multicast<br>packets. |
| <b>Packets Transmitted Without Error I</b> | The total number of packets transmitted out of the interface.                                                                              |
| <b>Transmit Packet Errors</b>              | The number of outbound packets that could not be transmitted<br>because of errors.                                                         |
| <b>Collision Frames</b>                    | The number of packet collisions                                                                                                    |
| Time Since Counters Last Cleared I         | The elapsed time, in days, hours, minutes, and seconds since the<br>statistics for this switch were last cleared.                          |

<span id="page-74-1"></span>**Table 5** Fields in Output of show interface *unit/slot/port* Command

```
Force10-S50V#show interface 1/0/1
Packets Received Without Error................. 1555
Packets Received With Error.................... 0
Broadcast Packets Received..................... 642
Packets Transmitted Without Errors............. 0
Transmit Packet Errors......................... 0
Collision Frames............................... 0
Time Since Counters Last Cleared............... 3 day 20 hr 59 min 6 sec
Native Vlan.................................... 1
Rate Info (interval 300 seconds):
Packets Rx Rate Mbits/sec...................... 00.00
Packets Tx Rate Mbits/sec........................... 00.00
Packets Rx Rate packets/sec............................ 00.00
Packets Tx Rate packets/sec.................... 00.00
Packets Rx Line Rate........................... 0.00%
Packets Tx Line Rate........................... 0.00%
Force10-S50V#
```
<span id="page-75-0"></span>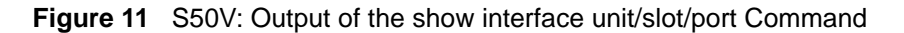

When the show interface *unit/slot/port* command is run on the S50V, the following second group of fields is also displayed (these fields are displayed by the show interface ethernet *unit/slot/port* command.):

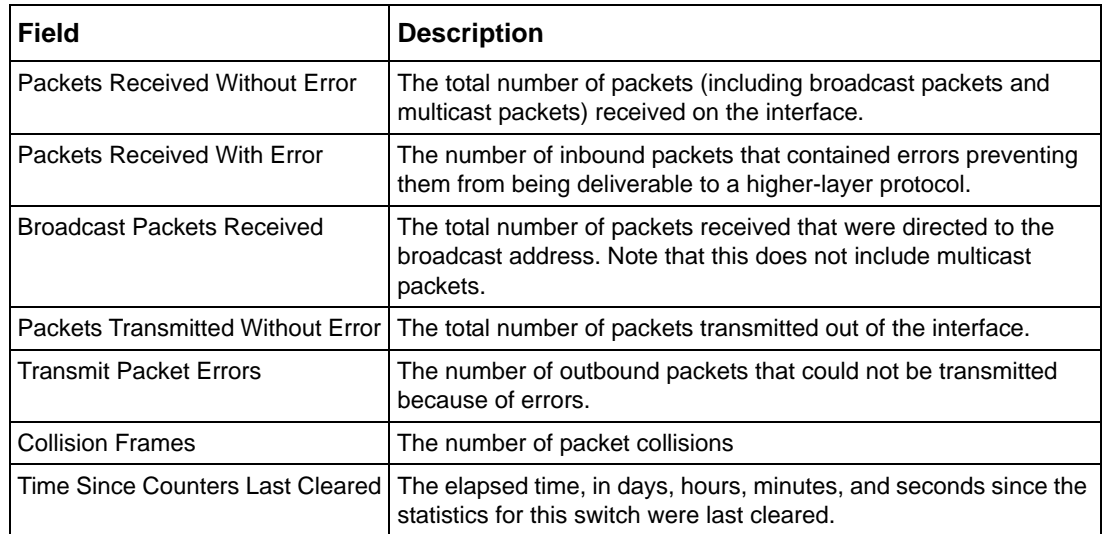

<span id="page-75-1"></span>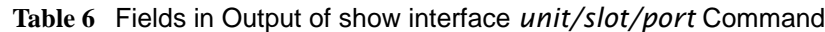

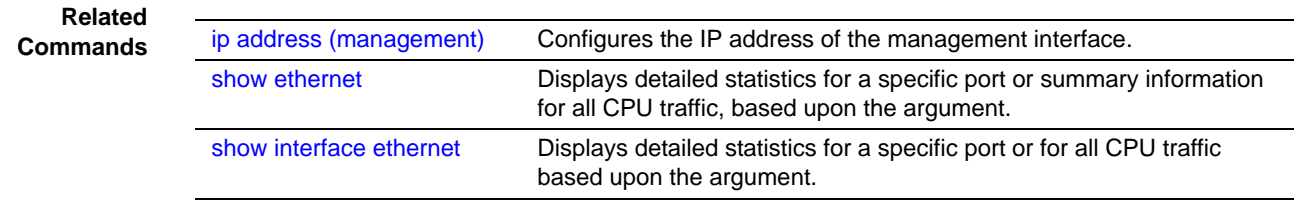

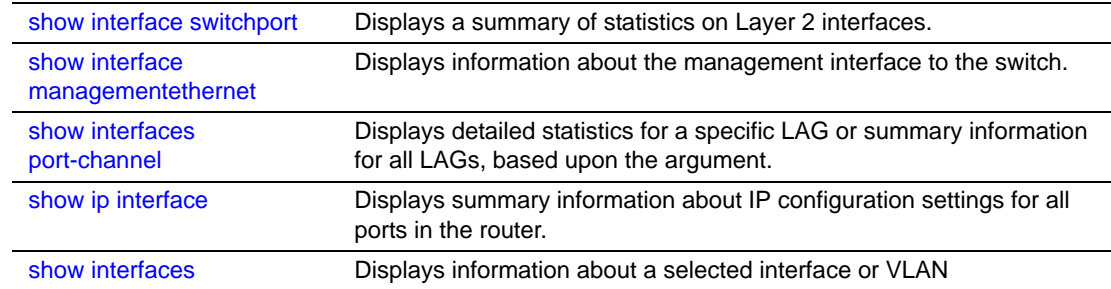

## <span id="page-76-0"></span>show interface ethernet

This command displays detailed statistics for a specific port or for all CPU traffic based upon the argument.

### **Syntax** show interface ethernet {switchport | *unit/slot/port* | *1-3965*} **Parameters Mode** Privileged Exec **Command History Usage Information** This command displays distinctly different reports, depending on the entered parameter. [Figure 12](#page-77-0) shows an example of the **show interface ethernet** report when the keyword switchport is added. [Table 7 on page 78](#page-77-1) contains an explanation of the report fields. switchport The display parameters for when switchport is entered, are shown below the list for *unit/slot/port. unit/slot/port* , Valid unit, slot and, port number, separated by forward slashes. The display parameters are shown below. *1-3965* VLAN ID Version 2.5.1 Modified: Many report fields changed

[Figure 13](#page-78-0) shows an example of the **show interface ethernet** report when the argument is *unit/slot/port.* [Table 8 on page 80](#page-79-0) contains an explanation of the report fields.

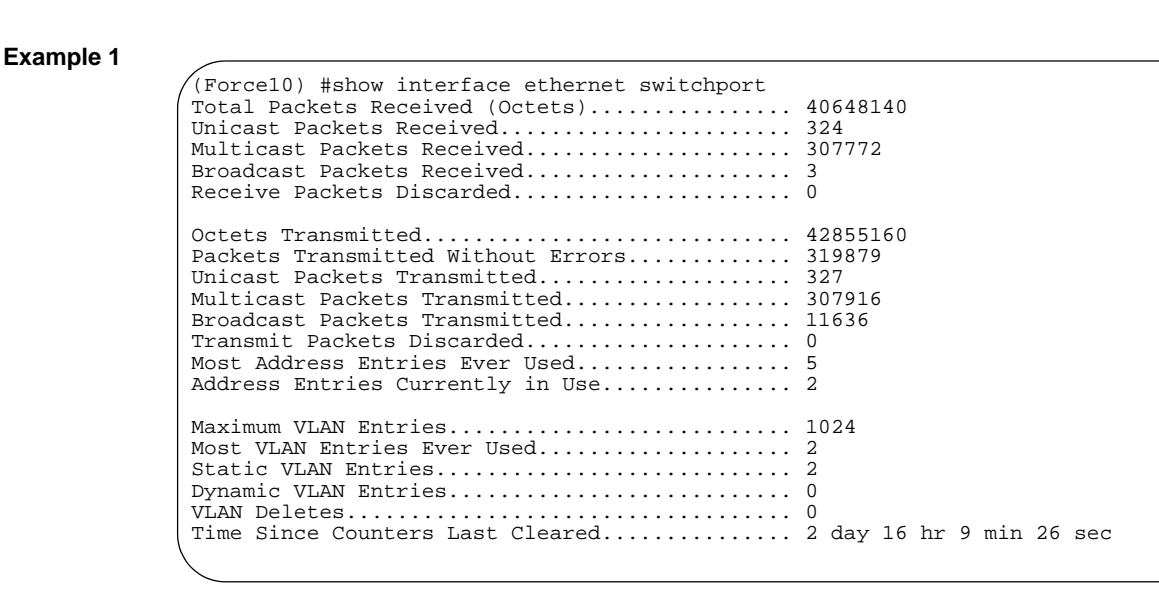

<span id="page-77-0"></span>**Figure 12** Example of show interface ethernet switchport Output

The display fields of show interface ethernet, when the keyword switchport is added, are as follows:

| Field                                     | <b>Description</b>                                                                                                    |
|-------------------------------------------|----------------------------------------------------------------------------------------------------|
| <b>Total Packets Received (Octets)</b>    | The total number of octets of data received by the processor<br>(excluding framing bits but including FCS octets).                                                                                                    |
| Unicast Packets Received                  | The number of subnetwork-unicast packets delivered to a<br>higher-layer protocol                                                                                                    |
| Multicast Packets Received                | The total number of packets received that were directed to a<br>multicast address. Note that this number does not include<br>packets directed to the broadcast address.                                                                                        |
| <b>Broadcast Packets Received</b>         | The total number of packets received that were directed to<br>the broadcast address. Note that this does not include<br>multicast packets.                                                                                                    |
| Receive Packets Discarded                 | The number of inbound packets which were chosen to be<br>discarded even though no errors had been detected to<br>prevent their being deliverable to a higher-layer protocol. A<br>possible reason for discarding a packet could be to free up<br>buffer space. |
| <b>Octets Transmitted</b>                 | The total number of octets transmitted out of the interface,<br>including framing characters                                                                                                    |
| <b>Packets Transmitted without Errors</b> | The total number of packets transmitted out of the interface                                                                                                    |
| Unicast Packets Transmitted               | The total number of packets that higher-level protocols<br>requested be transmitted to a subnetwork-unicast address,<br>including those that were discarded or not sent                                                                                        |
| <b>Multicast Packets Transmitted</b>      | The total number of packets that higher-level protocols<br>requested be transmitted to a Multicast address, including<br>those that were discarded or not sent                                                                                                 |

<span id="page-77-1"></span>**Table 7** Fields in Output of show interface ethernet switchport Command

| <b>Field</b>                         | <b>Description</b>                                                                                                    |
|--------------------------------------|----------------------------------------------------------------------------------------------------|
| <b>Broadcast Packets Transmitted</b> | The total number of packets that higher-level protocols<br>requested be transmitted to the Broadcast address,<br>including those that were discarded or not sent                                                                                                |
| <b>Transmit Packets Discarded</b>    | The number of outbound packets which were chosen to be<br>discarded even though no errors had been detected to<br>prevent their being deliverable to a higher-layer protocol. A<br>possible reason for discarding a packet could be to free up<br>buffer space. |
| Most Address Entries Ever Used       | The highest number of Forwarding Database Address Table<br>entries that have been learned by this switch since the most<br>recent reboot                                                                                                    |
| Address Entries Currently in Use     | The number of Learned and static entries in the Forwarding<br>Database Address Table for this switch                                                                                                    |
| Maximum VI AN Entries                | The maximum number of Virtual LANs (VLANs) allowed on<br>this switch                                                                                                    |
| Most VLAN Entries Ever Used          | The largest number of VLANs that have been active on this<br>switch since the last reboot                                                                                                    |
| <b>Static VLAN Entries</b>           | The number of presently active VLAN entries on this switch<br>that have been created statically                                                                                                    |
| <b>Dynamic VLAN Entries</b>          | The number of presently active VLAN entries on this switch<br>that have been created by GVRP registration                                                                                                    |
| <b>VLAN Deletes</b>                  | The number of VLANs on this switch that have been created<br>and then deleted since the last reboot                                                                                                    |
| Time Since Counters Last Cleared     | The elapsed time, in days, hours, minutes, and seconds,<br>since the statistics for this switch were last cleared                                                                                                    |

**Table 7** Fields in Output of show interface ethernet switchport Command (continued)

#### **Example 2**

```
(Force10) #show interface ethernet 1/0/1
Type........................................... Normal
Admin Mode..................................... Enable
Physical Mode.................................. Auto
Physical Status................................ Up
{\tt Physical Status} \label{thm:optimal} {\tt Speed} \ldots {\tt扁} \ldots {\tt ol} \ldots {\tt ol} \ldots {\tt dl} \ \tt GigLink Status.................................... Up
MAC Address.................................... 0001.E8D5.A0F8
Total Packets Received (Octets)................ 15508603844
Packets Received > 1522 Octets................. 0
Packets RX and TX 64 Octets.................... 0
Packets RX and TX 65-127 Octets................ 216200946
Packets RX and TX 128-255 Octets............... 2441
{More}
```
<span id="page-78-0"></span>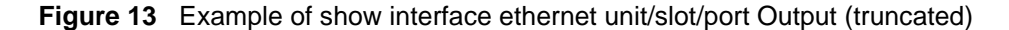

The show interface ethernet display fields, when the argument is *unit/slot/port*, are as follows:

| <b>Field</b>                                                                                                    | <b>Description</b>                                                                                                    |
|----------------------------------------------------------------------------------------------------|----------------------------------------------------------------------------------------------------|
| <b>Packets Received</b>                                                                                                    |                                                                                                    |
| <b>Type</b>                                                                                                    | Indicates current type of use of the port, such as "PC Mbr" to<br>indicate port channel member, "Mirror" to indicate source port<br>for port-mirroring, "Probe" to indicate destination port for<br>mirroring, and, most commonly, "Normal".                                                                                                    |
| Admin Mode                                                                                                    | Whether the port is administratively enabled or disabled                                                                                                    |
| <b>Physical Mode</b>                                                                                                    | Whether the port is physically up or down                                                                                                    |
| <b>Physical Status</b>                                                                                                    | Whether the port is physically connected or disconnected                                                                                                    |
| Speed                                                                                                    | The port speed setting                                                                                                    |
| <b>Duplex</b>                                                                                                    |                                                                                                    |
| Link Status                                                                                                    | Whether the link is up or down.                                                                                                    |
| <b>MAC Address</b>                                                                                                    | MAC address of the port                                                                                                    |
| Native Vlan                                                                                                    |                                                                                                    |
| <b>Total Packets Received (Octets)</b>                                                                                                    | The total number of octets of data received by the processor<br>(excluding framing bits but including FCS octets).                                                                                                    |
| Packets Received 1024-1518 Octets                                                                                                    | The total number of octets of data (including those in bad<br>packets) received on the network (excluding framing bits but<br>including Frame Check Sequence (FCS) octets). This object<br>can be used as a reasonable estimate of Ethernet utilization. If<br>greater precision is desired, the etherStatsPkts and<br>etherStatsOctets objects should be sampled before and after a<br>common interval. The result of this equation is the value<br>Utilization which is the percent utilization of the ethernet<br>segment on a scale of 0 to 100 percent. |
| Packets Received > 1522 Octets                                                                                                    | The total number of packets (including bad packets) received<br>that were greater than 1522 octets in length (excluding framing<br>bits but including FCS octets).                                                                                                    |
| (The following fields appear in the<br>output in this sequence:)<br>Packets RX and TX 64 Octets<br>Packets RX and TX 65-127 Octets<br>Packets RX and TX 128-255 Octets<br>Packets RX and TX 256-511 Octets<br>Packets RX and TX 512-1023 Octets<br>Packets RX and TX 1024-1518 Octets<br>Packets RX and TX 1519-1522 Octets<br>Packets RX and TX 1523-2047 Octets<br>Packets RX and TX 2048-4095 Octets<br>Packets RX and TX 4096-9216 Octets | The total number of packets (including bad packets) received<br>and sent that were within the range of octets in length<br>(excluding framing bits but including FCS octets) specified by<br>the field label<br>Note: The 1519-1522 frame counter is incremented only<br>for VLAN-tagged frames. Untagged frames with that<br>size increment the >1522 counter ("Packets Received ><br>1522 Octets".                                                                                                    |
| Rate Info (interval 300 seconds):                                                                                                    |                                                                                                    |
| Packets Rx Rate Mbits/sec                                                                                                    |                                                                                                    |
| Packets Tx Rate Mbits/sec                                                                                                    |                                                                                                    |

<span id="page-79-0"></span>**Table 8** Fields in Output of show interface ethernet *unit/slot/port* Command

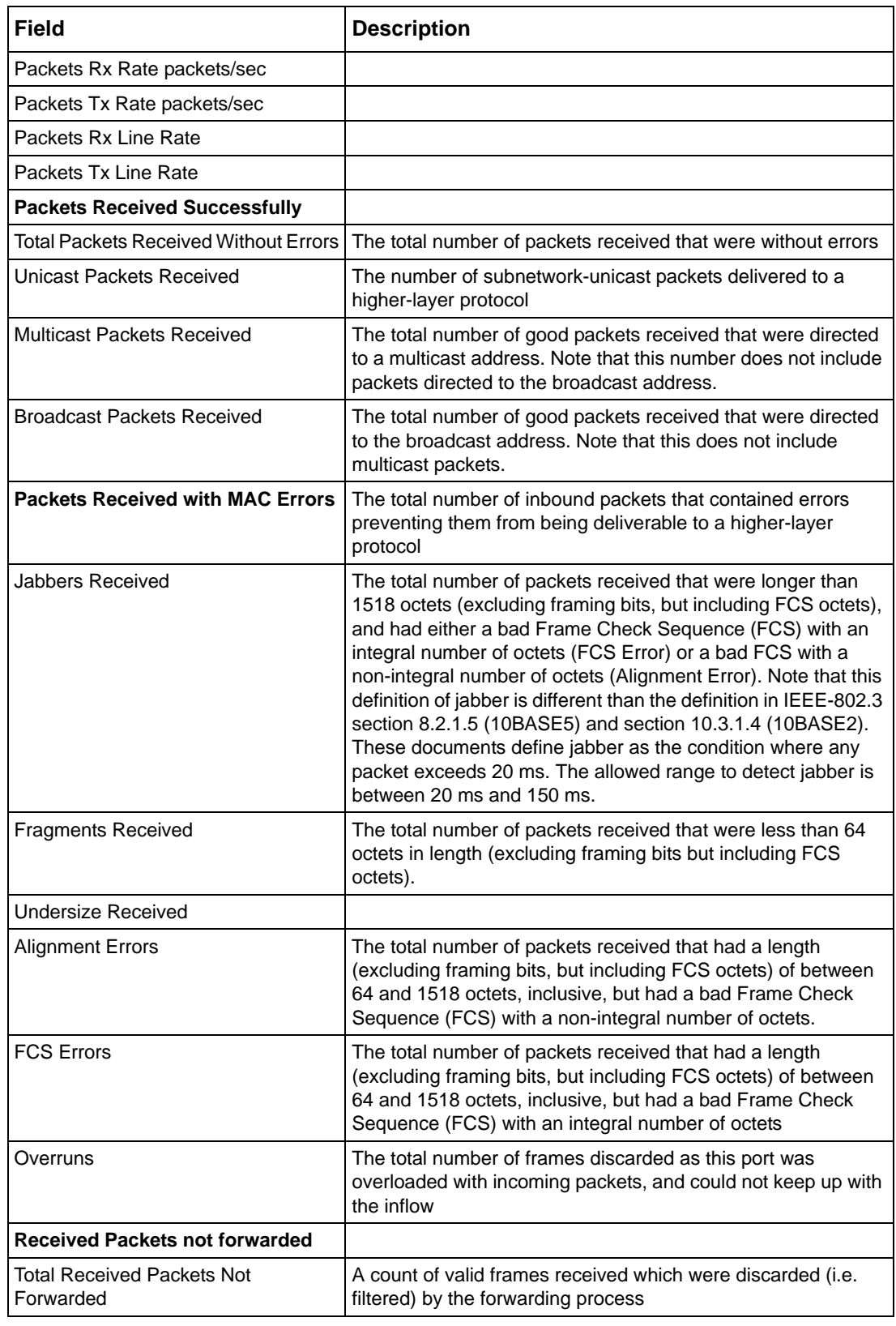

**Table 8** Fields in Output of show interface ethernet *unit/slot/port* Command (continued)

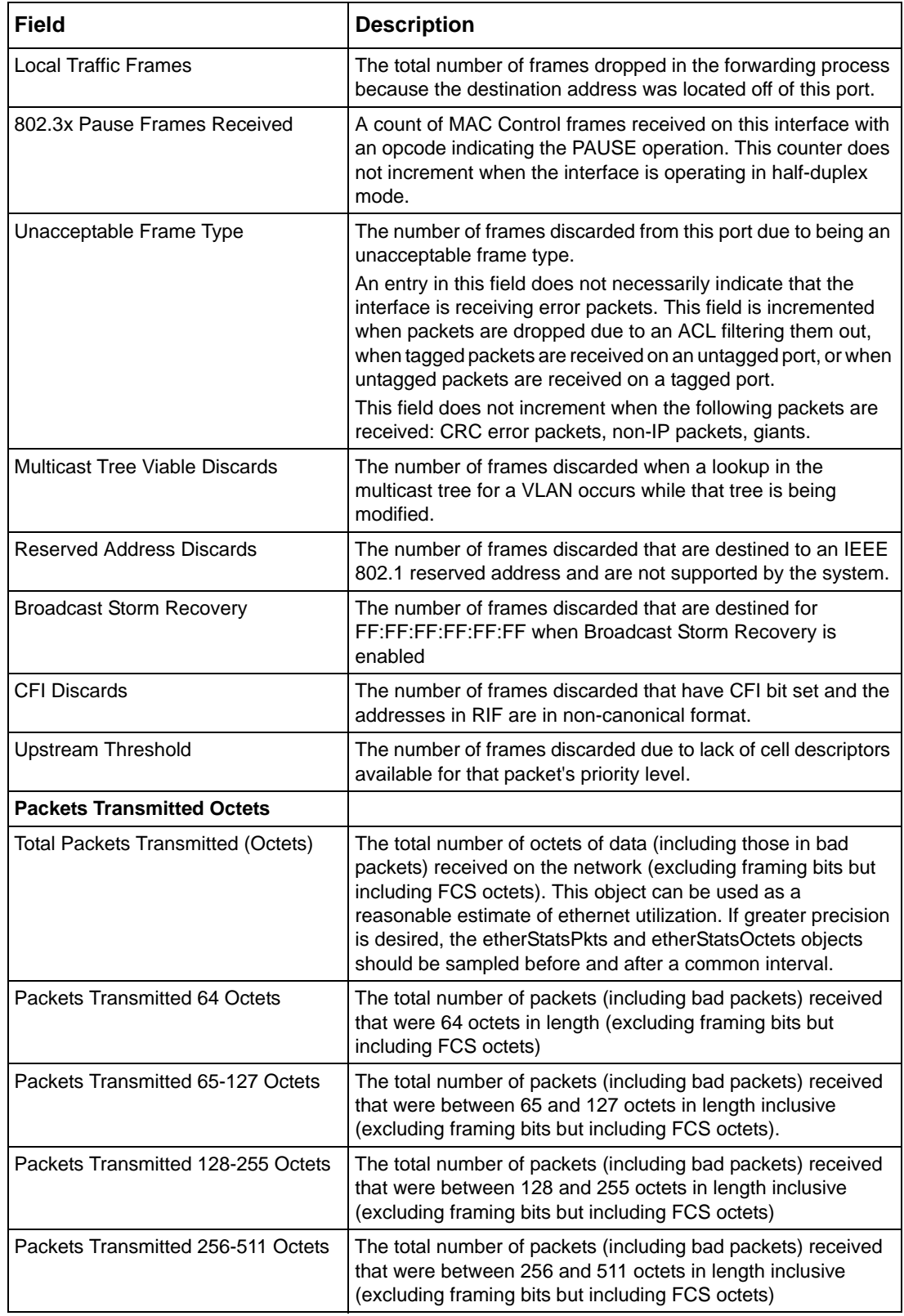

**Table 8** Fields in Output of show interface ethernet *unit/slot/port* Command (continued)

| <b>Description</b>                                                                                                    |
|----------------------------------------------------------------------------------------------------|
| The total number of packets (including bad packets) received<br>that were between 512 and 1023 octets in length inclusive<br>(excluding framing bits but including FCS octets)                                                             |
| The total number of packets (including bad packets) received<br>that were between 1024 and 1518 octets in length inclusive<br>(excluding framing bits but including FCS octets)                                                            |
| The total number of packets (including bad packets) received<br>that were between 1519 and 1522 octets in length inclusive<br>(excluding framing bits but including FCS octets)                                                            |
| The maximum size of the Info (non-MAC) field that this port will<br>receive or transmit                                                                                                    |
|                                                                                                    |
| The number of frames that have been transmitted by this port<br>to its segment                                                                                                    |
| The total number of packets that higher-level protocols<br>requested be transmitted to a subnetwork-unicast address,<br>including those that were discarded or not sent                                                                    |
| The total number of packets that higher-level protocols<br>requested be transmitted to a Multicast address, including<br>those that were discarded or not sent                                                                             |
| The total number of packets that higher-level protocols<br>requested be transmitted to the Broadcast address, including<br>those that were discarded or not sent                                                                           |
|                                                                                                    |
| The sum of Single, Multiple, and Excessive Collisions                                                                                                    |
| The total number of packets transmitted that had a length<br>(excluding framing bits, but including FCS octets) of between<br>64 and 1518 octets, inclusive, but had a bad Frame Check<br>Sequence (FCS) with an integral number of octets |
| The total number of frames that exceeded the max permitted<br>frame size. This counter has a max increment rate of 815<br>counts per sec. at 10 Mb/s.                                                                                      |
| The total number of frames discarded because the transmit<br>FIFO buffer became empty during frame transmission                                                                                                    |
| The sum of single collision frames discarded, multiple collision<br>frames discarded, and excessive frames discarded                                                                                                    |
| A count of the number of successfully transmitted frames on a<br>particular interface for which transmission is inhibited by<br>exactly one collision                                                                                      |
| A count of the number of successfully transmitted frames on a<br>particular interface for which transmission is inhibited by more<br>than one collision                                                                                    |
| A count of frames for which transmission on a particular<br>interface fails due to excessive collisions                                                                                                    |
| The number of frames discarded on egress for this port due to<br>egress filtering being enabled                                                                                                    |
|                                                                                                    |

**Table 8** Fields in Output of show interface ethernet *unit/slot/port* Command (continued)

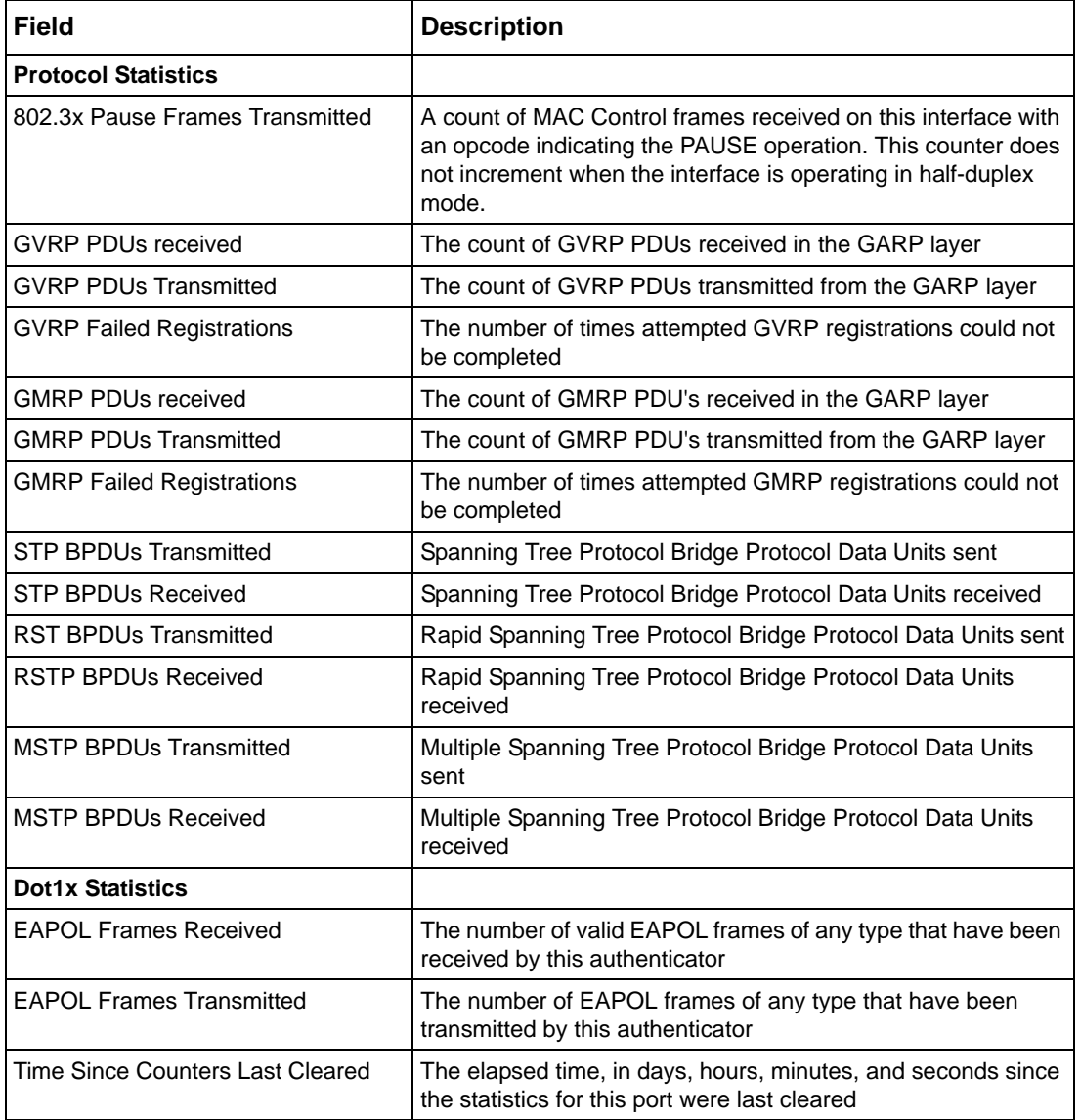

**Table 8** Fields in Output of show interface ethernet *unit/slot/port* Command (continued)

#### **Related Commands**

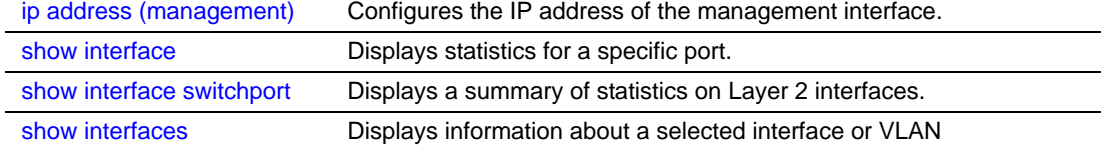

# <span id="page-84-0"></span>show interface managementethernet

This command displays information about the management address of the switch.

### **Syntax** show interface managementethernet

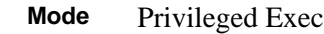

**Command History**

Version 2.3 Modified: Added the keyword managementethernet to show interface to provide the information that had been available through the show network command.

**Usage Information** The display parameters of the **show interface** command, when the keyword is managementethernet, are as follows:

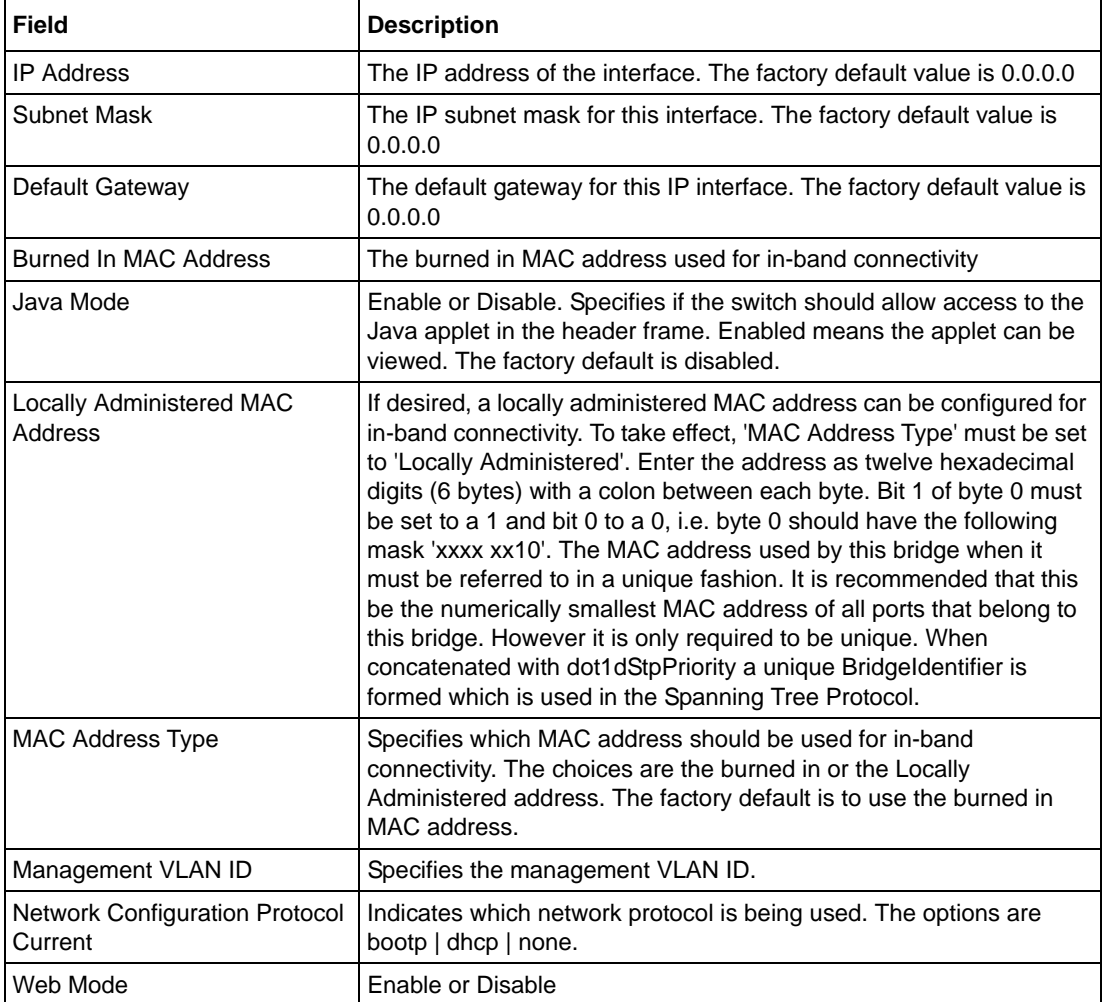

**Table 9** Fields in Output of show interface managementethernet command

#### **Related Comma**

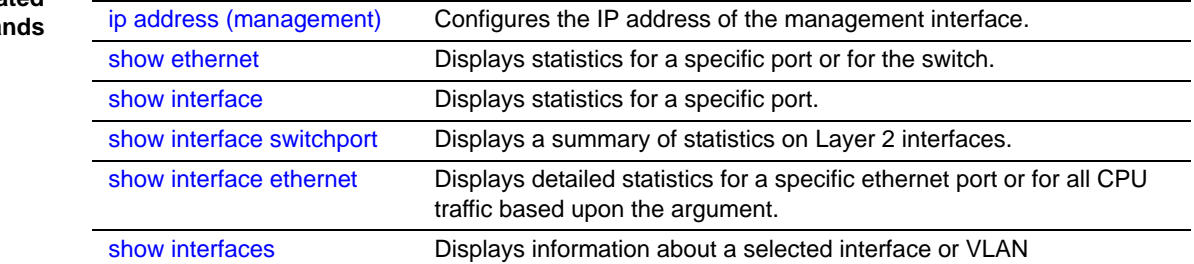

# <span id="page-85-0"></span>show interface switchport

This command displays a summary of statistics on Layer 2 interfaces.

- **Syntax** show interface switchport
- **Mode** Privileged Exec

**Usage Information** The display parameters of show interface, when the argument is switchport, are as follows:

**Table 10** Fields in Output of show interface switchport Command

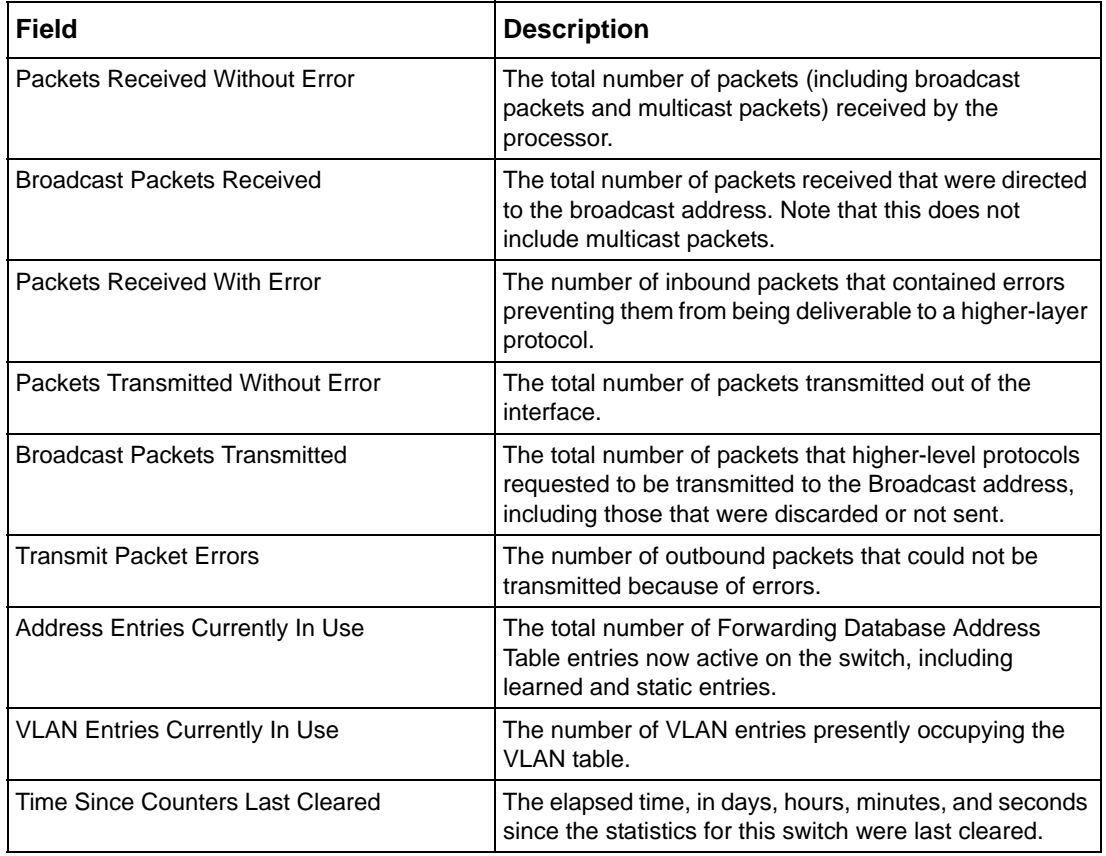

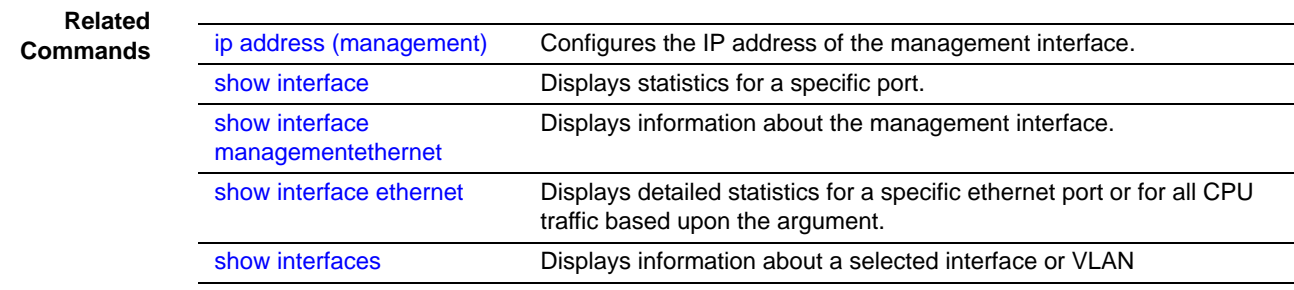

# <span id="page-86-0"></span>show interfaces

This command displays information about a selected interface or VLAN.

**Syntax** show interfaces {cos-queue [*unit/slot/port*] | description {*unit/slot/port* | *1-3965*} | port-channel {*1-128* | brief} | switchport *unit/slot/port 0-2*}

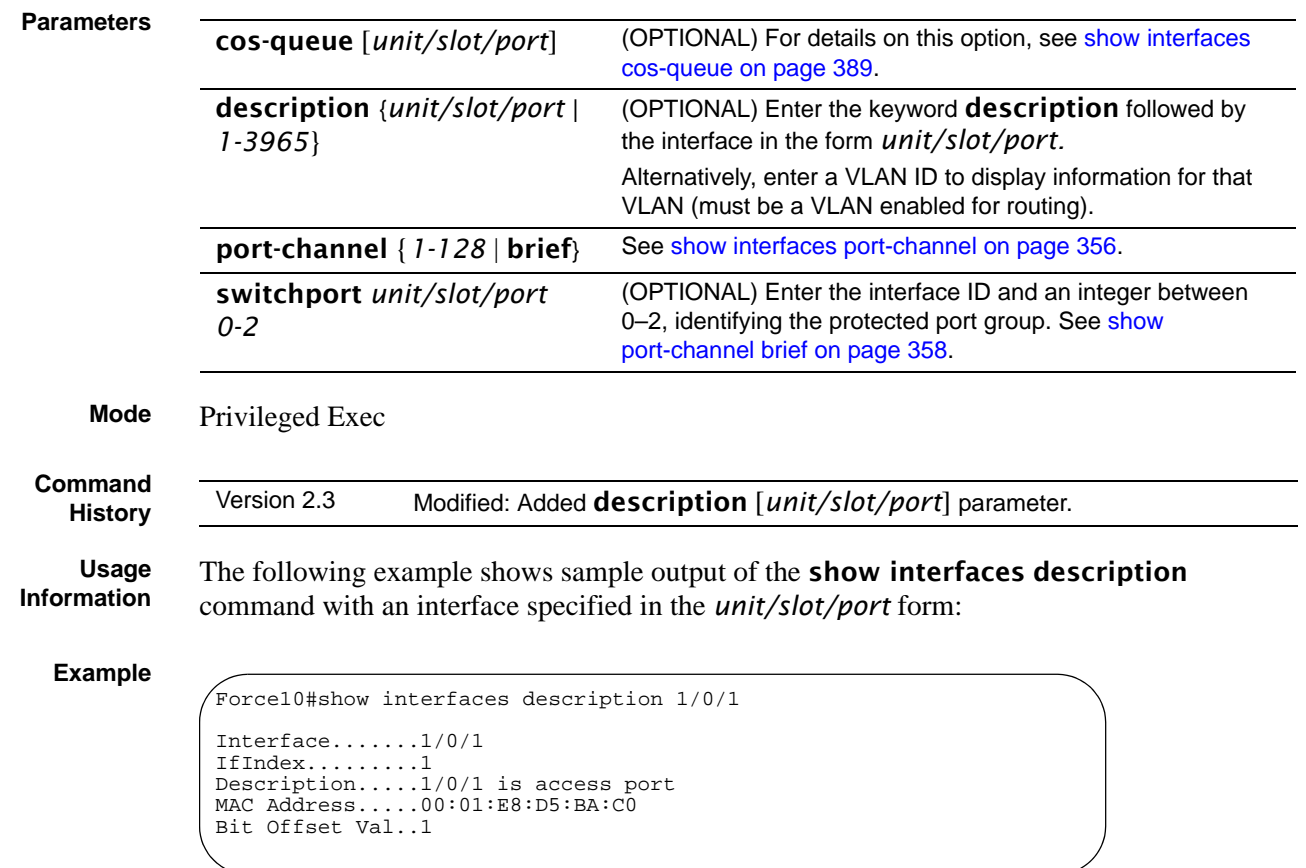

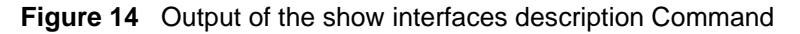

# show logging

**Related Commands**

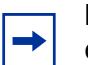

**Note:** See the various versions of the show logging command in the Syslog chapter, as linked, below

[show interface](#page-73-0) Displays statistics for a specific port or port channel (LAG).

interface.

ports in the router.

[show interfaces cos-queue](#page-388-0) Displays the class-of-service queue configuration for the specified

[show ip interface](#page-452-0) Displays summary information about IP configuration settings for all

#### **Related Commands**

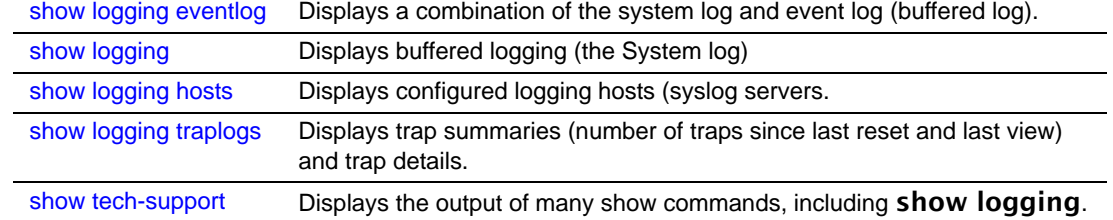

# show mac-addr-table

This command displays the forwarding database entries. If the command is entered with no parameter, the entire table is displayed. the same as entering the optional all parameter. Alternatively, you can enter a MAC address to display the table entry for that address and all entries following it.

### **Syntax** show mac-addr-table [*macaddr* | all] [interface *unit/slot/port* | vlan *VLAN\_ID* | count]

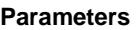

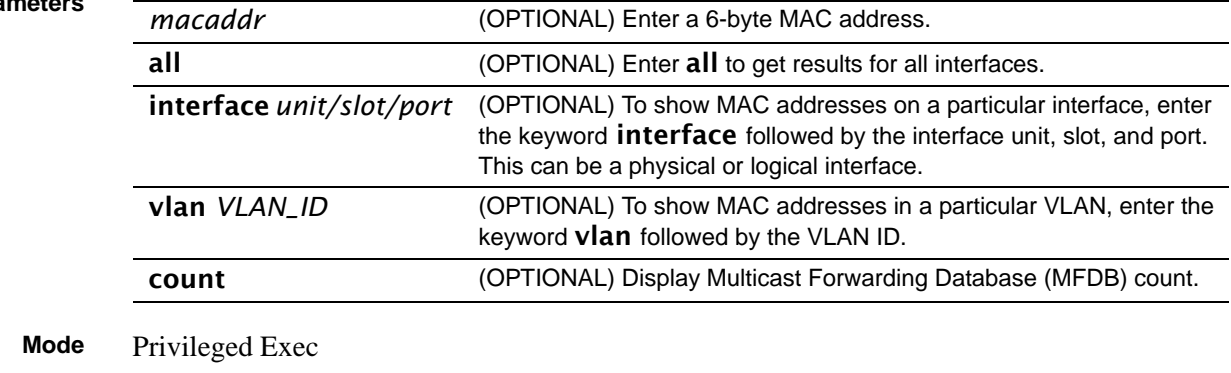

#### **Example**

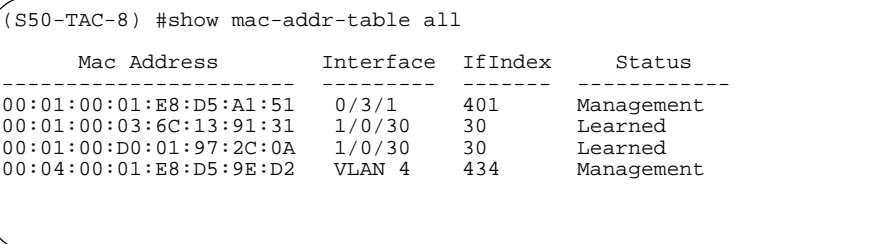

<span id="page-88-0"></span>**Figure 15** Example of Output from the show mac-addr-table all Command

#### **Field Descriptions:**

**Mac Address**—A unicast MAC address for which the switch has forwarding and or filtering information. The format is 6 or 8 two-digit hexadecimal numbers that are separated by colons, for example 01:23:45:67:89:AB. In an IVL system, the MAC address is displayed as 8 bytes.

**Note:** IVL (Independent VLAN Learning) allows unicast address-to-port mappings to be created based on a MAC address in conjunction with a VLAN ID. In an IVL system, the MAC address is displayed as 8 bytes.

**Interface**—The Unit/Slot/Port at which this address was learned.

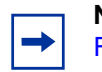

**Note:** The "0/3/1" in the Interface column references the CPU. See [Figure 15](#page-88-0) and [Figure 17.](#page-89-0)

**IfIndex**—This object indicates the IfIndex of the interface table entry associated with this port. It is a reserved ID that the switch assigns to physical, logical, and VLAN interfaces for the switch to transmit data across the ports within a switch.

In the S50 switch running SFTOS 2.5.1, the IfIndex ID ranges are:

- Physical ports—1 to 400 (stack of 8 units x 50 ports per unit  $=$  400 upper limit)
- Management port—401 (The next ID available after the physical ports)
- LAGs (port channels)—402 to 529 (32 LAGs possible)
- Layer 3 VLAN interfaces—530 to 657 (128 possible Layer 3 VLANs)

In the S50 switch running SFTOS 2.3 and before, the IfIndex ID ranges are:

- Physical ports—1 to 400 (stack of 8 units x 50 ports per unit  $=$  400 upper limit)
- Management port—401 (The next ID available after the physical ports)
- LAGs (port channels)—402 to 433 (32 LAGs possible)
- Layer 3 VLAN interfaces—434 to 561 (128 possible Layer 3 VLANs)

The S50V and S25P have an extra expansion slot for an additional 10G module with another two ports  $(51 \& 52)$ , which makes the ifIndex count as 52 ports per unit in the S50V (versus 50 in the S50). So, the range allocation in the S50V (and S25P) is:

- Physical ports—1 to 416 (stack of 8 units x 52 ports per unit  $=$  416 upper limit)
- Management port—417 (The next ID available after the physical ports)
- LAGs (port channels)—418 to 545 (128 LAGs possible)

• Layer 3 VLAN interfaces—546 to 673 (128 possible Layer 3 VLANs)

**Status**—The status of this entry. The meanings of the values are:

**Static**—The value of the corresponding instance was added by the system or a user when a static MAC filter was defined. It cannot be relearned.

**Learned**—The value of the corresponding instance was learned by observing the source MAC addresses of incoming traffic, and is currently in use.

**Management**—The value of the corresponding instance (system MAC address) is also the value of an existing instance of dot1dStaticAddress. It is identified with interface 0/1 and is currently used when enabling VLANs for routing.

**GMRP Learned**—The value of the corresponding was learned via GMRP and applies to Multicast.

**Other**—The value of the corresponding instance does not fall into one of the other categories.

```
Example
```

```
Force10 #show mac-addr-table count
Dynamic Address count.......................... 0
Static Address (User-defined) count............
Total MAC Addresses in use..................... 0
Total MAC Addresses available.............
```
**Figure 16** Example of Output from the show mac-addr-table count Command

#### **Example**

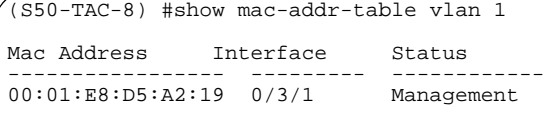

<span id="page-89-0"></span>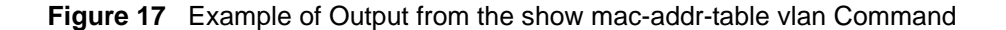

**Related Commands**

[show mac-address-table](#page-129-1) Depending on selected display parameters, displays various Multicast Forwarding Database (MFDB) information, including GMRP or IGMP Snooping entries in the table.

### <span id="page-89-1"></span>show memory

The output from this command displays current memory usage in bytes, in tabular format.

**Syntax** show memory

**Mode** Privileged Exec

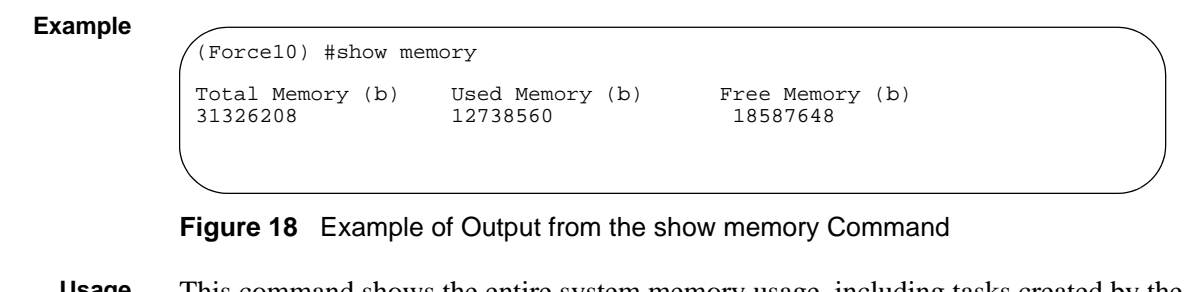

**Usage** This command shows the entire system memory usage, including tasks created by the operating system and the application layer (SFTOS). In contrast, show process cpu shows only memory used by application tasks.

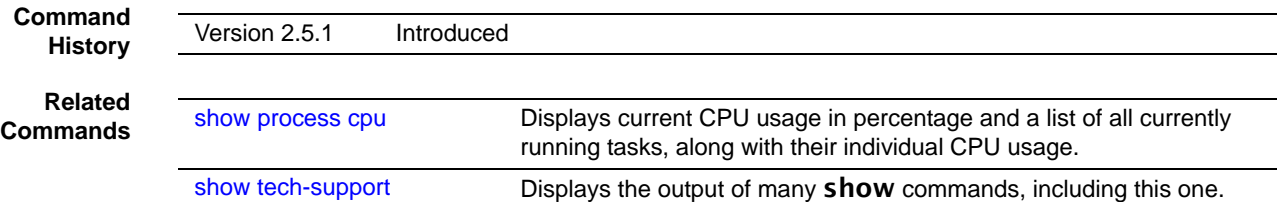

# show msglog

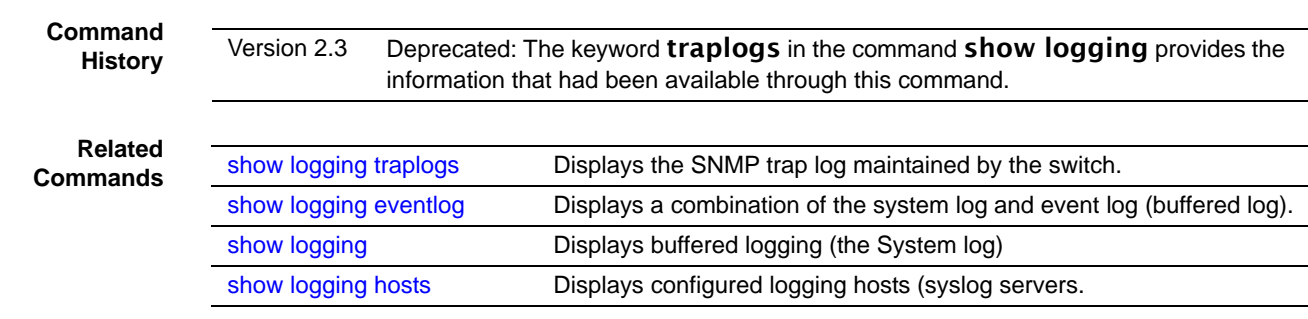

# show network

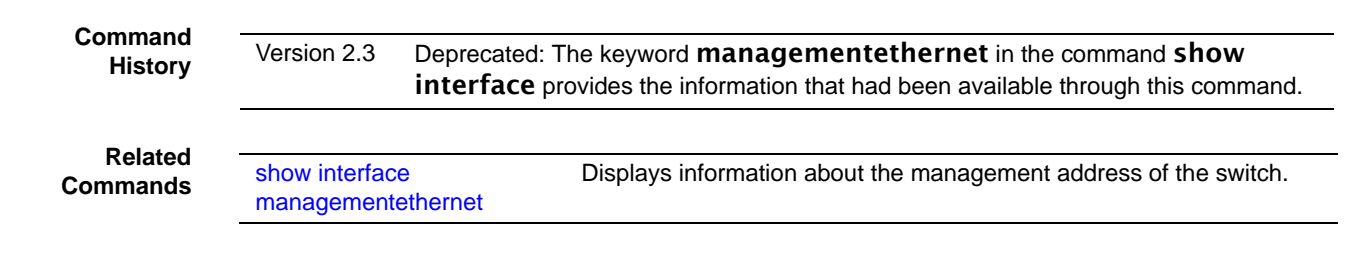

## <span id="page-91-0"></span>show process cpu

The output from this command displays current switch memory used by application, in percentage form and in a list of all currently running tasks, along with their individual usage.

### **Syntax** show process cpu

**Mode** Privileged Exec

```
Command
  History
```
Version 2.5.1 Introduced

Note also that the show tech-support command now includes the output of this command.

```
Example
```
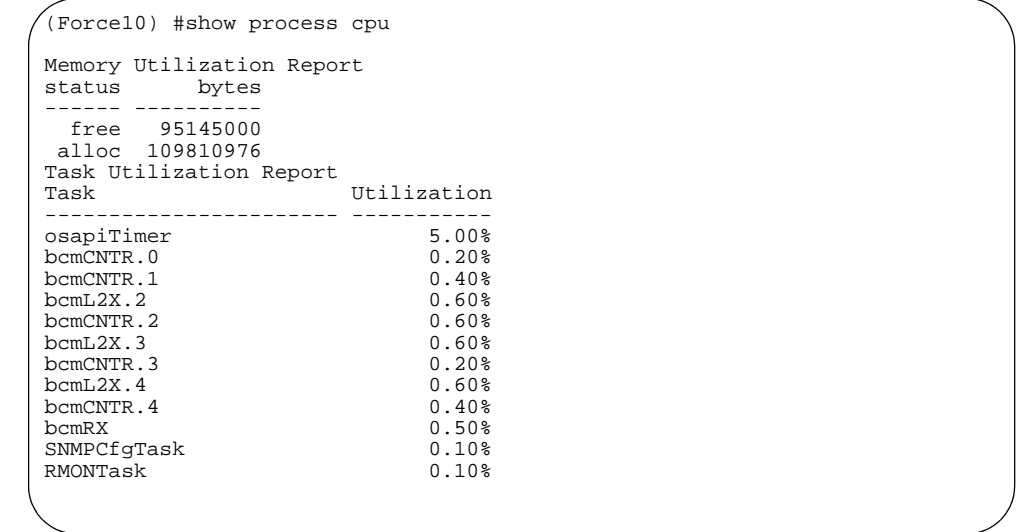

**Figure 19** Example of Output from the show process cpu Command

**Usage** This command shows only memory used by application tasks. In contrast, show memory shows the entire system memory usage, including tasks created by the operating system and the application layer (SFTOS).

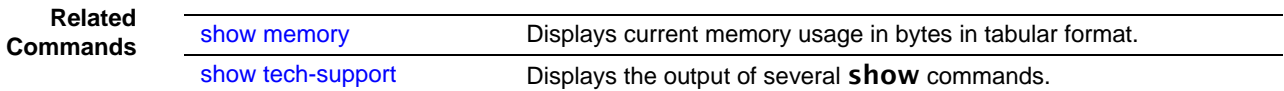

# <span id="page-92-0"></span>show running-config

This command is used to display/capture the current setting of different protocol packages supported on the switch. This command displays/captures only commands with settings/ configurations with values that differ from the default value. The output is displayed in script format, which can be used to configure another switch with the same configuration.

### **Syntax** show running-config [all] [*scriptname*]

The option all adds the display/capture of default values. When a script name is provided for the *scriptname* variable, the output is redirected to a configuration script. If the variable includes a file name extension of ".scr", the output will be redirected to a script file.

### **Mode** Privileged Exec

If [port-channel staticcapability](#page-350-0) is enabled, the device has static capability enabled.

#### **Example**

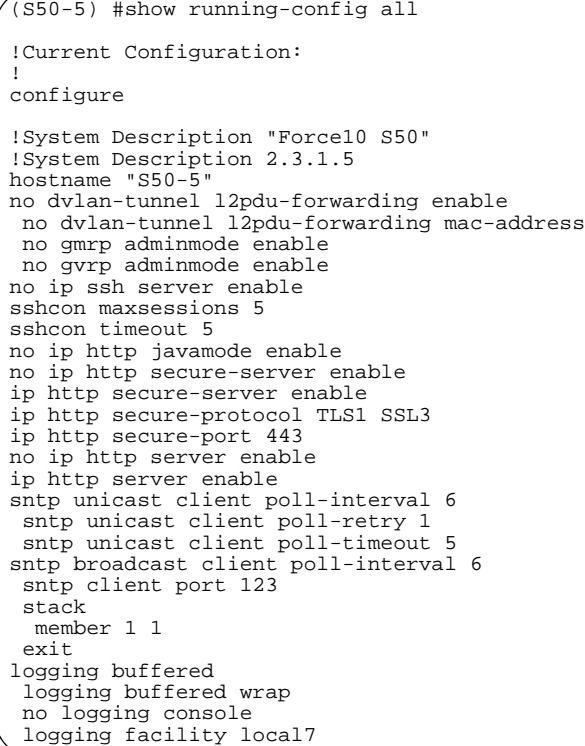

#### **Figure 20** Using the show running-config command

**Note:** This sample of the output is just a small part of the many thousands of lines that can be generated by this command.

**Command History Version 2.5.1** 

Modified: Output is indented in outline form.

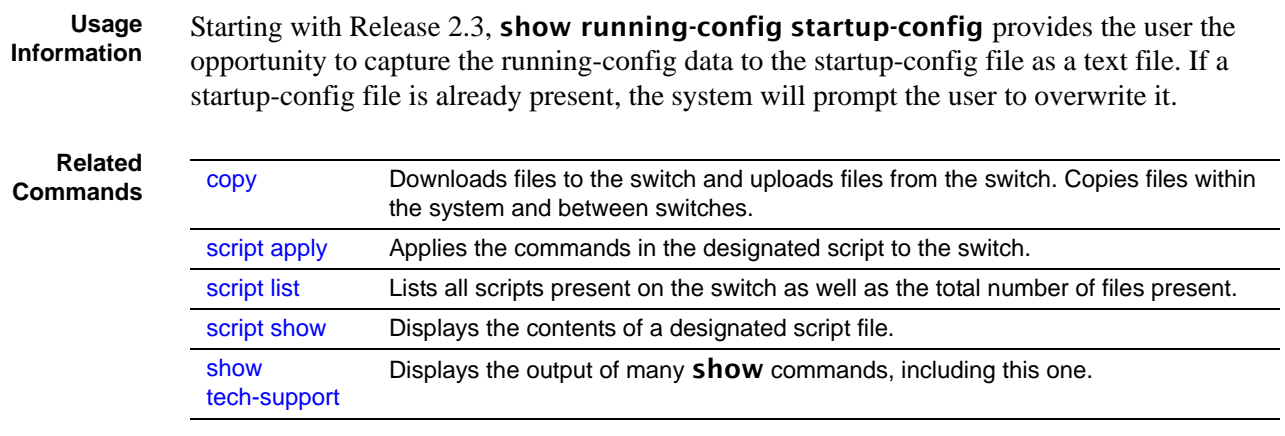

# <span id="page-94-0"></span>show sysinfo

This command displays switch information.

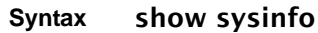

**Mode** Privileged Exec

#### **Example**

| (Force10) #show sysinfo                           |                                                                         |
|---------------------------------------------------|-------------------------------------------------------------------------|
|                                                   | System Description Force10-S50 48GE 2TENGIG L3<br>Stackable switch      |
| System Name                                       |                                                                         |
| System Location                                   |                                                                         |
| System Contact                                    |                                                                         |
|                                                   |                                                                         |
|                                                   |                                                                         |
| Current SNTP Syncronized Time Not Syncronized     |                                                                         |
| MIBs Supported:                                   |                                                                         |
| RFC 1907 - SNMPv2-MIB                             | The MIB module for SNMPv2 entities                                      |
| RFC 2819 - RMON-MIB                               | Remote Network Monitoring Management                                    |
|                                                   | Information Base                                                        |
| FORCE10-REF-MIB                                   | Force10 Reference                                                       |
| SNMP-COMMUNITY-MIB                                | This MIB module defines objects to help                                 |
|                                                   | support coexistence between SNMPv1, SNMPv2,                             |
|                                                   | and SNMPv3.                                                             |
| SNMP-FRAMEWORK-MIB                                | The SNMP Management Architecture MIB                                    |
| SNMP-MPD-MIB                                      | The MIB for Message Processing and                                      |
|                                                   | Dispatching                                                             |
| SNMP-NOTIFICATION-MIB                             | The Notification MIB Module                                             |
|                                                   |                                                                         |
| SNMP-TARGET-MIB                                   | The Target MIB Module                                                   |
| SNMP-USER-BASED-SM-MIB                            | The management information definitions for                              |
|                                                   | the SNMP User-based Security Model.                                     |
| SNMP-VIEW-BASED-ACM-MIB                           | The management information definitions for                              |
|                                                   | the View-based Access Control Model for SNMP.                           |
| USM-TARGET-TAG-MIB                                | SNMP Research, Inc.                                                     |
| F10OS-POWER-ETHERNET-MIB                          | Force10 Power Ethernet Extensions MIB                                   |
| POWER-ETHERNET-MIB                                | Power Ethernet MIB                                                      |
| LAG-MIB                                           | The Link Aggregation module for managing                                |
|                                                   | IEEE 802.3ad                                                            |
| RFC 1213 - RFC1213-MIB                            | Management Information Base for Network                                 |
|                                                   | Management of TCP/IP-based internets: MIB-II                            |
| RFC 1493 - BRIDGE-MIB                             | Definitions of Managed Objects for Bridges                              |
|                                                   | (dot1d)                                                                 |
| RFC 2674 - P-BRIDGE-MIB                           | The Bridge MIB Extension module for managing                            |
|                                                   | Priority and Multicast Filtering, defined by                            |
|                                                   | IEEE 802.1D-1998.                                                       |
| RFC 2674 - Q-BRIDGE-MIB                           | The VLAN Bridge MIB module for managing                                 |
|                                                   | Virtual Bridged Local Area Networks                                     |
| RFC 2737 - ENTITY-MIB                             | Entity MIB (Version 2)                                                  |
| RFC 2863 - IF-MIB                                 | The Interfaces Group MIB using SMIv2                                    |
| RFC 3635 - Etherlike-MIB                          | Definitions of Managed Objects for the<br>Ethernet-like Interface Types |
| F10OS-SWITCHING-MIB                               | ForcelO Switching - Layer 2                                             |
| F10OS-INVENTORY-MIB                               | Unit and Slot configuration.                                            |
| F100S-PORTSECURITY-PRIVATE-MIB Port Security MIB. |                                                                         |
| IEEE8021-PAE-MIB                                  | Port Access Entity module for managing IEEE                             |
|                                                   | 802.1X.                                                                 |
| F100S-RADIUS-AUTH-CLIENT-MIB                      | Forcel0 Radius MIB                                                      |
| RADIUS-ACC-CLIENT-MIB                             | RADIUS Accounting Client MIB                                            |
| RADIUS-AUTH-CLIENT-MIB                            | RADIUS Authentication Client MIB                                        |
| FASTPATH-MGMT-SECURITY-MIB                        | The LVL7 Private MIB for FastPath Mgmt                                  |
|                                                   | Security                                                                |
| IANA-ADDRESS-FAMILY-NUMBERS-MIB                   | The MIB module defines the                                              |
|                                                   | AddressFamilyNumbers textual convention.                                |
| RFC 1724 - RIPv2-MIB                              | RIP Version 2 MIB Extension                                             |
| RFC 1850 - OSPF-MIB                               | OSPF Version 2 Management Information Base                              |
| !-----------output truncated---------------!      |                                                                         |
|                                                   |                                                                         |

**Figure 21** Using the show sysinfo command

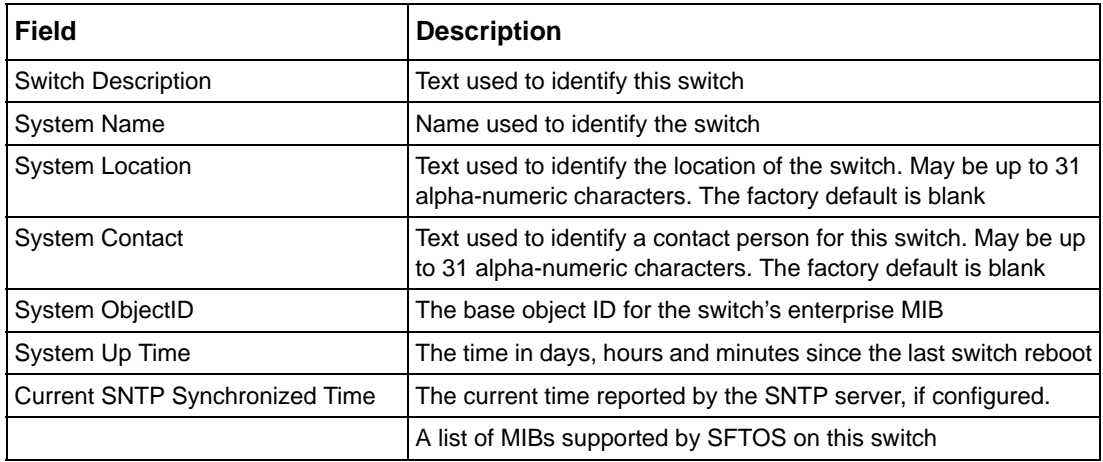

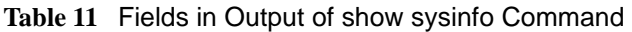

### <span id="page-95-0"></span>show tech-support

This command displays the output of the commands show eventlog, show logging, show memory, show port all, show process cpu, show running-config, and show version. The output for each is separated by a header, as exemplified here:

----------------- show version --------------------

[The output fields are displayed in ["Fields in Output of show version Com](#page-97-0)[mand" on page 98](#page-97-0).]

---------------------show logging --------------------

[The output fields are displayed in [show logging on page 212.](#page-211-0)]

### **Syntax** show tech-support [non-paged]

When the command is entered without the optional **non-paged** keyword, the result is a multi-page presentation based upon the setting entered in the **terminal length** command. When the **non-paged** keyword is used, the report is displayed without interruption.

### **Mode** Privileged Exec

**Command History Related Commands** Version 2.5.1 Modified: Output now also includes output of the **show process cpu** and show memory. The non-paged keyword option is added.. [show logging eventlog](#page-212-0) Event log (persistent log, error log) for the switch [show logging](#page-211-0) Trap log maintained by the switch, and event log, containing error messages from the system [show memory](#page-89-1) Total switch memory usage, in bytes, in tabular format.

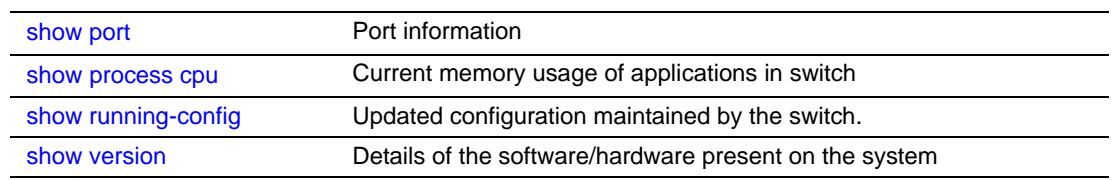

## <span id="page-96-0"></span>show version

This command displays version details of the software/hardware present on the system, which would be used for trouble-shooting. This command provides the details shown with the show hardware and show sysinfo commands, along with interface information, the u-boot version number, and the system image file version.

### **Syntax** show version

### **Mode** Privileged Exec

#### **Example**

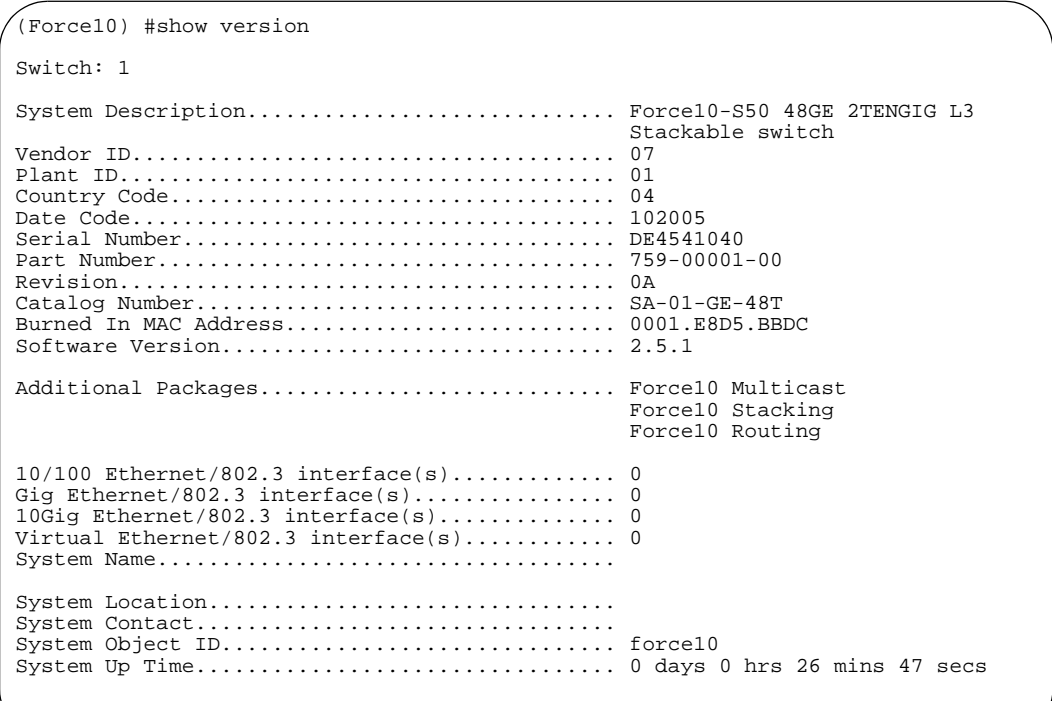

#### **Figure 22** Using the show version Command

| <b>Headings</b>                     | <b>Explanation</b>                                                                                          |
|-------------------------------------|----------------------------------------------------------------------------------------------------|
| <b>Switch Description</b>           | Text used to identify the product name of this switch                                                       |
| Vendor ID                           | Number used to identify the manufacturer of the device                                                      |
| Plant ID                            |                                                                                                    |
| <b>Country Code</b>                 |                                                                                                    |
| Date Code                           | Month and year of manufacture of the device                                                                 |
| Serial Number                       | The unique box serial number for this switch                                                                |
| Part Number                         | Manufacturing part number                                                                                   |
| Revision                            |                                                                                                    |
| <b>Catalog Number</b>               |                                                                                                    |
| <b>Burned in MAC Address</b>        | Universally assigned network address                                                                        |
| Software Version                    | The release version revision number of the code currently<br>running on the switch                          |
| <b>Additional Packages</b>          | This displays the additional packages that are<br>incorporated into this system, such as Force10 Multicast. |
| 10/100 Ethernet/802.3 interface(s)  | Copper ports running at 10/100 speed reporting link UP                                                      |
| Gig Ethernet/802.3 interface(s)     | Copper/fiber ports running at 1Gb speed reporting link UP                                                   |
| 10Gig Ethernet/802.3 interface(s)   | 10Gb optional module                                                                                        |
| Virtual Ethernet/802.3 interface(s) | Layer 3 VLAN interfaces                                                                                     |
| <b>System Name</b>                  |                                                                                                    |
| System Location                     |                                                                                                    |
| <b>System Contact</b>               |                                                                                                    |
| System Object ID                    |                                                                                                    |
| System Up Time                      |                                                                                                    |

<span id="page-97-0"></span>**Table 12** Fields in Output of show version Command

**Related Commands**

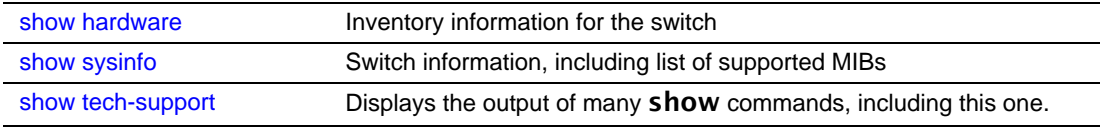

# vlan participation (management VLAN only)

This command assigns the management VLAN of the switch.

### **Syntax** [no] vlan participation *vlan\_id*

The value for *vlan\_id* is the VLAN that you want to use for the management interface (By default, VLAN 1 is used.)

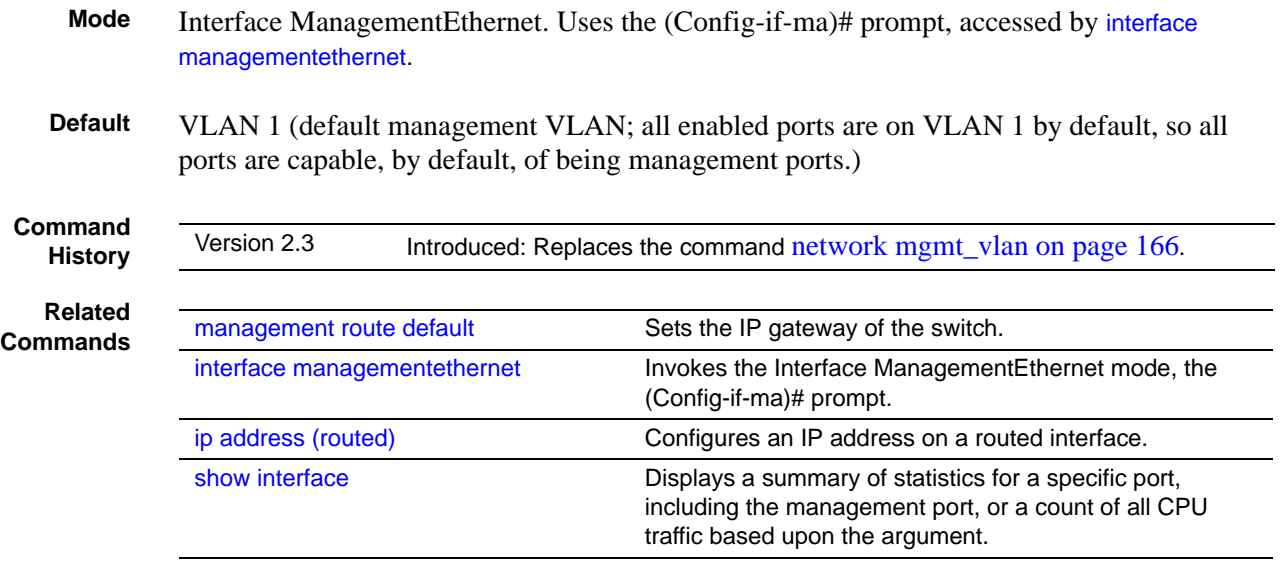

### **Telnet Commands**

This section describes the following SFTOS Telnet commands:

- • [ip telnet maxsessions on page 99](#page-98-0)
- • [ip telnet timeout on page 100](#page-99-0)
- • [session-limit on page 101](#page-100-1)
- • [session-timeout on page 101](#page-100-2)
- • [show telnet on page 101](#page-100-0)
- • [telnet on page 102](#page-101-0)
- telnetcon maxsessions on page 102
- telnetcon timeout on page 102

### <span id="page-98-0"></span>ip telnet maxsessions

This command specifies the maximum number of Telnet connection sessions that can be established.

### **Syntax** ip telnet maxsessions *0-5*

A value of 0 indicates that no Telnet connection can be established. The range is 0 to 5.

The command **no telnet maxsessions** sets the maximum number of Telnet connection sessions that can be established to the default value.

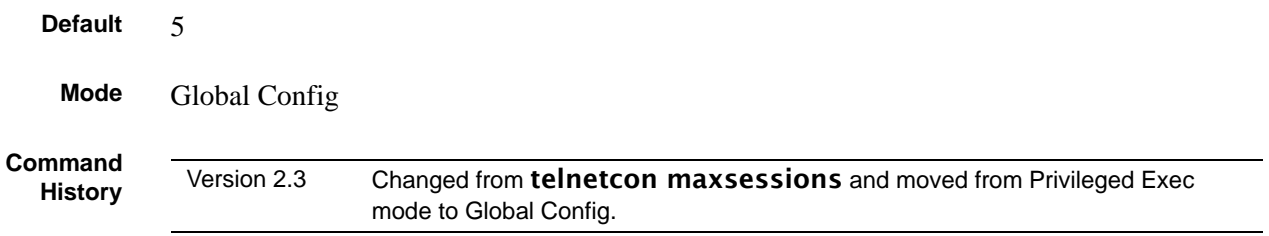

# <span id="page-99-0"></span>ip telnet timeout

This command sets the Telnet connection session timeout value, in minutes. A session is active as long as the session has been idle for the value set. .

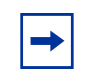

**Note:** Changing the timeout value for active sessions does not become effective until the session is reaccessed. Any keystroke will also activate the new timeout duration.

### **Syntax** ip telnet timeout *1-160*

The time is a decimal value from 1to 160.

The no ip telnet timeout command sets the Telnet connection session timeout value, in minutes, to the default.

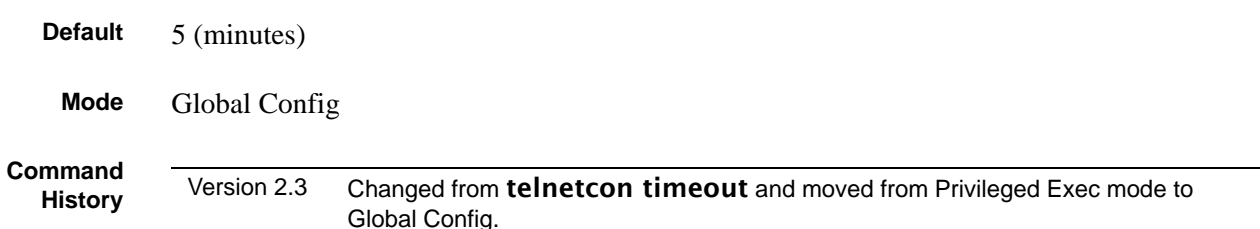

# ip telnet server enable

Enable or disable Telnet services.

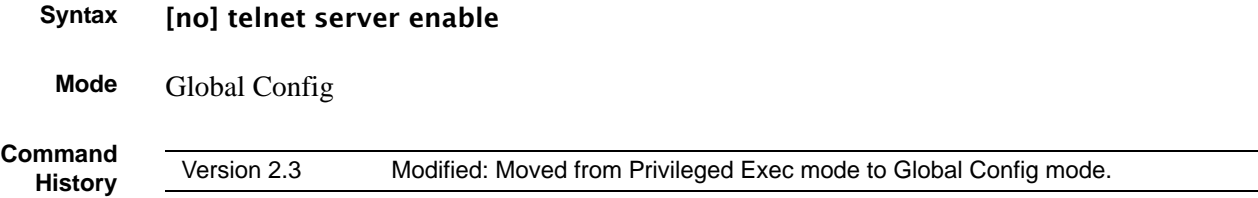

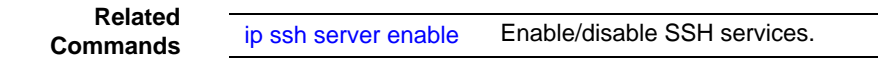

# <span id="page-100-1"></span>session-limit

This command specifies the maximum number of simultaneous outbound telnet sessions. A value of 0 indicates that no outbound telnet session can be established.

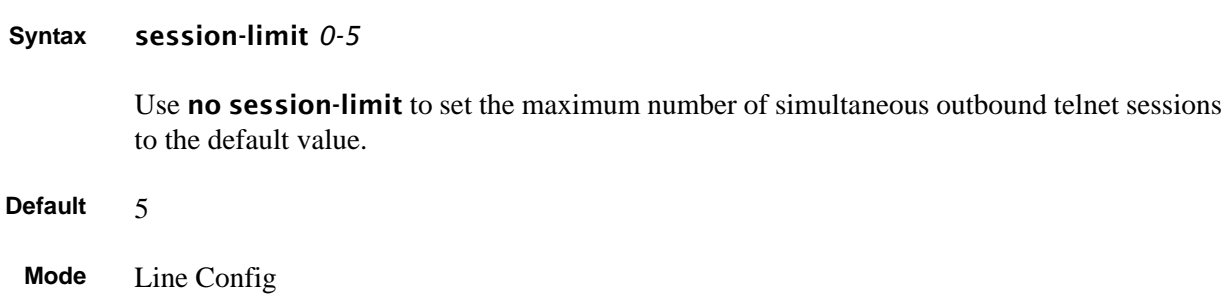

# <span id="page-100-2"></span>session-timeout

This command sets the outbound Telnet session timeout value.

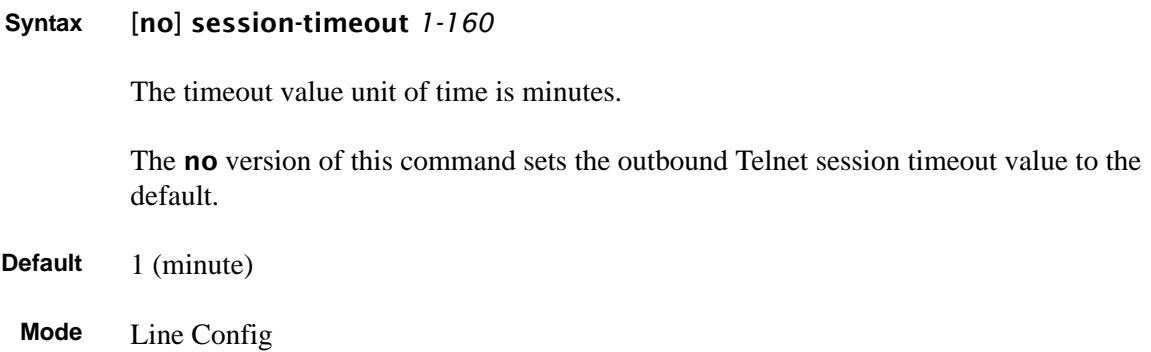

# <span id="page-100-0"></span>show telnet

This command displays the current outbound telnet settings.

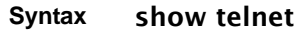

**Modes** Privileged Exec and User Exec

Outbound Telnet Login Timeout (in minutes)—Indicates the number of minutes an outbound telnet session is allowed to remain inactive before being logged off. A value of 0, which is the default, results in no timeout.

Maximum Number of Outbound Telnet Sessions—Indicates the number of simultaneous outbound telnet connections allowed.

Allow New Outbound Telnet Sessions—Indicates whether outbound telnet sessions will be allowed.

## <span id="page-101-0"></span>telnet

This command establishes a new outbound Telnet connection to a remote host. The *host* value must be a valid IP address. Valid values for *port* should be a valid decimal integer in the range of 0 to 65535, where the default value is 23. If *[debug]* is used, the current telnet options enabled is displayed. The optional *line* parameter sets the outbound telnet operational mode as 'linemode', where by default, the operational mode is 'character mode'. The *noecho* option disables local echo.

### **Syntax** telnet *host* [port] [debug] [line] [noecho]

**Modes** Privileged Exec and User Exec

# <span id="page-101-2"></span>telnetcon timeout

**Command History**

Version 2.3 Modified: Changed to [ip telnet timeout.](#page-99-0)

# <span id="page-101-1"></span>telnetcon maxsessions

**Command History**

Version 2.3 Modified: Changed to [ip telnet maxsessions](#page-98-0)

### **Serial Commands**

This section describes the following SFTOS system management commands pertaining to console port connections (serial connections, EIA-232):

- lineconfig on page 103
- serial baudrate on page 103
- serial timeout on page 104
- show serial on page 104

# <span id="page-102-1"></span>lineconfig

This command accesses the Line Config mode from the Global Config mode.

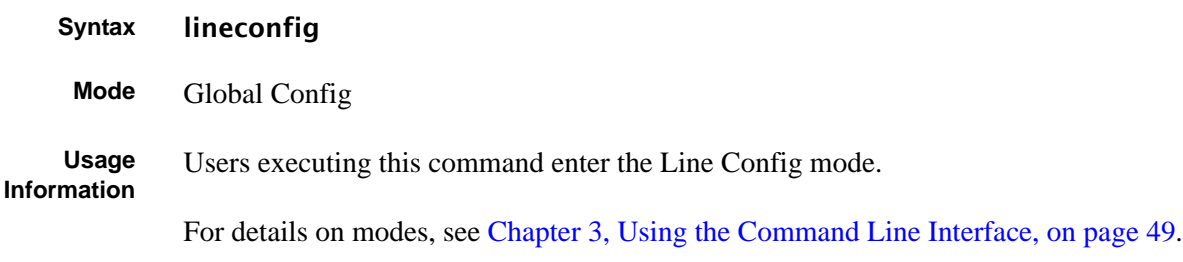

**Example**

(S50) #configure (S50) (Config)#lineconfig (S50) (Line)#

### **Figure 23** lineconfig Command Example

**Related Commands**

[configure](#page-119-0) Accesses the Global Config mode, which is the mode in which you can execute this **lineconfig** command.

# <span id="page-102-0"></span>serial baudrate

This command specifies the communication rate of the terminal interface. The supported rates are 1200, 2400, 4800, 9600, 19200, 38400, 57600, 115200.

**Syntax** serial baudrate {1200 | 2400 | 4800 | 9600 | 19200 | 38400 | 57600 | 115200}

The no serial baudrate command sets the communication rate of the terminal interface to the 9600 default.

**Default** 9600

**Mode** Line Config

# <span id="page-103-0"></span>serial timeout

This command specifies the maximum connect time (in minutes) without console activity.

```
Syntax serial timeout 0-160
```
A value of 0 means no console timeout. The range is 0 to 160 minutes.

The **no serial timeout** command sets the maximum connect time (in minutes) without console activity to the 5-minute default.

**Default** 5

**Mode** Line Config

### <span id="page-103-1"></span>show serial

This command displays serial communication settings for the switch.

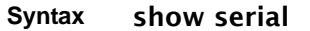

**Mode** Privileged Exec and User Exec

```
Example
```

| $(For cel0 S50)$ #show serial          |  |
|----------------------------------------|--|
| Serial Port Login Timeout (minutes) 20 |  |
|                                        |  |

**Figure 24** Sample Output of show serial Command

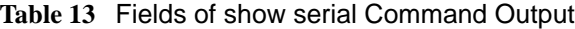

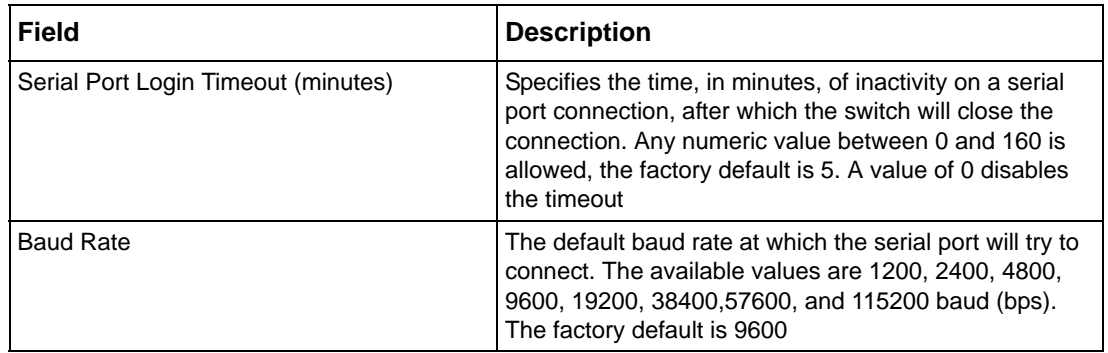

| <b>Field</b>          | <b>Description</b>                                                              |
|-----------------------|---------------------------------------------------------------------------------|
| <b>Character Size</b> | The number of bits in a character. The number of bits is<br>always 8.           |
| <b>Flow Control</b>   | Whether hardware flow control is enabled or disabled. It<br>is always disabled. |
| Stop Bits             | The number of stop bits per character. The number of<br>stop bits is always 1.  |
| Parity                | The parity method used on the serial port. The parity<br>method is always None. |

**Table 13** Fields of show serial Command Output (continued)

### **SNMP Management Commands**

This section describes the SNMP system management commands supported by SFTOS:

- • [show snmpcommunity on page 106](#page-105-0)
- show snmptrap on page 107
- show trapflags on page 107
- snmp-server on page 108
- snmp-server community on page 108
- snmp-server community ipaddr on page 109
- snmp-server community ipmask on page 109
- snmp-server community mode on page 110
- • [snmp-server community ro on page 110](#page-109-1)
- • [snmp-server community rw on page 110](#page-109-2)
- • [snmp-server enable traps bcaststorm on page 111](#page-110-0)
- • [snmp-server enable traps linkmode on page 111](#page-110-1)
- • [snmp-server enable traps multiusers on page 111](#page-110-2)
- • [snmp-server enable traps stpmode on page 112](#page-111-0)
- • [snmp-server enable trap violation on page 112](#page-111-1)
- • [snmp-server traps enable on page 113](#page-112-0)
- • [snmptrap on page 113](#page-112-1)
- • [snmptrap ipaddr on page 113](#page-112-2)
- • [snmptrap mode on page 114](#page-113-0)
- snmp trap link-status (interface) on page 114
- snmp trap link-status all on page 114
- snmptrap snmpversion on page 115

**Note:** The Layer 3 Routing Package of SFTOS also contains these SNMP traps: In Global Config mode:

- [no] ip dvmrp trapflags: Sets the DVMRP (Distance Vector Multicast Routing Protocol) traps flag (disabled by default). See the Multicast chapter.
- [no] ip pim-trapflags: Sets the PIM traps flag (disabled by default). See the PIM chapter.

In Router OSPF Config mode:

• [no] trapflags: Sets the OSPF traps flag. See the OSPF chapter (enabled by default).

For information on configuring SNMP, see the Management chapter in the *SFTOS Configuration Guide*.

## <span id="page-105-0"></span>show snmpcommunity

This command displays SNMP community information. Six communities are supported. You can add, change, or delete communities. The switch does not have to be reset for changes to take effect.

The SNMP agent of the switch complies with SNMP Version 1 (for more about the SNMP specification, see the SNMP RFCs). The SNMP agent sends traps through TCP/IP to an external SNMP manager based on the SNMP configuration (the trap receiver and other SNMP community parameters).

### **Syntax** show snmpcommunity

**Mode** Privileged Exec

| <b>Field</b>                  | <b>Description</b>                                                                                                    |
|-------------------------------|----------------------------------------------------------------------------------------------------|
| <b>SNMP Community</b><br>Name | The community string to which this entry grants access. A valid entry is a<br>case-sensitive alphanumeric string of up to 16 characters. Each row of this table<br>must contain a unique community name.                                                                                                    |
| Client IP Address             | An IP address (or portion thereof) from which this device will accept SNMP<br>packets with the associated community. The requesting entity's IP address is<br>ANDed with the Subnet Mask before being compared to the IP Address. Note:<br>that if the Subnet Mask is set to 0.0.0.0, an IP Address of 0.0.0.0 matches all IP<br>addresses. The default value is 0.0.0.0.                                                                             |
| Client IP Mask                | A mask to be ANDed with the requesting entity's IP address before comparison<br>with IP Address. If the result matches with IP Address then the address is an<br>authenticated IP address. For example, if the IP Address $= 9.47.128.0$ and the<br>corresponding Subnet Mask = $255.255.255.0$ a range of incoming IP addresses<br>would match, i.e. the incoming IP Address could equal 9.47.128.0 -<br>9.47.128.255. The default value is 0.0.0.0. |

**Table 14** Fields of show snmpcommunity Command Output

| <b>Field</b>  | <b>Description</b>                         |
|---------------|--------------------------------------------|
| l Access Mode | The access level for this community string |
| Status        | The status of this community access entry  |

**Table 14** Fields of show snmpcommunity Command Output (continued)

### <span id="page-106-0"></span>show snmptrap

This command displays SNMP trap receivers. Trap messages are sent across a network to an SNMP Network Manager. These messages alert the manager to events occurring within the switch or on the network. Six trap receivers are simultaneously supported.

### **Syntax** show snmptrap

**Mode** Privileged Exec

### **Table 15** Fields of show snmptrap Command Report

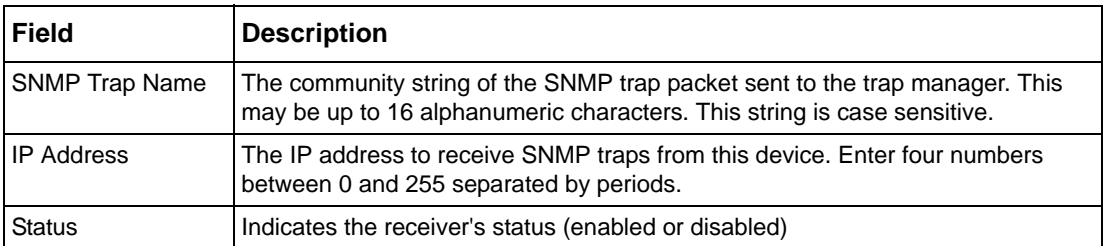

# <span id="page-106-1"></span>show trapflags

This command displays trap conditions. Configure which traps the switch should generate by enabling or disabling the trap condition. If a trap condition is enabled and the condition is detected, the switch's SNMP agent sends the trap to all enabled trap receivers. The switch does not have to be reset to implement the changes. Cold start traps are always generated and cannot be disabled.

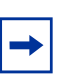

**Note:** The DVMRP, OSPF, and PIM traps are not supported in the L2 image.

### **Syntax** show trapflags

**Mode** Privileged Exec

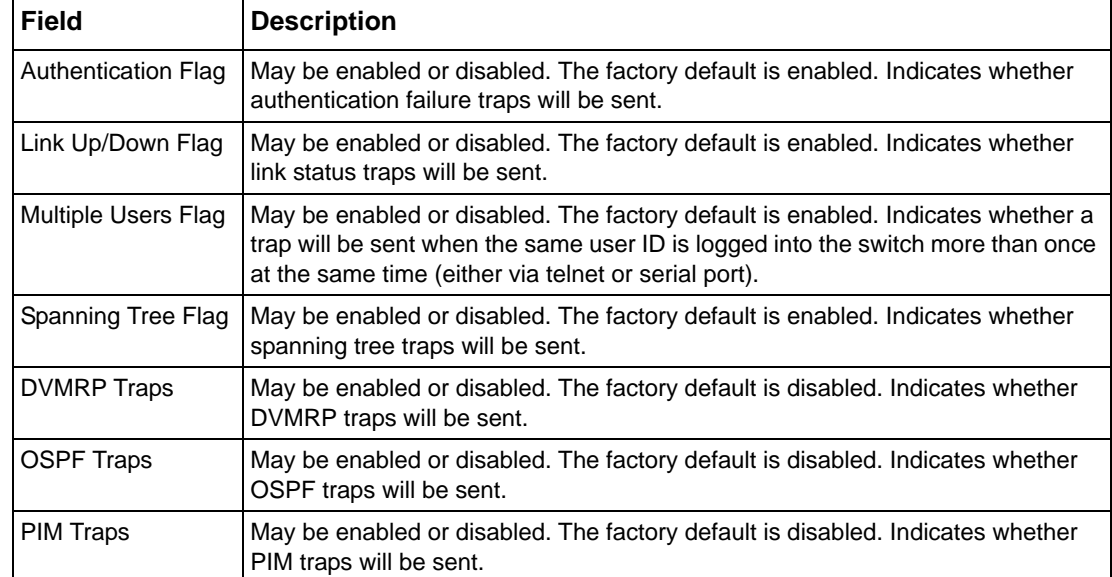

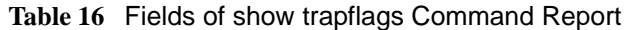

### <span id="page-107-1"></span>snmp-server

This command sets the name and the physical location of the switch, and the organization responsible for the network. The range for name, location, and contact is from 1 to 31 alphanumeric characters.

**Syntax** snmp-server {sysname *name* | location *loc* | contact *con*}

**Default** None

**Mode** Global Config

### <span id="page-107-0"></span>snmp-server community

This command adds (and names) a new SNMP community. A community name is a name associated with the switch and with a set of SNMP managers that manage it with a specified privileged level. The length of name can be up to 16 case-sensitive characters.

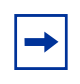

**Note:** Community names in the SNMP community table must be unique. When making multiple entries using the same community name, the first entry is kept and processed and all duplicate entries are ignored.
#### **Syntax** snmp-server community *name*

The no snmp-server community *name* command removes the specified community name from the SNMP community table.

**Default** None

**Mode** Global Config

#### snmp-server community ipaddr

This command sets a client IP address for an SNMP community. The address is the associated community SNMP packet-sending address and is used along with the client IP mask value to denote a range of IP addresses from which SNMP clients may use that community to access the device. A value of 0.0.0.0 allows access from any IP address. Otherwise, this value is ANDed with the mask to determine the range of allowed client IP addresses. The name is the applicable community name.

#### **Syntax** snmp-server community ipaddr *ipaddr name*

Use no snmp-server community ipaddr *name* to reset a client IP address for an SNMP community to 0.0.0.0. The name is the applicable community name.

**Default**  $0.0.0.0$ 

**Mode** Global Config

#### snmp-server community ipmask

This command sets a client IP mask for an SNMP community. The address is the associated community SNMP packet sending address and is used along with the client IP address value to denote a range of IP addresses from which SNMP clients may use that community to access the device. A value of 255.255.255.255 will allow access from only one station, and will use that machine's IP address for the client IP Address. A value of 0.0.0.0 will allow access from any IP address. The name is the applicable community name.

**Syntax** snmp-server community ipmask *ipmask name*

Use no snmp-server community ipmask *name* to reset a client IP mask for an SNMP community to 0.0.0.0. The name is the applicable community name. The community name may be up to 16 alphanumeric characters.

**Default**  $0.0.0.0$ 

**Mode** Global Config

### snmp-server community mode

This command activates an SNMP community. If a community is enabled, an SNMP manager associated with this community manages the switch according to its access right. If the community is disabled, no SNMP requests using this community are accepted. In this case, the SNMP manager associated with this community cannot manage the switch until the status is changed back to Enable. The no version of this command deactivates an SNMP community. If the community is disabled, no SNMP requests using this community are accepted. In this case the SNMP manager associated with this community cannot manage the switch until the Status is changed back to Enable.

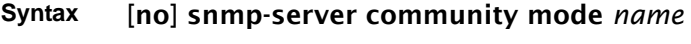

- **Default** Enable
	- **Mode** Global Config

#### snmp-server community ro

This command restricts access to switch information. The access mode is read-only (also called public).

- **Syntax** snmp-server community ro *name*
- **Mode** Global Config

#### snmp-server community rw

This command restricts access to switch information. The access mode is read/write (also called private).

- **Syntax** snmp-server community rw *name*
- **Mode** Global Config

## snmp-server enable traps bcaststorm

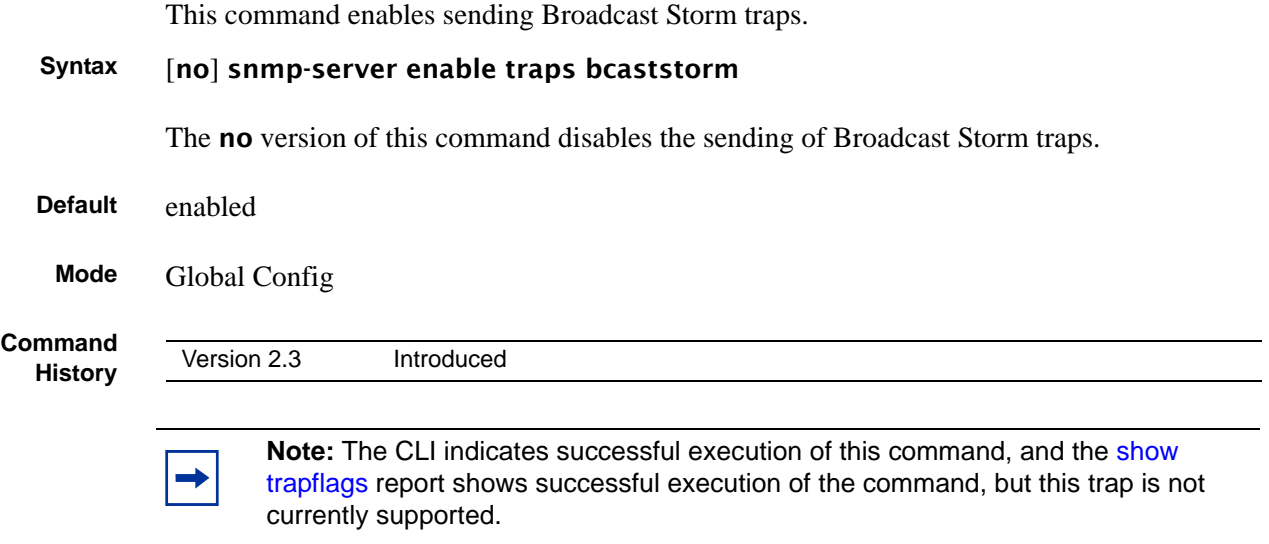

## snmp-server enable traps linkmode

This command enables Link Up/Down traps for the entire switch. When enabled, link traps are sent only if the Link Trap flag setting associated with the port is enabled (see 'snmp trap link-status' command).

#### **Syntax** [no] snmp-server enable traps linkmode

The **no** version of this command disables Link Up/Down traps for the entire switch.

- **Default** enabled
	- **Mode** Global Config

### snmp-server enable traps multiusers

This command enables Multiple User traps. When the traps are enabled, a Multiple User Trap is sent when a user logs in to the terminal interface (EIA 232 or telnet) and there is an existing terminal interface session.

#### **Syntax** [no] snmp-server enable traps multiusers

The no version of this command disables Multiple User traps.

**Default** enabled

**Mode** Global Config

## snmp-server enable traps stpmode

This command enables the sending of new root traps and topology change notification traps.

#### **Syntax** [no] snmp-server enable traps stpmode

The no version of this command disables the sending of new root traps and topology change notification traps.

**Default** enabled

**Mode** Global Config

### snmp-server enable trap violation

This command enables the sending of new violation traps designating when a packet with a disallowed MAC address is received on a locked port.

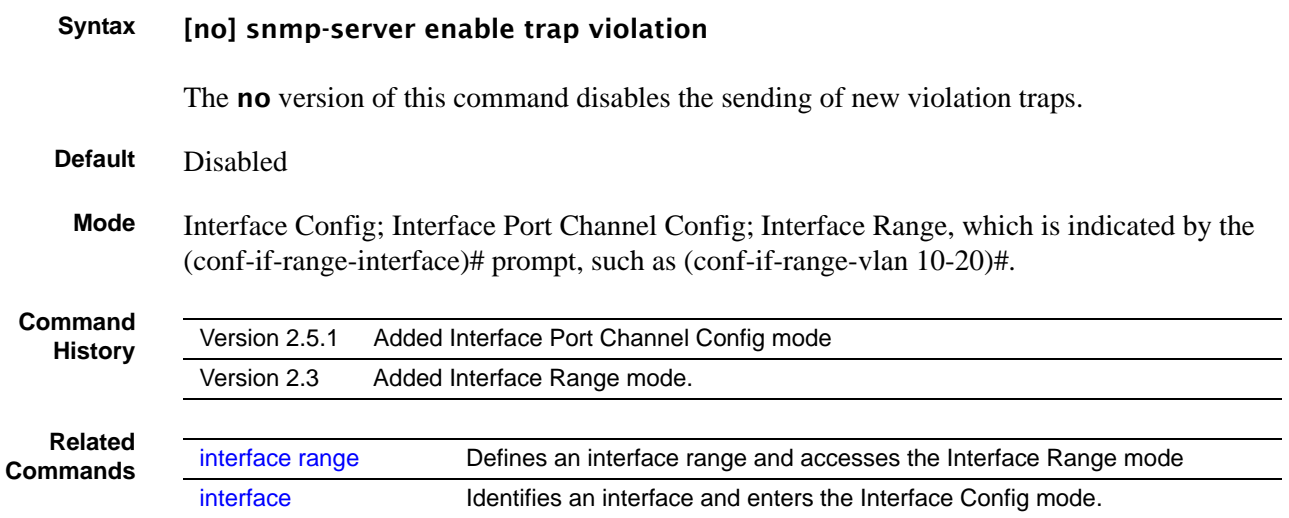

## snmp-server traps enable

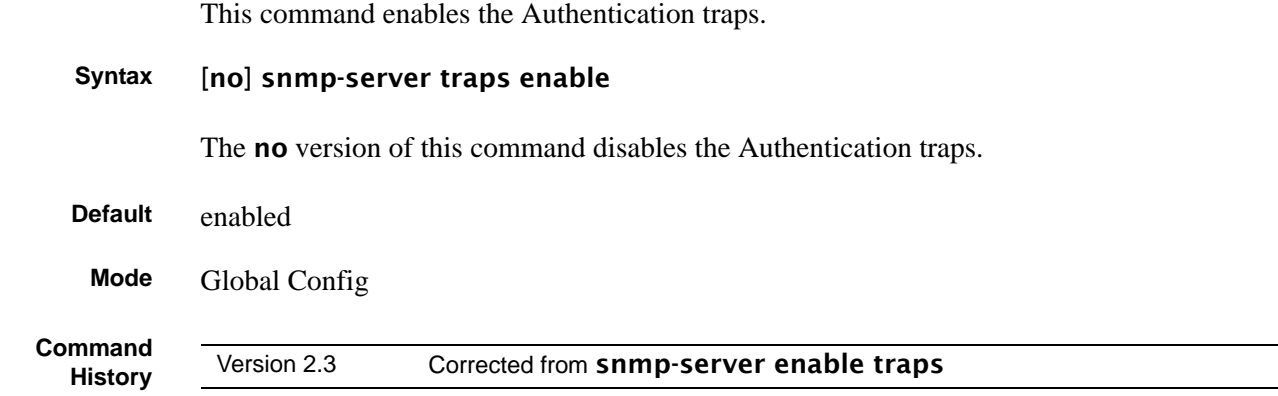

## snmptrap

This command adds an SNMP trap receiver name and trap receiver IP address. The maximum name length is 16 case-sensitive alphanumeric characters.

**Syntax** [no] snmptrap *name ipaddr*

The no version of this command deletes the specified trap receiver from the community.

**Mode** Global Config

## snmptrap ipaddr

This command assigns an IP address to a specified community name. The maximum name length is 16 case-sensitive alphanumeric characters.

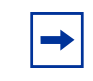

**Note:** IP addresses in the SNMP trap receiver table must be unique. If you make multiple entries using the same IP address, the first entry is retained and processed. All duplicate entries are ignored.

**Syntax** snmptrap ipaddr *name ipaddrold ipaddrnew*

**Mode** Global Config

### snmptrap mode

This command activates or deactivates an SNMP trap. Enabled trap receivers are active (able to receive traps). Disabled trap receivers are inactive (not able to receive traps).

```
Syntax [no] snmptrap mode name ipaddr
```
The no version of this command deactivates an SNMP trap. Disabled trap receivers are inactive (not able to receive traps).

**Mode** Global Config

## <span id="page-113-0"></span>snmp trap link-status (interface)

This command enables link status traps by interface.

#### **Syntax** [no] snmp trap link-status

The **no** version of this command disables link status traps by interface.

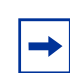

**Note:** This command is valid only when the Link Up/Down Flag is enabled. See snmp-server enable traps linkmode command.

**Mode** Interface Config (including Interface Loopback Config); Interface Range, which is indicated by the (conf-if-range-interface)# prompt, such as (conf-if-range-vlan 10-20)#.

**Command History** Version 2.5.1 Added Interface Loopback Config mode. Version 2.3 Added Interface Range mode.

**Related Commands**

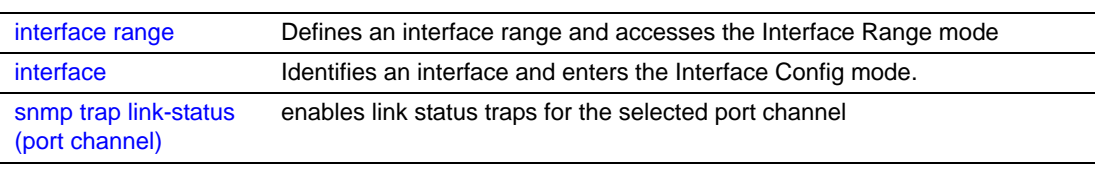

## snmp trap link-status all

This command enables link status traps for all interfaces.

**Syntax** [no] snmp trap link-status all

The no version of this command disables link status traps for all interfaces.

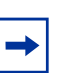

**Note:** This command is valid only when the Link Up/Down Flag is enabled. See snmp-server enable traps linkmode.

**Mode** Global Config

## snmptrap snmpversion

This command selects between SNMP version 1 and version 2 traps to be sent for the selected SNMP trap name.

**Syntax** snmptrap snmpversion *name ipaddr* {snmpv1|snmpv2}

**Mode** Global Config

# **Chapter 5 System Configuration Commands**

This chapter provides a detailed explanation of the system configuration commands in the following major sections:

- [System Configuration Commands on page 117](#page-116-0)
- [System Utility Commands on page 137](#page-136-0)
- [PoE Commands on page 147](#page-146-0)
- [Dual Image Management Commands on page 153](#page-152-0)
- [Configuration Scripting on page 156](#page-155-0)

#### **Note:**

See also [Chapter 4, System Management Commands, on page 61](#page-60-0) and [Chapter 8,](#page-206-0)  [System Logs, on page 207](#page-206-0).

For VLAN commands, see the chapter [LAG/Port Channel Commands on page 339](#page-338-0).

For port channel (LAG) commands, see the chapter [LAG/Port Channel Commands on](#page-338-0)  [page 339.](#page-338-0)

For port security commands, also known as port MAC locking, see the section [Port](#page-222-0)  [Security Commands on page 223](#page-222-0) in the chapter [Security Commands on page 223](#page-222-1)

### <span id="page-116-0"></span>**System Configuration Commands**

This section describes the following system configuration commands:

- [auto-negotiate on page 118](#page-117-0)
- [auto-negotiate all on page 119](#page-118-0)
- [bridge aging-time on page 119](#page-118-1)
- [configure on page 120](#page-119-0)
- [enable on page 120](#page-119-1)
- [interface on page 121](#page-120-1)
- [interface range on page 122](#page-121-1)
- [interface loopback on page 126](#page-125-0)
- [monitor session on page 127](#page-126-0)
- [monitor session 1 mode on page 127](#page-126-1)
- [mtu \(port\) on page 128](#page-127-0)
- [no monitor on page 129](#page-128-0)
- [no monitor session 1 on page 129](#page-128-2)
- [rate-interval on page 129](#page-128-1)
- [show forwardingdb agetime on page 130](#page-129-0)
- [show interface loopback on page 130](#page-129-2)
- [show mac-address-table on page 130](#page-129-1)
- [show mac-address-table multicast on page 131](#page-130-0)
- [show mac-address-table stats on page 132](#page-131-0)
- [show monitor session on page 133](#page-132-0)
- [show port on page 133](#page-132-1)
- [show port protocol on page 135](#page-134-1)
- [shutdown \(port\) on page 135](#page-134-0)
- [shutdown all \(port\) on page 136](#page-135-0)
- [speed on page 136](#page-135-1)
- [speed all on page 137](#page-136-1)

**Note:** Broadcast storm control commands are in the ACL chapter, in the section [Broadcast Storm Control Commands on page 438](#page-437-0).

Interface routing commands are in the section [IP Routing on page 448](#page-447-0) in [Chapter 24,](#page-440-0)  [Routing Commands.](#page-440-0)

**MAC Database Commands** Among the commands in this section are the following four commands that you use to configure and view information about the MAC address database:

- [bridge aging-time on page 119](#page-118-1)
- [show forwardingdb agetime on page 130](#page-129-0)
- [show mac-address-table multicast on page 131](#page-130-0)
- [show mac-address-table stats on page 132](#page-131-0)

#### <span id="page-117-0"></span>auto-negotiate

This command enables automatic speed negotiation on a port.

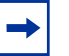

**Note:** Automatic sensing is disabled when automatic negotiation is disabled.

**Syntax** [no] auto-negotiate

The default value is enable.

The **no** version of this command disables automatic speed negotiation on a port.

**Mode** Interface Config; Interface Range, which is indicated by the (conf-if-range-interface)# prompt, such as (conf-if-range-vlan 10-20)#.

**Command History Related Commands**

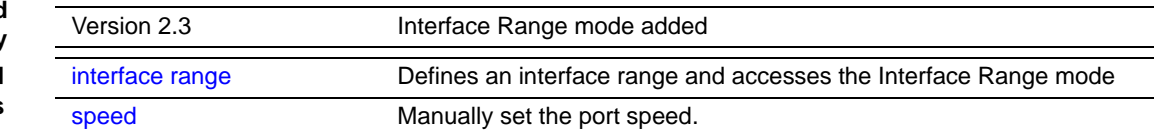

## <span id="page-118-0"></span>auto-negotiate all

This command enables automatic speed negotiation on all ports. The default value is enable.

The **no** version of this command disables automatic speed negotiation on all ports.

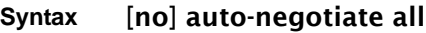

**Mode** Global Config

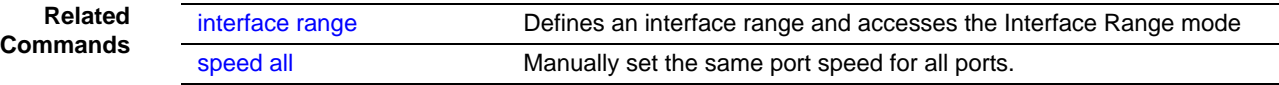

## <span id="page-118-1"></span>bridge aging-time

This command configures the forwarding database address aging timeout in seconds. In an SVL system, the [fdbid/all] parameter is not used and will be ignored if entered.

#### **Syntax** bridge aging-time *seconds*

The command **no bridge aging-time** sets the forwarding database address aging timeout to the default of 300 seconds.In an SVL system, the [fdbid/all] parameter is not used and will be ignored if entered.

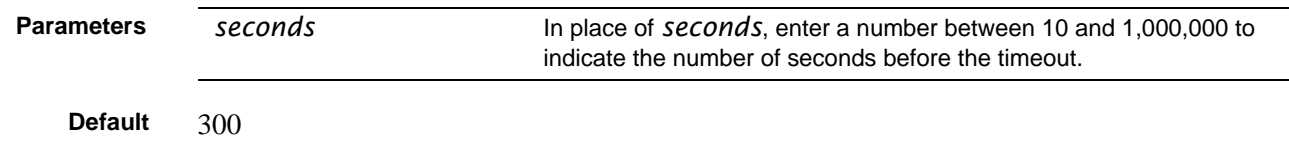

**Mode** Global Config In an SVL system, the [fdbid/all] parameter is not used and will be ignored if entered.

**Command History**

Version 2.3 Modified: Removed parameters and statements relating to IVL.

## <span id="page-119-0"></span>configure

This command enables the user to enter the Global Config mode from the Privileged Exec mode.

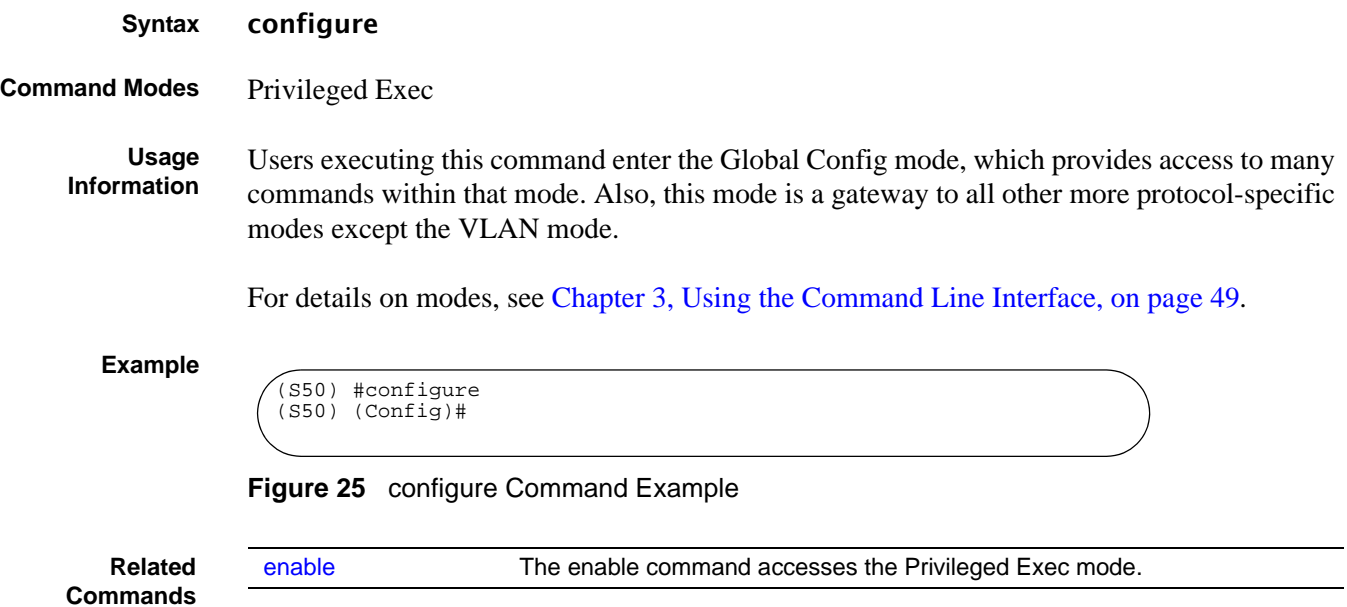

## <span id="page-119-1"></span>enable

This command accesses the Privileged Exec mode from the User Exec mode. If the enable password is set, you must enter the password to gain access to the Privileged Exec mode.

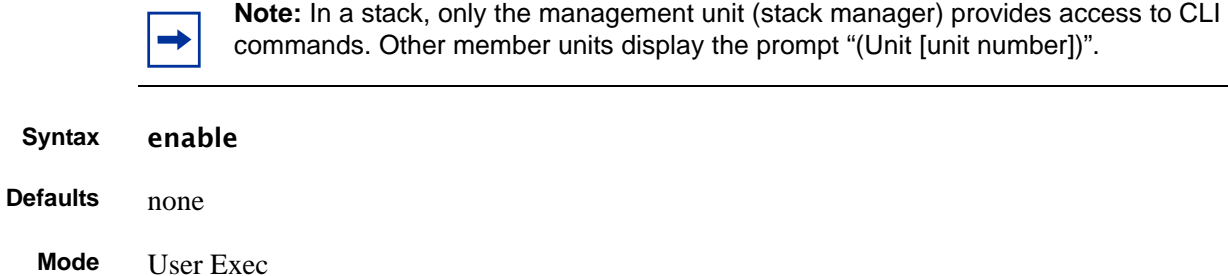

**Usage Information** Users who execute this command enter the Privileged Exec mode, gaining access to the commands available in this mode, as well as being able to directly access the Global Config mode and the VLAN mode. After accessing the Global Config mode, users can access all modes to which the Global Config mode provides a gateway.

> To protect against unauthorized access, use the command [enable passwd](#page-142-0) to configure a password for the command.

**Example**

(S50)>enable Password: (S50)#

#### **Figure 26** enable Command Example

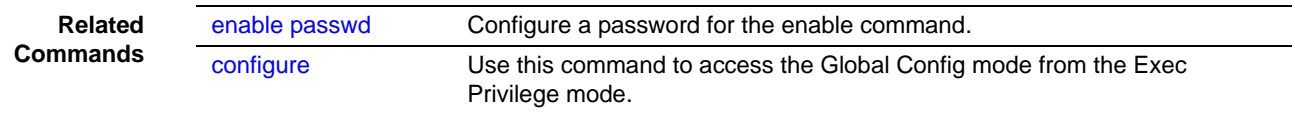

#### <span id="page-120-1"></span><span id="page-120-0"></span>interface

This command accesses the Interface Config mode for a designated logical or physical interface. The Interface Config mode provides access to configuration commands for the specified interface.

#### **Syntax** interface *unit/slot/port*

The *unit/slot/port* is a valid physical or logical port number. Physical ports are numbered #/0/1 through #/0/50. In contrast, logical port numbers contain a number in the slot position and are defined by the system. The number in the slot position is a 1 when you create a LAG (port channel).

The **no** version of this command deletes the selected logical port.

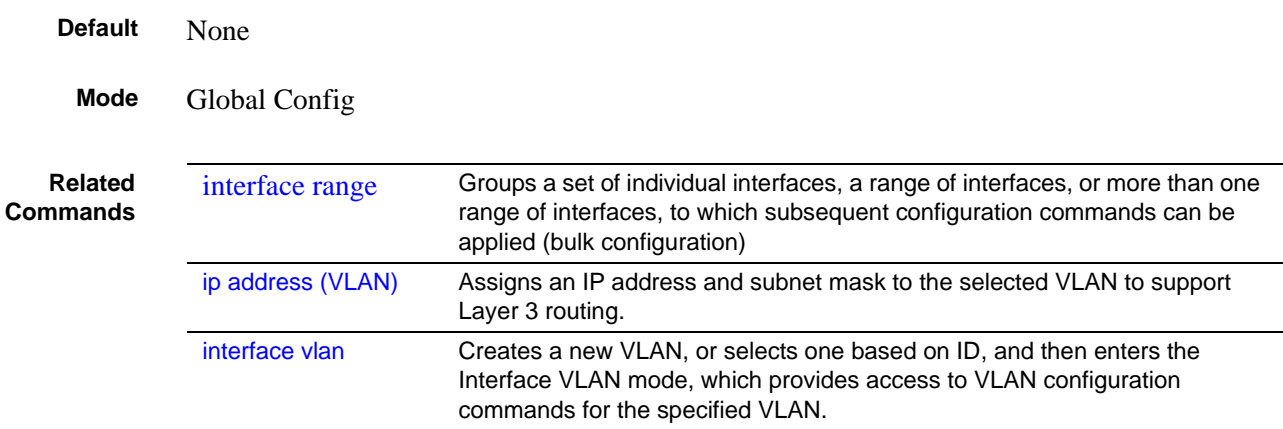

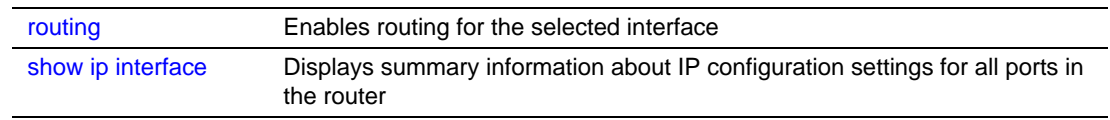

### <span id="page-121-1"></span><span id="page-121-0"></span>interface range

This command groups a set of individual interfaces, a range of interfaces, or more than one range of interfaces, to which subsequent configuration commands can be applied (bulk configuration).

**Syntax** interface range {ethernet *range,range*,... | port-channel *range,range,...* | vlan *range*,*range*,...}

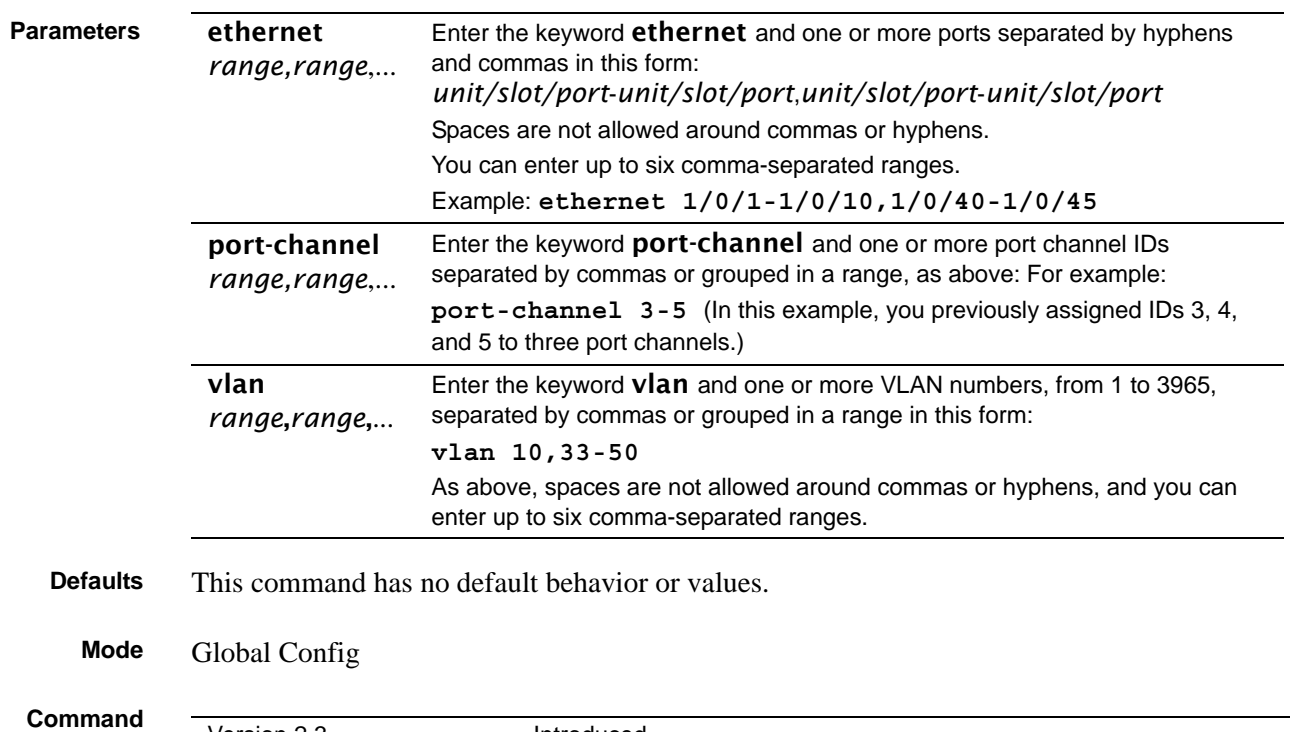

**History**

Version 2.3 Introduced

**Usage Information** The **interface range** command invokes the Interface Range mode, more specifically, one of three versions of it—Ethernet Range, Port Channel Range, or VLAN Range. Here, you can execute commands that modify the selected interface or set of interfaces. These commands have the same effect as they do when they are used within the Interface VLAN or Interface Config modes (see [interface on page 121](#page-120-1) and [interface vlan on page 163](#page-162-0)).

#### **Important things to remember:**

• You can only modify, not create, interfaces (ethernet ports, LAGs, and VLANs) using the interface range command.

- A range command can include only one type of interface—VLAN, physical, or LAG. You can use the show running-config command to note VLAN and LAG (port channel) interfaces that are available to be used with the interface range command.
- Bulk configuration is created if at least one interface is valid, automatically excluding non-existing interfaces from the bulk configuration and generating a warning message.
- When creating an interface range, interfaces appear in the order they are entered; they are not sorted. The command verifies that interfaces are present (physical) or configured (logical).
- The resulting interface range prompt includes interface types with slot/port information for valid interfaces, for example:  $(\text{conf} - \text{if} - \text{range} - \text{et} - \frac{1}{0}/\frac{10 - \frac{1}{0}}{\text{if}})$  #. The prompt allows for a maximum of 32 characters. If the bulk configuration exceeds 32 characters, it is represented by an ellipsis ( ... ).
- If the interface range prompt has multiple port ranges, the smaller port range is excluded from the prompt.
- If overlapping port ranges are specified, the port range is extended to the smallest start port and the biggest end port.

The VLAN Range mode commands appear in [Figure 27.](#page-122-0)

| encapsulation | Configure interface link layer encapsulation type. |
|---------------|----------------------------------------------------|
| exit          | To exit from the mode.                             |
| igmp          | Configure IGMP Snooping parameters for the Vlan    |
| ip            | Configure IP parameters.                           |
| makestatic    | Change the VLAN type from 'Dynamic' to 'Static'.   |
| mtu           | Sets the default MTU size.                         |
| name          | Configure an optional VLAN Name.                   |
| protocol      | Configure the Protocols associated with particular |
|               | Group Ids.                                         |
| shutdown      | Enable/Disable a port.                             |
| tagged        | Configure tagging for a specific VLAN port.        |

<span id="page-122-0"></span>**Figure 27** Commands Available in VLAN Range Mode

| $(s50-1)(Config)$ #interface range port-channel 1,3 |                                                      |  |
|-----------------------------------------------------|------------------------------------------------------|--|
| $(s50-1)(conf-if-range-po-1,3)$ #?                  |                                                      |  |
| classofservice                                      | Configure Class of Service parameters.               |  |
| cos-queue                                           | Configure the Cos Queue Parameters.                  |  |
| description                                         | Add Description to the interface                     |  |
| dot1p-priority                                      | Configure the priority for untagged frames.          |  |
| exit                                                | To exit from the mode.                               |  |
| gmrp                                                | Set GARP Multicast Registration Protocol parameters. |  |
| gvrp                                                | Set GARP VLAN Registration Protocol parameters.      |  |
| igmp                                                | Enable/Disable IGMP Snooping on a selected interface |  |
| ip                                                  | Configure IP parameters.                             |  |
| mac                                                 | Configure MAC Access List group parameters.          |  |
| mode                                                | Configure the double VLAN tunnel mode for this       |  |
|                                                     | interface.                                           |  |
| mtu                                                 | Sets the default MTU size.                           |  |
| port-security                                       | Enable/Disable Port MAC Locking/Security for         |  |
|                                                     | interface.                                           |  |
| protocol                                            | Configure protocol type for port-channel.            |  |
| rate-interval                                       | Sets the traffic monitoring rate interval            |  |
| service-policy                                      | Configure DiffServ Service.                          |  |
| set.                                                | Configure switch options and settings.               |  |
| shutdown                                            | Enable/Disable a port.                               |  |
| snmp                                                | Configure SNMP options.                              |  |
| snmp-server                                         | Enable/Disable SNMP violation traps interface.       |  |
| spanning-tree                                       | Set the spanning tree operational mode.              |  |
| vlan                                                | Configure VLAN parameters.                           |  |
|                                                     |                                                      |  |
|                                                     |                                                      |  |

The Port Channel Range mode commands (LAG commands) appear in [Figure 28.](#page-123-0)

<span id="page-123-0"></span>**Figure 28** Commands Available in Port Channel Range Mode

The command families available from the Ethernet Range prompt (for configuring all physical ports) are displayed in [Figure 29](#page-124-0).

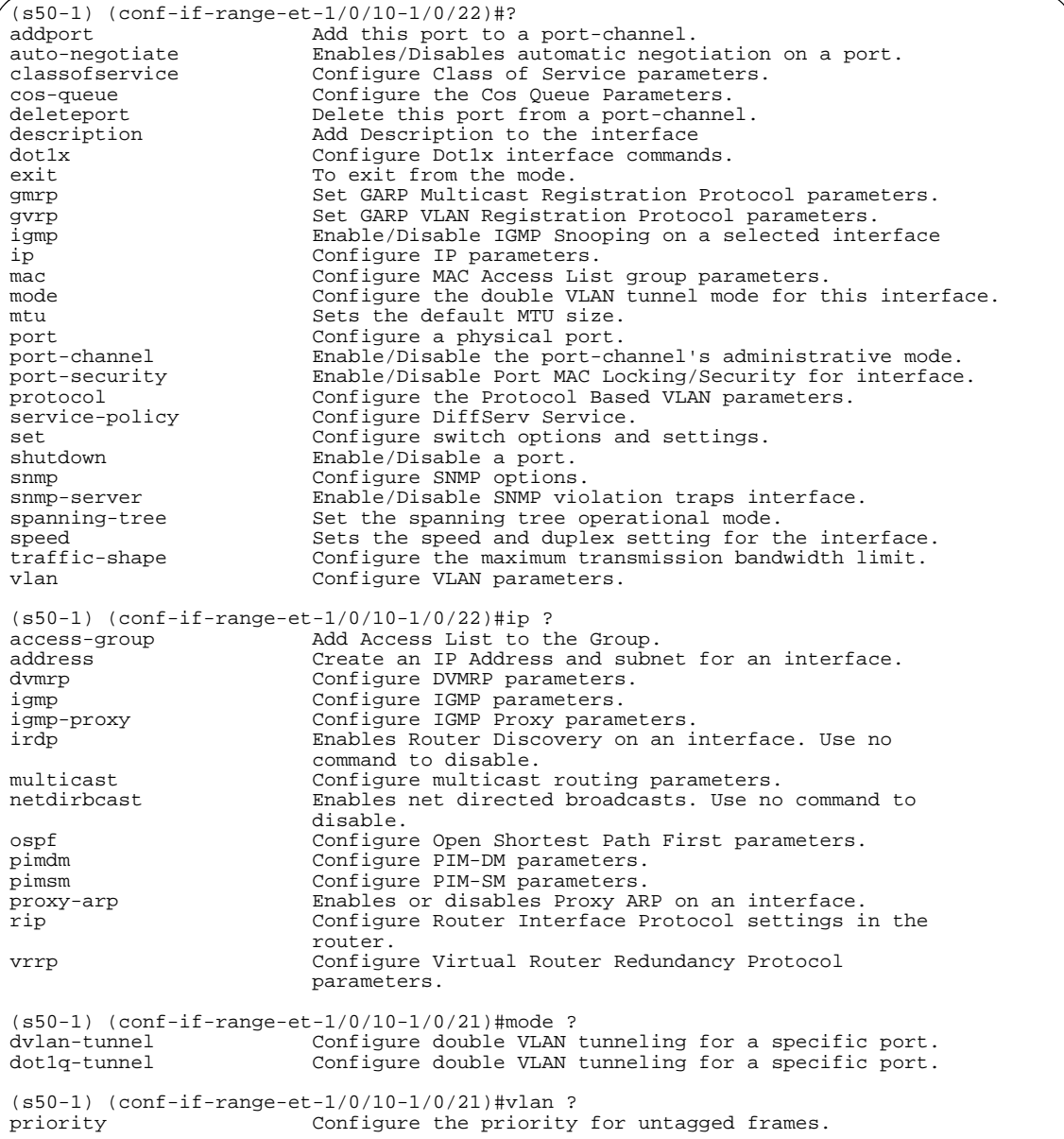

<span id="page-124-0"></span>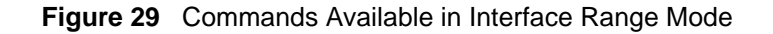

```
Force10(config)#interface range ethernet 5/0/1-5/0/23,1/0/49-1/0/50,2/0/10-2/0/12
Force10(config-if-range)#no shutdown
Force10(config-if-range)#
```
<span id="page-124-1"></span>**Figure 30** Multiple Ranges Selected for Configuration for Physical Ports

Note in [Figure 30](#page-124-1) that port ranges in separate stack members have been selected.

For more on VLAN commands, see [VLAN Commands on page 159.](#page-158-0) For more on LAG commands, see [LAG/Port Channel Commands on page 339](#page-338-0).

For more on bulk configuration, see the Bulk Configuration section in the Interfaces chapter of the *SFTOS Configuration Guide*.

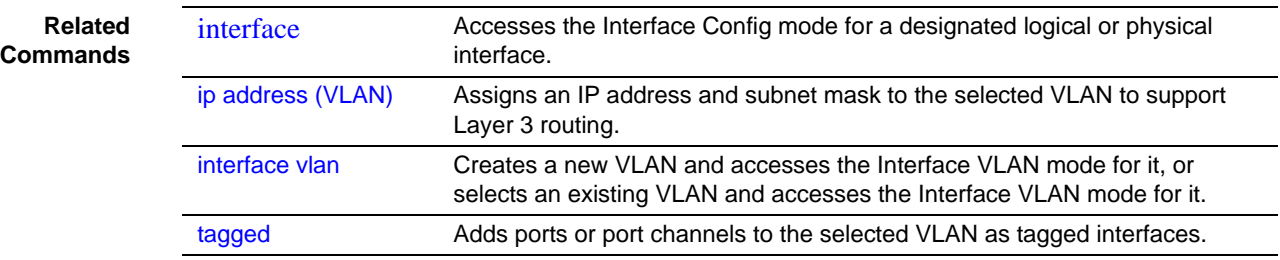

## <span id="page-125-0"></span>interface loopback

Configure a loopback interface, and access Interface Loopback Config mode (the prompt is (Interface loopback 0)#).

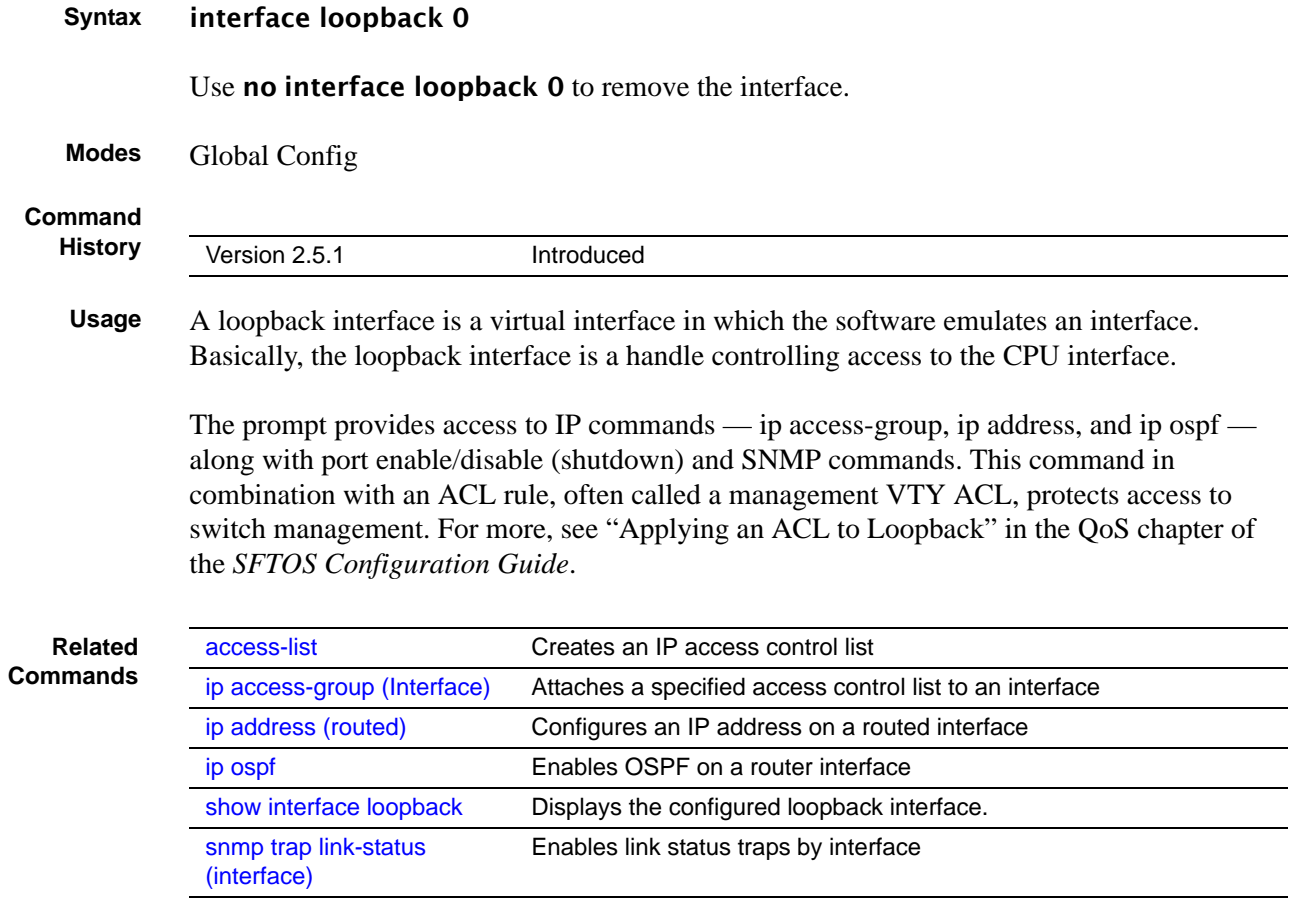

## <span id="page-126-0"></span>monitor session

This command adds a mirrored port (source port) or probe port (destination port) to a session identified with the session ID of 1. In all released versions of SFTOS, the session is always 1.

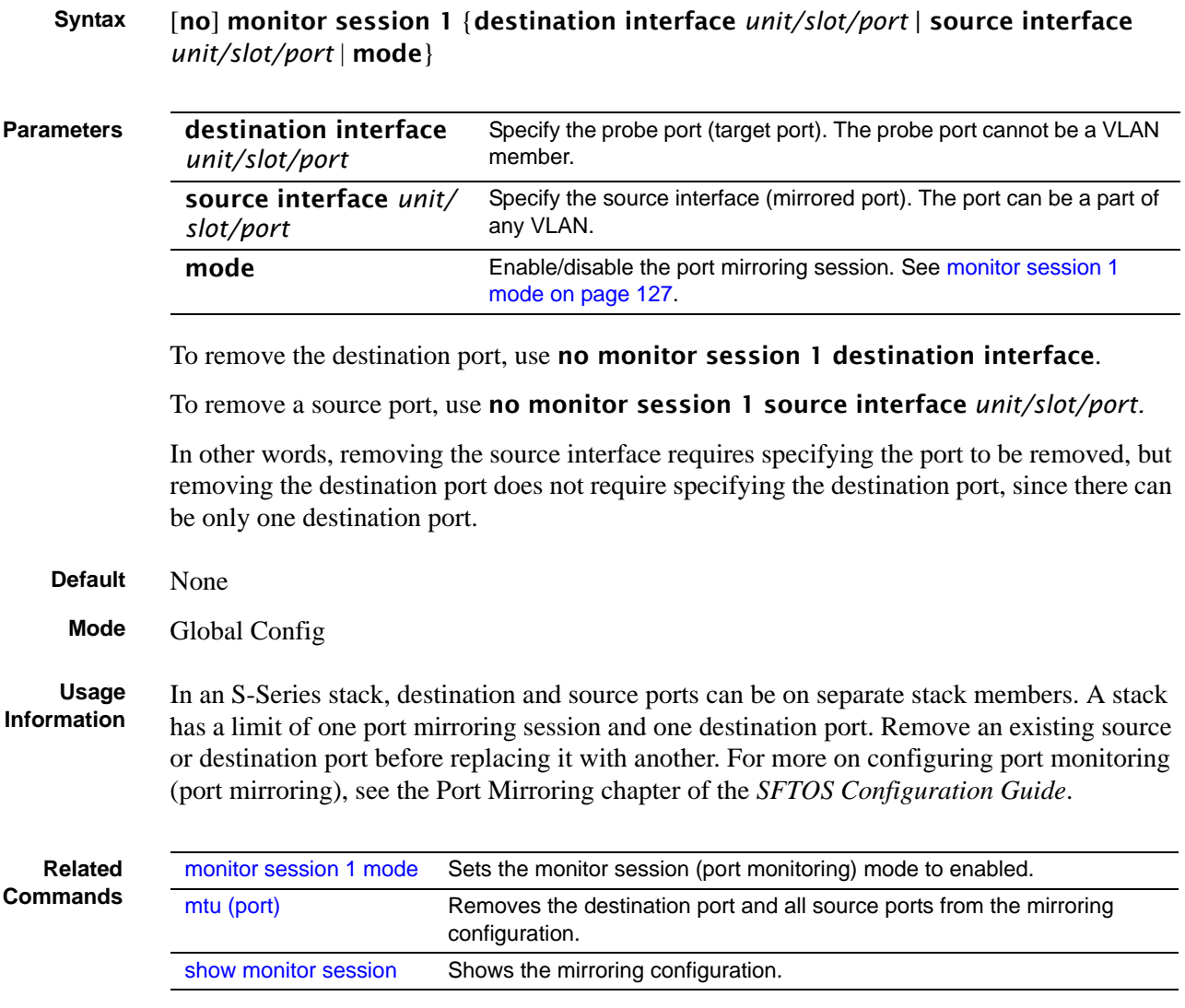

## <span id="page-126-1"></span>monitor session 1 mode

This command sets the monitor session (port monitoring) mode to enabled. The probe and monitored ports must be configured before port monitoring can be enabled. When enabled, the probe port monitors all traffic received and transmitted on the physical monitored port. It is not necessary to disable port monitoring before modifying the probe and monitored ports.

A session is operationally active if and only if both a destination port and at least one source port is configured. If neither is true, the session is inactive.

A port configured as a destination port acts as a mirroring port when the session is operationally active. If it is not, the port acts as a normal port and participates in all normal operation with respect to transmitting traffic.

#### **Syntax** [no] monitor session 1 mode

The no version of this command sets the monitor session (port monitoring) mode to disabled.

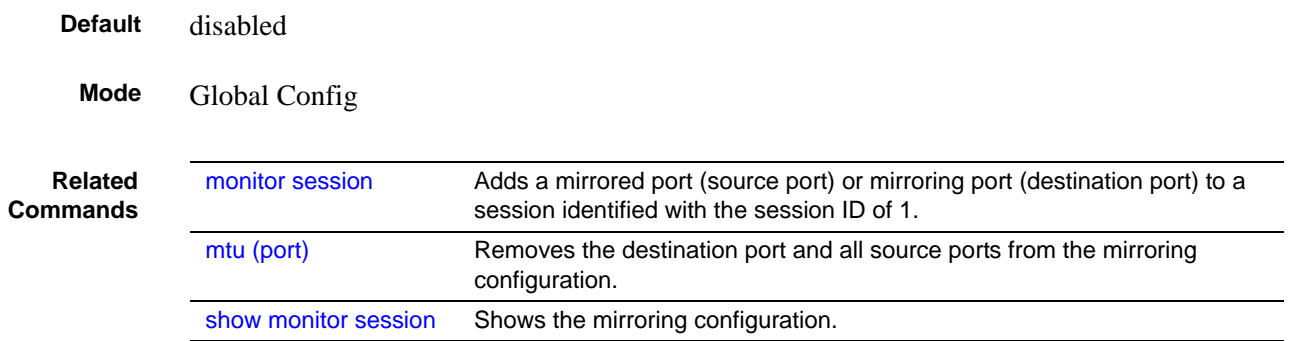

## <span id="page-127-0"></span>mtu (port)

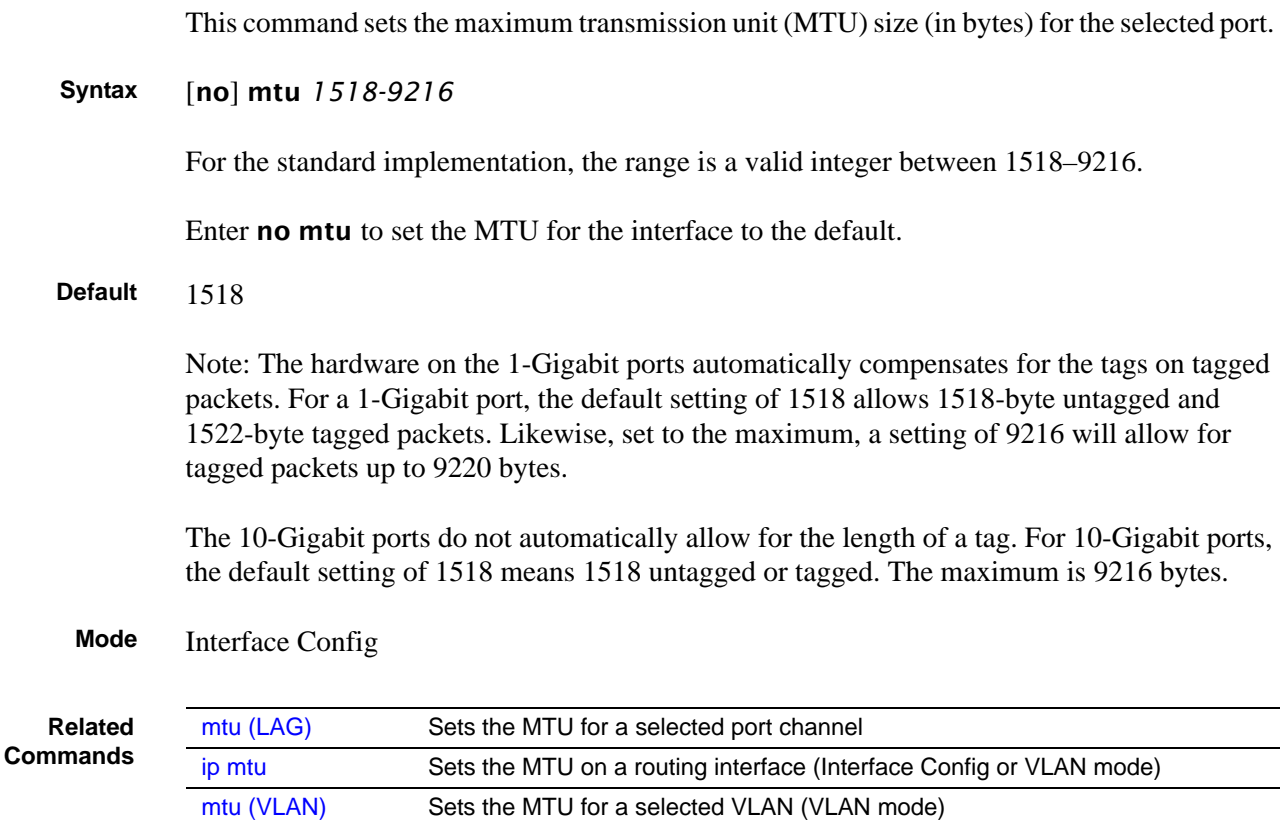

### <span id="page-128-0"></span>no monitor

This command removes all the source ports and a destination port and restores the default value for mirroring session mode for all the configured sessions.

This is a stand-alone "no" command. This command does not have a "normal" form.

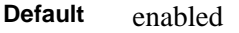

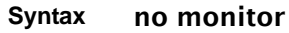

**Mode** Global Config

### <span id="page-128-2"></span>no monitor session 1

This command removes all the source ports and a destination port of the mirroring session and restore the default value for mirroring session mode.

The 1 or *session-id* parameter is an integer value used to identify the session. In the current version of the software, the *session-id* parameter is always 1.

This is a stand-alone "no" command. This command does not have a "normal" form. This command can be issued without regard for the session status (enabled or disabled).

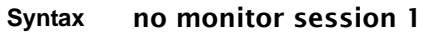

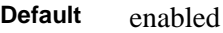

**Mode** Global Config

### <span id="page-128-1"></span>rate-interval

This command sets the traffic monitoring rate interval in seconds.

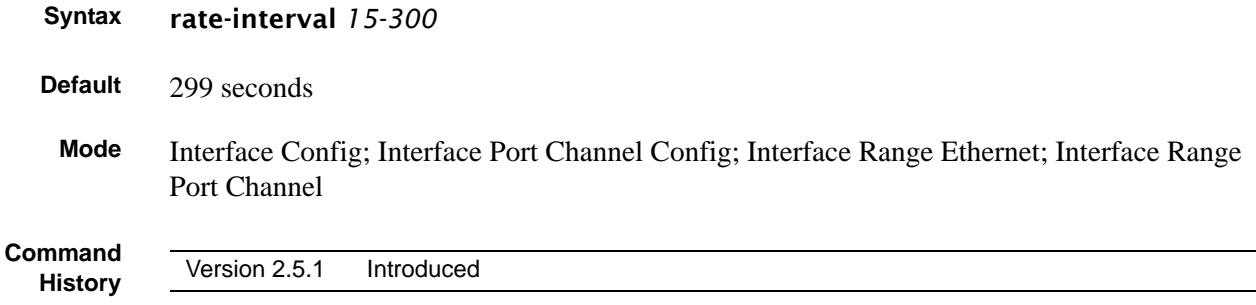

## <span id="page-129-0"></span>show forwardingdb agetime

This command displays the timeout for address aging. In an SVL system, the [fdbid | all] parameter is not used and will be ignored if entered.

```
Syntax show forwardingdb agetime
```

```
Mode Privileged Exec
```
**Example**

Force10 #show forwardingdb agetime Address Aging Timeout:300 Force10#

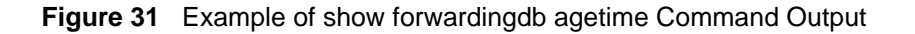

**Command History** Version 2.3 Modified: Removed parameters and statements relating to IVL.

### <span id="page-129-2"></span>show interface loopback

Display loopback interface configuration.

**Syntax** show interface loopback 0

**Modes** Privileged Exec; User Exec

**Command History**

Version 2.5.1 Introduced

**Related Commands**

[access-list](#page-427-0) Creates an IP access control list. [interface loopback](#page-125-0) Configures loopback interface 0. [ip access-group \(Interface\)](#page-429-0) Attaches a specified access control list to an interface.

## <span id="page-129-1"></span>show mac-address-table

This command displays the Multicast Forwarding Database (MFDB) statistics.

**Syntax** show mac-address-table {gmrp | igmpsnooping | multicast | stats}

gmrp—Display GMRP entries in the MFDB table.

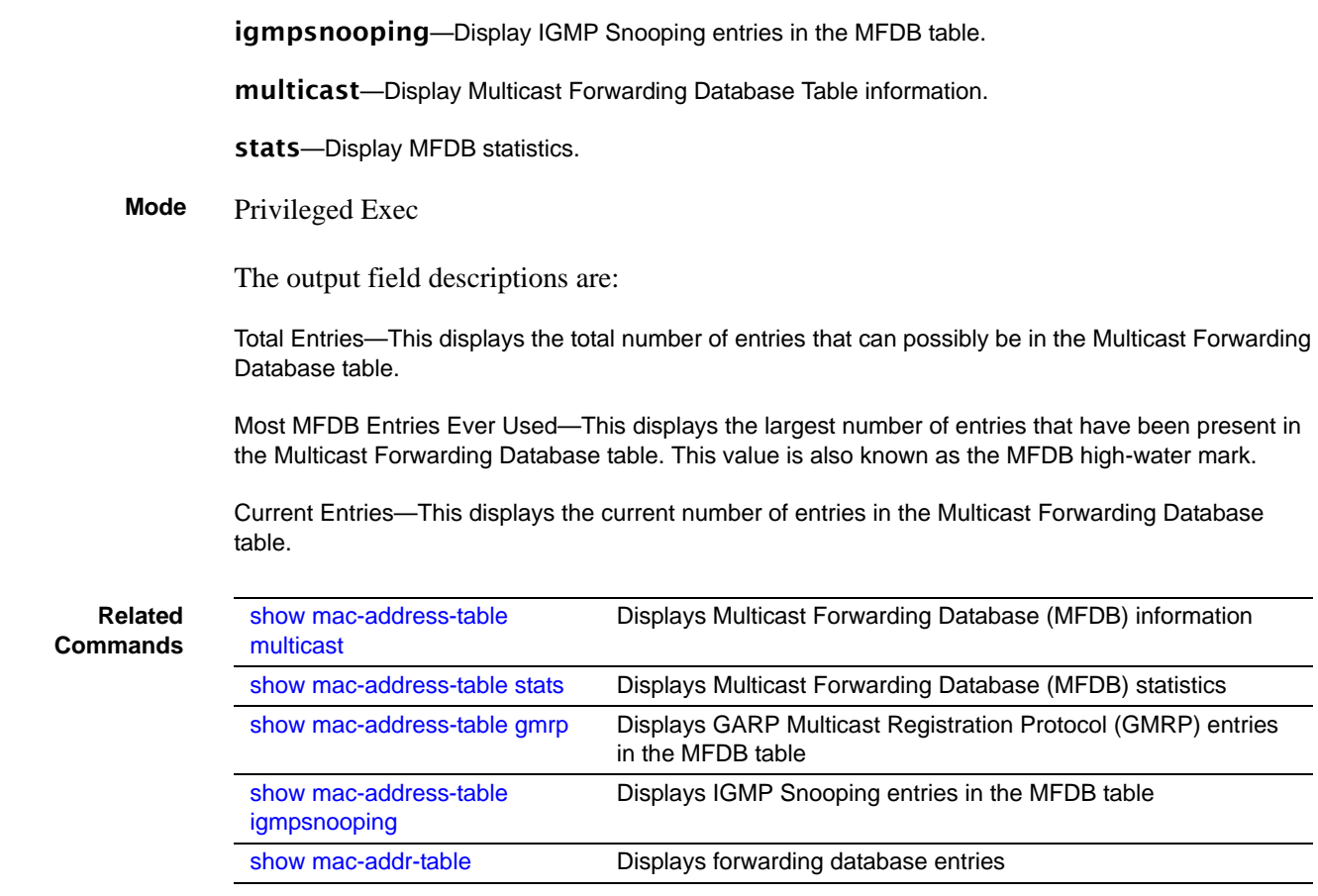

### <span id="page-130-0"></span>show mac-address-table multicast

This command displays the Multicast Forwarding Database (MFDB) information. If the command is entered with no parameter, the entire table is displayed. This is the same as entering the optional all parameter. The user can display the table entry for one MAC Address by specifying the MAC address as an optional parameter.

**Syntax** show mac-address-table multicast {*macaddr* [*1-3965*]}

(OPTIONAL) For *macaddr*, enter a 6-byte MAC address.

(OPTIONAL) For *1-3965*, enter a valid VLAN ID.

- **Mode** Privileged Exec
- **Report Fields** MAC Address—A multicast MAC address for which the switch has forwarding and or filtering information. The format is two-digit hexadecimal numbers that are separated by colons, for example 01:23:45:67:89:AB. In a system, the MAC address will be displayed as a MAC address and VLAN ID combination of 8 bytes.

Type—This displays the type of the entry. Static entries are those that are configured by the end user. Dynamic entries are added to the table as a result of a learning process or protocol.

Component—The component that is responsible for this entry in the Multicast Forwarding Database. Possible values are IGMP Snooping, GMRP, and Static Filtering.

Description—The text description of this multicast table entry

Interfaces—The list of interfaces that are designated for forwarding (Fwd:) and filtering (Flt:).

Forwarding Interfaces—The resultant forwarding list is derived from combining all the component's forwarding interfaces and removing the interfaces that are listed as the static filtering interfaces.

**Related Commands**

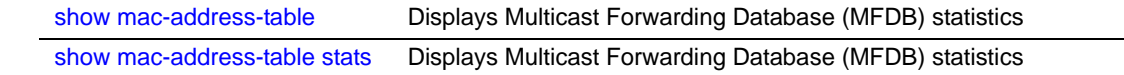

### <span id="page-131-0"></span>show mac-address-table stats

This command displays Multicast Forwarding Database (MFDB) statistics.

**Syntax** show mac-address-table stats

**Mode** Privileged Exec

**Report Fields** Max MFDB Table Entries — Displays the total number of entries that can possibly be in the Multicast Forwarding Database table.

> Most MFDB Entries Ever Since Last Reset — Displays the largest number of entries that have been present in the Multicast Forwarding Database table. This value is also known as the MFDB high-water mark.

Current Entries — Displays the current number of entries in the MFDB.

#### **Example**

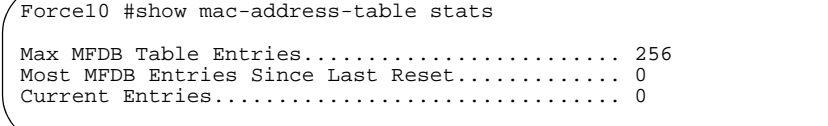

**Figure 32** Command Example: show mac-address-table stats

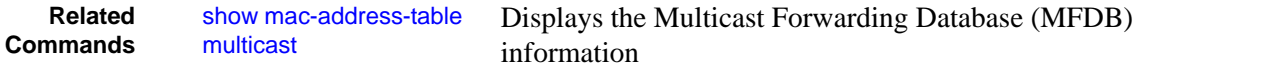

## <span id="page-132-0"></span>show monitor session

This command displays the port monitoring information for the system.

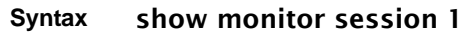

**Mode** Privileged Exec

**Example**

Force10 #show monitor session 1 Session ID Admin Mode Probe Port Mirrored Port ---------- ---------- ---------- ------------- 1 Enable 2/0/26 1/0/1

**Figure 33** Command Example: show monitor session 1

**Report Fields** Session ID—In all released versions of SFTOS, the session is always 1.

Admin Mode—Indicates whether the Port Mirroring feature is enabled or disabled. The possible values are Enable and Disable.

Probe Port *unit/slot/port*—The *unit/slot/port* configured as the probe port (destination port for mirroring). If this value has not been configured, 'Not Configured' will be displayed.

Mirrored Port *unit/slot/port*—The *unit/slot/port* configured as the monitored port (source port, mirrored port). If this value has not been configured, 'Not Configured' will be displayed.

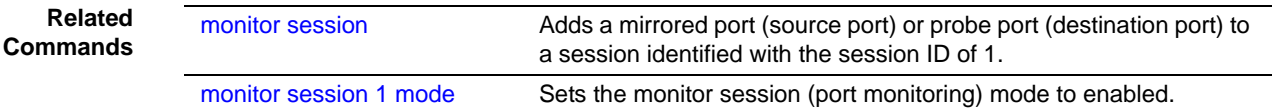

## <span id="page-132-1"></span>show port

This command displays port information for a selected port or for all ports.

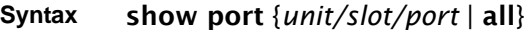

**Mode** Privileged Exec

**Command History**

Version 2.3 Modified: Revised to include VLAN interface IDs in the Interface column of the report.

#### **Example**

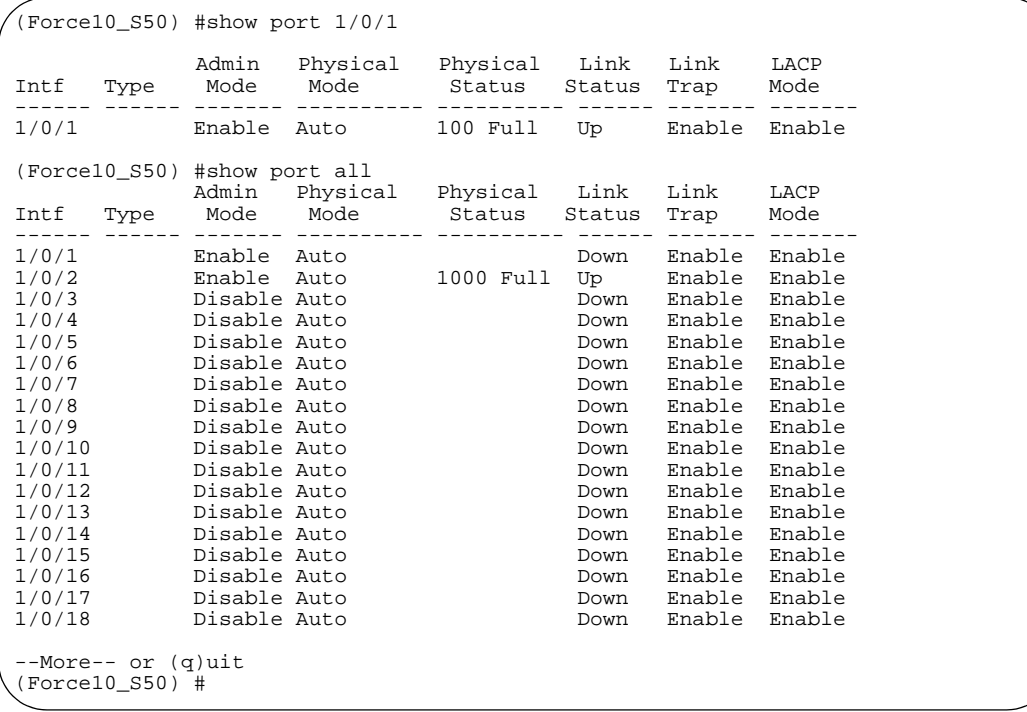

**Figure 34** Command Example: show port

**Report Fields** Intf—Valid unit, slot and port number separated by forward slashes. This field only displays for show port all.

Type—If not blank, this field indicates that this port is a special type of port. The possible values are:

Mon—This port is a monitoring port. Look at the Port Monitoring screens to find out more information.

Lag—This port is a member of a port-channel (LAG).

Probe—This port is a probe port.

Admin Mode—Selects the Port control administration state. The port must be enabled in order for it to be allowed into the network—May be enabled or disabled. The factory default is enabled.

Physical Mode—Selects the desired port speed and duplex mode. If auto-negotiation support is selected, then the duplex mode and speed will be set from the auto-negotiation process. Note that the port's maximum capability (full duplex -100M) will be advertised. Otherwise, this object will determine the port's duplex mode and transmission rate. The factory default is Auto.

Physical Status—Indicates the port speed and duplex mode.

Link Status—Indicates whether the Link is up or down.

Link Trap—This object determines whether or not to send a trap when link status changes. The factory default is enabled.

LACP Mode—Displays whether LACP is enabled or disabled on this port.

**Related Commands** [show tech-support](#page-95-0) Displays the output of many **show** commands, including this one.

## <span id="page-134-1"></span>show port protocol

This command displays the protocol-based VLAN information for either the entire system (use all keyword), or for the indicated group (specify the group with the value of *groupid*).

**Syntax** show port protocol {*groupid* | all} **Mode** Privileged Exec **Report Fields** Group Name—This field displays the group name of an entry in the protocol-based VLAN table. Group ID—This field displays the group identifier of the protocol group. Protocol(s)—This field indicates the type of protocol(s) for this group. VLAN—This field indicates the VLAN associated with this protocol group. Interface(s)—This field lists the *unit/slot/port* interface(s) that are associated with this protocol group.

## <span id="page-134-0"></span>shutdown (port)

This command enables or disables a port. The **no** version of this command enables a port.

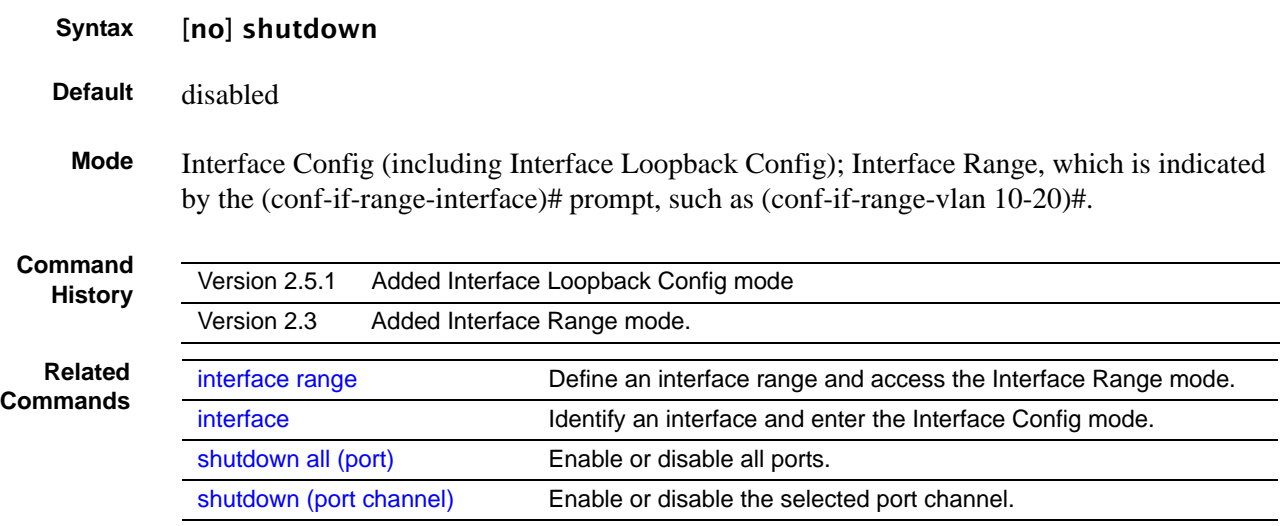

## <span id="page-135-0"></span>shutdown all (port)

This command disables all ports.

The no version of this command enables all ports.

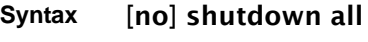

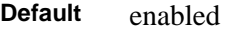

**Mode** Global Config

### <span id="page-135-1"></span>speed

This command sets the speed and duplex setting for the selected interface.

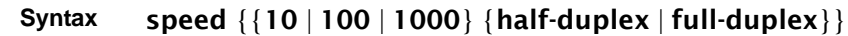

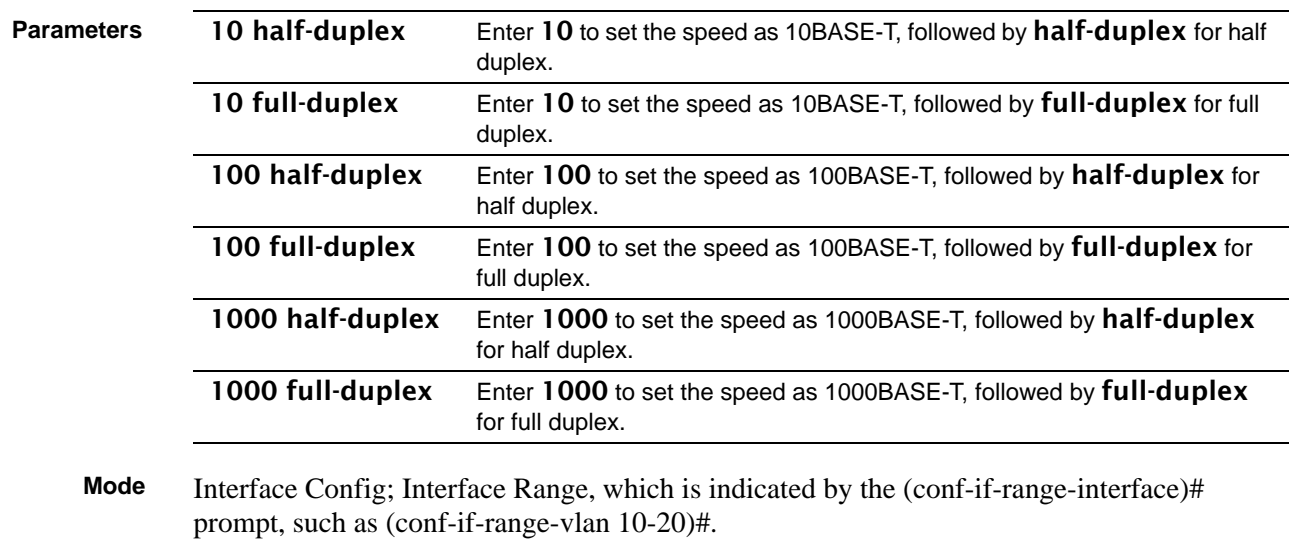

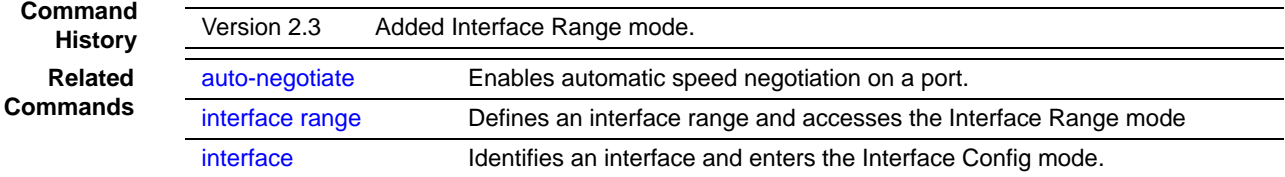

## <span id="page-136-1"></span>speed all

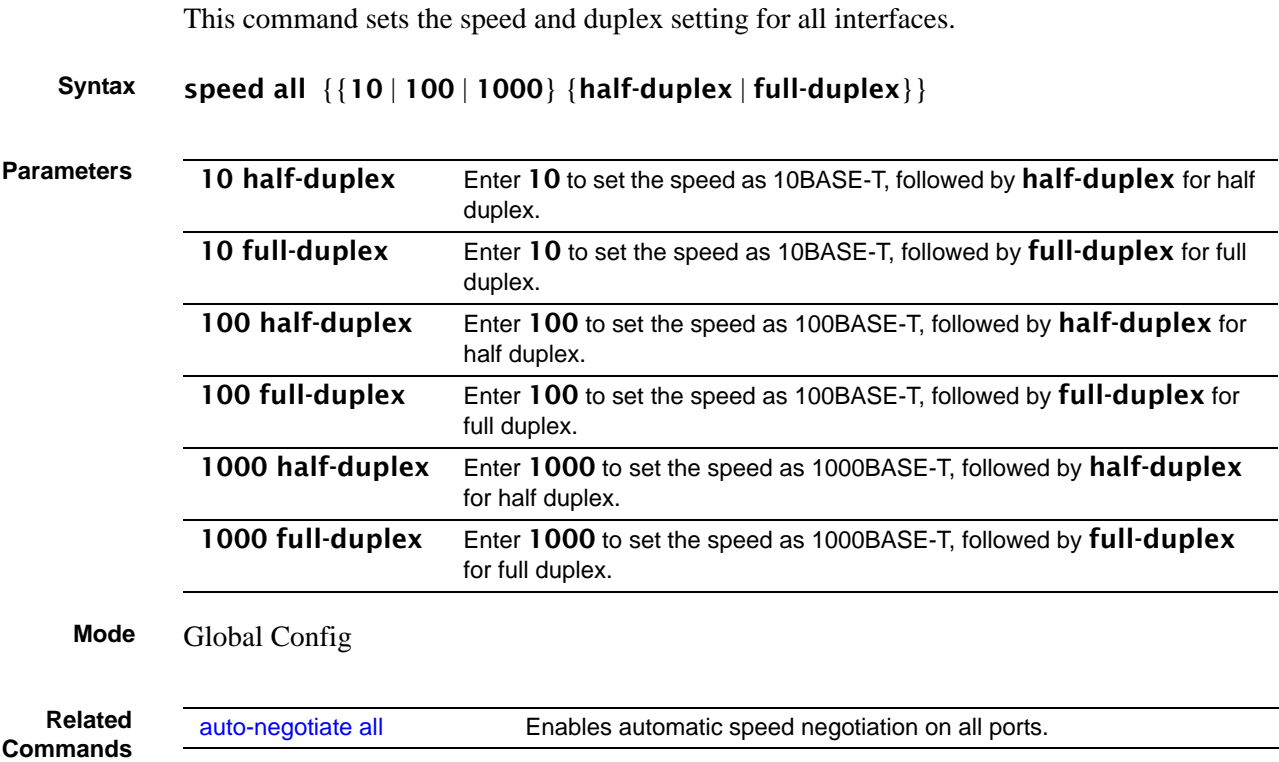

## <span id="page-136-0"></span>**System Utility Commands**

System utility commands in this section are:

- [clear config](#page-137-0)
- [clear counters on page 138](#page-137-1)
- [clear igmpsnooping on page 138](#page-137-2)
- [clear pass on page 139](#page-138-0)
- [clear traplog on page 138](#page-137-3)
- [copy on page 139](#page-138-1)
- [copy \(clibanner\) on page 142](#page-141-0)
- [enable passwd on page 143](#page-142-0)
- [logout on page 143](#page-142-1)
- [ping on page 144](#page-143-0)
- [reload on page 144](#page-143-1)
- [show terminal length on page 145](#page-144-0)
- [terminal length on page 145](#page-144-1)
- [traceroute on page 146](#page-145-1)
- [write on page 146](#page-145-0)

See also port channel commands in the chapter [LAG/Port Channel Commands on page 339](#page-338-0).

## <span id="page-137-0"></span>clear config

This command resets the configuration to the factory defaults without powering off the switch. The switch is automatically reset when this command is processed. You are prompted to confirm that the reset should proceed.

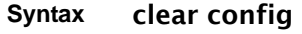

**Mode** Privileged Exec

### <span id="page-137-1"></span>clear counters

This command clears the stats for a specified *unit/slot/port* or for all the ports or for the entire switch based upon the argument.

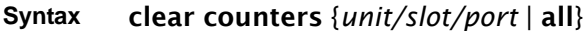

**Mode** Privileged Exec

## <span id="page-137-3"></span>clear traplog

This command clears the trap log.

**Syntax** clear traplog

**Mode** Privileged Exec

## <span id="page-137-2"></span>clear igmpsnooping

This command clears the tables managed by the IGMP Snooping function and will attempt to delete these entries from the Multicast Forwarding Database.

#### **Syntax** clear igmpsnooping

**Mode** Privileged Exec

## <span id="page-138-0"></span>clear pass

This command resets all user passwords to the factory defaults without powering off the switch. You are prompted to confirm that the password reset should proceed.

#### **Syntax** clear pass

**Mode** Privileged Exec

### <span id="page-138-1"></span>copy

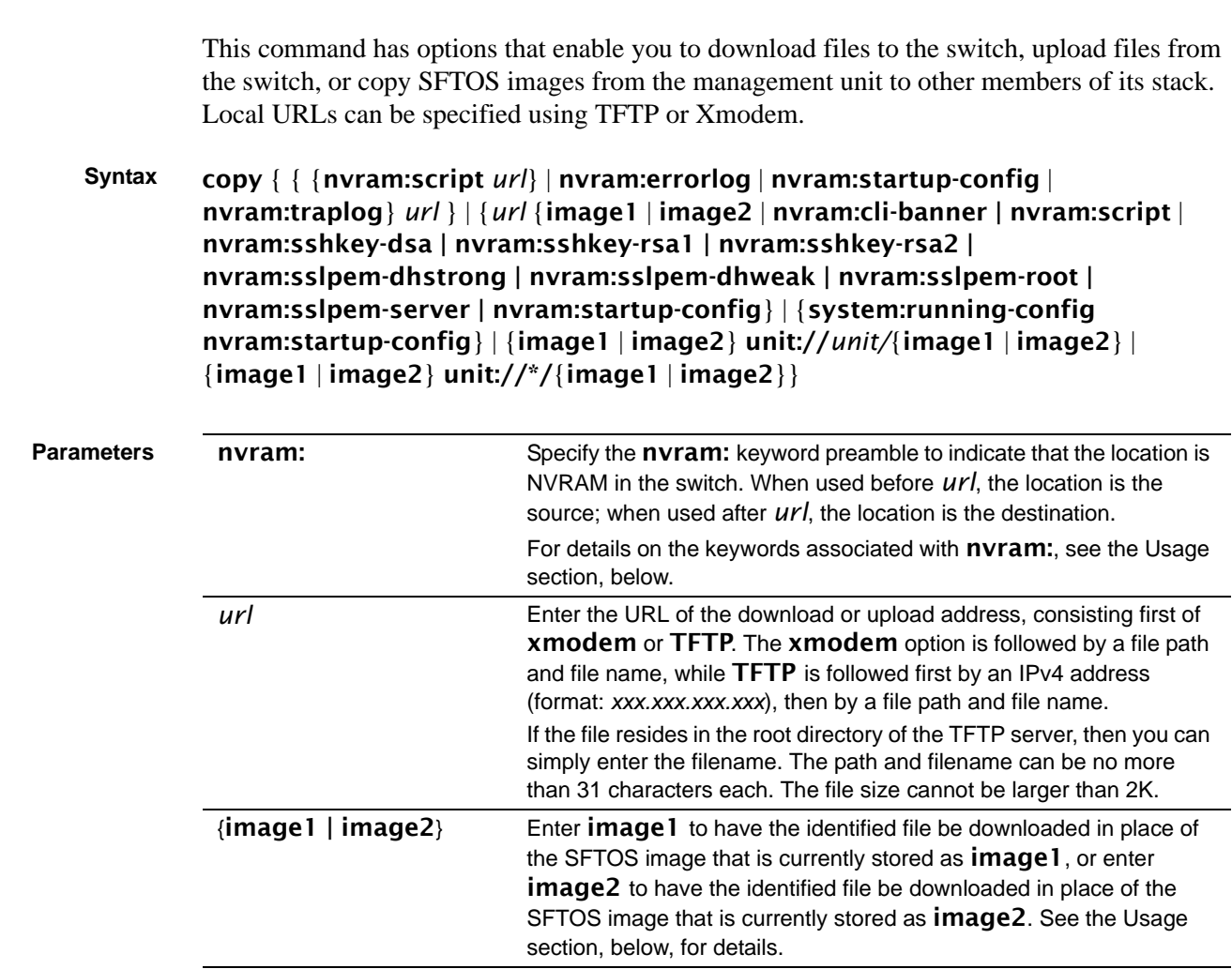

copy

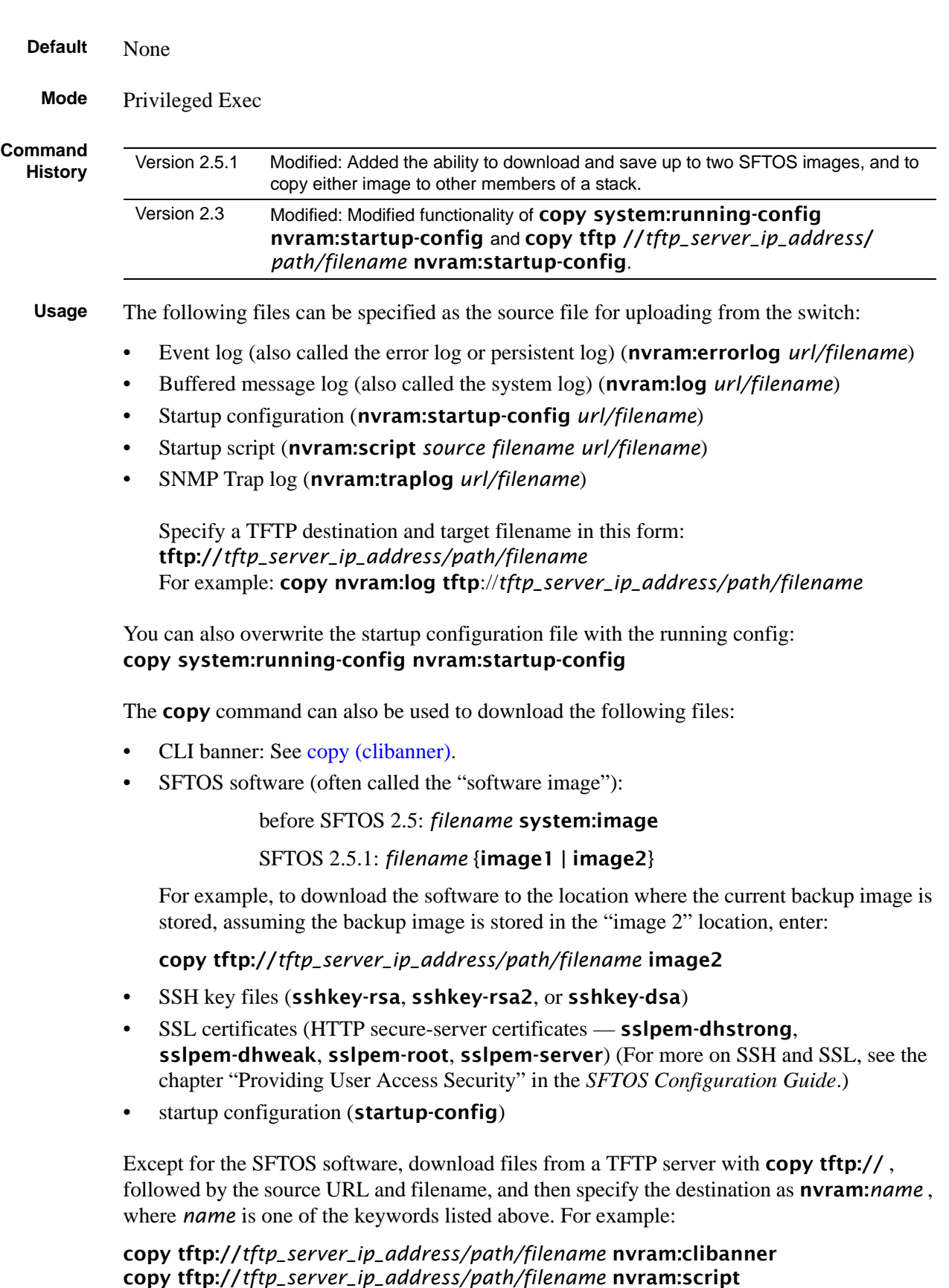

copy tftp://*tftp\_server\_ip\_address/path/filename* nvram:sslpem-server copy tftp://*tftp\_server\_ip\_address/path/filename* nvram:sslpem-dhweak copy tftp://*tftp\_server\_ip\_address/path/filename* nvram:sslpem-dhstrong copy tftp://*tftp\_server\_ip\_address/path/filename* nvram:sshkey-rsa1 copy tftp://*tftp\_server\_ip\_address/path/filename* nvram:sshkey-rsa2 copy tftp://*tftp\_server\_ip\_address/path/filename* nvram:sshkey-dsa copy tftp://*tftp\_server\_ip\_address/path/filename* nvram:startup-config copy tftp://*tftp\_server\_ip\_address/path/filename* {image1 | image2}

For example, to download the software to the location where the current backup image is stored, assuming the backup image is stored in the "image 2" location, enter:

copy tftp://*tftp\_server\_ip\_address/path/filename* image2

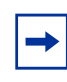

**Note:** Starting with SFTOS version 2.3, you can use the command copy tftp //*tftp\_server\_ip\_address/path/filename* nvram:startup-config to copy either a binary file or a text file to the startup-config file. The result is a text file.

You can also copy the SFTOS software image in a stack from the management unit to a specific member unit or all member units:

copy {image1 | image2} unit://*unit*/{image1 | image2} For *unit*, enter a specific member number as an integer from 1 to 6.

An asterisk (\* ) indicates that the image should be copied to all members: unit://\*/{image1 | image2}

The following command copies the running config from the switch system memory to flash memory, overwriting the startup configuration file:

#### copy system:running-config nvram:startup-config

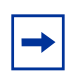

**Note:** Starting with SFTOS version 2.3, this command creates a text-based startup-config file instead of a binary file.

#### **Example**

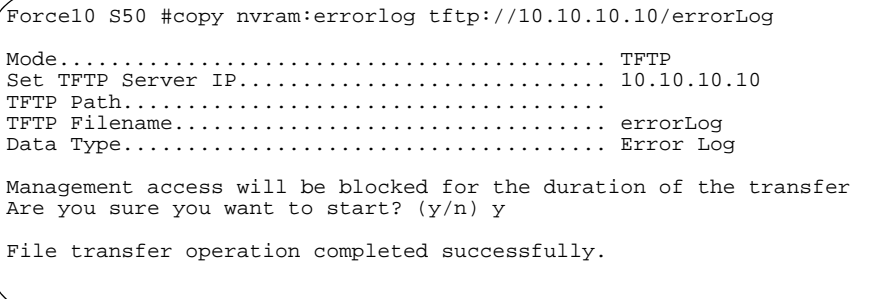

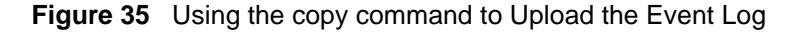

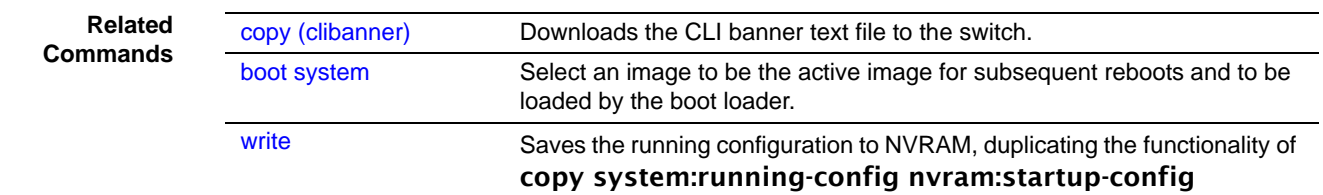

## <span id="page-141-0"></span>copy (clibanner)

This version of the **copy** command, with the "clibanner" option, downloads the CLI banner text file to the switch. Local URLs can be specified using tftp or xmodem. The CLI banner is configurable text that you can have displayed when the CLI user logs in to the switch. The file cannot be created on the switch. Instead, create the banner file using a text editor, put it on your TFTP server, and then download it to the switch.

**Syntax** copy tftp://*tftp\_server\_ip\_address/filepath* nvram:clibanner

Reversing the sequence of the command parameters uploads the text file from the switch: copy nvram:clibanner tftp://*tftp\_server\_ip\_address/filepath* The **no clibanner** command removes the CLI banner.

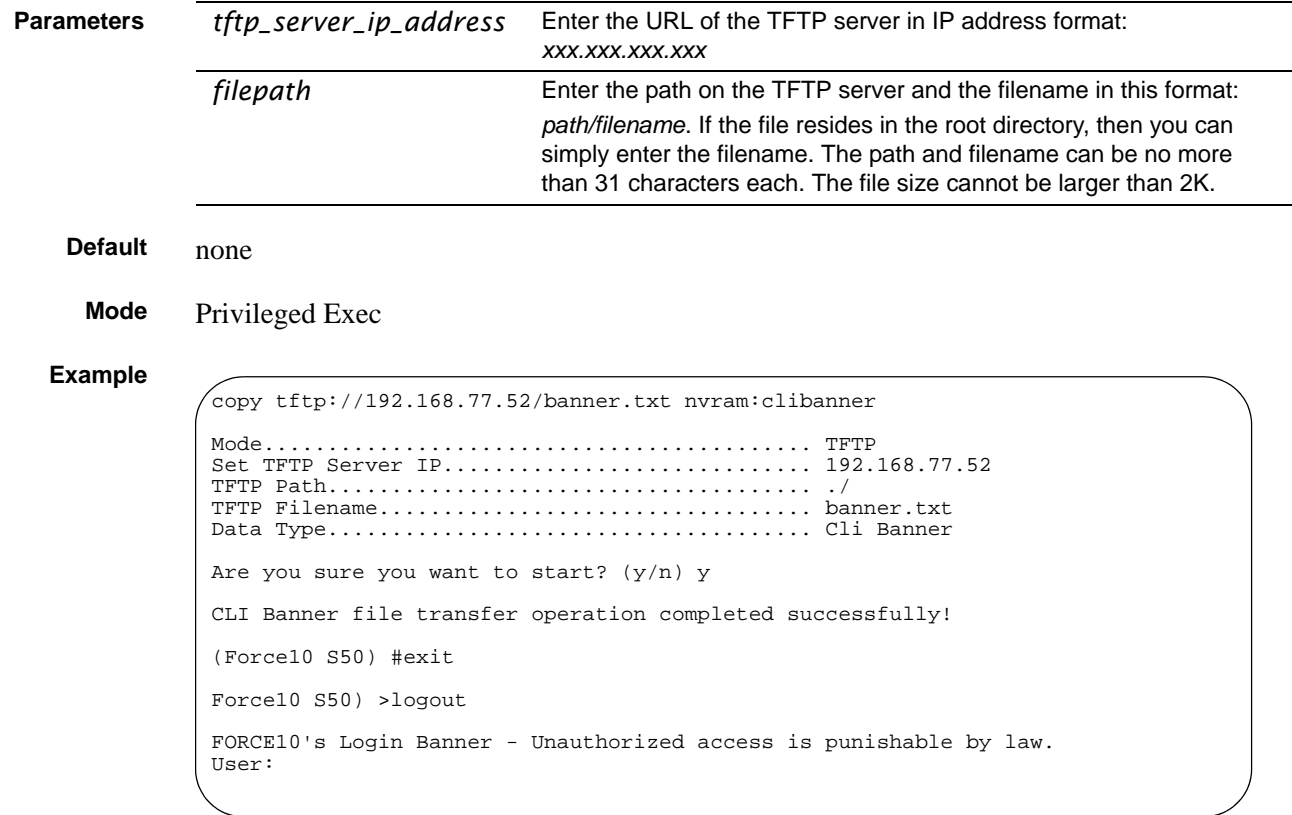

**Figure 36** Using the copy command to Download the CLI Banner

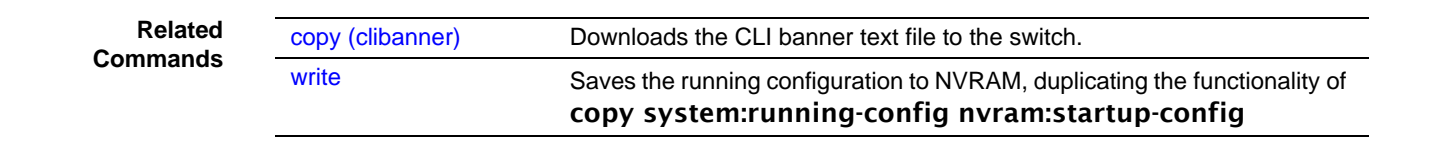

## <span id="page-142-0"></span>enable passwd

This command changes the Privileged Exec password (commonly called the "enable" password), which is not set when SFTOS boots for the first time. First type the command, then press **Enter**.

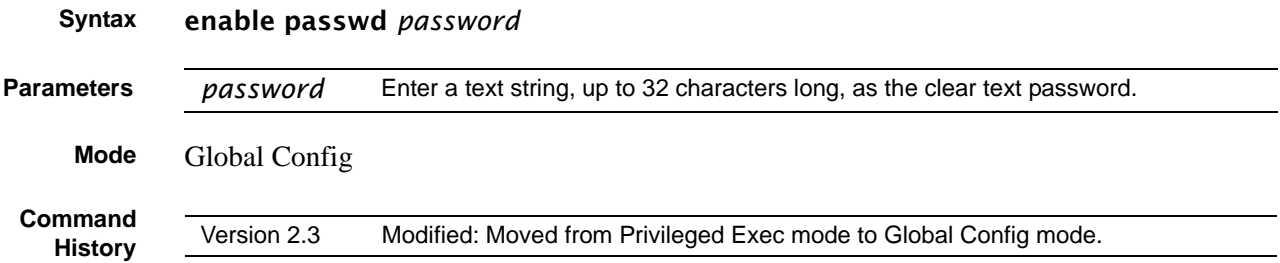

## <span id="page-142-1"></span>logout

Close the current Telnet connection or reset the current serial connection.

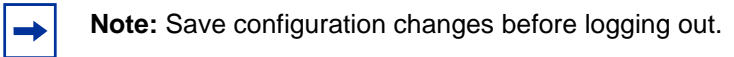

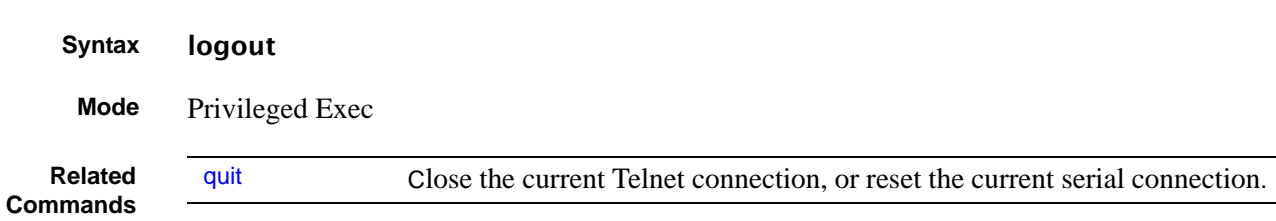

## <span id="page-143-2"></span>quit

This command duplicates the functionality of the **logout** command, closing the current Telnet connection, or resetting the current serial connection.

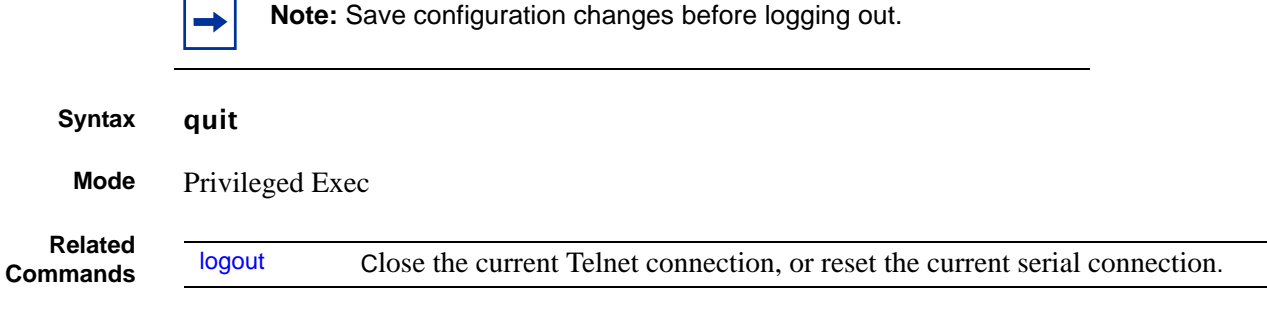

## <span id="page-143-0"></span>ping

This command checks if another computer is on the network and listens for connections. To use this command, configure the switch for network (in-band) connection. The source and target devices must have the ping utility enabled and running on top of TCP/IP. The switch can be pinged from any IP workstation with which the switch is connected through the default VLAN (VLAN 1), as long as there is a physical path between the switch and the workstation. The terminal interface sends three pings to the target station.

**Syntax** ping *ipaddr*

**Mode** Privileged Exec and User Exec

## <span id="page-143-1"></span>reload

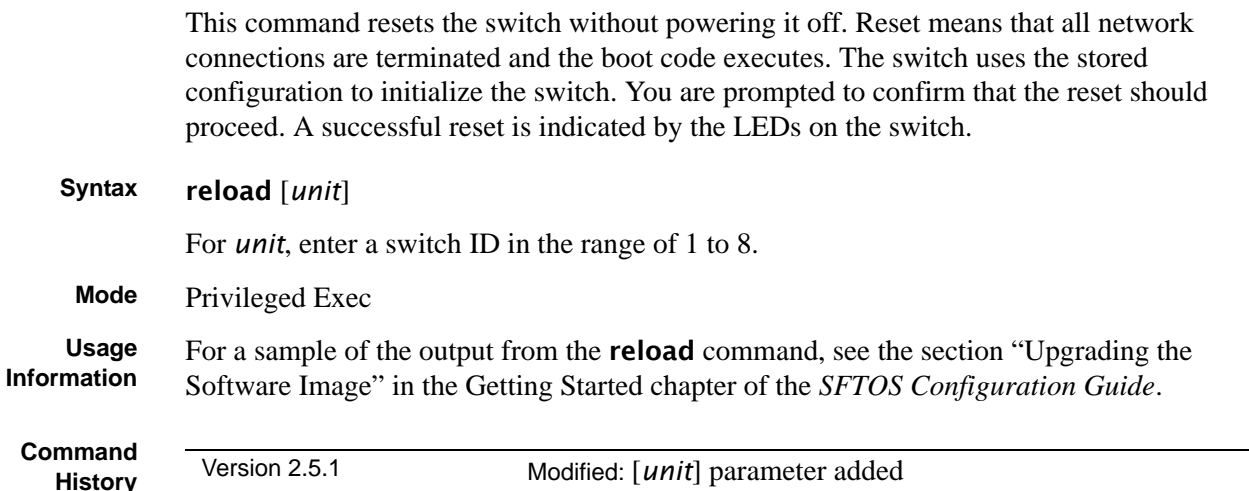
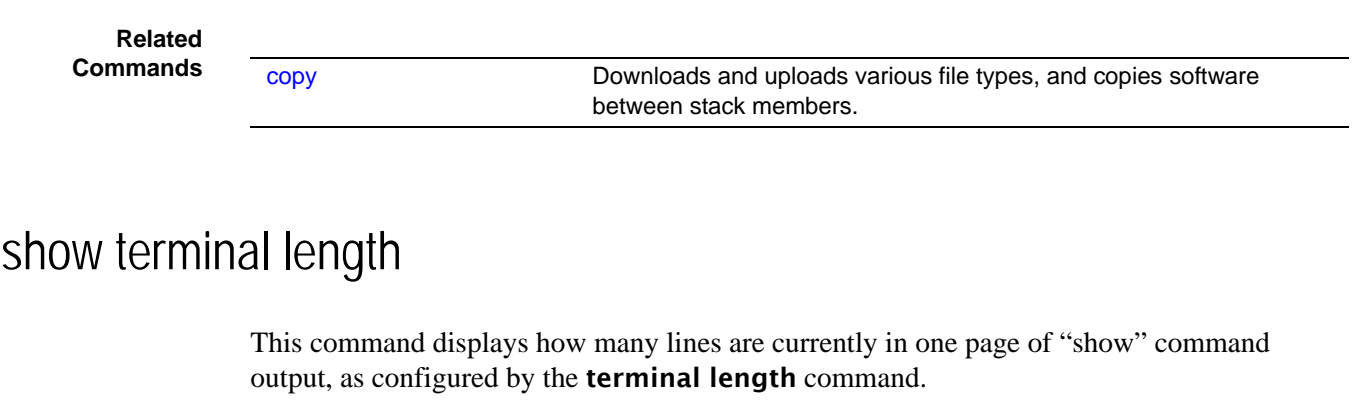

<span id="page-144-0"></span>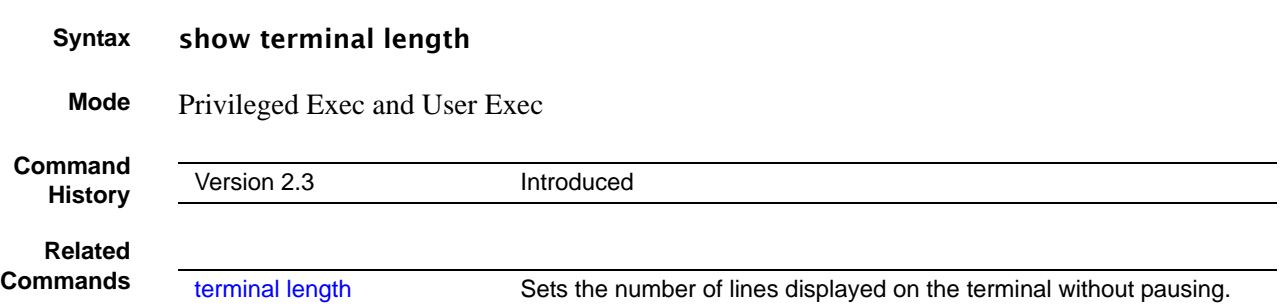

## <span id="page-144-1"></span>terminal length

Configure the number of lines to be displayed on the terminal screen in one page of output of show commands.

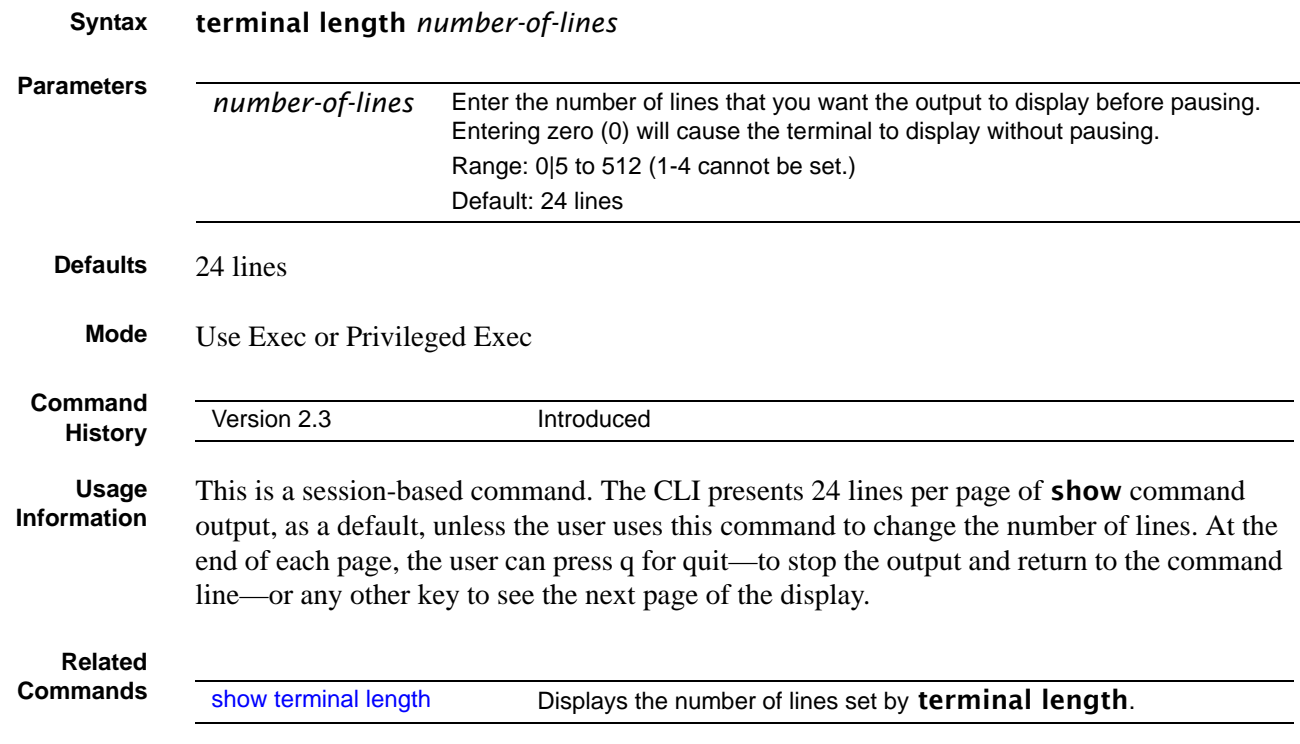

### traceroute

This command discovers the routes that packets take when traveling to their destination through the network on a hop-by-hop basis.

#### **Syntax** traceroute *ipaddr* [*port*]

*ipaddr* should be a valid IP address.

*port* should be a valid decimal integer in the range of 0 (zero) to 65535. The default value is 33434. The optional *port* parameter is the UDP port used as the destination of packets sent as part of the traceroute. This port should be an unused port on the destination system.

**Mode** Privileged Exec

This command is used to discover the routes that packets actually take when traveling to their destination through the network on a hop-by-hop basis. <ipaddr> should be a valid IP address. [port] should be a valid decimal integer in the range of 0(zero) to 65535. The default value is 33434.

The optional port parameter is the UDP port used as the destination of packets sent as part of the traceroute. This port should be an unused port on the destination system.

### write

The functionality of this command is the same as for the **copy system:running-config** nvram:startup-config command, to save the running configuration to NVRAM, which would be used while the system is rebooted the next time. The write command defaults to write memory.

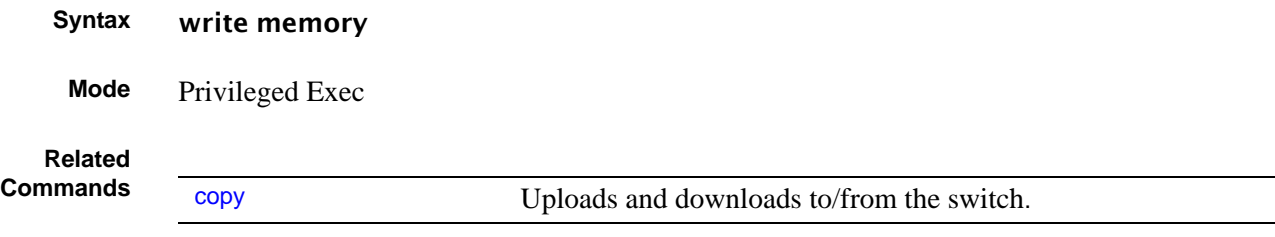

### **PoE Commands**

SFTOS software, starting with version 2.5.1, supports Power over Ethernet (PoE) functionality on the S50V switch. The commands that support PoE are:

- [inlinepower on page 147](#page-146-0)
- inline power threshold on page 148
- [inlinepower admin on page 148](#page-147-1)
- [inlinepower priority on page 149](#page-148-0)
- [inlinepower limit on page 149](#page-148-1)
- [inlinepower type on page 150](#page-149-0)
- [show inlinepower \(stack\) on page 150](#page-149-1)
- [show inlinepower on page 151](#page-150-0)

In addtion to PoE commands in the CLI, SFTOS support for PoE through SNMP is by the Power-Ethernet MIB.

PoE provides the ability to transmit both electrical power and data to remote devices over standard twisted-pair cable. SFTOS support for PoE conforms to IEEE 802.3af, which defines a standard to deliver power over Ethernet cables.

All 48 physical copper interfaces on the S50V have the capability to provide power. Some of the salient features are as follows:

- The maximum power available for PoE on the switch is 360 watts, subject to factors such as other switch requirements. The minimum available is 320 watts. Each port can provide a maximum of 20 watts, subject to the power budget, voltage, and user settings for power priority and power limits per port and per switch in a stack. See [inlinepower priority on](#page-148-0)  [page 149](#page-148-0) and [inlinepower limit on page 149](#page-148-1).
- Legacy devices, as well as powered devices specifically compliant with 802.3af, are supported.
- When the power budget is exceeded, the next port attempting to power up causes the currently enabled port with the lowest priority to shut down if the port attempting to power up has a higher PoE priority.

## <span id="page-146-0"></span>inlinepower

Enable or disable the PoE feature for a specified switch in an S-Series stack.

#### **Syntax** inlinepower {disable | enable} *unit-id*

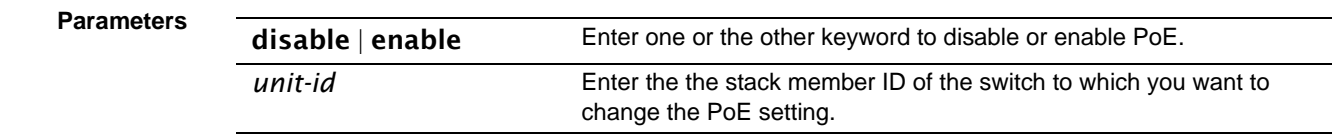

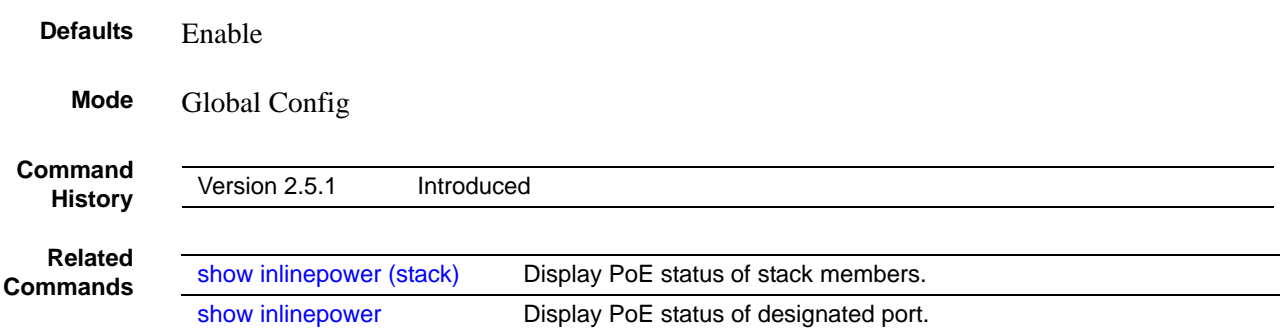

## <span id="page-147-0"></span>inlinepower threshold

Configure the amount of Power over Ethernet (PoE) allotted for a specified switch in the S-Series stack. The amount is specified as a percentage of the total possible power budget.

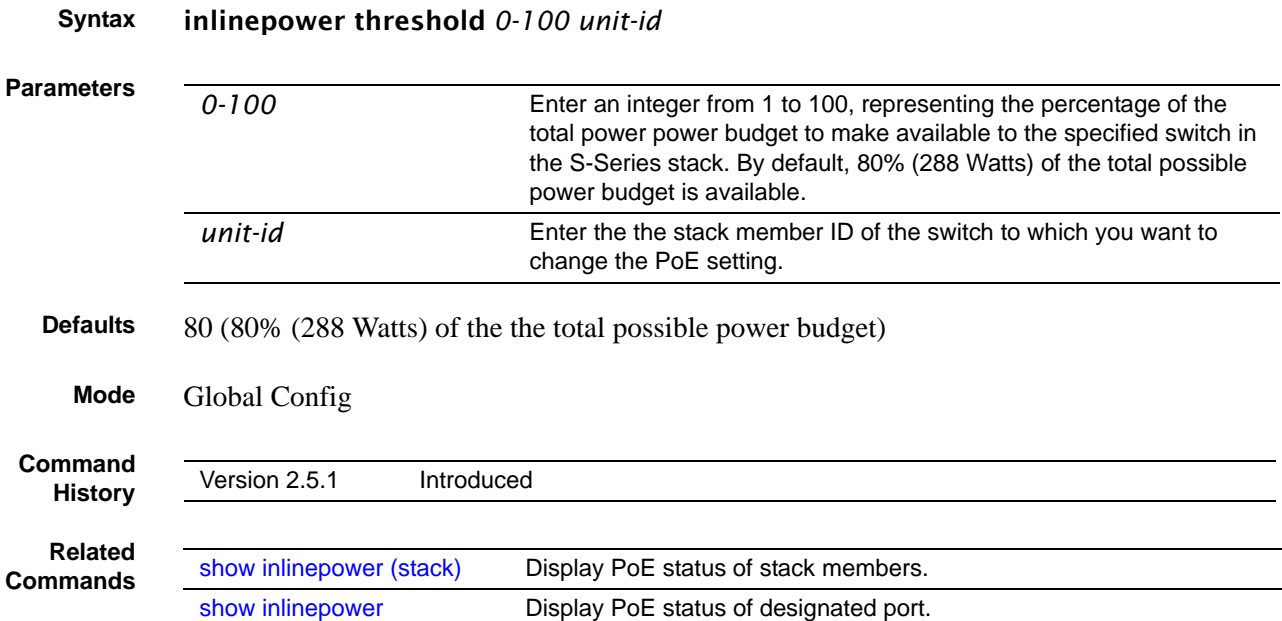

### <span id="page-147-1"></span>inlinepower admin

Enable or disable the Power over Ethernet (PoE) feature on a particular port. Once disabled, that port can no longer supply power.

**Syntax** inlinepower admin {off | auto}

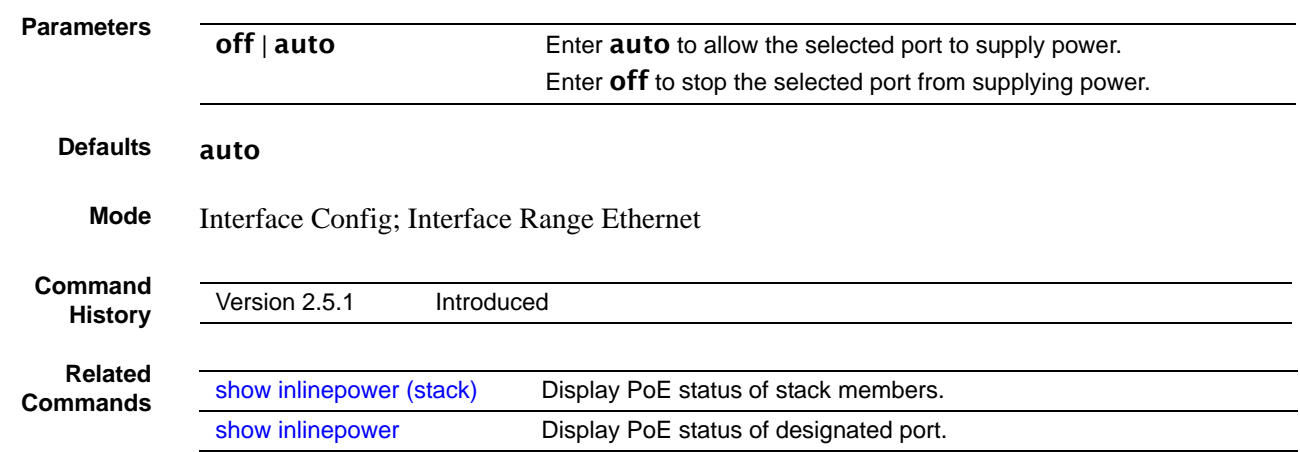

## <span id="page-148-0"></span>inlinepower priority

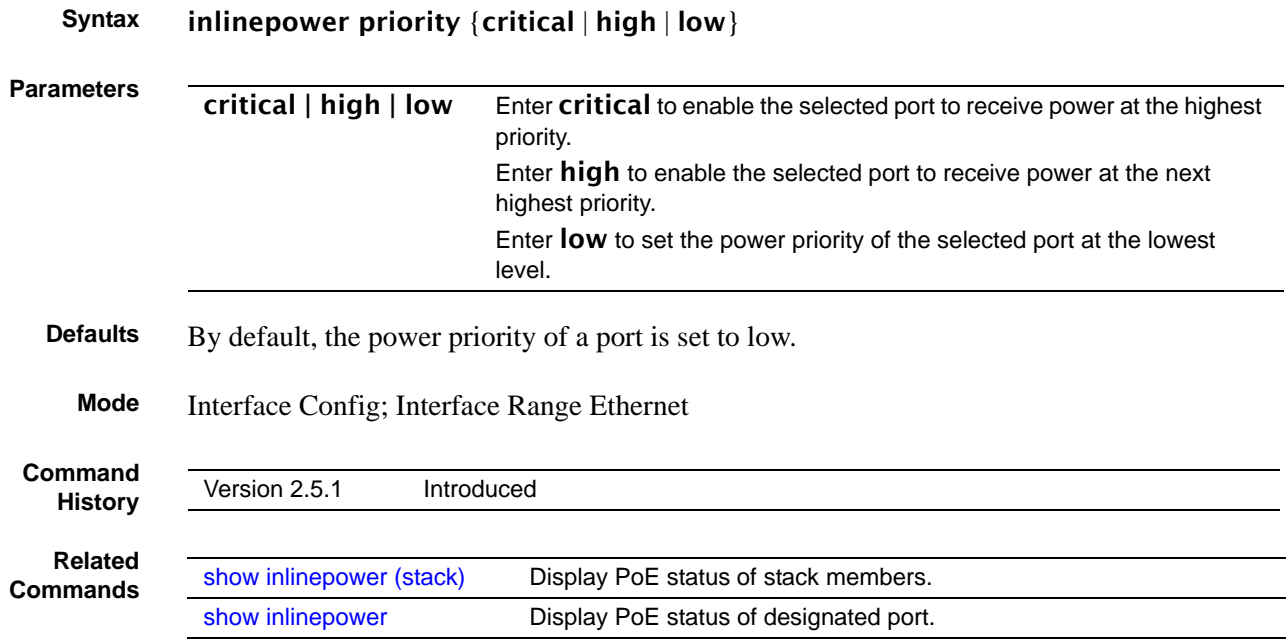

### Configure the priority of a port in terms of access to power.

### <span id="page-148-1"></span>inlinepower limit

Configure the power limit of a port (the number of watts available to it if PoE is enabled and other ports do not have higher priority access to the power budget).

```
Syntax inlinepower limit 1-18
```
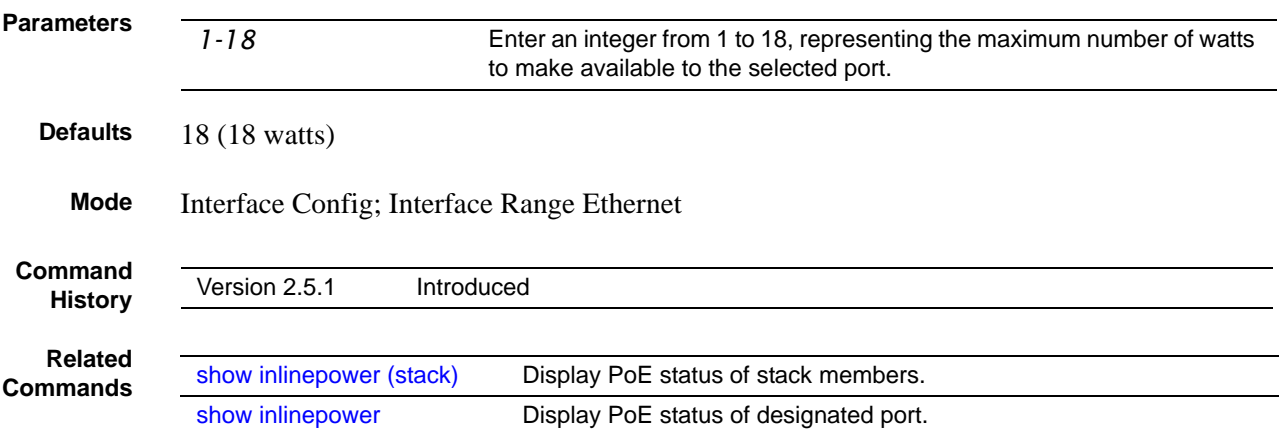

## <span id="page-149-0"></span>inlinepower type

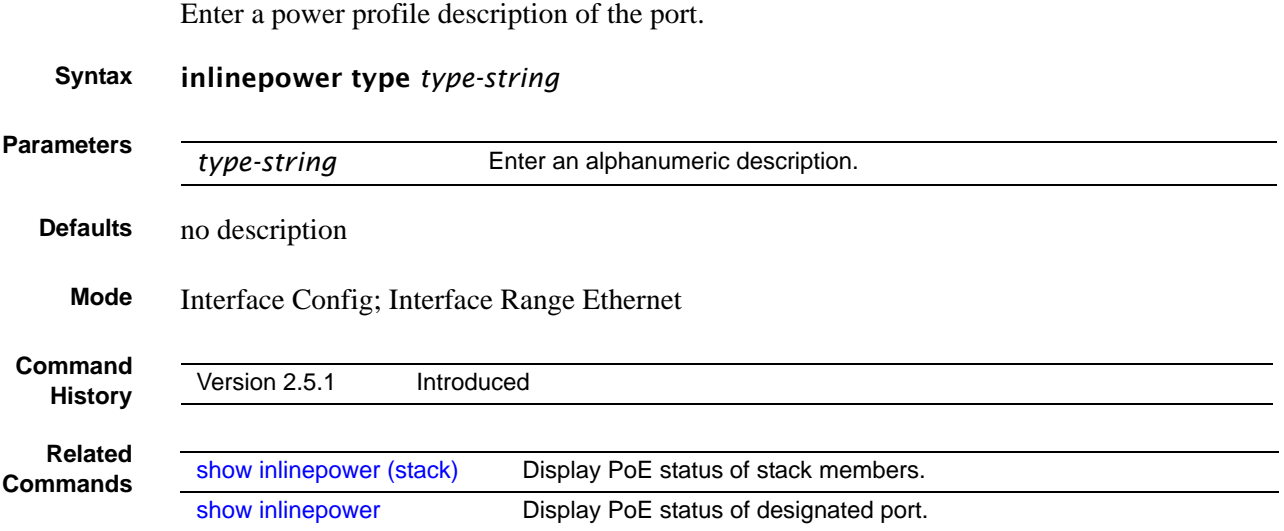

## <span id="page-149-1"></span>show inlinepower (stack)

This command shows the status for all switches in a stack that support PoE.

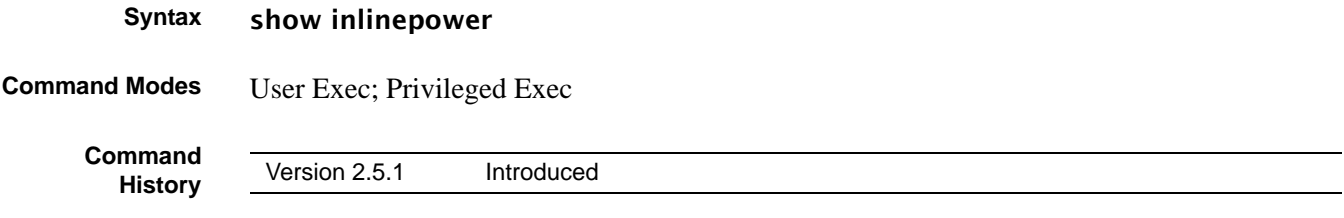

#### **Example**

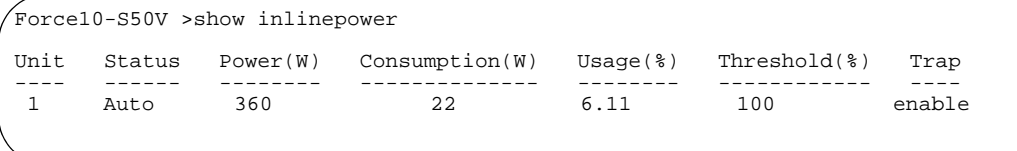

<span id="page-150-2"></span>**Figure 37** Example Output of show inlinepower Command for a Stack

[Table 17](#page-150-1) defines the fields displayed in [Figure 37.](#page-150-2)

<span id="page-150-1"></span>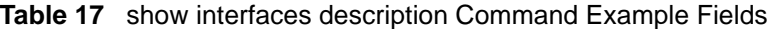

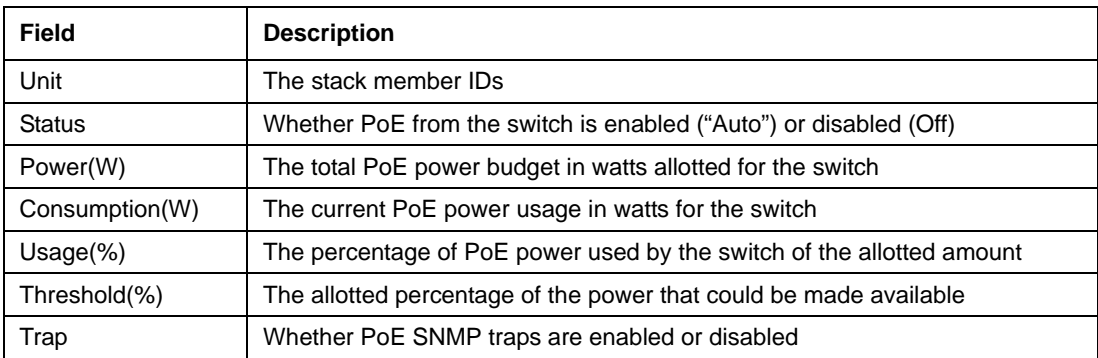

#### **Related Commands**

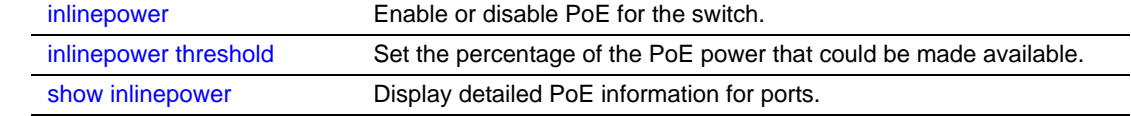

## <span id="page-150-0"></span>show inlinepower

This command displays PoE status information for a designated port basis or for all ports.

**Syntax** show inlinepower {*unit/slot/port* | all}

```
Command Modes Privileged Exec
```
**Command History**

Version 2.5.1 Introduced

#### **Example**

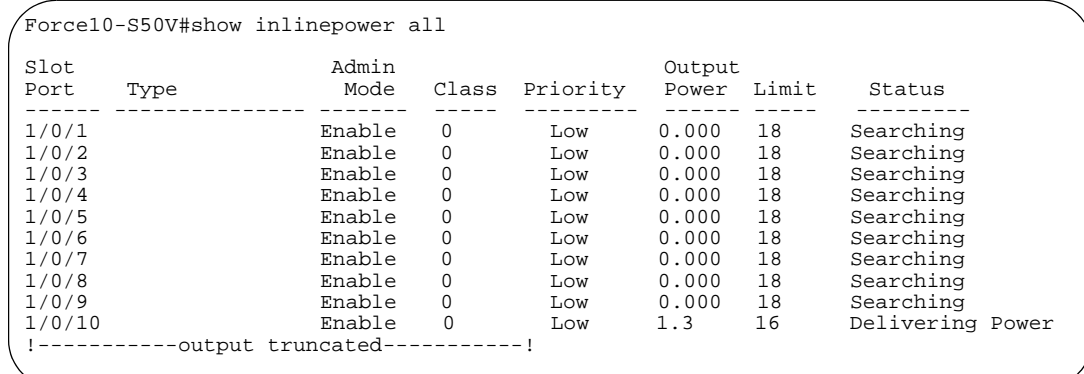

<span id="page-151-1"></span>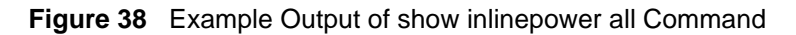

[Table 18](#page-151-0) defines the fields in [Figure 38.](#page-151-1)

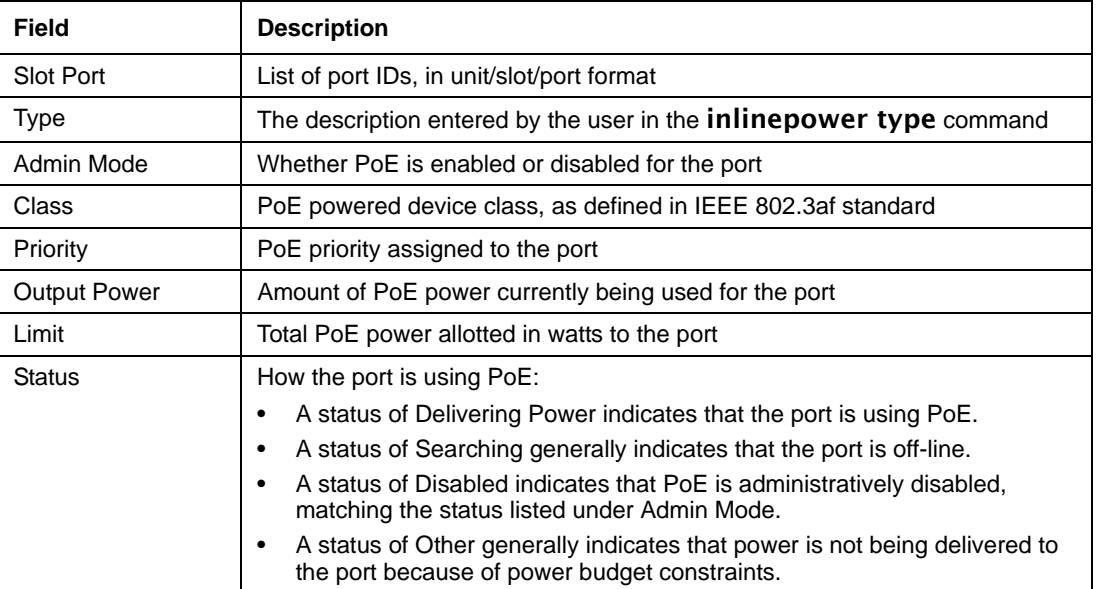

<span id="page-151-0"></span>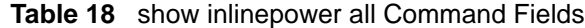

**Related**

**Commands**

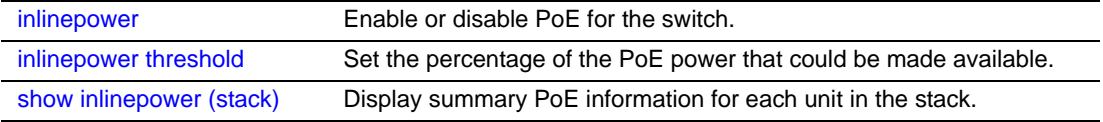

### **Dual Image Management Commands**

SFTOS software, starting with version 2.5.1, supports a dual image feature that allows the switch to have two software images in the permanent storage. You can specify which image is the active image to be loaded in subsequent reboots. This feature helps to reduce down-time when you upgrade or downgrade the software.

The following commands are in this section:

- [boot system on page 153](#page-152-0)
- [delete \(software image\) on page 154](#page-153-0)
- [filedescr \(software image\) on page 154](#page-153-1)
- [show bootvar on page 155](#page-154-0)
- [update bootcode on page 156](#page-155-0)

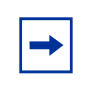

**Note:** All commands in this section depend on the association made by the copy command during the download of a particular SFTOS file and a system image identifier of either "image1" or "image2". See [copy on page 139.](#page-138-0)

### <span id="page-152-0"></span>boot system

This command selects an SFTOS software image to be the active image for subsequent reboots and to be loaded by the boot loader. The current active image is marked as the backup image for subsequent reboots.

**Syntax** boot system [*unit*] {image1 | image2}

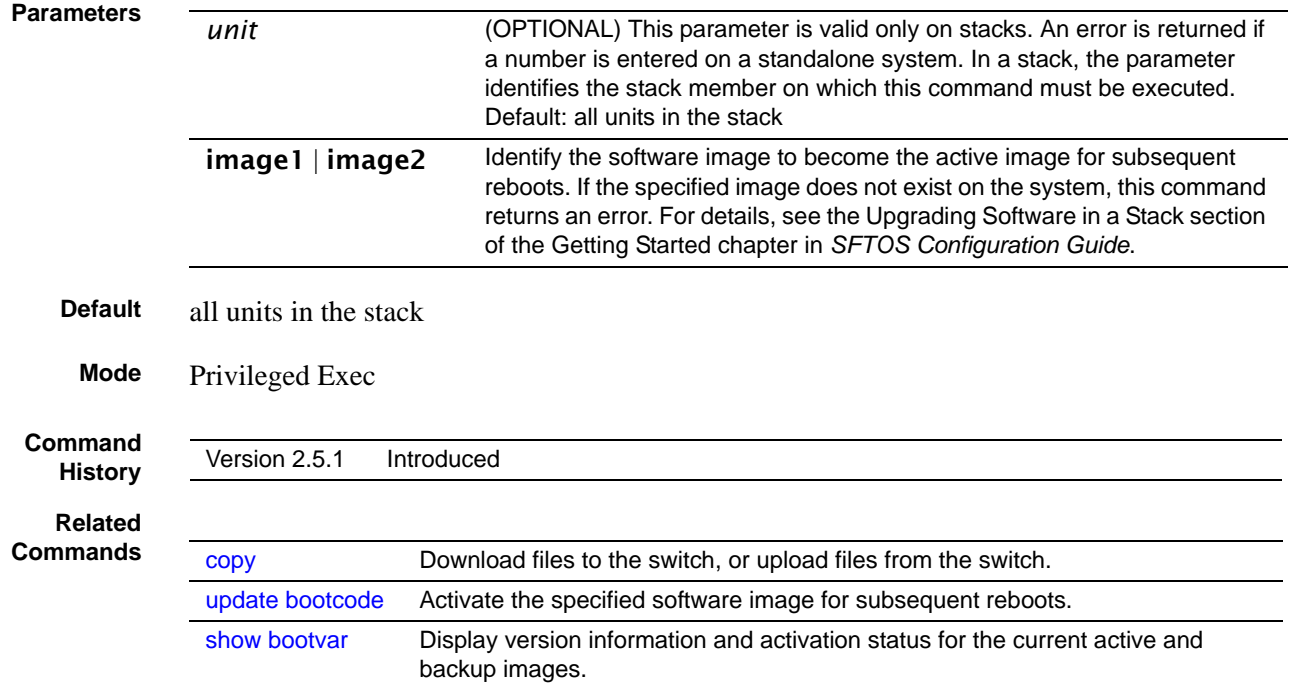

## <span id="page-153-0"></span>delete (software image)

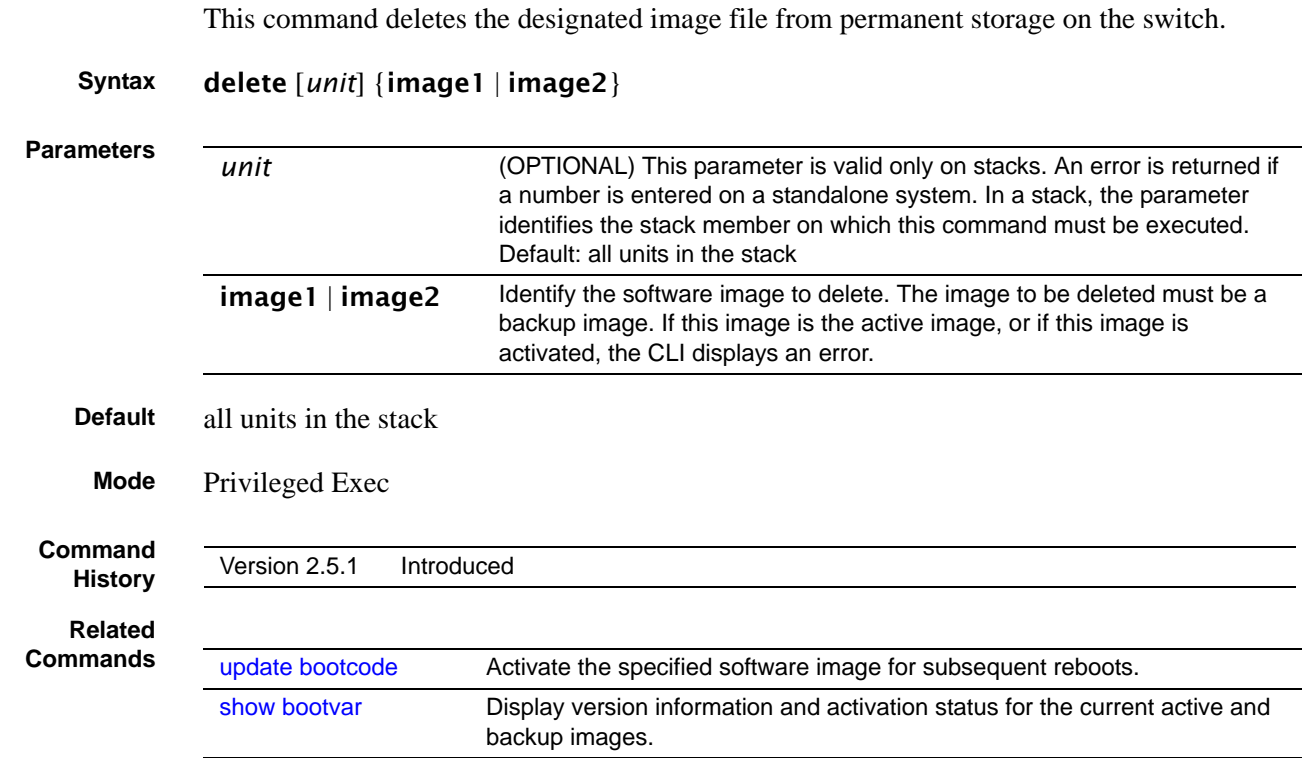

# <span id="page-153-1"></span>filedescr (software image)

This command associates a given text description with an image. Any existing description is replaced.

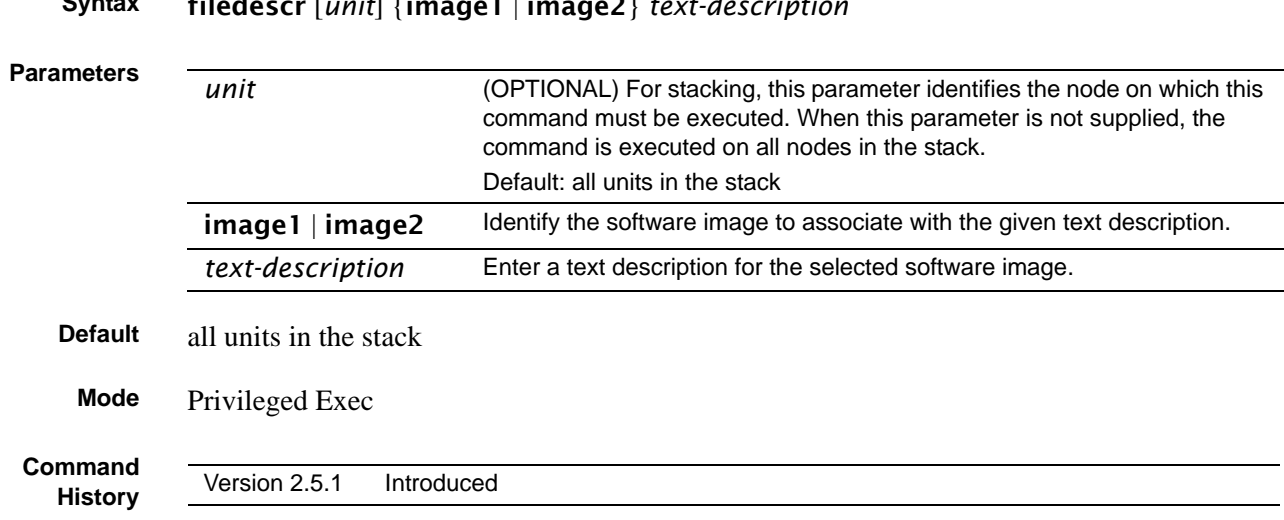

### **Syntax** filedescr [*unit*] {image1 | image2} *text-description*

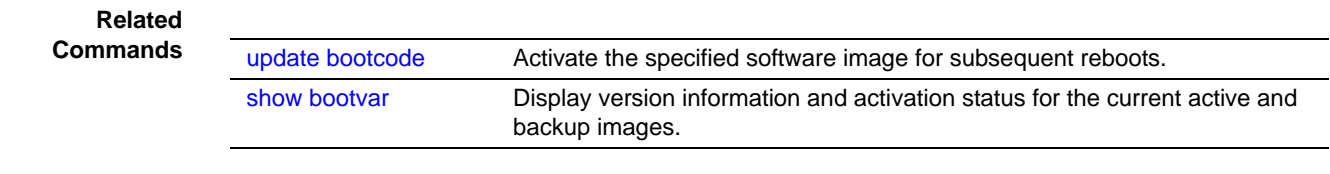

## <span id="page-154-0"></span>show bootvar

This command displays version information and activation status for the current active and backup images on the specified stack member. If you do not specify a unit number, the command displays image details for all nodes on the Stack. The command also displays any text description associated with an image. When this command is used on a standalone system, it displays the switch activation status, and the *unit* parameter is not valid.

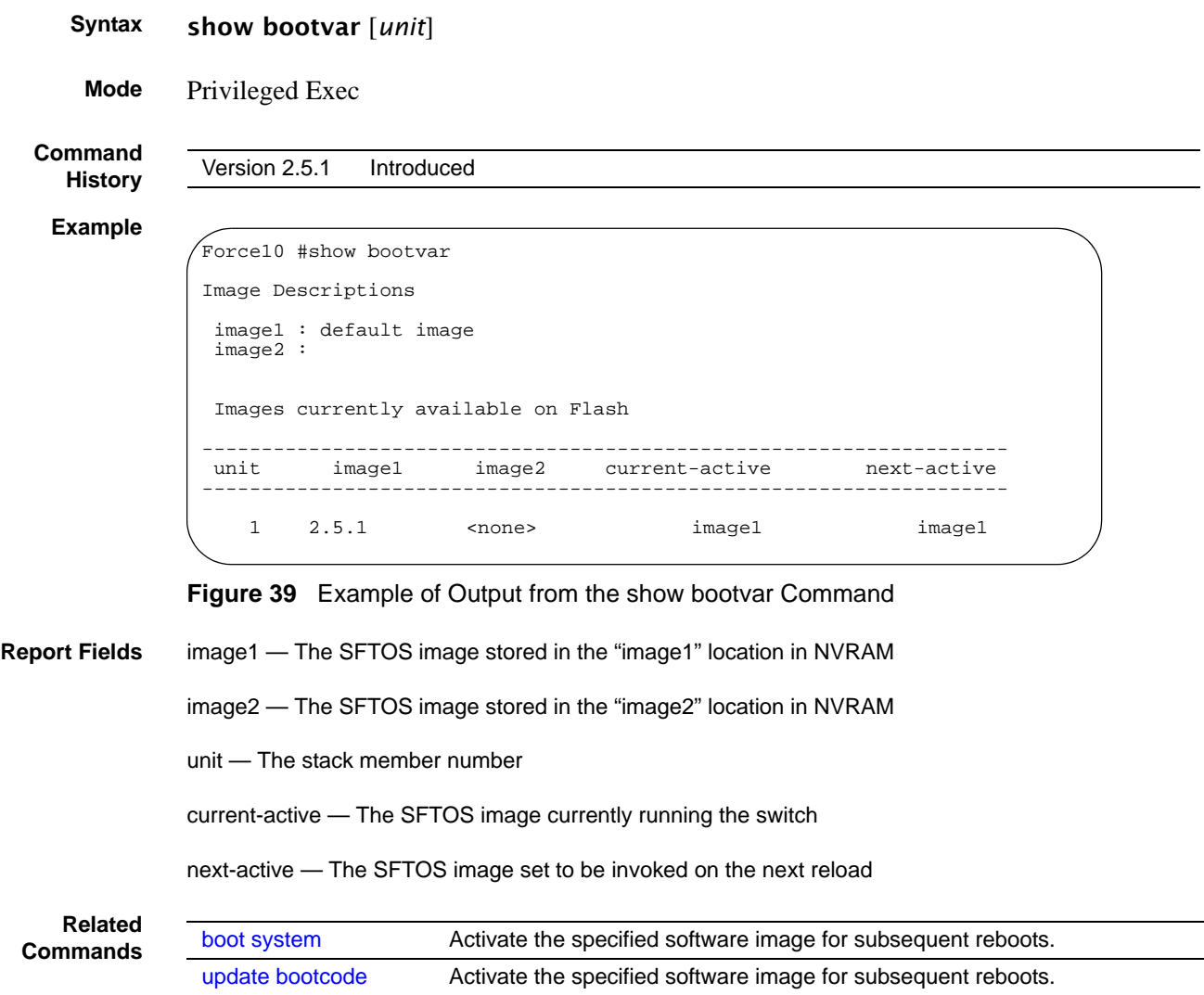

### <span id="page-155-0"></span>update bootcode

This command updates the bootcode (boot loader) on the switch. The bootcode is read from the active image for subsequent reboots.

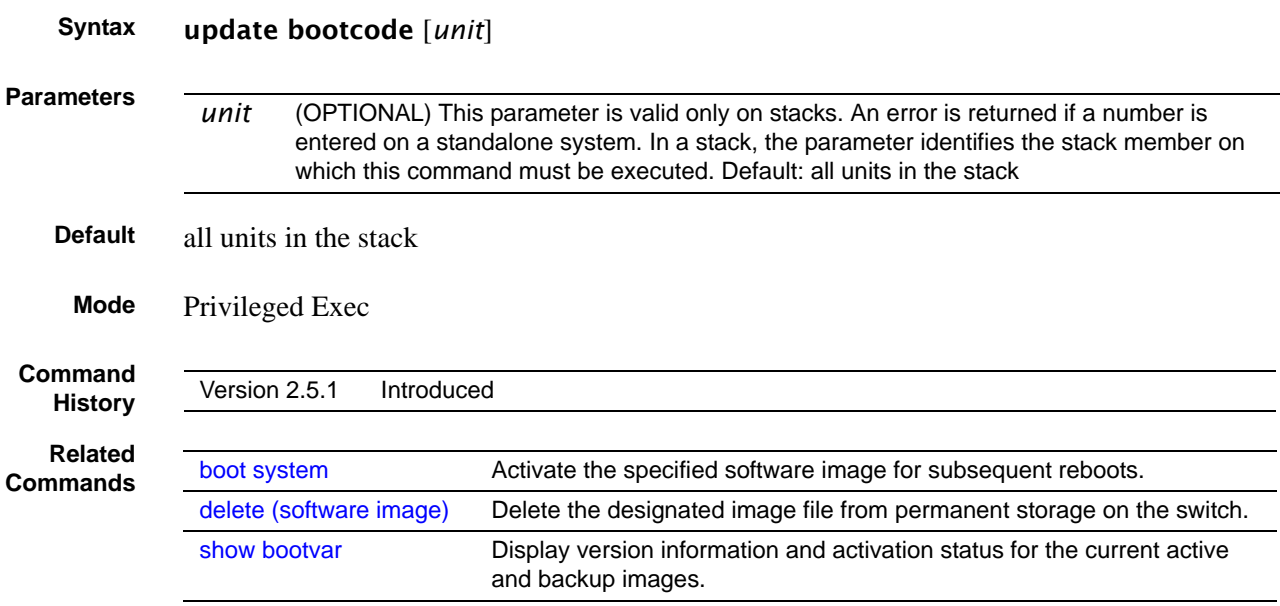

### **Configuration Scripting**

Configuration scripting enables you to generate text-formatted script files representing the current configuration. These configuration script files can be uploaded to a PC and edited, downloaded to the system and applied to the system. Configuration scripts can be applied to one or more switches with no/minor modifications.

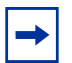

**Note:** The file extension must be ".scr".

A maximum of ten scripts are allowed on the switch.

The combined size of all script files on the switch cannot exceed 500 KB. Configuration script files are not distributed across the stack, and only live in the unit that is the master unit at the time of the file download.

The commands in this section are:

- [script apply on page 157](#page-156-0)
- [script delete on page 157](#page-156-1)
- [script list on page 157](#page-156-2)
- [script show on page 158](#page-157-0)
- [script validate on page 158](#page-157-1)

## <span id="page-156-0"></span>script apply

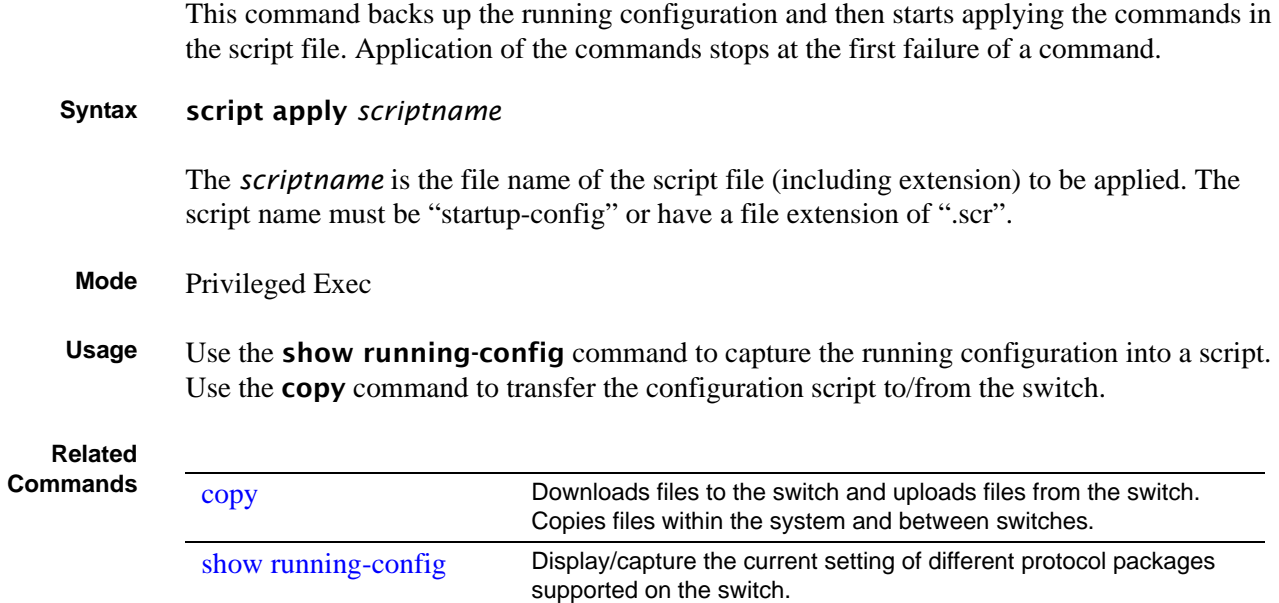

## <span id="page-156-1"></span>script delete

This command deletes a specified script.

**Syntax** script delete {*scriptname* | all}

**Parameters**

*scriptname* File name, including extension (".scr"), of the configuration script to be deleted all Deletes all configuration script files from the switch.

**Mode** Privileged Exec

## <span id="page-156-2"></span>script list

This command lists all scripts present on the switch as well as the total number of files present.

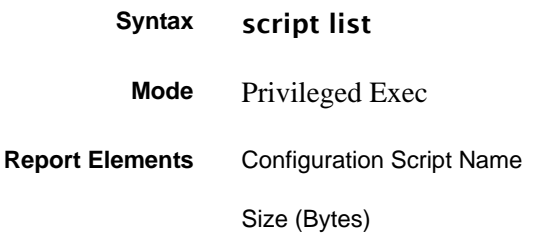

### <span id="page-157-0"></span>script show

This command displays the contents of a script file.

#### **Syntax** script show *scriptname*

The *scriptname* is the file name of the script file, including extension. The script name must be "startup-config" or have a file extension of ".scr".

#### **Mode** Privileged Exec

The format of the display is: Line <no>: <Line contents>

### <span id="page-157-1"></span>script validate

This command validates a configuration script file by parsing each line in the script file where *scriptname* is the name of the script to be validated. The validation stops at the first failure of a command.

### **Syntax** script validate *scriptname*

The *scriptname* is the file name of the script file, including extension. The script name must be "startup-config" or have a file extension of ".scr".

#### **Mode** Privileged Exec

# **Chapter 6 VLAN Commands**

Use the commands in this chapter to configure virtual local area networks (VLANs) that conform to IEEE 802.1Q. The three major sections in this chapter are:

- [Virtual LAN \(VLAN\) Commands](#page-158-0)
- [Protected-Port \(PVLAN\) Commands on page 184](#page-183-0)
- [VLAN-Stacking Commands on page 187](#page-186-0)

## <span id="page-158-0"></span>**Virtual LAN (VLAN) Commands**

In SFTOS 2.3.1, the **interface vlan** command (see [interface vlan on page 163](#page-162-0)) is the starting point for VLAN configuration. Execute the command from the Global Config mode.

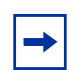

**Note:** You can also configure VLANs with bulk configuration commands. See [interface](#page-121-0)  [range on page 122.](#page-121-0)

Executing the interface vlan command creates a new VLAN if the identified VLAN ID does not already exist; otherwise, the command selects an existing VLAN. Then, in either case, the command invokes the Interface VLAN mode, in which you have access to VLAN configuration commands for the specified VLAN.

**Table 19 Commands in the Interface VLAN Mode** 

| <b>Commands</b>         | <b>Command/Command Family</b><br><b>Description</b>   | Location of<br><b>Command Syntex Description</b>                                                    |
|-------------------------|-------------------------------------------------------|----------------------------------------------------------------------------------------------------|
| description             | Add a description to the VLAN.                        | This chapter                                                                                        |
| encapsulation<br>(VLAN) | Configure interface link layer<br>encapsulation type. | This chapter                                                                                        |
| exit                    | Leave the mode.                                       |                                                                                                    |
| help                    | Display help for various special keys.                |                                                                                                    |
| igmp                    | Configure IGMP Snooping parameters<br>for the VLAN.   | <b>IGMP Snooping Commands on</b><br>page 323<br>IGMP Commands on page 531 (IP<br>Multicast chapter) |
| ip                      | Configure IP parameters.                              | See Virtual LAN Routing Commands<br>on page 465.                                                    |

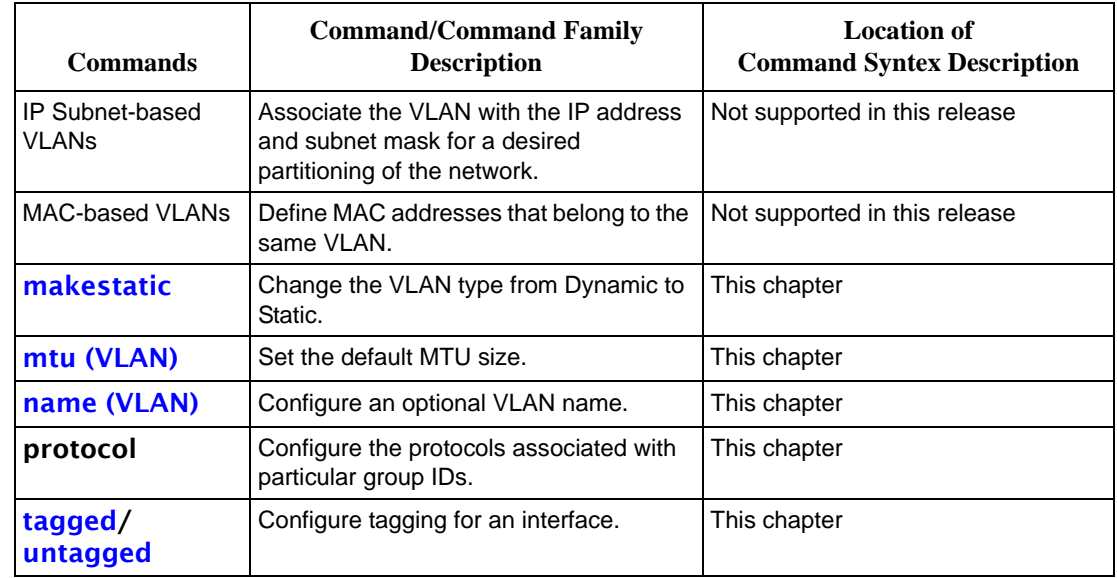

#### **Table 19 Commands in the Interface VLAN Mode** (continued)

Virtual LAN (VLAN) commands in this section are:

- [clear vlan on page 161](#page-160-0)
- [description on page 162](#page-161-0)
- [encapsulation \(VLAN\) on page 163](#page-162-1)
- [interface vlan on page 163](#page-162-0)
- [makestatic on page 164](#page-163-0)
- [mtu \(VLAN\) on page 165](#page-164-0)
- [name \(VLAN\) on page 165](#page-164-1)
- [network mgmt\\_vlan on page 166](#page-165-0)
- [participation \(VLAN\) on page 166](#page-165-1)
- [priority \(VLAN\) on page 166](#page-165-2)
- [protocol group on page 167](#page-166-0)
- [protocol vlan group on page 167](#page-166-1)
- [protocol vlan group all on page 168](#page-167-0)
- [pvid \(VLAN\) on page 168](#page-167-1)
- [show vlan on page 169](#page-168-0)
- [show vlan association mac on page 171](#page-170-0)
- [show vlan association subnet on page 172](#page-171-0)
- [show vlan port on page 173](#page-172-0)
- [tagged on page 174](#page-173-0)
- [untagged on page 175](#page-174-0)
- [vlan on page 176](#page-175-0)
- vlan accept frame on page 176
- [vlan association mac on page 177](#page-176-0)
- [vlan association subnet on page 178](#page-177-0)
- [vlan database on page 178](#page-177-1)
- [vlan ingressfilter on page 179](#page-178-0)
- [vlan participation \(interface\) on page 179](#page-178-1)
- [vlan participation all on page 179](#page-178-2)
- [vlan port acceptframe on page 180](#page-179-0)
- [vlan port ingressfilter all on page 180](#page-179-1)
- [vlan port pvid all on page 180](#page-179-2)
- [vlan port tagging all on page 181](#page-180-0)
- [vlan protocol group on page 181](#page-180-1)
- [vlan protocol group add protocol on page 182](#page-181-0)
- [vlan protocol group remove on page 182](#page-181-1)
- [vlan pvid on page 183](#page-182-0)
- [vlan tagging on page 183](#page-182-1)

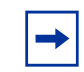

**Note:** For information on commands related to the management VLAN, see [General](#page-60-0)  [System Management and Information Commands on page 61](#page-60-0) (most specifically, [interface managementethernet on page 65\)](#page-64-0) in the Management chapter.

For general instructions on configuring the management VLAN, see the Management chapter in the *SFTOS Configuration Guide*.

For other VLAN information in the *SFTOS Configuration Guide*, see the Creating VLANS section of the Getting Started chapter, the chapters on STP, GARP and GVRP, IGMP Snooping, and the VLAN section of the Layer 3 Routing chapter.

### <span id="page-160-0"></span>clear vlan

This command resets VLAN configuration parameters to the factory defaults.

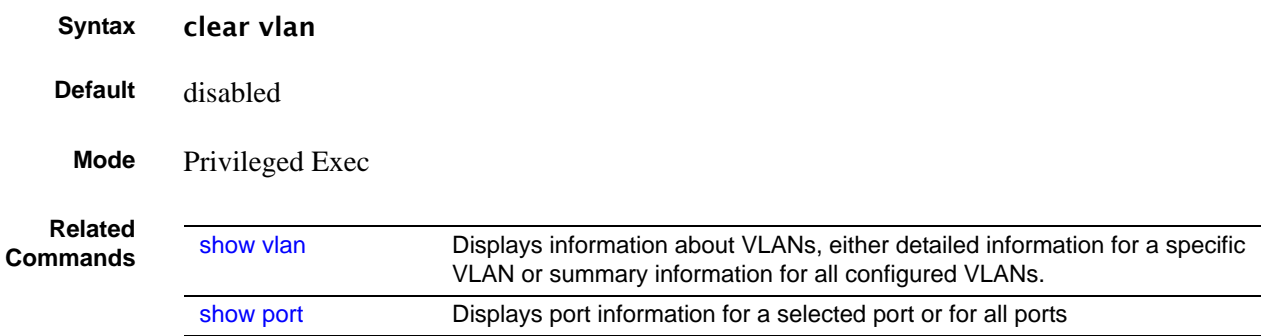

## <span id="page-161-0"></span>description

Enter a description for the selected interface (port or VLAN).

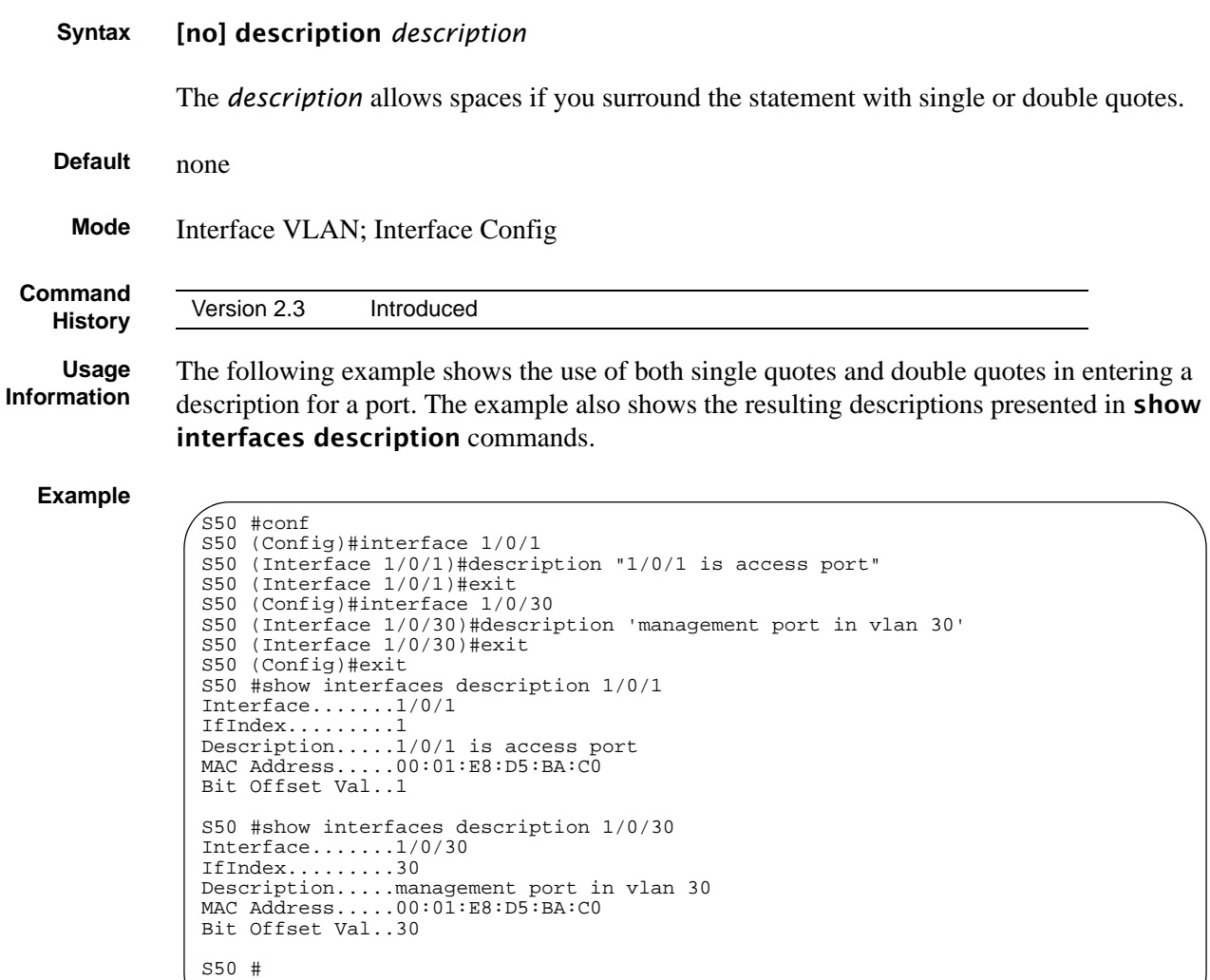

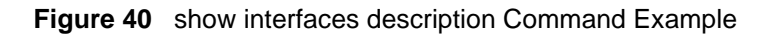

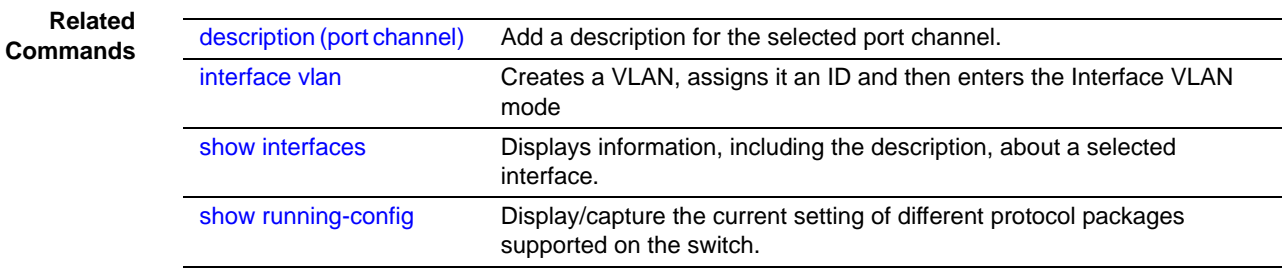

## <span id="page-162-1"></span>encapsulation (VLAN)

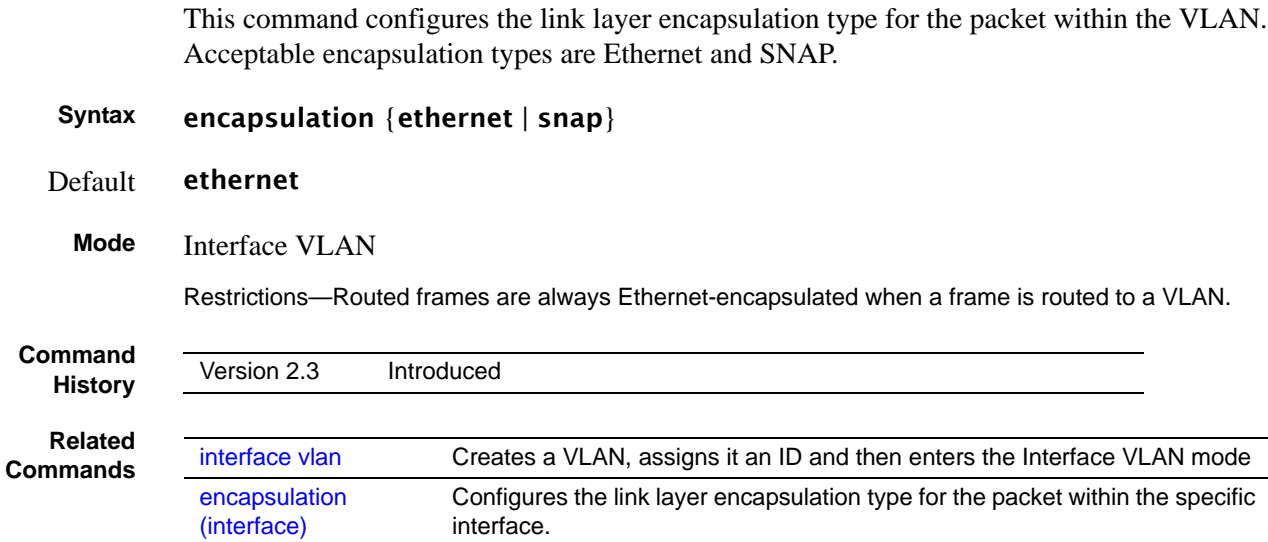

## <span id="page-162-0"></span>interface vlan

This command creates a new VLAN if the identified VLAN ID does not already exist, or else the command selects the existing VLAN. Then, in either case, the command invokes the Interface VLAN mode, in which you have access to VLAN configuration commands for the specified VLAN.

#### **Syntax** interface vlan *vlanid*

The *vlanid* is a valid VLAN identification number (ID 1 is reserved for the default VLAN). VLAN range is 2-3965.

The **no** version of this command deletes an existing VLAN.

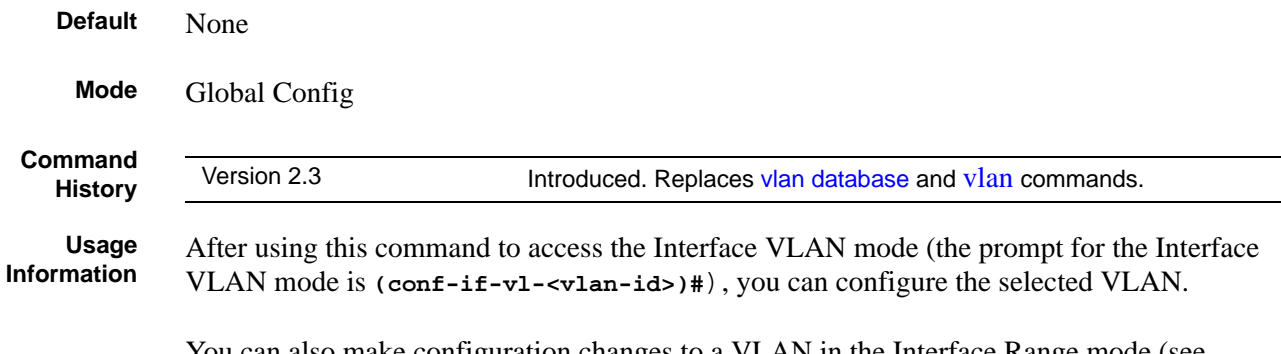

You can also make configuration changes to a VLAN in the Interface Range mode (see [interface range on page 122\)](#page-121-0) and the Global Config mode. For details on modes, see [Chapter 3, Using the Command Line Interface, on page 49](#page-48-0).

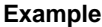

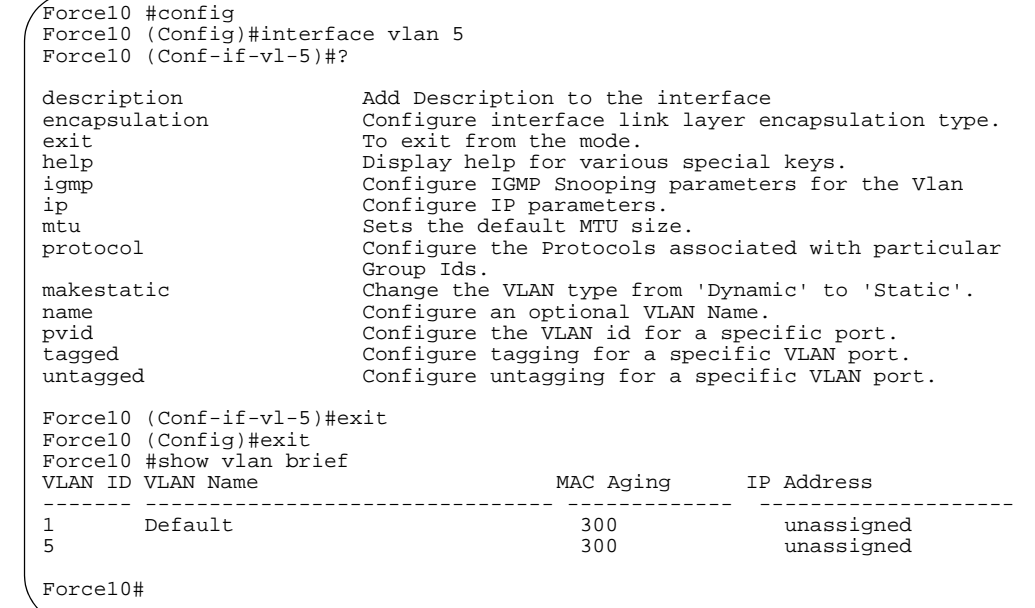

#### **Figure 41** Command Options in the Interface VLAN Mode

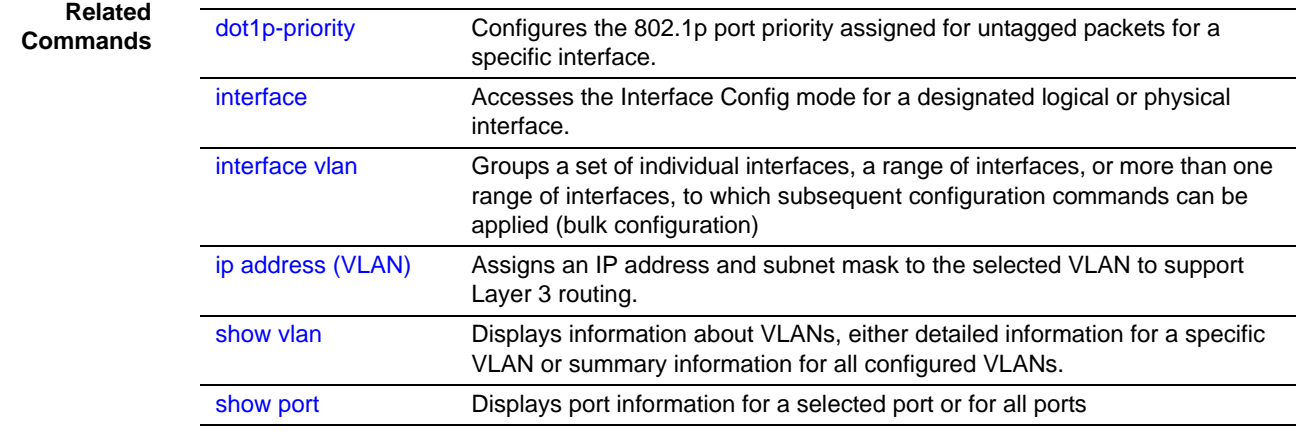

### <span id="page-163-0"></span>makestatic

This command changes a dynamically created VLAN (one that is created by GVRP registration) to a static VLAN (one that is permanently configured and defined).

**Syntax** makestatic **Mode** Interface VLAN **Command History** Version 2.3 Changed from vlan makestatic *vlan-id* to makestatic and moved to Interface VLAN mode.

<span id="page-164-0"></span>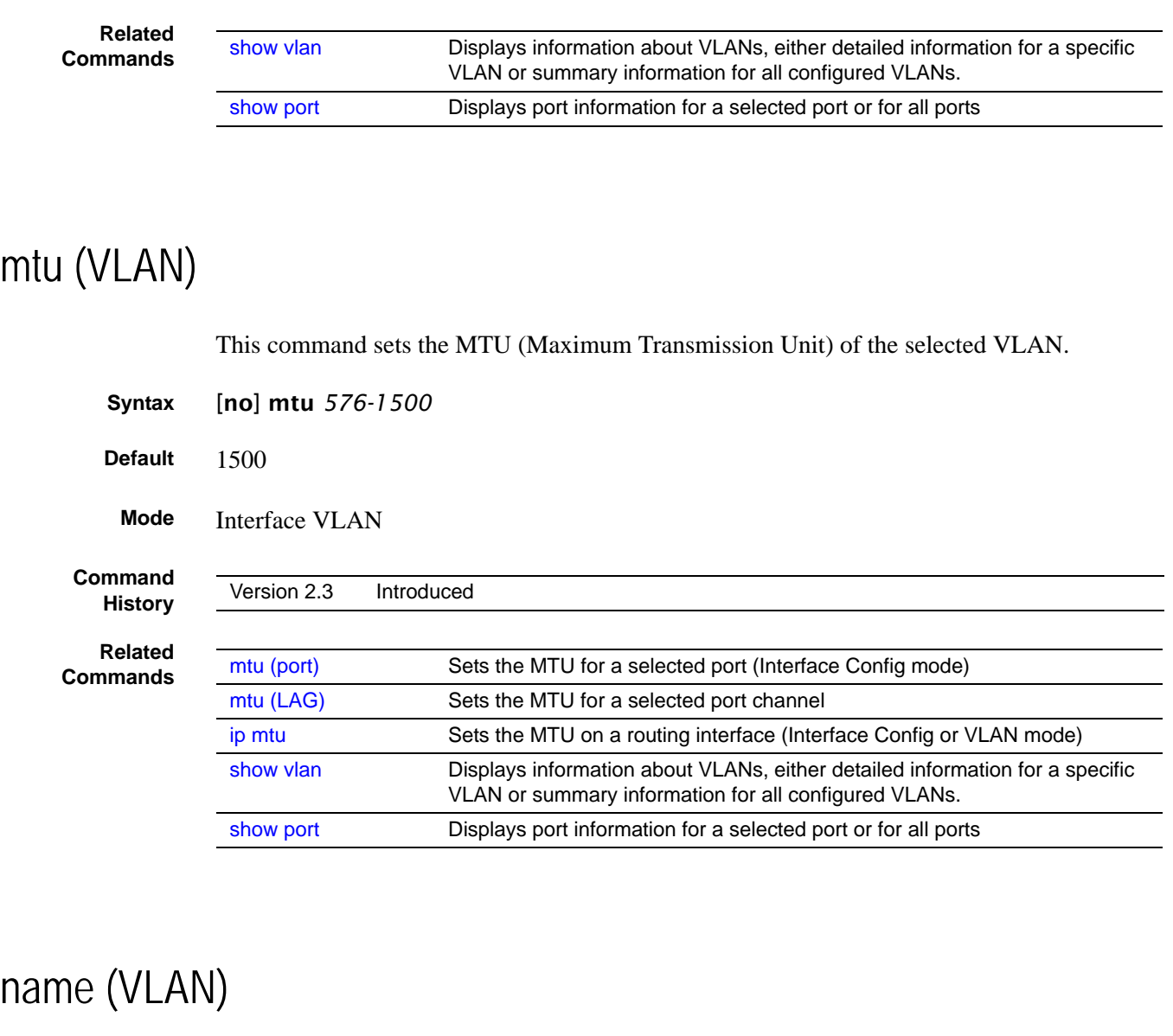

This command changes the name of a VLAN.

<span id="page-164-1"></span>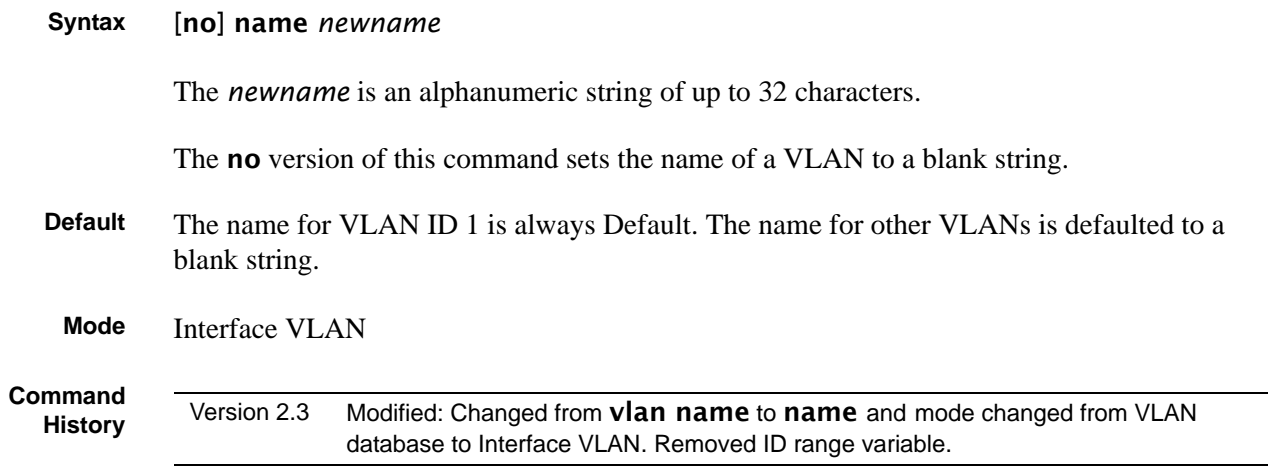

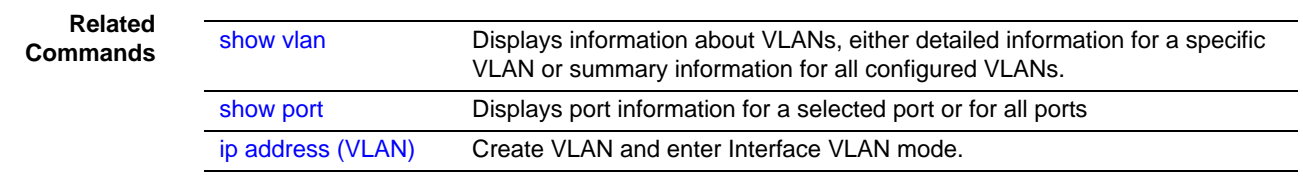

## <span id="page-165-0"></span>network mgmt\_vlan

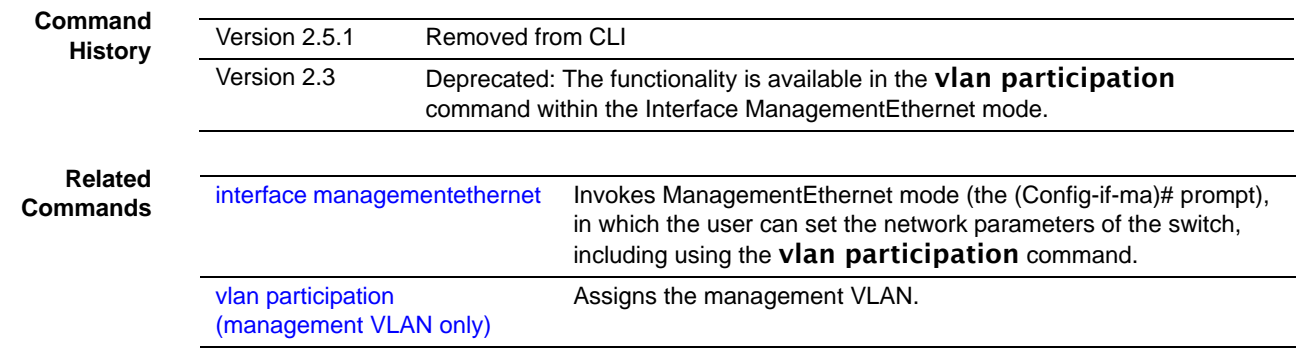

## <span id="page-165-1"></span>participation (VLAN)

Configure how ports participate in a specific VLAN.

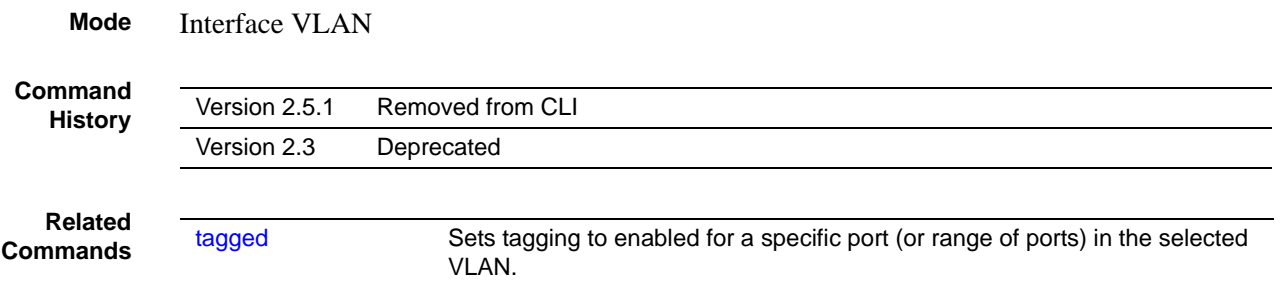

## <span id="page-165-2"></span>priority (VLAN)

Configure the priority for untagged frames.

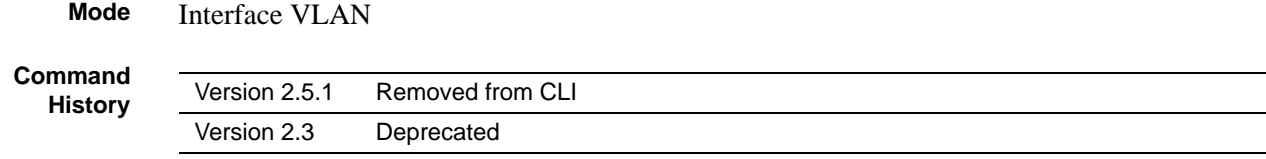

<span id="page-166-0"></span>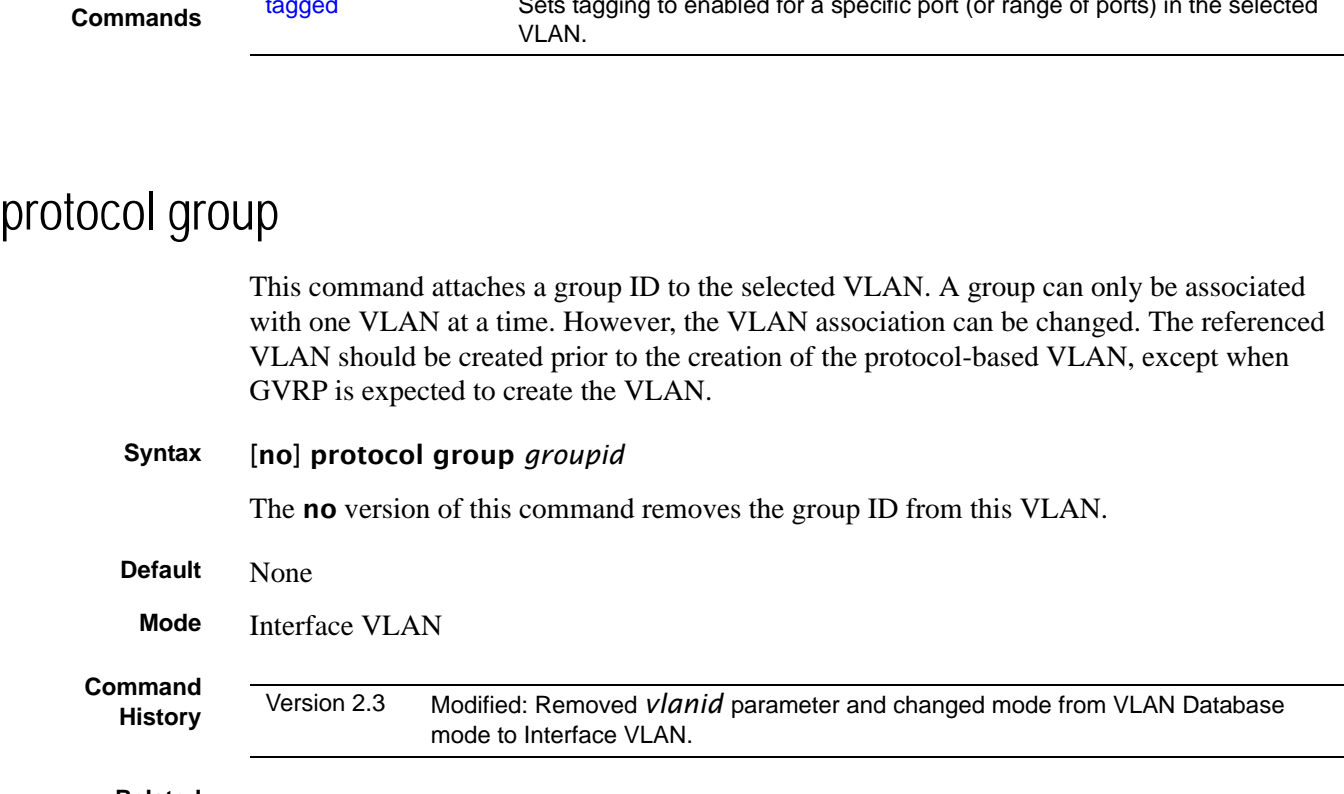

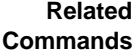

**Related**

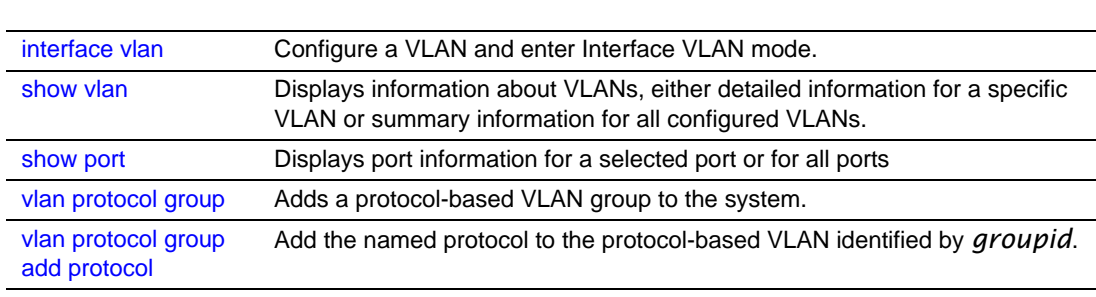

[tagged](#page-173-0) Sets tagging to enabled for a specific port (or range of ports) in the selected

## <span id="page-166-1"></span>protocol vlan group

This command adds the physical *unit/slot/port* interface to the protocol-based VLAN identified by *groupid*. A group may have more than one interface associated with it. Each interface and protocol combination can only be associated with one group. If adding an interface to a group causes any conflicts with protocols currently associated with the group, this command will fail and the interface(s) will not be added to the group.

The referenced VLAN should be created prior to the creation of the protocol-based VLAN except when GVRP is expected to create the VLAN.

The no version of this command removes the interface from this protocol-based VLAN group that is identified by this *groupid*.

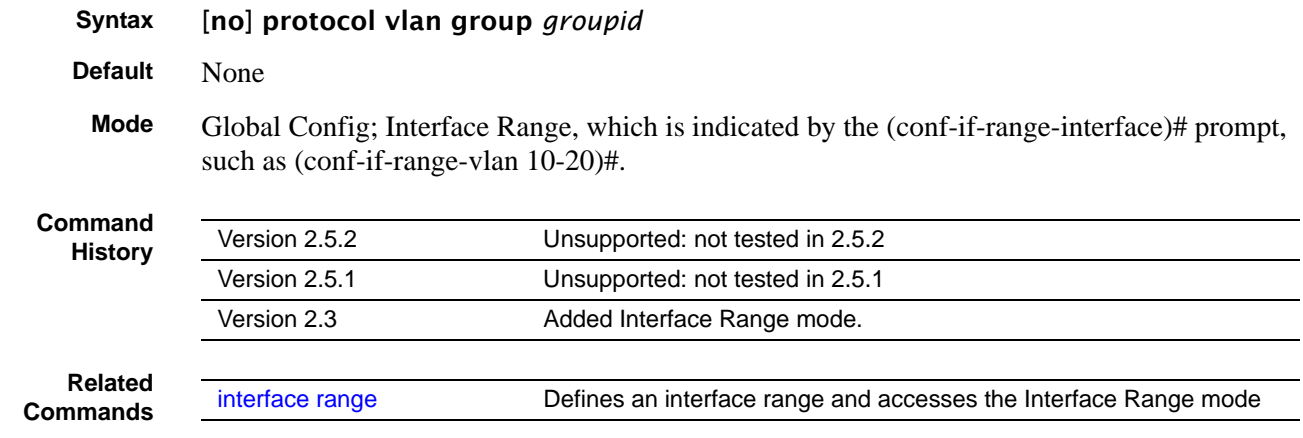

### <span id="page-167-0"></span>protocol vlan group all

This command adds all physical interfaces to the protocol-based VLAN identified by *groupid*. A group may have more than one interface associated with it. Each interface and protocol combination can only be associated with one group. If adding an interface to a group causes any conflicts with protocols currently associated with the group, this command will fail and the interface(s) will not be added to the group.

The referenced VLAN should be created prior to the creation of the protocol-based VLAN except when GVRP is expected to create the VLAN.

The no version of this command removes all interfaces from this protocol-based VLAN group that is identified by this *groupid*.

**Syntax** [no] protocol vlan group all *groupid*

**Default** None

**Mode** Global Config

**Command History**

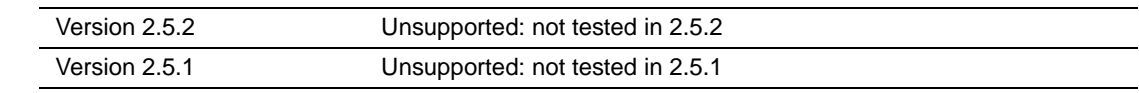

## <span id="page-167-1"></span>pvid (VLAN)

Configure the VLAN ID for a specific port.

**Command History**

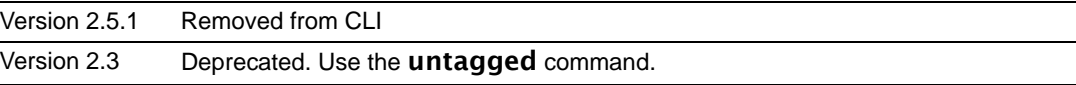

**Related Commands**

[untagged](#page-174-0) Sets tagging to disabled for a specific port (or range of ports) in the selected VLAN.

## <span id="page-168-0"></span>show vlan

This command displays information about VLANs, either detailed information for a specific VLAN or summary information for all configured VLANs. The ID is a valid VLAN identification number.

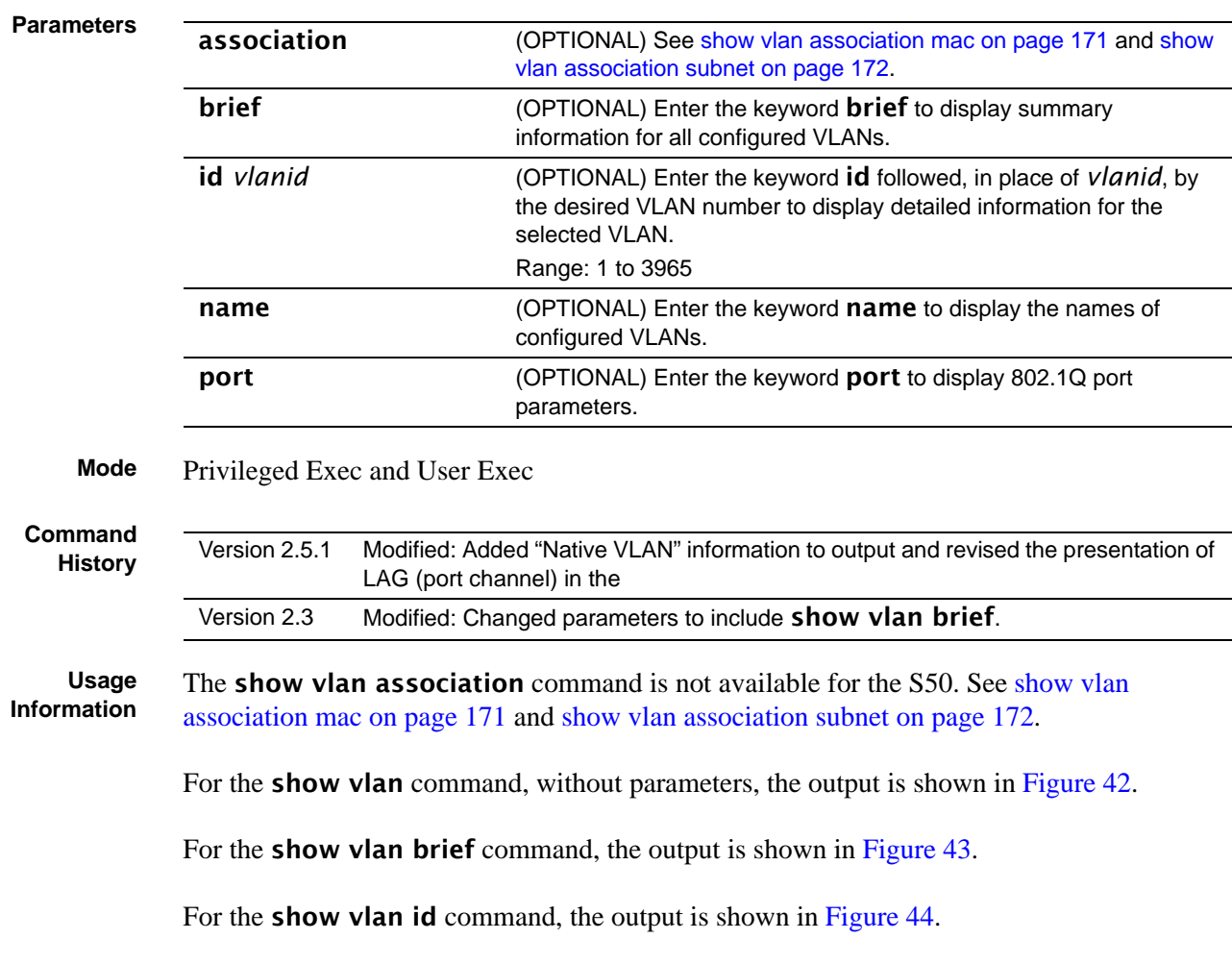

#### **Syntax** show vlan [association | brief | id *vlanid* | name | port]

```
Example
```

```
Force10#show vlan
Codes: * - Default VLAN, G - GVRP VLANs, E - Ethernet interface, ^ - Native VLAN
VlanId Status Q Ports
 ------ --------- - --------
* 1 Active U E ^1/0/1 , 1/0/2 ,^1/0/3 ,^1/0/4 ,^1/0/6 ,^1/0/7
 ^1/0/8 ,^1/0/9 ,^1/0/10,^1/0/11,^1/0/12,^1/0/13
 ^1/0/14,^1/0/15,^1/0/16,^1/0/17,^1/0/18,^1/0/19
 ^1/0/23,^1/0/25,^1/0/26,^1/0/27,^1/0/28,^1/0/29
 ^1/0/30,^1/0/31,^1/0/32,^1/0/33,^1/0/34,^1/0/35
\wedge1/0/36,\wedge1/0/37,\wedge1/0/38,\wedge1/0/39,\wedge1/0/40,\wedge1/0/41
                                  ^1/0/42,^1/0/43,^1/0/44,^1/0/45,^1/0/46,^1/0/47
                                 ^1/0/48 2 Active U E ^1/0/20,^1/0/21,^1/0/22,^1/0/24
 T E 1/0/40, 1/0/42, 1/0/43, 1/0/44
 U ^Po1 ( 1/0/35, 1/0/36, 1/0/37)
 U ^Po2 ( 1/0/10)
 U ^Po3 ( 1/0/15)
    4 Inactive T E 1/0/3 , 1/0/44
   5 Active U E ^1/0/5<br>T E ^1/0/2
                                 ^1/0/2, 1/0/44 300 Inactive
```
<span id="page-169-0"></span>**Figure 42** Output of the show vlan Command

**Report Fields** Description of the fields in the show vlan report:

Vlan Id: List of configured VLAN IDs

- Status: Active or Inactive. A VLAN is active only if the VLAN contains interfaces and those interfaces are operationally up.
- Q: "T" indicates that the port is tagged; "U" indicates untagged.

Ports:"E" for Ethernet, followed by the port numbers (unit/slot/port) in the VLAN. "E ^", followed by the port numbers in the native VLAN.

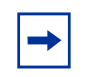

**Note:** Note, in [Figure 42,](#page-169-0) that ports added to VLANs as tagged are also still listed in the default VLAN 1. If they had been added as untagged, they would be removed from VLAN 1.

The output of the **show vlan brief** command is shown in the following example:

**Example**

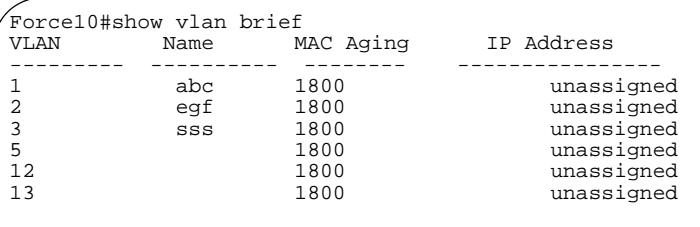

<span id="page-169-1"></span>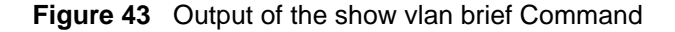

Fields in the show vlan brief report:

VLAN: VLAN ID

Name: Assigned VLAN name

MAC Aging: Displayed in seconds

IP Address: IP Address assigned to the VLAN

**Usage Information** For the show vlan id *vlan-id* command, the output is shown in the following example:

```
Example
```

```
Force10#R1 #show vlan id 2
Codes: * - Default VLAN, G - GVRP VLANs, E - Ethernet interface, ^ - Native Vlan
    VlanId Status Q Ports
 ------ --------- - --------
   2 Active U E ^1/0/20,^1/0/21,^1/0/22,^1/0/24<br>T E 1/0/40, 1/0/42, 1/0/43, 1/0/44
 T E 1/0/40, 1/0/42, 1/0/43, 1/0/44
 U ^Po1 ( 1/0/35, 1/0/36, 1/0/37)
 U ^Po2 ( 1/0/10)
                         \frac{1}{2} \frac{1}{0/15}
```
<span id="page-170-1"></span>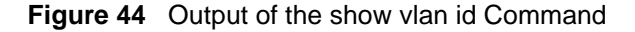

Description of the fields in the **show vlan id** report:

VLAN Id: VLAN number

Status: A VLAN is active only if the VLAN contains interfaces and those interfaces are operationally up.

Q: (T) tagged or (U) untagged information

Ports: Speed - whether it is 10G, 1G or fast Ethernet interface and port number (unit/slot/port). The "^" indicates the native VLAN.

"Po" indicates a port channel (also called a LAG)

### <span id="page-170-0"></span>show vlan association mac

This command displays the information about either all IP subnet-based VLANs or the VLAN associated with a specific IP address and mask.

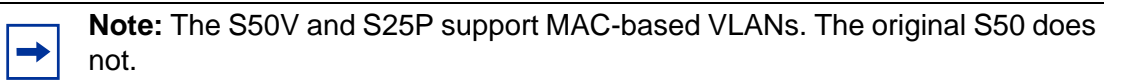

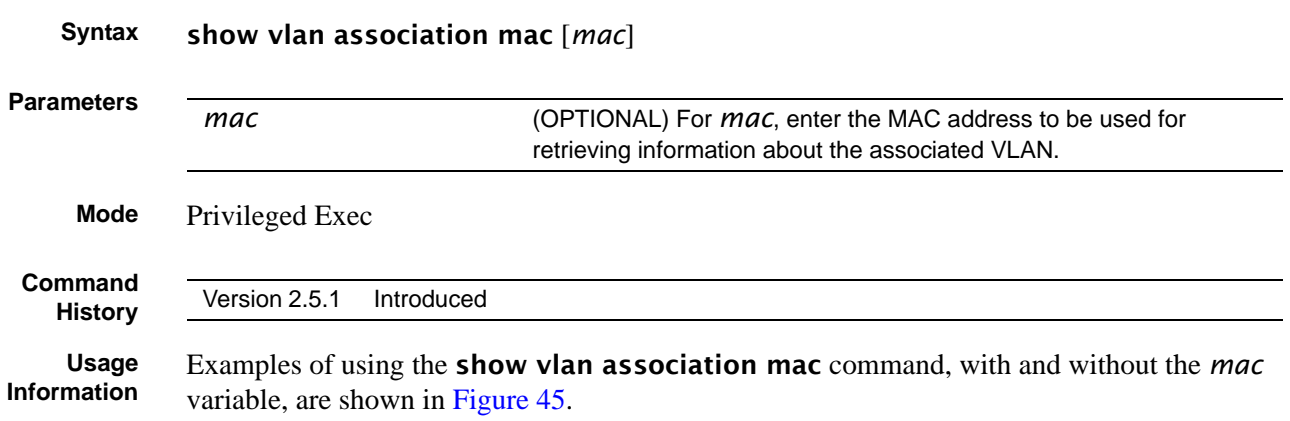

#### **Example**

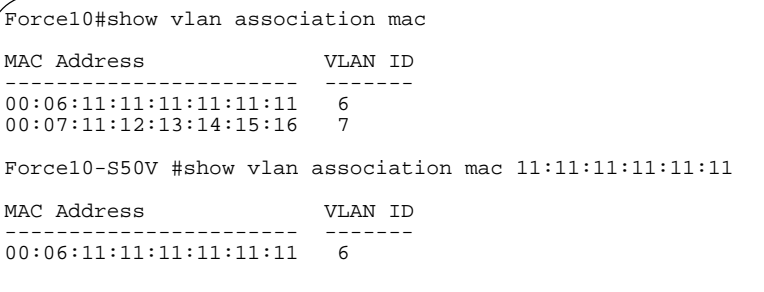

<span id="page-171-1"></span>**Figure 45** Output of the show vlan association mac Command

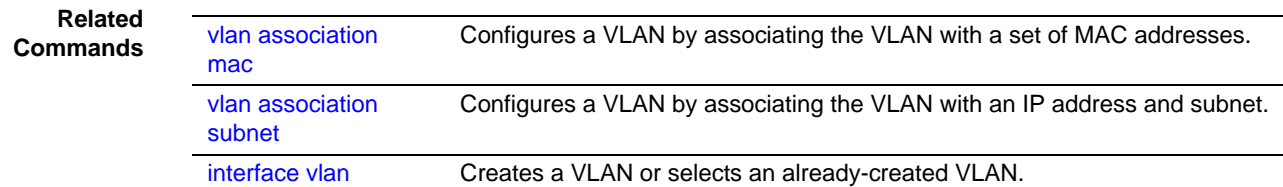

### <span id="page-171-0"></span>show vlan association subnet

This command displays the information about either all IP subnet-based VLANs or the VLAN associated with a specific IP address and mask.

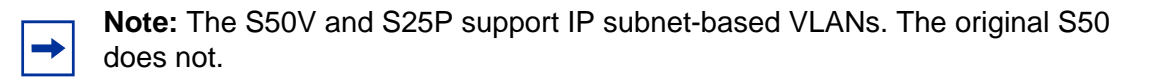

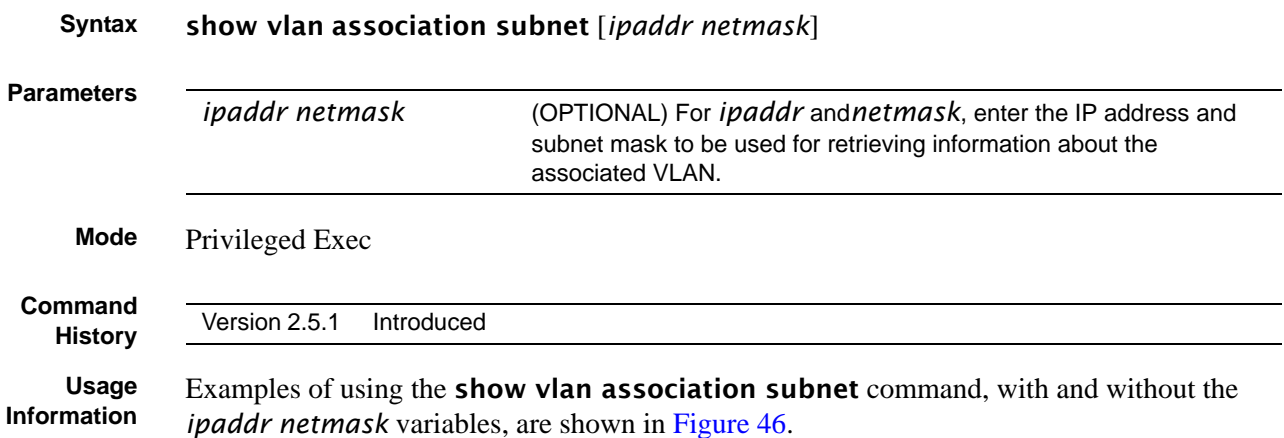

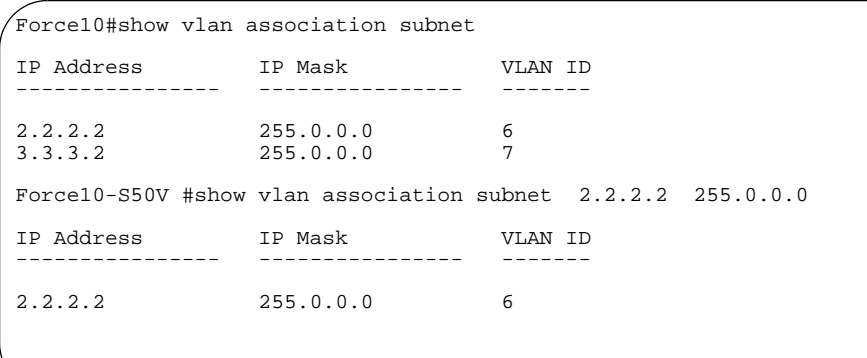

<span id="page-172-1"></span>**Figure 46** Output of the show vlan association subnet Command

**Related Commands**

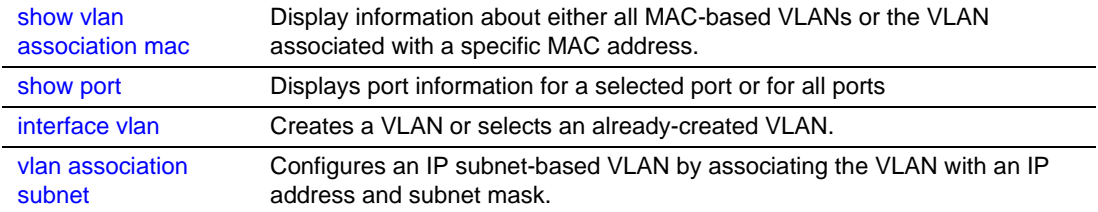

## <span id="page-172-0"></span>show vlan port

Display 802.1Q port parameters.

**Syntax** show vlan port {*unit/slot/port* | all} **Parameters Mode** Privileged Exec **Command History** *unit/slot/port* Enter interface in unit/slot/port format for retrieving information about the associated interface. all Enter all for retrieving information about all interfaces. Version 2.1 Introduced

**Example**

|           |                        | Force10-S50 #show vlan port $1/0/1$<br>Port Acceptable Ingress<br>Interface VLAN ID Frame Types Filtering GVRP Priority |                          |         | Default  |
|-----------|------------------------|----------------------------------------------------------------------------------------------------|--------------------------|---------|----------|
|           |                        | 1/0/1 1 Admit All Enable Disable                                                                                        |                          |         | $\Omega$ |
|           |                        | Protected Port  False                                                                                                   |                          |         |          |
|           |                        |                                                                                                    |                          |         |          |
|           |                        | Force10-S50 #show vlan port all                                                                                         |                          |         |          |
|           |                        | Port Acceptable Ingress                                                                                                 |                          |         | Default  |
|           |                        | Interface VLAN ID Frame Types Filtering GVRP Priority                                                                   |                          |         |          |
|           |                        |                                                                                                    |                          |         |          |
| 1/0/1     | $1 \quad \cdots$       | Admit All                                                                                                    | Enable                   | Disable | 0        |
| $1/0/2$ 1 |                        | Admit All                                                                                                    | Enable                   | Disable | 0        |
| $1/0/3$ 1 |                        | Admit All                                                                                                    | Enable Disable           |         | $\Omega$ |
| 1/0/4     | $\mathbf 1$            | Admit All Enable Disable                                                                                                |                          |         | 0        |
| 1/0/5     | $1 \qquad \qquad$      | Admit All                                                                                                    | Enable Disable           |         | 0        |
| 1/0/6     | $\mathbf 1$            | Admit All Enable Disable                                                                                                |                          |         | 0        |
| 1/0/7     | $\mathbf{1}$           | Admit All                                                                                                    | Enable                   | Disable | 0        |
| 1/0/8     | $\mathbf{1}$           | Admit All                                                                                                    | Enable Disable           |         | 0        |
| 1/0/9     | $\mathbf{1}$           | Admit All                                                                                                    | Enable Disable           |         | 0        |
| 1/0/10    | $\mathbf{1}$           | Admit All Enable Disable                                                                                                |                          |         | 0        |
|           | $\mathbf{1}$<br>1/0/11 |                                                                                                    | Admit All Enable Disable |         | 0        |

**Figure 47** Output of the show vlan port Command

## <span id="page-173-0"></span>tagged

This command sets tagging to enabled for a specific port (or range of ports) in the selected VLAN. If tagging is enabled, traffic is transmitted as tagged frames.

#### **Syntax** [no] tagged {*intf-range* [native] | port-channel *port-channel-range*}

To remove tagged interfaces from the VLAN, use the no tagged version of the command (not [untagged](#page-174-0)). If tagging is disabled, traffic is transmitted as untagged frames.

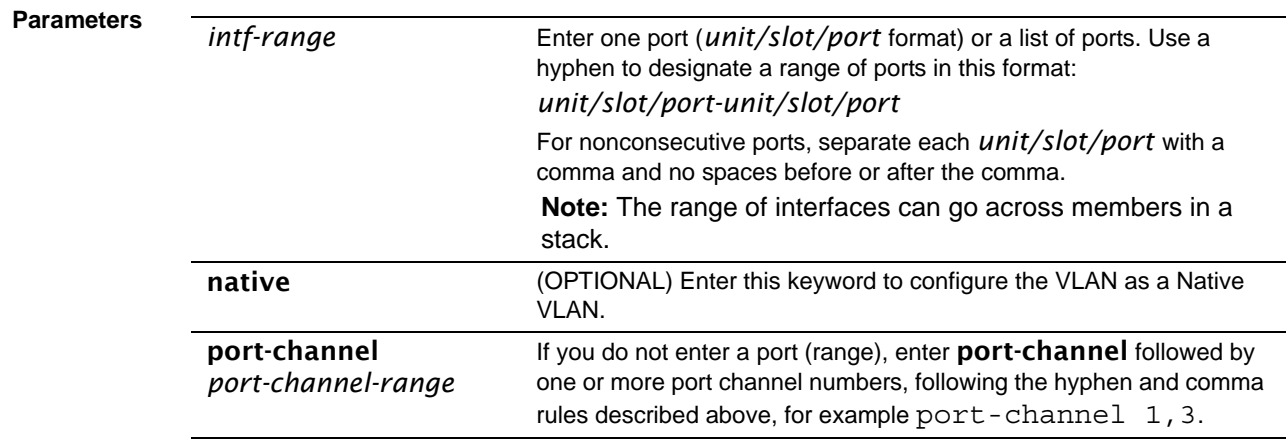

#### **Mode** Interface VLAN; Interface Range Vlan Config

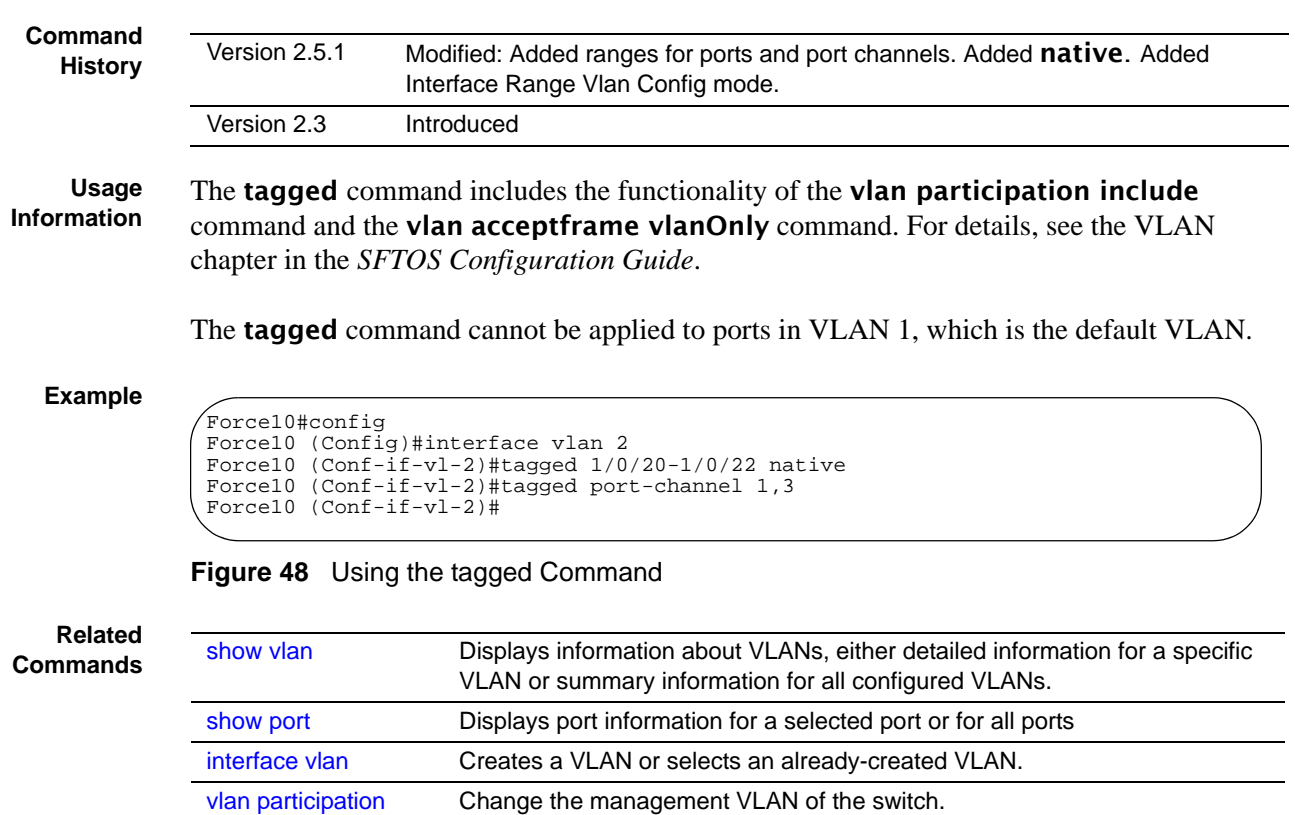

## <span id="page-174-0"></span>untagged

This command adds a Layer 2 interface to the selected VLAN as an untagged interface.

[vlan port tagging all](#page-180-0) Sets the tagging behavior for all interfaces in a VLAN to enabled.

#### **Syntax** [no] untagged {*intf-range* | port-channel *port-channel-range*}

To remove an untagged interface from the VLAN, use the **no** version of the command.

The **no** option adds the designated interface(s) to the native VLAN. The command sets an acceptframe type of the interface to "all". For details, see the Native VLAN section of the VLAN chapter in the *SFTOS Configuration Guide*.

[\(management VLAN](#page-97-0) 

[only\)](#page-97-0)

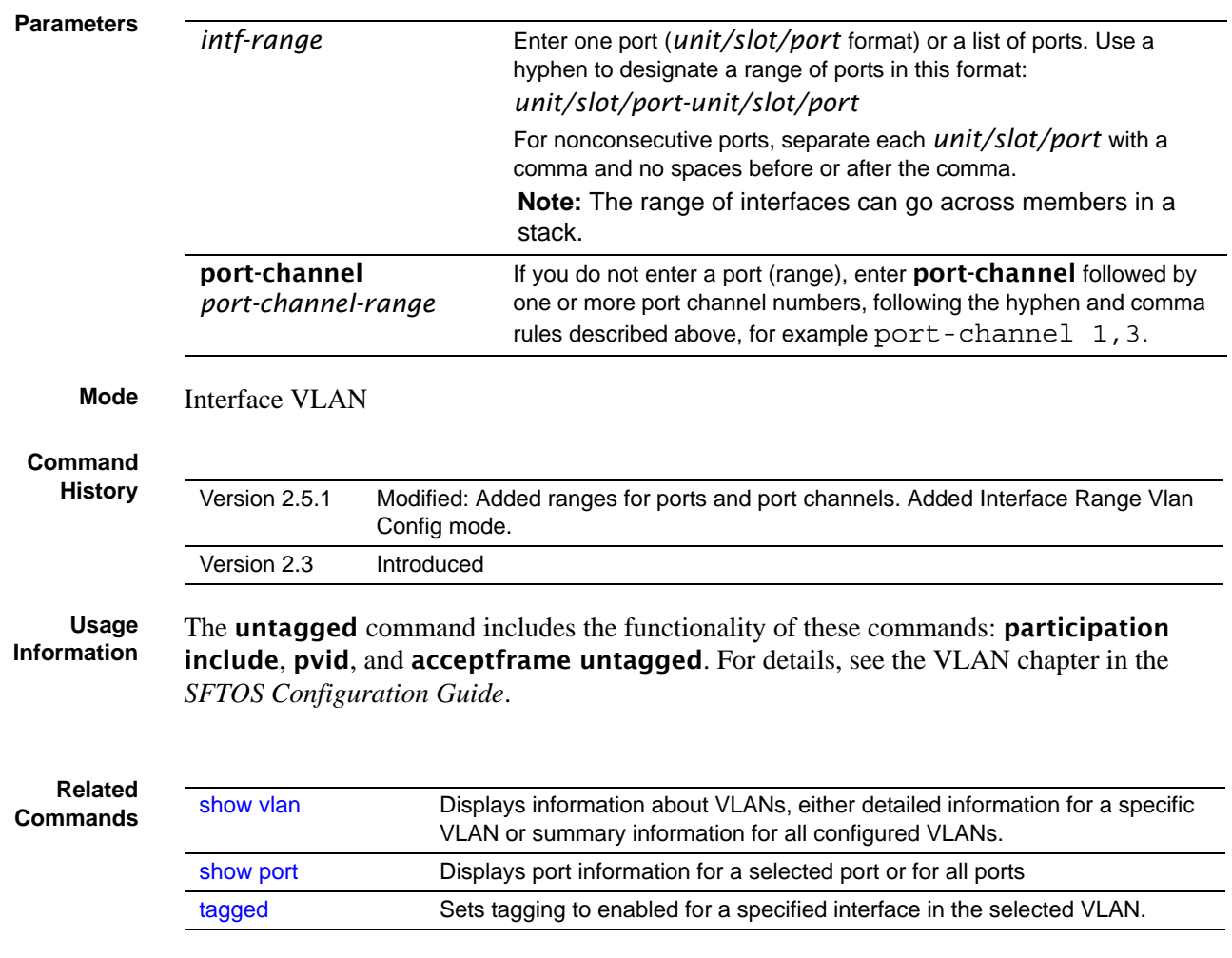

### <span id="page-175-0"></span>vlan

**Command History**

Version 2.3 Modified: Replaced by [interface vlan.](#page-162-0)

## <span id="page-175-1"></span>vlan acceptframe

This command sets the frame acceptance mode per interface.

**Mode** Interface Config; Interface Range, which is indicated by the (conf-if-range-interface)# prompt, such as (conf-if-range-vlan 10-20)#.

**Command History**  $\overline{\phantom{0}}$ 

L.

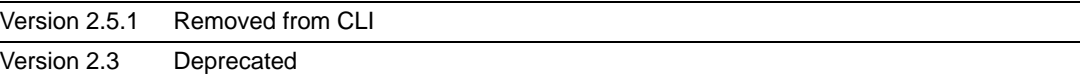

**Related Commands**

[untagged](#page-174-0) Sets tagging to disabled for a specific port (or range of ports) in the selected VLAN.

## <span id="page-176-0"></span>vlan association mac

This command configures a VLAN based on a set of MAC addresses, source and destination.

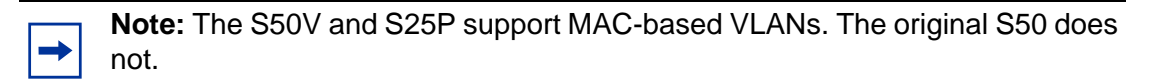

The no version of this command removes the association of the VLAN with the specified MAC address.

**Syntax** [no] vlan association mac *mac*

For *mac*, enter a source MAC address to be used as the basis for the VLAN.

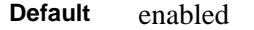

**Mode** Interface VLAN

**Command History**

Version 2.5.2 Unsupported: not tested in 2.5.2 Version 2.5.1 Introduced

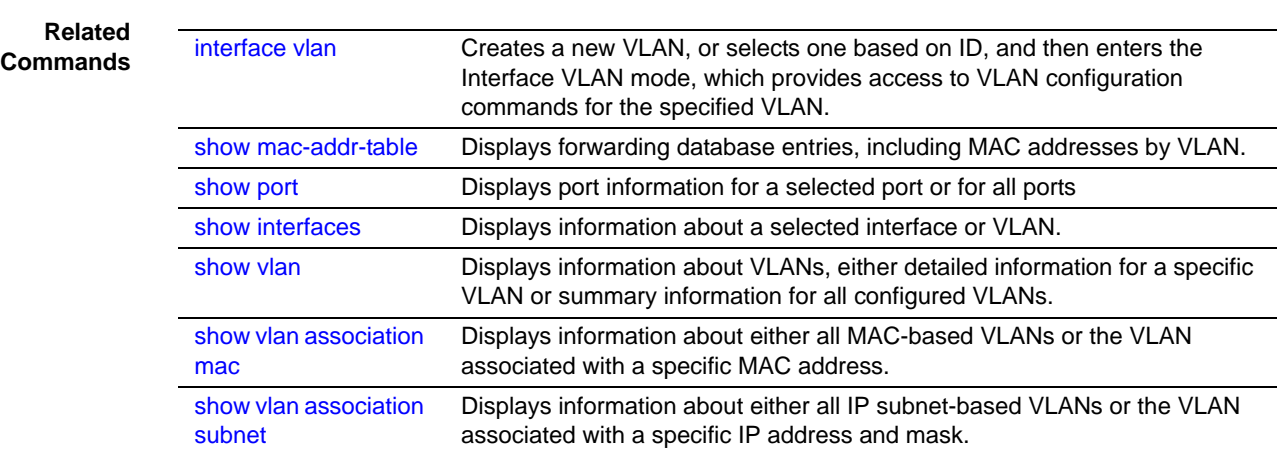

## <span id="page-177-0"></span>vlan association subnet

This command configures an IP subnet-based VLAN by associating the VLAN with an IP address and subnet mask.

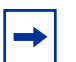

**Note:** The S50V and S25P support IP subnet-based VLANs. The original S50 does not.

The no version of this command removes the association of the VLAN with the specified IP address and subnet mask.

#### **Syntax** [no] vlan association subnet *ipaddr netmask*

For *ipaddr* and *netmask*, enter the IP address and subnet mask, used as the basis for the VLAN.

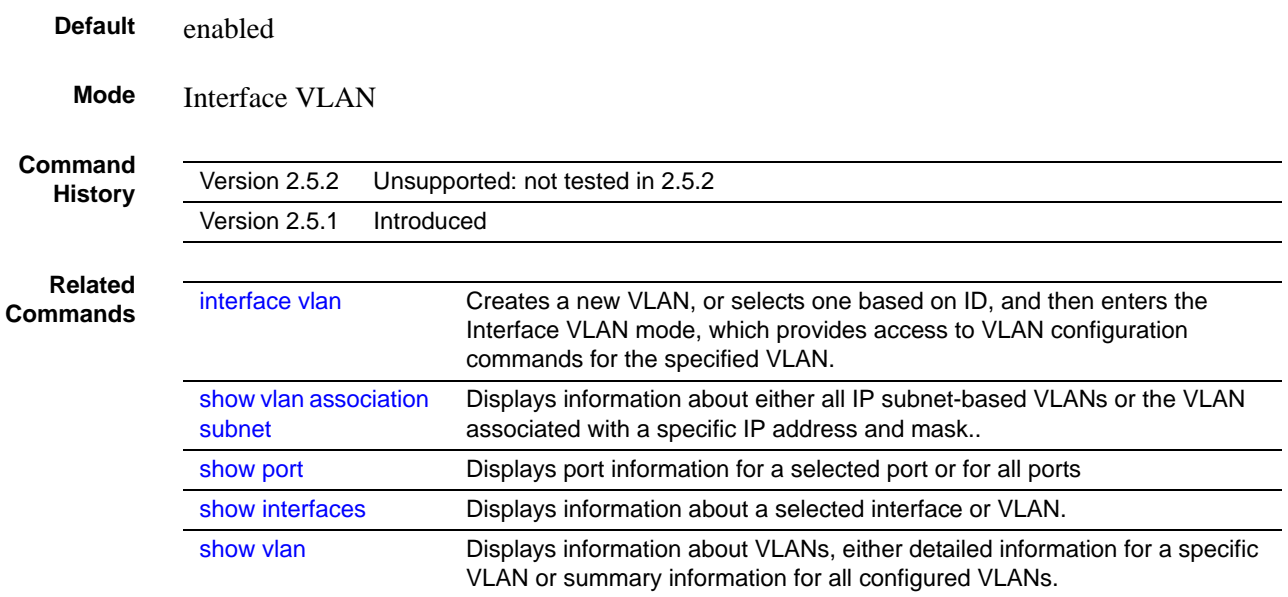

### <span id="page-177-1"></span>vlan database

**Command History**

Version 2.3 Modified: Replaced by [interface vlan.](#page-162-0)

## <span id="page-178-0"></span>vlan ingressfilter

This command manages ingress filtering.

**Mode** Interface Config; Interface Range, which is indicated by the (conf-if-range-interface)# prompt, such as (conf-if-range-vlan 10-20)#.

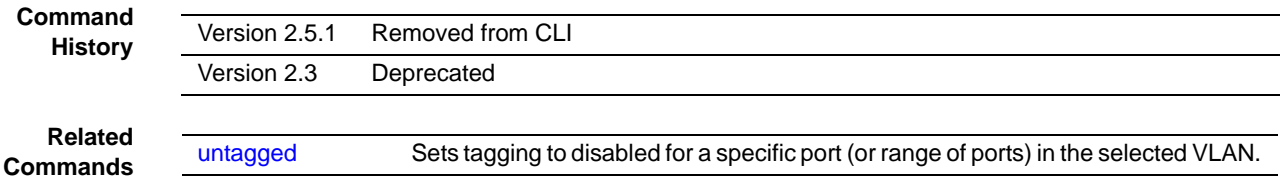

## <span id="page-178-1"></span>vlan participation (interface)

**Mode** Interface Config

This command configures the degree of participation for a specific interface in a VLAN.

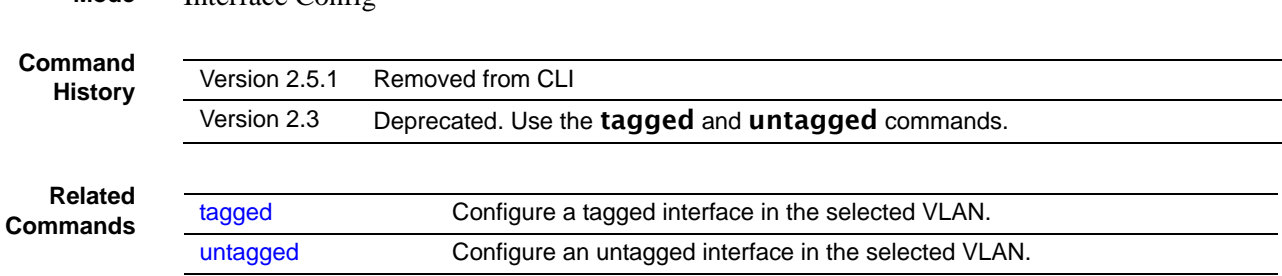

## <span id="page-178-2"></span>vlan participation all

This command configures the degree of participation for all interfaces in a VLAN**.**

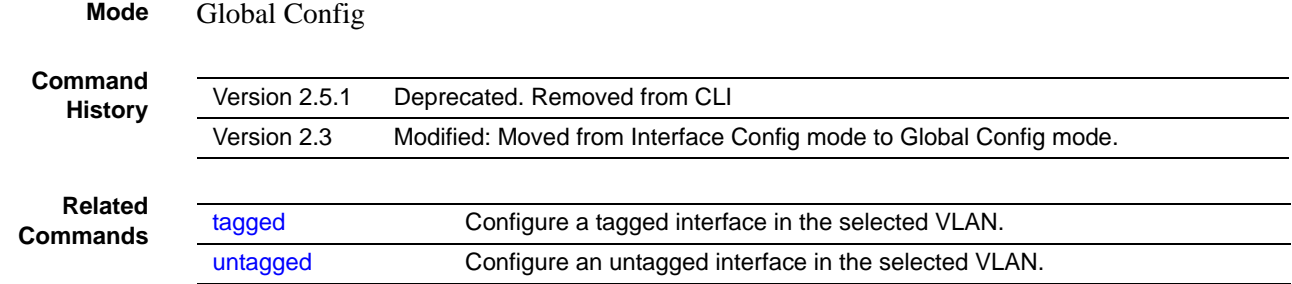

## <span id="page-179-0"></span>vlan port acceptframe

This command sets the frame acceptance mode for all interfaces.

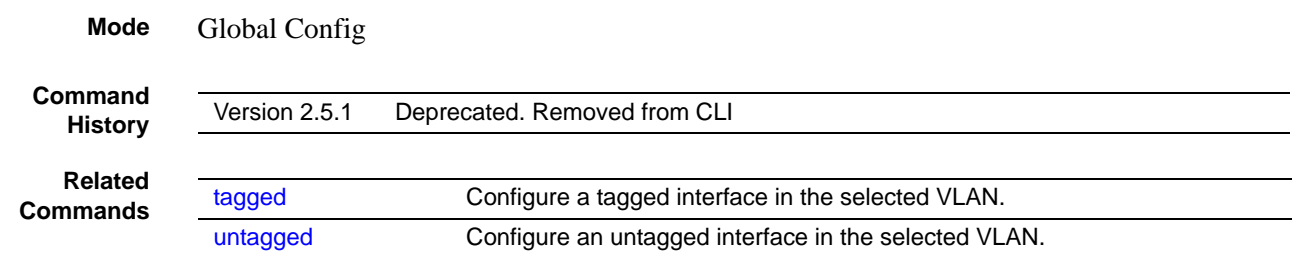

## <span id="page-179-1"></span>vlan port ingressfilter all

This command enables ingress filtering for all ports.

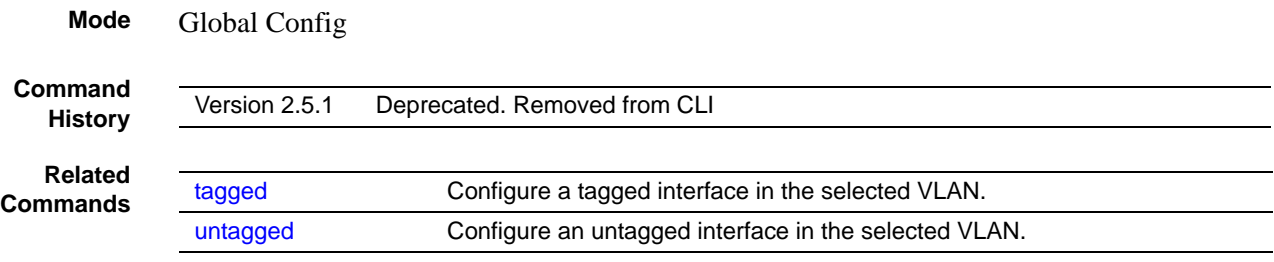

## <span id="page-179-2"></span>vlan port pvid all

This command changes the VLAN ID for all interfaces.

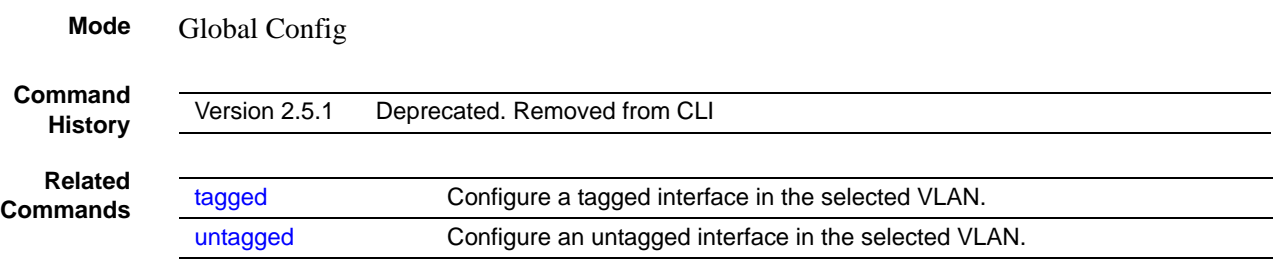
### vlan port tagging all

This command sets the tagging behavior for all interfaces in a VLAN to enabled.

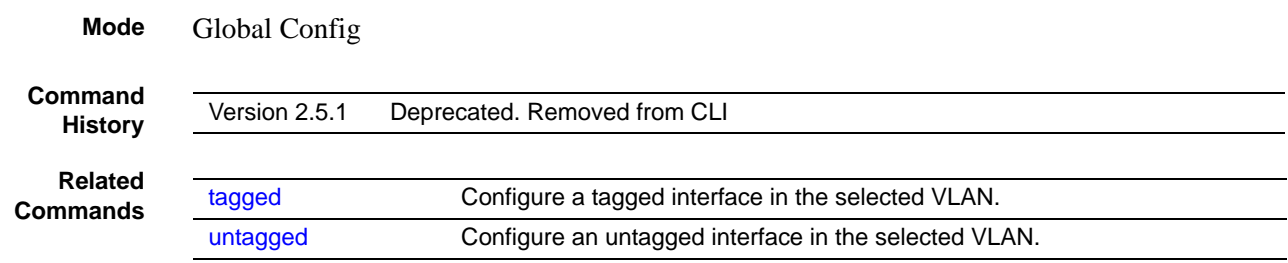

### vlan port untagging all

This command sets the tagging behavior for all interfaces in a VLAN to disabled so that traffic is transmitted as untagged frames.

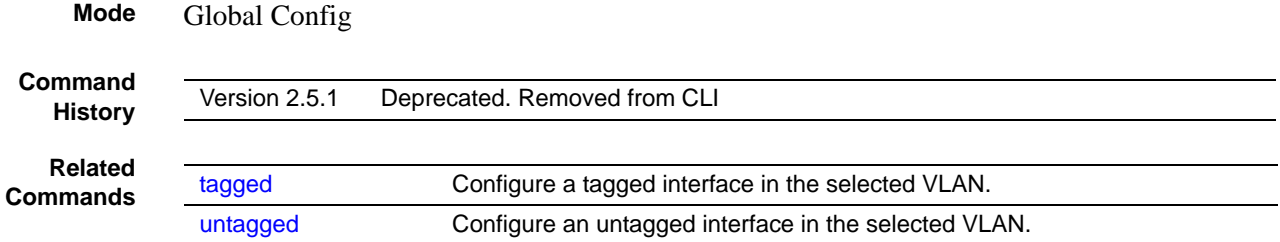

### <span id="page-180-0"></span>vlan protocol group

This command adds a protocol-based VLAN group to the system. The *groupname* is a character string of 1 to 16 characters. When it is created, the protocol group is assigned a unique number that will be used to identify the group in subsequent commands.

**Syntax** vlan protocol group *groupname*

**Mode** Global Config

**Command History**

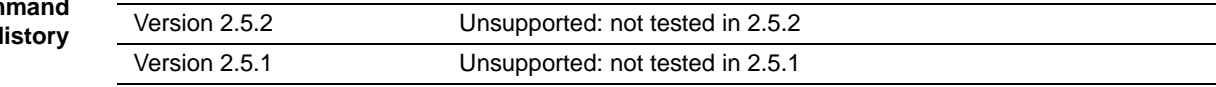

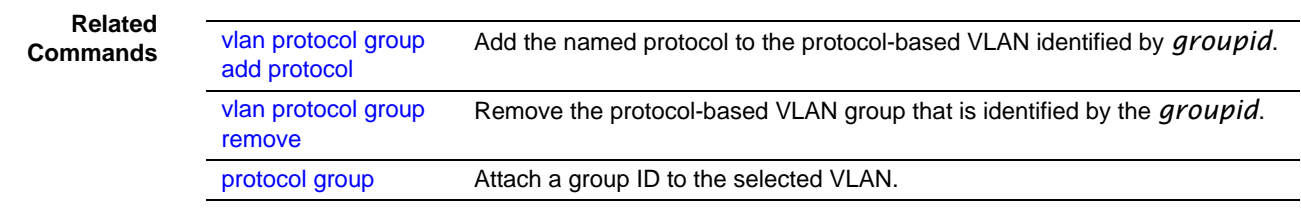

### <span id="page-181-0"></span>vlan protocol group add protocol

This command adds the named *protocol* to the protocol-based VLAN identified by *groupid*. A group may have more than one protocol associated with it. Each interface and protocol combination can only be associated with one group. If adding a protocol to a group causes any conflicts with interfaces currently associated with the group, this command will fail and the protocol will not be added to the group. The possible values for protocol are ip, arp, and ipx.

The no version of this command removes the *protocol* from this protocol-based VLAN group that is identified by this *groupid*. The possible values for protocol are ip, arp, and ipx.

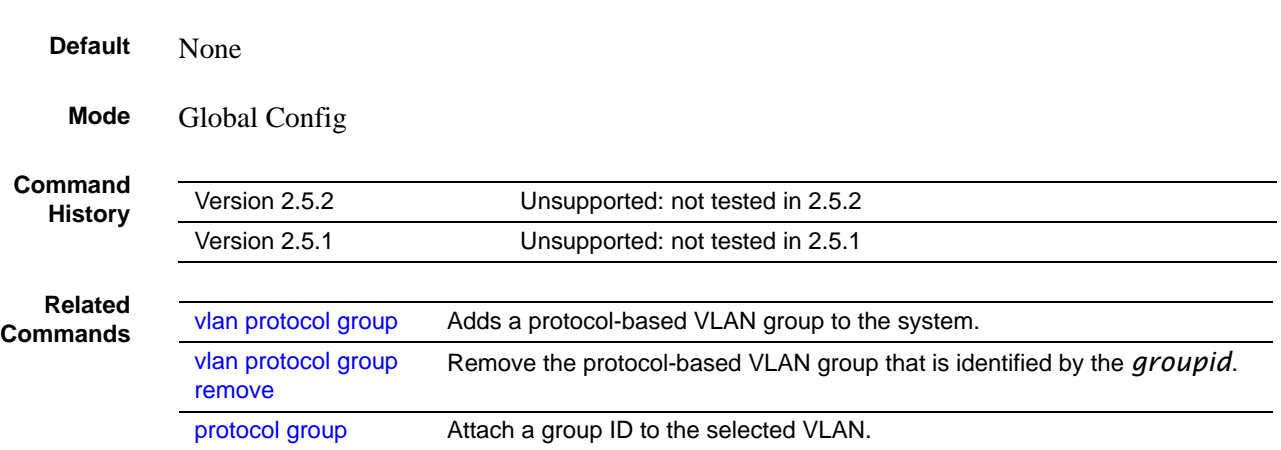

#### **Syntax** [no] vlan protocol group add protocol *groupid protocol*

### <span id="page-181-1"></span>vlan protocol group remove

This command removes the protocol-based VLAN group that is identified by the *groupid*.

#### **Syntax** vlan protocol group remove *groupid*

**Mode** Global Config

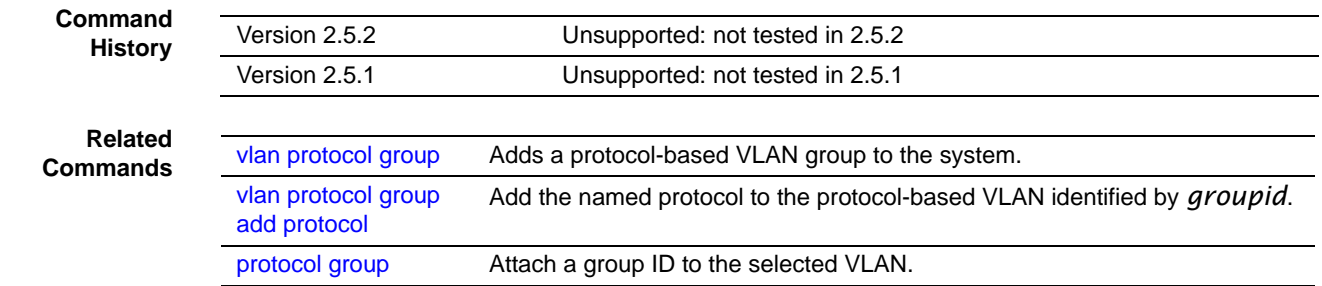

### vlan pvid

This command changes the VLAN ID per interface.

The **no** version of this command sets the VLAN ID per interface to 1.

**Mode** Interface Config; Interface Range, which is indicated by the (conf-if-range-interface)# prompt, such as (conf-if-range-vlan 10-20)#.

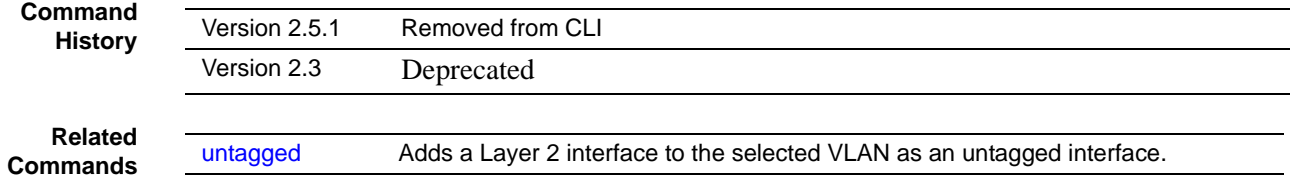

### vlan tagging

This command sets tagging to enabled for the selected interface in a specified VLAN.

**Mode** Interface Config; Interface Range, which is indicated by the (conf-if-range-interface)# prompt, such as (conf-if-range-vlan 10-20)#.

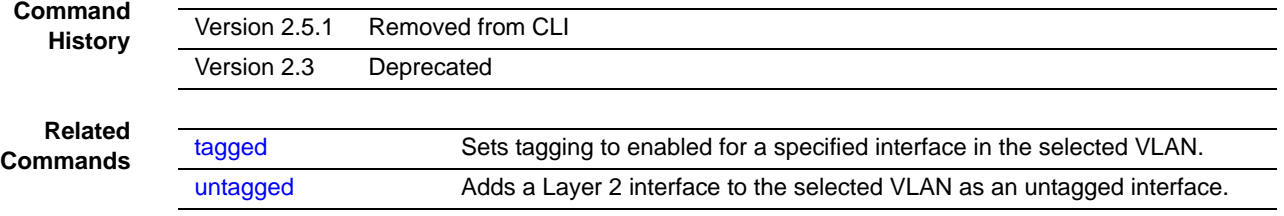

### vlan untagging

This command sets tagging to disabled for the selected interface in a specified VLAN.

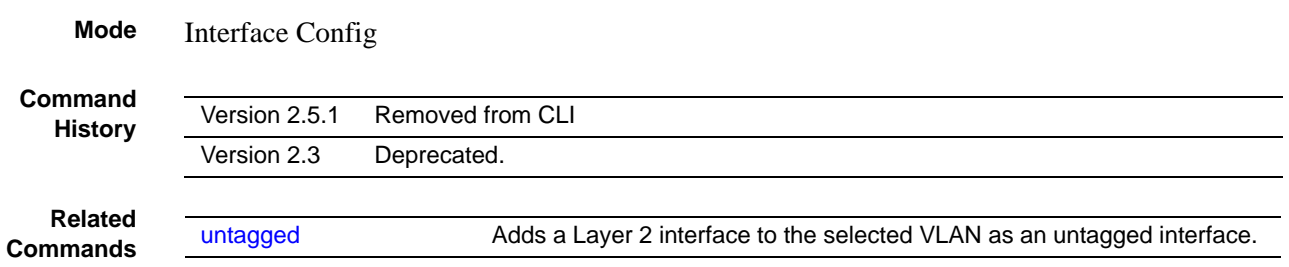

### **Protected-Port (PVLAN) Commands**

The commands in this section are:

- [show interfaces switchport on page 184](#page-183-0)
- [show switchport protected on page 185](#page-184-0)
- [switchport protected \(Global Config\) on page 186](#page-185-0)
- [switchport protected \(Interface Config\) on page 187](#page-186-0)

This section describes commands you use to configure and view protected ports. Ports are unprotected by default. A Private Edge VLAN, also referred to as a "protected VLAN" — PVLAN), prevents ports designated as such in the specified protected port group from forwarding traffic to each other even if they are on the same VLAN. However, protected ports can forward traffic to all unprotected ports in their group. Unprotected ports can forward traffic to both protected and unprotected ports.

### <span id="page-183-0"></span>show interfaces switchport

The output from this command displays displays the status of the interface (protected/ unprotected) under the *groupid*.

#### **Syntax** show interfaces switchport *unit/slot/port groupid*

For *groupid,* enter a number in the range *0–2*, as the number that identifies the protected port group.

**Mode** User Exec; Privileged Exec

**Command History**

Version 2.5.1 Introduced

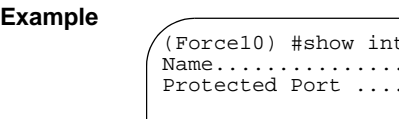

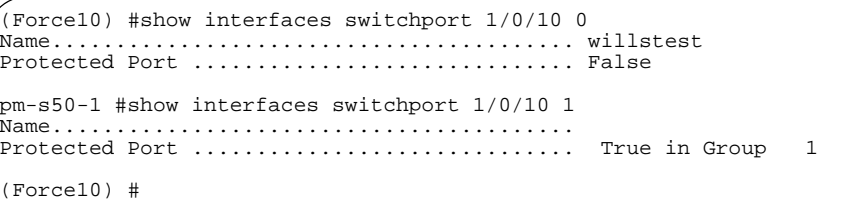

**Figure 49** Example of Output from the show switchport protected Command

**Field Descriptions Name**–The name of the protected port group. The name can be up to 32 alphanumeric characters long, including blanks. The default is blank.

> **Protected**–Indicates whether the interface is protected or not. It shows TRUE or FALSE. If the group is a multiple groups then it shows TRUE in Group *groupid*.

**Related Commands** [switchport protected](#page-185-0)  [\(Global Config\)](#page-185-0) Creates a protected port group. [show switchport protected](#page-184-0) Displays current memory usage in bytes in tabular format.

### <span id="page-184-0"></span>show switchport protected

The output from this command displays the status of all interfaces, including protected and unprotected interfaces.

#### **Syntax** show switchport protected *groupid*

For *groupid,* enter a number in the range *0–2*, as the number that identifies the protected port group.

**Mode** User Exec; Privileged Exec

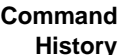

Version 2.5.1 Introduced

```
Example
```
(Force10) #show switchport protected 0 Name.........................................willstest Member Ports : 1/0/10

**Figure 50** Example of Output from the show switchport protected Command

**Field Descriptions Name**–An optional name of the protected port group. The name can be up to 32 alphanumeric characters long, including blanks. The default is blank.

**Member Ports**–List of ports, which are configured as protected for the group identified with *groupid*. If no port is configured as protected for this group, this field is blank.

**Related Commands**

[switchport protected \(Global Config\)](#page-185-0) Create a protected port group that includes all ports on the switch

### <span id="page-185-0"></span>switchport protected (Global Config)

Use this command to create and name a protected port group that includes all ports on the switch.

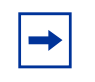

**Note:** Port protection occurs within a single switch. Protected port configuration does not affect traffic between ports on two different switches. No traffic forwarding is possible between two protected ports.

#### **Syntax** [no] switchport protected *groupid* [name *name*]

**Parameters**

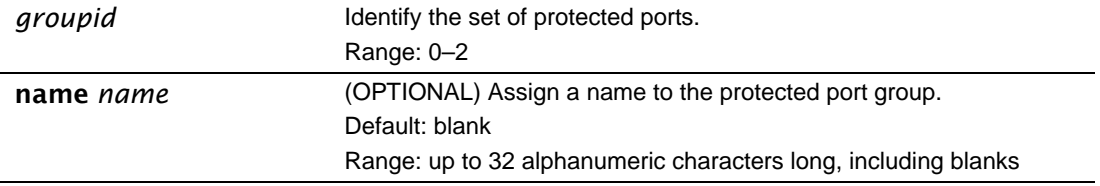

Use the no switchport protected command to remove a protected port group. Alternatively, use the name *name* pair to remove the name from the group.

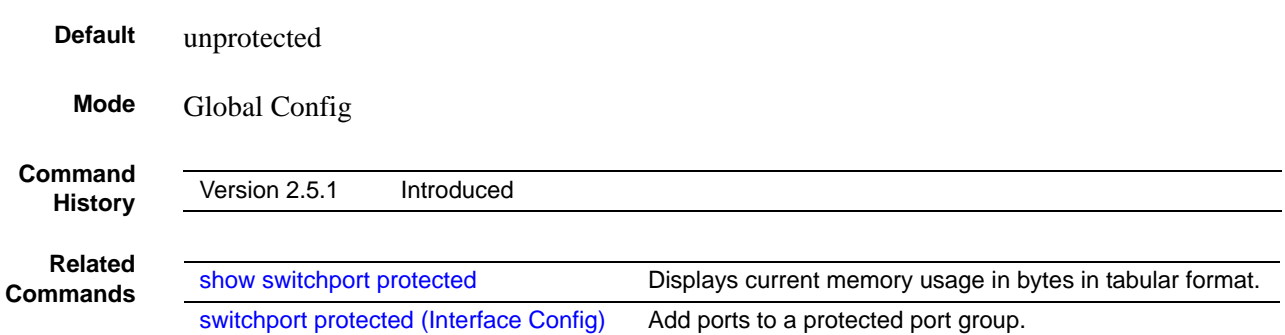

### <span id="page-186-0"></span>switchport protected (Interface Config)

Use this command to add the selected interface to a protected port group. You can only configure an interface as protected in one group.

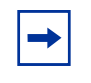

**Note:** Port protection occurs within a single switch. Protected port configuration does not affect traffic between ports on two different switches. No traffic forwarding is possible between two protected ports.

#### **Syntax** [no] switchport protected *groupid*

Use the **no switchport protected** command to configure the selected port as unprotected. The *groupid* parameter identifies the set of protected ports to which this interface is assigned.

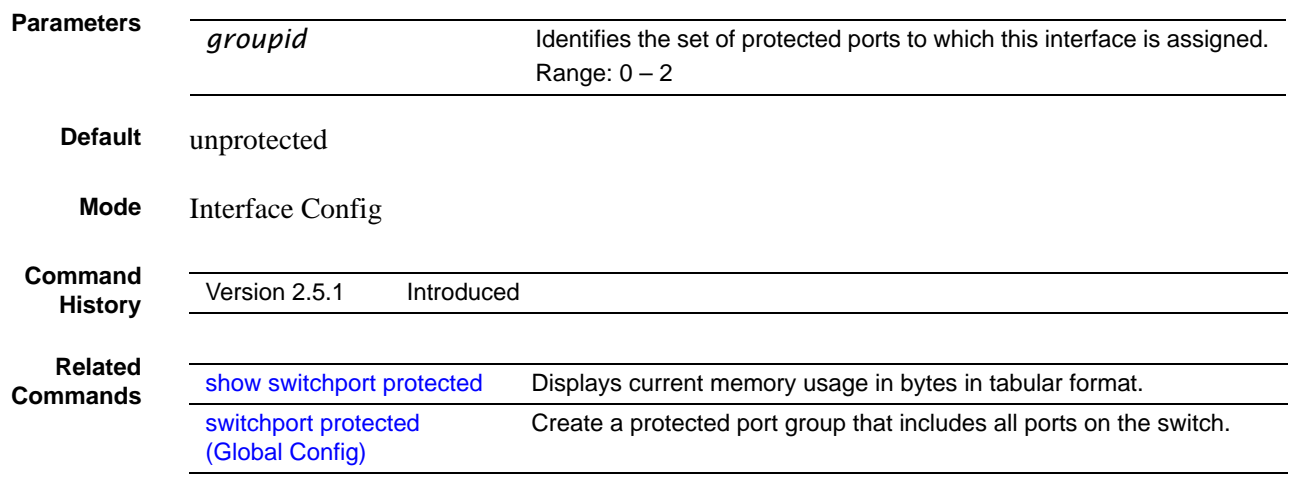

### **VLAN-Stacking Commands**

**Note:** The VLAN-Stacking feature was not tested in SFTOS 2.5.1 or 2.5.2, so the commands in this section are not supported, as noted in the Command History of each command.

This section provides a detailed explanation of VLAN-Stacking commands, also called *Double VLAN tagging*, *QinQ*, and *VLAN tunneling*. With this feature, you can "stack" VLANs into one tunnel and switch them through the network. The commands in this section are:

- [dvlan-tunnel l2pdu-forwarding enable](#page-187-0)
- [dvlan-tunnel l2pdu-forwarding mac-address](#page-187-1)
- [dvlan-tunnel ethertype on page 189](#page-188-0)
- [mode dot1q-tunnel on page 190](#page-189-0)
- [mode dvlan-tunnel on page 190](#page-189-1)
- [show dot1q-tunnel on page 191](#page-190-0)
- [show dvlan-tunnel on page 192](#page-191-0)
- [show dvlan-tunnel l2pdu-forwarding on page 193](#page-192-0)

### <span id="page-187-0"></span>dvlan-tunnel l2pdu-forwarding enable

This command is used to enable/disable the l2pdu-forwarding mode, used for BPDU tunneling.

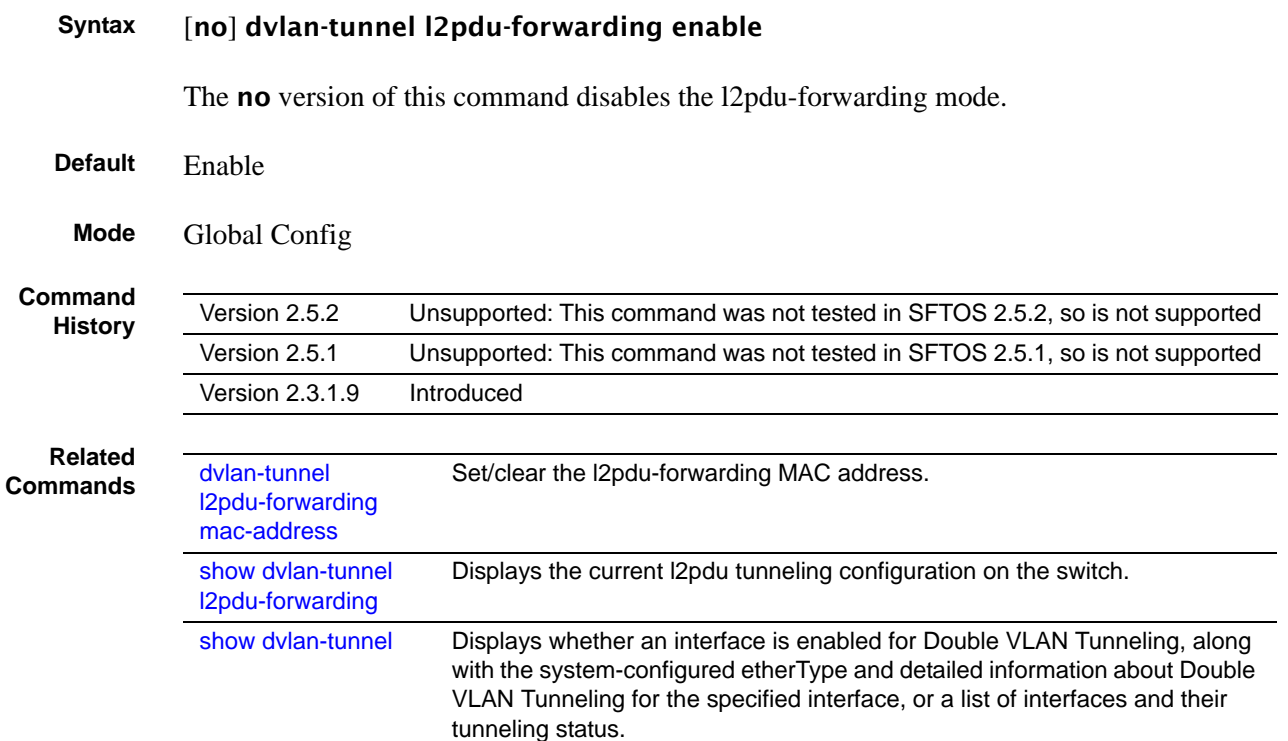

### <span id="page-187-1"></span>dvlan-tunnel l2pdu-forwarding mac-address

This command sets/clears the l2pdu-forwarding MAC address.

#### **Syntax** [no] dvlan-tunnel l2pdu-forwarding mac-address *mac-addr*

**Default** 01:01:E8:00:00:00

**Mode** Global Config

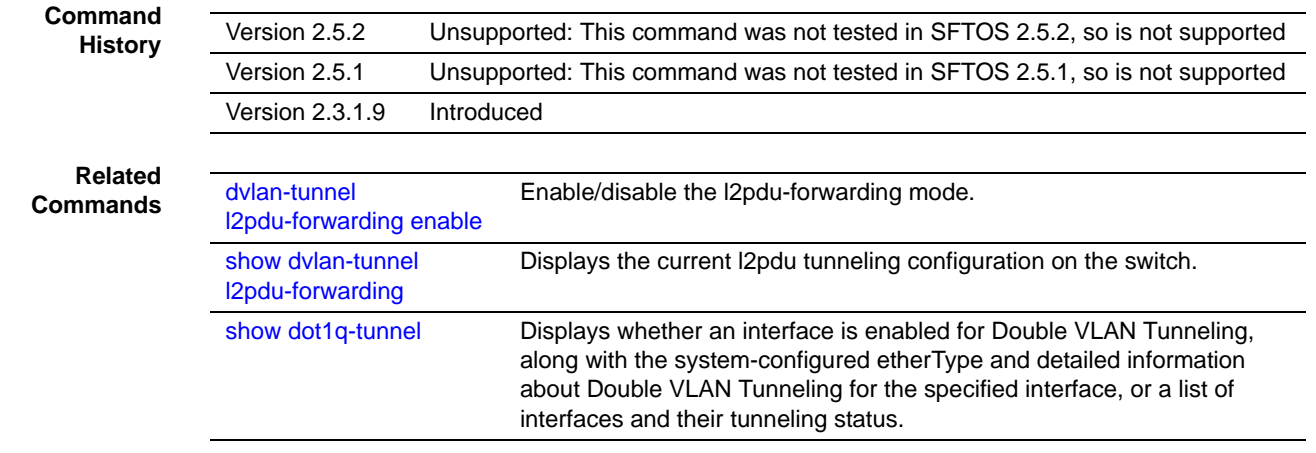

### <span id="page-188-0"></span>dvlan-tunnel ethertype

This command configures the etherType for all vlan-stack (Double VLAN tagging) interfaces on the system. The setting is enabled by default, with the vman value. When enabled, all STP BPDUs coming in at a customer port are sent double-tagged, while BPDUs coming in at provider ports are not.

#### **Syntax** dvlan-tunnel ethertype {802.1Q | vman | custom *0-65535*}

The etherType may have the values of 802.1Q, vman, or custom. For custom, the value of the etherType must be set to a number from 0 to 65535.

The **no** version of this command configures the etherType for the specified interface to the default value.

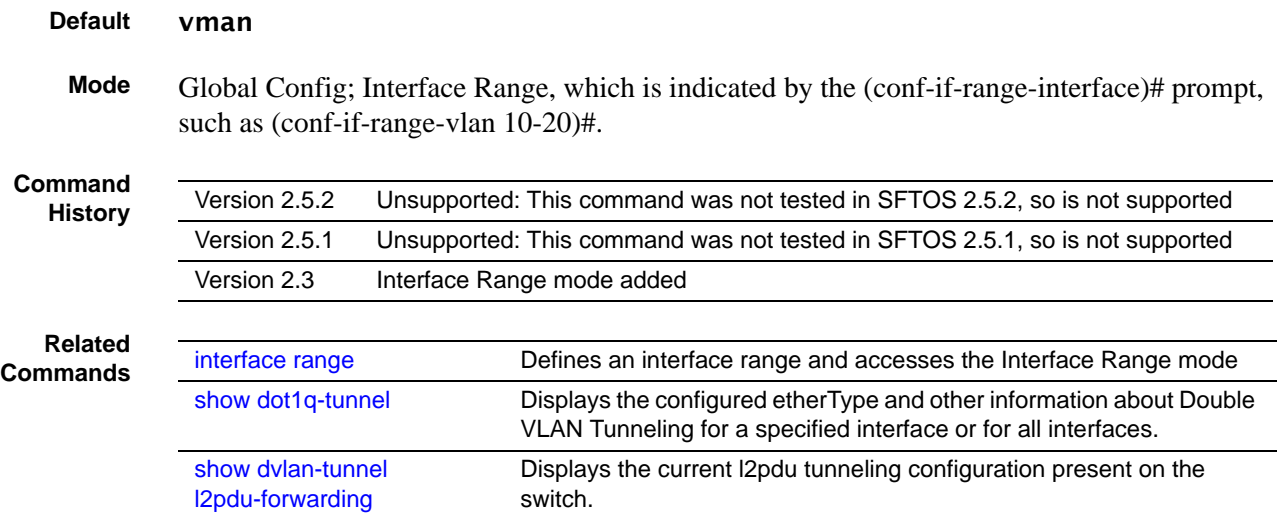

### <span id="page-189-0"></span>mode dot1q-tunnel

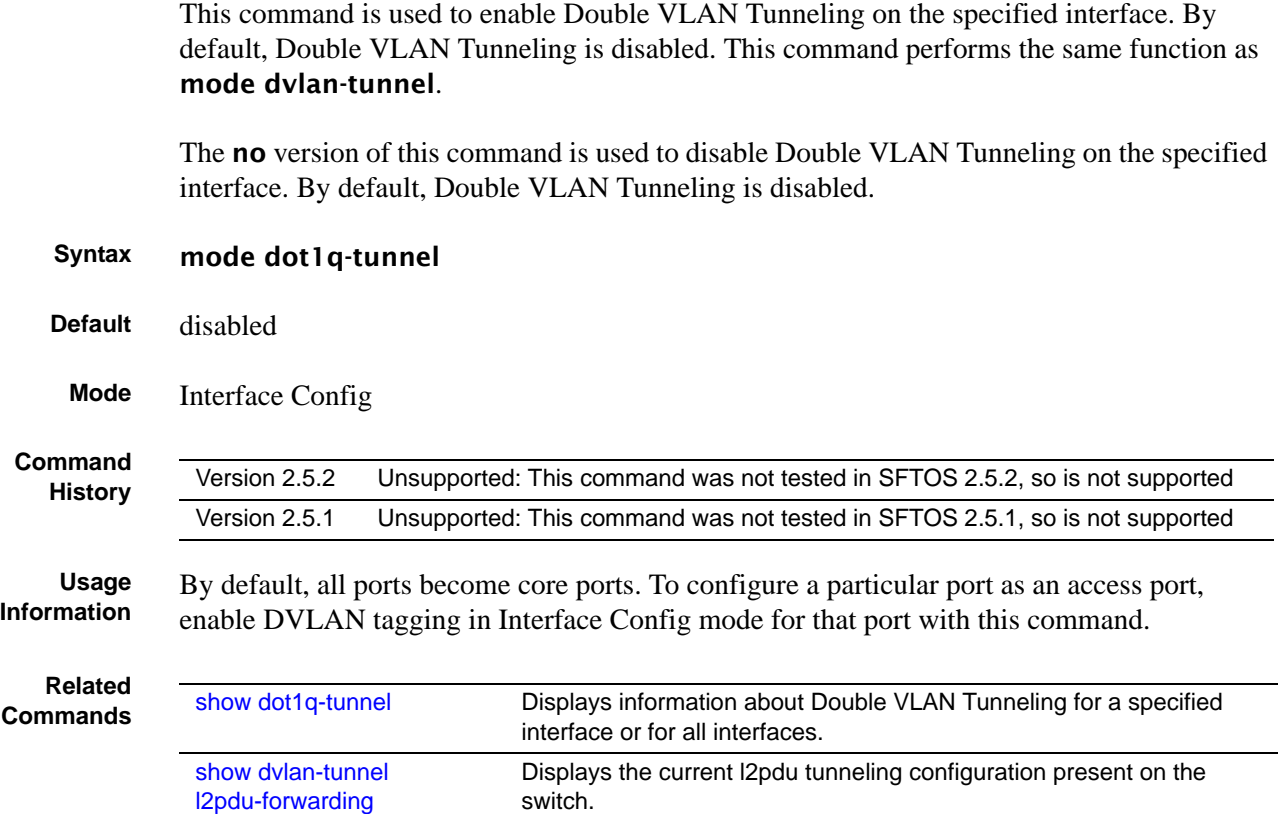

### <span id="page-189-1"></span>mode dvlan-tunnel

This command is used to enable Double VLAN Tunneling on the specified interface. By default, Double VLAN Tunneling is disabled.This command performs the same function as mode dot1q-tunnel.

The no version of this command is used to disable Double VLAN Tunneling on the specified interface. By default, Double VLAN Tunneling is disabled.

#### **Syntax** mode dvlan-tunnel

- **Default** disabled
- **Mode** Interface Config; Interface Port Channel Config

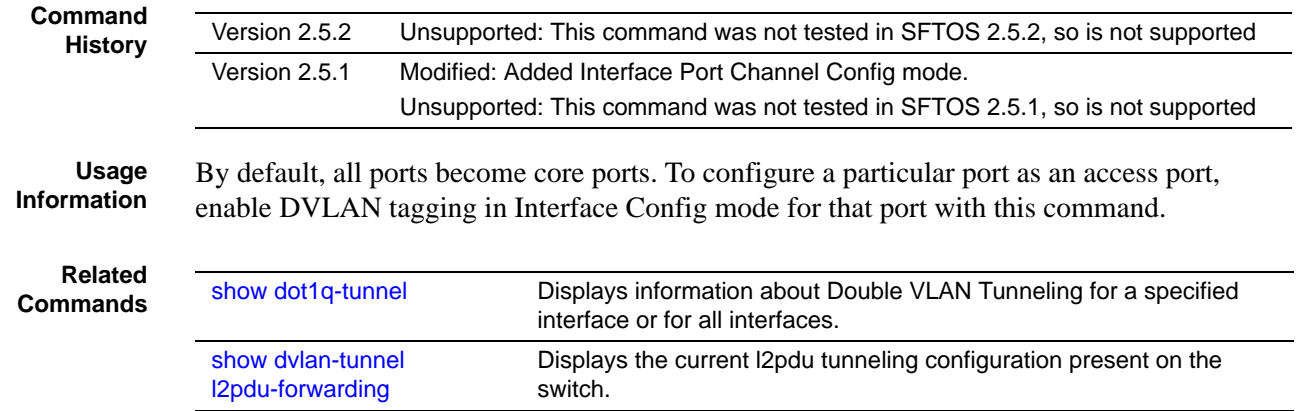

### <span id="page-190-0"></span>show dot1q-tunnel

This command displays whether an interface is enabled for Double VLAN Tunneling, along with the system-configured etherType and detailed information about Double VLAN Tunneling for the specified interface, or a list of interfaces and their tunneling status. This command performs the same function as show dvlan-tunnel.

### **Syntax** show dot1q-tunnel [interface {*unit/slot/port* | all}]

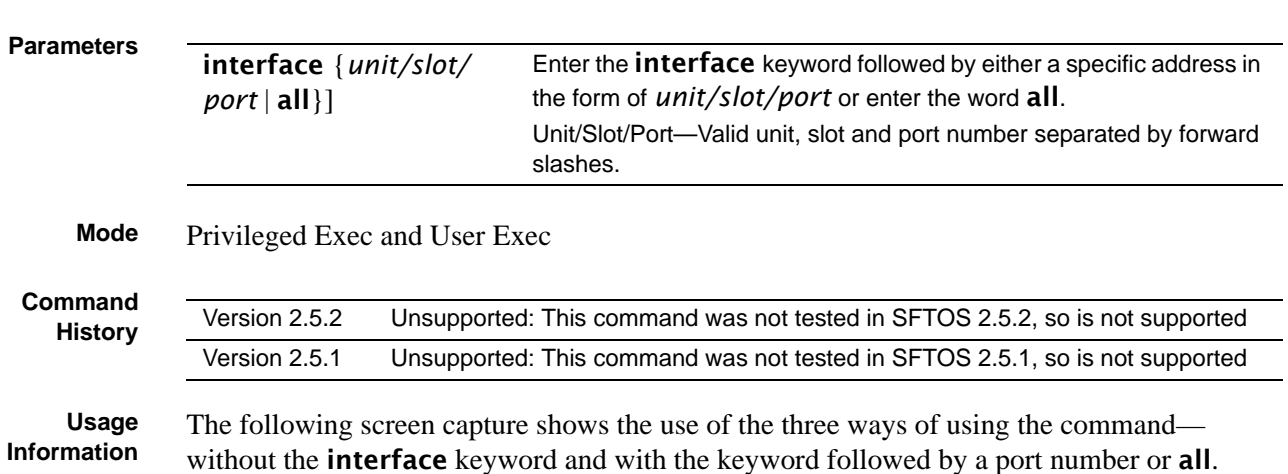

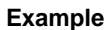

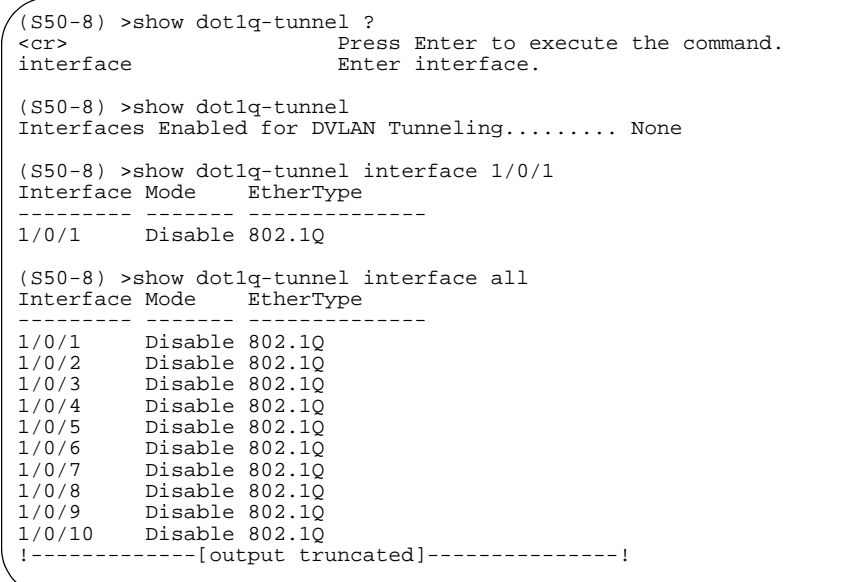

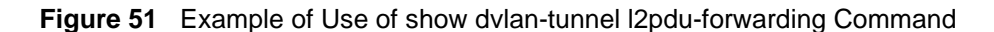

**Related Commands**

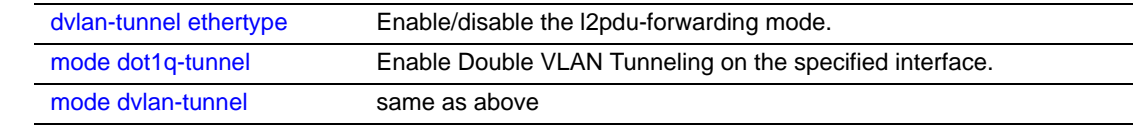

### <span id="page-191-0"></span>show dvlan-tunnel

This command displays whether an interface is enabled for Double VLAN Tunneling, along with the system-configured etherType and detailed information about Double VLAN Tunneling for the specified interface, or a list of interfaces and their tunneling status. This command performs the same function as show dot1q-tunnel.

**Syntax** show dvlan-tunnel [interface {*unit/slot/port* | all}]

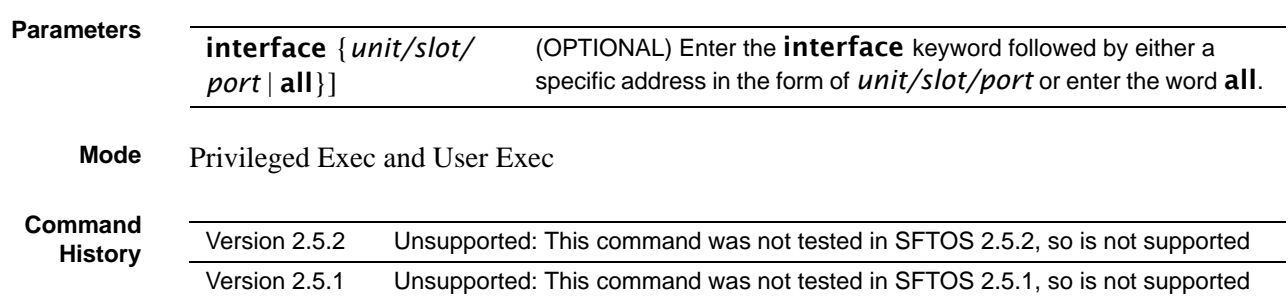

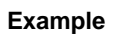

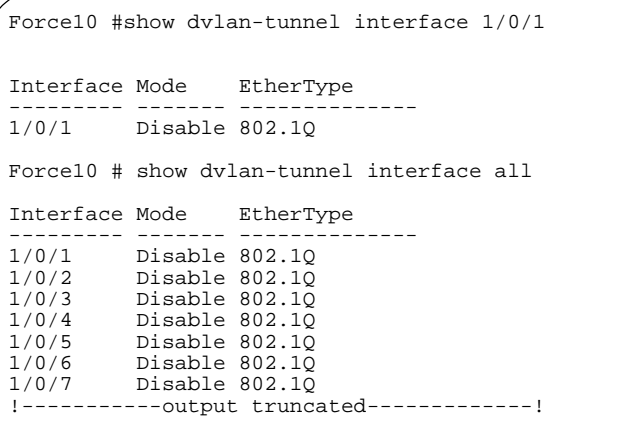

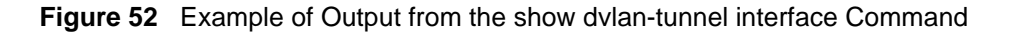

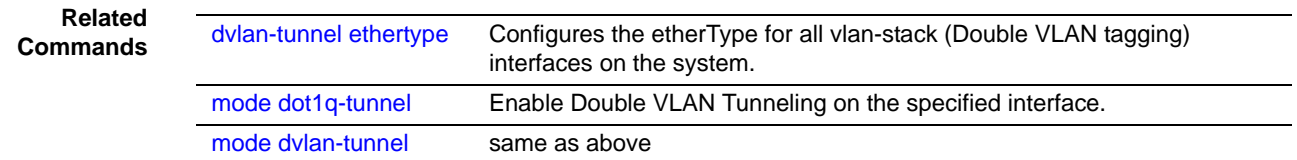

### <span id="page-192-0"></span>show dvlan-tunnel l2pdu-forwarding

This command displays the current l2pdu tunneling configuration present on the switch.

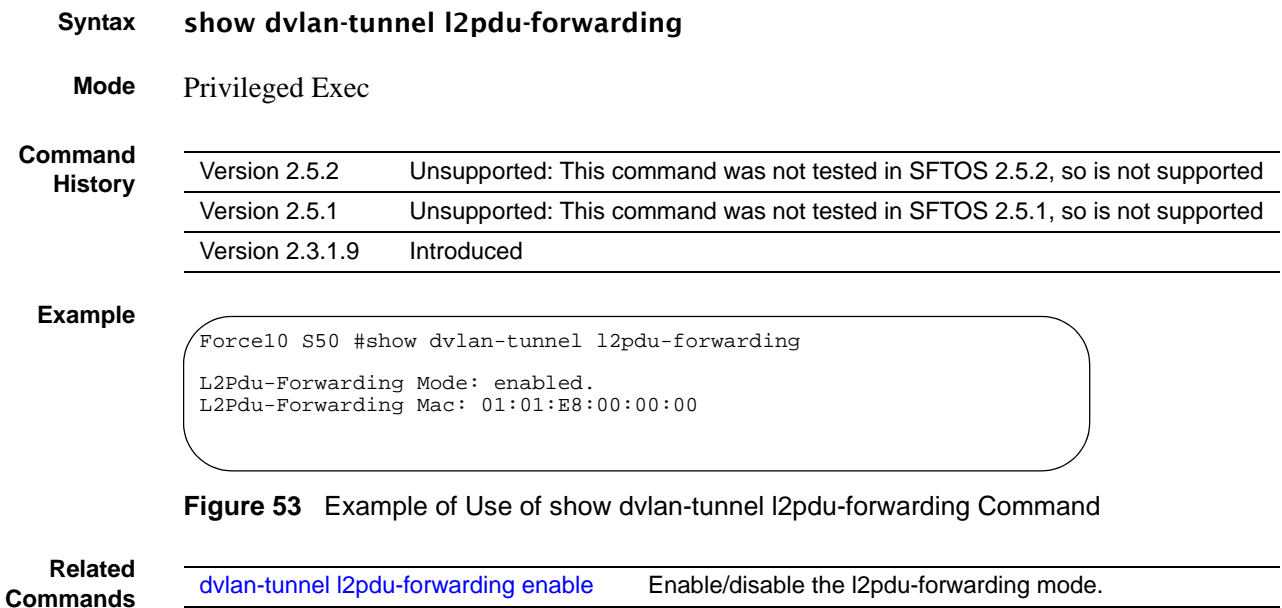

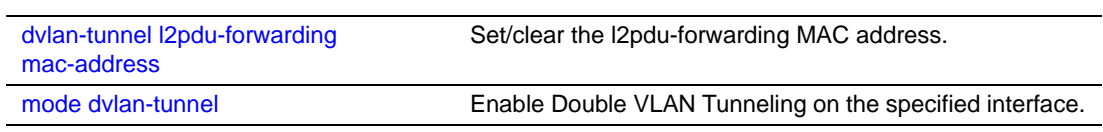

# **Chapter 7 Link Layer Discovery Protocol (LLDP) Commands**

The IEEE 802.1AB standard defines the Link Layer Discovery Protocol (LLDP). LLDP support is new in SFTOS 2.5.1.

The commands in this chapter are:

- To clear LLDP information:
	- [clear lldp neighbors on page 197](#page-196-0)
	- [clear lldp counters on page 198](#page-197-1)
- To configure LLDP globally (on all ports):
	- [lldp mode \(global\) on page 199](#page-198-0)
- To configure LLDP on a single port:
	- [lldp mode \(interface\) on page 199](#page-198-1) (timers not supported at interface level)
	- [lldp notification on page 200](#page-199-1)
	- [lldp transmit-mgmt on page 202](#page-201-0)
	- [lldp transmit-tlv on page 202](#page-201-1)
- To change default timers (all global):
	- [lldp hello on page 198](#page-197-0)
	- [lldp multiplier on page 200](#page-199-0)
	- [lldp notification-interval on page 201](#page-200-0)
	- [lldp timers-reinit on page 201](#page-200-1)
- To display LLDP information:
	- [show lldp interface on page 203](#page-202-0)
	- [show lldp local-device on page 204](#page-203-0)
	- [show lldp neighbors on page 205](#page-204-0)
	- [show lldp remote-device on page 205](#page-204-1)

### **LLDP Overview**

LLDP allows a switch residing on an 802.1Q VLAN to advertise connectivity, physical description, management information, and major capabilities. The *TLV (Type/Length/Value)*  information distributed via this protocol is stored by its recipients in a standard Management Information Base (MIB), facilitating multi-vendor interoperability and use of standard management tools to discover and make available physical topology information for network management.

[Figure 54](#page-195-0) presents a diagram of the basic LLDP packet sent to a multicast MAC address. The Ethertype is set to 88cc.

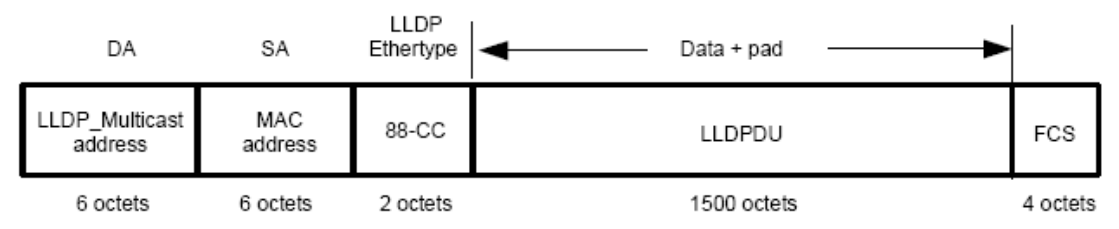

<span id="page-195-0"></span>**Figure 54** TLV Packet Overview

[Figure 55](#page-195-1) shows a more detailed diagram of the TLV sequence in the LLDPDU section of the LLDP packet, showing how TLVs are strung together in the payload of the LLDP PDU:

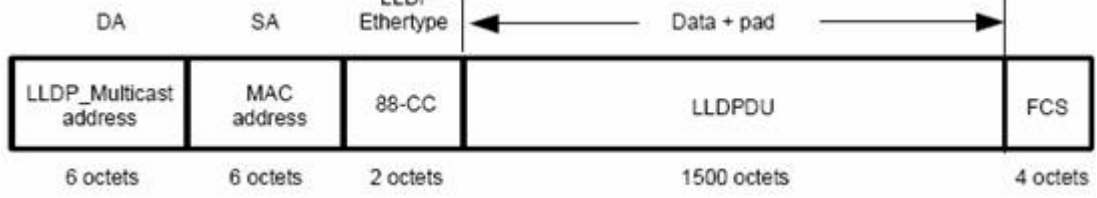

<span id="page-195-1"></span>**Figure 55** LLDPDU Section of the Packet

[Figure 56](#page-195-2) shows the structure of each TLV section, for example the Chassis ID TLV. The TLV Type and TLV Length constitute the TLV header, followed by the TLV information string.

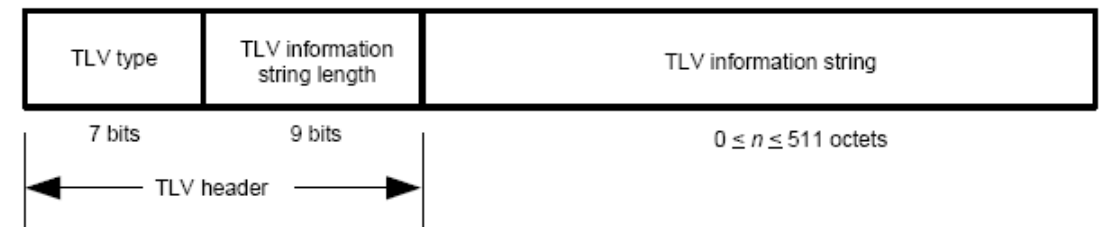

<span id="page-195-2"></span>**Figure 56** LLDPDU Section of the LLDP Packet

SFTOS 2.5.1 supports the sending of the following optional TLVs:

- Port Description
- System Name
- **System Description**
- **System Capabilities**

### **LLDP Commands**

The commands in this chapter are:

- [clear lldp neighbors on page 197](#page-196-0)
- [clear lldp counters on page 198](#page-197-1)
- [lldp hello on page 198](#page-197-0)
- [lldp mode \(global\) on page 199](#page-198-0)
- [lldp mode \(interface\) on page 199](#page-198-1)
- Ildp multiplier on page 200
- Ildp notification on page 200
- Ildp notification-interval on page 201
- Ildp timers-reinit on page 201
- [lldp transmit-mgmt on page 202](#page-201-0)
- Ildp transmit-tly on page 202
- [show lldp interface on page 203](#page-202-0)
- [show lldp local-device on page 204](#page-203-0)
- [show lldp neighbors on page 205](#page-204-0)
- [show lldp remote-device on page 205](#page-204-1)

### <span id="page-196-0"></span>clear lldp neighbors

Clear LLDP neighbor information.

#### **Syntax** clear lldp neighbors [interface *unit/slot/port*]

(Optional) Enter the interface *unit/slot/port* keyword and variable combination to clear LLDP information for a particular interface.

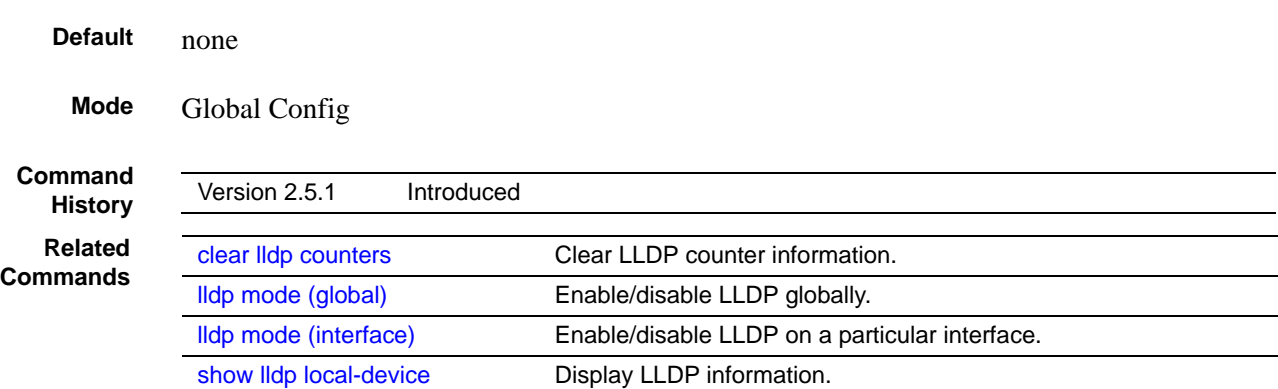

### <span id="page-197-1"></span>clear lldp counters

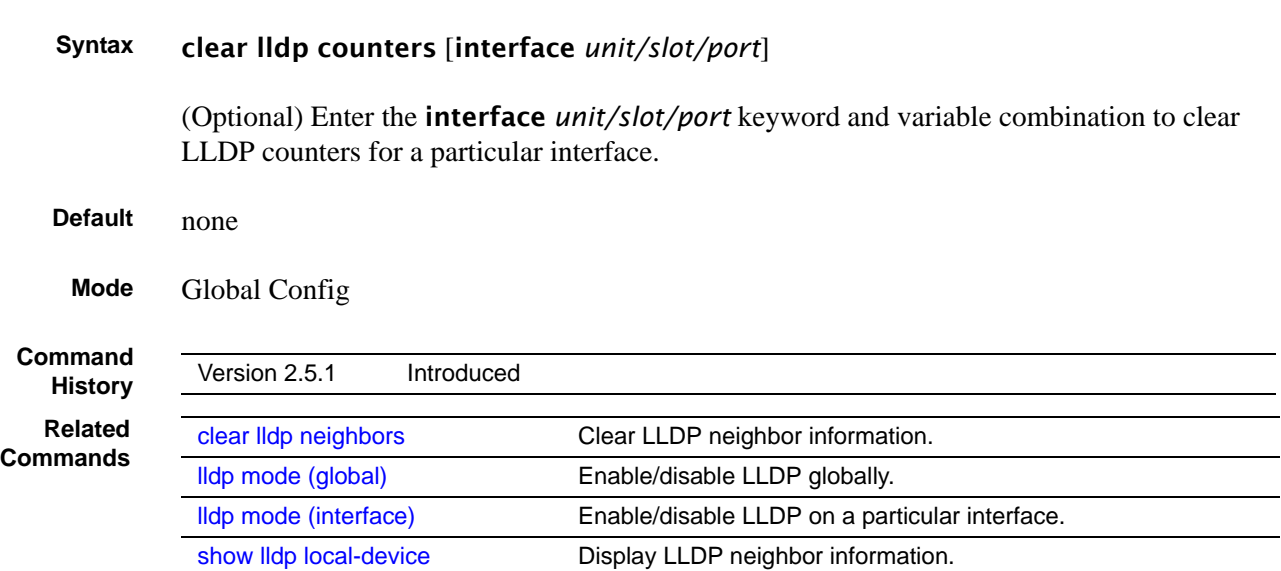

### <span id="page-197-0"></span>lldp hello

Use this command to set the interval, in seconds, to transmit local LLDP data (LLDPDUs).

**Syntax** lldp hello *interval*

Range: 1-180 seconds

Clear LLDP counter information.

#### **Default** 30 seconds

The hello is automatically enabled when the lldp mode command is executed in either the global or interface mode. If you change the *interval* value to a non-default value, it takes effect immediately. Then, if you disable LLDP, the value resets to the default.

#### **Mode** Global Config

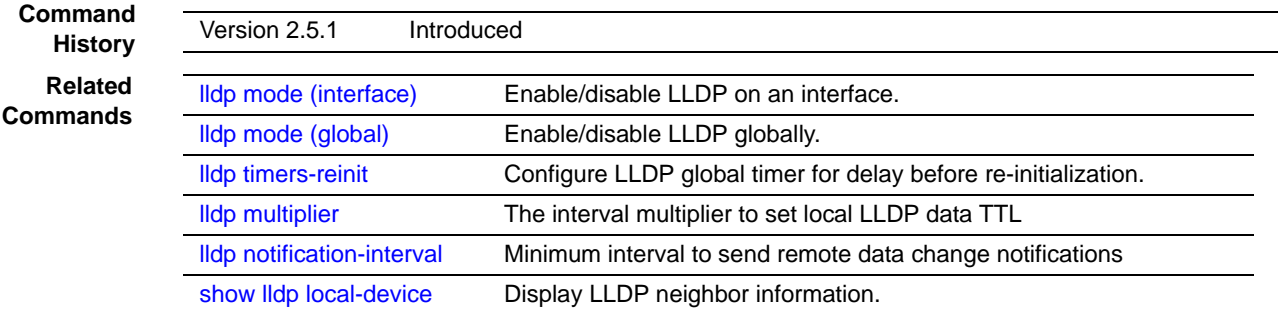

## <span id="page-198-0"></span>lldp mode (global)

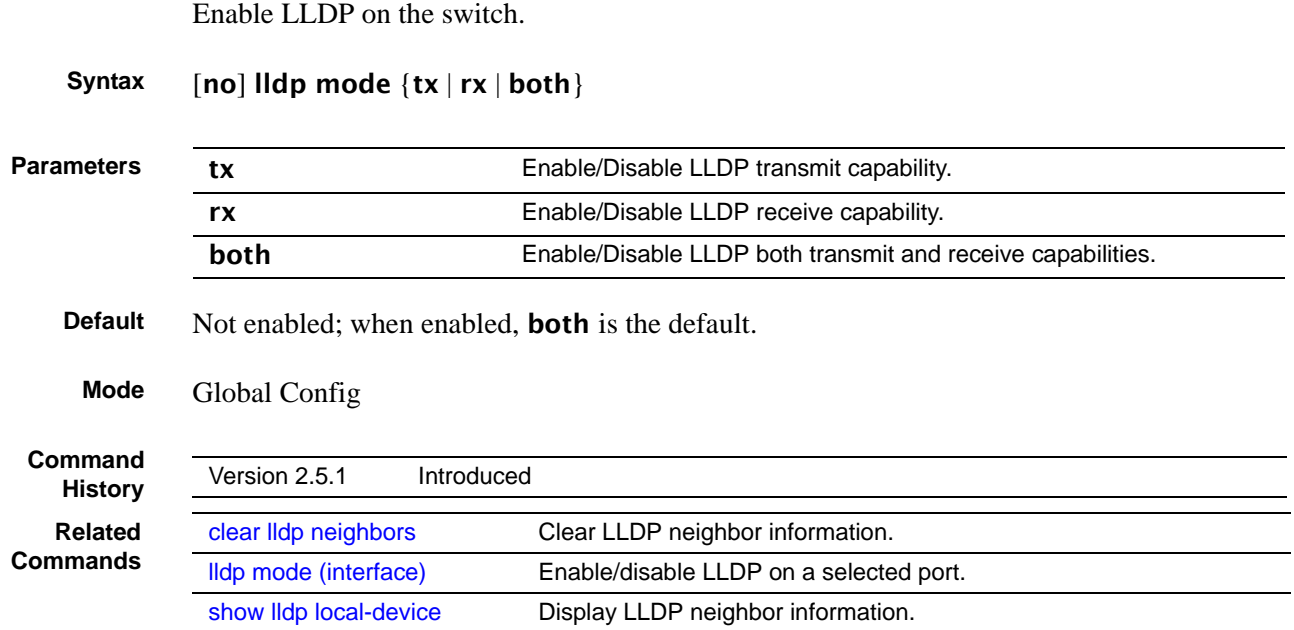

### <span id="page-198-1"></span>lldp mode (interface)

Enable LLDP on the selected port (timers not supported on one interface). Set whether the LLDP protocol is enabled on sent packets, received packets, or both.

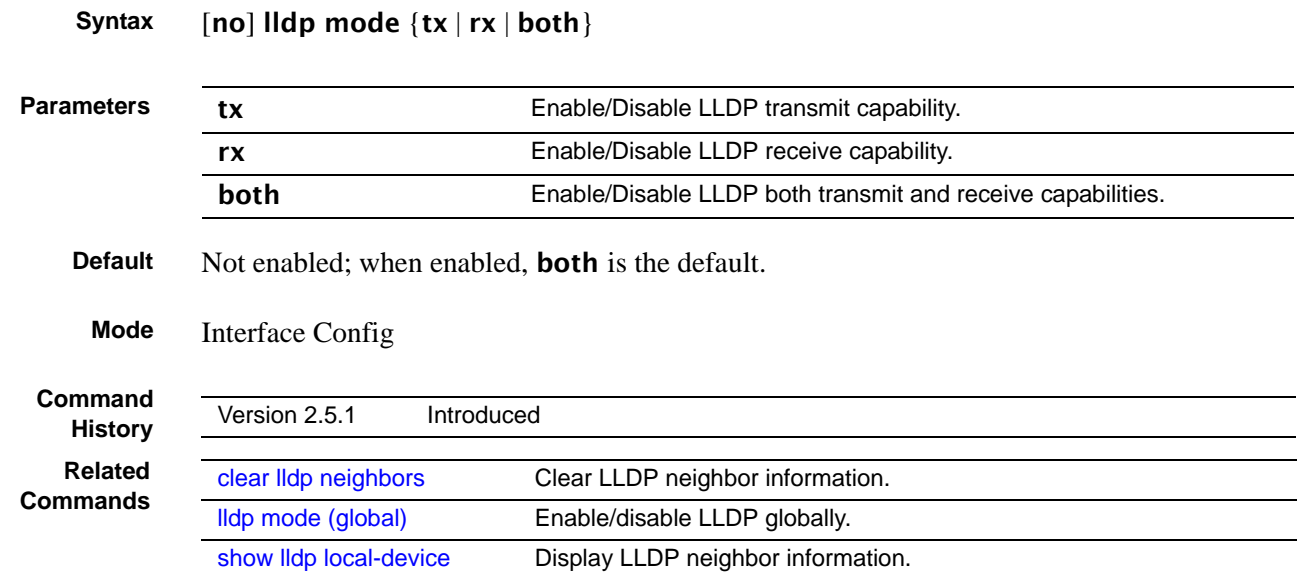

### <span id="page-199-0"></span>lldp multiplier

This command sets the TTL (time to live) in local data LLDPDUs.

#### **Syntax** lldp multiplier *integer*

The *integer* parameter is the multiplier on the hello transmit interval. It sets the number of consecutive hello misses before LLDP declares the interface dead.

Range: 1–10

#### **Default** 4

The multiplier is automatically enabled when the **lidp mode** command is executed in either the global or interface mode. If you change the *integer* value to a non-default value, it takes effect immediately. Then, if you disable LLDP, the value resets to the default.

#### **Mode** Global Config

**Command History** Version 2.5.1 Introduced **Related Commands** [lldp hello](#page-197-0) The interval in seconds to transmit local LLDP data [lldp notification](#page-199-1) Configure minimum interval to send remote data change notifications [lldp timers-reinit](#page-200-1) Configure LLDP global timer for delay before re-initialization. show Ildp local-device Display LLDP neighbor information.

### <span id="page-199-1"></span>lldp notification

Enable/Disable LLDP remote data change notifications.

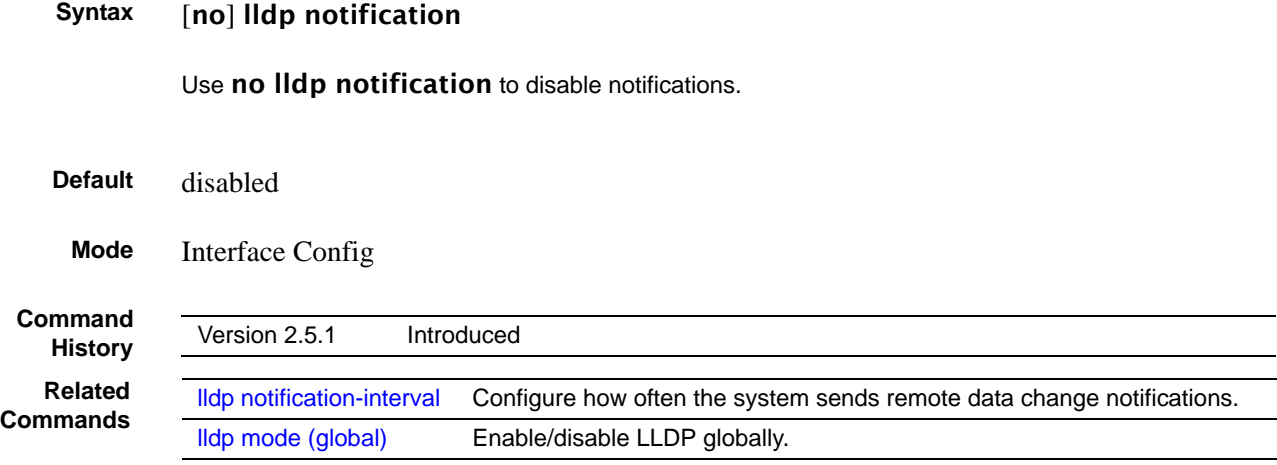

[lldp mode \(interface\)](#page-198-1) Enable/disable LLDP on a selected interface. [show lldp local-device](#page-203-0) Display LLDP neighbor information.

### <span id="page-200-0"></span>lldp notification-interval

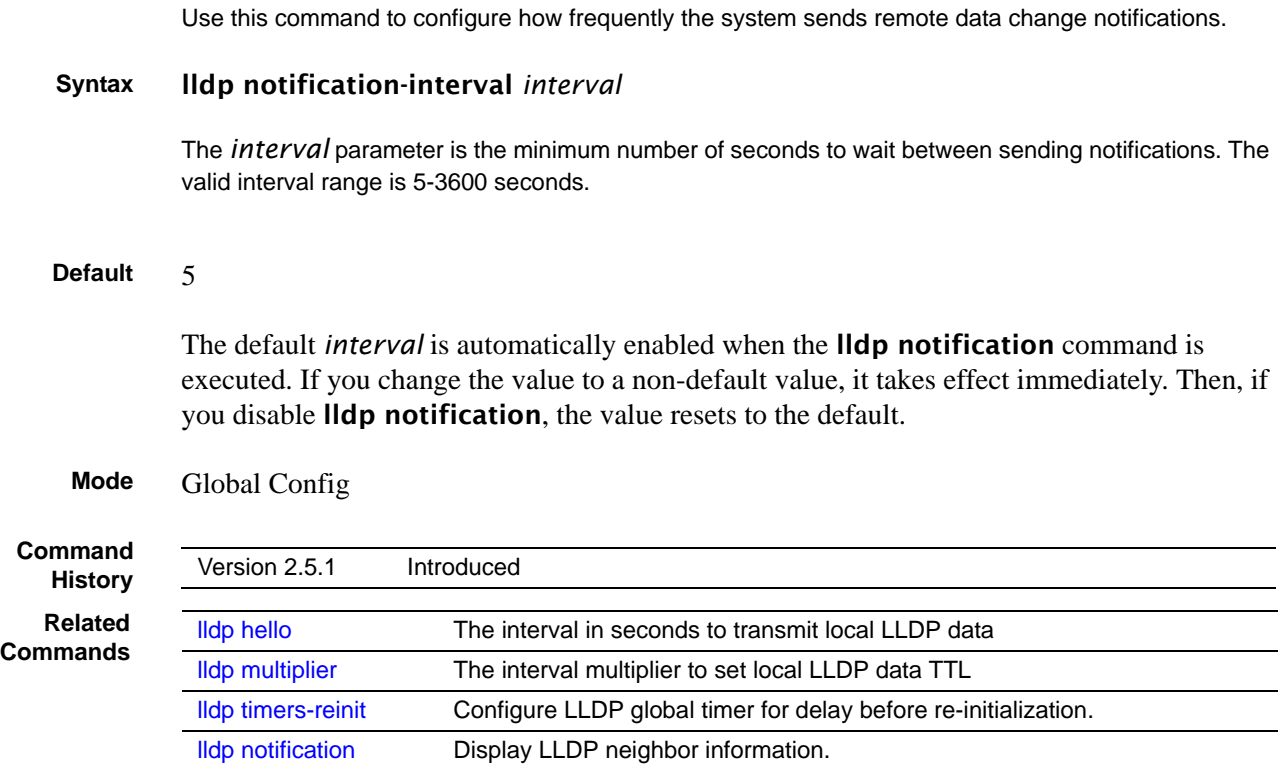

### <span id="page-200-1"></span>lldp timers-reinit

Configure LLDP global timer for delay before re-initialization.

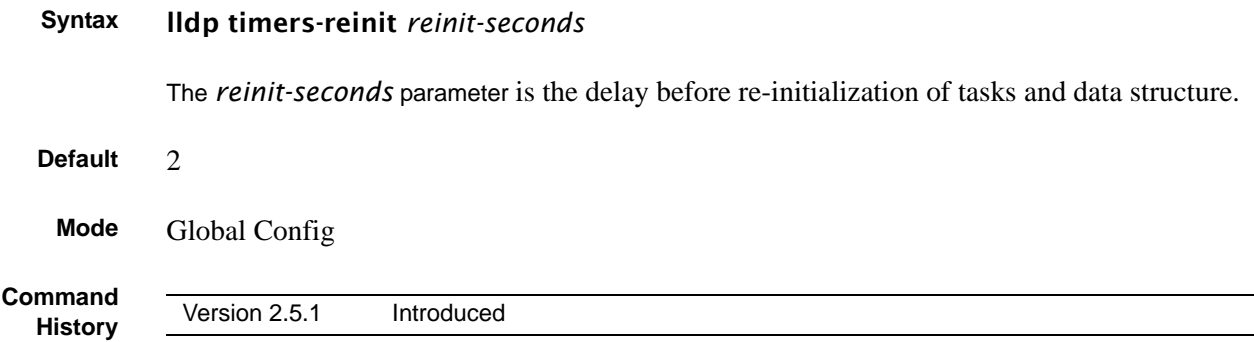

**Related**

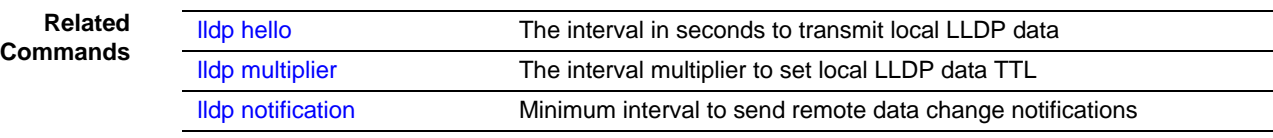

### <span id="page-201-0"></span>lldp transmit-mgmt

Include/Exclude LLDP management address TLV.

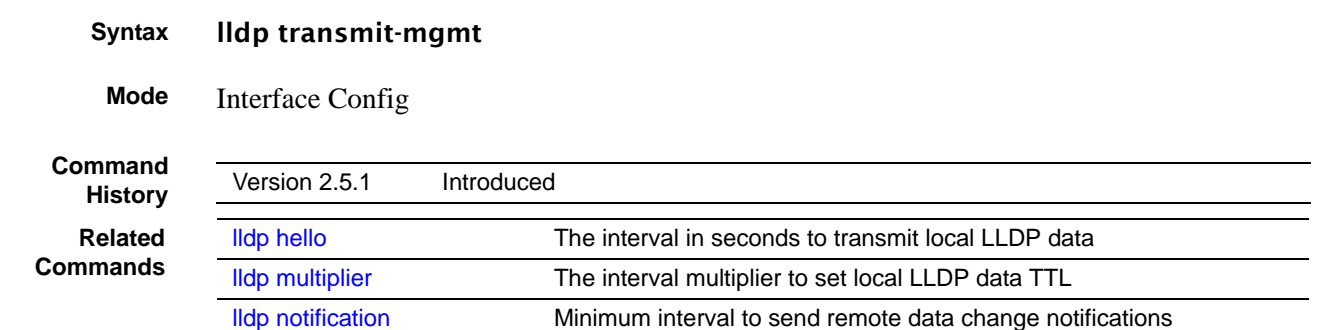

### <span id="page-201-1"></span>lldp transmit-tlv

Specify which optional type length values (TLVs) in the 802.1AB basic management set are transmitted in the LLDPDUs.

#### **Syntax** [no] lldp transmit-tlv [port-desc | sys-cap | sys-desc | sys-name]

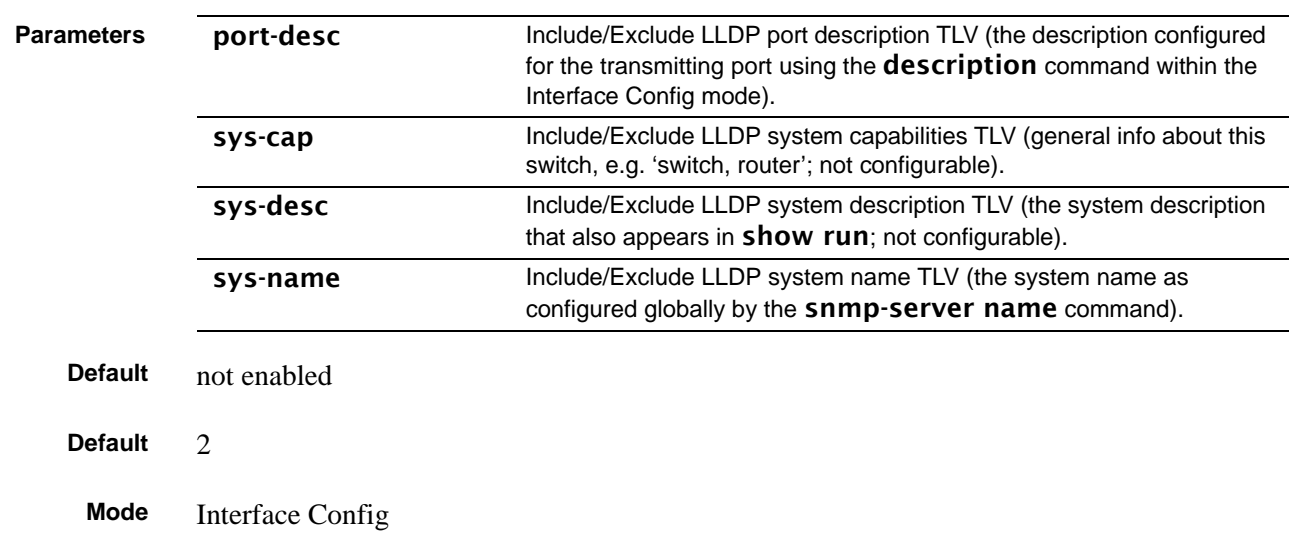

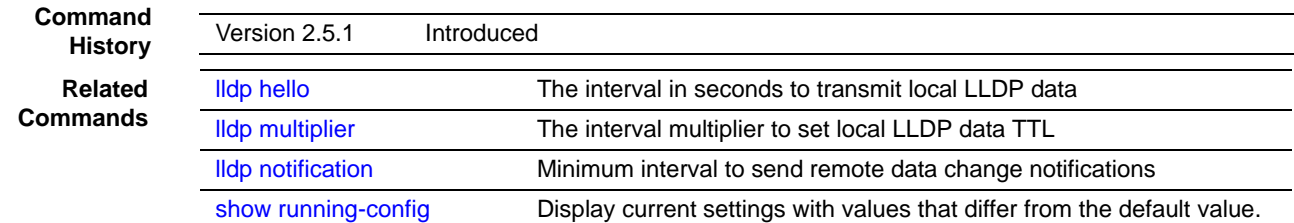

### <span id="page-202-0"></span>show lldp interface

Display LLDP configuration for all interfaces. **Syntax** show lldp interface {all | *unit/slot/port*}. **Default** none **Mode** Privileged Exec **Command History Example Parameters** interface *unit/slot/port* For a particular interface, enter its ID in *unit/slot/port* format. all **all** Enter the keyword all for all interfaces. Version 2.5.1 Introduced Force10 #show lldp interface 1/0/1 LLDP Interface Configuration Interface Link Transmit Receive Notify TLVs Mgmt --------- ------ -------- -------- -------- ------- ---- 1/0/1 Down Disabled Disabled Disabled N TLV Codes: 0- Port Description, 1- System Name 2- System Description, 3- System Capabilities Force10 #show lldp interface all LLDP Interface Configuration Interface Link Transmit Receive Notify TLVs Mgmt --------- ------ -------- -------- -------- ------- ---- 1/0/1 Down Disabled Disabled Disabled N 1/0/2 Down Disabled Disabled Disabled N 1/0/3 Down Disabled Disabled<br>1/0/4 Down Disabled Disabled 1/0/4 Down Disabled Disabled Disabled N Disabled Disabled Disabled ----------!output truncated!---------------

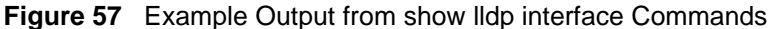

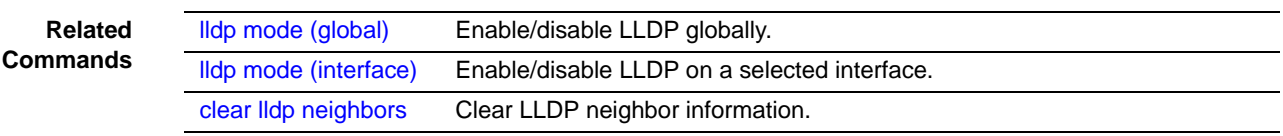

## <span id="page-203-0"></span>show lldp local-device

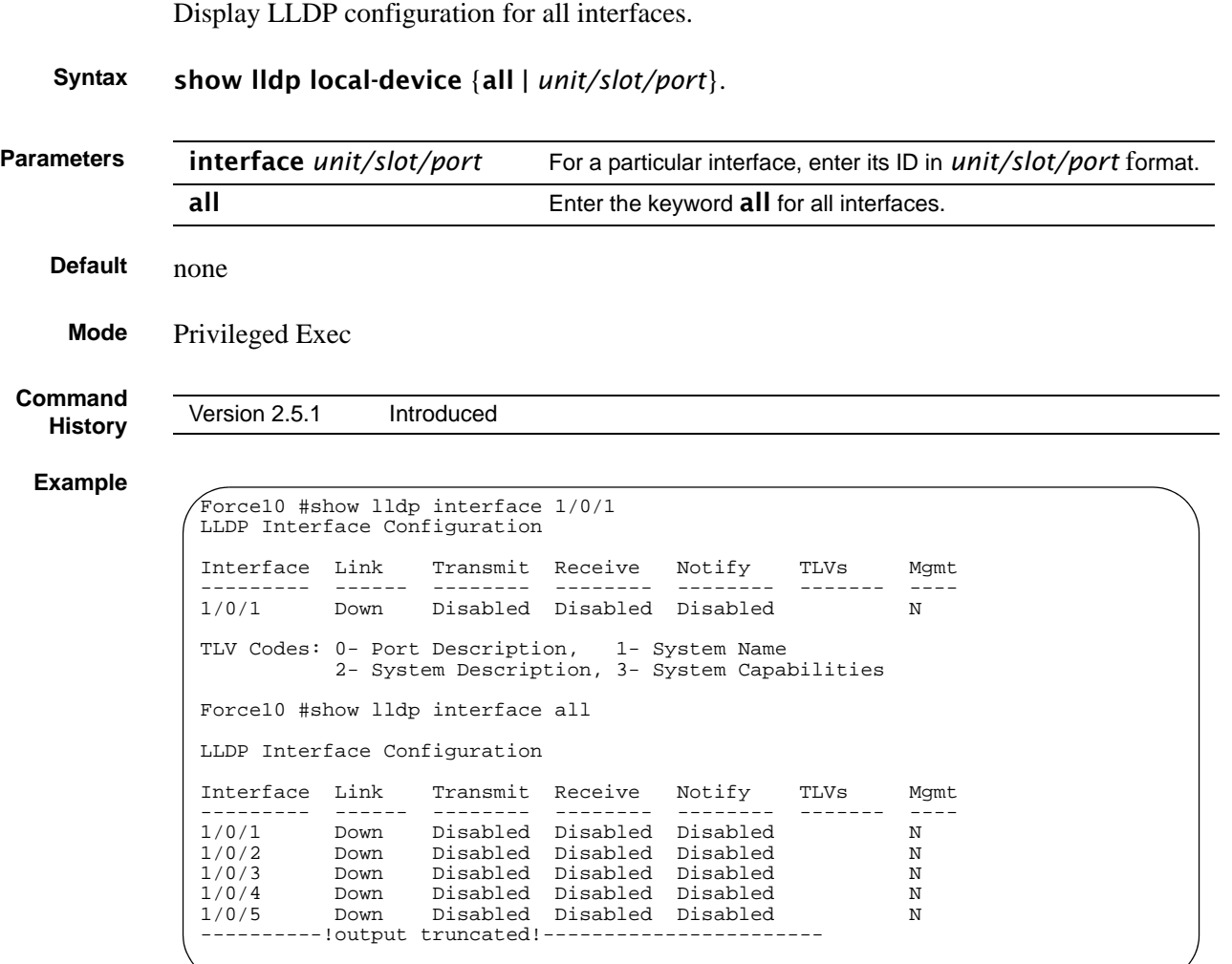

**Figure 58** Example Output from show lldp interface Commands

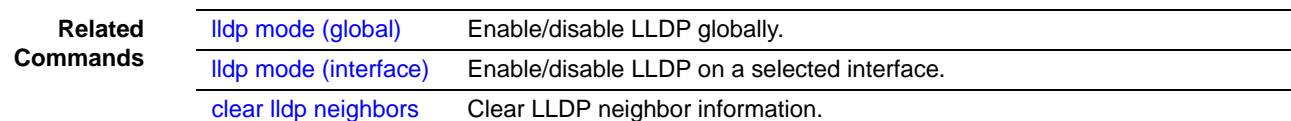

### <span id="page-204-0"></span>show lldp neighbors

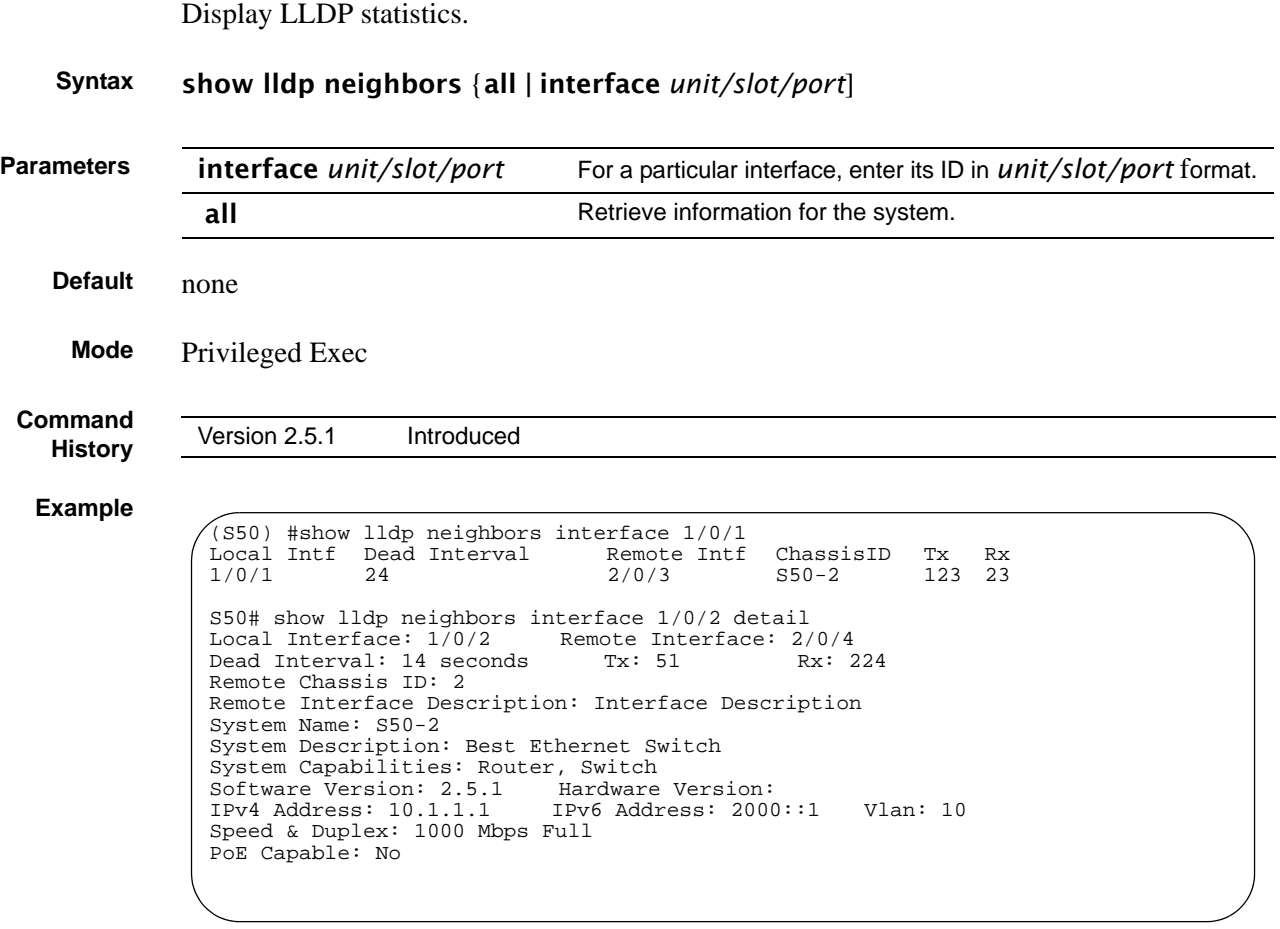

#### **Figure 59** Example Output from show lldp neighbors Commands

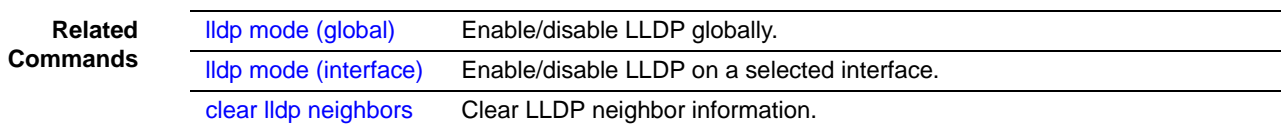

### <span id="page-204-1"></span>show lldp remote-device

Display LLDP configuration for all interfaces.

**Syntax** show lldp remote-device {all | *unit/slot/port*}.

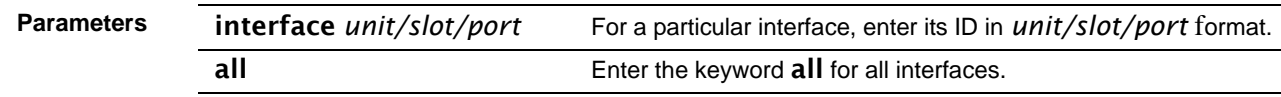

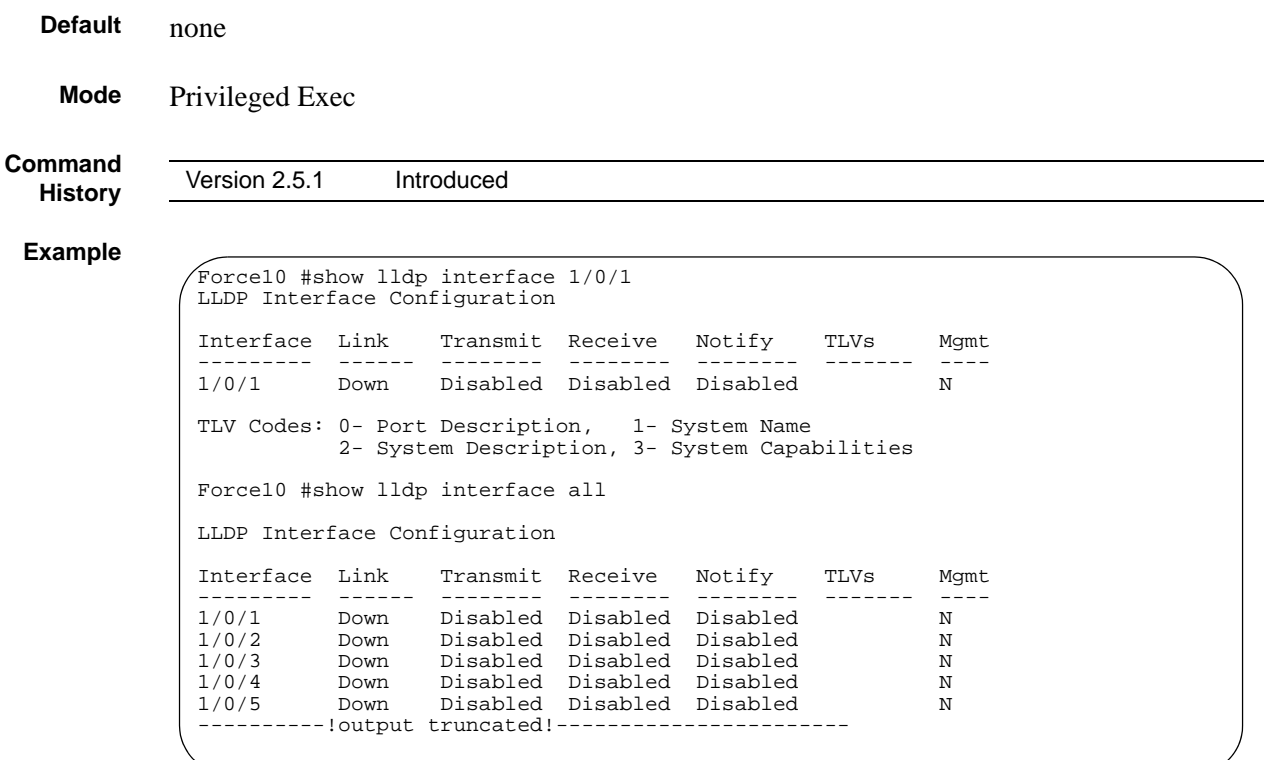

**Figure 60** Example Output from show lldp interface Commands

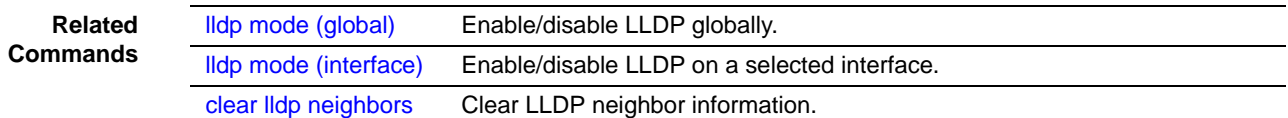

# **Chapter 8 System Logs**

This chapter provides a detailed explanation of the following syslog commands:

- [logging buffered on page 207](#page-206-0)
- [logging buffered wrap on page 208](#page-207-0)
- [logging cli-command on page 208](#page-207-1)
- [logging console on page 209](#page-208-0)
- [logging facility on page 209](#page-208-1)
- [logging history on page 210](#page-209-0)
- [logging host on page 211](#page-210-1)
- [logging persistent on page 211](#page-210-0)
- [logging port on page 212](#page-211-0)
- [logging syslog on page 212](#page-211-1)
- [show logging on page 212](#page-211-2)
- [show logging eventlog on page 213](#page-212-0)
- [show logging history on page 214](#page-213-0)
- [show logging hosts on page 215](#page-214-0)
- [show logging traplogs on page 216](#page-215-0)

See also general management "show" commands in the management chapter, [System](#page-60-0)  [Management Commands on page 61](#page-60-0) and the RMON monitoring commands in [RMON](#page-308-0)  [Commands on page 309](#page-308-0).

### <span id="page-206-0"></span>logging buffered

This command enables logging of the in-memory log to RAM and any other enabled destination, including the console and any enabled syslog server.

#### **Syntax** logging buffered [*severitylevel*]

The *severitylevel* value is specified through one of the following keywords or the keyword's representative integer, as shown here: emergency (0), alert (1), critical (2), error (3), warning (4), notice (5), informational (6), debug (7).

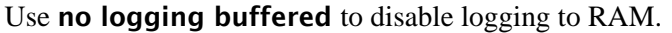

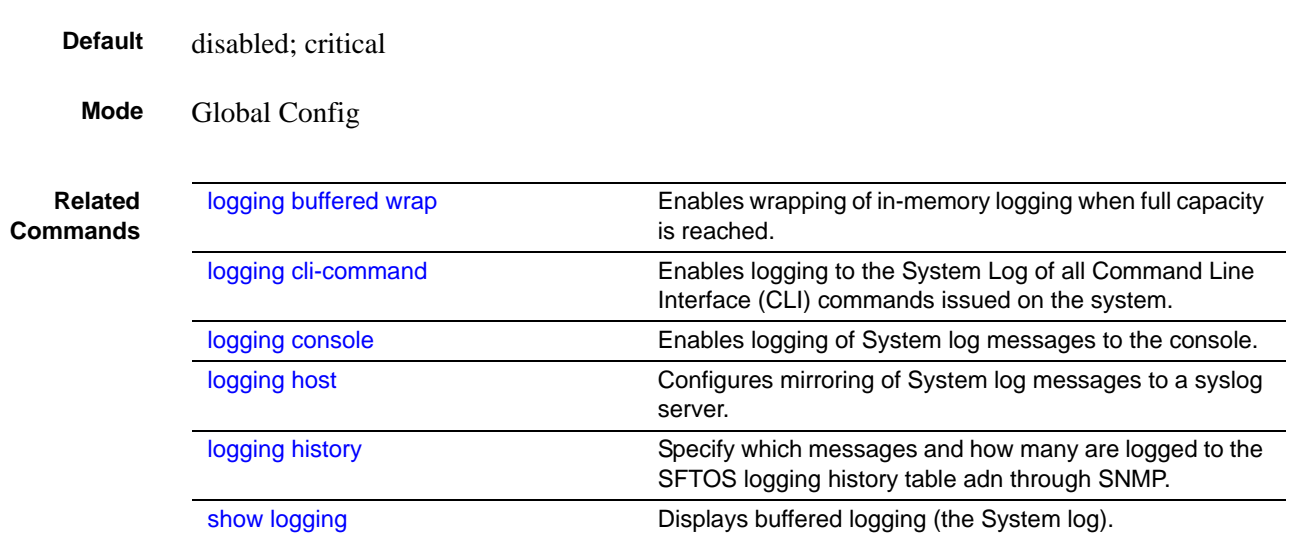

### <span id="page-207-0"></span>logging buffered wrap

This command enables wrapping of in-memory logging when full capacity is reached. Otherwise when full capacity is reached, logging stops.

#### **Syntax** logging buffered wrap

Use no logging buffered wrap to disable wrapping of in-memory logging and to configure logging to stop when full capacity is reached.

#### **Default** wrap

**Mode** Privileged Exec

### <span id="page-207-1"></span>logging cli-command

This command enables logging to the System Log of all Command Line Interface (CLI) commands issued on the system.

- **Syntax** [no] logging cli-command
- **Default** enabled
- **Mode** Privileged Exec

### <span id="page-208-0"></span>logging console

This command enables logging of System log messages to the console.

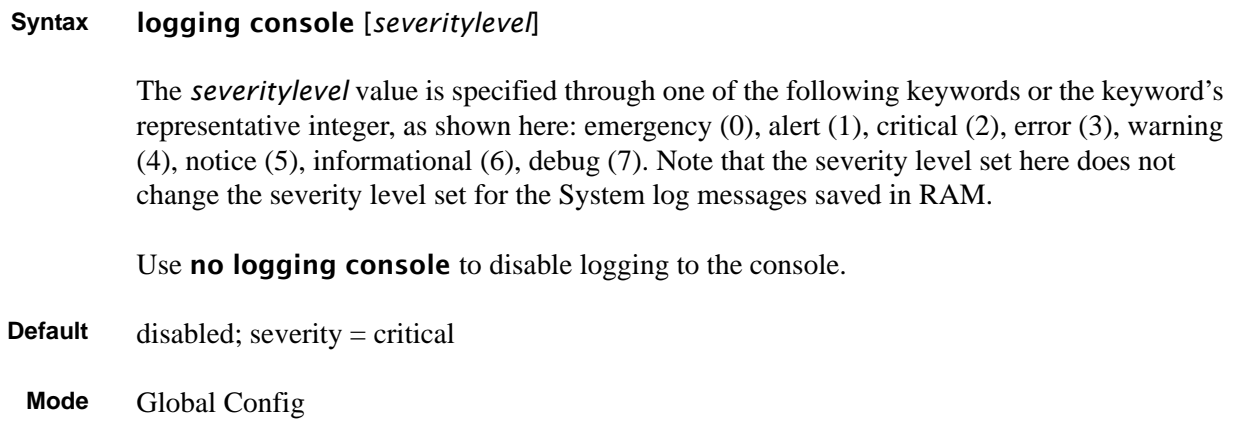

### <span id="page-208-1"></span>logging facility

Configure the facility type sent to Syslog servers.

### **Syntax** logging facility [*facility-type*]

To remove to the configured value, enter no logging facility.

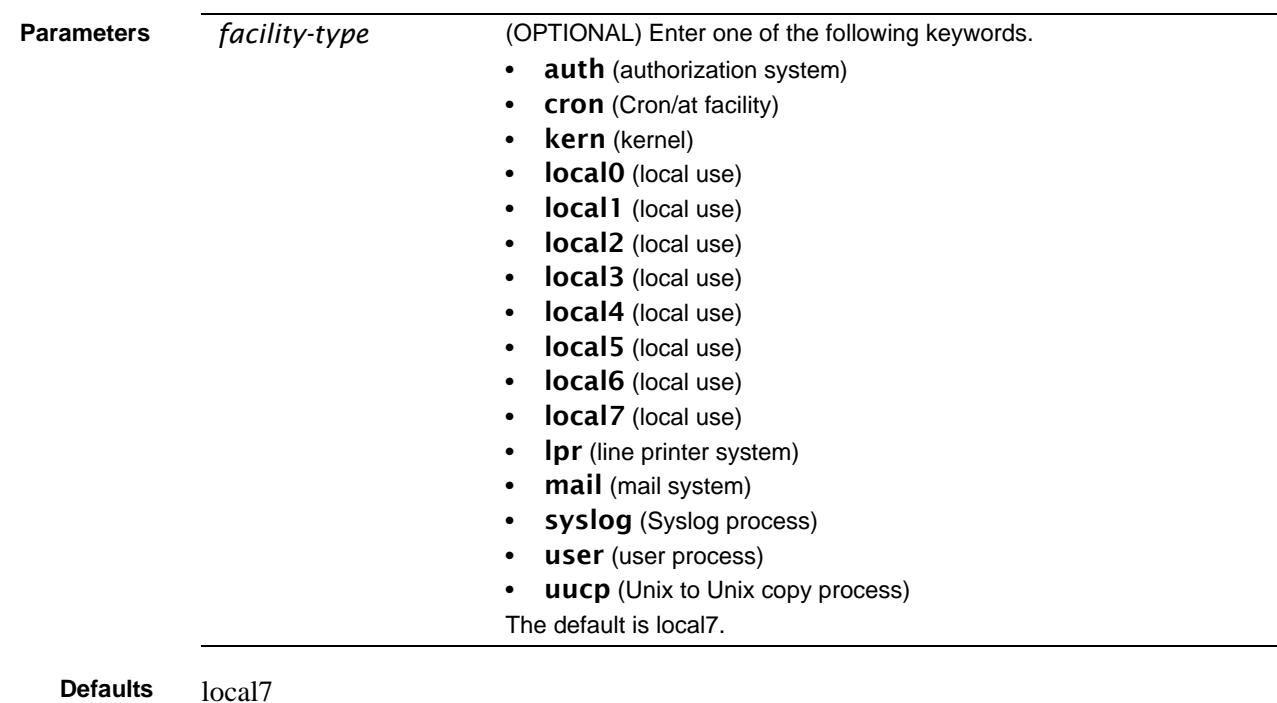

SFTOS Command Reference, Version 2.5.2.0 209

#### **Mode** CONFIGURATION

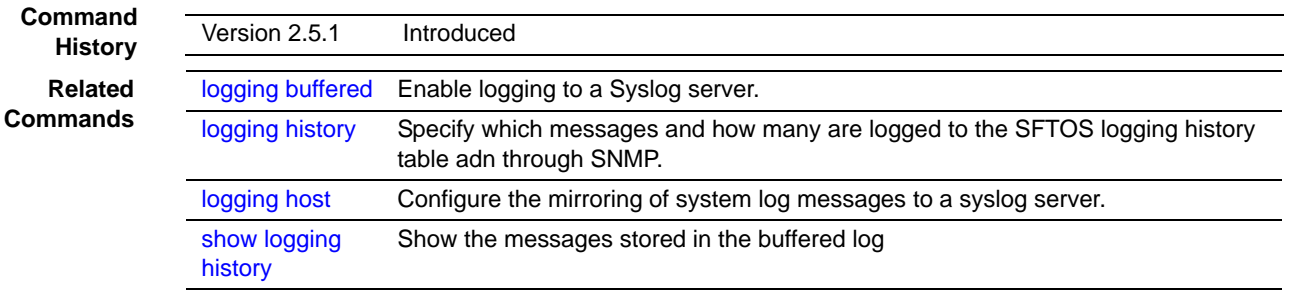

### <span id="page-209-0"></span>logging history

This command enables logging of system messages to the SFTOS logging history table. Optionally, specify how many messages are to be saved in the SFTOS logging history table before being overwritten. This log collects the same messages as the System log.

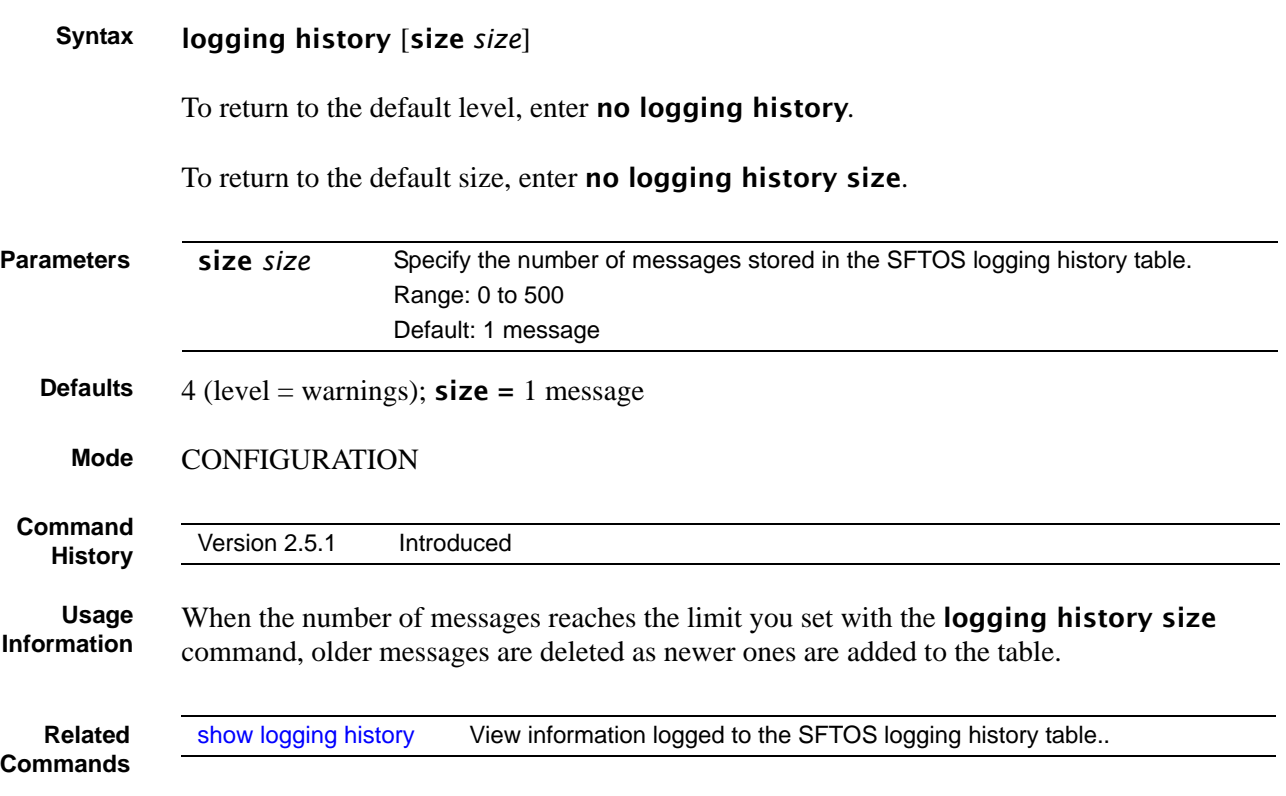

### <span id="page-210-1"></span>logging host

Configure the mirroring of buffered log (also called a history table or system log) messages to a syslog host. Up to eight hosts can be configured. Also, use this command to modify the port or logging severity level to a configured host, or to revise or remove a host configuration.

#### **Syntax** logging host {*ipaddress* [*port* [*severitylevel*]] | reconfigure *host-index hostaddress* | remove *host-index*}

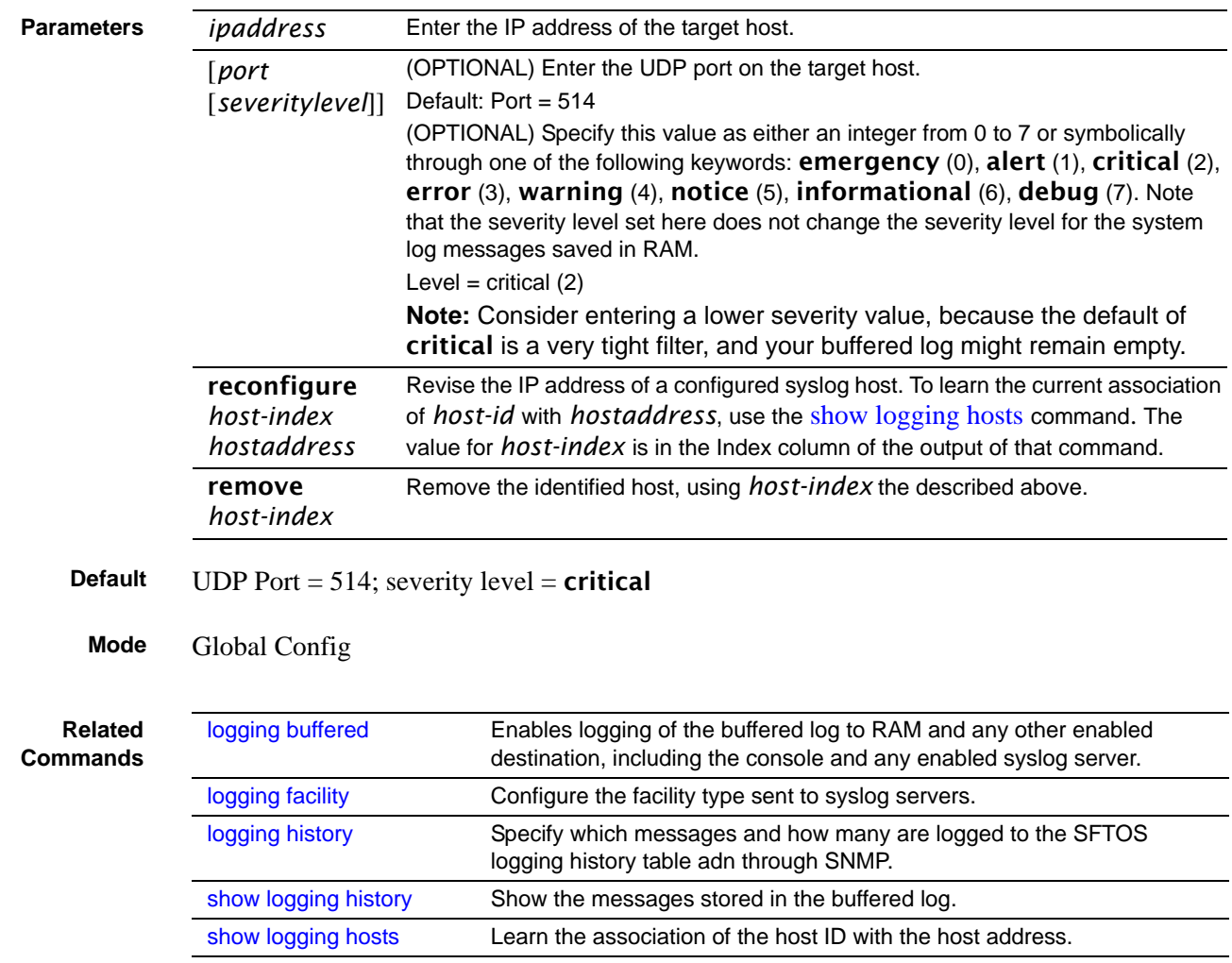

### <span id="page-210-0"></span>logging persistent

**Command History**

Version 2.3 Deprecated (The event log, also called the persistent log, is always enabled. See [show logging eventlog on page 213](#page-212-0).)

# <span id="page-211-0"></span>logging port

**Command History**

Version 2.3 Deprecated

### <span id="page-211-1"></span>logging syslog

This command enables logging to any configured syslog server.

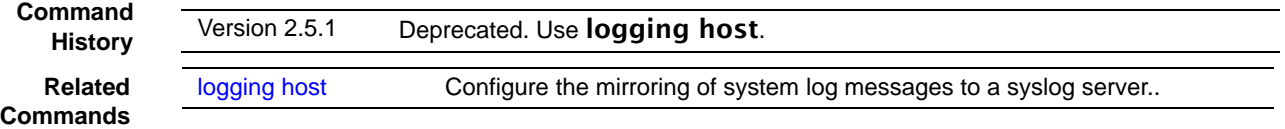

### <span id="page-211-2"></span>show logging

This command displays the buffered log (the in-memory log).

```
Syntax show logging
```
**Mode** Privileged Exec

**Example**

```
Force10-S50 #show logging
Syslog Logging : enabled
CLI Command Logging : disabled
Console Logging<br>Buffered (In-Memory) Logging
                                   : level debug, 305807 Messages Logged
Buffered Logging Wrapping Behavior : On
Logging Host List Empty
<189> DEC 08 16:39:59 10.11.130.247-1 TRAPMGR[194961496]: traputil.c(661) 305807 
%% Link Up: LAG- 1
<189> DEC 08 16:39:59 10.11.130.247-1 TRAPMGR[194961496]: traputil.c(661) 305806 
%% Link Down: LAG- 1
<189> DEC 08 16:39:59 10.11.130.247-1 TRAPMGR[194961496]: traputil.c(661) 305805 
%% Link Down: LAG- 1
<189> DEC 08 16:39:59 10.11.130.247-1 TRAPMGR[194961496]: traputil.c(661) 305804 
%% Link Down: LAG- 1
<189> DEC 08 16:39:57 10.11.130.247-1 TRAPMGR[194961496]: traputil.c(661) 305803 
%% Link Up: 1/0/36
<189> DEC 08 16:39:56 10.11.130.247-1 TRAPMGR[194961496]: traputil.c(661) 305802 
%% Link Up: 1/0/37
<189> DEC 08 16:39:56 10.11.130.247-1 TRAPMGR[194961496]: traputil.c(661) 305801 
%% Link Up: 1/0/35
<190> DEC 08 16:39:22 10.11.130.247-1 UNKN[145334272]: dot3ad_lacp.c(901) 305800 
%% received default event 8a99f48
<190> DEC 08 16:39:22 10.11.130.247-1 UNKN[145334272]: dot3ad_lacp.c(901) 305799
```
**Figure 61** Sample Output from the show logging Command

Report Fields Syslog Logging—The mode for logging to configured syslog hosts, whether enabled or disabled. If set to disabled, logging stops to all syslog hosts.

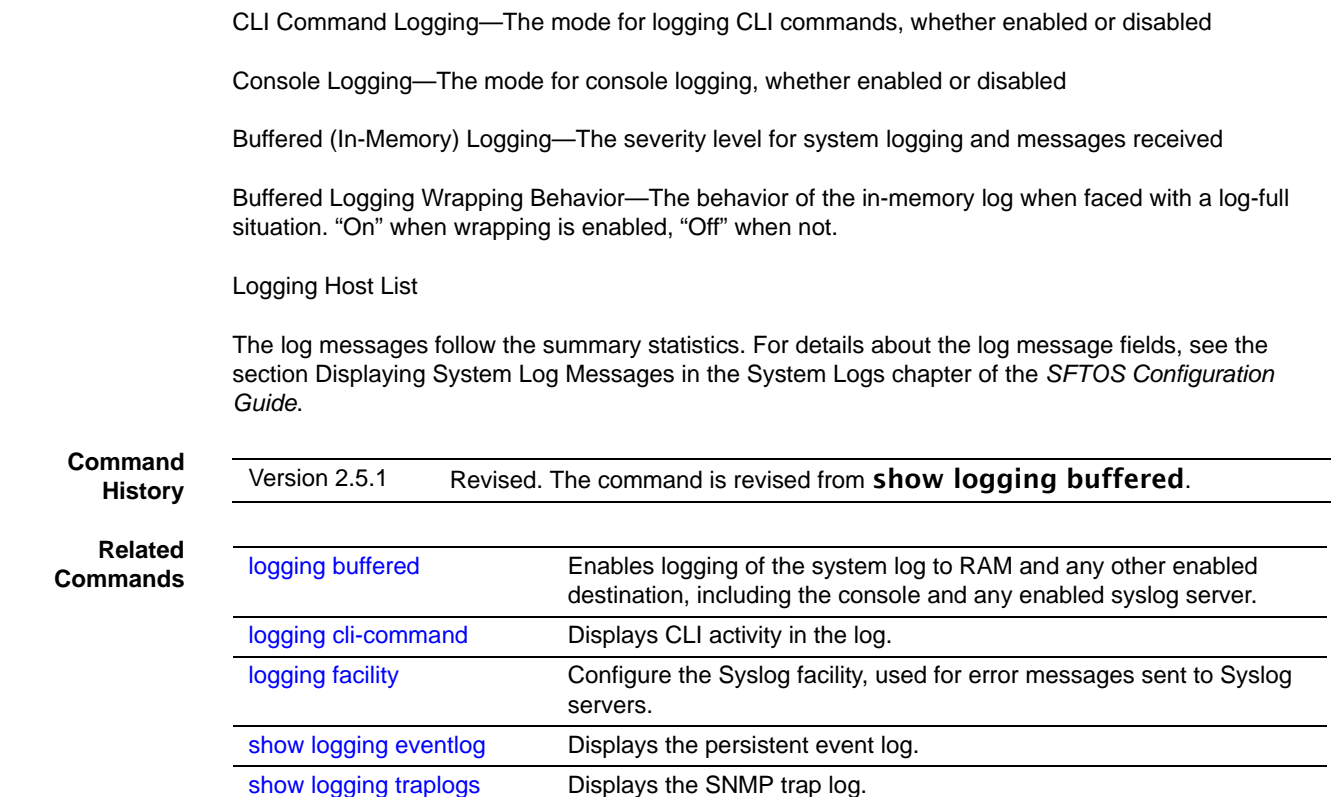

# <span id="page-212-0"></span>show logging eventlog

This command displays the event log (persistent log, error log).

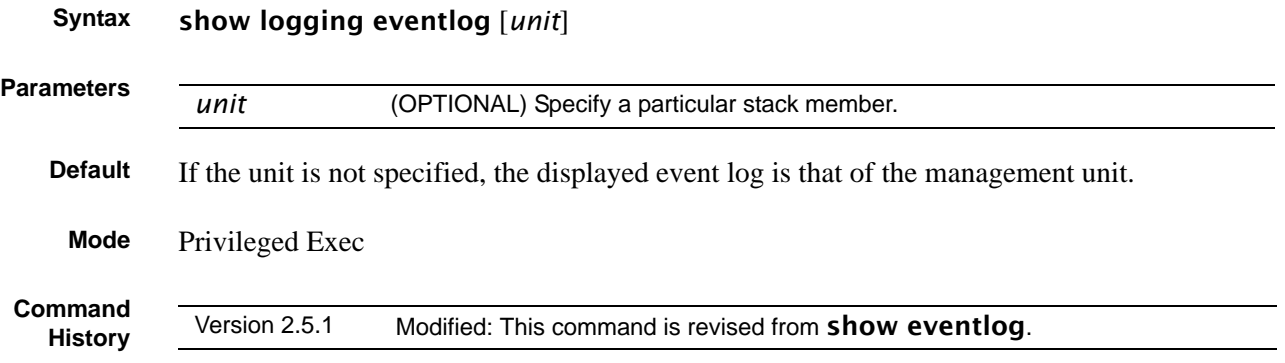

#### **Example**

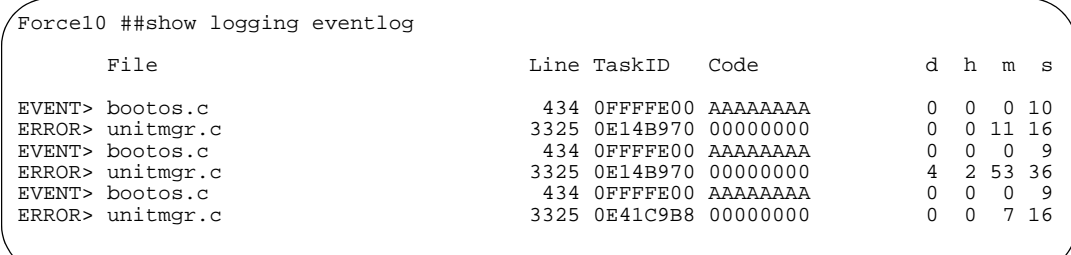

**Figure 62** Sample Output from the show logging Command

#### Report Fields File-The file in which the event originated

Line—The line number of the event

Task ID—The task ID of the event

Code—The event code

Time—The time this event occurred. "d h m s" indicates the number of days (d), hours (h), minutes (m), and seconds (s) after the switch was booted that the event occurred.

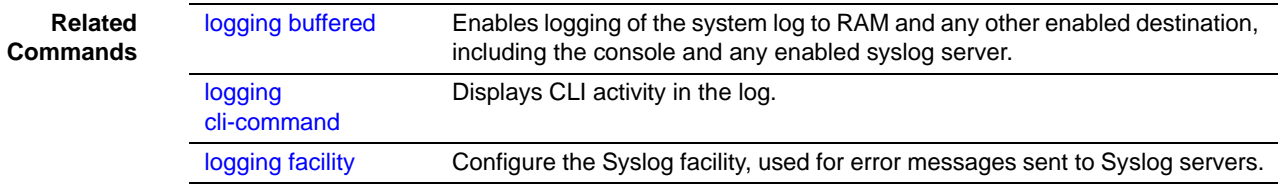

### <span id="page-213-0"></span>show logging history

Show the messages stored in the buffered log — last logged, first displayed.

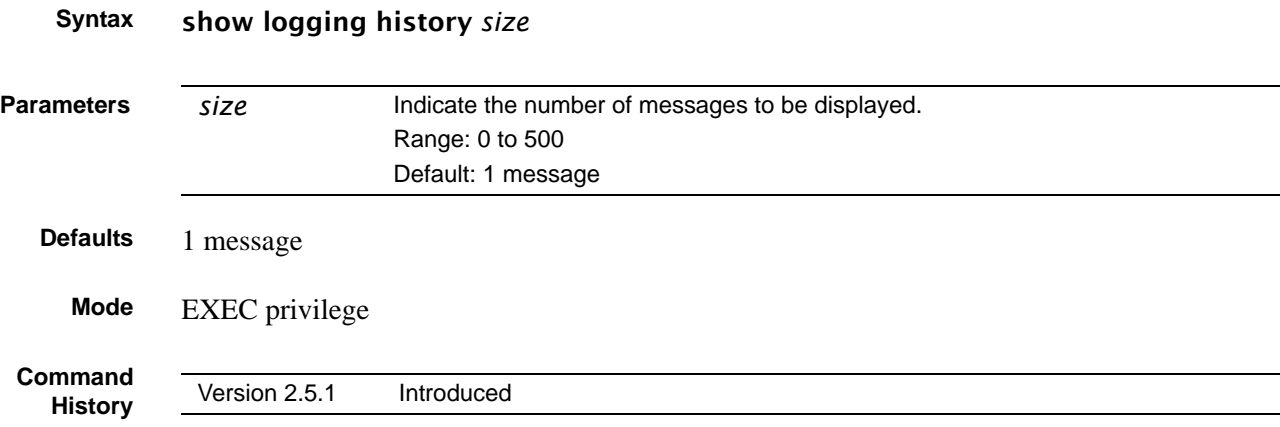

#### **Usage Information** The output of this command is a copy of the buffered log saved locally, depending on the settings made by using the logging host and logging facility commands. Also, when the number of messages reaches the limit you set with the **logging history size** command, older messages are deleted from the buffered log as newer ones are added to it.

#### **Example**

| Forcel0 #show logging history 3                                                  |
|----------------------------------------------------------------------------------|
| Syslog History Table: 500 maximum table entries                                  |
| SNMP notifications : Enabled                                                     |
| <45> DEC 10 15:54:23 10.16.128.16-1 TRAPMGR[192696176]: traputil.c(661) 30 %%    |
| Failed User Login: Unit: 1 User ID: 123user                                      |
| <46> DEC 10 15:54:23 10.16.128.16-1 UNKN[192696176]: user_mqr.c(1368) 29 %% User |
| Login Failed for 123user                                                         |
| <45> DEC 10 15:54:13 10.16.128.16-1 TRAPMGR[192696176]: traputil.c(661) 28 %%    |
| Failed User Login: Unit: 1 User ID: user123                                      |
| <46> DEC 10 15:54:13 10.16.128.16-1 UNKN[192696176]: user_mqr.c(1368) 27 %% User |
| Login Failed for user123                                                         |
| <46> DEC 10 15:53:49 10.16.128.16-1 UNITMGR[192696176]: unitmgr.c(3544) 26 %%    |
| Configuration propagation successful                                             |
|                                                                                  |

**Figure 63** Sample Output from the show logging history Command

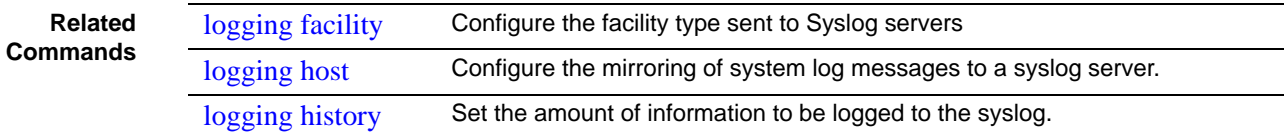

### <span id="page-214-0"></span>show logging hosts

This command displays configured logging hosts.

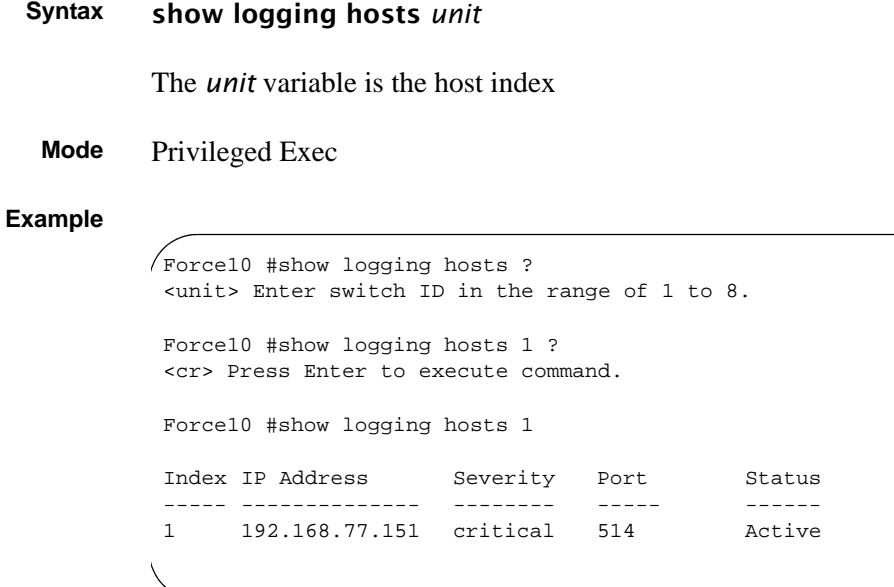

**Figure 64** Using the show logging hosts Command

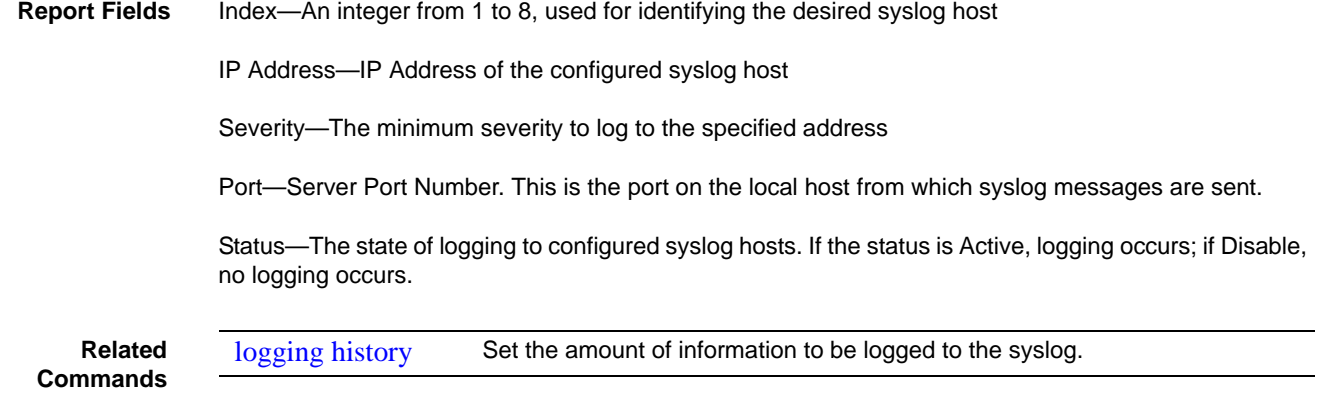

## <span id="page-215-0"></span>show logging traplogs

This command displays the SNMP trap summary (number of traps since last reset and last view) and trap details.

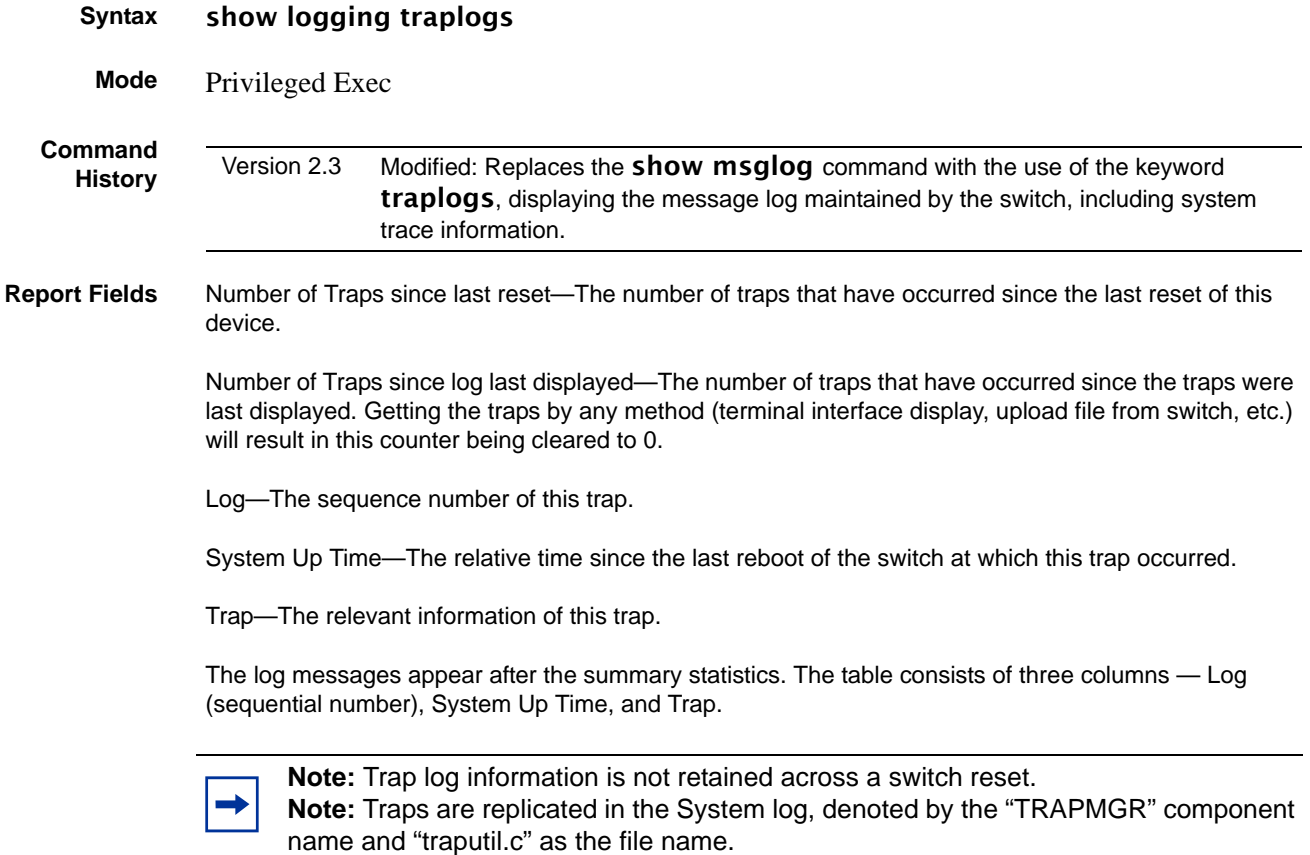
# **Chapter 9 User Account Commands**

These commands manage user accounts. The commands are divided into two functional groups:

- Show commands display switch settings, statistics, and other information.
- Configuration commands configure features and options of the switch. For every configuration command, there is a show command that displays the configuration setting.

The user account commands are:

- • [disconnect on page 217](#page-216-0)
- • [show loginsession on page 218](#page-217-0)
- • [show users on page 218](#page-217-1)
- • [username passwd on page 219](#page-218-0)
- users snmpv3 accessmode on page 219
- users snmpv3 authentication on page 220
- users snmpv3 encryption on page 220

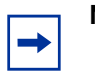

**Note:** See also [Security Commands on page 223](#page-222-0)

### <span id="page-216-0"></span>disconnect

This command closes a Telnet session. It can also close SSH sessions.

- **Syntax** disconnect {*sessionID* | *all*}
- **Mode** Privileged Exec

### <span id="page-217-0"></span>show loginsession

This command displays current telnet and serial port connections to the switch. It also displays SSH sessions.

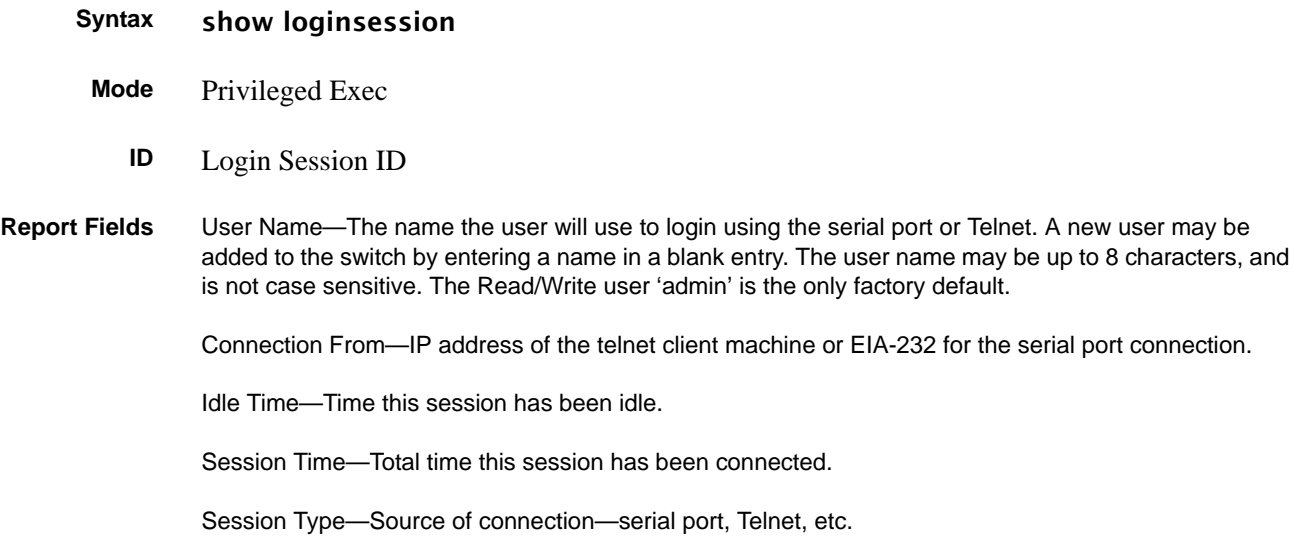

### <span id="page-217-1"></span>show users

This command displays the configured user names and their settings. This command is only available for users with Read/Write privileges.

- **Syntax** show users
- **Mode** Privileged Exec
- **Report Fields** User Name—The name the user will use to log in. A new user may be added to the switch by entering a name in a blank entry. The user name may be up to eight characters, and is not case sensitive. The Read/Write user 'admin' is the only factory default.

User Access Mode—Shows whether the operator is able to change parameters on the switch (Read/ Write) or is only able to view them (Read Only). As a factory default, the 'admin' user has Read/Write access. There can only be one Read/Write user and up to five Read Only users.

SNMPv3 Access Mode—This field displays the SNMPv3 access mode. If the value is set to ReadWrite**,**  the SNMPv3 user will be able to set and retrieve parameters on the system. If the value is set to ReadOnly**,** the SNMPv3 user will only be able to retrieve parameter information. The SNMPv3 access mode may be different than the CLI mode.

SNMPv3 Authentication—This field displays the authentication protocol to be used for the specified login user.

SNMPv3 Encryption—This field displays the encryption protocol to be used for the specified login user.

### <span id="page-218-0"></span>username passwd

This command adds a new user (account) if space permits, along with the user's password. This command replaces the **users name** and **users passwd** commands, which have been removed from SFTOS.

#### **Syntax** username *user* passwd *password*

To remove a user, use the no username *user* command. To delete or change a password, remove and reenter the user with the new password.

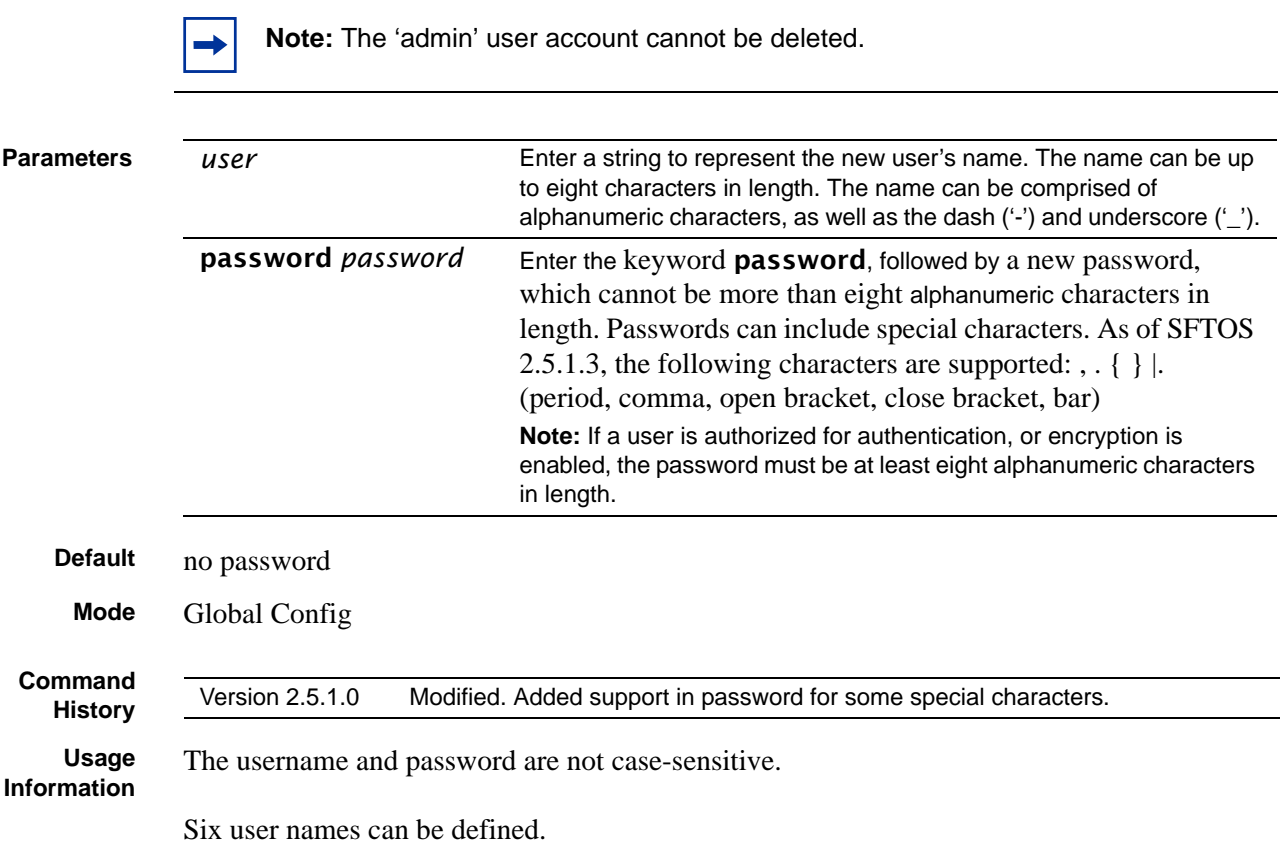

### <span id="page-218-1"></span>users snmpv3 accessmode

This command specifies the SNMP v3 access privileges for the specified login user.

#### **Syntax** [no] users snmpv3 accessmode *username* [readonly | readwrite]

The *username* is the login user name for which the specified access mode applies. The default is **readwrite** for 'admin' user; **readonly** for all other users.

The **no** version of this command sets the SNMP v3 access privileges for the specified login user as readwrite for the 'admin' user; readonly for all other users. The *username* is the login user name for which the specified access mode will apply.

**Default** admin -- readwrite; other -- readonly

**Mode** Global Config

### <span id="page-219-0"></span>users snmpv3 authentication

This command specifies the authentication protocol to be used for the specified login user. The valid authentication protocols are **none**, **md5** or **sha**. If md5 or sha are specified, the user login password is also used as the snmpv3 authentication password and therefore must be at least eight characters in length. The *username* is the login user name associated with the authentication protocol.

The **no** version of this command sets the authentication protocol to be used for the specified login user to **none**. The *username* is the login user name for which the specified authentication protocol will be used.

**Default** no authentication **Syntax** users snmpv3 authentication *username* [*none* | md5 | sha] users snmpv3 authentication *username* **Mode** Global Config

### <span id="page-219-1"></span>users snmpv3 encryption

This command specifies the encryption protocol to be used for the specified login user. The valid encryption protocols are des or **none**.

If des is specified, the required key may be specified on the command line. The key may be up to 16 characters long. If the des protocol is specified but a key is not provided, the user will be prompted for the key. When using the des protocol, the user login password is also used as the snmpv3 encryption password and therefore must be at least eight characters in length.

If none is specified, a key must not be provided. The *username* is the login user name associated with the specified encryption.

The no version of this command sets the encryption protocol to none. The *username* is the login user name for which the specified encryption protocol will be used.

- **Default** no encryption
- **Syntax** [no] users snmpv3 encryption *username none* | des [*key*]
- **Mode** Global Config

# **Chapter 10 Security Commands**

<span id="page-222-0"></span>This chapter provides a detailed explanation of the security commands available in SFTOS , presented in the following sections:

- [Port Security Commands](#page-222-1)
- [Port-Based Network Access \(IEEE 802.1X\) Commands on page 228](#page-227-0)
- [RADIUS Commands on page 241](#page-240-0)
- [TACACS+ Commands on page 248](#page-247-0)
- [Secure Shell \(SSH\) Commands on page 253](#page-252-0)
- [Hypertext Transfer Protocol \(HTTP\) Commands on page 256](#page-255-0)

### <span id="page-222-1"></span>**Port Security Commands**

This section contains the following commands:

- [port-security on page 224](#page-223-0)
- [port-security mac-address on page 224](#page-223-1)
- [port-security mac-address move on page 225](#page-224-0)
- [port-security max-dynamic on page 225](#page-224-1)
- [port-security max-static on page 226](#page-225-0)
- [show port-security on page 226](#page-225-1)
- [show port-security dynamic on page 227](#page-226-0)
- [show port-security static on page 227](#page-226-1)
- [show port-security violation on page 228](#page-227-1)

This section describes commands you use to configure port security on the switch. Port security, which is also known as port MAC locking, allows you to secure the network by locking allowable MAC addresses on a given port. Packets with a matching source MAC address are forwarded normally, and all other packets are discarded.

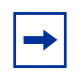

**Note:** To enable the SNMP trap specific to port security, see [snmp-server enable trap violation on page 112](#page-111-0).

### <span id="page-223-0"></span>port-security

This command enables port locking at the system level (Global Config mode) or interface level (Interface Config mode, Interface Port Channel Config, or Interface Range modes).

The **no** version of this command disables port locking at the selected level.

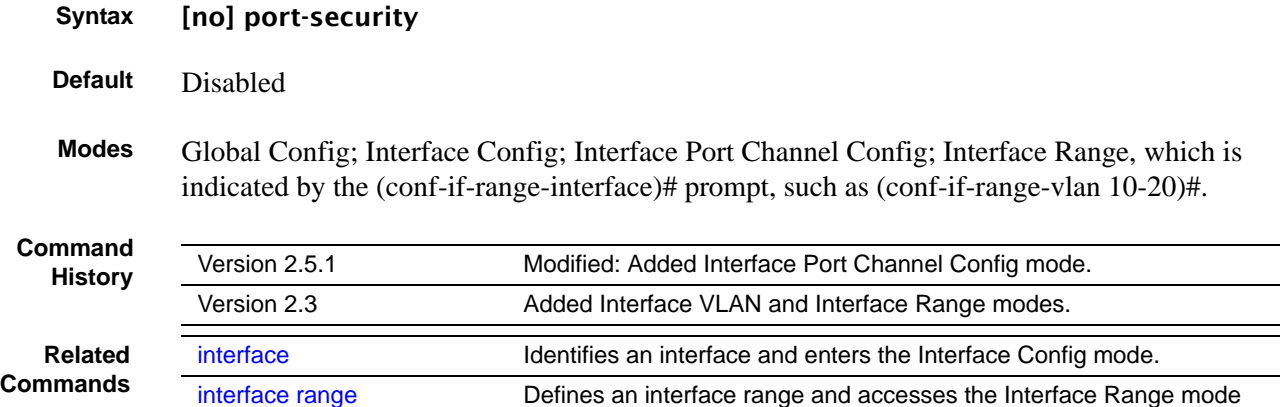

### <span id="page-223-1"></span>port-security mac-address

This command adds a MAC address to the list of statically locked MAC addresses.

#### **Syntax** port-security mac-address *mac-addr 1-3965*

The no port-security mac-address *mac-addr 1-3965* command removes the MAC address from the list of statically locked MAC addresses

The value represented by *1-3965* is a VLAN ID with a range of integers from 1 to 3965.

**Mode** Interface Config; Interface Port Channel Config; Interface Range, which is indicated by the (conf-if-range-interface)# prompt, such as (conf-if-range-vlan 10-20)#.

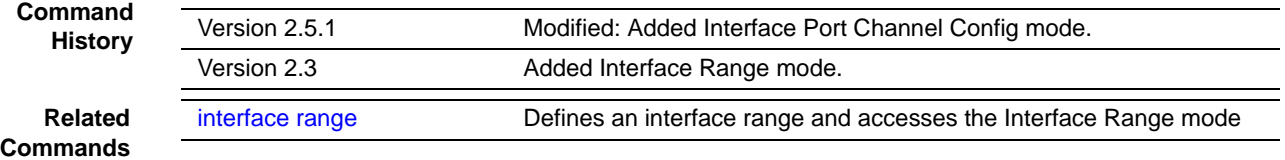

### <span id="page-224-0"></span>port-security mac-address move

This command converts dynamically locked MAC addresses to statically locked addresses.

```
Syntax port-security mac-address move
```
**Mode** Interface Config; Interface Port Channel Config; Interface Range, which is indicated by the (conf-if-range-interface)# prompt, such as (conf-if-range-vlan 10-20)#.

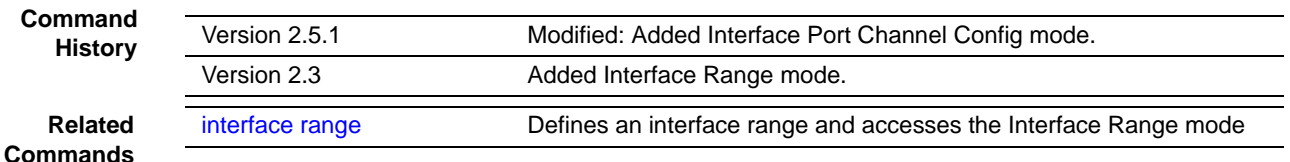

### <span id="page-224-1"></span>port-security max-dynamic

This command sets the maximum of dynamically locked MAC addresses allowed on a selected interface.

#### **Syntax** port-security max-dynamic *maxvalue*

The no port-security max-dynamic command resets the maximum of dynamically locked MAC addresses allowed on a selected interface to its default value.

The *maxvalue* range is from 0 to 600.

Default 600

**Mode** Interface Config; Interface Port Channel Config; Interface Range, which is indicated by the (conf-if-range-interface)# prompt, such as (conf-if-range-vlan 10-20)#.

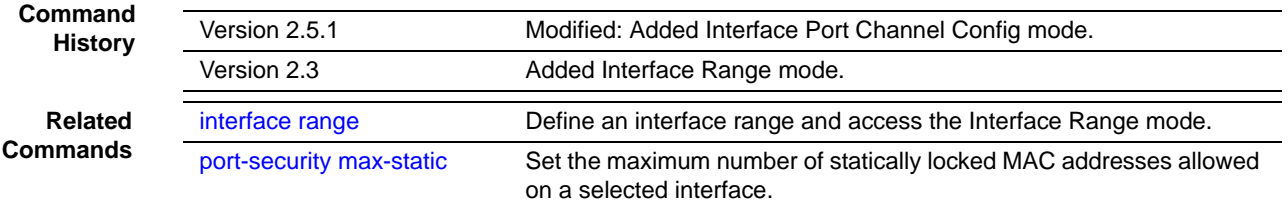

### <span id="page-225-0"></span>port-security max-static

This command sets the maximum number of statically locked MAC addresses allowed on a selected interface.

**Syntax** port-security max-static *maxvalue*

Use the no port-security max-static command to reset the maximum of statically locked MAC addresses allowed on a selected interface to its default value.

The *maxvalue* range is from 0 to 20.

- **Default** 20
	- **Mode** Interface Config; Interface Port Channel Config; Interface Range, which is indicated by the (conf-if-range-interface)# prompt, such as (conf-if-range-vlan 10-20)#.

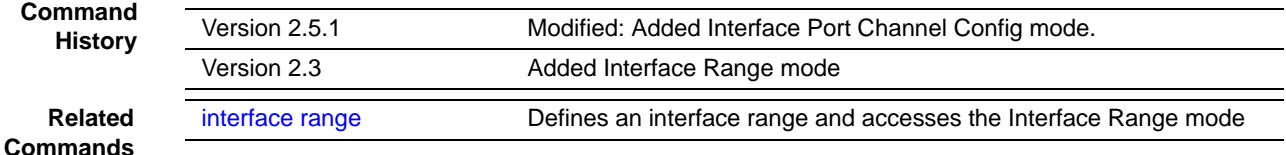

### <span id="page-225-1"></span>show port-security

This command displays the port-security settings for a particular interface or for the entire system.

- **Syntax** show port-security [*unit/slot/port* | all]
- **Mode** Privileged Exec
- **Report Fields** When no parameter is entered, the one report field is:

Port Security Administration Mode—Port-locking mode for the entire system

As shown in [Figure 65 on page 227](#page-226-2), when either the *unit/slot/port* or all parameter is entered, the report fields are:

Intf — Port number (*unit/slot/port*)

Admin Mode — Whether the interface is administratively Enabled or Disabled

Dynamic Limit—Maximum dynamically allocated MAC Addresses

Static Limit—Maximum statically allocated MAC Addresses

Violation Trap Mode—Whether violation traps are Enabled or Disabled

#### **Example**

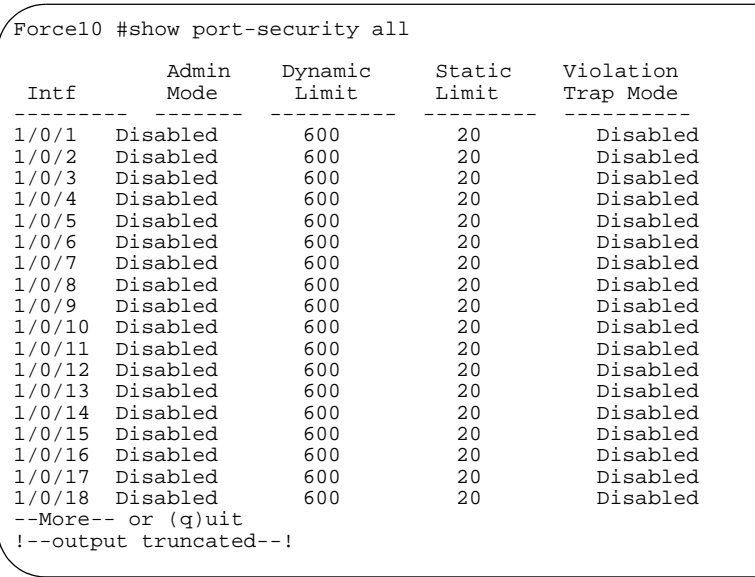

<span id="page-226-2"></span>**Figure 65** Example of show port-security all Command Output

**Related**<br>**Commands** 

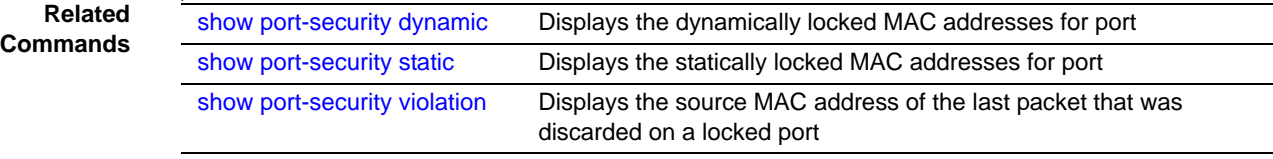

### <span id="page-226-0"></span>show port-security dynamic

This command displays the dynamically locked MAC addresses for the designated port.

**Syntax** show port-security dynamic *unit/slot/port*

**Mode** Privileged Exec

**Report Field** MAC Address **—** MAC address of the dynamically locked MAC

### <span id="page-226-1"></span>show port-security static

This command displays the statically locked MAC addresses for the designated port.

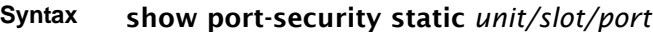

**Mode** Privileged Exec

**Report Field** MAC Address—MAC Address of statically locked MAC

### <span id="page-227-1"></span>show port-security violation

This command displays the source MAC address of the last packet that was discarded on a locked port.

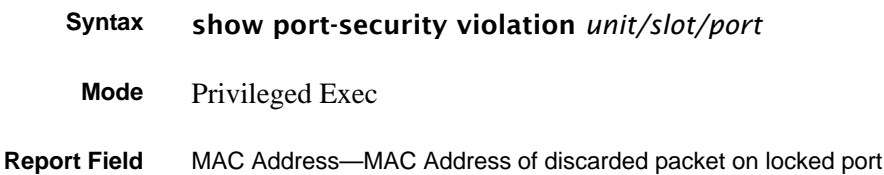

### <span id="page-227-0"></span>**Port-Based Network Access (IEEE 802.1X) Commands**

This section contains the following commands:

- [authentication login on page 229](#page-228-0)
- [clear dot1x statistics on page 230](#page-229-0)
- [clear radius statistics on page 230](#page-229-1)
- [dot1x defaultlogin on page 230](#page-229-2)
- [dot1x initialize on page 231](#page-230-0)
- [dot1x login on page 231](#page-230-1)
- [dot1x max-req on page 231](#page-230-2)
- [dot1x port-control on page 232](#page-231-0)
- [dot1x port-control all on page 232](#page-231-1)
- [dot1x re-authenticate on page 233](#page-232-0)
- [dot1x re-authentication on page 233](#page-232-1)
- [dot1x system-auth-control on page 234](#page-233-0)
- [dot1x timeout on page 234](#page-233-1)
- [dot1x user on page 235](#page-234-0)
- [show authentication on page 235](#page-234-1)
- [show authentication users on page 236](#page-235-0)
- [show dot1x on page 236](#page-235-1)
- [show dot1x users on page 240](#page-239-0)
- [show users authentication on page 240](#page-239-1)
- [users defaultlogin on page 241](#page-240-1)
- [users login on page 241](#page-240-2)

### <span id="page-228-0"></span>authentication login

This command defines a particular sequence of authentication methods to be used to allow user access and then assigns a list name to that sequence. To authenticate a user, the authentication methods will be attempted in the order specified by the list until an authentication attempt succeeds or fails.

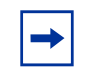

**Note:** The default log-in list, named "defaultList", included with the default configuration cannot be changed.

#### **Syntax** authentication login *listname* [*method1* [*method2* [*method3*]]]

#### no authentication login *listname*

The *listname* is up to 15 alphanumeric characters and is not case-sensitive. Up to 10 authentication log-in lists can be configured on the switch. When a list is created, the authentication method "local" is set as the first method by default.

When the optional parameters *method1*, and, optionally*, method2* and *method3* are used, an ordered list of the methods specified in those parameters is set in the authentication login list. If the authentication login list does not exist, a new authentication login list is first created and then the authentication methods are set in the list. The maximum number of authentication login methods is three. The possible method values are local, radius, tacacs, and reject:

- The local keyword indicates that the user's locally stored ID and password are used for authentication.
- The **radius** keyword indicates that the user's ID and password will be authenticated using a RADIUS server.
- The tacacs keyword indicates that the user's ID and password will be authenticated using a TACACS+ server.
- The reject keyword indicates the user is never authenticated.

The **no** version of this command deletes the specified authentication login list. The attempt to delete fails if any of the following conditions are true:

- The login list name is invalid or does not match an existing authentication login list
- The specified authentication login list is assigned to any user or to the non configured user for any component

The login list is the default login list included with the default configuration and was not created using 'authentication login'. The default login list cannot be deleted.

**Mode** Global Config

**Related Commands** [radius server host](#page-241-0) **Configure the RADIUS** authentication and accounting server.

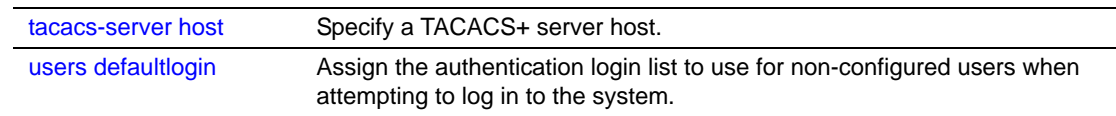

## <span id="page-229-0"></span>clear dot1x statistics

This command resets the 802.1x statistics for the specified port or for all ports.

**Syntax** clear dot1x statistics {*unit/slot/port* | all}

**Mode** Privileged Exec

### <span id="page-229-1"></span>clear radius statistics

This command is used to clear all RADIUS statistics.

- **Syntax** clear radius statistics
- **Mode** Privileged Exec

### <span id="page-229-2"></span>dot1x defaultlogin

This command assigns the authentication login list to use for non-configured users for 802.1x port security. This setting is over-ridden by the authentication login list assigned to a specific user if the user is configured locally. If this value is not configured, users will be authenticated using local authentication only.

- **Syntax** dot1x defaultlogin *listname*
- **Mode** Global Config

### <span id="page-230-0"></span>dot1x initialize

This command begins the initialization sequence on the specified port. This command is only valid if the control mode for the specified port is 'auto'. If the control mode is not 'auto' an error will be returned.

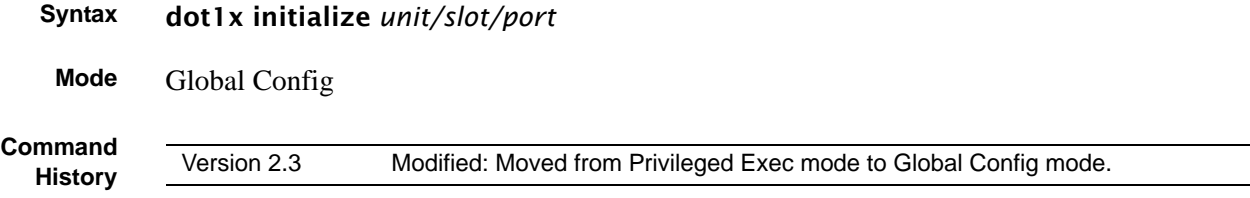

### <span id="page-230-1"></span>dot1x login

This command assigns the specified authentication login list to the specified user for 802.1x port security. The user parameter must be a configured user and the listname parameter must be a configured authentication login list.

#### **Syntax** dot1x login *user listname*

**Mode** Global Config

### <span id="page-230-2"></span>dot1x max-req

This command sets the maximum number of times the authenticator state machine on this port will transmit an EAPOL EAP Request/Identity frame before timing out the supplicant.

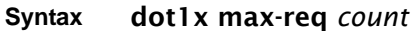

The *count* value must be in the range 1 - 10.

The **no** version of this command sets the maximum number of times the authenticator state machine on this port will transmit an EAPOL EAP Request/Identity frame before timing out the supplicant.

**Default** 2

**Mode** Interface Config; Interface Range, which is indicated by the (conf-if-range-interface)# prompt, such as (conf-if-range-vlan 10-20)#.

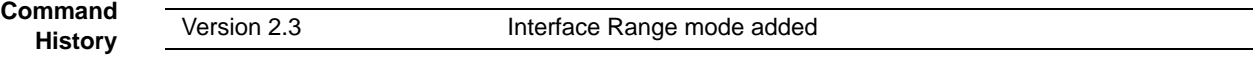

**Related Commands**

[interface range](#page-121-0) Defines an interface range and accesses the Interface Range mode

### <span id="page-231-0"></span>dot1x port-control

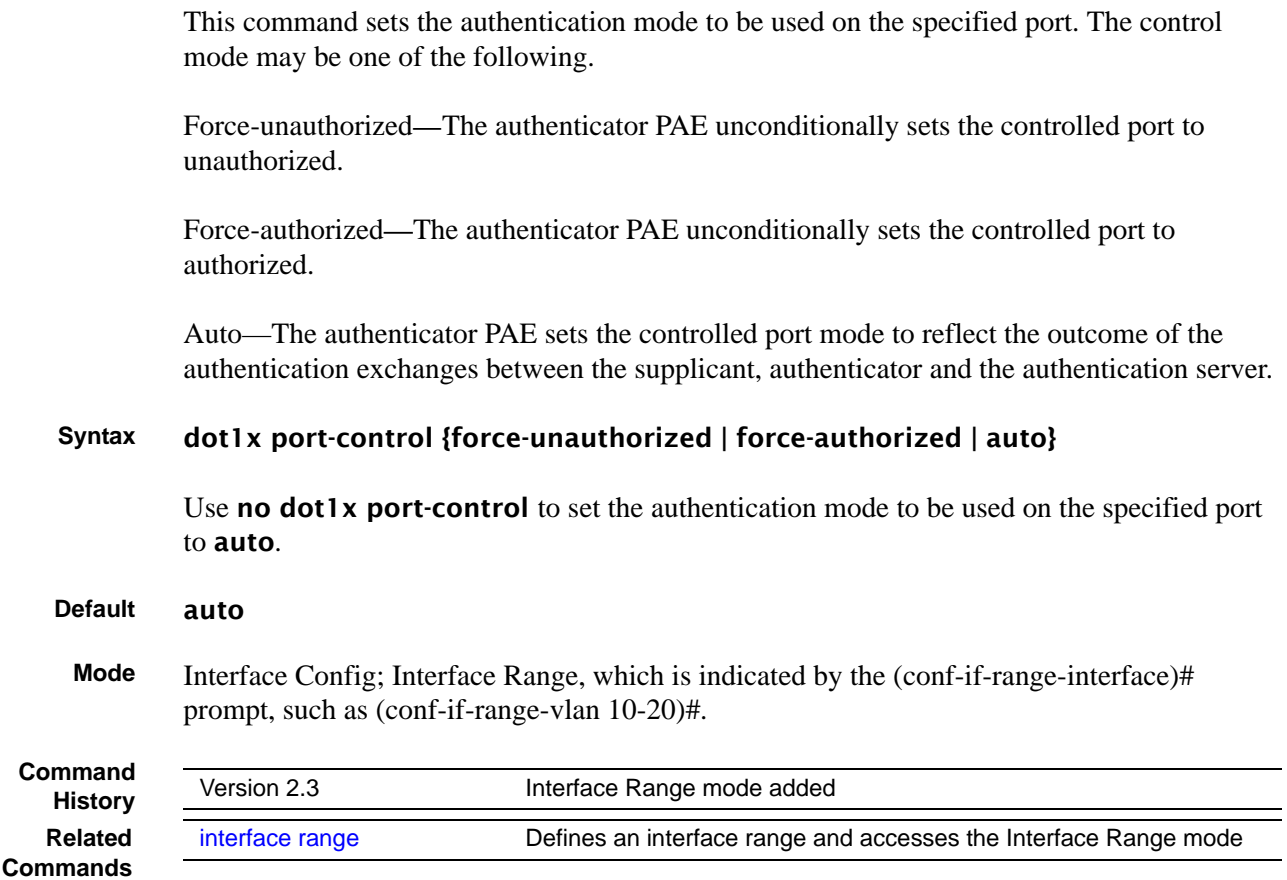

### <span id="page-231-1"></span>dot1x port-control all

This command sets the authentication mode to be used on all ports. The control mode may be one of the following.

Force-unauthorized—The authenticator PAE unconditionally sets the controlled port to unauthorized.

Force-authorized—The authenticator PAE unconditionally sets the controlled port to authorized.

Auto—The authenticator PAE sets the controlled port mode to reflect the outcome of the authentication exchanges between the supplicant, authenticator and the authentication server.

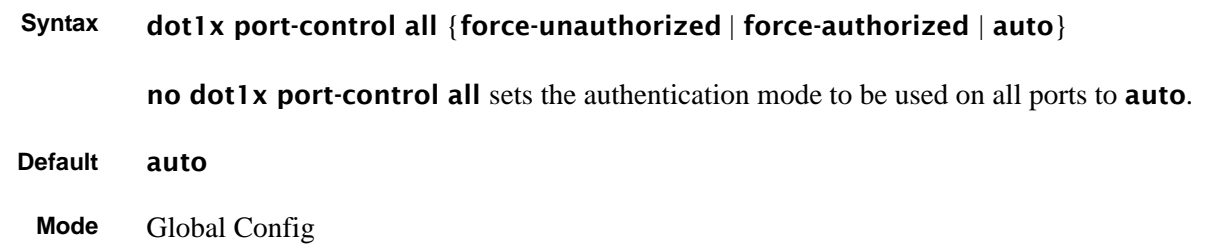

### <span id="page-232-0"></span>dot1x re-authenticate

This command begins the re-authentication sequence on the specified port. This command is only valid if the control mode for the specified port is 'auto'. If the control mode is not 'auto' an error will be returned.

**Syntax** dot1x re-authenticate *unit/slot/port*

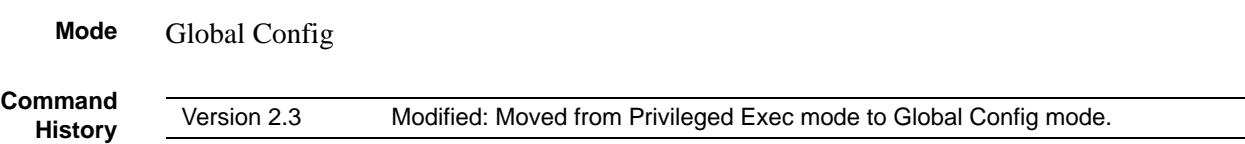

### <span id="page-232-1"></span>dot1x re-authentication

This command enables re-authentication of the supplicant for the specified port.

The no version of this command disables re-authentication of the supplicant for the specified port.

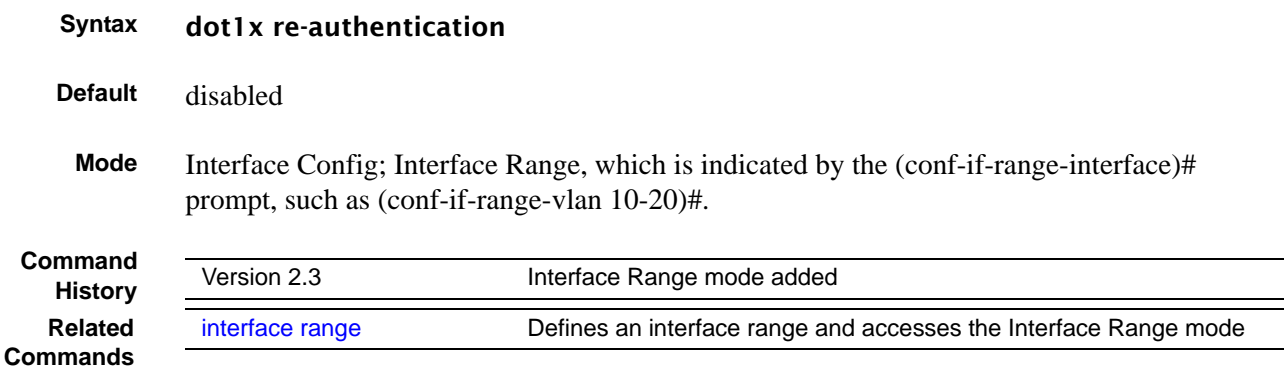

### <span id="page-233-0"></span>dot1x system-auth-control

This command is used to enable the dot1x authentication support on the switch. By default, the authentication support is disabled. While disabled, the dot1x configuration is retained and can be changed, but is not activated.

The **no** version of this command is used to disable the  $dot1x$  authentication support on the switch.

- **Syntax** dot1x system-auth-control
- **Default** disabled
	- **Mode** Global Config

### <span id="page-233-1"></span>dot1x timeout

This command sets the value, in seconds, of the timer used by the authenticator state machine on this port. Depending on the keyword used and the value (in seconds) passed, various timeout configurable parameters are set.

**Syntax** dot1x timeout {{reauth-period *seconds*} | {quiet-period *seconds*} | {tx-period *seconds*} | {supp-timeout *seconds*} | {server-timeout *seconds*}}

> The **no** version of this command sets the value, in seconds, of the specified timer to the its default value:

#### no dot1x timeout {reauth-period | quiet-period | tx-period | supp-timeout | server-timeout}

**Parameters** reauth-period—Sets the value, in seconds, of the timer used by the authenticator state machine on this port to determine when re-authentication of the supplicant takes place. The reauth-period must be a value in the range 1 - 65535.

> quiet-period—Sets the value, in seconds, of the timer used by the authenticator state machine on this port to define periods of time in which it will not attempt to acquire a supplicant. The quiet-period must be a value in the range 0 - 65535.

tx-period—Sets the value, in seconds, of the timer used by the authenticator state machine on this port to determine when to send an EAPOL EAP Request/Identity frame to the supplicant. The quiet-period must be a value in the range 1 - 65535.

supp-timeout—Sets the value, in seconds, of the timer used by the authenticator state machine on this port to timeout the supplicant. The supp-timeout must be a value in the range 1 - 65535.

server-timeout—Sets the value, in seconds, of the timer used by the authenticator state machine on this port to timeout the authentication server. The supp-timeout must be a value in the range 1 - 65535.

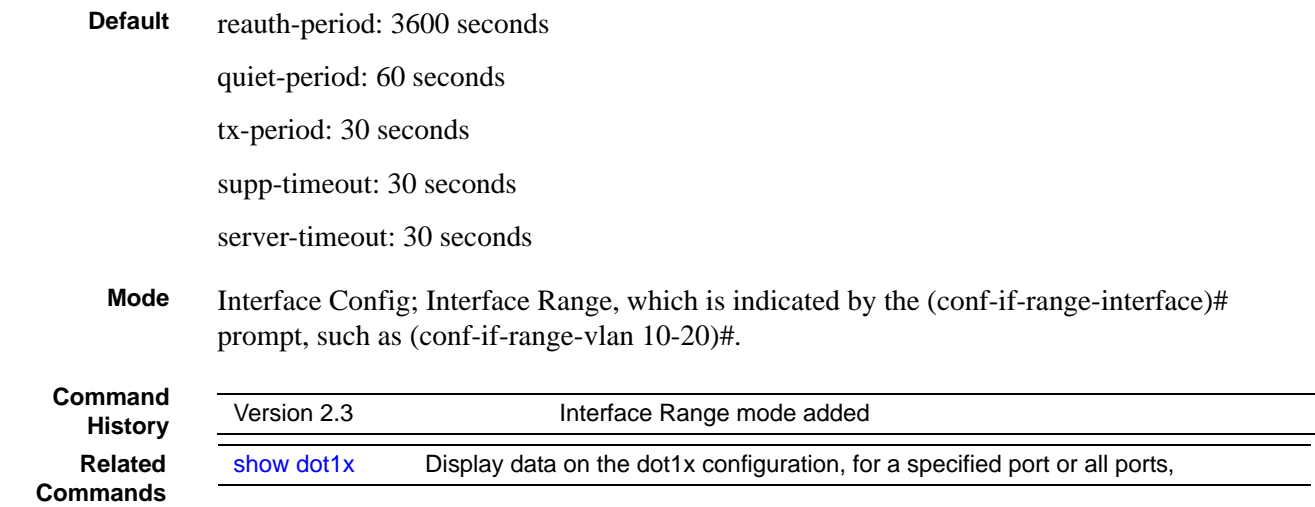

### <span id="page-234-0"></span>dot1x user

This command adds the specified user to the list of users with access to the specified port or all ports. The *user* parameter must be a configured user.

The no version of this command removes the user from the list of users with access to the specified port or all ports.

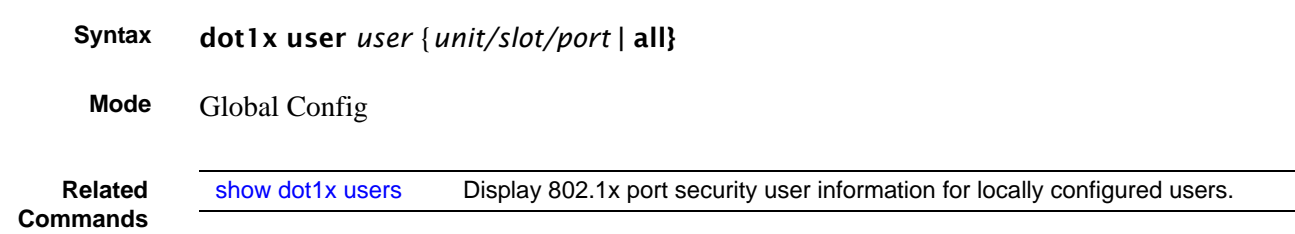

## <span id="page-234-1"></span>show authentication

This command displays the ordered authentication methods for all authentication login lists.

#### **Syntax** show authentication

**Mode** Privileged Exec

<span id="page-235-2"></span>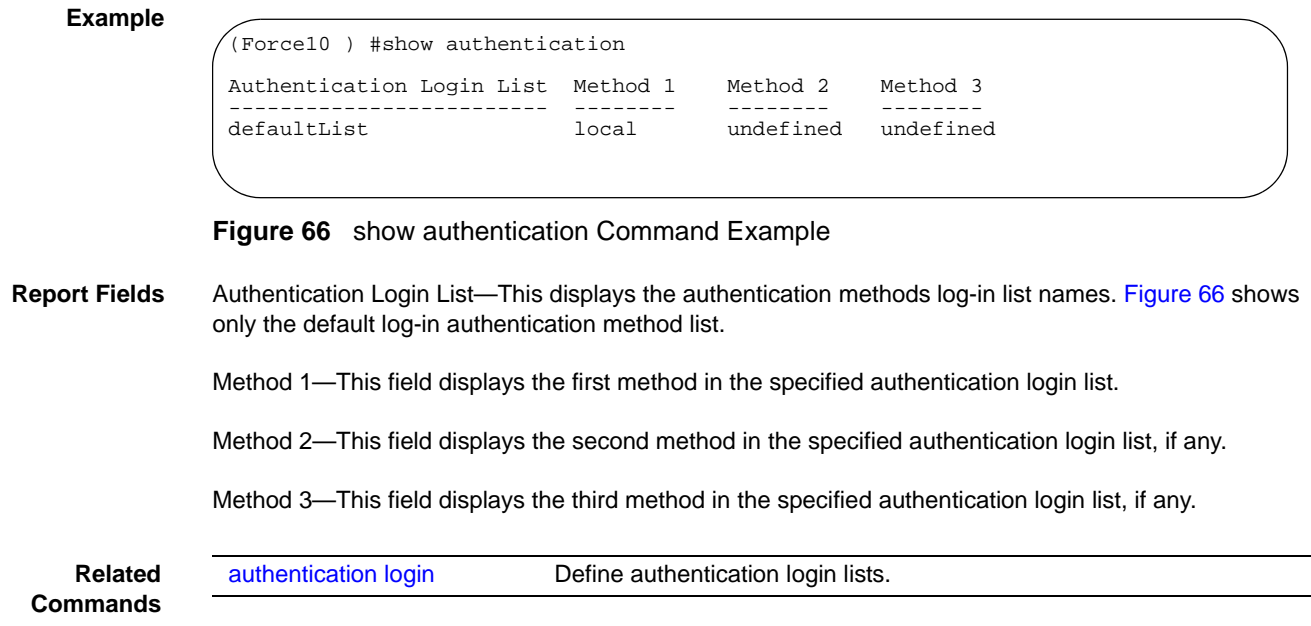

### <span id="page-235-0"></span>show authentication users

This command displays information about the users assigned to the specified authentication login list. If the login is assigned to non-configured users, the user "default" will appear in the user column.

#### **Syntax** show authentication users *listname*

#### **Mode** Privileged Exec

User—This field displays the user assigned to the specified authentication login list.

Component—This field displays the component (User or 802.1x) for which the authentication login list is assigned.

### <span id="page-235-1"></span>show dot1x

This command is used to show a summary of the global dot1x configuration, summary information of the dot1x configuration for a specified port or all ports, the detailed dot1x configuration for a specified port and the dot1x statistics for a specified port - depending on the keywords used.

**Syntax** show dot1x [detail *unit/slot/port* | statistics *unit/slot/port* | summary {*unit/slot/ port* | all}]

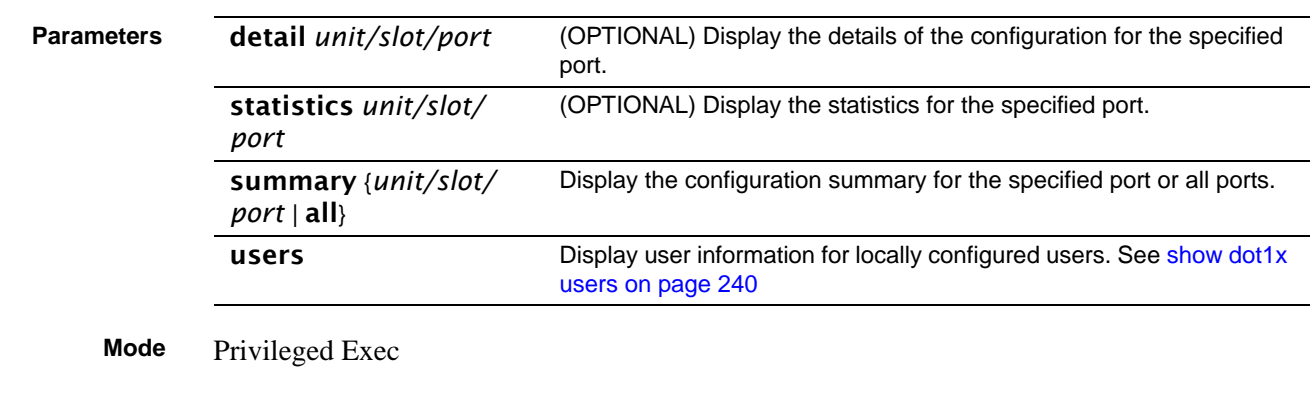

**Report Fields** If none of the optional parameters are used, the global dot1x configuration summary is displayed, as follows:

Administrative mode—Indicates whether authentication control on the switch is enabled or disabled.

If the optional parameter detail *unit/slot/port* is used, the detailed dot1x configuration for the specified port are displayed, as follows:

#### **Example**

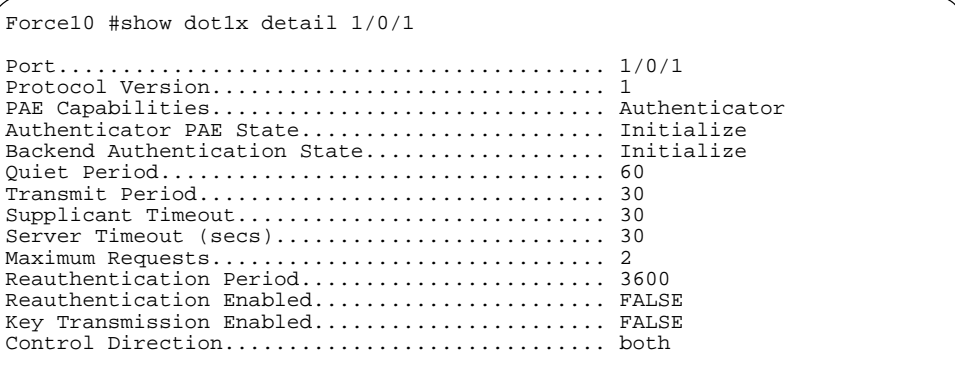

#### **Figure 67** Example of Output from the show dot1x detail Command

Port—The interface whose configuration is displayed

Protocol Version—The protocol version associated with this port. The only possible value is 1, corresponding to the first version of the dot1x specification.

PAE Capabilities—The port access entity (PAE) functionality of this port. Possible values are Authenticator or Supplicant.

Authenticator PAE State—Current state of the authenticator PAE state machine. Possible values are Initialize, Disconnected, Connecting, Authenticating, Authenticated, Aborting, Held, ForceAuthorized, and ForceUnauthorized.

Backend Authentication State—Current state of the backend authentication state machine. Possible values are Request, Response, Success, Fail, Timeout, Idle, and Initialize.

Quiet Period—The timer used by the authenticator state machine on this port to define periods of time in which it will not attempt to acquire a supplicant. The value is expressed in seconds and will be in the range 0 and 65535.

Transmit Period—The timer used by the authenticator state machine on the specified port to determine when to send an EAPOL EAP Request/Identity frame to the supplicant. The value is expressed in seconds and will be in the range of 1 and 65535.

Supplicant Timeout—The timer used by the authenticator state machine on this port to timeout the supplicant. The value is expressed in seconds and will be in the range of 1 and 65535.

Server Timeout—The timer used by the authenticator on this port to timeout the authentication server. The value is expressed in seconds and will be in the range of 1 and 65535.

Maximum Requests—The maximum number of times the authenticator state machine on this port will retransmit an EAPOL EAP Request/Identity before timing out the supplicant. The value will be in the range of 1 and 10.

Reauthentication Period—The timer used by the authenticator state machine on this port to determine when reauthentication of the supplicant takes place. The value is expressed in seconds and will be in the range of 1 and 65535.

Reauthentication Enabled—Indicates if reauthentication is enabled on this port. Possible values are "True" or "False".

Key Transmission Enabled—Indicates if the key is transmitted to the supplicant for the specified port. Possible values are True or False.

Control Direction—Indicates the control direction for the specified port or ports. Possible values are both or in.

If the optional parameter statistics *unit/slot/port* is used, the dot1x statistics for the specified port are displayed, as follows:

#### **Example**

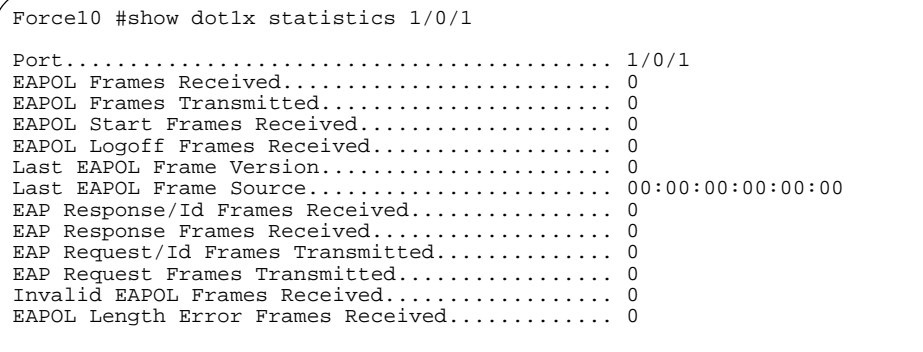

**Figure 68** Example of Output from the show dot1x statistics Command

Port—The interface whose statistics are displayed

EAPOL Frames Received—The number of valid EAPOL frames of any type that have been received by this authenticator

EAPOL Frames Transmitted—The number of EAPOL frames of any type that have been transmitted by this authenticator

EAPOL Start Frames Received—The number of EAPOL start frames that have been received by this authenticator

EAPOL Logoff Frames Received—The number of EAPOL logoff frames that have been received by this authenticator

Last EAPOL Frame Version—The protocol version number carried in the most recently received EAPOL fram.

Last EAPOL Frame Source—The source MAC address carried in the most recently received EAPOL frame

EAP Response/Id Frames Received—The number of EAP response/identity frames that have been received by this authenticator

EAP Response Frames Received—The number of valid EAP response frames (other than resp/id frames) that have been received by this authenticator

EAP Request/Id Frames Transmitted—The number of EAP request/identity frames that have been transmitted by this authenticator

EAP Request Frames Transmitted—The number of EAP request frames (other than request/identity frames) that have been transmitted by this authenticator

Invalid EAPOL Frames Received—The number of EAPOL frames that have been received by this authenticator in which the frame type is not recognized

EAP Length Error Frames Received—The number of EAPOL frames that have been received by this authenticator in which the frame type is not recognized

If the optional parameter summary {*unit/slot/port* | all} is used, the dot1x configuration for the specified port or all ports are displayed, as follows:

#### **Example**

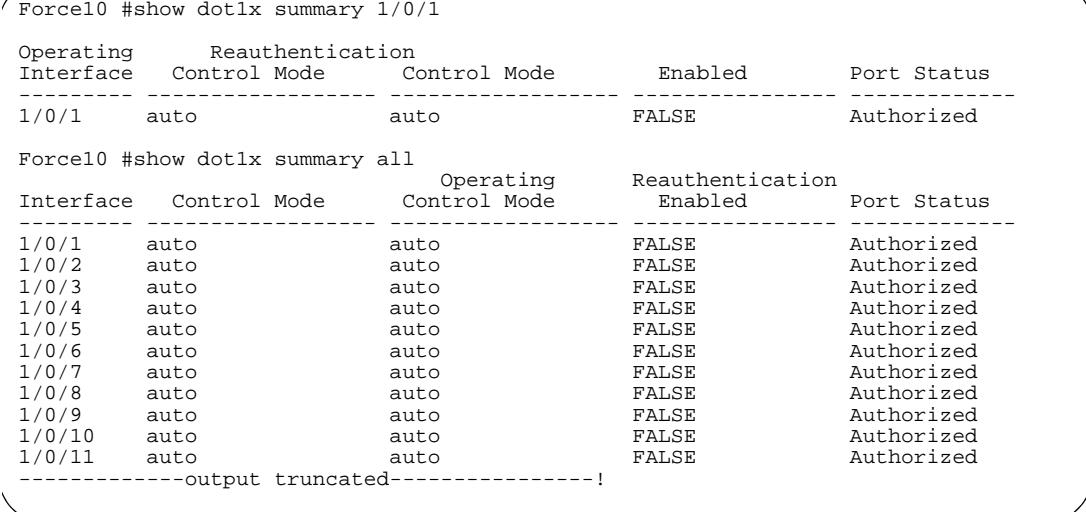

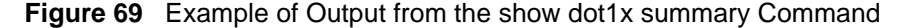

Interface—The interface whose configuration is displayed.

Control Mode—The configured control mode for this port. Possible values are force-unauthorized | force-authorized | auto

Operating Control Mode—The control mode under which this port is operating. Possible values are authorized | unauthorized

Reauthentication Enabled—Indicates whether re-authentication is enabled on this port

Port Status—Indicates if the key is transmitted to the supplicant for the specified port

### <span id="page-239-0"></span>show dot1x users

This command displays 802.1x port security user information for locally configured users.

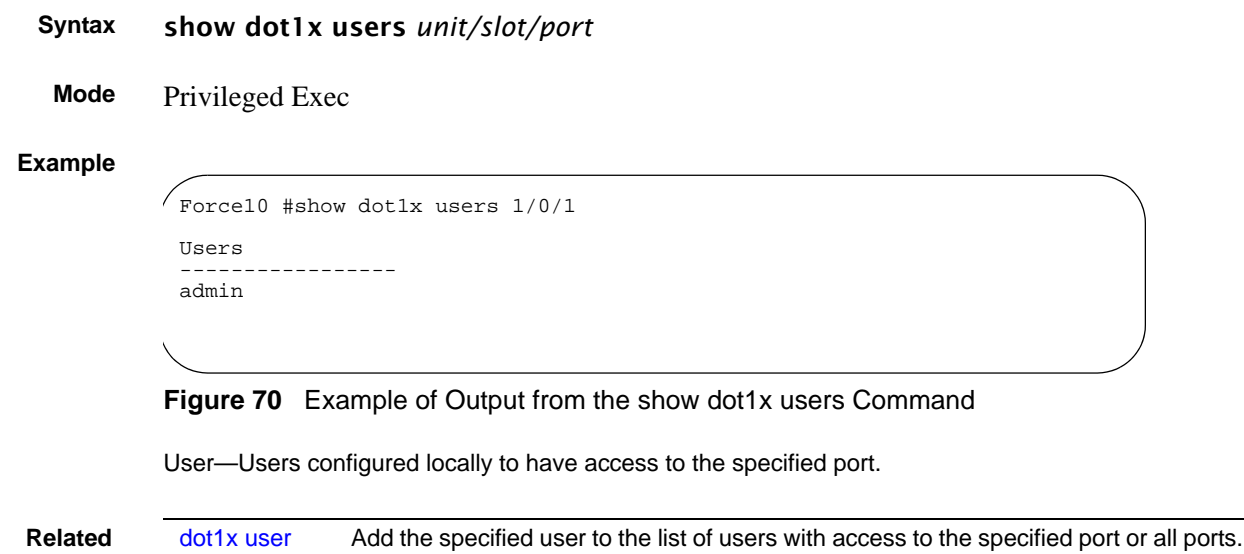

**Commands**

### <span id="page-239-1"></span>show users authentication

This command displays all user and all authentication login information. It also displays the authentication login list assigned to the default user.

### **Syntax** show users authentication **Mode** Privileged Exec **Example** Force10 #show users authentication Authentication Login Lists User System Login 802.1x ---------- ---------------- ------------ admin defaultList defaultList<br>default tacConfig defaultList defaultList

**Figure 71** Example Output from the show users authentication Command

User—This field lists every user that has an authentication login list assigned.

System Login—This field displays the authentication login list assigned to the user for system login.

802.1x Port Security—This field displays the authentication login list assigned to the user for 802.1x port security.

### <span id="page-240-1"></span>users defaultlogin

This command assigns the authentication login list to use for non-configured users when attempting to log in to the system. This setting is overridden by the authentication login list assigned to a specific user if the user is configured locally. If this value is not configured, users will be authenticated using local authentication only.

#### **Syntax** users defaultlogin *listname*

**Mode** Global Config

### <span id="page-240-2"></span>users login

This command assigns the specified authentication login list to the specified user for system login. The *user* must be a configured *user* and the *listname* must be a configured login list.

If the user is assigned a login list that requires remote authentication, all user access (from all sessions) will be blocked until authentication is complete.

Note that the login list associated with the 'admin' user cannot be changed to prevent accidental lockout from the switch.

**Syntax** users login *user listname*

**Mode** Global Config

### <span id="page-240-0"></span>**RADIUS Commands**

This section contains the following commands for the Remote Authentication Dial-In User Service (RADIUS), one method for validating administration access to the switch:

- [radius accounting mode on page 242](#page-241-1)
- [radius server host on page 242](#page-241-0)
- [radius server key on page 243](#page-242-0)
- [radius server msgauth on page 244](#page-243-0)
- [radius server primary on page 244](#page-243-1)
- [radius server retransmit on page 244](#page-243-2)
- [radius server timeout on page 245](#page-244-0)
- [show radius on page 245](#page-244-1)
- [show radius accounting statistics on page 246](#page-245-0)
- [show radius statistics \(authentication\) on page 247](#page-246-0)

### <span id="page-241-1"></span>radius accounting mode

This command is used to enable the RADIUS accounting function.

The no version of this command is used to set the RADIUS accounting function to the default value - i.e. the RADIUS accounting function is disabled.

- **Syntax** radius accounting mode **Default** disabled
- **Mode** Global Config

### <span id="page-241-0"></span>radius server host

Configure the RADIUS authentication and accounting server connections. **Syntax** radius server host {auth | acct} *ipaddr* [*port*] no radius server host {auth | acct} *ipaddr* **Usage** If the auth keyword is used, the command configures the IP address to use to connect to a RADIUS authentication server. Up to 3 servers can be configured per RADIUS client. If the maximum number of configured servers is reached, the command will fail until one of the servers is removed by executing the **no** form of the command. **Parameters** auth Use this keyword if you want to configure a connection to a RADIUS authentication server. See Usage, below. acct Use this keyword if you want to configure a connection to a RADIUS accounting server. See Usage, below. *ip-addr* Enter the IP address, in dotted decimal format, of the server host. *port* (Optional) Configure the UDP port number to use to connect to the configured RADIUS server. See Usage, below.

If the optional *port* parameter is used with the auth keyword, the command will configure the UDP port number to use to connect to the configured RADIUS authentication server. In order to configure the UDP port number, the IP address must match that of a previously configured RADIUS authentication server. The port number must lie between 1 - 65535, with 1812 being the default value.

If the acct keyword is used, the command configures the IP address to use for the RADIUS accounting server. Only a single accounting server can be configured. If an accounting server is currently configured, it must be removed from the configuration using the **no** form of the command before this command succeeds. If the optional *port* parameter is used, the command will configure the UDP port to use to connect to the RADIUS accounting server. The IP address specified must match that of a previously configured accounting server. If a port is already configured for the accounting server, then the new port will replace the previously configured value. The port must be a value in the range 1 - 65535, with 1813 being the default value.

The **no** version of this command is used to remove the configured RADIUS authentication server or the RADIUS accounting server. If the **auth** keyword is used, the previously configured RADIUS authentication server is removed from the configuration. Similarly, if the acct keyword is used, the previously configured RADIUS accounting server is removed from the configuration. The *ipaddr* parameter must match the IP address of the previously configured RADIUS authentication / accounting server.

#### **Mode** Global Config

**Related Commands**

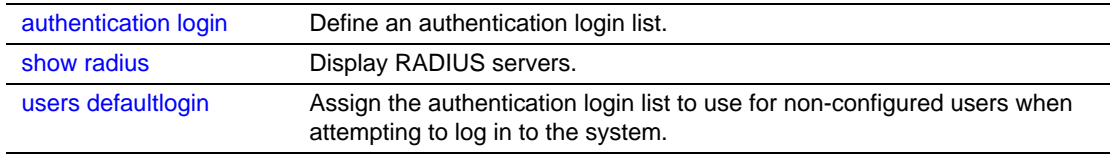

### <span id="page-242-0"></span>radius server key

Configure the shared secret between the RADIUS client and the RADIUS accounting / authentication server.

#### **Syntax** radius server key {auth | acct} *ipaddr*

Depending on whether the **auth** or **acct** keyword is used, the shared secret will be configured for the RADIUS authentication or RADIUS accounting server. The IP address provided must match a previously configured server. When this command is executed, the secret will be prompted. The secret must be an alphanumeric value not exceeding 16 characters.

**Mode** Global Config

### <span id="page-243-0"></span>radius server msgauth

This command enables the message authenticator attribute for a specified server.

**Syntax** radius server msgauth *ipaddr*

**Mode** Global Config

### <span id="page-243-1"></span>radius server primary

This command is used to configure the primary RADIUS authentication server for this RADIUS client. The primary server is the one that is used by default for handling RADIUS requests. The remaining configured servers are only used if the primary server cannot be reached. A maximum of three servers can be configured on each client. Only one of these servers can be configured as the primary. If a primary server is already configured prior to this command being executed, the server specified by the IP address specified used in this command will become the new primary server. The IP address must match that of a previously configured RADIUS authentication server.

**Syntax** radius server primary *ipaddr*

**Mode** Global Config

### <span id="page-243-2"></span>radius server retransmit

This command sets the maximum number of times a request packet is re-transmitted when no response is received from the RADIUS server. The retries value is an integer in the range of 1 to 15.

The **no** version of this command sets the maximum number of times a request packet is re-transmitted, when no response is received from the RADIUS server, to the default value, i.e. 10.

**Syntax** radius server retransmit *retries* no radius server retransmit **Default** 10

**Mode** Global Config

### <span id="page-244-0"></span>radius server timeout

This command sets the timeout value (in seconds) after which a request must be retransmitted to the RADIUS server if no response is received. The timeout value is an integer in the range of 1 to 30.

**Syntax** radius server timeout *seconds*

The no radius server timeout command sets the timeout value to the default value, after which a request must be retransmitted to the RADIUS server if no response is received.

- Default 6 seconds
	- **Mode** Global Config

### <span id="page-244-1"></span>show radius

This command is used to display the various RADIUS configuration items for the switch, as well as the configured RADIUS servers.

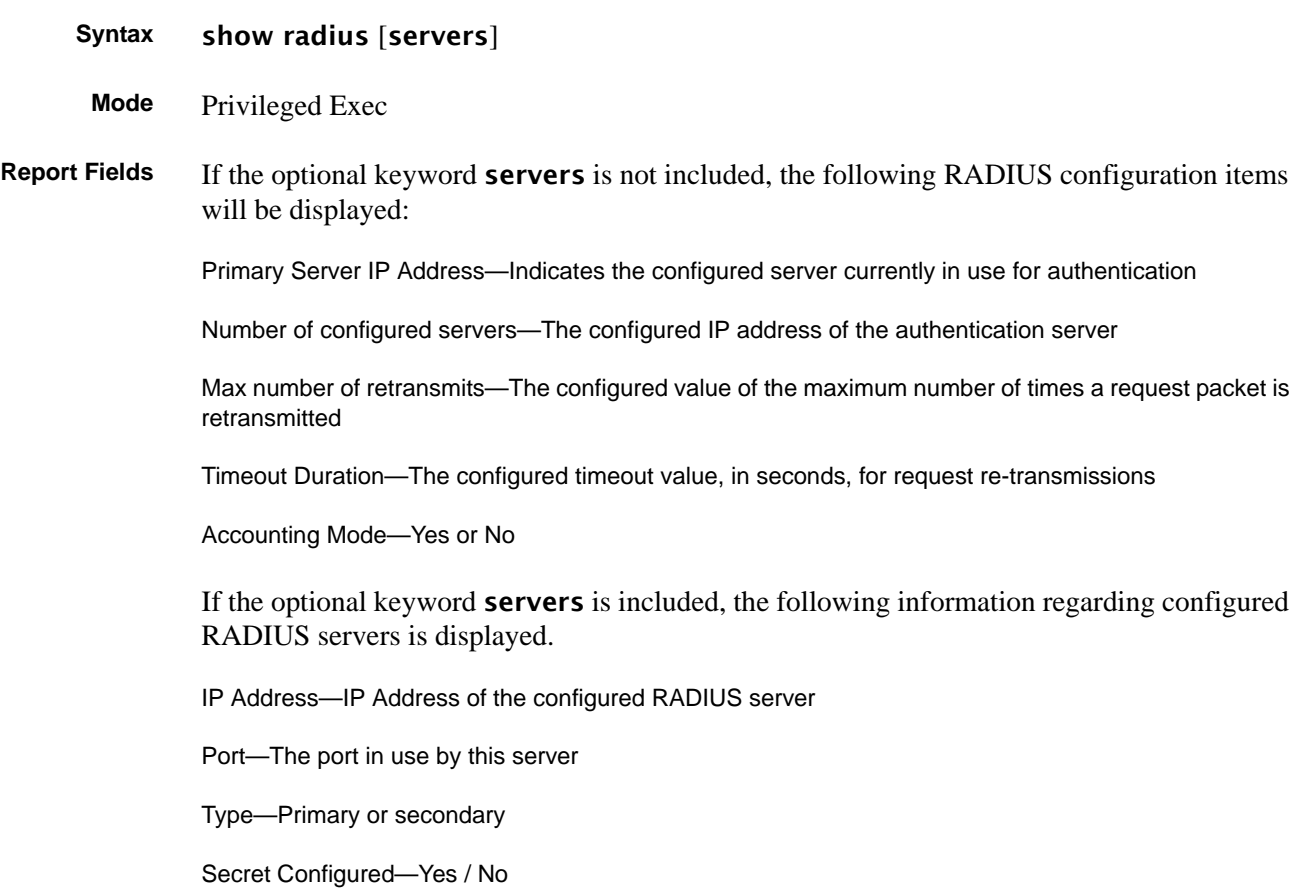

### <span id="page-245-0"></span>show radius accounting statistics

This command is used to display the configured RADIUS accounting mode, accounting server, and the statistics for the configured accounting server.

#### **Syntax** show radius accounting [statistics *IP address*]

**Mode** Privileged Exec

```
Example
```

```
(Force10_S50) #show radius accounting
RADIUS Accounting Mode............................... Disable
IP Address..................................... 1.1.1.1
Port........................................... 1813
Secret Configured................................. NoForce10#
```
**Figure 72** show radius accounting Command Example

**Report Fields** If the optional keyword statistics *IP address* is not included, then only the accounting mode and the RADIUS accounting server details are displayed, as listed here:

**Table 20** show radius accounting Command Example Fields

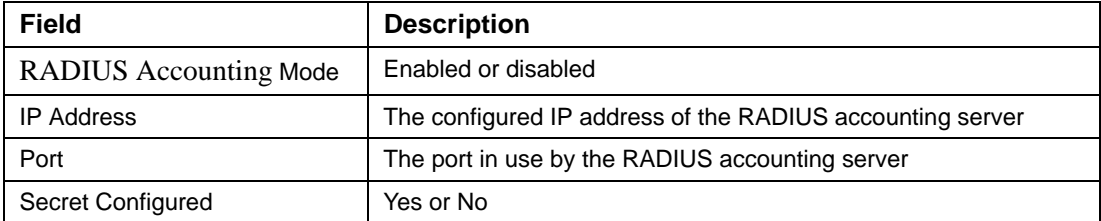

If the optional keyword statistics *IP address* is included, the statistics for the configured RADIUS accounting server are displayed. The IP address parameter must match that of a previously configured RADIUS accounting server. The following information regarding the statistics of the RADIUS accounting server is displayed.

#### **Example**

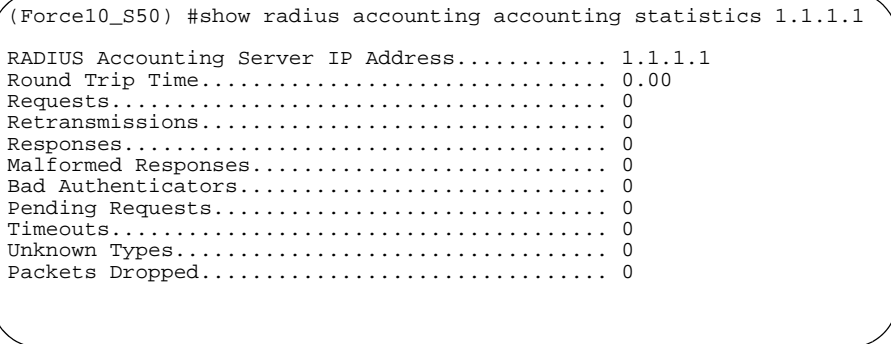

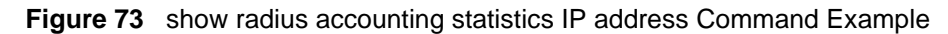

| <b>Field</b>                                         | <b>Description</b>                                                                                                    |  |  |
|------------------------------------------------------|----------------------------------------------------------------------------------------------------|--|--|
| <b>RADIUS</b> Accounting Server<br><b>IP Address</b> | IP Address of the configured RADIUS accounting server                                                                                                    |  |  |
| Round Trip Time                                      | The time interval, in hundredths of a second, between the most<br>recent Accounting-Response and the Accounting-Request that<br>matched it from the RADIUS accounting server.                                                                     |  |  |
| <b>Requests</b>                                      | The number of RADIUS Accounting-Request packets sent to this<br>accounting server. This number does not include retransmissions.                                                                                                    |  |  |
| Retransmissions                                      | The number of RADIUS Accounting-Request packets retransmitted<br>to this RADIUS accounting server.                                                                                                    |  |  |
| Responses                                            | The number of RADIUS packets received on the accounting port<br>from this server.                                                                                                    |  |  |
| <b>Malformed Responses</b>                           | The number of malformed RADIUS Accounting-Response packets<br>received from this server. Malformed packets include packets with<br>an invalid length. Bad authenticators and unknown types are not<br>included as malformed accounting responses. |  |  |
| <b>Bad Authenticators</b>                            | The number of RADIUS Accounting-Response packets containing<br>invalid authenticators received from this accounting server.                                                                                                    |  |  |
| <b>Pending Requests</b>                              | The number of RADIUS Accounting-Request packets sent to this<br>server that have not yet timed out or received a response.                                                                                                    |  |  |
| Timeouts                                             | The number of accounting timeouts to this server.                                                                                                    |  |  |
| Unknown Types                                        | The number of RADIUS packets of unknown types, which were<br>received from this server on the accounting port.                                                                                                    |  |  |
| Packets Dropped                                      | The number of RADIUS packets received from this server on the<br>accounting port and dropped for some other reason.                                                                                                    |  |  |

**Table 21** show radius accounting Command Example Fields

### <span id="page-246-0"></span>show radius statistics (authentication)

This command is used to display the statistics for RADIUS or configured server. To show the configured RADIUS server statistic, the IP Address specified must match that of a previously configured RADIUS server. On execution, the following fields are displayed.

- **Syntax** show radius statistics [*IP address*]
- **Mode** Privileged Exec
- **Report Fields** If the IP address is not specified, then only the Invalid Server Address field is displayed. Otherwise all the following listed fields are displayed:

Invalid Server Addresses—The number of RADIUS Access-Response packets received from unknown addresses.

Server IP Address—IP address of the server.

Round Trip Time—The time interval, in hundredths of a second, between the most recent Access-Reply | Access-Challenge and the Access-Request that matched it from the RADIUS authentication server.

Access Requests—The number of RADIUS Access-Request packets sent to this server. This number does not include retransmissions.

Access Retransmission—The number of RADIUS Access-Request packets retransmitted to this RADIUS authentication server.

Access Accepts—The number of RADIUS Access-Accept packets, including both valid and invalid packets, which were received from this server.

Access Rejects—The number of RADIUS Access-Reject packets, including both valid and invalid packets, which were received from this server.

Access Challenges—The number of RADIUS Access-Challenge packets, including both valid and invalid packets, which were received from this server.

Malformed Access Responses—The number of malformed RADIUS Access-Response packets received from this server. Malformed packets include packets with an invalid length. Bad authenticators or signature attributes or unknown types are not included as malformed access responses.

Bad Authenticators—The number of RADIUS Access-Response packets containing invalid authenticators or signature attributes received from this server.

Pending Requests—The number of RADIUS Access-Request packets destined for this server that have not yet timed out or received a response.

Timeouts—The number of authentication timeouts to this server.

Unknown Types—The number of RADIUS packets of unknown types, which were received from this server on the authentication port.

Packets Dropped—The number of RADIUS packets received from this server on the authentication port and dropped for some other reason.

### <span id="page-247-0"></span>**TACACS+ Commands**

SFTOS supports Terminal Access Controller Access Control System (TACACS+) as another method for administrator login authentication. This section contains these commands:

- tacacs-server host on page 249
- tacacs-server key on page 249
- tacacs-server timeout on page 250
- [key on page 250](#page-249-1)
- [port on page 251](#page-250-1)
- • [priority on page 251](#page-250-0)
- [single-connection on page 252](#page-251-2)
- show tacacs on page 252
- [timeout on page 252](#page-251-1)

### <span id="page-248-0"></span>tacacs-server host

Configure a TACACS+ server and enter into TACACS+ Configuration mode.

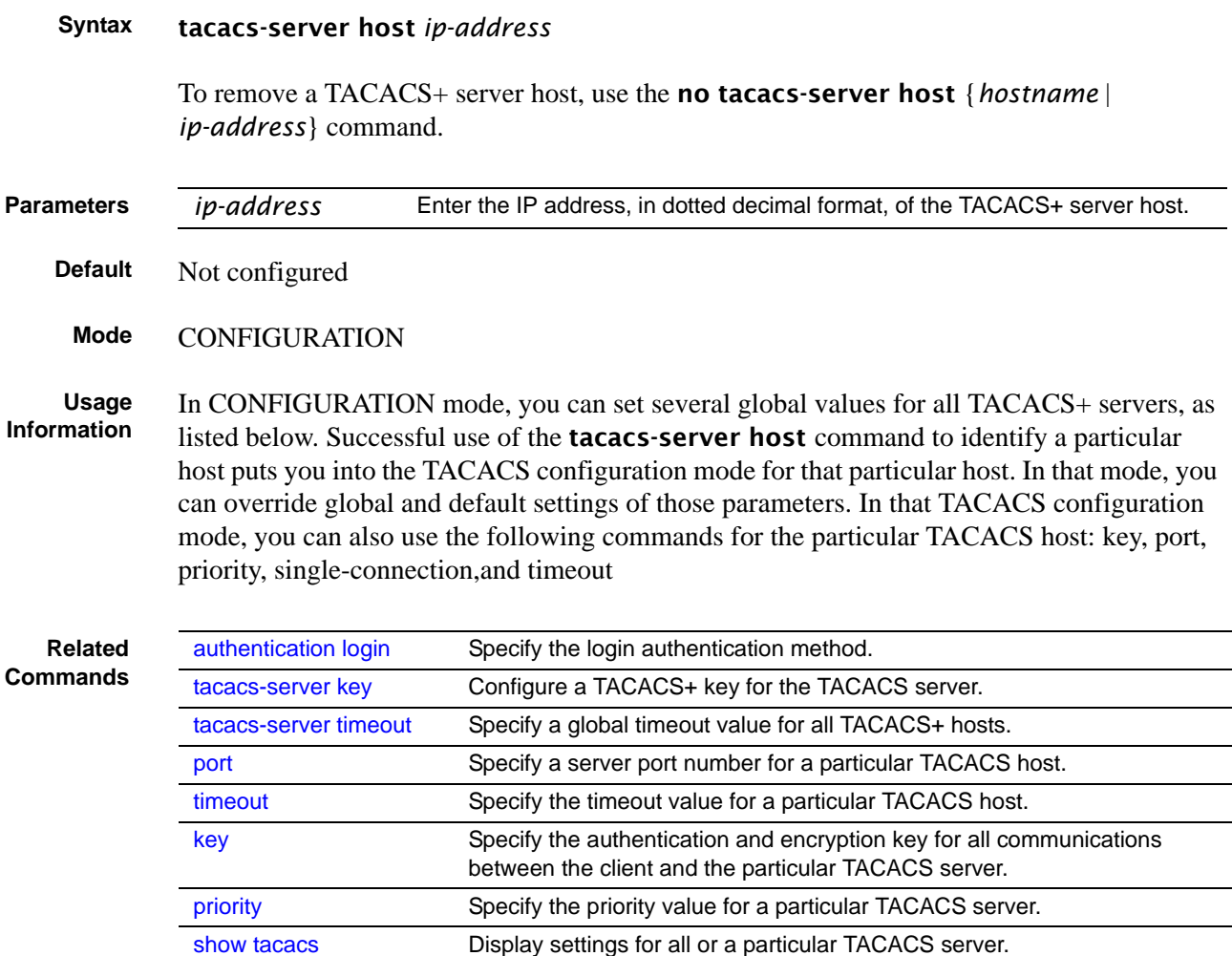

## <span id="page-248-1"></span>tacacs-server key

Configure a key for communication between a TACACS+ server and client.

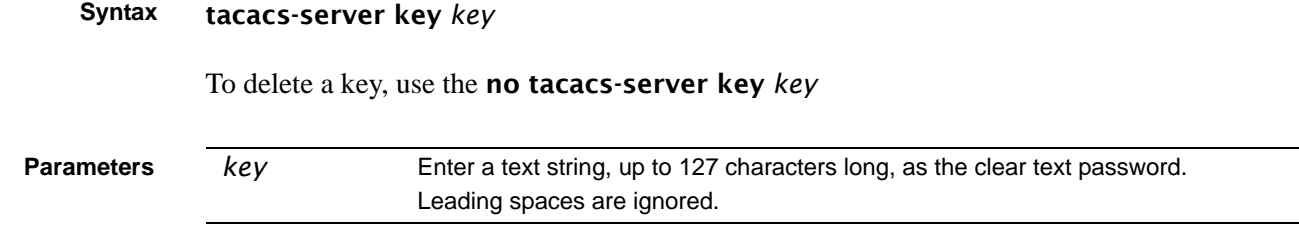

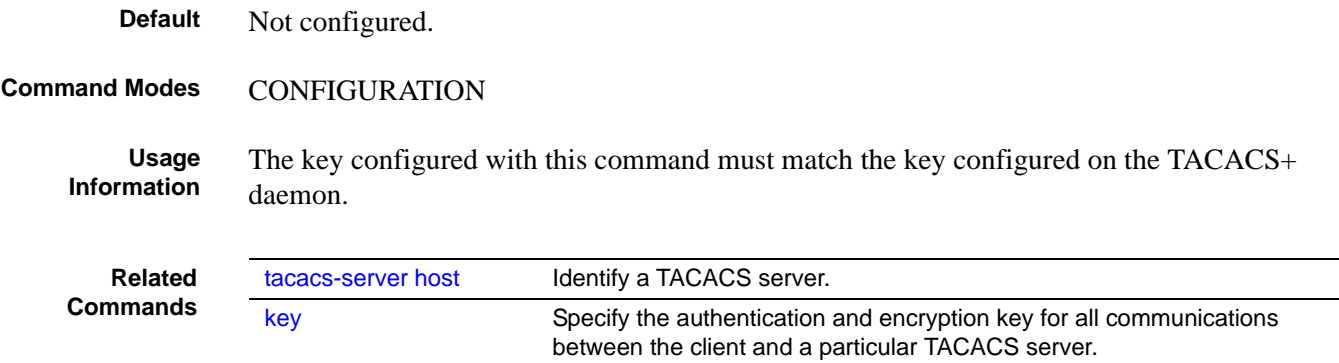

### <span id="page-249-0"></span>tacacs-server timeout

Specify a global timeout value for all TACACS+ hosts.

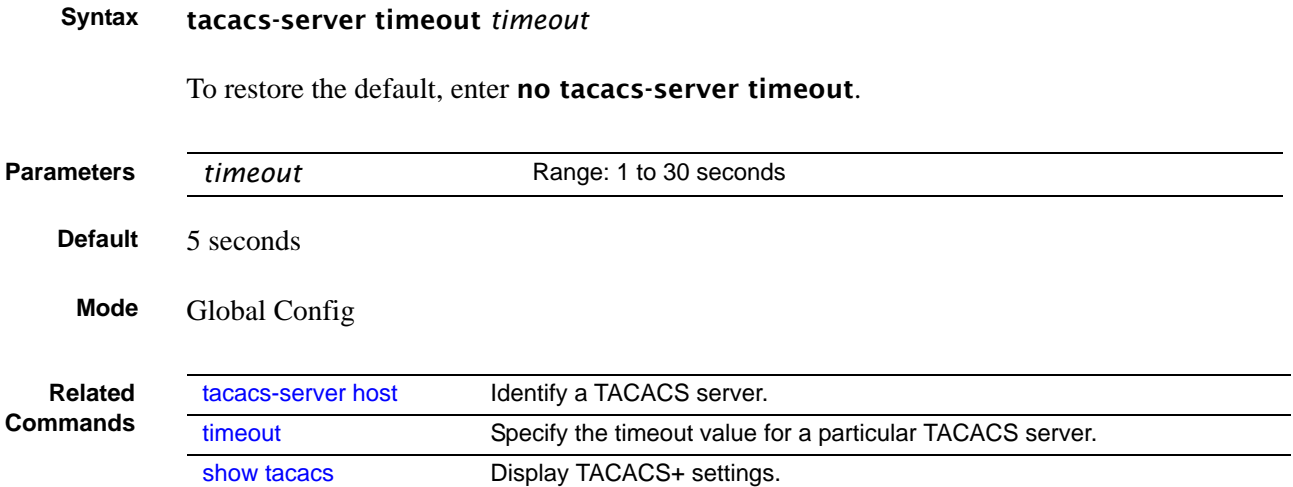

### <span id="page-249-1"></span>key

Specify the authentication and encryption key for all communications between the client and the particular TACACS server. This key must match the key configured on the server.

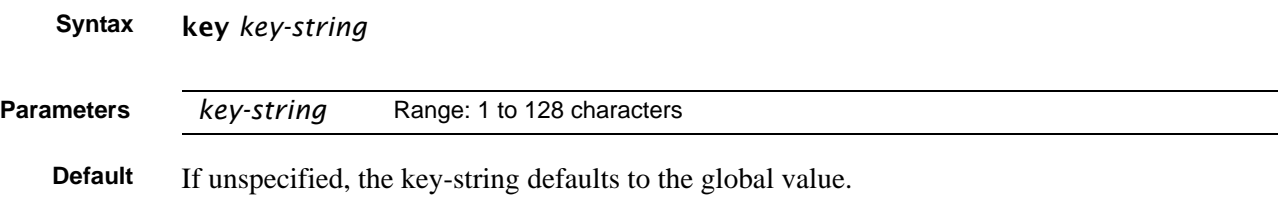

### **Command Mode** TACACS Configuration

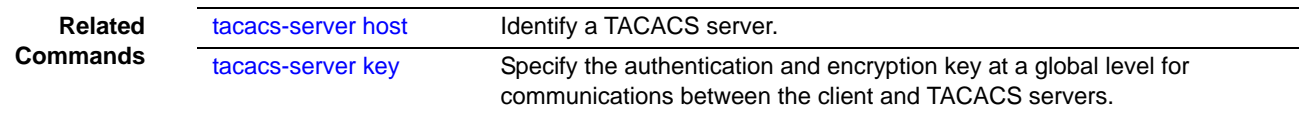

### <span id="page-250-1"></span>port

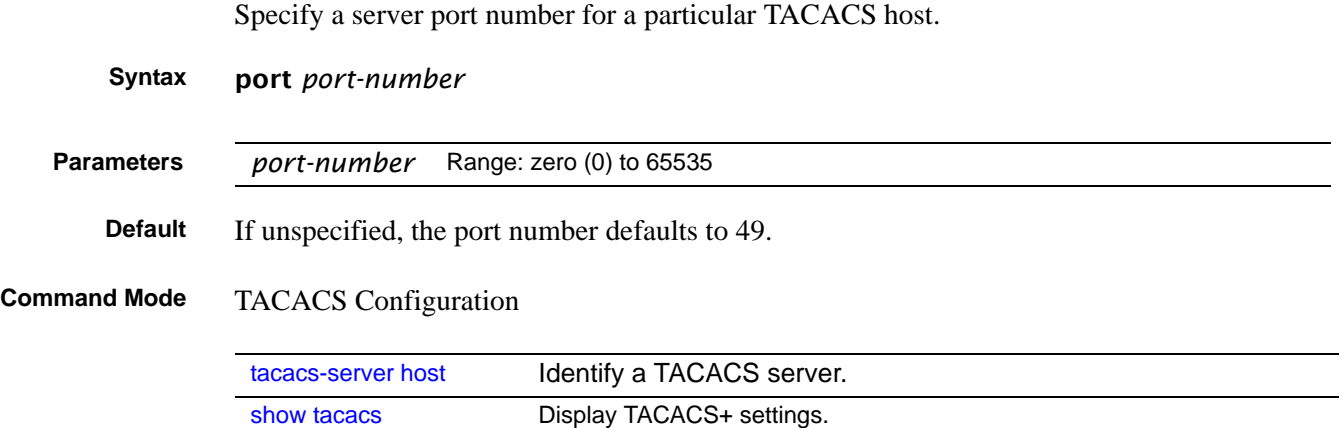

### <span id="page-250-0"></span>priority

Use the priority command to determine the order in which the servers will be used, with 0 being the highest priority.

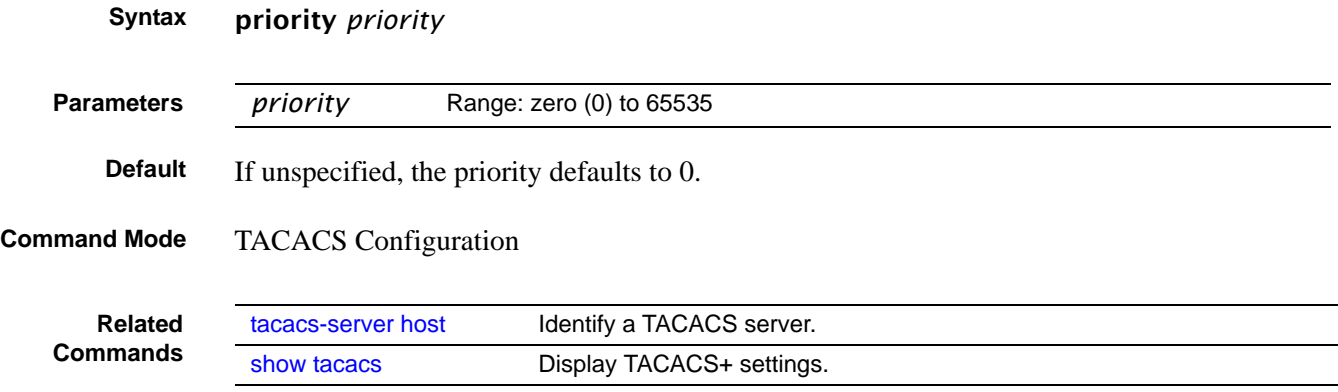

## <span id="page-251-2"></span>single-connection

Configure the client to maintain a single open connection with the TACACS server.

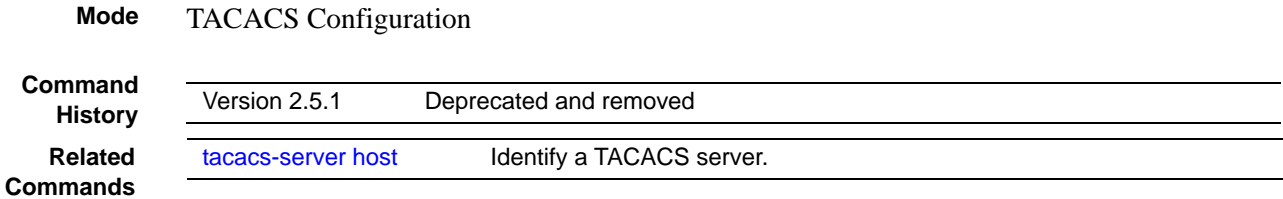

### <span id="page-251-0"></span>show tacacs

Display configuration and status for a particular TACACS server.

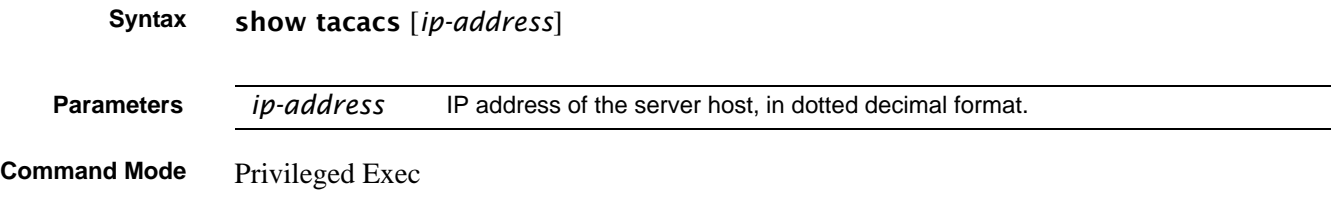

|  | Force10 #show tacacs<br>Global Timeout: 5 |          |                  |          |  |  |
|--|-------------------------------------------|----------|------------------|----------|--|--|
|  |                                           |          |                  |          |  |  |
|  | IP address                                | Port.    | Timeout          | Priority |  |  |
|  | 10.10.10.226<br>10.16.1.58                | 49<br>49 | Global<br>Global |          |  |  |
|  | Force10#                                  |          |                  |          |  |  |

**Figure 74** Example of show tacacs Command Output

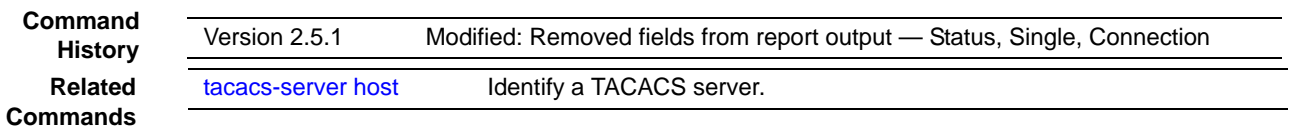

### <span id="page-251-1"></span>timeout

Specify the timeout value for a particular TACACS host.

#### **Syntax** timeout *timeout*
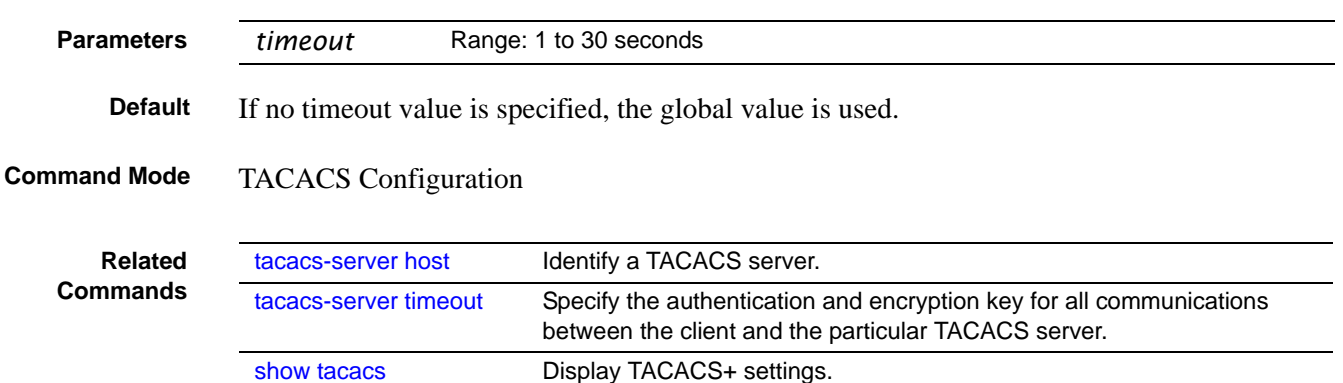

## **Secure Shell (SSH) Commands**

The commands in this section are:

- • [ip ssh maxsessions on page 253](#page-252-0)
- • [ip ssh protocol on page 254](#page-253-1)
- ip ssh server enable on page 254
- • [ip ssh timeout on page 255](#page-254-1)
- • [show ip ssh on page 255](#page-254-0)
- [sshcon maxsessions on page 256](#page-255-0)
- [sshcon timeout on page 256](#page-255-1)

This section provides a detailed explanation of the SSH commands. The commands are of two functional types:

- Configuration commands are used to configure features and options of the switch. For every configuration command there is a show command that will display the configuration setting.
- Show commands are used to display switch settings, statistics and other information.

## <span id="page-252-0"></span>ip ssh maxsessions

This command specifies the maximum number of SSH connection sessions that can be established. A value of 0 indicates that no ssh connection can be established. The range is from 0 to 5.

### **Syntax** ip ssh maxsessions *0-5*

The command **no ip ssh maxsessions** sets the maximum number of SSH connection sessions that can be established to the default value.

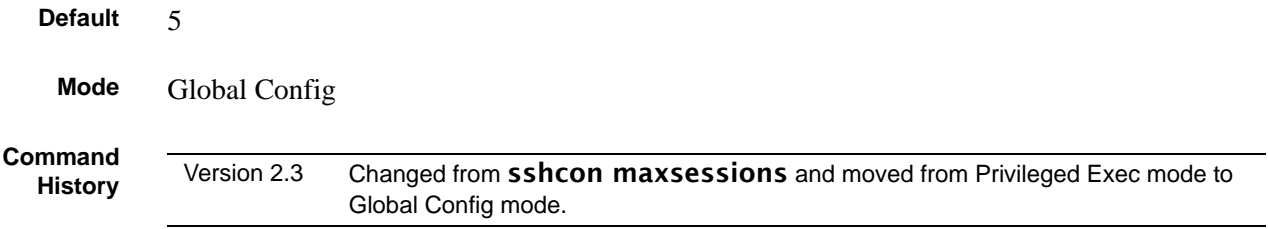

# <span id="page-253-1"></span>ip ssh protocol

This command is used to set or remove protocol levels (or versions) for SSH. Either SSH1 (1), SSH2 (2), or both SSH 1 and SSH 2 (1 and 2) can be set.

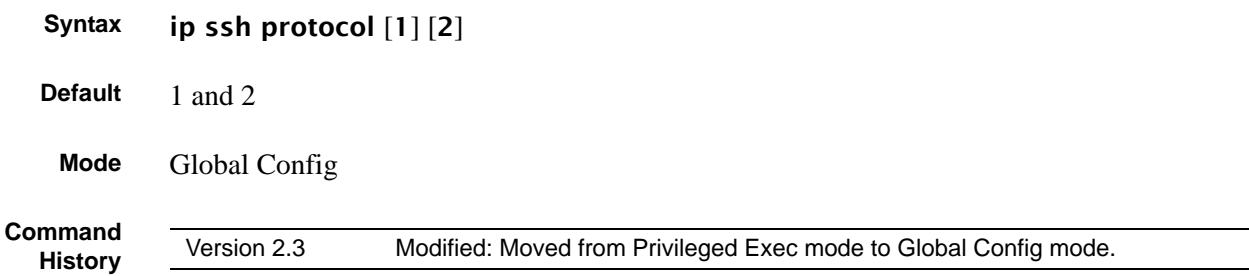

# <span id="page-253-0"></span>ip ssh server enable

Enable SSH.

The no version of this command disables SSH..

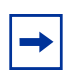

**Note:** Previous to SFTOS 2.5.1, this command required keys/certificates to be generated offline before the service starts. See *s50-secure-management.pdf* at: https://www.force10networks.com/csportal20/KnowledgeBase/Documentation.aspx

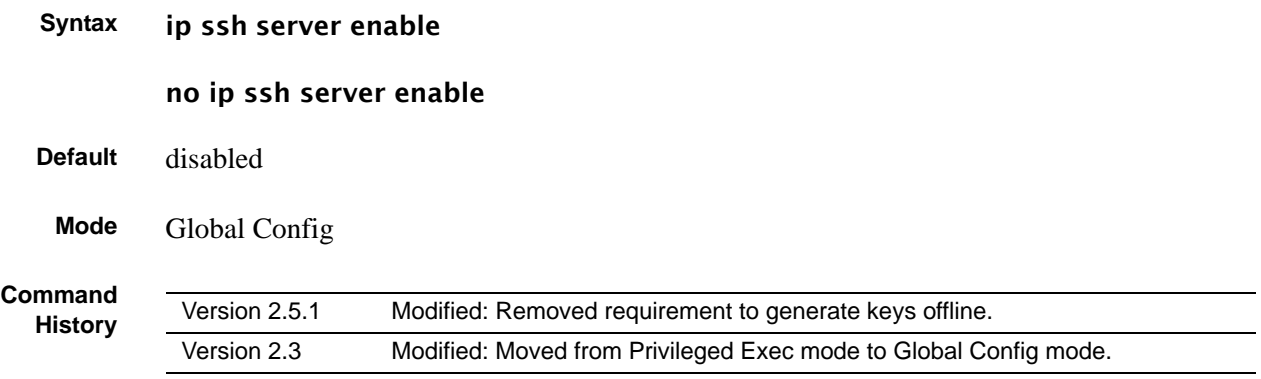

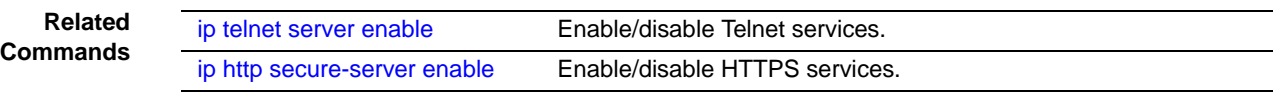

# <span id="page-254-1"></span>ip ssh timeout

This command sets the SSH connection session timeout value, in minutes. A session is active as long as the session has been idle for the value set.

Changing the timeout value for active sessions does not become effective until the session is reaccessed. Any keystroke will also activate the new timeout duration.

Changing the timeout value for active sessions does not become effective until the session is reaccessed. Any keystroke will also activate the new timeout duration.

### **Syntax** ip ssh timeout *1-160*

The time is a decimal value from 1 to 160.

The no ip ssh timeout version of this command sets the SSH connection session timeout value, in minutes, to the default.

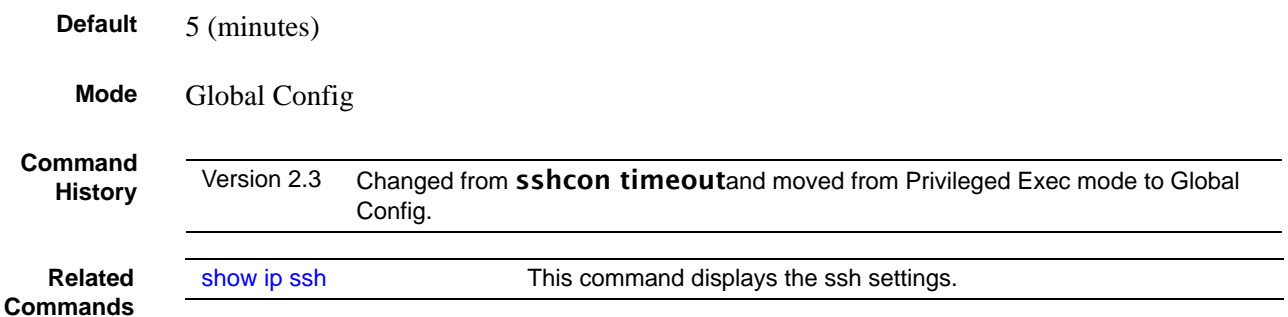

# <span id="page-254-0"></span>show ip ssh

This command displays the ssh settings.

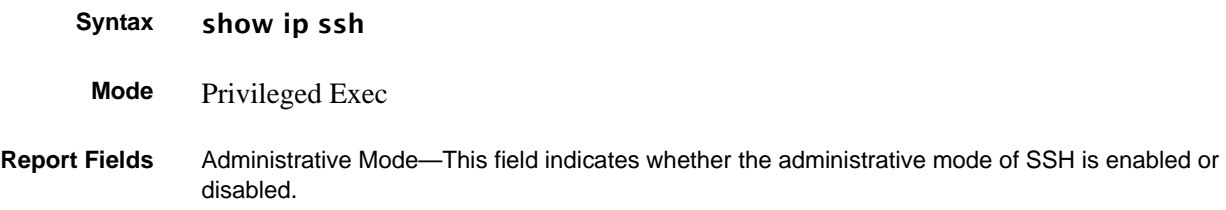

Protocol Levels—The protocol level may have the values of version 1, version 2 or both versions 1 and version 2.

Connections—This field specifies the current ssh connections.

SSH Sessions Currently Active

Max SSH Sessions Allowed

SSH Timeout—SSH login timeout configured by **ip ssh timeout** command

## <span id="page-255-0"></span>sshcon maxsessions

**Command History**

Version 2.3 Replaced by **[ip ssh maxsessions.](#page-252-0)** 

## <span id="page-255-1"></span>sshcon timeout

**Command History**

Version 2.3 Replaced by **[ip ssh timeout](#page-254-1)**.

## **Hypertext Transfer Protocol (HTTP) Commands**

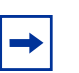

**Note:** The SFTOS Web UI is not supported in SFTOS v. 2.5.1 or 2.5.2, and the commands in this section were designed primarily to support the Web UI.

The commands in this section are:

- ip http javamode enable on page 257
- ip http secure-port on page 257
- ip http secure-protocol on page 258
- ip http secure-server enable on page 258
- ip http server enable on page 259
- show ip http on page 259

This section provides a detailed explanation of the HTTP commands. The commands are divided into the following groups:

• Configuration commands are used to configure features and options of the switch. For every configuration command there is a show command that will display the configuration setting.

• Show commands are used to display switch settings, statistics and other information.

# <span id="page-256-1"></span>ip http javamode enable

Enable Java mode for the Web User interface (Web UI) to SFTOS.

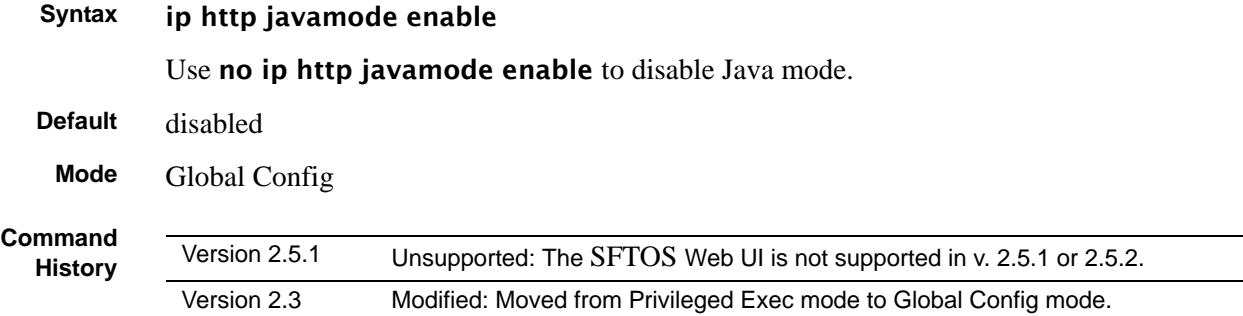

# <span id="page-256-0"></span>ip http secure-port

This command is used to set the SSLT port.

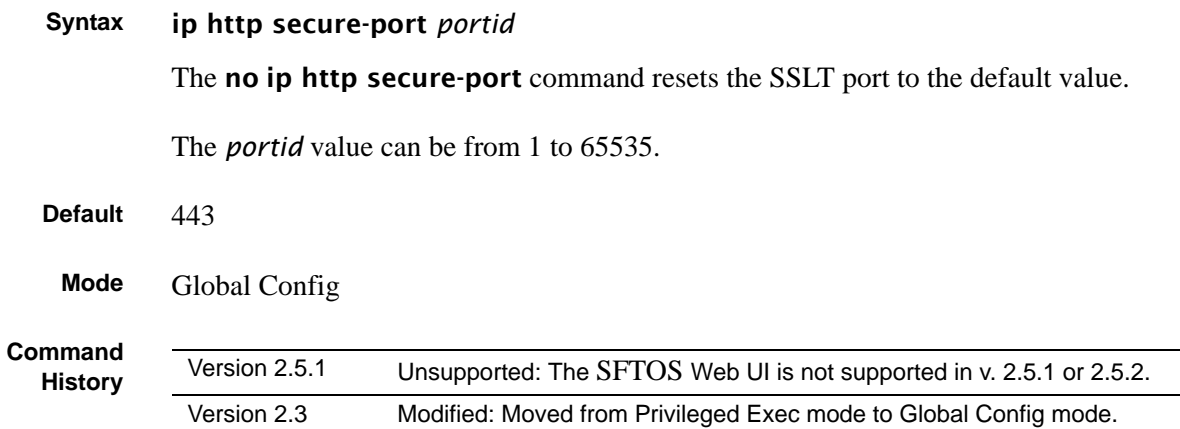

# <span id="page-257-1"></span>ip http secure-protocol

This command is used to set protocol levels (versions). The protocol level can be set to TLS1, SSL3 or to both TLS1 and SSL3.

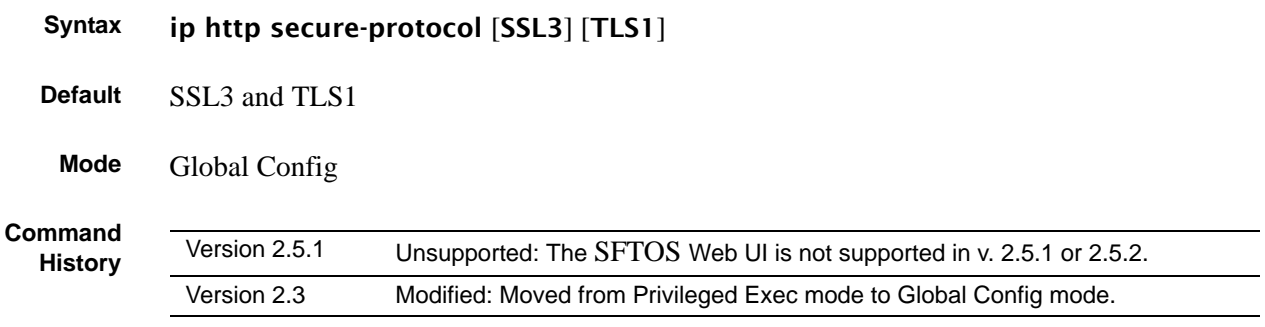

## <span id="page-257-0"></span>ip http secure-server enable

This command is used to enable the secure socket layer for secure HTTP.

The no version of this command is used to disable the secure socket layer for secure HTTP.

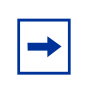

**Note:** This command requires keys/certificates to be generated offline before the service will start. See *s50-secure-management.pdf* at (log-in required): https://www.force10networks.com/csportal20/KnowledgeBase/Documentation.aspx

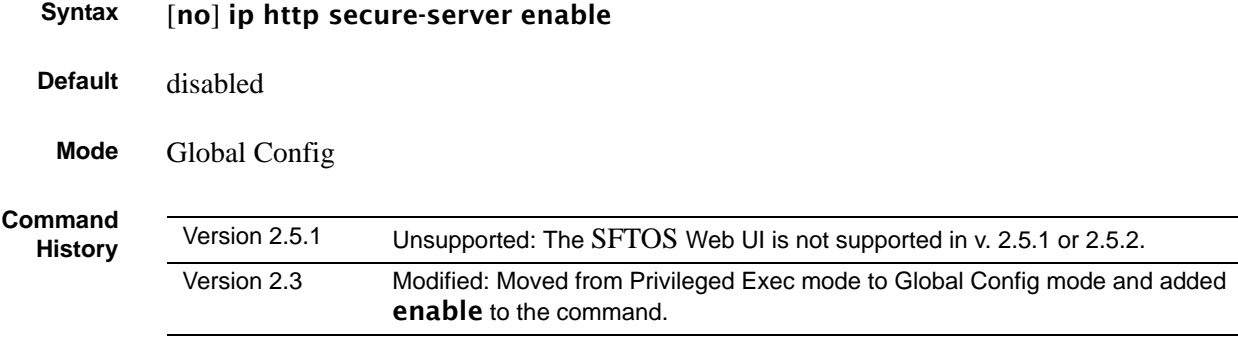

# <span id="page-258-0"></span>ip http server enable

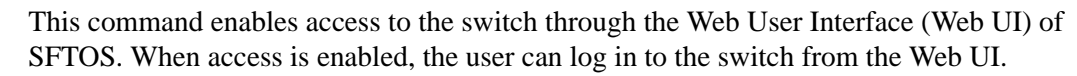

### **Syntax** [no] ip http server enable

Use no ip http server enable to disable access to the switch through the Web UI. When access is disabled, the user cannot login to the switch's Web server. Disabling the Web UI takes effect immediately. All interfaces are affected.

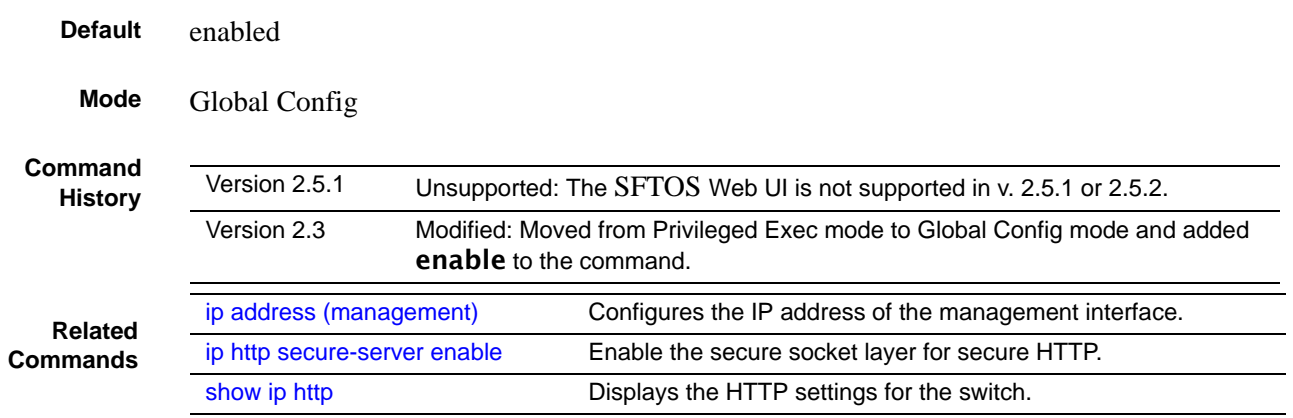

# <span id="page-258-1"></span>show ip http

This command displays the HTTP settings for the switch.

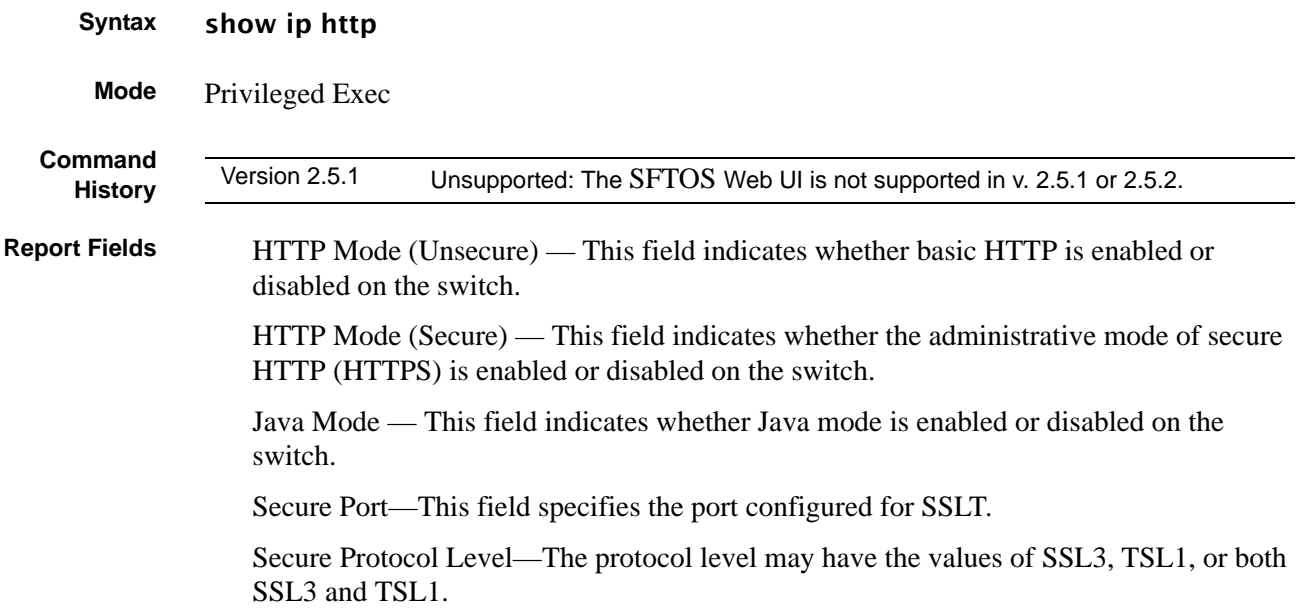

### **Example**

```
Force10 #show ip http
Java Mode: Disabled
HTTP Mode (Unsecure): Disabled
HTTP Mode (Secure): Disabled
Secure Port: 443 
Secure Protocol Level(s): TLS1 SSL3 
Force10#
```
**Figure 75** Example of show ip http Command Output

# **Chapter 11 Stacking Commands**

This chapter provides a detailed explanation of the stacking commands. The commands are listed under two headings:

- [Stacking on page 261](#page-260-0)
- [Slot and Card Commands on page 271](#page-270-0)

See also the [copy](#page-138-0) and [Dual Image Management Commands on page 153](#page-152-0) in the System Configuration chapter.

## <span id="page-260-0"></span>**Stacking**

This section provides detailed explanations of the commands that manage the stacking of S-Series switches into a single virtual switch:

- [archive copy-sw on page 262](#page-261-0)
- [archive download-sw on page 262](#page-261-2)
- • [on page 262](#page-261-1)
- [movemanagement on page 263](#page-262-0)
- [reload on page 263](#page-262-1)
- [show stack-port on page 264](#page-263-0)
- [show stack-port diag on page 265](#page-264-0)
- [show switch on page 266](#page-265-0)
- [show supported switchtype on page 268](#page-267-0)
- [stack on page 269](#page-268-0)
- [switch priority on page 270](#page-269-0)
- [switch renumber on page 270](#page-269-1)

# <span id="page-261-0"></span>archive copy-sw

This command replicates the SFTOS software image (.OPR file) from the management unit to the other switch(es) in the stack. The code is loaded on the destination system *unit*, if specified, otherwise the code is loaded on all switches in the stack. Switch(es) must be reset for the new code to start running.

**Syntax** archive copy-sw *destination-system unit*

**Mode** Stacking Config (prompt is "(config-stack)#")

**Note:** This command must be executed only if the new unit is added to a stack that is running a different version than the management unit.

**Comm History**

**Relate Comma** 

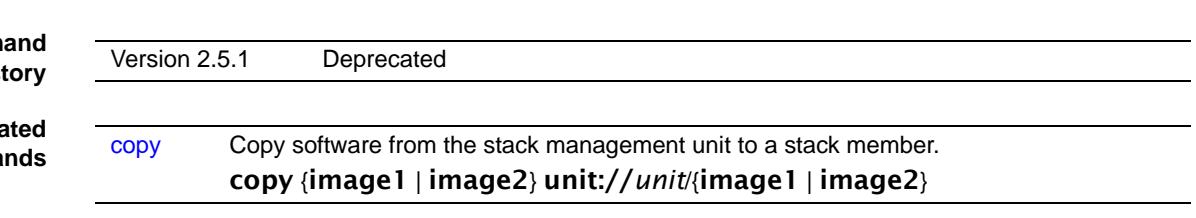

## <span id="page-261-2"></span>archive download-sw

◆

<span id="page-261-1"></span>This command downloads the SFTOS software image (.OPR file) to the switch. The *url* is the transfer mode. The switch must be reset for the new code to start running.

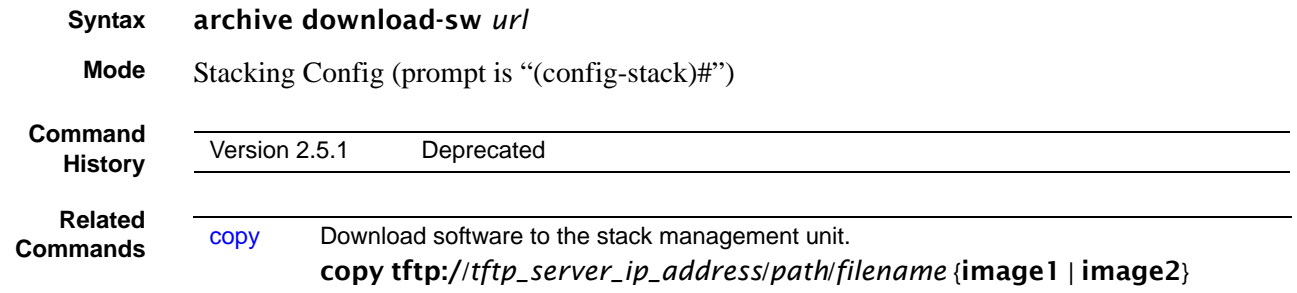

## <span id="page-261-3"></span>member

This command is optional. The command is executed on the management unit to pre-configure the stacking characteristics of a switch that will join the stack.

### **Syntax** member *unit switchindex*

The *unit* is the stack ID (from 1 to 8) to which you want to assign the switch that you are adding to the stack. The ID must be a currently unused number.

The *switchindex* is the SID number of the supported switch type that is displayed by show supported switchindex, indicating the type of the switch being preconfigured.

Use no member *unit* to remove the specified switch from the stack.

**Note:** The required switch index (SID) can be obtained by executing the show supported switchtype command in User Exec or Privileged Exec mode.

**Mode** Stacking Config (prompt is "(config-stack)#")

**Related Commands**

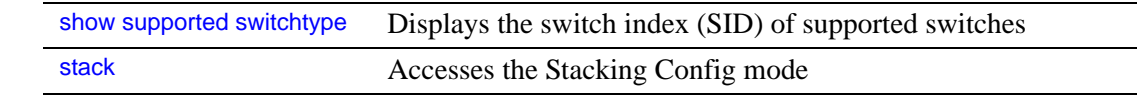

### <span id="page-262-0"></span>movemanagement

This command moves the management unit functionality from one switch to another. The *fromunit* is the switch identifier on the current Management Unit. The *tounit* is the switch identifier on the new management unit. Upon execution, the entire stack (including all interfaces in the stack) will be unconfigured and reconfigured with the configuration on the new management unit. After the reload is complete, all stack management capability must be performed on the new management unit. To preserve the current configuration across a stack move, save the current configuration before executing the command. A stack move will cause all routes and Layer 2 addresses to be lost. This command is executed on the management unit. The administrator is prompted to confirm the management move.

**Syntax** movemanagement *fromunit tounit*

**Mode** Stacking Config (prompt is "(config-stack)#")

### <span id="page-262-1"></span>reload

This command resets the entire stack or the identified [*unit*]**.** The administrator is prompted to confirm that the reset should proceed.

**Syntax** reload [*unit*]

**Mode** Privileged Exec

# <span id="page-263-0"></span>show stack-port

This command displays summary stack-port information.

```
Syntax show stack-port [counters]
```
- **Mode** Privileged Exec
- **Example 2** The S50V has two expansion slots for up to four stacking ports, so this report is set up to display all four ports, as shown in [Figure 76](#page-263-1), whether or not all are installed (in this case, only a 10G CX4 module is installed in the left-hand slot and a 2-port stacking module is insta, but it is not linked). The ports are numbered left to right as you face them on the back of the chassis.

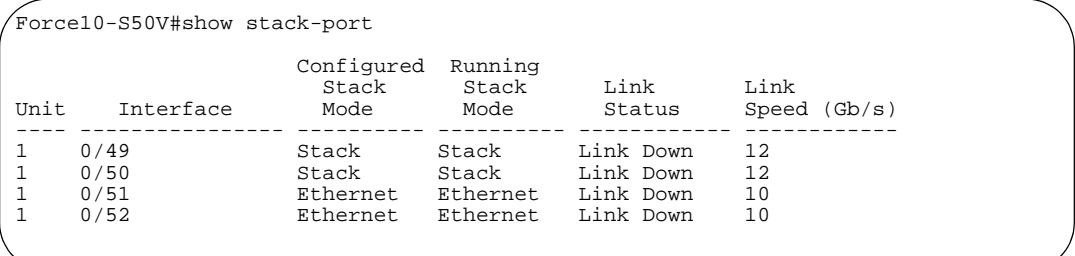

<span id="page-263-1"></span>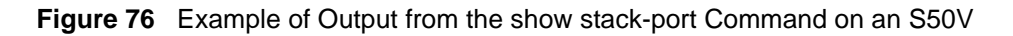

When the **counters** argument is not used, the report contains the following fields:

Unit—Unit

Interface—Stack port number (A or B)

Configured Stack Mode—Stack or Ethernet

Stack Mode—Stack or Ethernet

Link Status—Status of the link

Link Speed—Speed (Gb/s) of the stack port link

**Example 2** The S50V has two expansion slots for up to four stacking ports, so this report is set up to display all four ports, as shown in [Figure 77](#page-264-1), whether or not all are installed (in this case, only a 10G XFP module is installed, but it is not linked). The ports are numbered left to right as you face them on the back of the chassis.

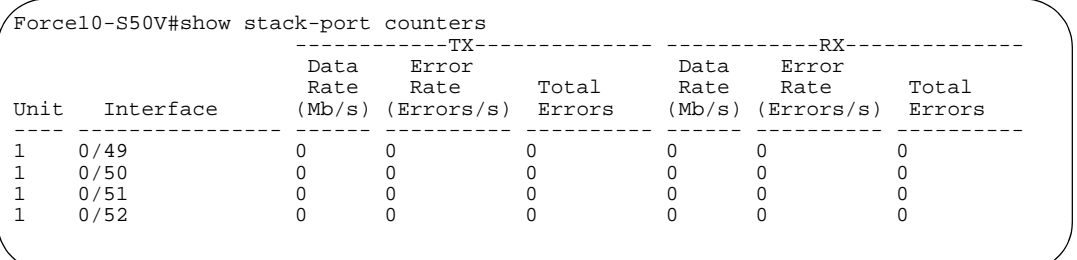

<span id="page-264-1"></span>**Figure 77** Example of Output from the show stack-port counters Command on an S50V

When the **counters** argument is used, the report contains the following fields:

Unit—Unit

Interface—Stack port number (A or B)

Tx Data Rate—Transmit data rate in megabits per second on the stacking port

Tx Error Rate—Platform-specific number of transmit errors per second

Tx Total Errors—Platform-specific number of total transmit errors since power-up

Rx Data Rate—Receive data rate in megabits per second on the stacking port

Rx Error Rate—Platform-specific number of receive errors per second

Rx Total Errors—Platform-specific number of total receive errors since power-up

# <span id="page-264-0"></span>show stack-port diag

This command shows stacking diagnostics for each port and is only intended for Field Application Engineers (FAEs) and developers. An FAE will advise on the necessity to run this command and capture this information.

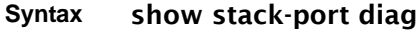

**Mode** Privileged Exec

Unit—Unit

Interface—Stack port number (A or B)

Diagnostic Entry1—80 character string used for diagnostics.

Diagnostic Entry—80 character string used for diagnostics.

Diagnostic Entry3—80 character string used for diagnostics.

# <span id="page-265-0"></span>show switch

This command displays information about all units in the stack or about a specified unit.

- **Syntax** show switch [*unit*]
- **Mode** User Exec; Privileged Exec

**Example 1** [Figure 78](#page-265-1) shows the output of both **show switch** and **show switch** *unit-id* for on an S50.

|                        | Force10 #show switch ?     |                                                                                                    |                                                                                                    |  |
|------------------------|----------------------------|----------------------------------------------------------------------------------------------------|----------------------------------------------------------------------------------------------------|--|
| $<$ $cr$ $>$<br>sumits |                            |                                                                                                    | Press enter to execute the command.<br>Enter switch ID in the range of $1$ to $8$ .                                           |  |
|                        | Force10-S50 #show switch   |                                                                                                    |                                                                                                    |  |
|                        |                            |                                                                                                    | Management Preconfig blugged-in Switch Code<br>Switch Status Model ID Model ID Status Version                                 |  |
|                        |                            |                                                                                                    | 1 Mgmt Switch SA-01-GE-48T SA-01-GE-48T OK 2.5.1.0                                                                            |  |
|                        | Force10-S50 #show switch 1 |                                                                                                    |                                                                                                    |  |
|                        |                            | Hardware Management Preference Unassigned<br>Admin Management Preference Unassigned<br>Switch Type $0x56950201$<br>Preconfigured Model Identifier SA-01-GE-48T<br>Plugged-in Model Identifier SA-01-GE-48T<br>Switch Status OK<br>Expected Code Type 0x100b000<br>Detected Code Version F.9.15<br>Detected Code in Flash F.9.15<br>Serial Number DE4541040 | Management Status Management Switch<br>Switch Description Force10 48 port Gigabit S50<br>Up Time 0 days 0 hrs 26 mins 37 secs |  |
|                        | Force10-S50 #show switch 8 |                                                                                                    |                                                                                                    |  |
|                        | Switch 8 does not exist!   |                                                                                                    |                                                                                                    |  |

<span id="page-265-1"></span>**Figure 78** Example of Output from the show switch Command on an S50

### **Example** [Figure 79](#page-266-0) shows the output of both **show switch and show switch** *unit-id* for on an S50V.

```
Force10-S50V>show switch
 Management Preconfig Plugged-in Switch Code
Switch Status Model ID Model ID Status Version
------ ------------ ---------------- ---------------- --------------- --------
1 Mgmt Switch S50-01-GE-48T-V S50-01-GE-48T-V OK 2.5.1.1
Force10 #show switch ?
<cr>
Press enter to execute the command.<br>
equals the command sumits and the command.
                           Enter switch ID in the range of 1 to 8.
Force10-S50V>show switch 1
Switch............................ 1
Management Status................. Management Switch
Hardware Management Preference.... Unassigned
Admin Management Preference....... Unassigned<br>Switch Type...................... 0xe5040002
                              \ldots \ldots 0xe5040002
Preconfigured Model Identifier.... S50-01-GE-48T-V
Plugged-in Model Identifier....... S50-01-GE-48T-V
Switch Status..................... OK
Switch Description................ Force10 S50V - 48 GE, 4 TENGIG POE
Expected Code Type................ 0x100b000
Detected Code Version............. 2.5.1
Detected Code in Flash............ 2.5.1
Serial Number...................... DEF634014
Up Time........................... 4 days 19 hrs 32 mins 13 secs
```
<span id="page-266-0"></span>**Figure 79** Example of Output from the show switch Command on an S50V

Report Fields When a unit is not specified, the fields displayed are the following:

Switch—This field displays the unit identifier assigned to the switch.

Management Status—This field indicates whether the switch is the management unit, a stack member, or the status is unassigned.

Preconfigured Model Identifier—This field displays the model identifier of a preconfigured switch ready to join the stack. The Model Identifier is a 32-character field assigned by the device manufacturer to identify the device.

Plugged-In Model Identifier—This field displays the model identifier of the switch in the stack. Model Identifier is a 32-character field assigned by the device manufacturer to identify the device.

Switch Status—This field indicates the switch status. Possible values for this state are: OK, Unsup ported, CodeMismatch, ConfigMismatch, or NotPresent.

Code Version—This field indicates the detected version of code on this switch.

When a unit is specified, the fields displayed are the following:

Switch—This field displays the unit identifier assigned to the switch.

Management Status—This field indicates whether the switch is the management unit a , stack member, or the status is unassigned.

Hardware Management Preference—This field indicates the hardware management preference of the switch. The hardware management preference can be disabled or unassigned.

Admin Management Preference—This field indicates the administrative management preference value assigned to the switch. This preference value indicates how likely the switch is to be chosen as the management unit.

Switch Type—This field displays the 32-bit numeric switch type.

Preconfigured Model Identifier—This field displays the preconfigured model identifier for this switch. A Model Identifier is a 32-character field assigned by the device manufacturer to identify the device.

Plugged-in Model Identifier—This field displays the plugged-in model identifier for this switch.

Switch Status—This field displays the switch status. Possible values are OK, Unsupported, Code Mismatch, Config Mismatch, or Not Present.

Switch Description—This field displays the switch description.

Expected Code Type—This field indicates the expected code type.

Detected Code Version—This field displays the version of code running on this switch. If the switch is not present and the data is from pre-configuration, then the code version is "None".

Detected Code in Flash—This field displays the version of code that is currently stored in FLASH memory on the switch. This code will execute after the switch is reset. If the switch is not present and the data is from pre-configuration, then the code version is "None".

Serial Number—Serial number of the switch.

Up Time—This field displays the system up time.

**Related Commands**

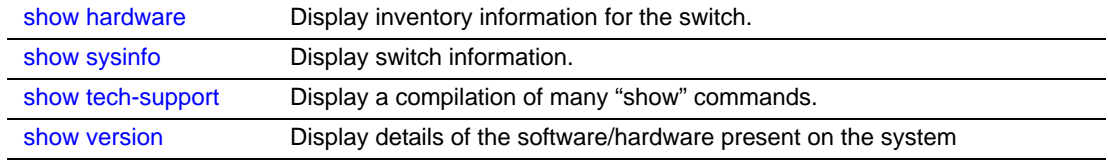

# <span id="page-267-0"></span>show supported switchtype

This command displays information about the switch types supported by the installed version of SFTOS.

### **Syntax** show supported switchtype [*switchindex*]

The *switchindex* variable is the switch index of the switch model for which you want details. The ID is listed in the SID field of the **show supported switchtype** report, as shown in [Figure 80](#page-267-1).

**Mode** User Exec; Privileged Exec

```
Example 1
```
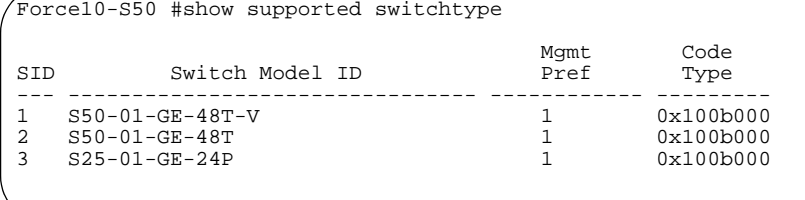

<span id="page-267-1"></span>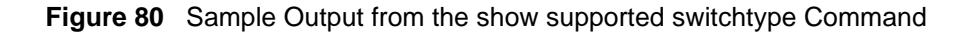

Report Fields When the *switchindex* variable is not entered, the report fields are as follows:

Switch Index (SID)—This field displays the index into the database of supported switch types. This index is used when preconfiguring a member to be added to the stack.

Switch Model ID—This field displays the model identifier for the supported switch type.

Management Pref—This field indicates the administrative management preference value assigned to the switch. This preference value indicates how likely the switch is to be chosen as the management unit.

Code Type—This field displays the code load target identifier of the switch type.

### **Example 2**

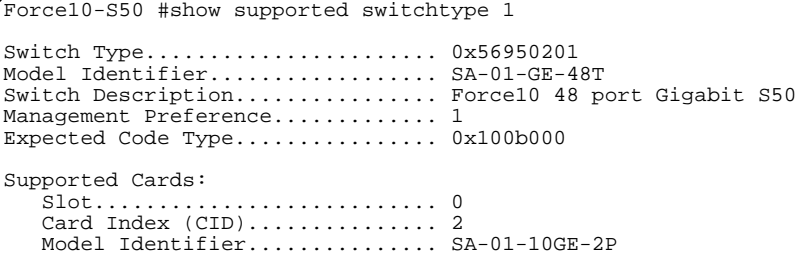

**Figure 81** Sample Output from the show supported switchtype Command

Report Fields When the *switchindex* variable is entered, the report fields are as follows:

Switch Type—This field displays the 32-bit numeric switch type for the supported switch.

Model Identifier—This field displays the model identifier for the supported switch type.

Switch Description—This field displays the description for the supported switch type.

Management Preference—Priority of the switch in management sequence

Expected Code Type—This field indicates the expected code type

Supported Cards—Slot, Card Index (CID), Model Identifier

**Related Commands** [show supported cardtype](#page-272-0) Displays information about all card types (expansion modules) supported in the system

## <span id="page-268-0"></span>stack

This command enables the user to enter Stacking Config mode—"(config-stack)#".

**Syntax** stack

**Mode** Global Config

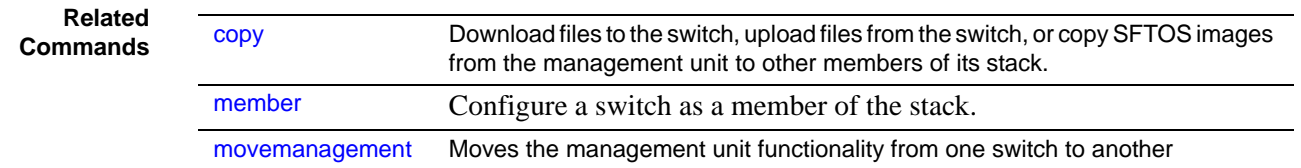

# <span id="page-269-0"></span>switch priority

This command configures the ability of a switch to become the management unit in a stack.

### **Syntax** switch *unit* priority *value*

The *unit* is the switch identifier.

The *value* is the preference parameter that allows the user to specify the priority of one backup switch over another. The priority range is 0 to 15. The switch with the highest priority value will be chosen to become the management unit if the active management unit fails. The switch priority defaults to the hardware management preference value 1. Switches that do not have the hardware capability to become the management unit are not eligible for management. If priority is 0, then the unit is not considered as a potential candidate to become the management unit when the current management unit fails.

**Default** enable

**Mode** Global Config

## <span id="page-269-1"></span>switch renumber

This command changes the switch ID for a switch in the stack.

### **Syntax** switch *oldunit* renumber *newunit*

The *oldunit* is the current switch identifier on the switch whose identifier is to be changed. The *newunit* is the updated value of the switch identifier.

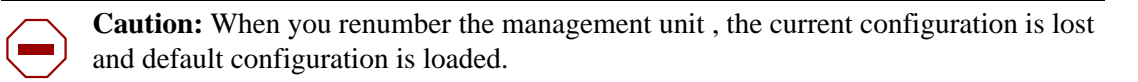

### **Mode** Global Config

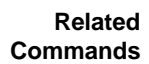

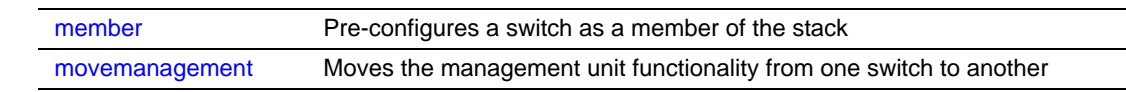

## <span id="page-270-0"></span>**Slot and Card Commands**

This section provides detailed explanations of the slot and card commands:

- [set slot disable on page 271](#page-270-1)
- [set slot power on page 271](#page-270-2)
- [show slot on page 271](#page-270-3)
- [show supported cardtype on page 273](#page-272-0)
- [slot on page 274](#page-273-0)

# <span id="page-270-1"></span>set slot disable

**Command History** Version 2.3 Replaced by the [slot](#page-273-0) command.

## <span id="page-270-2"></span>set slot power

**Command History**

Version 2.3 Replaced by the [slot](#page-273-0) command.

# <span id="page-270-3"></span>show slot

This command displays information about all the slots in the system, or, when the unit/slot argument is included, this command displays information for the requested slot in the specified stack member. If that slot holds a card or module, information about the contents of the slot is also displayed.

### **Syntax** show slot [*unit/slot*]

```
Mode User Exec; Privileged Exec
```
### **Example**

Force10 #show slot Admin Power Configured Card Hot Power<br>
State State Model ID Pluggable Down Slot Status State ----- ------ ------- ------- -------------------------------- --------- ----- 1/0 Full Enable Enable SA-01-10GE-2P<br>2/0 Empty Enable Disable SA-01-10GE-2P No No No 2/0 Empty Enable Disable SA-01-10GE-2P No No Disable SA-01-10GE-2P

<span id="page-270-4"></span>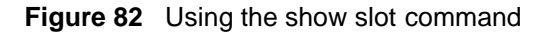

[Figure 82](#page-270-4) shows three S50 switches in a stack. "Slot" 1/0 indicates with "Full" in the Status column that the unit contains a 10Gb module. Report Fields Slot—This field displays the slot identifier in a *unit/slot* format. Slot Status—This field indicates whether the slot is empty, full, or has encountered an error. Admin State—This field displays the slot administrative mode as enabled or disabled. Power State—This field displays the slot power mode as enabled or disabled. Configured Card Model Identifier—This field displays the model identifier of the card preconfigured in the slot. Model Identifier is a 32-character field used to identify a card. Pluggable—This field indicates whether cards are pluggable or non-pluggable in the slot. Power Down—This field indicates whether the slot can be powered down. When the show slot command includes the *unit/slot* argument, the report displays the following information for the requested slot if the slot holds a module. Report Fields Slot—This field displays the slot identifier. In a stacking environment this field is displayed in a *unit/ slot* format. Slot Status—This field indicates whether the slot is empty, full, or errored. Admin State—This field displays the slot administrative mode as enabled or disabled. Power State—This field displays the slot power mode as enabled or disabled. Inserted Card Model Identifier—This field displays the model identifier of the card inserted in the slot. Model Identifier is a 32-character field used to identify a card. This field is displayed only if the slot is full. Inserted Card Description—This field displays the card description. This field is displayed only if the slot is full. Configured Card Model Identifier—This field displays the model identifier of the card preconfigured in the slot. Model Identifier is a 32-character field used to identify a card. This field is displayed only if the slot is preconfigured. Configured Card Description—This field displays the card description. This field is displayed only if the slot is preconfigured. Pluggable—This field indicates whether cards are pluggable or non-pluggable in the slot. Power Down—This field indicates whether the slot can be powered down.

## <span id="page-272-0"></span>show supported cardtype

This command displays information about all card types (expansion modules) supported in the system.

### **Syntax** show supported cardtype [*cardindex*]

**Mode** User Exec; Privileged Exec

[Figure 83](#page-272-1) shows the output from an S50, while [Figure 84](#page-272-2) shows the output from an S50V.

```
Example 1
```

```
Force10-S50 #show supported cardtype 
CID Card Model ID 
--- ----------------------------------
2 SA-01-10GE-2P <========= catalog # of Force10 10G XFP fiber module for S50
3 SA-01-GE-48T <========== catalog # of S50 model switch
Force10-S50#show supported cardtype 3
Card Type................................ 0x56304002
Model Identifier.................. S50-01-GE-48T
Card Description................. Force10 S50E - 48 GE, 4 TENGIG
```
<span id="page-272-1"></span>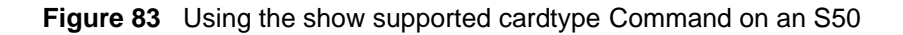

```
Example 2
```

```
Force10-S50 #show supported cardtype 
CID Card Model ID 
--- --------------------------------
3 S50-01-GE-48T <========== catalog # of S50 model switch
4 S50-01-GE-48T-V <======== catalog # of S50V model switch
5 S25-01-GE-24P <========= catalog # of S25P model switch<br>6 S50-01-10GE-2P <======== catalog # of 10G XFP fiber model
6 S50-01-10GE-2P <========= catalog # of 10G XFP fiber module for S50V and S25P
7 S50-01-10GE-2C \leq z=z=z=z=0 catalog # of CX4 module for S50V and S25P<br>8 S50-01-12G-2S \leq z=z=z=z=ca catalog # of 12G stacking module for S50V
8 S50-01-12G-2S <========= catalog # of 12G stacking module for S50V and S25P
9 S50-01-24G-1S <========= catalog # of 24G stacking module for S50V and S25P
Force10-S50V#show supported cardtype 6
Card Type........................... 0x563042f2
Model Identifier.................. Force10 48 Ten-Gig Card
Card Description.................. Force10 48 10GB Card
```
<span id="page-272-2"></span>**Figure 84** Using the show supported cardtype Command on an S50V

Report Fields When *cardindex* is not specified, the fields are:

CID—CID stands for Card Index. This field displays the card index numbers of device types supported by the installed software. This index is used when preconfiguring a slot.

Card Model ID—This field displays the model ID for the supported device.

When *cardindex* is specified (not supported on the S50), the fields are:

Card Type—This field displays the 32-bit numeric card type for the supported device.

Model Identifier—This field displays the model identifier for the supported device.

<span id="page-273-0"></span>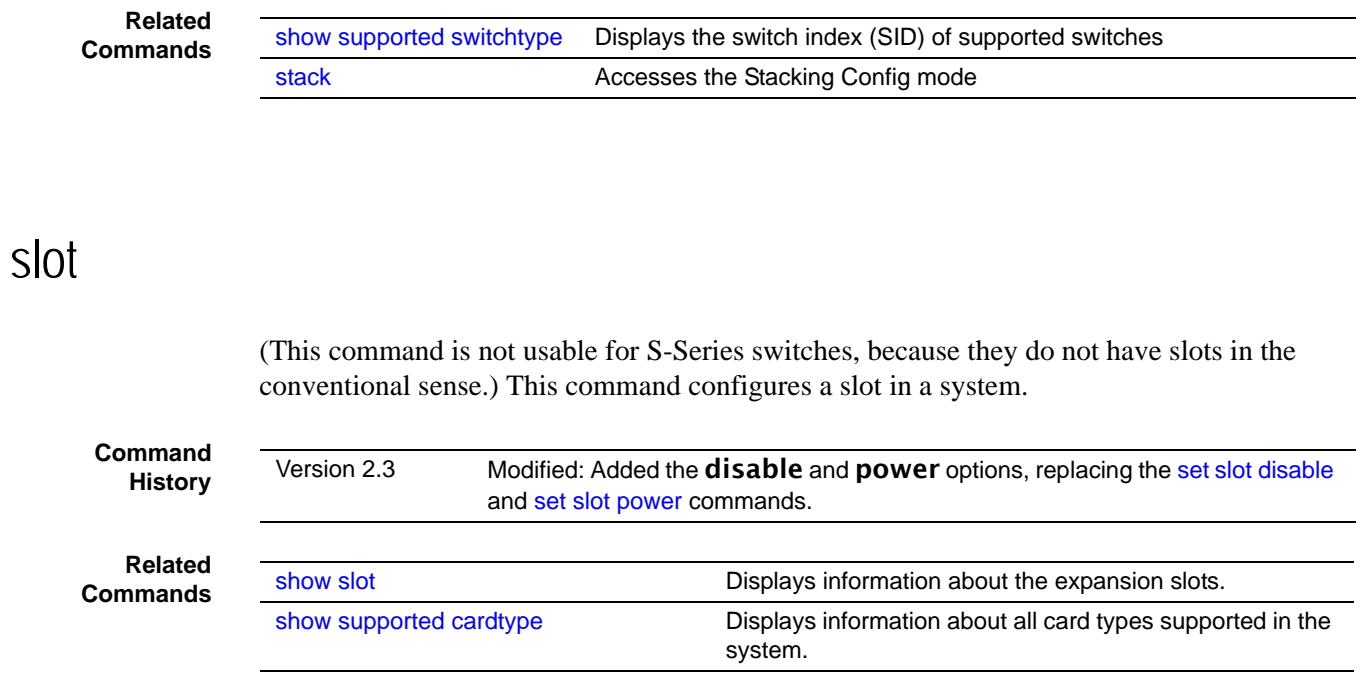

Card Description—This field displays the description for the supported device.

# **Chapter 12 DHCP Server Commands**

These commands configure the Dynamic Host Configuration Protocol (DHCP) server parameters and address pools. The following commands are covered in this chapter:

- [bootfile on page 276](#page-275-0)
- [clear ip dhcp binding on page 276](#page-275-1)
- [clear ip dhcp server statistics on page 276](#page-275-2)
- [clear ip dhcp conflict on page 277](#page-276-2)
- [client-identifier on page 277](#page-276-0)
- [client-name on page 277](#page-276-1)
- [default-router on page 278](#page-277-0)
- [dns-server on page 278](#page-277-1)
- [domain-name on page 278](#page-277-2)
- [hardware-address on page 279](#page-278-0)
- [host on page 279](#page-278-1)
- [ip dhcp bootp automatic on page 280](#page-279-1)
- [ip dhcp conflict logging on page 280](#page-279-2)
- [ip dhcp excluded-address on page 280](#page-279-0)
- [ip dhcp filtering \(global\) on page 281](#page-280-0)
- [ip dhcp filtering \(interface\) on page 281](#page-280-2)
- [ip dhcp ping packets on page 281](#page-280-1)
- [ip dhcp pool on page 282](#page-281-0)
- [lease on page 282](#page-281-1)
- [network on page 282](#page-281-2)
- [netbios-name-server on page 283](#page-282-0)
- [netbios-node-type on page 283](#page-282-1)
- [next-server on page 284](#page-283-0)
- [option on page 284](#page-283-1)
- [service dhcp on page 285](#page-284-0)
- [show ip dhcp binding on page 285](#page-284-1)
- [show ip dhcp global configuration on page 286](#page-285-0)
- [show ip dhcp pool configuration on page 286](#page-285-1)
- [show ip dhcp server statistics on page 287](#page-286-0)
- [show ip dhcp conflict on page 287](#page-286-1)

# <span id="page-275-0"></span>bootfile

The command specifies the name of the default boot image for a DHCP client. The filename specifies the boot image file.

The **no** version of this command deletes the boot image name.

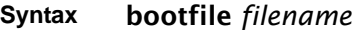

no bootfile

- **Default** none
	- **Mode** DHCP Pool Config

# <span id="page-275-1"></span>clear ip dhcp binding

This command deletes an automatic address binding from the DHCP server database. If "\*" is specified, the bindings corresponding to all the addresses are deleted. address is a valid IP address made up of four decimal bytes ranging from 0 to 255. IP address 0.0.0.0 is invalid.

**Syntax** clear ip dhcp binding {*address* | *\**}

- **Default** none
- **Mode** Privileged Exec

# <span id="page-275-2"></span>clear ip dhcp server statistics

This command clears DHCP server statistics counters.

### **Syntax** clear ip dhcp server statistics

**Mode** Privileged Exec

# <span id="page-276-2"></span>clear ip dhcp conflict

The command is used to clear an address conflict from the DHCP Server database. The server detects conflicts using a ping. DHCP server clears all conflicts If the asterisk (\*) character is used as the address parameter.

**Syntax** clear ip dhcp conflict {*address* | \*}

**Default** none

**Mode** Privileged Exec

# <span id="page-276-0"></span>client-identifier

This command specifies the unique identifier for a DHCP client. The unique identifier is a valid notation in hexadecimal format. In some systems, such as Microsoft DHCP clients, the client identifier is required instead of hardware addresses. The unique identifier is a concatenation of the media type and the MAC address. For example, the Microsoft client identifier for Ethernet address c819.2488.f177 is 01c8.1924.88f1.77 where 01 represents the Ethernet media type. Refer to the "Address Resolution Protocol Parameters" section of RFC 1700, Assigned Numbers for a list of media type codes.

The **no** version of this command deletes the client identifier.

- **Syntax** [no] client-identifier *uniqueidentifier*
- **Default** None
	- **Mode** DHCP Pool Config

## <span id="page-276-1"></span>client-name

This command specifies the name for a DHCP client. The name is a string consisting of standard ASCII characters.

The **no** version of this command removes the client name.

**Syntax** client-name *name*

no client-name

- **Default** None
- **Mode** DHCP Pool Config

## <span id="page-277-0"></span>default-router

This command specifies the default router list for a DHCP client. {*address1*, *address2*… *address8*} are valid IP addresses, each made up of four decimal bytes ranging from 0 to 255. IP address 0.0.0.0 is invalid.

The **no** version of this command removes the default router list.

**Syntax** default-router *address1* [*address2....address8*] no default-router **Default** None

**Mode** DHCP Pool Config

## <span id="page-277-1"></span>dns-server

This command specifies the IP servers available to a DHCP client. Address parameters are valid IP addresses; each made up of four decimal bytes ranging from 0 to 255. IP address 0.0.0.0 is invalid.

The **no** version of this command removes the DNS Server list.

**Syntax** dns-server *address1* [*address2....address8*]

no dns-server

- **Default** none
	- **Mode** DHCP Pool Config

## <span id="page-277-2"></span>domain-name

This command specifies the domain name for a DHCP client. The domain specifies the domain name string of the client.

The **no** version of this command removes the domain name.

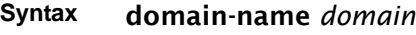

- **Default** none
- **Mode** DHCP Pool Config

# <span id="page-278-0"></span>hardware-address

This command specifies the hardware address of a DHCP client.

The hardware-address is the MAC address of the hardware platform of the client consisting of 6 bytes in dotted hexadecimal format.

The *type* indicates the protocol of the hardware platform. It is 1 for 10 MB Ethernet and 6 for IEEE 802.

The **no** version of this command removes the hardware address of the DHCP client.

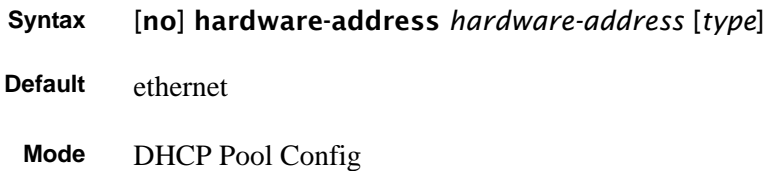

<span id="page-278-1"></span>host

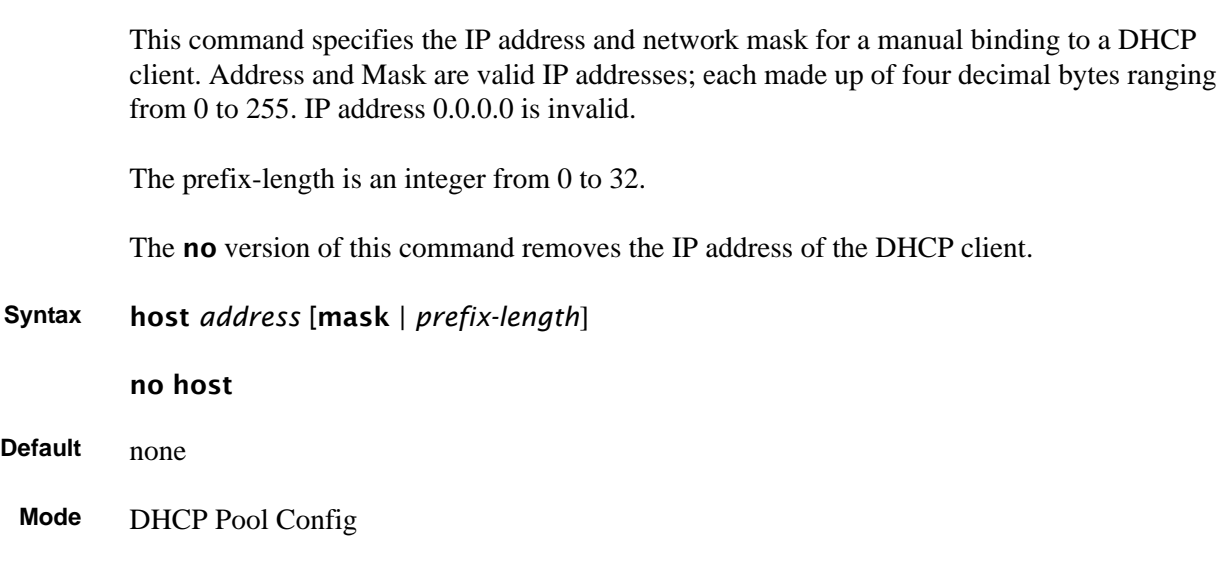

# <span id="page-279-1"></span>ip dhcp bootp automatic

This command enables the allocation of the addresses to the bootp client. The addresses are from the automatic address pool.

The **no** version of this command disables the allocation of the addresses to the bootp client. The address are from the automatic address pool.

**Syntax** ip dhcp bootp automatic

**Default** disable

**Mode** Global Config

# <span id="page-279-2"></span>ip dhcp conflict logging

This command enables conflict logging on the DHCP server.

The **no** version of this command disables conflict logging on the DHCP server.

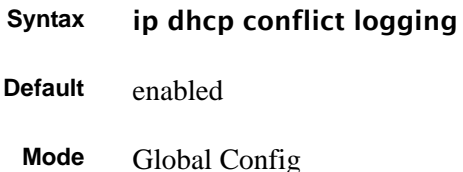

# <span id="page-279-0"></span>ip dhcp excluded-address

This command specifies the IP addresses that a DHCP server should not assign to DHCP clients. Low-address and high-address are valid IP addresses; each made up of four decimal bytes ranging from 0 to 255. IP address 0.0.0.0 is invalid.

- **Syntax** ip dhcp excluded-address *lowaddress* [*highaddress*] The **no** version of this command removes the excluded IP addresses for a DHCP client.
- **Default** none
	- **Mode** Global Config

# <span id="page-280-0"></span>ip dhcp filtering (global)

This command enables DHCP filtering on all interfaces (globally). DHCP requests/replies will be blocked on all physical and VLAN interfaces.

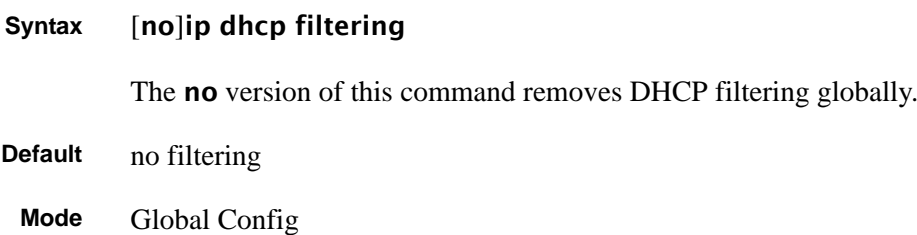

# <span id="page-280-2"></span>ip dhcp filtering (interface)

This command specifies the selected interface as trusted/untrusted for DHCP filtering. DHCP requests/replies will be allowed on the selected interface, overriding the global setting.

**Syntax** [no] ip dhcp filtering trust The **no** version of this command blocks DHCP messages on the selected port. **Default** no filtering **Mode** Interface Config

# <span id="page-280-1"></span>ip dhcp ping packets

This command is used to specify the number in a range from 2-10, of packets a DHCP server sends to a pool address as part of a ping operation. Setting the number of ping packets to 0 is the same as 'no ip dhcp ping packets' and will prevent the server from pinging pool addresses.

**Syntax** ip dhcp ping packets *0,2-10*

Use **no ip dhcp ping packets** to prevent the server from pinging pool addresses and will set the number of packets to 0.

**Default** 2

**Mode** Global Config

# <span id="page-281-0"></span>ip dhcp pool

This command configures a DHCP address pool name on a DHCP server and enters DHCP Pool Config mode.

### **Syntax** ip dhcp pool *name*

The **no** version of this command removes the DHCP address pool. The name should be a previously configured pool name.

- **Default** none
	- **Mode** Global Config Mode

### <span id="page-281-1"></span>lease

This command configures the duration of the lease for an IP address that is assigned from a DHCP server to a DHCP client.

The no version of this command restores the default value of the lease time for DHCP Server.

**Syntax** lease {[*days* [*hours*] [*minutes*]] | [infinite]}

The overall lease time should be between 1-86400 minutes. If **infinite** is specified, lease is set for 60 days. *Days* is an integer from 0 to 59. *Hours* is an integer from 0 to 1439. *Minutes* is an integer from 0 to 86399.

- **Default** 1 (day)
	- **Mode** DHCP Pool Config

## <span id="page-281-2"></span>network

This command is used to configure the subnet number and mask for a DHCP address pool on the server. Network-number is a valid IP address, made up of four decimal bytes ranging from 0 to 255. IP address 0.0.0.0 is invalid. Mask is the IP subnet mask for the specified address pool. The prefix-length is an integer from 0 to 32.

The **no** version of this command removes the subnet number and mask.

**Syntax** network *networknumber* [mask | prefixlength]

### no network

**Default** none

**Mode** DHCP Pool Config

### <span id="page-282-0"></span>netbios-name-server

This command configures Windows Internet Naming Service (WINS) name servers that are available to DHCP clients. WINS name servers map NetBIOS names to IP addresses on TCP/ IP networks.

### **Syntax** [no] netbios-name-server *address* [*address2*...*address8*]

One IP address is required, although one can specify up to eight addresses in one command line. Servers are listed in order of preference (*address1* is the most preferred server, *address2* is the next most preferred server, and so on).

- **Default** none
- **Mode** DHCP Pool Config

## <span id="page-282-1"></span>netbios-node-type

The command configures the NetBIOS node type for Microsoft Dynamic Host Configuration Protocol (DHCP) clients.

The **no** version of this command removes the NetBIOS node type.

### **Syntax** netbios-node-type *type*

The *type* variable specifies the NetBIOS node type. Valid types are:

- b-node—Broadcast
- p-node—Peer-to-peer
- m-node—Mixed
- h-node—Hybrid (recommended)

### **Default** none

**Mode** DHCP Pool Config

### <span id="page-283-0"></span>next-server

This command configures the next server in the boot process of a DHCP client.

Address is the IP address of the next server in the boot process, which is typically a Trivial File Transfer Protocol (TFTP) server.

The **no** version of this command removes the boot server list.

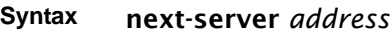

no next-server

- **Default** If the next-server command is not used to configure a boot server list, the DHCP Server uses inbound interface helper addresses as boot servers.
	- **Mode** DHCP Pool Config

## <span id="page-283-1"></span>option

The command configures DHCP Server options. *Code* specifies the DHCP option code. Ascii string specifies an NVT ASCII character string. ASCII character strings that contain white space must be delimited by quotation marks. Hex *string* specifies hexadecimal data. in hexadecimal character strings is two hexadecimal digits—each byte can be separated by a period, colon, or white space.

Example: **a3:4f:22:0c / a3 4f 22 0c / a34f.220c.9fed** The *address* specifies an IP address.

The **no** version of this command removes the options.

**Syntax** option *code* {ascii string | hex *string1* [*string2*...*string8*] | ip *address1* [*address2*...*address8*]}

no option *code*

**Default** none

**Mode** DHCP Pool Config

# <span id="page-284-0"></span>service dhcp

This command enables the DHCP server and relay agent features on the router.

The no version of this command disables the DHCP server and relay agent features.

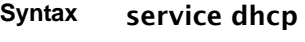

- **Default** disabled
	- **Mode** Global Config

# <span id="page-284-1"></span>show ip dhcp binding

This command displays address bindings for the specific IP address on the DHCP server. If no IP address is specified, the bindings corresponding to all the addresses are displayed.

### **Syntax** show ip dhcp binding [*address*]

**Mode** Privileged Exec and User Exec

IP address—The IP address of the client.

Hardware Address—The MAC Address or the client identifier.

Lease expiration—The lease expiration time of the IP Address assigned to the client.

Type—The manner in which IP Address was assigned to the client.

# <span id="page-285-0"></span>show ip dhcp global configuration

This command displays address bindings for the specific IP address on the DHCP server. If no IP address is specified, the bindings corresponding to all the addresses are displayed.

### **Syntax** show ip dhcp global configuration

**Mode** Privileged Exec and User Exec

Service DHCP—The field to display the status of dhcp protocol.

Number of Ping Packets—The maximum number of Ping Packets that will be sent to verify that an ip address id not already assigned.

Excluded Address—The ranges of IP addresses that a DHCP server should not assign to DHCP clients.

# <span id="page-285-1"></span>show ip dhcp pool configuration

This command displays pool configuration. If all is specified, configuration for all the pools is displayed.

### **Syntax** show ip dhcp pool configuration {*name* | all}

**Mode** Privileged Exec and User Exec

Pool Name—The name of the configured pool.

Pool Type—The pool type.

Lease Time—The lease expiration time of the IP Address assigned to the client.

DNS Servers—The list of DNS servers available to the DHCP client

Default Routers—The list of the default routers available to the DHCP client

The following additional field is displayed for Dynamic pool type:

Network—The network number and the mask for the DHCP address pool.

The following additional fields are displayed for Manual pool type:

Client Name—The name of a DHCP client.

Client Identifier—The unique identifier of a DHCP client.

Hardware Address—The hardware address of a DHCP client.

Hardware Address Type—The protocol of the hardware platform.

Host—The IP address and the mask for a manual binding to a DHCP client.

## <span id="page-286-0"></span>show ip dhcp server statistics

This command displays DHCP server statistics.

### **Syntax** show ip dhcp server statistics

**Mode** Privileged Exec and User Exec

Address Pool—The number of configured address pools in the DHCP server.

Automatic Bindings—The number of IP addresses that have been automatically mapped to the MAC addresses of hosts that are found in the DHCP database.

Manual Bindings—The number of IP addresses that have been manually mapped to the MAC addresses of hosts that are found in the DHCP database.

Expired Bindings—The number of expired leases.

Malformed Bindings—The number of truncated or corrupted messages that were received by the DHCP server.

Messages Received

DHCPREQUEST—The number of DHCPREQUEST messages that were received by the server.

DHCPDECLINE—The number of DHCPDECLINE messages that were received by the server.

DHCPRELEASE—The number of DHCPRELEASE messages that were received by the server.

DHCPINFORM—The number of DHCPINFORM messages that were received by the server.

Messages Sent

DHCPOFFER— The number of DHCPOFFER messages that were sent by the server.

DHCPACK—The number of DHCPPACK messages that were sent by the server.

DHCPNACK—The number of DHCPNACK messages that were sent by the server.

## <span id="page-286-1"></span>show ip dhcp conflict

This command displays address conflicts logged by the DHCP Server. If no IP address is specified, all the conflicting addresses are displayed.

### **Syntax** show ip dhcp conflict [*ip-address*]

**Mode** Privileged Exec and User Exec

IP address—The IP address of the host as recorded on the DHCP server.

Detection Method—The manner in which the IP address of the hosts were found on the DHCP Server

Detection time—The time when the conflict was found.
# **Chapter 13 Time Commands**

Use the commands in this chapter to configure and monitor time and date on the switch. You can manually set the system clock or use SNTP (see [SNTP Commands on page 290\)](#page-289-0).

- [clock time on page 289](#page-288-0)
- [show clock on page 290](#page-289-1)
- [sntp broadcast client poll-interval on page 291](#page-290-0)
- [sntp client mode on page 291](#page-290-1)
- [sntp client port on page 292](#page-291-0)
- [sntp unicast client poll-interval on page 292](#page-291-1)
- [sntp unicast client poll-timeout on page 292](#page-291-2)
- [sntp unicast client poll-retry on page 293](#page-292-0)
- [sntp server on page 293](#page-292-1)
- [show sntp on page 294](#page-293-0)
- [show sntp client on page 294](#page-293-1)
- [show sntp server on page 295](#page-294-0)

### **System Clock Commands**

#### <span id="page-288-0"></span>clock time

This command manually sets the system clock, configuring the date and/or time. **Syntax** clock time {*dd/mm/yyyy* | *hh:mm:ss*} Enter the date in dd/mm/yyyy format (for example, 10/01/2007 for October 1, 2007) or the time in hh:mm:ss format (for example, 22:45:00, for 10:45 P.M.). **Default** If you enter only one parameter (either date or time), leaving the other parameter unchanged, the unchanged parameter continues to be based on the previous command execution.

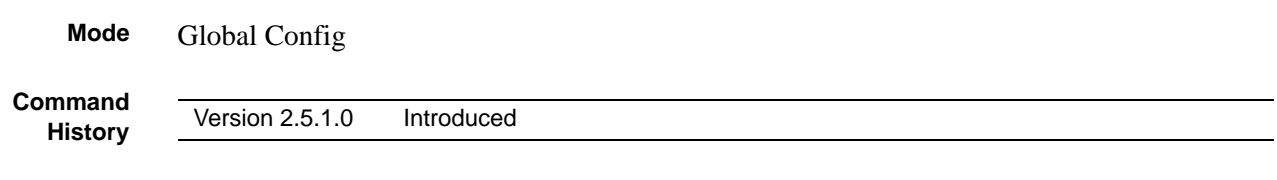

#### <span id="page-289-1"></span>show clock

This command is used to display clock settings and status.

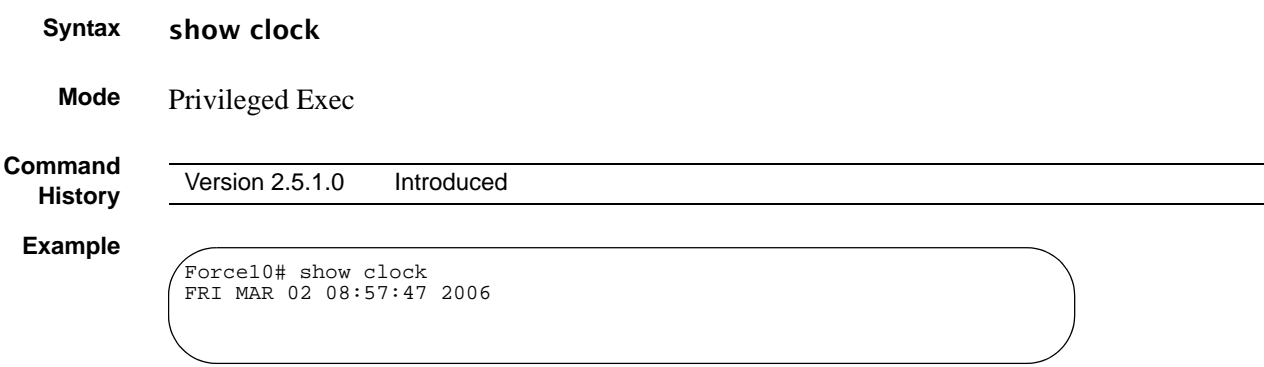

**Figure 85** Example of Output from show clock Command

#### <span id="page-289-0"></span>**SNTP Commands**

This section provides a detailed explanation of the Simple Network Time Protocol (SNTP) commands. The commands are comprised of two functional groups:

- Configuration Commands configure features and options of the switch.
- Show commands display settings, statistics, and other information. For every configuration command there is a show command that displays the configuration setting.

This section describes the following commands:

- [sntp broadcast client poll-interval on page 291](#page-290-0)
- [sntp client mode on page 291](#page-290-1)
- [sntp client port on page 292](#page-291-0)
- [sntp unicast client poll-interval on page 292](#page-291-1)
- [sntp unicast client poll-timeout on page 292](#page-291-2)
- [sntp unicast client poll-retry on page 293](#page-292-0)
- [sntp server on page 293](#page-292-1)
- [show sntp on page 294](#page-293-0)
- [show sntp client on page 294](#page-293-1)
- [show sntp server on page 295](#page-294-0)

### <span id="page-290-0"></span>sntp broadcast client poll-interval

This command sets the poll interval for SNTP broadcast clients in seconds as a power of two where *poll-interval* can be a value from 6 to 16.

#### **Syntax** sntp broadcast client poll-interval *poll-interval*

Use the no sntp broadcast client poll-interval version of this command to reset the poll interval for SNTP broadcast client back to its default value.

**Default** 6

**Mode** Global Config

#### <span id="page-290-1"></span>sntp client mode

This command enables the Simple Network Time Protocol (SNTP) client, and optionally sets the mode to either broadcast or unicast.

#### **Syntax** sntp client mode [broadcast | unicast]

Use the no sntp client mode command to disable SNTP client mode.

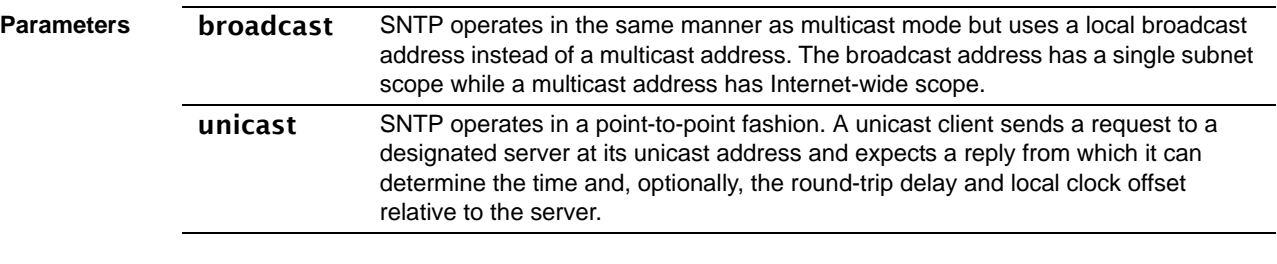

**Default** Disabled (No SNTP requests are sent from the client, nor are any received SNTP messages processed.)

**Mode** Global Config

### <span id="page-291-0"></span>sntp client port

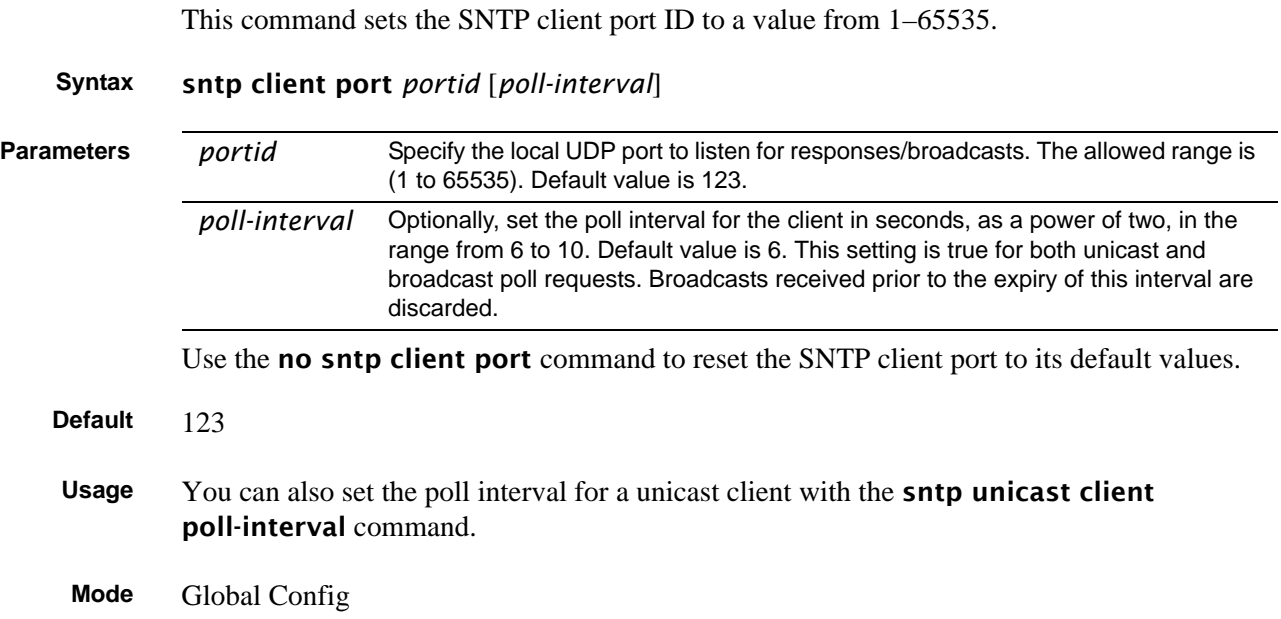

### <span id="page-291-1"></span>sntp unicast client poll-interval

This command sets the poll interval for SNTP unicast clients in seconds as a power of two where *poll-interval* can be a value from 6 to 16.

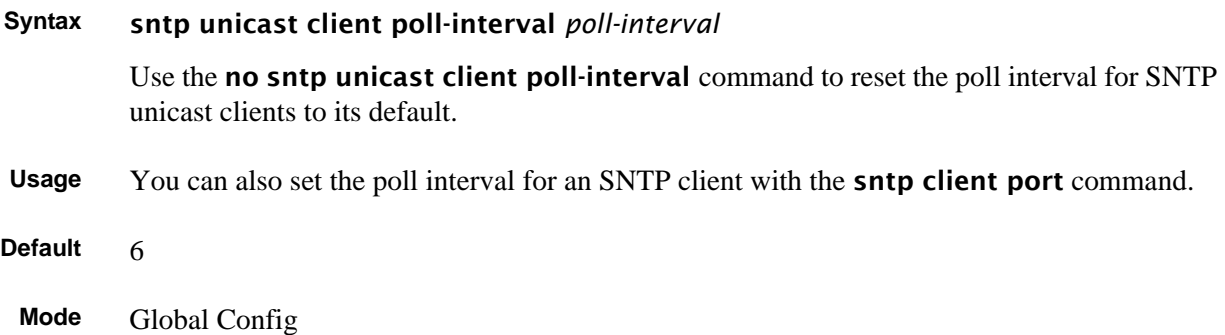

## <span id="page-291-2"></span>sntp unicast client poll-timeout

This command sets the number of seconds to wait for an SNTP response when the client is configured in unicast mode.

#### **Syntax** sntp unicast client poll-timeout *poll-timeout*

The *poll-timeout* range is 1 to 30 seconds.

Use the no sntp unicast client poll-timeout command to reset the poll timeout for SNTP unicast clients to its default value.

**Default** 5 seconds

**Mode** Global Config

#### <span id="page-292-0"></span>sntp unicast client poll-retry

This command sets the number of times to retry a request to an SNTP server after the first time-out before attempting to use the next configured server when configured in unicast mode.

#### **Syntax** sntp unicast client poll-retry *poll-retry*

The *poll-retry* for SNTP unicast clients is an integer from 0 to 10 retries.

Use the no sntp unicast client poll-retry version of this command to reset the poll retry for SNTP unicast clients to its default value.

**Default** 1 retry

**Mode** Global Config

#### <span id="page-292-1"></span>sntp server

This command configures an SNTP server connection (with a maximum of three).

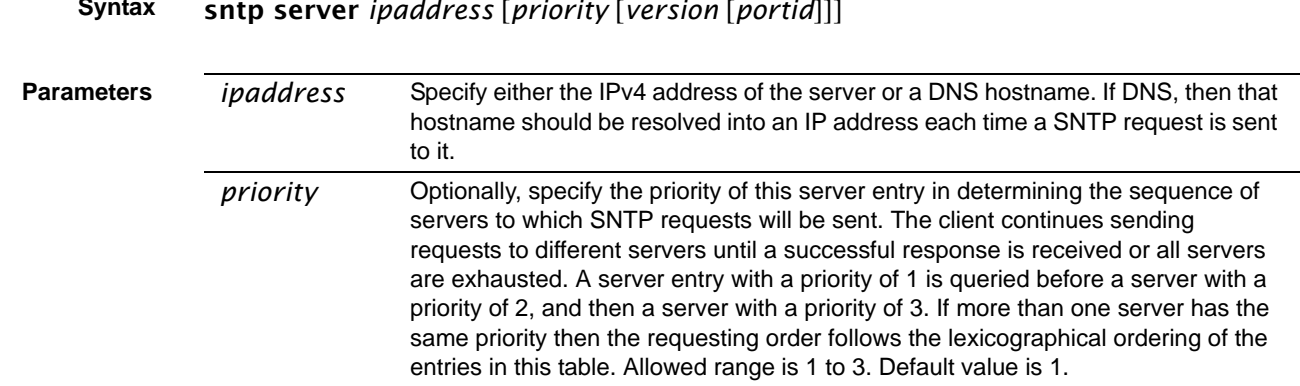

#### **Syntax** sntp server *ipaddress* [*priority* [*version* [*portid*]]]

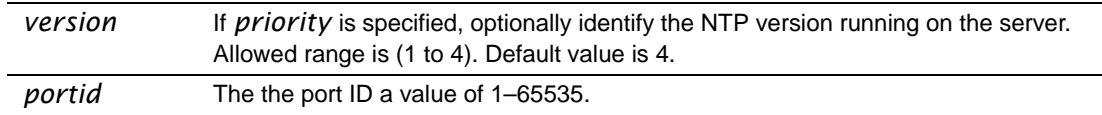

Use the no sntp server remove *ipaddress* command to delete the server from the list of SNTP servers.

**Mode** Global Config

#### <span id="page-293-0"></span>show sntp

This command is used to display SNTP settings and status.

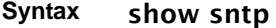

**Mode** Privileged Exec

```
Example
```

```
Force10# show sntp
Last Update Time: AUG 20 09:04:15 2006
Last Unicast Attempt Time: AUG 20 09:04:15 2006
Last Attempt Status: Success
Broadcast Count: 0
Force10#
```
**Figure 86** show sntp Command Example

**Field Descriptions**

Last Update Time—Time of last clock update

Last Attempt Time—Time of last transmit query (in unicast mode).

Last Attempt Status—Status of the last SNTP request (in unicast mode) or unsolicited message (in broadcast mode).

Broadcast Count—Current number of unsolicited broadcast messages that have been received and processed by the SNTP client since last reboot.

Multicast Count—Current number of unsolicited multicast messages that have been received and processed by the SNTP client since last reboot

#### <span id="page-293-1"></span>show sntp client

This command is used to display SNTP client settings.

**Syntax** show sntp client **Mode** Privileged Exec **Example Figure 87** show sntp client Command Example **Field Descriptions** Client Supported Modes—Supported SNTP Modes (broadcast and/or unicast) SNTP Version—The highest SNTP version the client supports Port—SNTP Client Port Client Mode—Configured SNTP Client Mode Poll Interval—If enabled, the poll interval value for SNTP clients in seconds as a power of two Poll Timeout—If enabled, the poll timeout value in seconds for SNTP clients Poll Retry—If enabled, the poll retry value for SNTP clients Force10# show sntp client Client Supported Modes: unicast broadcast<br>SNTP Version: 4 SNTP Version:  $4$ <br>Port: 123 Port: 123<br>Client Mode: 123<br>disabled Client Mode: Force10#

#### <span id="page-294-0"></span>show sntp server

This command is used to display SNTP server settings and configured servers.

- **Syntax** show sntp server
- **Mode** Privileged Exec

```
Example
```
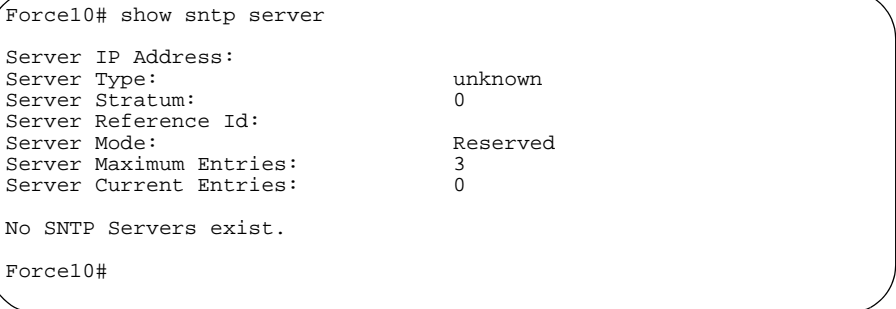

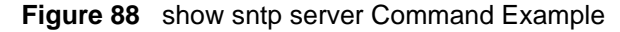

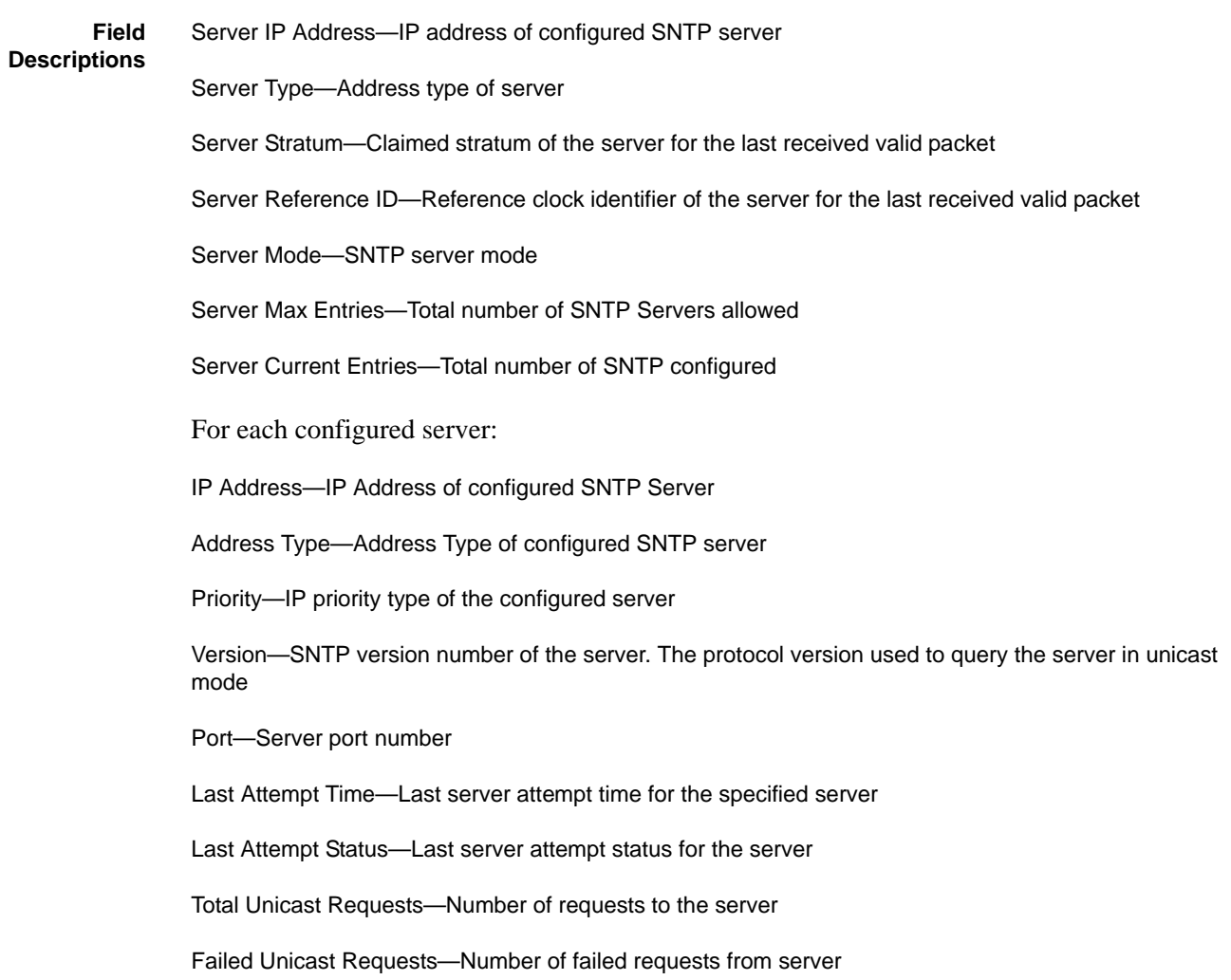

# **Chapter 14 GARP Commands**

This chapter provides a detailed explanation of the General Attribute Registration Protocol (GARP) commands, including GVRP and GMRP commands. The commands are divided into two functional groups:

- Show commands display switch settings, statistics, and other information.
- Configuration commands configure features and options of the switch. For every configuration command, there is a show command that displays the configuration setting.

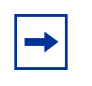

**Note:** The GARP and GVRP features were available in SFTOS before version 2.5.1, but the commands were not tested in either 2.5.1 or 2.5.2, so the commands in this chapter are not supported.

The sections in this chapter are:

- [GARP Commands on page 297](#page-296-0)
- [GARP VLAN Registration Protocol \(GVRP\) Commands on page 300](#page-299-0)
- [GARP Multicast Registration Protocol \(GMRP\) Commands on page 304](#page-303-0)

#### <span id="page-296-0"></span>**GARP Commands**

The commands in this sections are:

- [set garp timer join on page 298](#page-297-0)
- [set garp timer leave on page 298](#page-297-1)
- [set garp timer leaveall on page 299](#page-298-0)
- [show garp on page 300](#page-299-1)

### <span id="page-297-0"></span>set garp timer join

This command sets the GVRP join time per port and per GARP. Join time is the interval between the transmission of GARP Protocol Data Units (PDUs) registering (or re-registering) membership for a VLAN or multicast group.

This command has an effect only when GVRP is enabled. The time is from 10 to 100 (centiseconds). the value 20 centiseconds is 0.2 seconds.

#### **Syntax** set garp timer join *10-100*

#### no set garp timer join

The **no** version of this command sets the GVRP join time per port and per GARP to 20 centiseconds (0.2 seconds). This command has an effect only when GVRP is enabled.

#### **Default** 20 centiseconds

**Mode** Interface Config, Global Config; Interface Port Channel Config; Interface Range, which is indicated by the (conf-if-range-interface)# prompt, such as (conf-if-range-vlan 10-20)#.

#### **Command History** Version 2.5.2 Unsupported: not tested in 2.5.2 Version 2.5.1 Added Interface Port Channel Config mode Unsupported: not tested in 2.5.1 Version 2.3 Interface Range mode added **Related Commands** [interface range](#page-121-0) Defines an interface range and accesses the Interface Range mode

### <span id="page-297-1"></span>set garp timer leave

This command sets the GVRP leave time per port. Leave time is the time to wait after receiving an unregister request for a VLAN or a multicast group before deleting the VLAN entry. This can be considered a buffer time for another station to assert registration for the same attribute in order to maintain uninterrupted service.time is 20 to 600 (centiseconds). The value 60 centiseconds is 0.6 seconds.

#### **Syntax** set garp timer leave *20-600*

Use **no set garp timer leave** to set the GVRP leave time per port to 60 centiseconds (0.6) seconds).

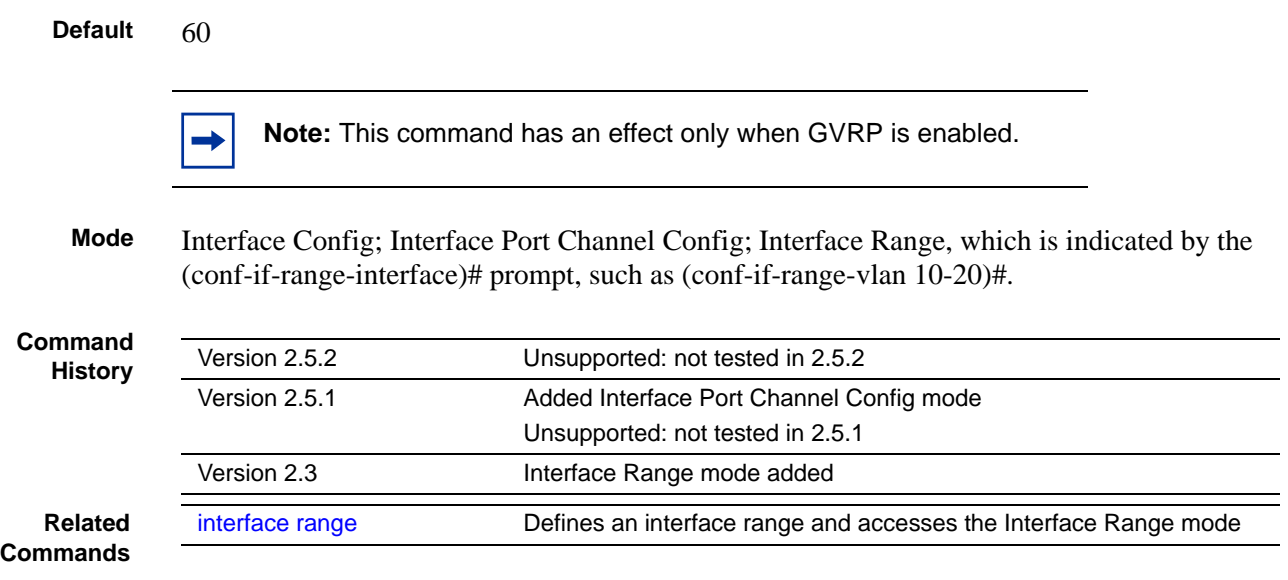

#### <span id="page-298-0"></span>set garp timer leaveall

This command sets how frequently *Leave All PDUs* are generated per port. A *Leave All PDU*  indicates that all registrations will be unregistered. Participants would need to rejoin in order to maintain registration. The value applies per port and per GARP participation. The time may range from 200 to 6000 (centiseconds). The value 1000 centiseconds is 10 seconds.

#### **Syntax** set garp timer leaveall *200-6000*

Use no set garp timer leaveall to set how frequently *Leave All PDUs* are generated per port to 1000 centiseconds (10 seconds).

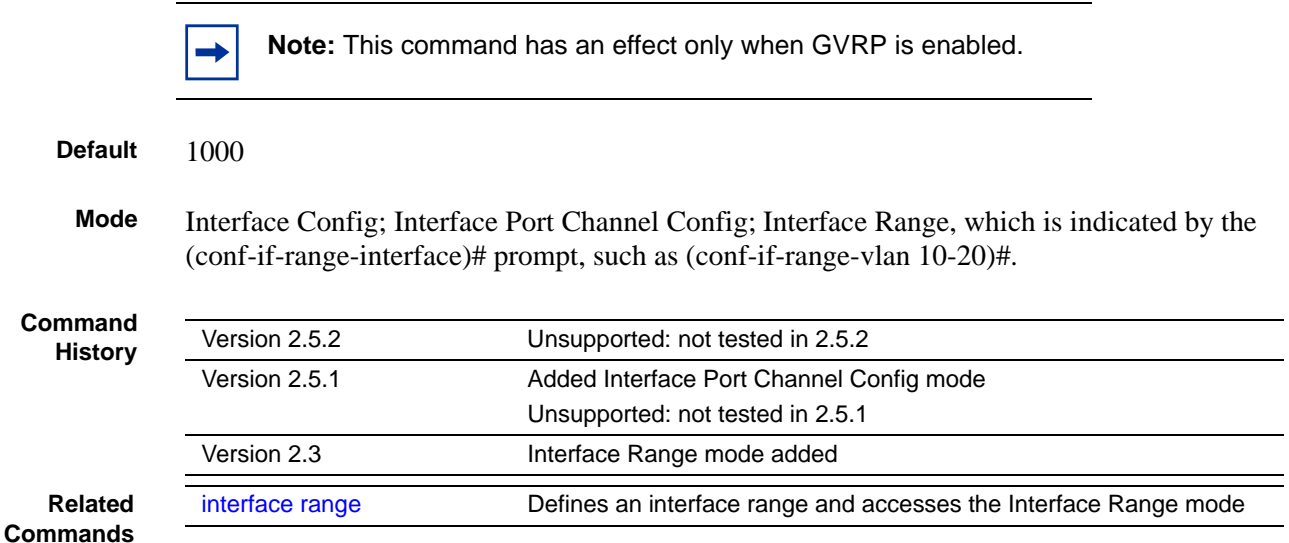

### <span id="page-299-1"></span>show garp

This command displays Generic Attributes Registration Protocol (GARP) information.

#### **Syntax** show garp

**Mode** Privileged Exec; User Exec

#### **Example**

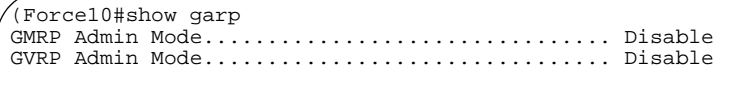

**Figure 89** Example of Using show garp Command

**Field Descriptions** GMRP Admin Mode—The administrative mode of GARP Multicast Registration Protocol (GMRP) for the system.

> GVRP Admin Mode—The administrative mode of GARP VLAN Registration Protocol (GVRP) for the system

#### <span id="page-299-0"></span>**GARP VLAN Registration Protocol (GVRP) Commands**

This section provides a detailed explanation of the GVRP commands:

- [gvrp adminmode enable on page 300](#page-299-2)
- [gvrp interfacemode enable on page 301](#page-300-0)]
- [gvrp interfacemode enable all on page 301](#page-300-1)
- [set gvrp adminmode on page 302](#page-301-0)
- [set gvrp interfacemode on page 302](#page-301-1)
- [set gvrp interfacemode all on page 302](#page-301-2)
- [show gvrp configuration on page 302](#page-301-3)

#### <span id="page-299-2"></span>gvrp adminmode enable

This command enables GVRP globally.

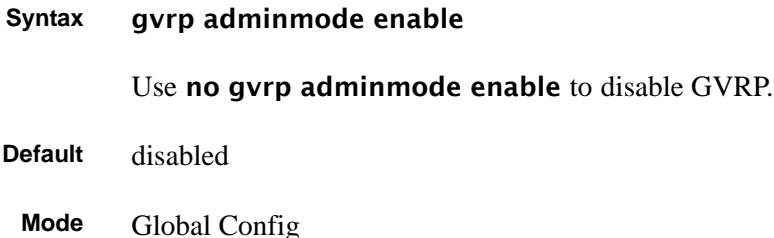

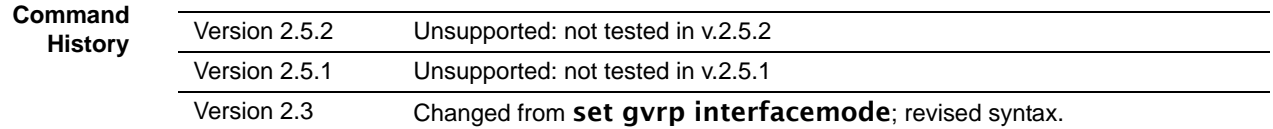

### <span id="page-300-0"></span>gvrp interfacemode enable

This command enables GVRP (GARP VLAN Registration Protocol) for a specific port.

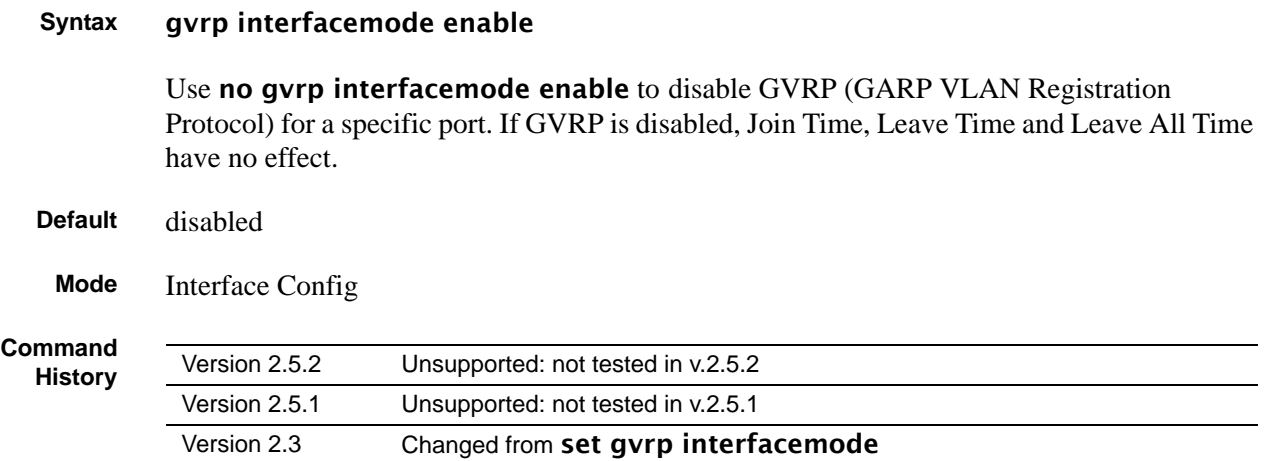

### <span id="page-300-1"></span>gvrp interfacemode enable all

This command enables GVRP (GARP VLAN Registration Protocol) for all ports.

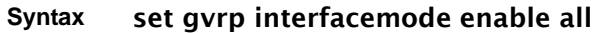

Use no set gvrp interfacemode enable all to disable GVRP for all ports. If GVRP is disabled, Join Time, Leave Time, and Leave All Time have no effect.

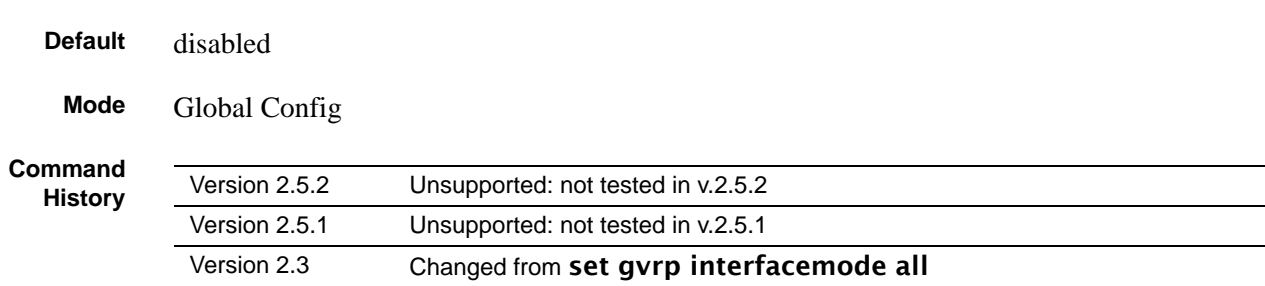

### <span id="page-301-0"></span>set gvrp adminmode

**Command History**

Version 2.3 Changed to [gvrp adminmode enable](#page-299-2)

### <span id="page-301-1"></span>set gvrp interfacemode

This command enables GVRP (GARP VLAN Registration Protocol) for a specific port.

**Mode** Interface Config

**Command History**

Version 2.3 Changed to **[gvrp interfacemode enable](#page-300-0)** 

### <span id="page-301-2"></span>set gvrp interfacemode all

**Command History** Version 2.3 Changed to **[gvrp interfacemode enable all](#page-300-1)** 

### <span id="page-301-3"></span>show gvrp configuration

This command displays Generic Attributes Registration Protocol (GARP) information for one or all interfaces.

- **Syntax** show gvrp configuration {*unit/slot/port* | all}
- **Mode** Privileged Exec and User Exec

#### **Example**

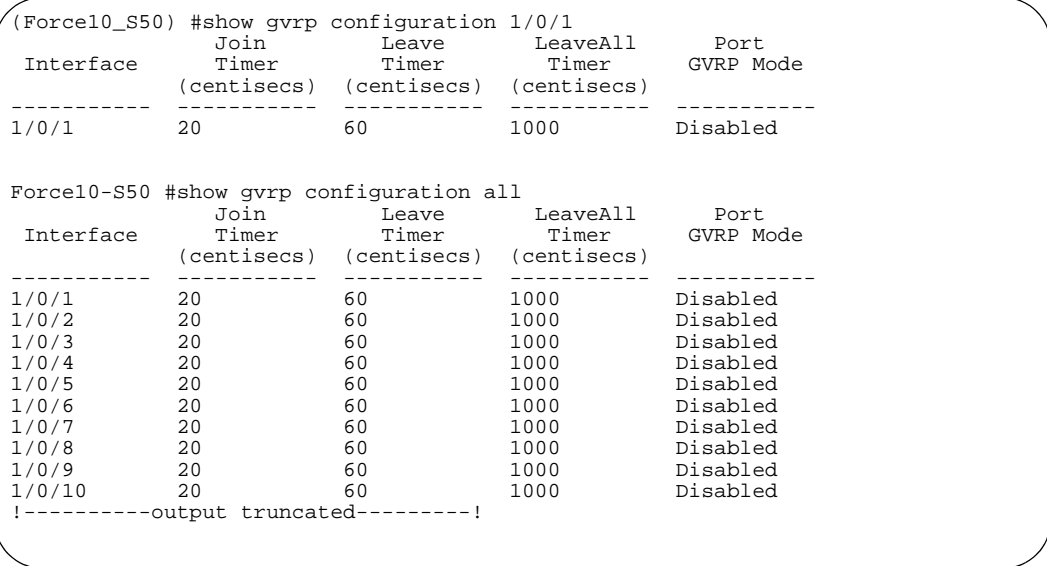

**Figure 90** Example of show gvrp configuration Command

#### **Field Descriptions**

Interface—Valid unit, slot and port number separated by forward slashes.

Join Timer—Specifies the interval between the transmission of GARP PDUs registering (or re-registering) membership for an attribute. Current attributes are a VLAN or multicast group. There is an instance of this timer on a per-Port, per-GARP participant basis. Permissible values are 10 to 100 centiseconds (0.1 to 1.0 seconds). The factory default is 20 centiseconds (0.2 seconds). The finest granularity of specification is 1 centisecond (0.01 seconds).

Leave Timer—Specifies the period of time to wait after receiving an unregister request for an attribute before deleting the attribute. Current attributes are a VLAN or multicast group. This may be considered a buffer time for another station to assert registration for the same attribute in order to maintain uninterrupted service. There is an instance of this timer on a per-Port, per-GARP participant basis. Permissible values are 20 to 600 centiseconds (0.2 to 6.0 seconds). The factory default is 60 centiseconds (0.6 seconds). The finest granularity of specification is 1 centisecond (0.01 seconds).

LeaveAll Timer—This Leave All Time controls how frequently LeaveAll PDUs are generated. A LeaveAll PDU indicates that all registrations will shortly be deregistered. Participants will need to rejoin in order to maintain registration. There is an instance of this timer on a per-Port, per-GARP participant basis. The Leave All Period Timer is set to a random value in the range of LeaveAllTime to 1.5\*LeaveAllTime. Permissible values are 200 to 6000 centiseconds (2 to 60 seconds). The factory default is 1000 centiseconds (10 seconds). The finest granularity of specification is 1 centisecond (0.01 seconds).

Port GMRP Mode—Indicates the GMRP administrative mode for the port. It may be enabled or disabled. If this parameter is disabled, Join Time, Leave Time and Leave All Time have no effect. The factory default is disabled.

Port GVRP Mode—Indicates the GVRP administrative mode for the port. It may be enabled or disabled. If this parameter is disabled, Join Time, Leave Time and Leave All Time have no effect. The factory default is disabled.

#### <span id="page-303-0"></span>**GARP Multicast Registration Protocol (GMRP) Commands**

This chapter provides a detailed explanation of the GMRP commands. The commands are divided into two functional groups:

- Show commands display switch settings, statistics, and other information.
- Configuration commands configure features and options of the switch. For every configuration command, there is a show command that displays the configuration setting.

The commands in this sections are:

- [gmrp adminmode on page 304](#page-303-1)
- [set gmrp adminmode on page 304](#page-303-2)
- [gmrp interfacemode enable all on page 305](#page-304-0)
- [set gmrp interfacemode all on page 306](#page-305-0)
- [show gmrp configuration on page 306](#page-305-1)
- [show mac-address-table gmrp on page 307](#page-306-0)

#### <span id="page-303-1"></span>gmrp adminmode

This command enables GARP Multicast Registration Protocol (GMRP) on the system. The default value is disable.

#### **Syntax** gmrp adminmode enable

Use no gmrp adminmode enable to disable GARP Multicast Registration Protocol (GMRP) on the system.

**Mode** Global Config

**Command History**

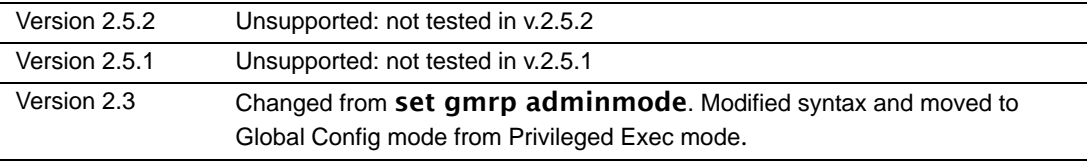

### <span id="page-303-2"></span>set gmrp adminmode

**Command History**

Version 2.3 Changed to **[gmrp adminmode](#page-303-1)**.

### <span id="page-304-0"></span>gmrp interfacemode enable all

This command enables GARP Multicast Registration Protocol (GMRP) on all interfaces. If an interface which has GARP enabled is enabled for routing or is enlisted as a member of a port-channel (LAG), GARP functionality will be disabled on that interface. GARP functionality will subsequently be re-enabled if routing is disabled and port-channel (LAG) membership is removed from an interface that has GARP enabled.

#### **Syntax** gmrp interfacemode enable all

Use no gmrp interfacemode enable all to disable GARP Multicast Registration Protocol on all interfaces.

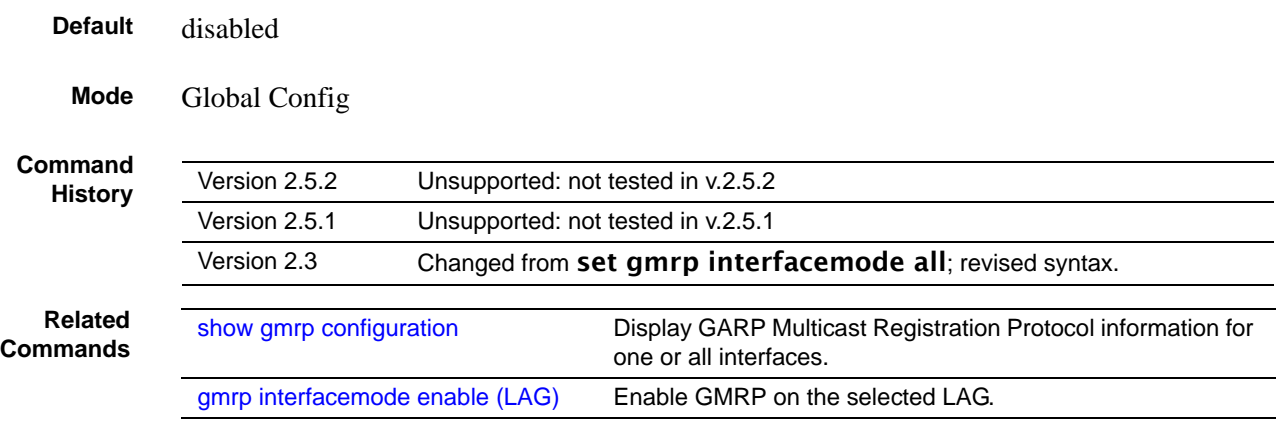

#### <span id="page-304-1"></span>set gmrp interfacemode

This command enables GARP Multicast Registration Protocol on a selected interface. If an interface which has GARP enabled is enabled for routing or is enlisted as a member of a port-channel (LAG), GARP functionality will be disabled on that interface. GARP functionality will subsequently be re-enabled if routing is disabled and port-channel (LAG) membership is removed from an interface that has GARP enabled.

#### **Default** disabled

#### **Syntax** set gmrp interfacemode

Use no set gmrp interfacemode to disable GARP Multicast Registration Protocol on a selected interface.

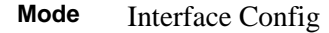

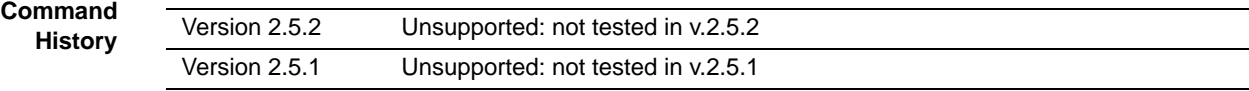

**Related**

**Commands** [show gmrp configuration](#page-305-1) Display GARP Multicast Registration Protocol information for one or<br>all interfaces all interfaces.

### <span id="page-305-0"></span>set gmrp interfacemode all

**Command History**

Version 2.3 Changed to **[gmrp interfacemode enable all](#page-304-0)**.

### <span id="page-305-1"></span>show gmrp configuration

This command displays GARP Multicast Registration Protocol information for one or all interfaces.

**Syntax** show gmrp configuration {*unit/slot/port* | all}

**Mode** Privileged Exec and User Exec

```
Example
```
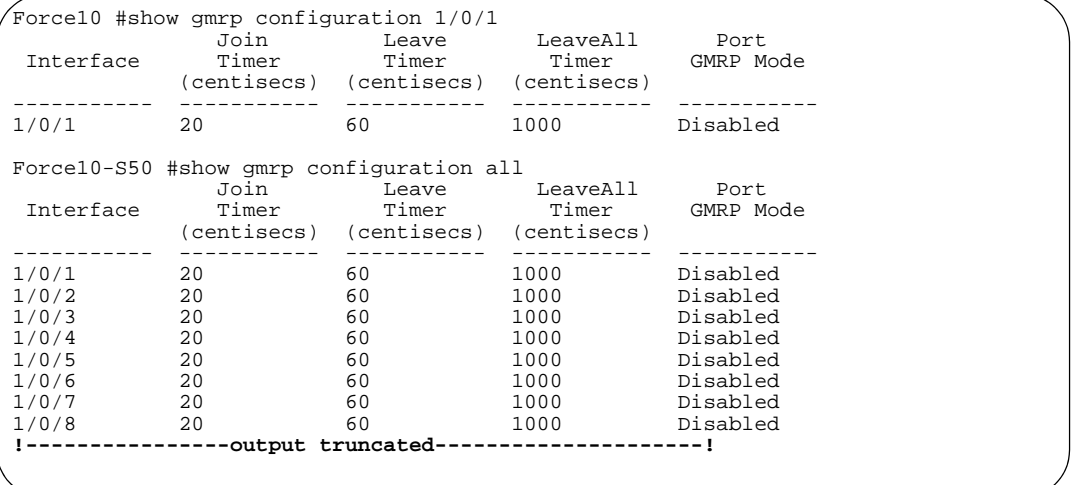

**Figure 91** Example of show gmrp configuration Command

**Field Descriptions** Interface—This displays the *unit/slot/port* of the interface that is described in this row of the table.

> Join Timer—Specifies the interval between the transmission of GARP PDUs registering (or re-registering) membership for an attribute. Current attributes are a VLAN or multicast group. There is an instance of this timer on a per-Port, per-GARP participant basis. Permissible values are 10 to 100 centiseconds (0.1 to 1.0 seconds). The factory default is 20 centiseconds (0.2 seconds). The finest granularity of specification is 1 centisecond (0.01 seconds).

Leave Timer—Specifies the period of time to wait after receiving an unregister request for an attribute before deleting the attribute. Current attributes are a VLAN or multicast group. This may be considered a buffer time for another station to assert registration for the same attribute in order to maintain uninterrupted service. There is an instance of this timer on a per-Port, per-GARP participant basis. Permissible values are 20 to 600 centiseconds (0.2 to 6.0 seconds). The factory default is 60 centiseconds (0.6 seconds). The finest granularity of specification is 1 centisecond (0.01 seconds).

LeaveAll Timer—This Leave All Time controls how frequently LeaveAll PDUs are generated. A LeaveAll PDU indicates that all registrations will shortly be deregistered. Participants will need to rejoin in order to maintain registration. There is an instance of this timer on a per-Port, per-GARP participant basis. The Leave All Period Timer is set to a random value in the range of LeaveAllTime to 1.5\*LeaveAllTime. Permissible values are 200 to 6000 centiseconds (2 to 60 seconds). The factory default is 1000 centiseconds (10 seconds). The finest granularity of specification is 1 centisecond (0.01 seconds).

Port GMRP Mode—Indicates the GMRP administrative mode for the port. It may be enabled or disabled. If this parameter is disabled, Join Time, Leave Time and Leave All Time have no effect. The factory default is disabled.

Port GVRP Mode—Indicates the GVRP administrative mode for the port. It may be enabled or disabled. If this parameter is disabled, Join Time, Leave Time and Leave All Time have no effect. The factory default is disabled.

**Related**

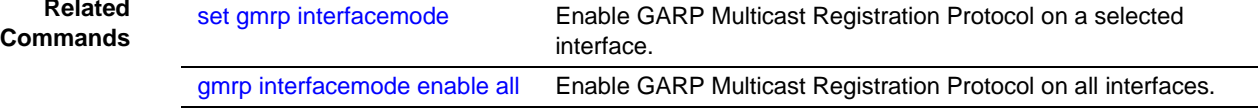

### <span id="page-306-0"></span>show mac-address-table gmrp

This command displays the GARP Multicast Registration Protocol (GMRP) entries in the Multicast Forwarding Database (MFDB) table.

#### **Syntax** show mac-address-table gmrp

**Mode** Privileged Exec

**Field Descriptions** Mac Address—A unicast MAC address for which the switch has forwarding and or filtering information. The format is 6 or 8 two-digit hexadecimal numbers that are separated by colons, for example 01:23:45:67:89:AB. In a system the MAC address will be displayed as 8 bytes.

> Type—This displays the type of the entry. Static entries are those that are configured by the end user. Dynamic entries are added to the table as a result of a learning process or protocol.

Description—The text description of this multicast table entry

Interfaces—The list of interfaces that are designated for forwarding (Fwd:) and filtering (Flt:)

# **Chapter 18 RMON Commands**

This chapter contains syntax statements for the following commands:

- [rmon alarm on page 310](#page-309-0)
- [rmon collection history on page 311](#page-310-0)
- [rmon collection statistics on page 312](#page-311-0)
- [rmon event on page 313](#page-312-0)
- [show rmon on page 314](#page-313-0)
- [show rmon alarms on page 314](#page-313-1)
- [show rmon alarms brief on page 315](#page-314-0)
- [show rmon events on page 316](#page-315-0)
- [show rmon events brief on page 316](#page-315-1)
- [show rmon history on page 317](#page-316-0)
- [show rmon history brief on page 318](#page-317-0)
- [show rmon log on page 318](#page-317-1)
- [show rmon log brief on page 319](#page-318-0)
- [show rmon statistics on page 320](#page-319-0)
- [show rmon statistics brief on page 320](#page-319-1)

SFTOS Remote Network Monitoring (RMON) is based on RFC standards providing both 32-bit and 64-bit monitoring of S-Series switches, along with long-term statistics collection. SFTOS RMON supports the following RMON groups, as defined in RFC-2819, RFC-3273, and RFC-3434:

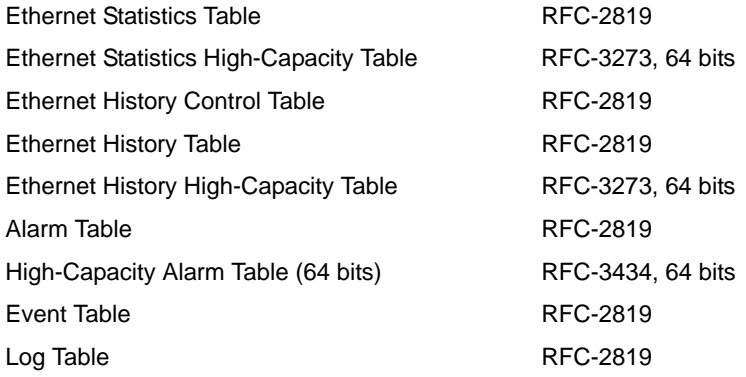

### <span id="page-309-0"></span>rmon alarm

Set an alarm on a MIB object.

#### **Syntax** rmon alarm *1-65535 SNMP\_OID 5-3600* {delta | absolute} rising-threshold *0-4294967295 index* falling-threshold *0-4294967295 index* [owner *string*]

To disable the alarm, use the no rmon alarm *1-65535* command.

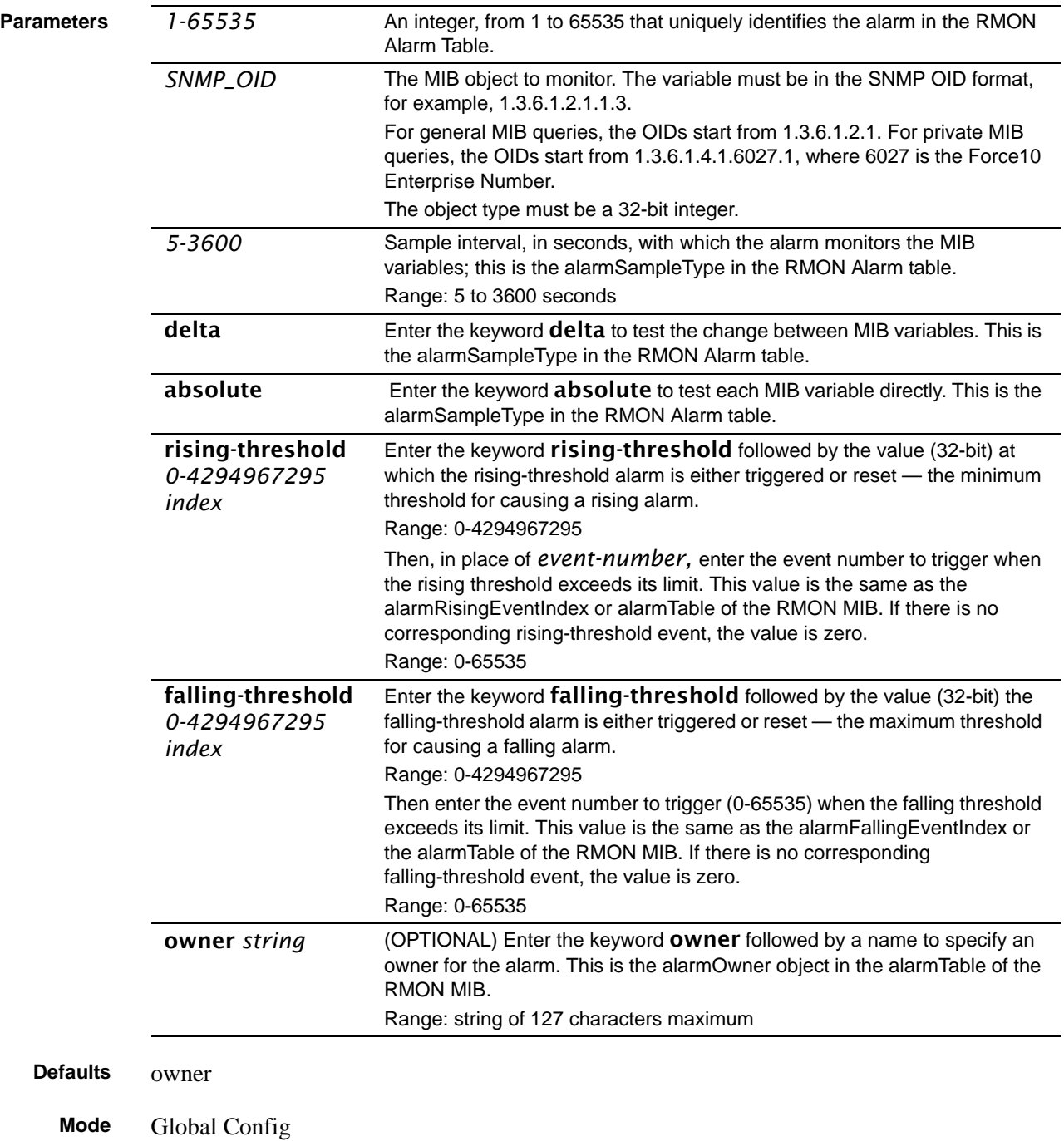

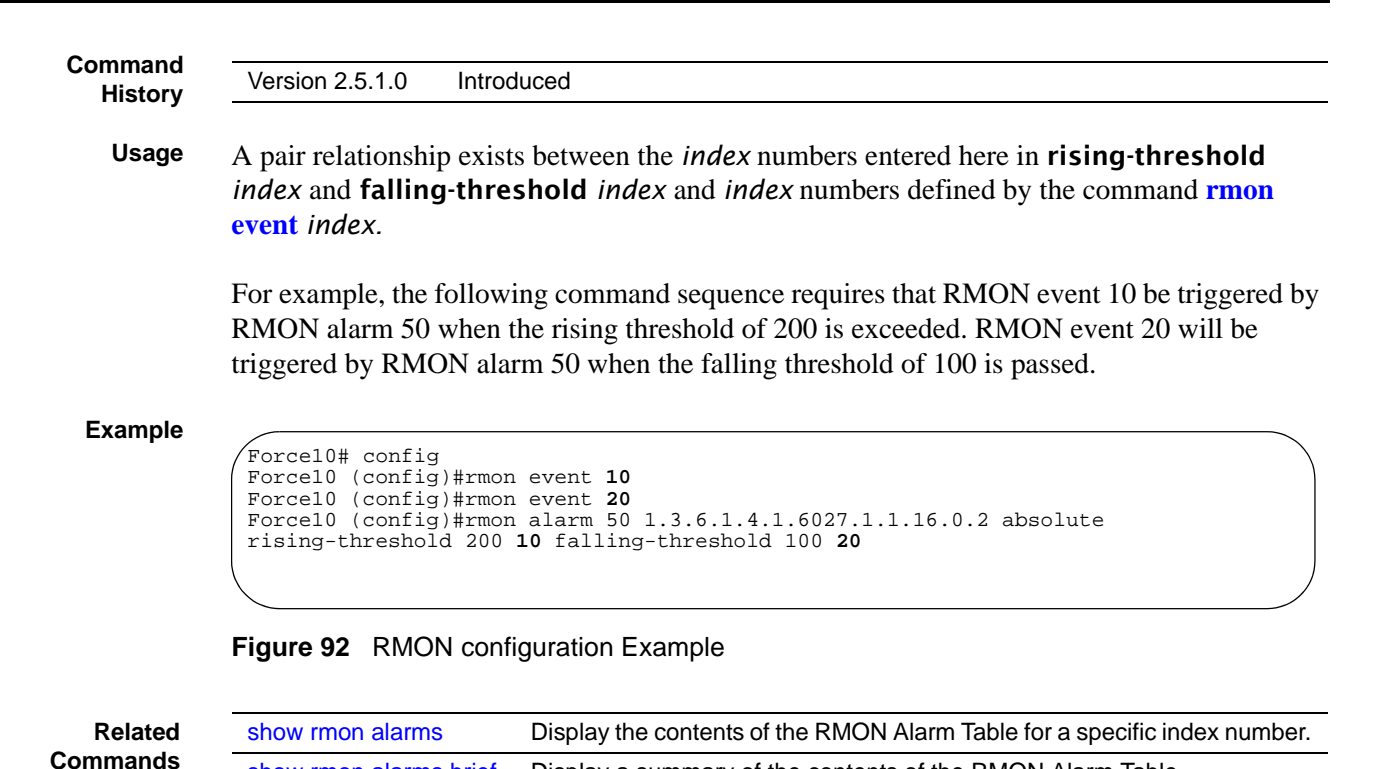

### <span id="page-310-0"></span>rmon collection history

Enable the RMON MIB history group of statistics collection on an interface.

**Syntax** rmon collection history controlEntry *1-65535* [buckets *number*] [interval *5-3600*] [owner *name*]

<span id="page-310-1"></span>[show rmon alarms brief](#page-314-0) Display a summary of the contents of the RMON Alarm Table.

To remove a specified RMON history group of statistics collection, use the **no rmon** collection history controlEntry *1-65535* command.

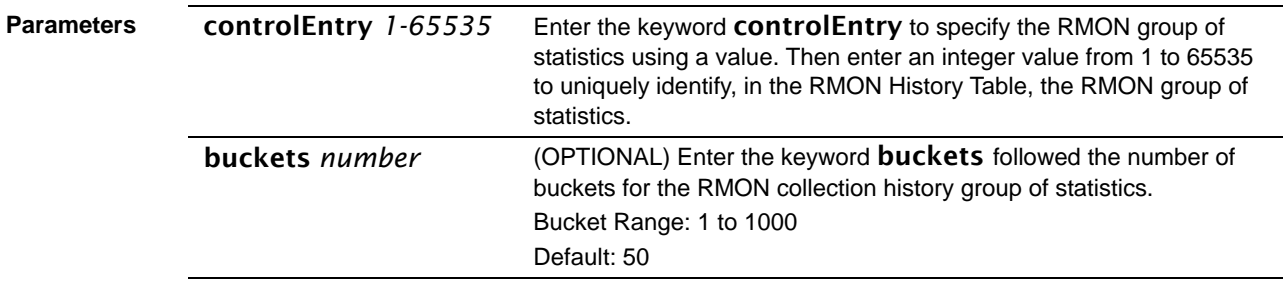

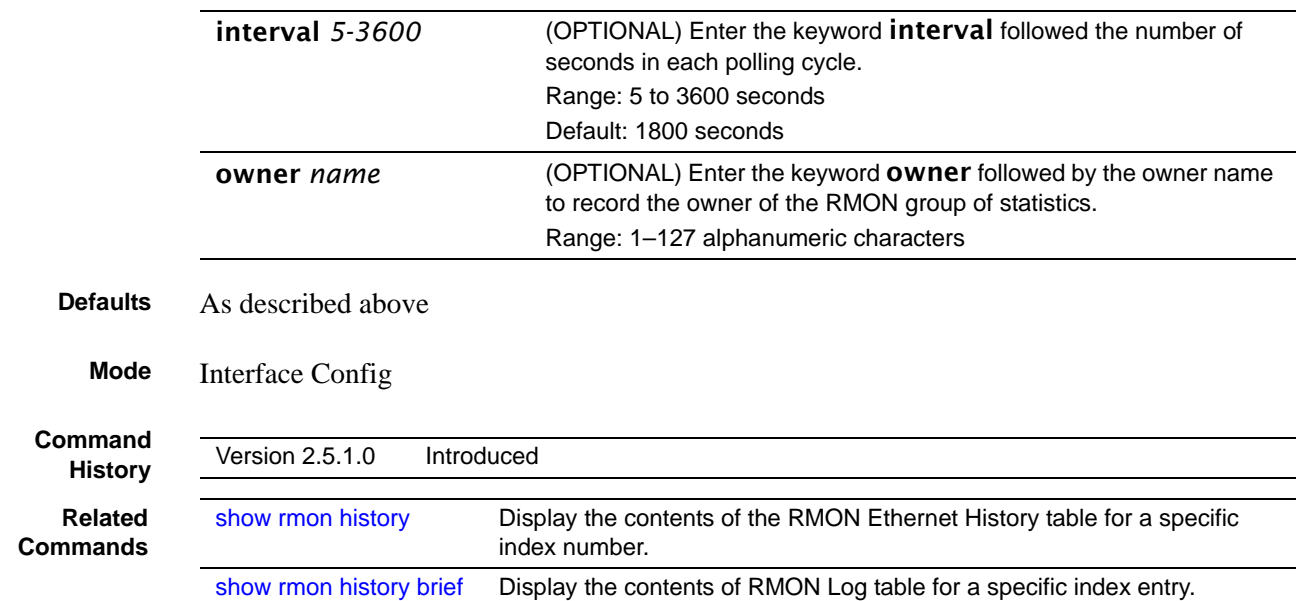

### <span id="page-311-0"></span>rmon collection statistics

Enable RMON MIB statistics collection on an interface.

#### **Syntax** rmon collection statistics controlEntry *1-65535* [owner *name*]

To remove RMON MIB statistics collection on an interface, use the no rmon collection statistics controlEntry *1-65535* command.

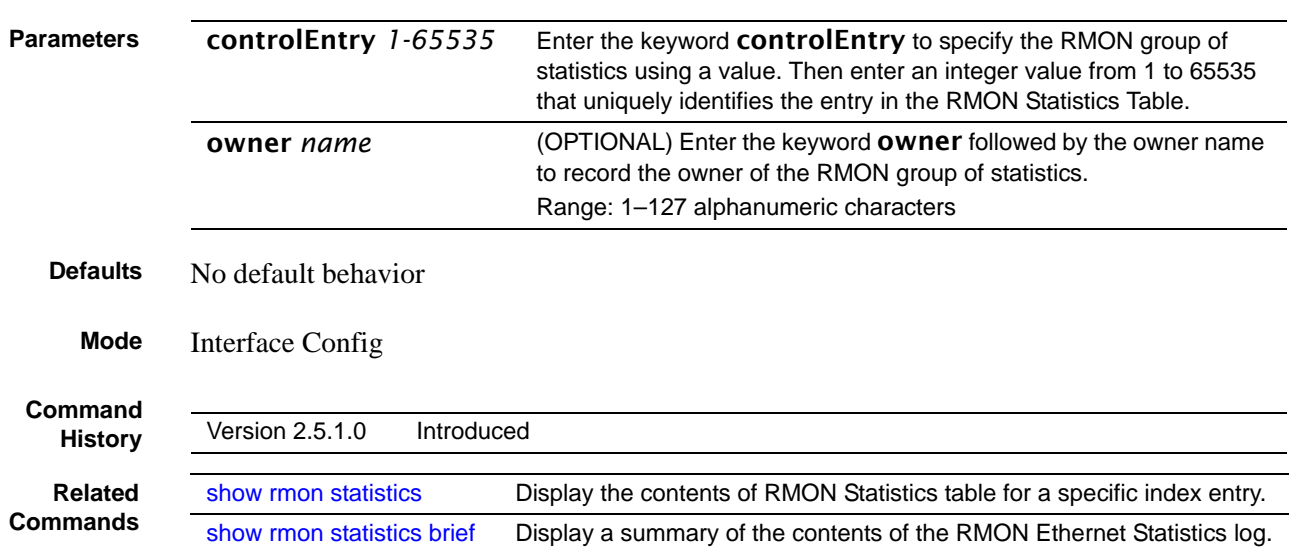

### <span id="page-312-0"></span>rmon event

Add an event in the RMON event table.

#### **Syntax** rmon event *1-65535* [log] [trap *SNMP\_community*] [description *string*] [owner*name*]

To remove an RMON event, use the no rmon event *1-65535* command.

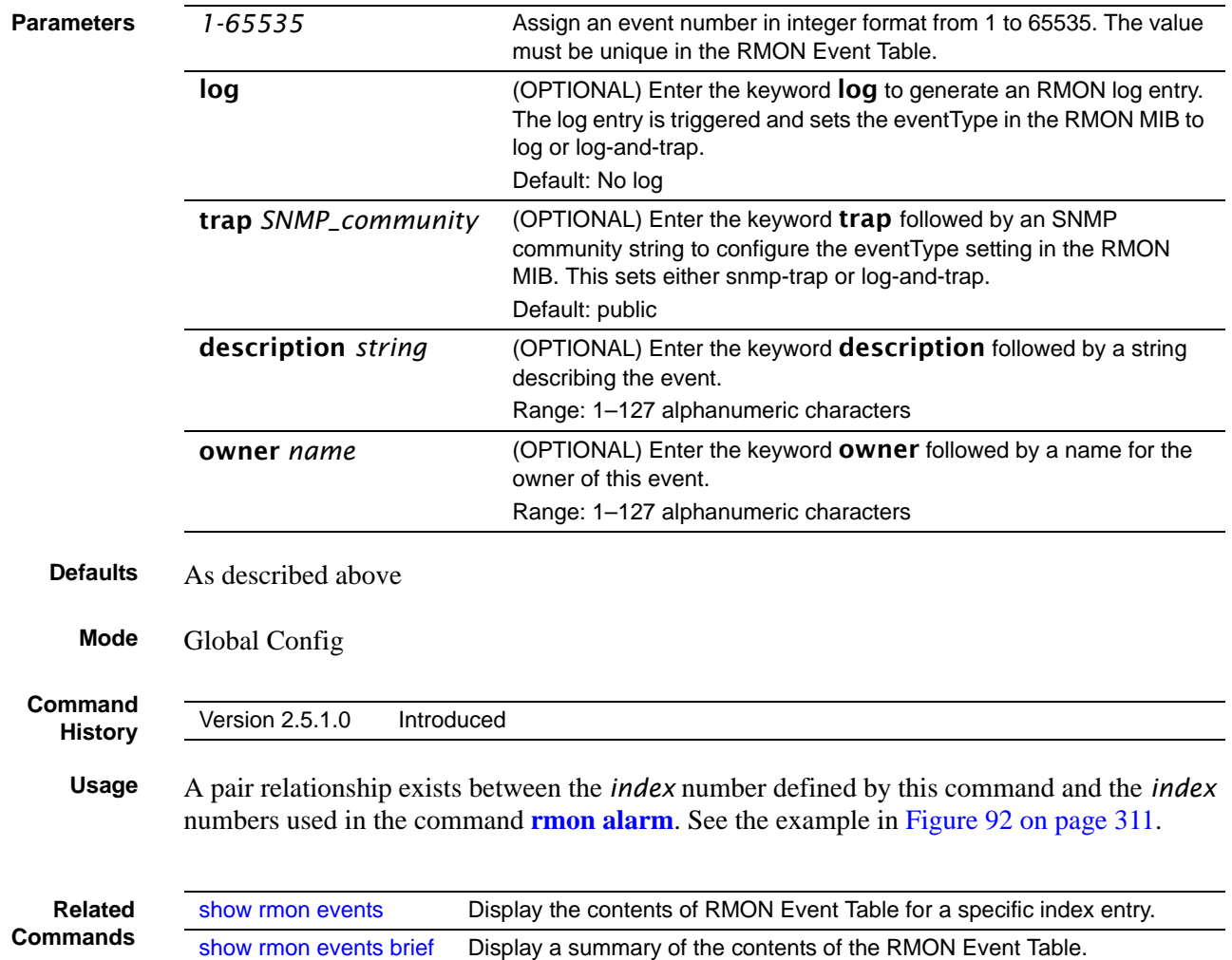

#### <span id="page-313-0"></span>show rmon

Display the RMON running status, including the memory usage, and total RMON entries configured in the system.

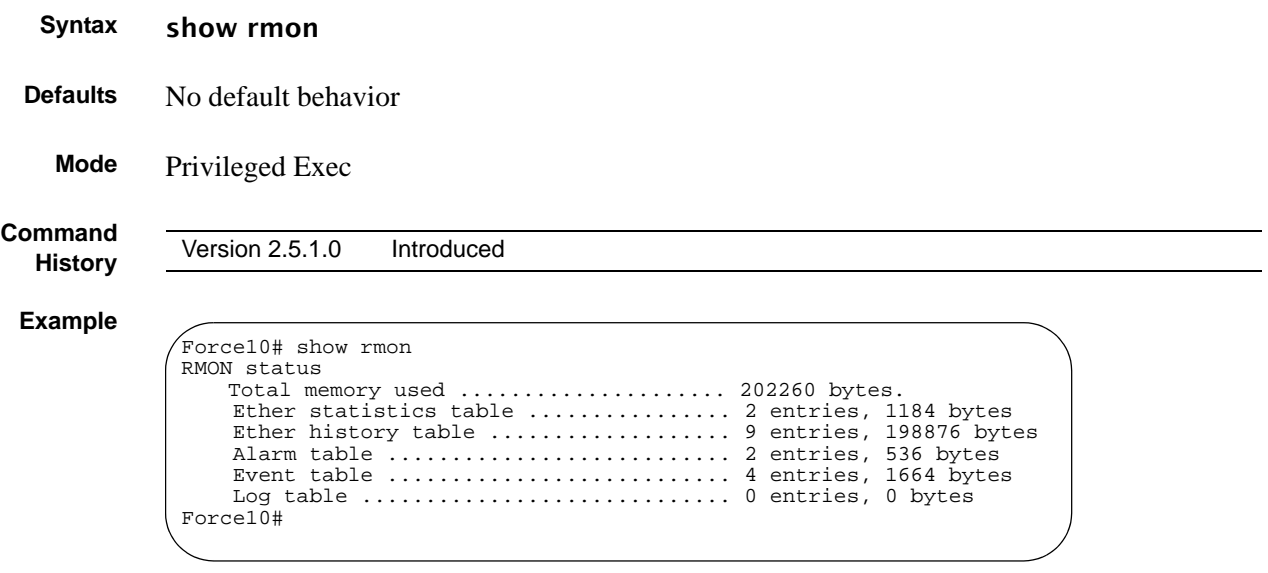

**Figure 93** show rmon Command Example

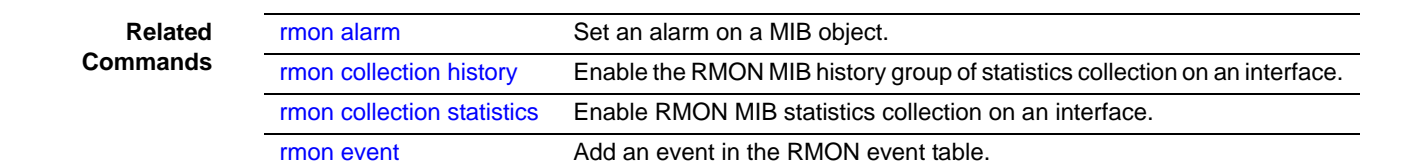

#### <span id="page-313-1"></span>show rmon alarms

Display the contents of the RMON Alarm Table for a specific index number.

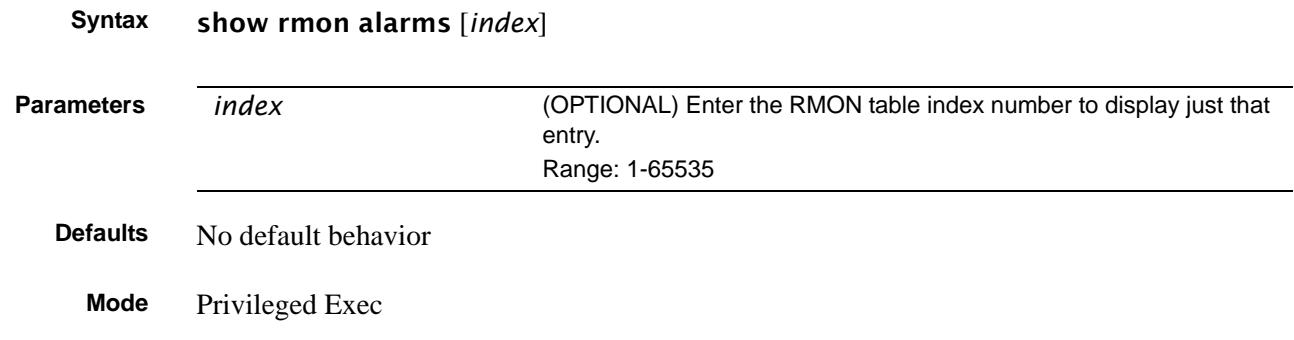

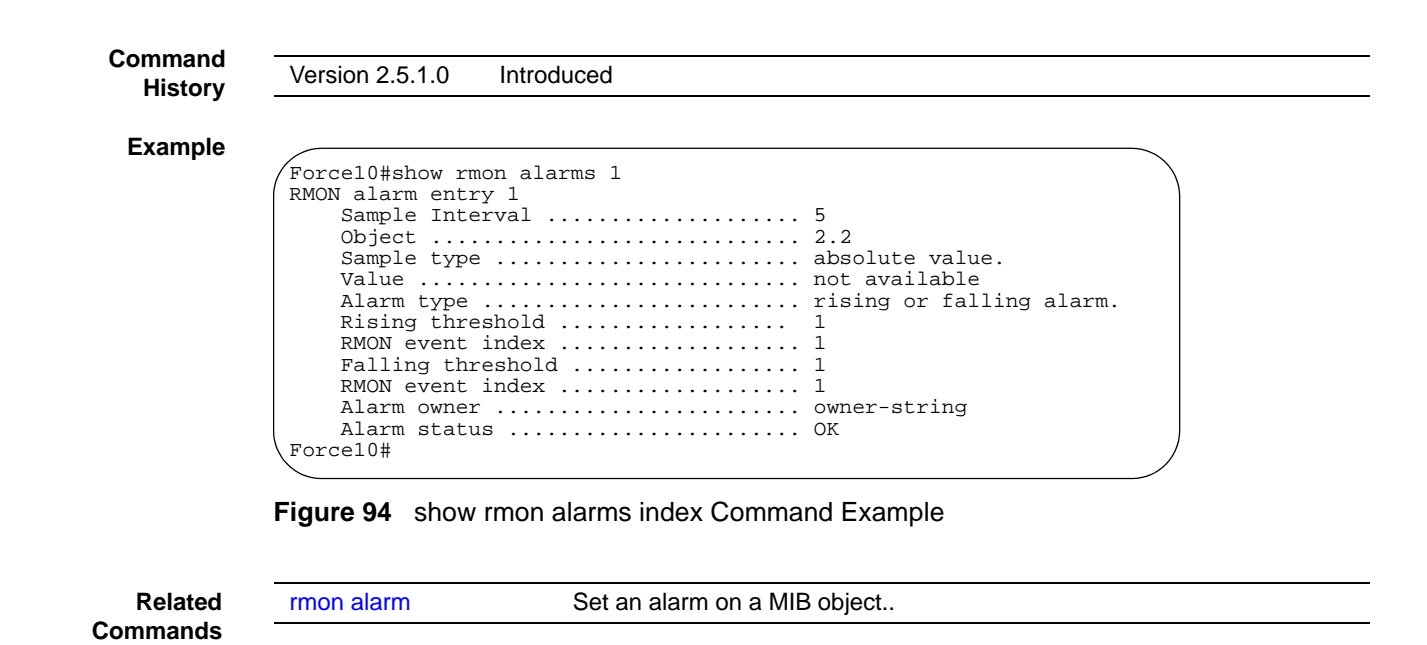

#### <span id="page-314-0"></span>show rmon alarms brief

Display a summary of the contents of the RMON Alarm Table.

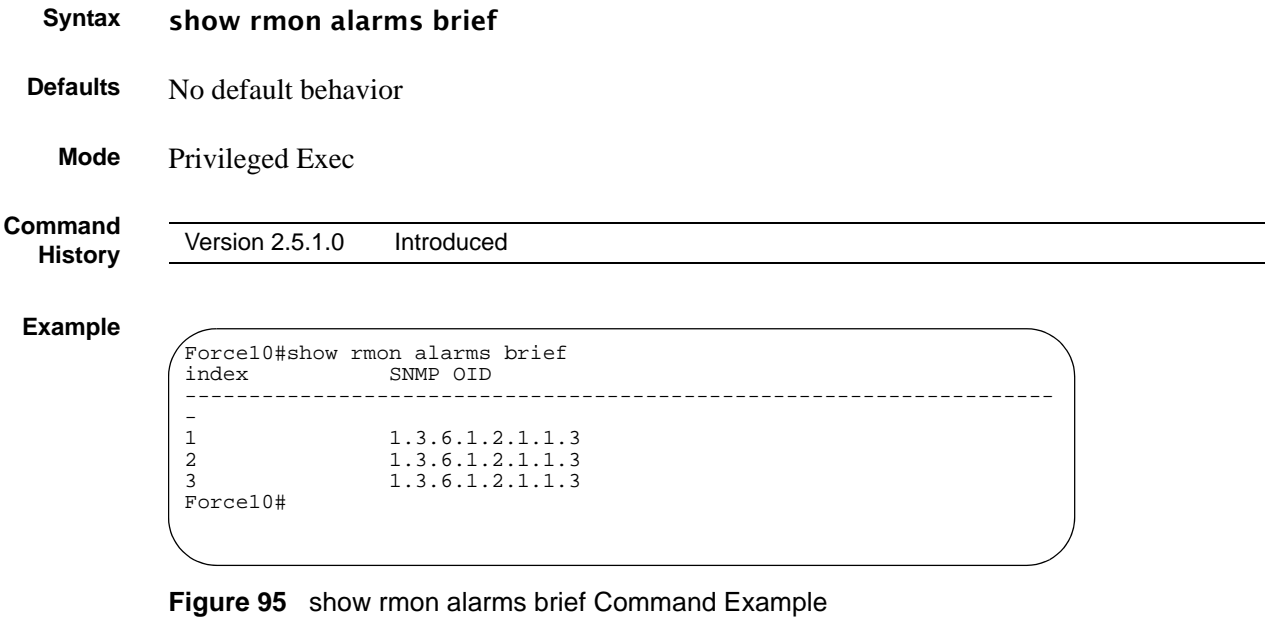

**Related Commands**

[rmon alarm](#page-309-0) Set an alarm on a MIB object.

### <span id="page-315-0"></span>show rmon events

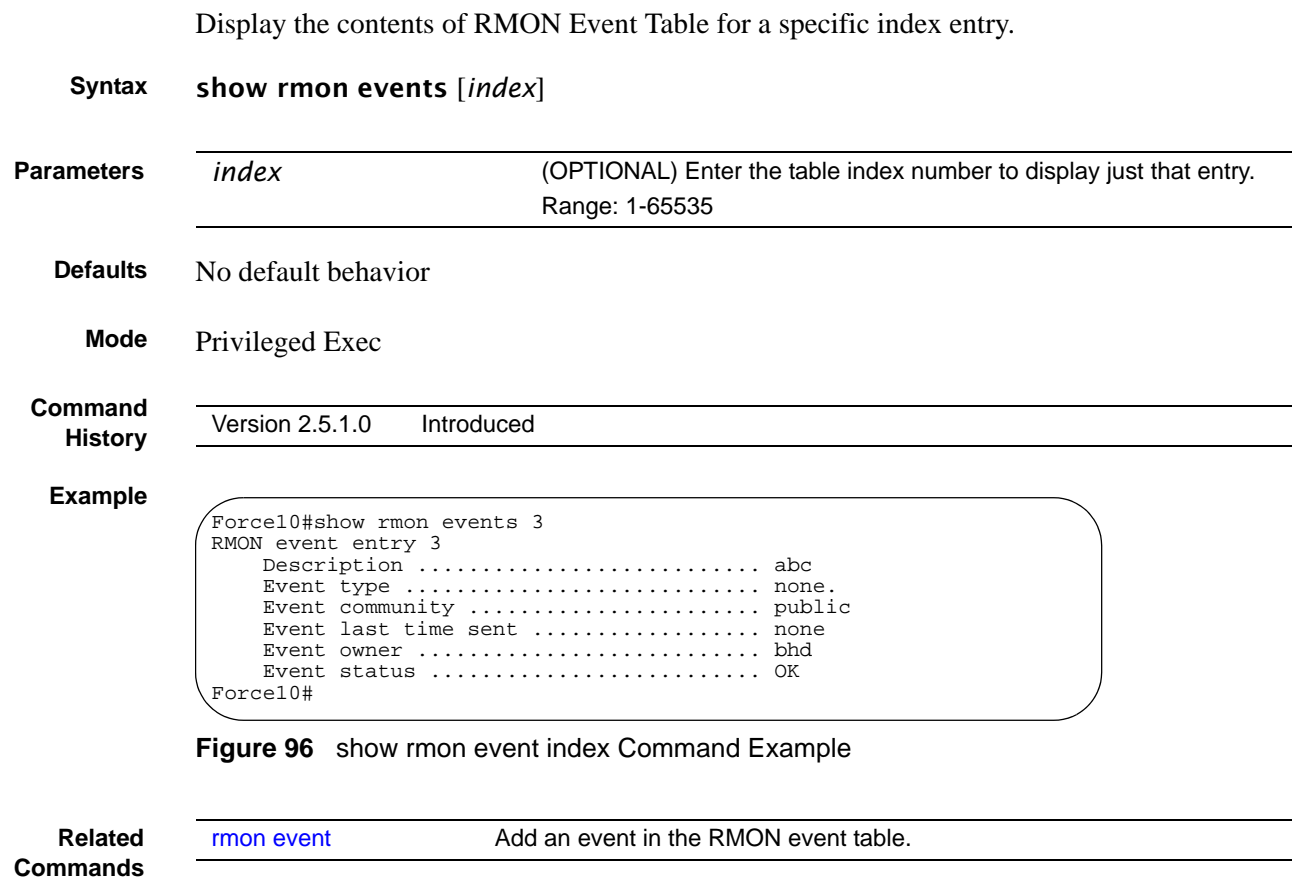

### <span id="page-315-1"></span>show rmon events brief

Display a summary of the contents of the RMON Event Table.

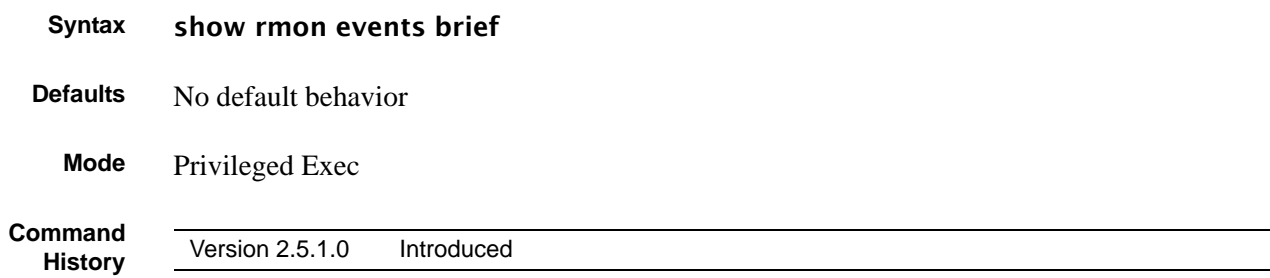

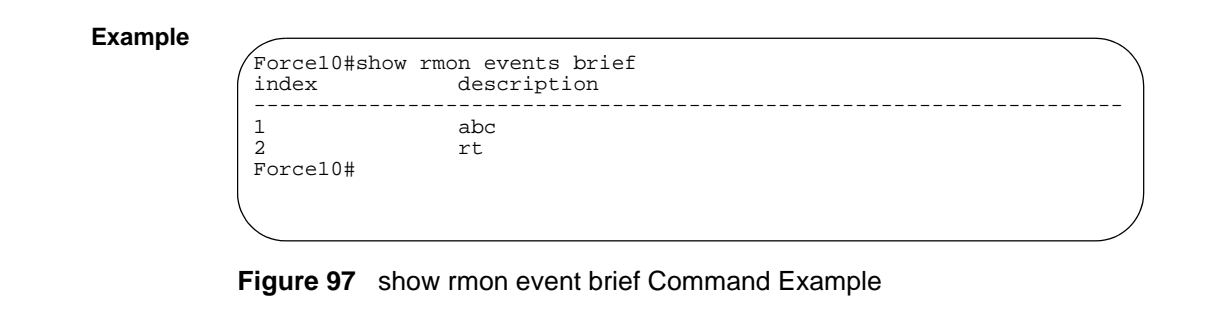

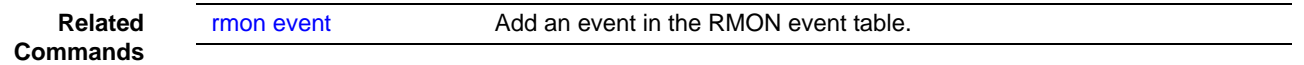

## <span id="page-316-0"></span>show rmon history

Display the contents of the RMON Ethernet History table for a specific index number.

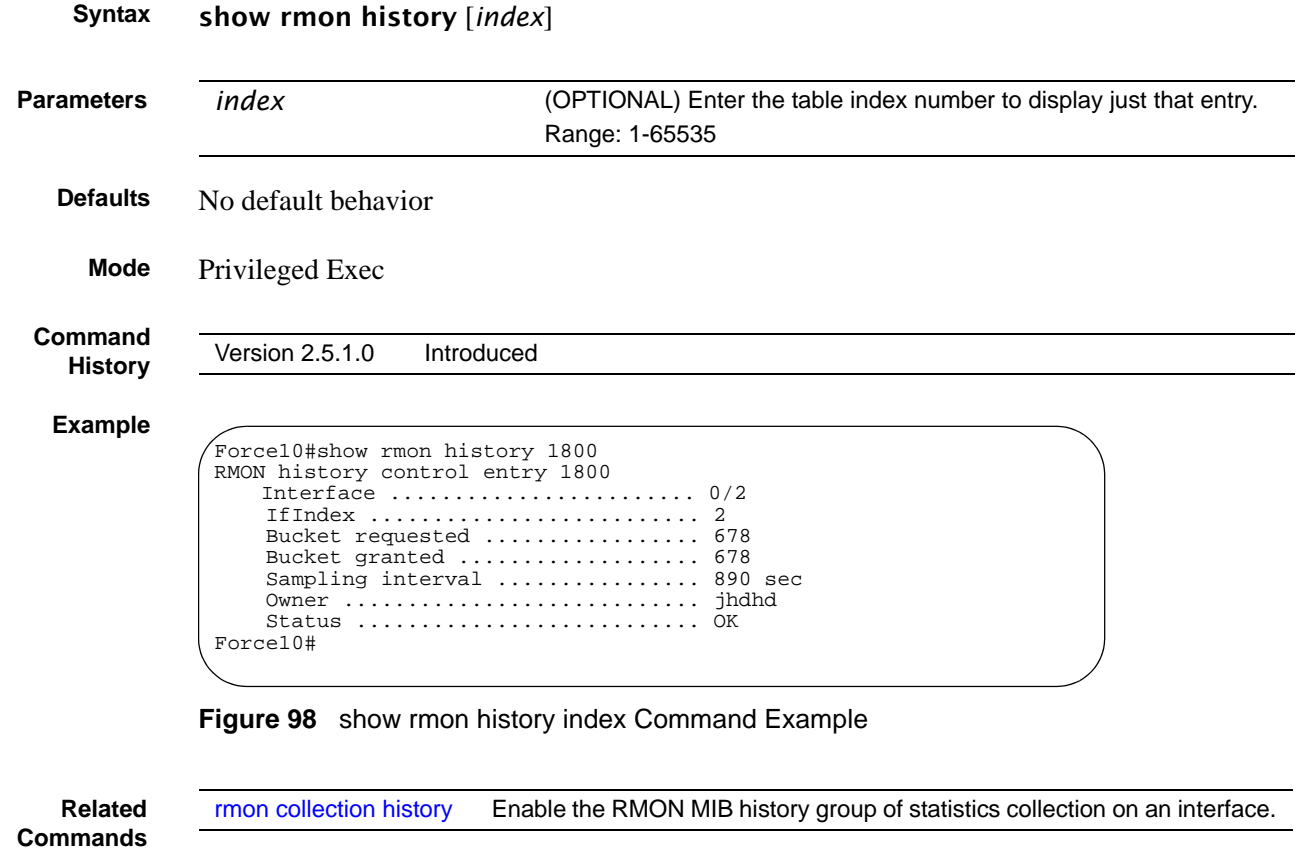

## <span id="page-317-0"></span>show rmon history brief

Display a summary of the contents of the RMON Ethernet History table.

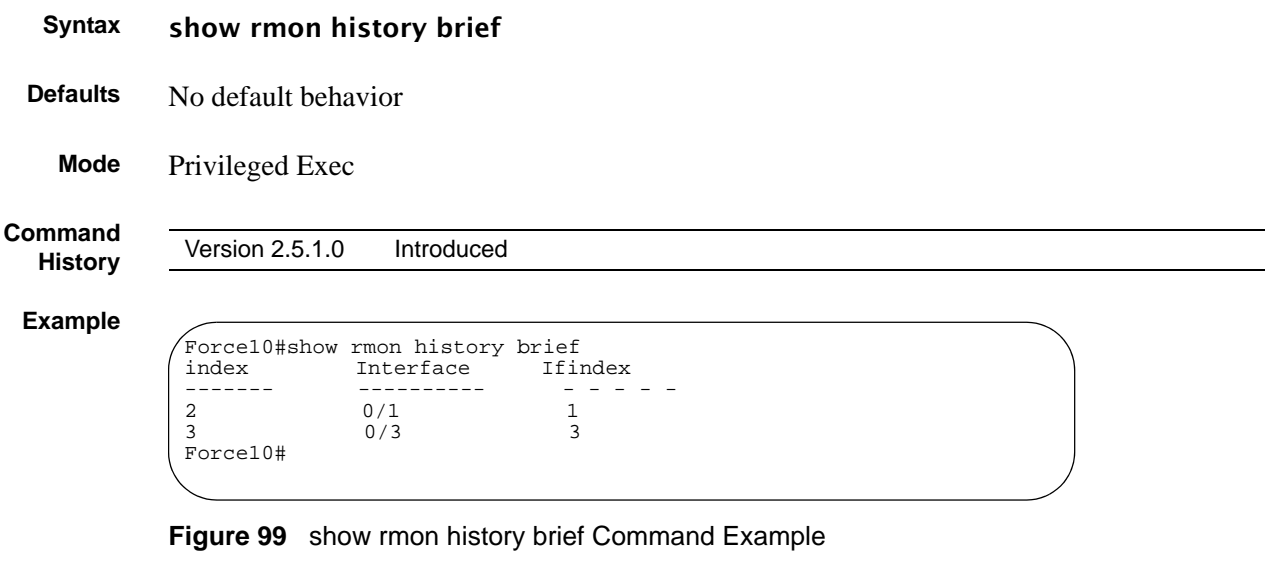

**Related Commands**

[rmon collection history](#page-310-0) Enable the RMON MIB history group of statistics collection on an interface.

### <span id="page-317-1"></span>show rmon log

Display the contents of RMON Log table for a specific index entry.

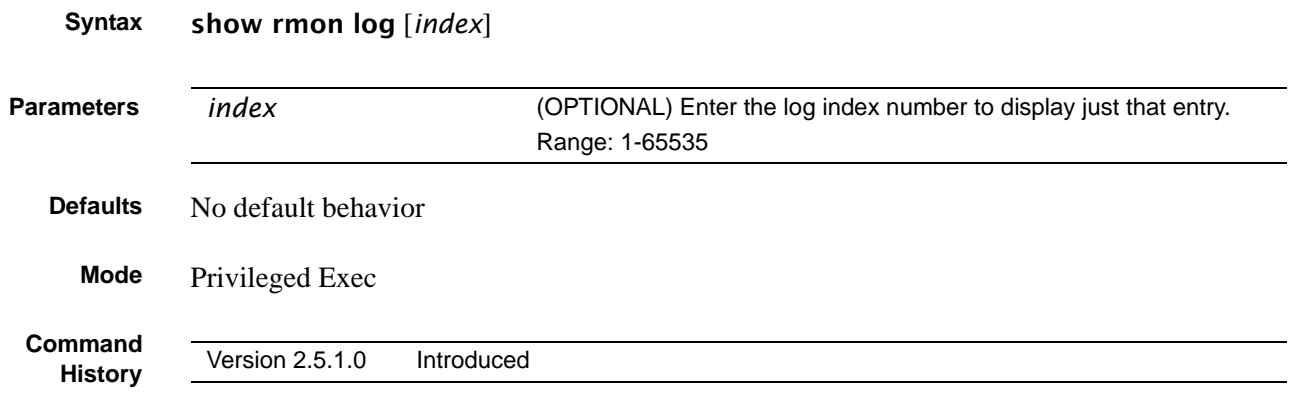

#### **Example** Force10#show rmon log 1 RMON Log entry 1<br>Log event Index .... Log event Index ......................... 5 Log time ................................... Log Description ......................... xyz Force10#

**Figure 100** show rmon log index Command Example

**Usage Information** The log table has a maximum of 500 entries. If the log exceeds that maximum, the oldest log entry is purged to allow room for the new entry.

**Related Commands**

[rmon event](#page-312-0) **Add** an event in the RMON event table. [rmon collection history](#page-310-0) Enable the RMON MIB history group of statistics collection on an interface.

## <span id="page-318-0"></span>show rmon log brief

Display a summary of the contents of the RMON Log table.

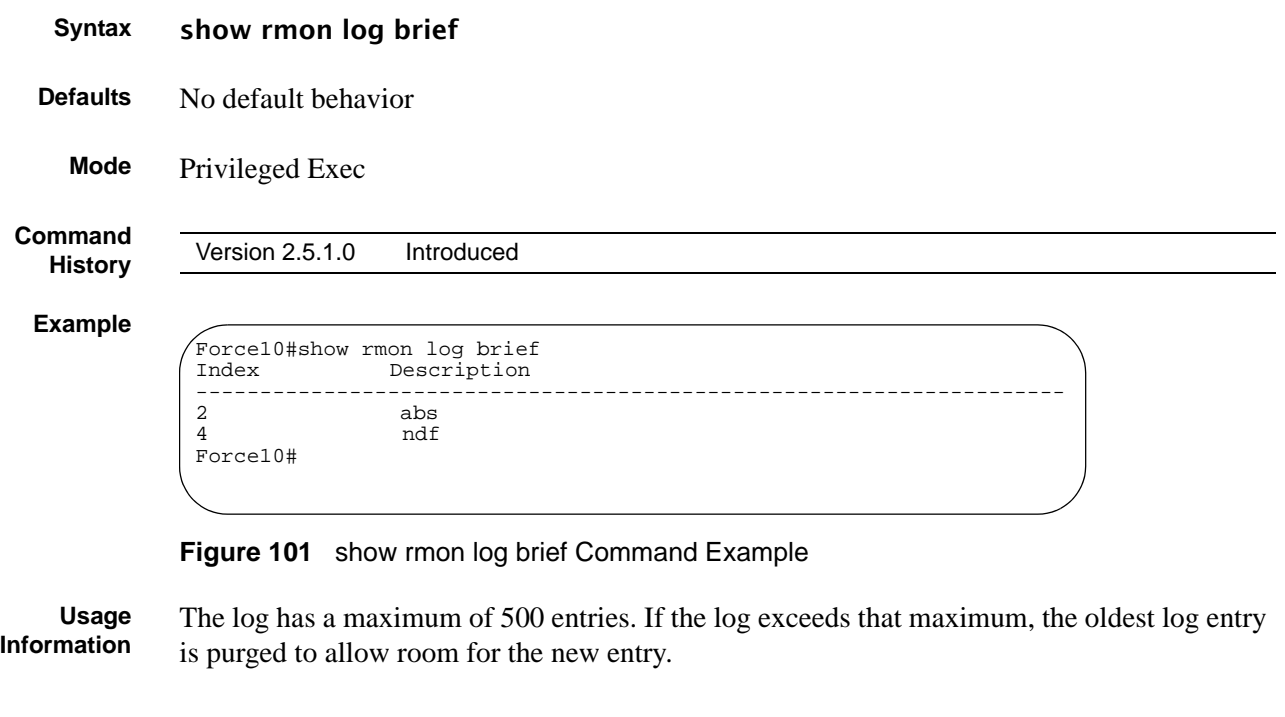

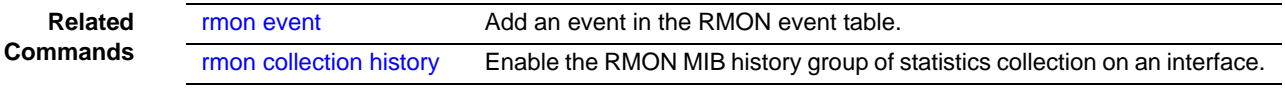

### <span id="page-319-0"></span>show rmon statistics

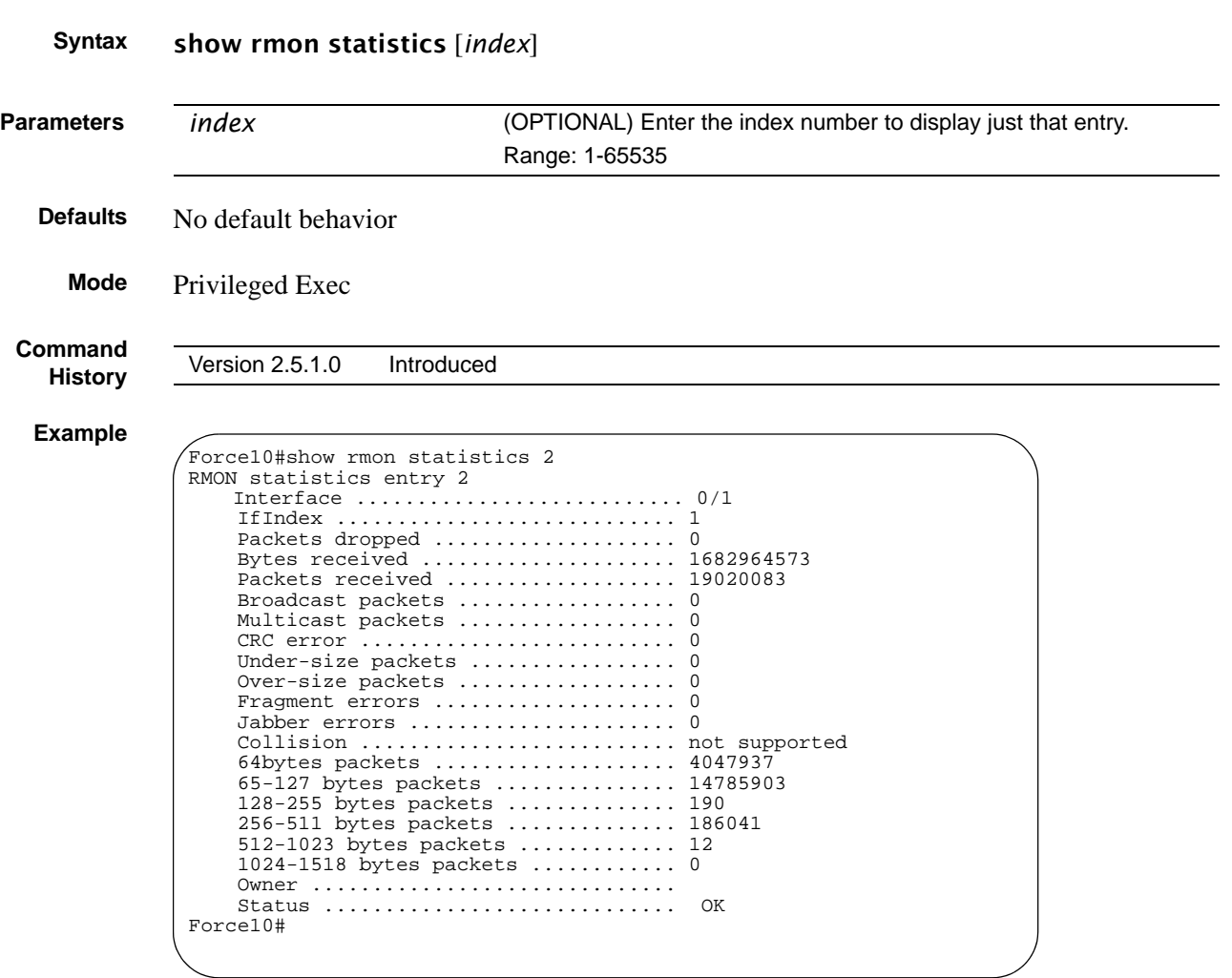

Display the contents of RMON Statistics table for a specific index entry.

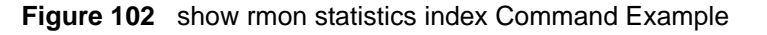

**Related Commands** [rmon collection statistics](#page-311-0) Enable RMON MIB statistics collection on an interface.

# <span id="page-319-1"></span>show rmon statistics brief

Display a summary of the contents of the RMON Ethernet Statistics table.

**Syntax** show rmon statistics brief

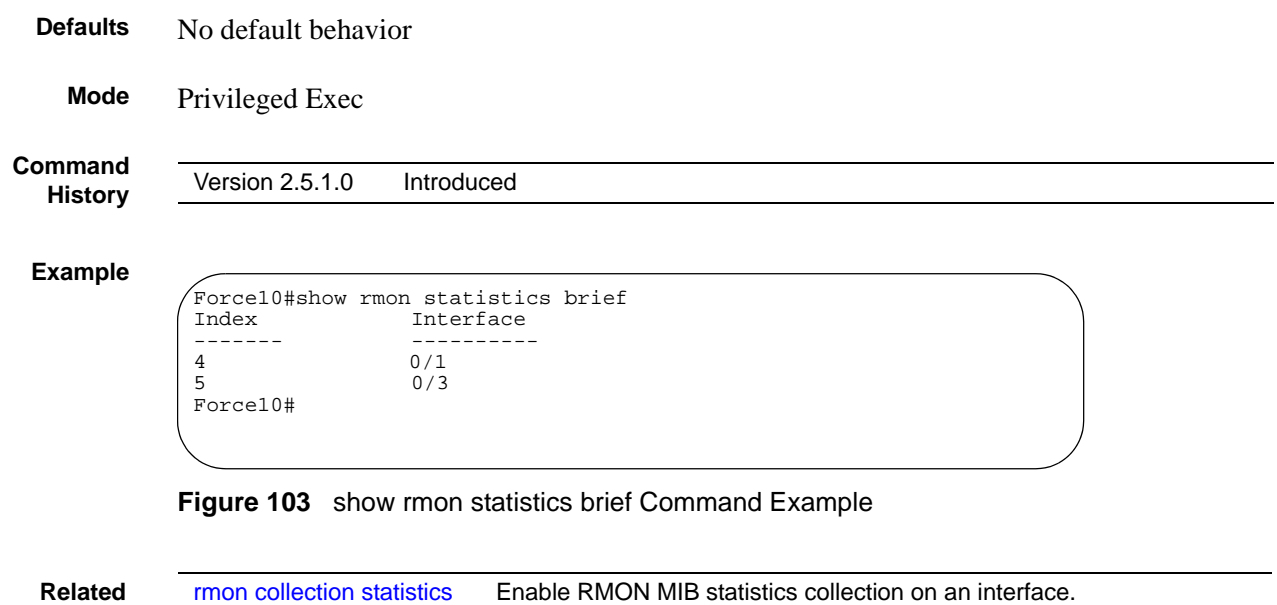

**Commands**

# **Chapter 19 IGMP Snooping Commands**

This chapter provides a detailed explanation of the IGMP (Internet Group Management Protocol) Snooping commands. The IGMP Snooping commands are:

- igmp enable (global) on page 324
- igmp enable (interface) on page 324
- igmp fast-leave on page 325
- igmp groupmembership-interval on page 325
- igmp interfacemode enable all on page 326
- igmp maxresponse on page 327
- • [igmp mcrtexpiretime \(interface\) on page 327](#page-326-1)
- • [igmp mrouter on page 328](#page-327-0)
- • [igmp mrouter interface enable on page 328](#page-327-1)
- set igmp (interface) on page 329
- set igmp (system) on page 329
- set igmp fast-leave on page 329
- set igmp groupmembership-interval (system level) on page 330
- • [set igmp groupmembership-interval \(interface level\) on page 330](#page-329-1)
- set igmp groupmembership-interval all on page 330
- set igmp interfacemode all on page 331
- set igmp maxresponse on page 331
- set igmp maxresponse on page 332
- set igmp maxresponse all on page 332
- set igmp mcrtrexpiretime (global) on page 333
- set igmp mcrtexpiretime (interface) on page 333
- set igmp mcrtexpiretime all on page 333
- set igmp mrouter interface on page 334
- set igmp mrouter on page 334
- show igmpsnooping on page 334
- show igmpsnooping fast-leave on page 336
- show igmpsnooping mrouter interface on page 336
- show mac-address-table igmpsnooping on page 337

See also the Layer 3 [IGMP Commands on page 531](#page-530-0) in the IP Multicast chapter.

## <span id="page-323-0"></span>igmp enable (global)

This command enables IGMP Snooping on the system. The default value is disabled.

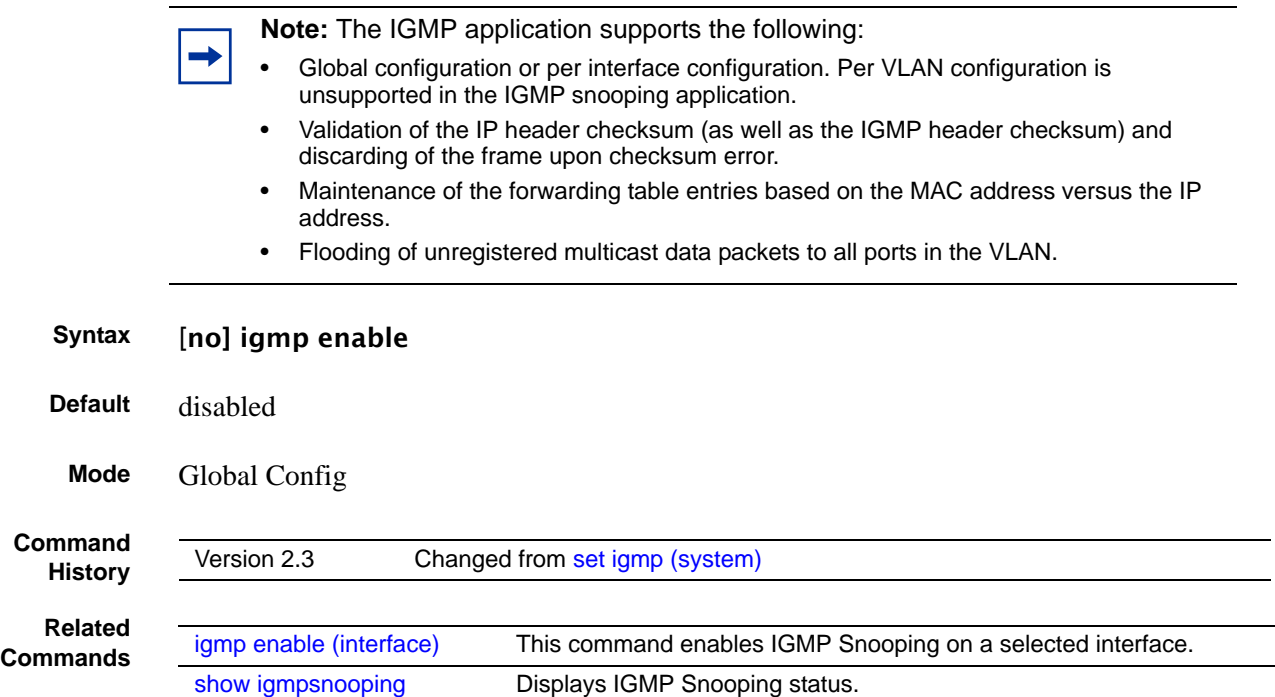

### <span id="page-323-1"></span>igmp enable (interface)

This command enables IGMP Snooping on a selected interface, including VLANs and LAGs. If an interface that has IGMP Snooping enabled is enabled for routing or is enlisted as a member of a port channel (LAG), IGMP Snooping functionality will be disabled on that interface. IGMP Snooping functionality will subsequently be re-enabled if routing is disabled or port channel membership is removed from an interface that has IGMP Snooping enabled.

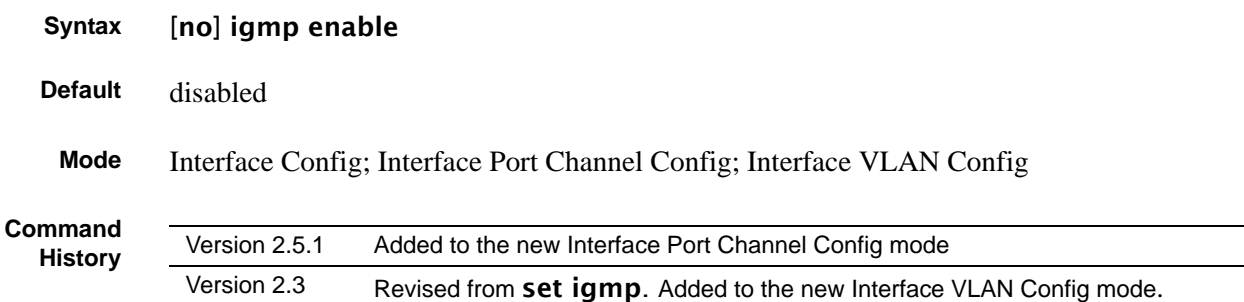
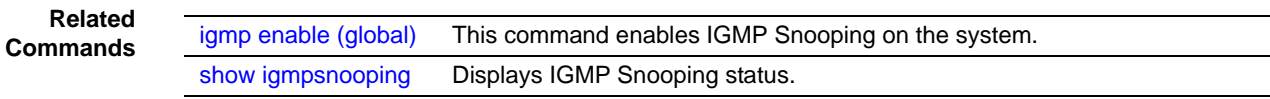

## <span id="page-324-2"></span><span id="page-324-0"></span>igmp fast-leave

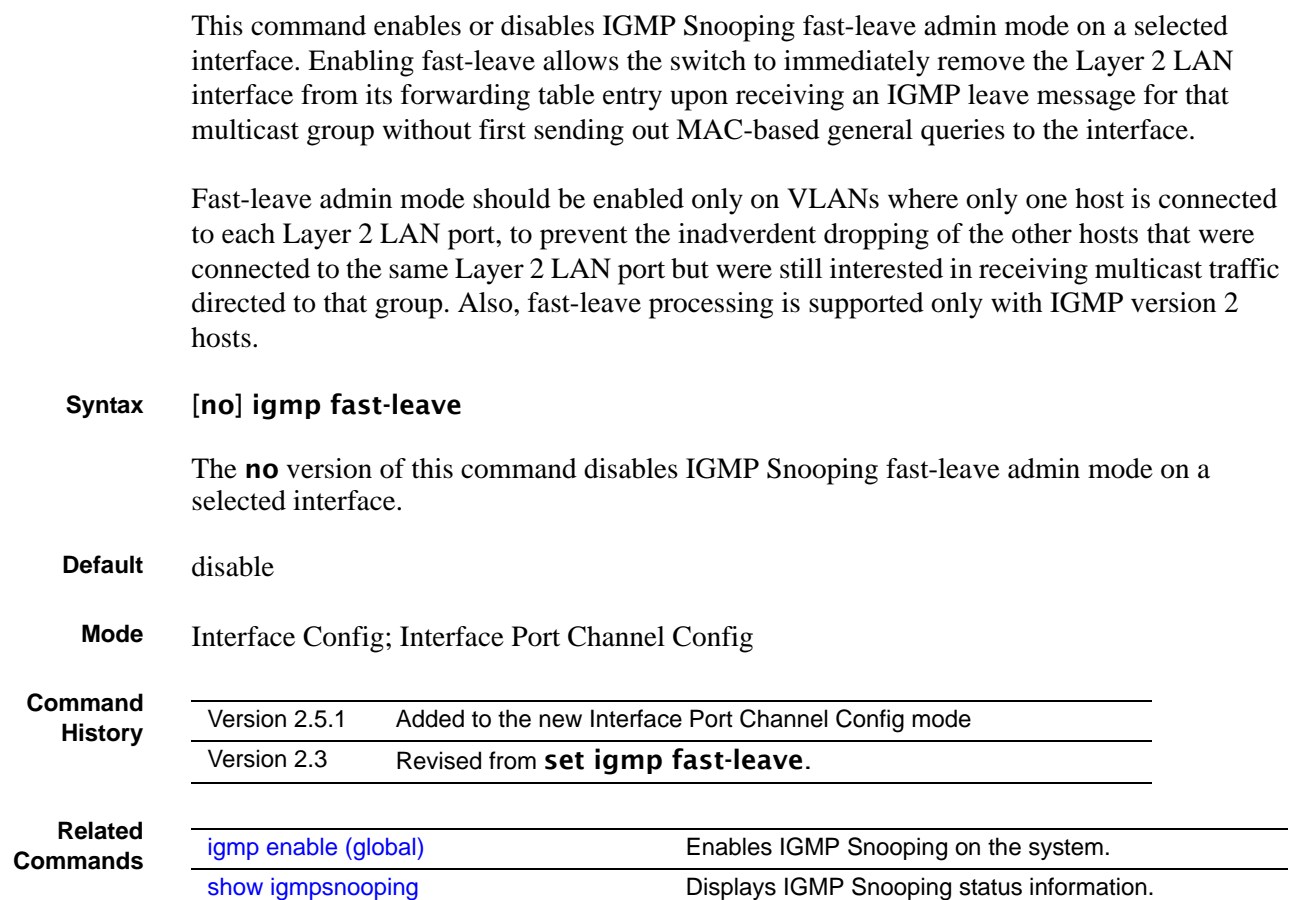

## <span id="page-324-3"></span><span id="page-324-1"></span>igmp groupmembership-interval

This command sets the IGMP Group Membership Interval time o the selected interface or LAG (port channel). The group membership interval time is the amount of time in seconds that a switch will wait for a report from a particular group on a particular interface before deleting the interface from the entry.

#### **Syntax** igmp groupmembership-interval *2-3600*

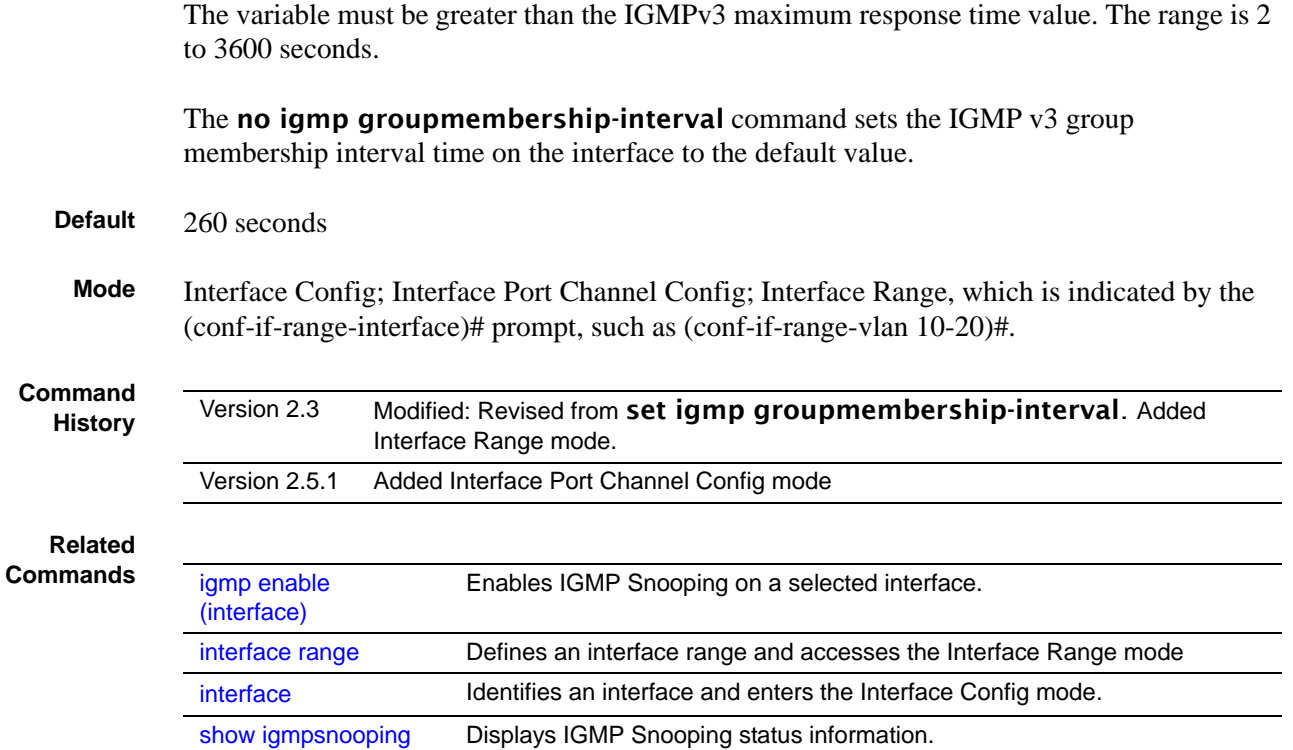

## <span id="page-325-0"></span>igmp interfacemode enable all

This command enables IGMP Snooping on all interfaces. If an interface that has IGMP Snooping enabled is enabled for routing or is enlisted as a member of a port channel (LAG), IGMP Snooping functionality will be disabled on that interface. IGMP Snooping functionality will besubsequently subsequently re-enabled if routing is disabled or port-channel (LAG) membership is removed from an interface that has IGMP Snooping enabled.

#### **Syntax** [no] igmp interfacemode enable all

The no version of this command disables IGMP Snooping on all interfaces.

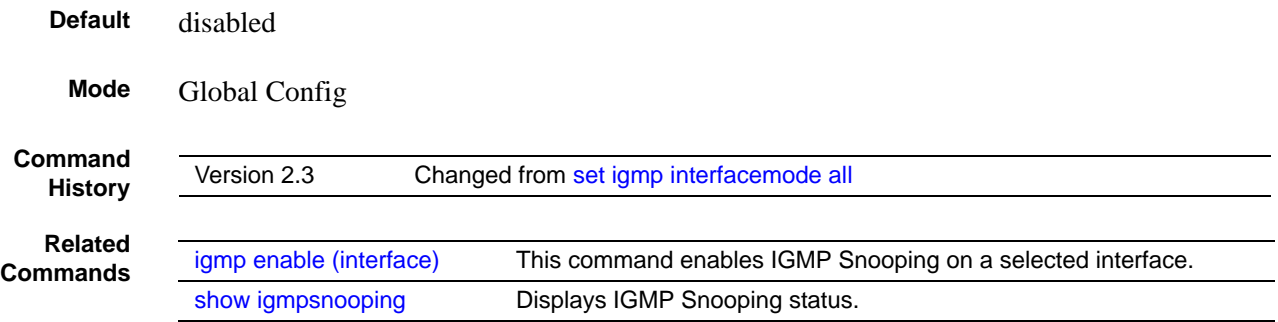

#### <span id="page-326-0"></span>igmp maxresponse

This command sets the IGMP maximum response time on a selected interface, including VLAN and LAG interfaces. The maximum response time is the amount of time in seconds that a switch will wait after sending a query on an interface because it did not receive a report for a particular group in that interface.

#### **Syntax** igmp maxresponse *1-3599*

The variable must be less than the IGMP query interval time value. The range is 1 to 3599 seconds.

The **no igmp maxresponse** command sets the IGMP maximum response time on the interface to the default value.

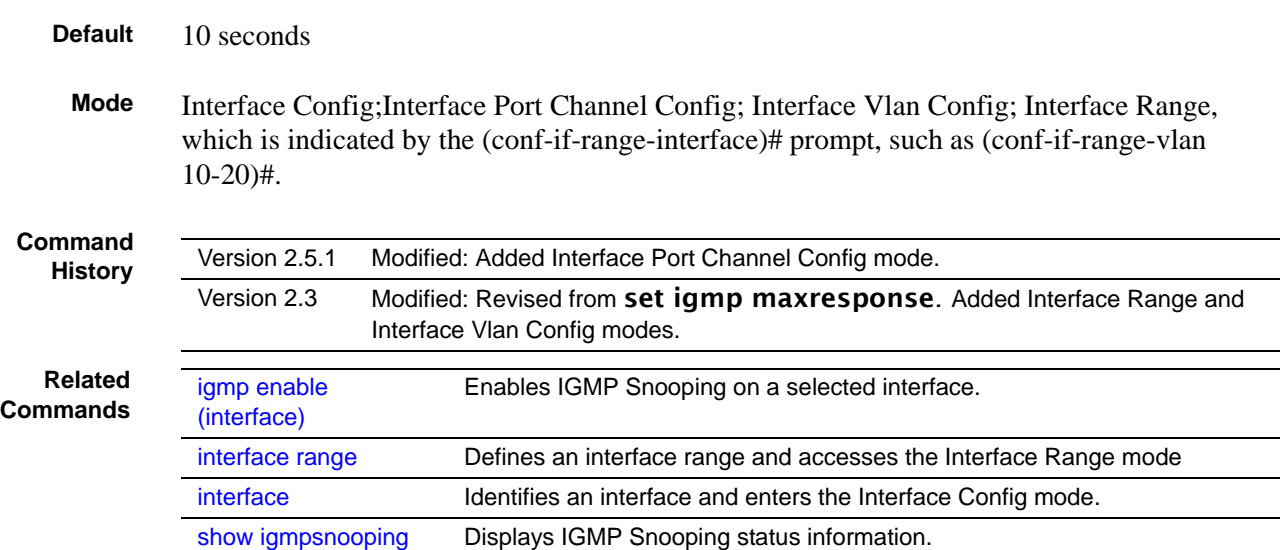

# igmp mcrtexpiretime (interface)

This command sets the Multicast Router Present Expiration time on a selected interface.

#### **Syntax** igmp mcrtexpiretime *0-3600*

The variable is the amount of time in seconds that a switch will wait for a query to be received on an interface before the interface is removed from the list of interfaces with multicast routers attached. The range is 0 to 3600 seconds. A value of 0 indicates an infinite timeout, i.e. no expiration.

The **no igmp mcrtexpiretime** command sets the Multicast Router Present Expiration time on the interface to 0. A value of 0 indicates an infinite timeout, i.e. no expiration.

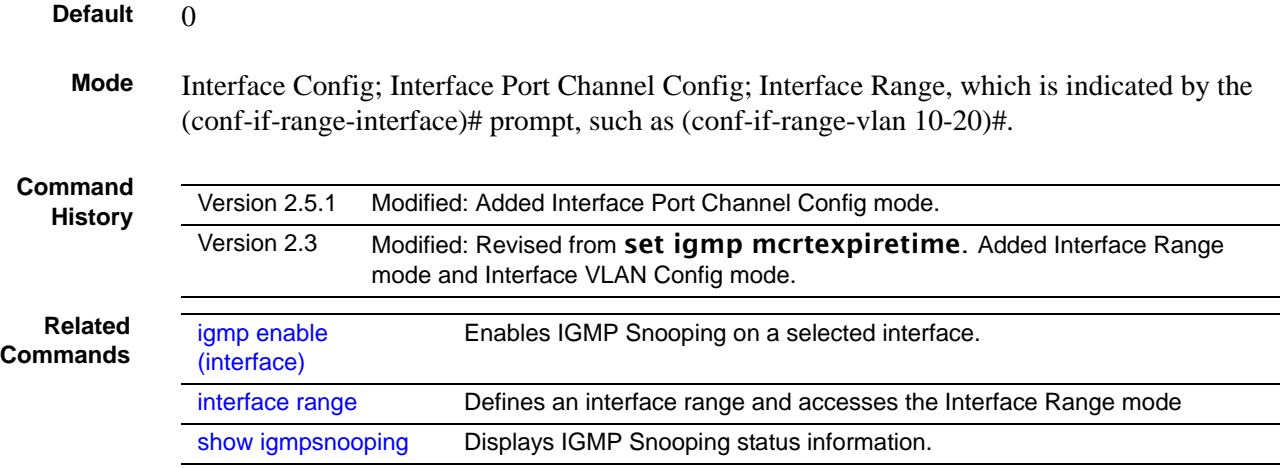

#### <span id="page-327-2"></span><span id="page-327-1"></span>igmp mrouter

This command configures the VLAN ID (*vlanId*) that has the multicast router mode enabled.

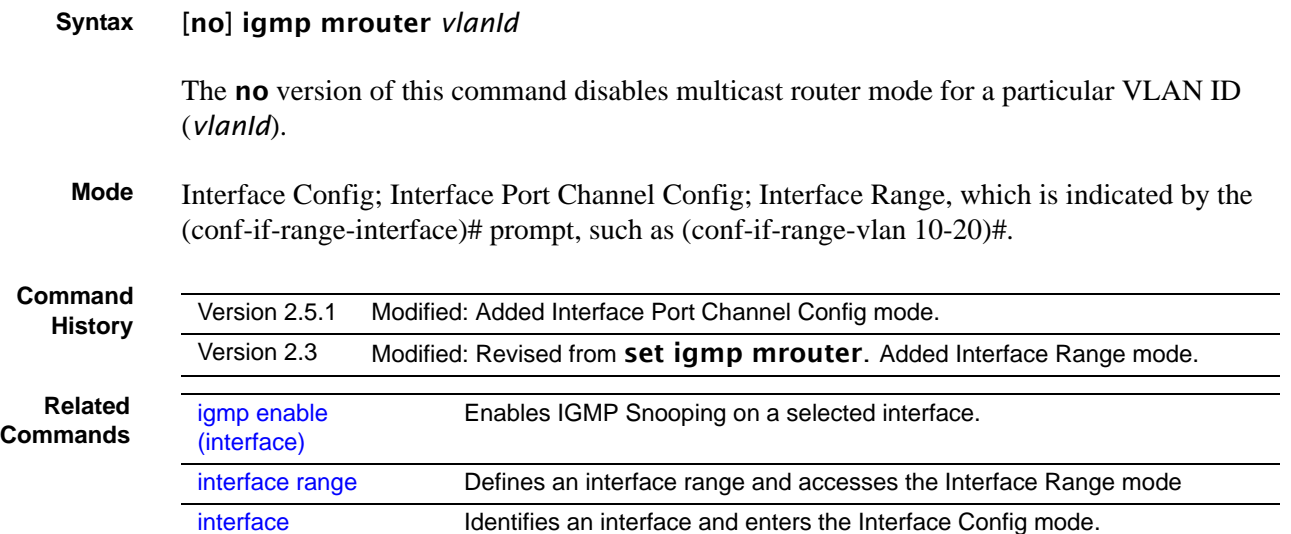

# <span id="page-327-3"></span><span id="page-327-0"></span>igmp mrouter interface enable

This command configures a selected interface as a multicast router interface. When configured as a multicast router interface, the interface is treated as a multicast router interface in all VLANs.

#### **Syntax** [no] igmp mrouter interface enable

The no version of this command disables the status of the interface as a statically configured multicast router interface.

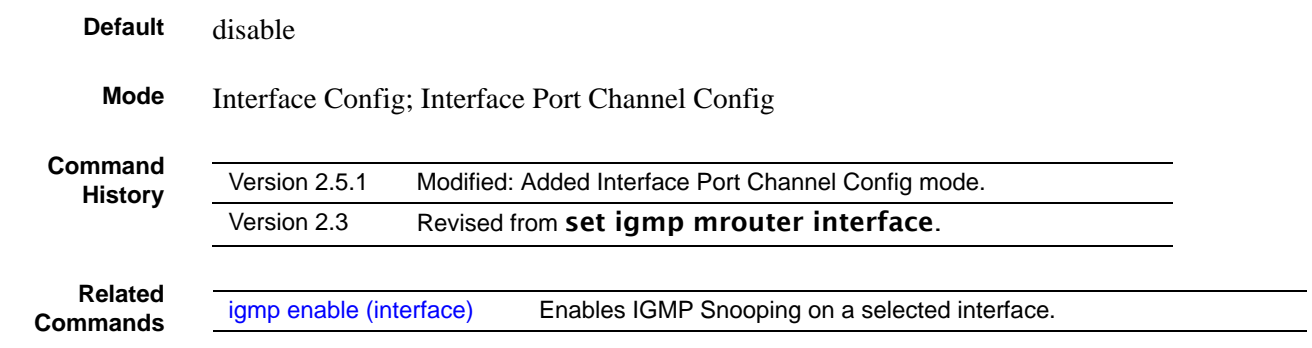

# set igmp (interface)

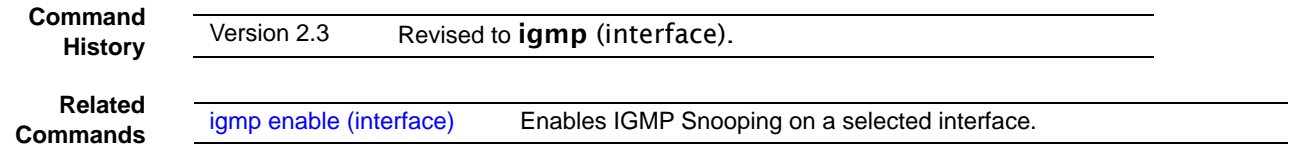

# set igmp (system)

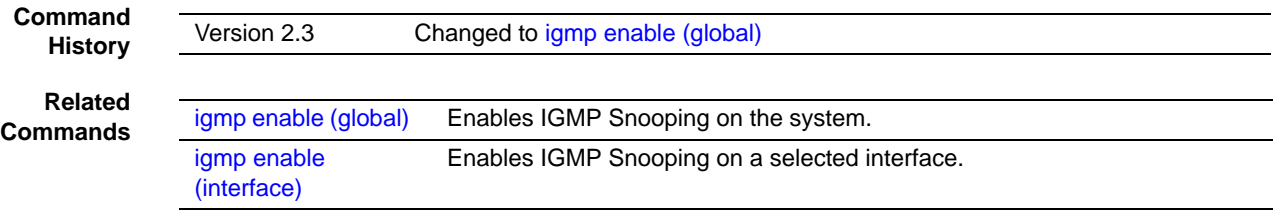

# set igmp fast-leave

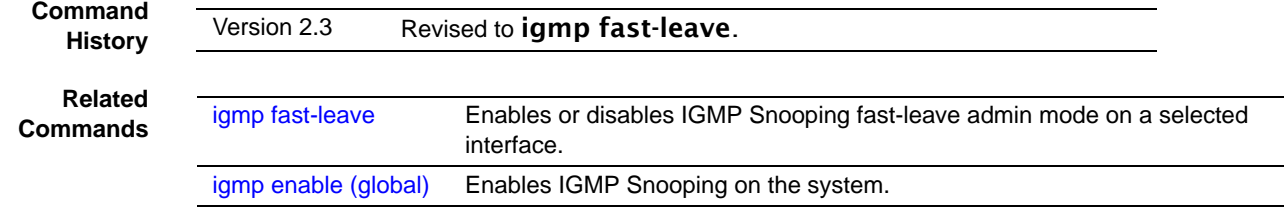

# set igmp groupmembership-interval (system level)

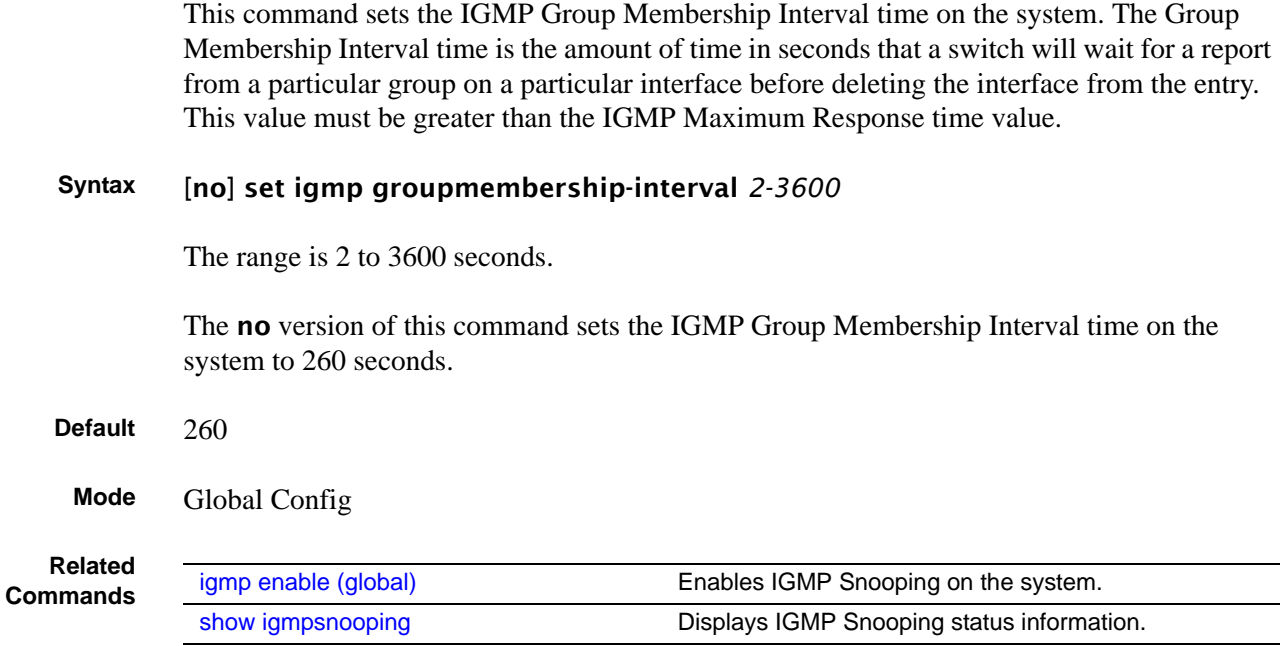

# set igmp groupmembership-interval (interface level)

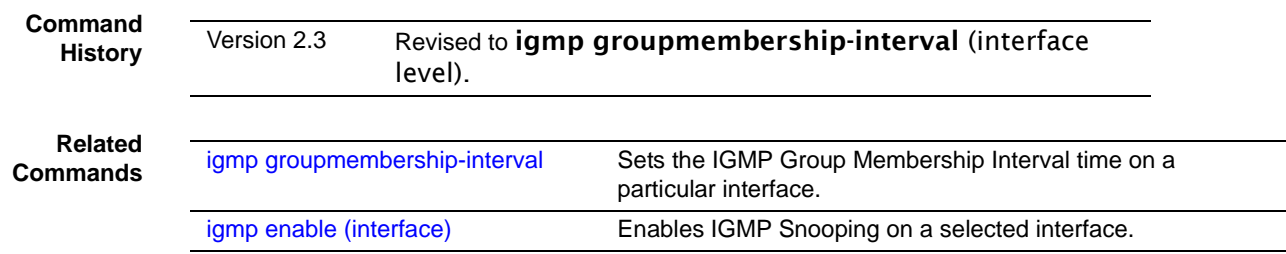

# set igmp groupmembership-interval all

This command sets the IGMP Group Membership Interval time on the system for all the interfaces. The Group Membership Interval time is the amount of time in seconds that a switch will wait for a report from a particular group on a particular interface before deleting the interface from the entry.

**Syntax** set igmp groupmembership-interval all *2-3600*

This variable must be greater than the IGMP Maximum Response time value. The range is 2 to 3600 seconds.

The no set igmp groupmembership-interval all command sets the IGMP Group Membership Interval time on all interfaces to the default value.

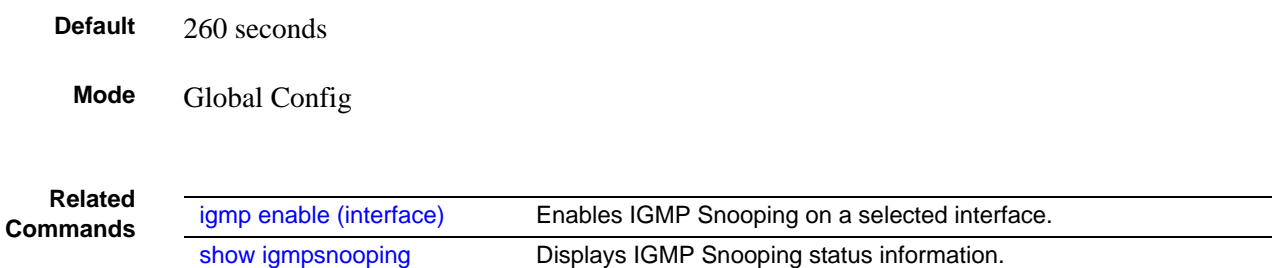

## <span id="page-330-0"></span>set igmp interfacemode all

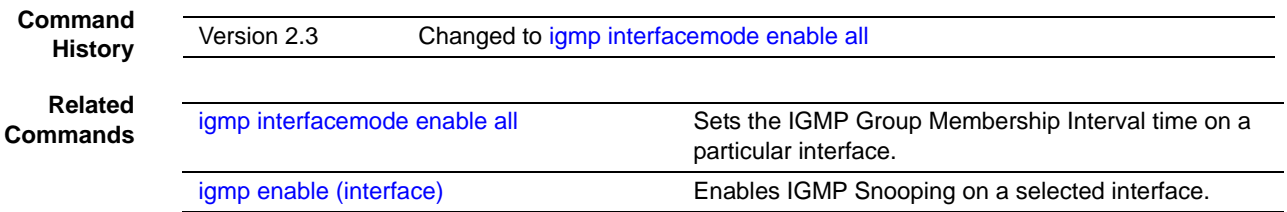

#### set igmp maxresponse

This command sets the IGMP Maximum Response time on the system. The Maximum Response time is the amount of time in seconds that a switch will wait after sending a query on an interface because it did not receive a report for a particular group in that interface. This value must be less than the IGMP Query Interval time value. The range is 1 to 3599 seconds.

The no version of this command sets the IGMP Maximum Response time on the system to 10 seconds.

**Syntax** set igmp maxresponse *1-3599*

#### no set igmp maxresponse

**Default** 10

**Mode** Global Config

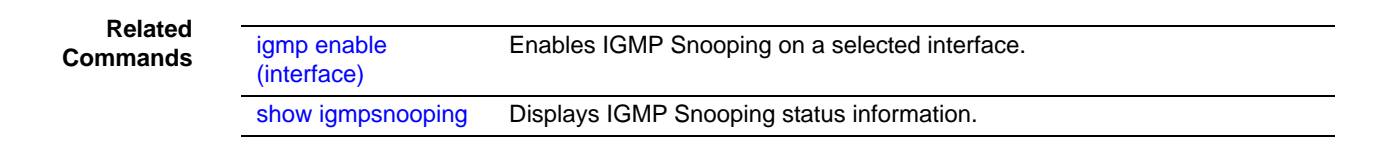

### set igmp maxresponse

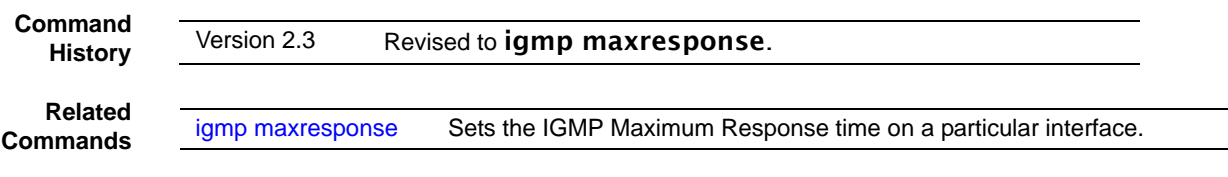

### set igmp maxresponse all

This command sets the IGMP Maximum Response time on the system for all the interfaces. The Maximum Response time is the amount of time in seconds that a switch will wait after sending a query on an interface because it did not receive a report for a particular group in that interface. This value must be less than the IGMP Query Interval time value. The range is 1 to 3599 seconds.

The **no** version of this command sets the IGMP Maximum Response time on all interfaces to the default value.

**Syntax** set igmp maxresponse all <*1-3599*>

no set igmp maxresponse all

**Default** 10 seconds

**Mode** Global Config

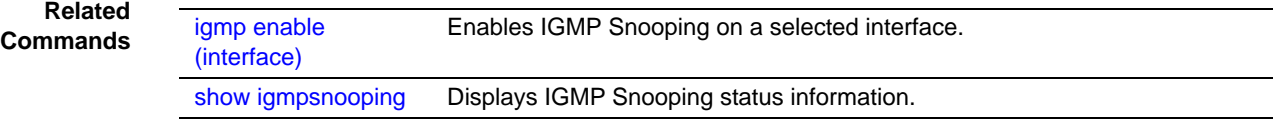

# <span id="page-332-0"></span>set igmp mcrtrexpiretime (global)

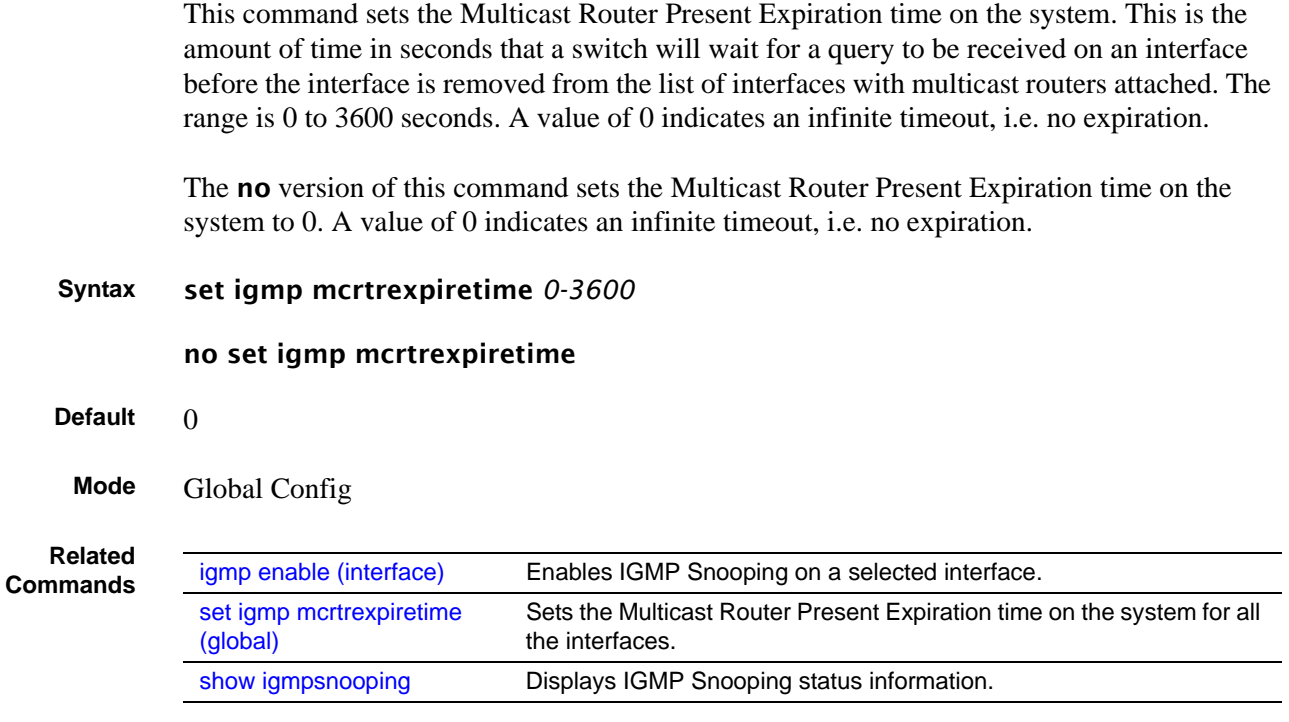

# set igmp mcrtexpiretime (interface)

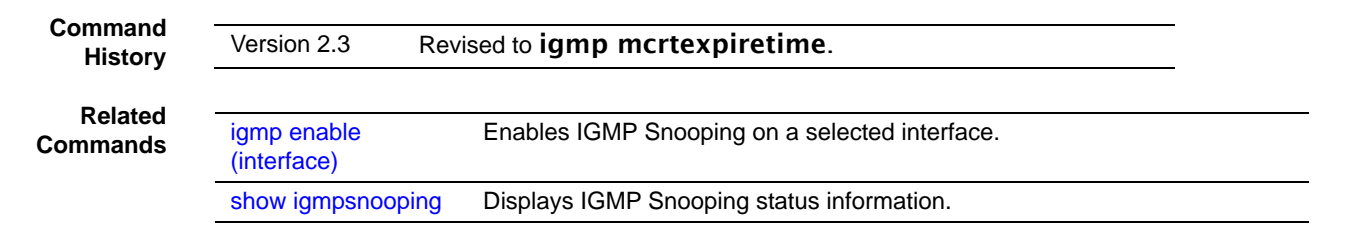

# set igmp mcrtexpiretime all

This command sets the Multicast Router Present Expiration time on the system for all the interfaces. This is the amount of time in seconds that a switch will wait for a query to be received on an interface before the interface is removed from the list of interfaces with multicast routers attached. The range is 0 to 3600 seconds. A value of 0 indicates an infinite timeout, i.e. no expiration.

The no version of this command sets the Multicast Router Present Expiration time on all interfaces to 0. A value of 0 indicates an infinite timeout, i.e. no expiration.

**Syntax** set igmp mcrtexpiretime all *0-3600*

#### no set igmp mcrtexpiretime all

**Default** 0

**Mode** Global Config

**Related Commands**

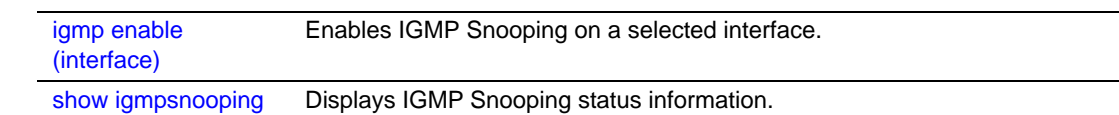

### set igmp mrouter interface

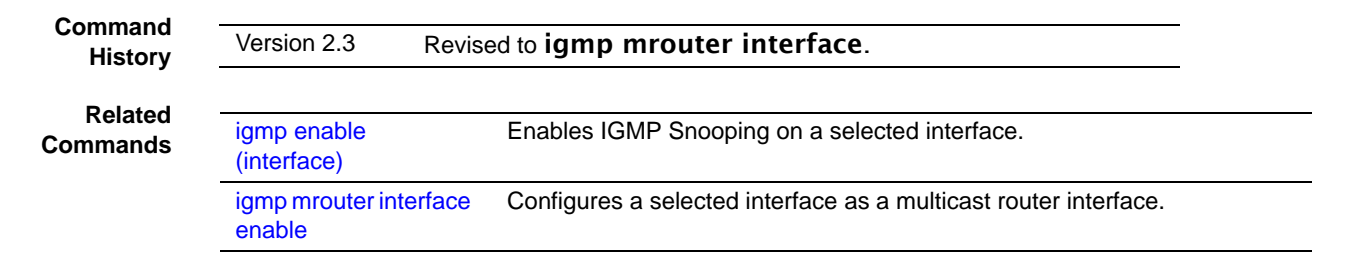

# set igmp mrouter

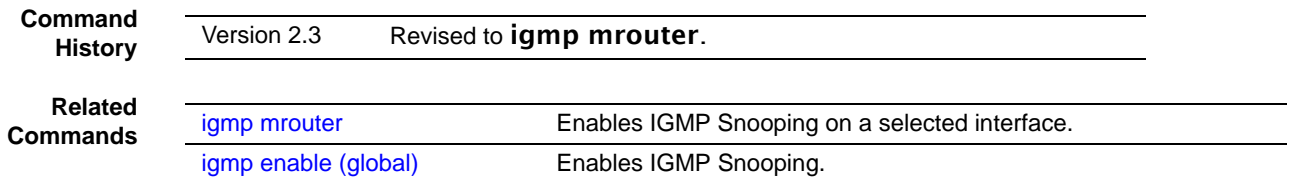

## <span id="page-333-0"></span>show igmpsnooping

This command displays IGMP Snooping information. Configured information is displayed whether or not IGMP Snooping is enabled.

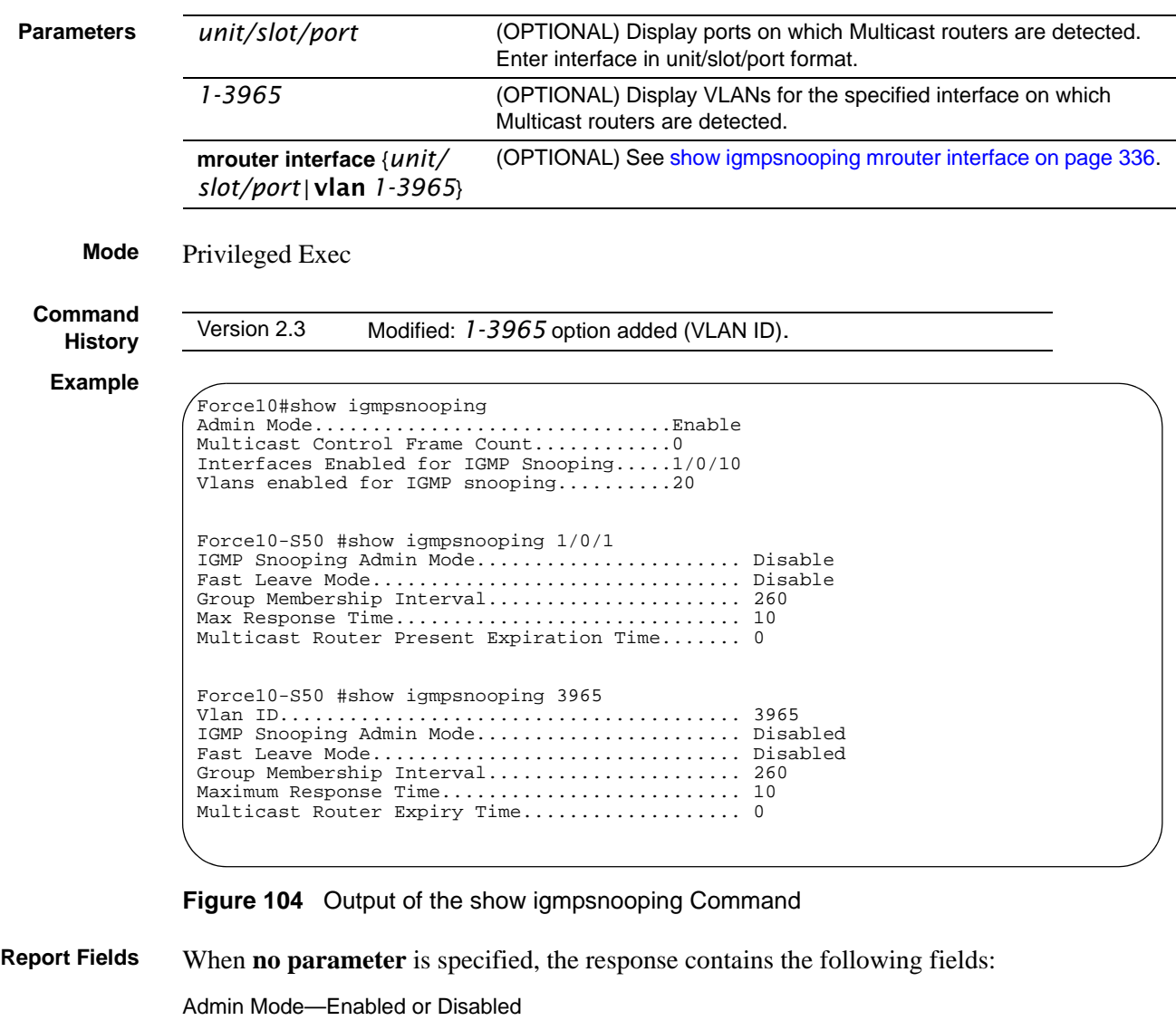

#### **Syntax** show igmpsnooping [*unit/slot/port* | *1-3965* | **mrouter interface** *unit/slot/port*]

Multicast Control Frame Count—The number of multicast control frames that are processed by the CPU

Interfaces Enabled for IGMP Snooping—The list of interfaces on which IGMP Snooping is enabled

Vlans enabled for IGMP snooping—The number of VLANs on which IGMP Snooping is enabled

When the **optional argument** *unit/slot/port* is used, the response is as follows:

IGMP Snooping Admin Mode—This indicates whether or not IGMP Snooping is active on the interface.

Fast Leave Mode—Disable or Enabled

Group Membership Interval—This is the amount of time a switch will wait for a report for a particular group on a particular interface before it sends a query on that interface. This value may be configured Max Response Time—This displays the amount of time the switch will wait after sending a query on an interface because it did not receive a report for a particular group on that interface. This value may be configured.

Multicast Router Present Expiration Time—If a query is not received on an interface within this amount of time, the interface is removed from the list of interfaces with multicast routers attached. This value may be configured.

When the **optional argument** *1-3965* is used, the response is the same as for *unit/slot/port***,**  except that one more report field is added:

Vlan ID—This echoes the number of the VLAN specified in the parameter.

#### show igmpsnooping fast-leave

**Command History**

Version 2.3 Deprecated: Use [show igmpsnooping](#page-333-0) to display whether or not IGMP Snooping is enabled on the designated interface.

## <span id="page-335-0"></span>show igmpsnooping mrouter interface

This command displays information about statically configured ports.

**Syntax** show igmpsnooping mrouter interface {*unit/slot/port* | vlan *1-3965*}

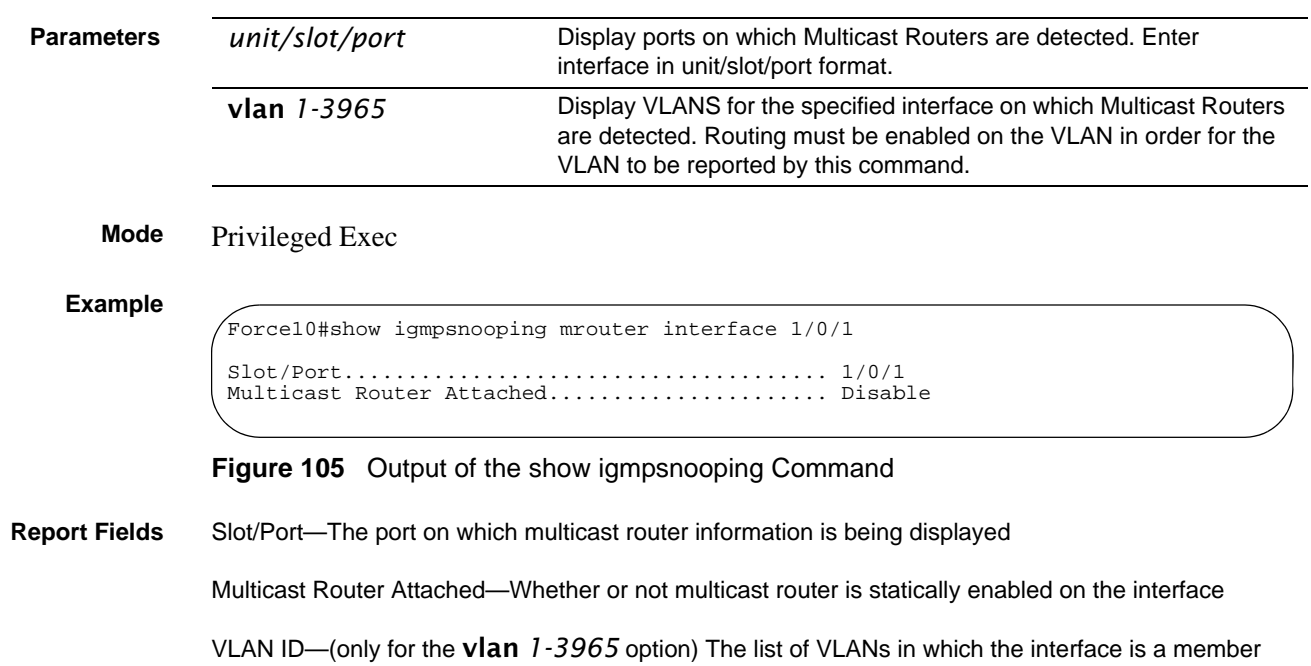

### show mac-address-table igmpsnooping

This command displays the IGMP Snooping entries in the Multicast Forwarding Database (MFDB) table.

#### **Syntax** show mac-address-table igmpsnooping

**Mode** Privileged Exec

#### **Example**

Force10#show mac-address-table igmpsnooping <cr> Press Enter to execute the command. (LVL7 FASTPATH Routing) #show mac-address-table igmpsnooping Type Description Interfaces ----------------------- -------------------------------- 00:01:01:00:5E:00:01:16 DynamicNetwork AssistFwd: 1/0/47 00:01:01:00:5E:00:01:18 DynamicNetwork AssistFwd: 1/0/47 00:01:01:00:5E:37:96:D0 DynamicNetwork AssistFwd: 1/0/47 00:01:01:00:5E:7F:FF:FA DynamicNetwork AssistFwd: 1/0/47

**Figure 106** Output of the show mac-address-table igmpsnooping Command

**Report Fields** Mac Address—A multicast MAC address for which the switch has forwarding and or filtering information. The format is two-digit hexadecimal numbers that are separated by colons, for example 01:23:45:67:89:AB. In a system the MAC address will be displayed as a MAC address and VLAN ID combination of 8 bytes.

> Type—This displays the type of the entry. Static entries are those that are configured by the end user. Dynamic entries are added to the table as a result of a learning process or protocol.

Description—The text description of this multicast table entry.

Interfaces—The list of interfaces that are designated for forwarding (Fwd:) and filtering (Flt:).

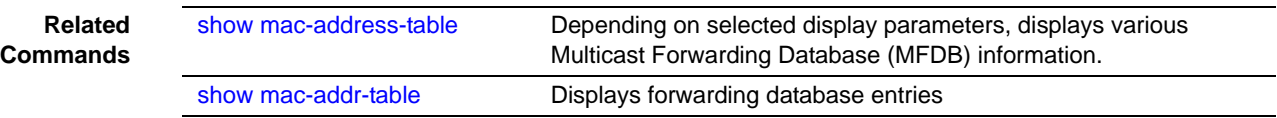

# **Chapter 20 LAG/Port Channel Commands**

This chapter provides syntax details of the Link Aggregation Group (LAG) commands (802.3ad), also called port channel, port trunking, and other terms. The commands in this chapter are:

- [addport on page 341](#page-340-0)
- [channel-member on page 341](#page-340-1)
- [clear port-channel on page 342](#page-341-0)
- [cos-queue min-bandwidth on page 343](#page-342-0)
- [cos-queue strict on page 343](#page-342-2)
- [deleteport \(interface config\) on page 343](#page-342-3)
- [deleteport \(global config\) on page 343](#page-342-1)
- [description \(port channel\) on page 344](#page-343-0)
- [dot1p-priority on page 344](#page-343-1)
- [gmrp interfacemode enable \(LAG\) on page 345](#page-344-0)
- [igmp enable on page 345](#page-344-1)
- [igmp fast-leave on page 345](#page-344-2)
- [igmp groupmembership-interval on page 346](#page-345-1)
- [igmp mcrtexpiretime \(interface\) on page 346](#page-345-2)
- [igmp mrouter on page 346](#page-345-3)
- [igmp mrouter interface on page 346](#page-345-4)
- [interface port-channel on page 346](#page-345-0) (create LAG and/or access Interface Port Channel Config mode)
- [ip access-group \(port channel\) on page 347](#page-346-0)
- [mac access-group \(port channel\) on page 348](#page-347-0)
- [mode dvlan-tunnel on page 349](#page-348-2)
- [mtu \(LAG\) on page 349](#page-348-1)
- [port-channel on page 349](#page-348-0)
- [port-channel enable all \(global\) on page 350](#page-349-0)
- [port-channel enable \(interface\) on page 350](#page-349-1)
- [port-channel linktrap on page 350](#page-349-2)
- [port-channel name on page 351](#page-350-1)
- [port-channel staticcapability on page 351](#page-350-2)
- [port lacpmode enable on page 351](#page-350-0)
- [port lacpmode enable all on page 352](#page-351-0)
- [port lacptimeout \(global\) on page 352](#page-351-1)
- [port lacptimeout \(interface\) on page 352](#page-351-2)
- [port-security on page 353](#page-352-0)
- [port-security mac-address on page 353](#page-352-1)
- [port-security mac-address move on page 353](#page-352-2)
- [port-security max-dynamic on page 354](#page-353-1)
- [port-security max-static on page 354](#page-353-2)
- [protocol lacp on page 354](#page-353-3)
- [protocol static on page 354](#page-353-0)
- [rate-interval on page 355](#page-354-0)
- [service-policy on page 355](#page-354-1)
- [set garp timer join on page 355](#page-354-2)
- [set garp timer leave on page 355](#page-354-3)
- [set garp timer leaveall on page 356](#page-355-2)
- [show interfaces port-channel on page 356](#page-355-1)
- [show port-channel on page 357](#page-356-0)
- [show port-channel brief on page 358](#page-357-0)
- [shutdown \(port channel\) on page 358](#page-357-1)
- [snmp-server enable trap violation on page 358](#page-357-2)
- [snmp trap link-status \(port channel\) on page 359](#page-358-0)
- [spanning-tree \(LAG\) on page 359](#page-358-1)
- [spanning-tree 0 cost \(LAG\) on page 360](#page-359-0)
- [spanning-tree 0 priority \(LAG\) on page 360](#page-359-1)
- [spanning-tree MSTi cost \(LAG\) on page 360](#page-359-2)
- [spanning-tree MSTi priority \(LAG\) on page 361](#page-360-0)
- [spanning-tree mstp edge-port \(LAG\) on page 361](#page-360-1)

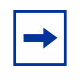

**Note:** SFTOS 2.5.1 introduces the Interface Port Channel Config mode, which contains new commands and some commands that are versions of previous commands. Some of the previous commands are deprecated, while some remain, providing alternative ways to accomplish a task.

SFTOS 2.5.1 discontinues the logical interface identifier (0/1/xx) for a LAG (port channel). Instead, the ID is an integer, as exemplified in [Figure 109 on page 357](#page-356-1) and [Figure 108 on page 356](#page-355-0).

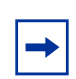

**Note:** An IP address is not supported on a LAG interface.

## <span id="page-340-0"></span>addport

In Interface Config mode, this command adds the selected port to the designated LAG (port channel ).

**Mode** Interface Config; Interface Range, which is indicated by the (conf-if-range-interface)# prompt, such as (conf-if-range-vlan 10-20)#.

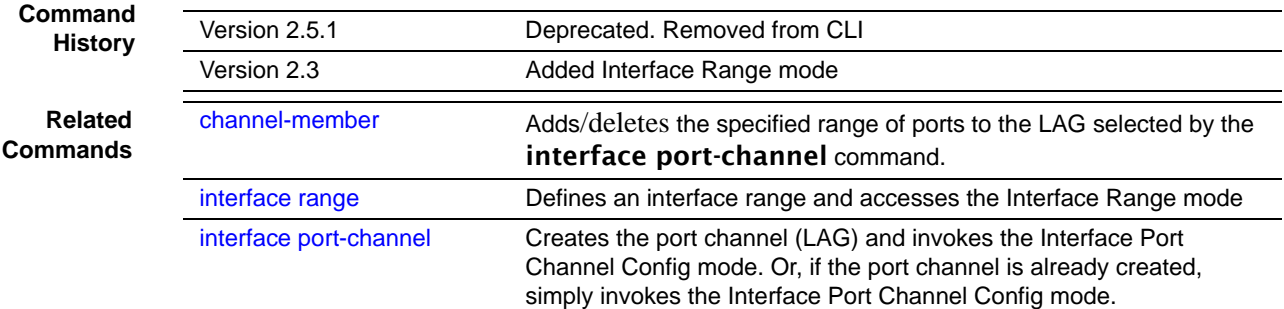

## <span id="page-340-1"></span>channel-member

This command adds/deletes the specified range of ports to the LAG (port channel ) selected by the interface port-channel command.

**Note:** Before adding a port to a port channel, set the physical mode of the port. See the [speed](#page-135-0) command.

#### **Syntax** [no] channel-member *unit/slot/port*–*unit/slot/port*,*unit/slot/port*

Enter the ports that are to be members of the selected port channel. You enter port IDs in *unit/slot/port* format. You can enter a single port or multiple ports. To enter a non-sequential list of ports, separate two port numbers with a comma (no spaces before or after the comma). To enter a sequential range of ports, use a hyphen to designate between the low and high port number in the range.

**Mode** Interface Port Channel Config

**Command History**

Version 2.5.1 Introduced in the new Interface Port Channel Config mode

```
Example
```

```
Force10#config
Force10 (Config)#interface port-channel 2
Force10 (conf-if-po- 2)#channel-member 1/0/22-1/0/25
1/0/22 interface is part of a port-channel.
1/0/23 interface is part of a port-channel.
1/0/24 interface is part of a port-channel.
Force10 (conf-if-po- 2)#no shutdown
Force10 (conf-if-po- 2)#exit
Force10 (Config)#exit
Force10#show interface port-channel brief
Codes: L - LACP Port-channel
LAG Status Ports
--- ------ -------
2 Down 1/0/22 (Up)
 1/0/23 (Up)
 1/0/24 (Up)
               1/0/25 (Up)
Force10#
```
**Figure 107** Example of Configuring a Port Channel

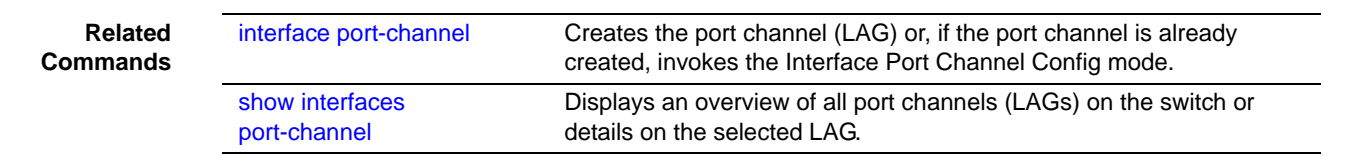

# classofservice dot1p-mapping

See [classofservice dot1p-mapping on page 382](#page-381-0) in the QoS chapter.

## <span id="page-341-0"></span>clear port-channel

This command removes all currently configured port-channels (LAGs).

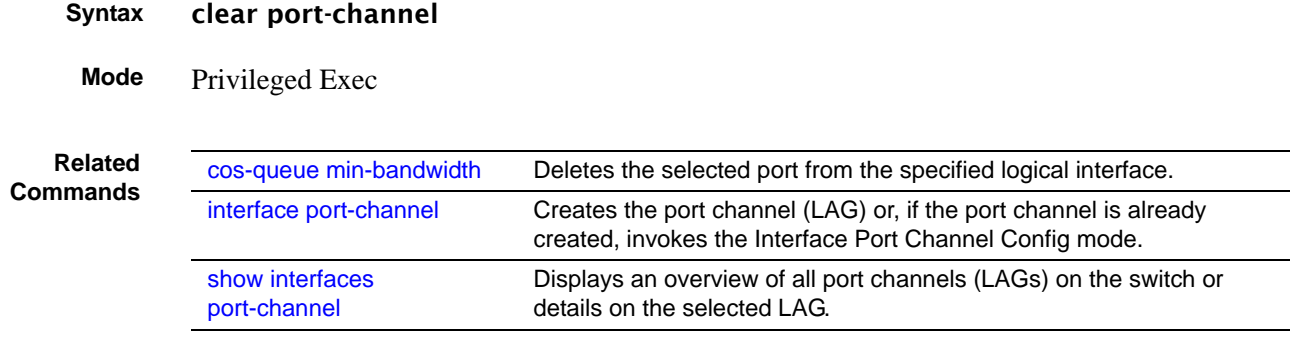

## <span id="page-342-0"></span>cos-queue min-bandwidth

See [cos-queue min-bandwidth on page 384](#page-383-0) in the QoS chapter.

#### <span id="page-342-2"></span>cos-queue strict

See [cos-queue strict on page 385](#page-384-0) in the QoS chapter.

# <span id="page-342-3"></span>deleteport (interface config)

This command deletes the selected port from the specified logical interface (port-channel (LAG) or VLAN) or, in Interface Range mode, from the selected range of interfaces.

**Mode** Interface Config; Interface Range, which is indicated by the (conf-if-range-interface)# prompt, such as (conf-if-range-vlan 10-20)#.

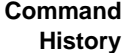

**Related Commands**

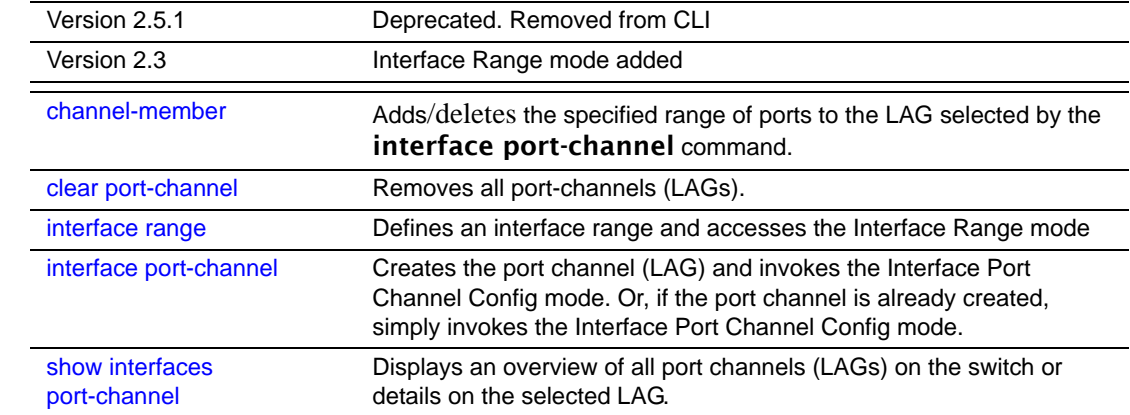

# <span id="page-342-1"></span>deleteport (global config)

This command deletes a specific port channel (LAG) or all port channels.

**Mode** Global Config

**Command Histo** 

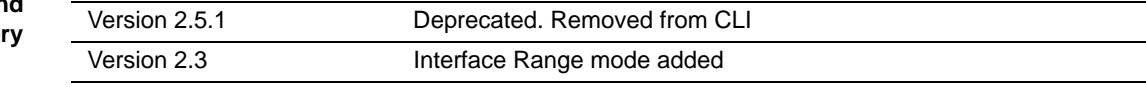

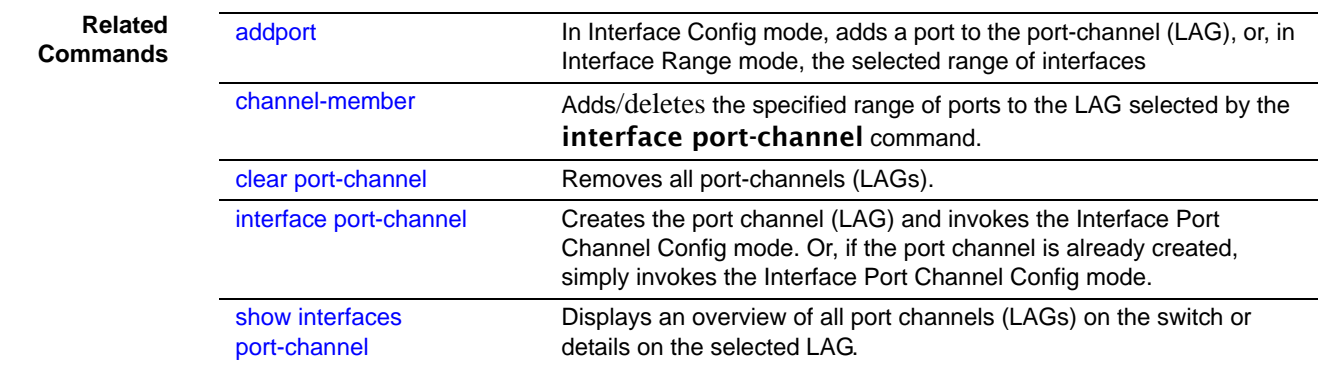

# <span id="page-343-0"></span>description (port channel)

Enter a description for the selected port channel.

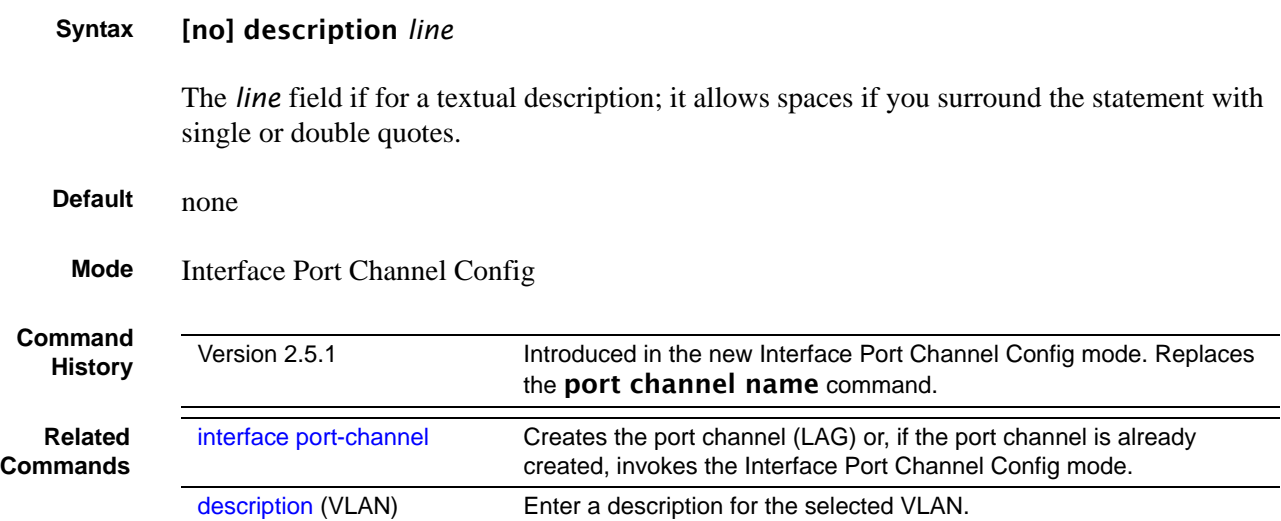

# <span id="page-343-1"></span>dot1p-priority

This command configures the priority for untagged frames.

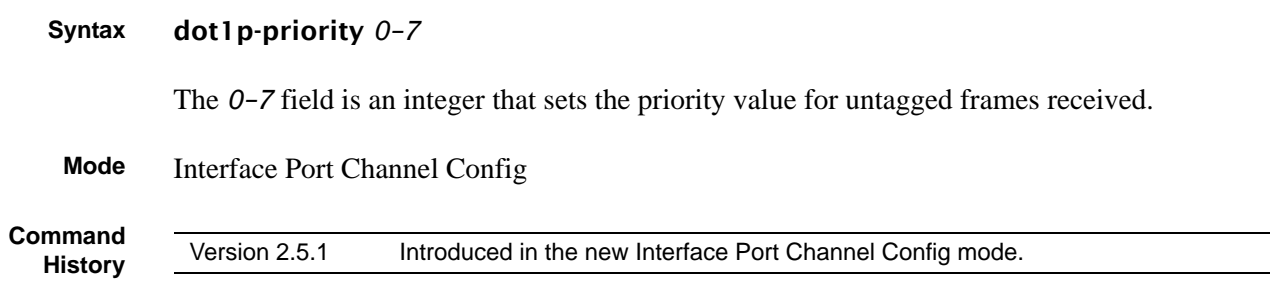

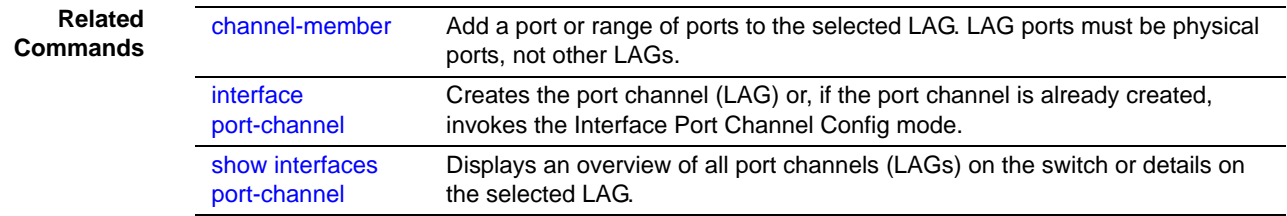

### <span id="page-344-0"></span>gmrp interfacemode enable (LAG)

This command enables GARP Multicast Registration Protocol (GMRP) on the selected LAG. If an interface with GARP enabled is enabled for routing or is enlisted as a member of the LAG (port channel), GARP functionality will be disabled on that interface. GARP functionality will subsequently be re-enabled on that interface if routing is disabled and port-channel (LAG) membership is removed from the interface.

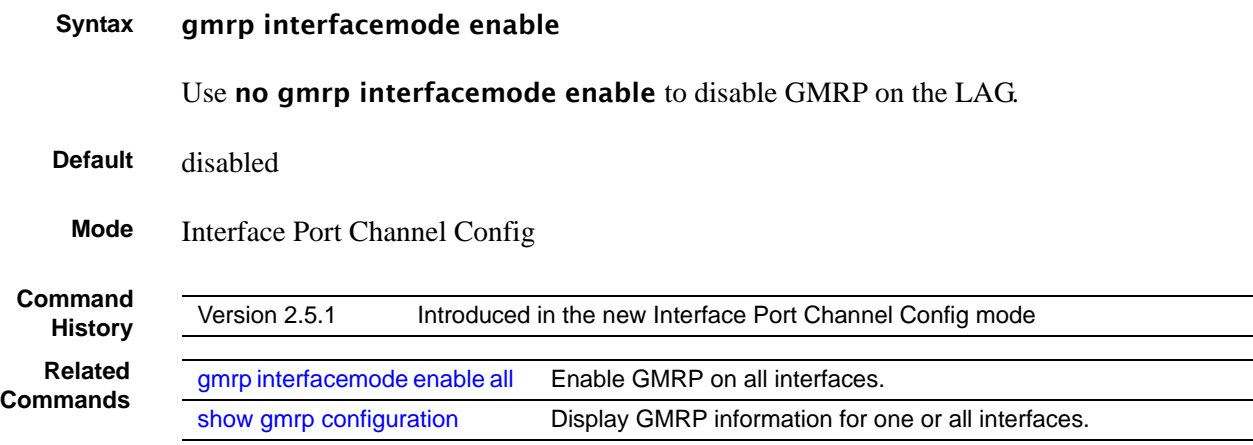

# <span id="page-344-1"></span>igmp enable

This command is available in the Interface Port Channel Config mode. See [igmp enable \(interface\) on page 324](#page-323-2) in the IGMP chapter.

# <span id="page-344-2"></span>igmp fast-leave

This command is available in the Interface Port Channel Config mode. See [igmp fast-leave on page 325](#page-324-2) in the IGMP chapter.

## <span id="page-345-1"></span>igmp groupmembership-interval

This command is available in the Interface Port Channel Config mode. See [igmp groupmembership-interval on page 325](#page-324-3) in the IGMP chapter.

# <span id="page-345-2"></span>igmp mcrtexpiretime (interface)

This command is available in the Interface Port Channel Config mode. See [igmp groupmembership-interval on page 325](#page-324-3) in the IGMP chapter.

### <span id="page-345-3"></span>igmp mrouter

This command is available in the Interface Port Channel Config mode. See [igmp mrouter on page 328](#page-327-2) in the IGMP chapter.

## <span id="page-345-4"></span>igmp mrouter interface

This command is available in the Interface Port Channel Config mode. See [igmp mrouter interface enable on page 328](#page-327-3) in the IGMP chapter.

# <span id="page-345-0"></span>interface port-channel

This command invokes the Interface Port Channel Config mode, along with creating a port channel (LAG) if one with the designated number does not exist.

The **no** version of this command deletes a port channel (LAG).

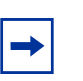

**Note:** Before including a port in a port channel, set the physical mode of the port. See the [speed](#page-135-0) command.

**Syntax** [no] interface port-channel *1-128*

The *1-128* field is an integer that uniquely identifies the port channel. The maximum number of supported port channels is 128, out of which, at most, six dynamic port channels are recommended.

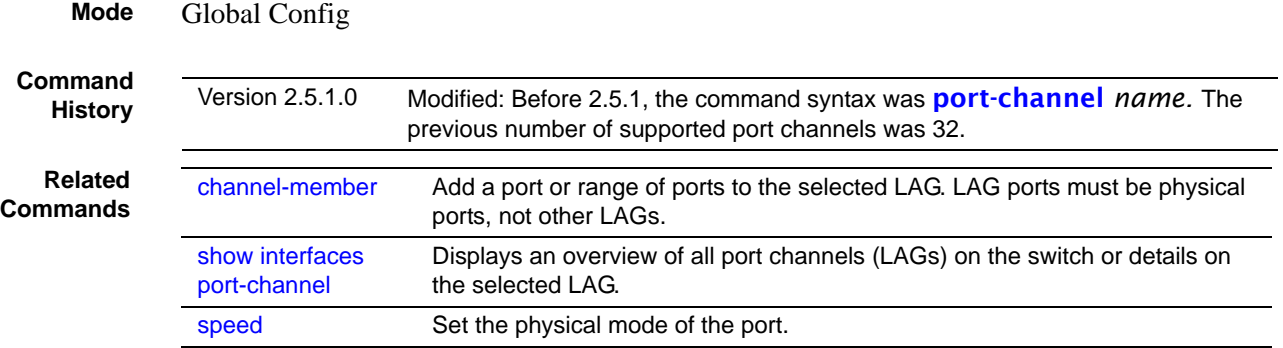

# <span id="page-346-0"></span>ip access-group (port channel)

This command attaches a specified access control list (ACL) to the port channel selected by the interface port-channel command.

#### **Syntax** ip access-group *1–199* [*1-4294967295*]

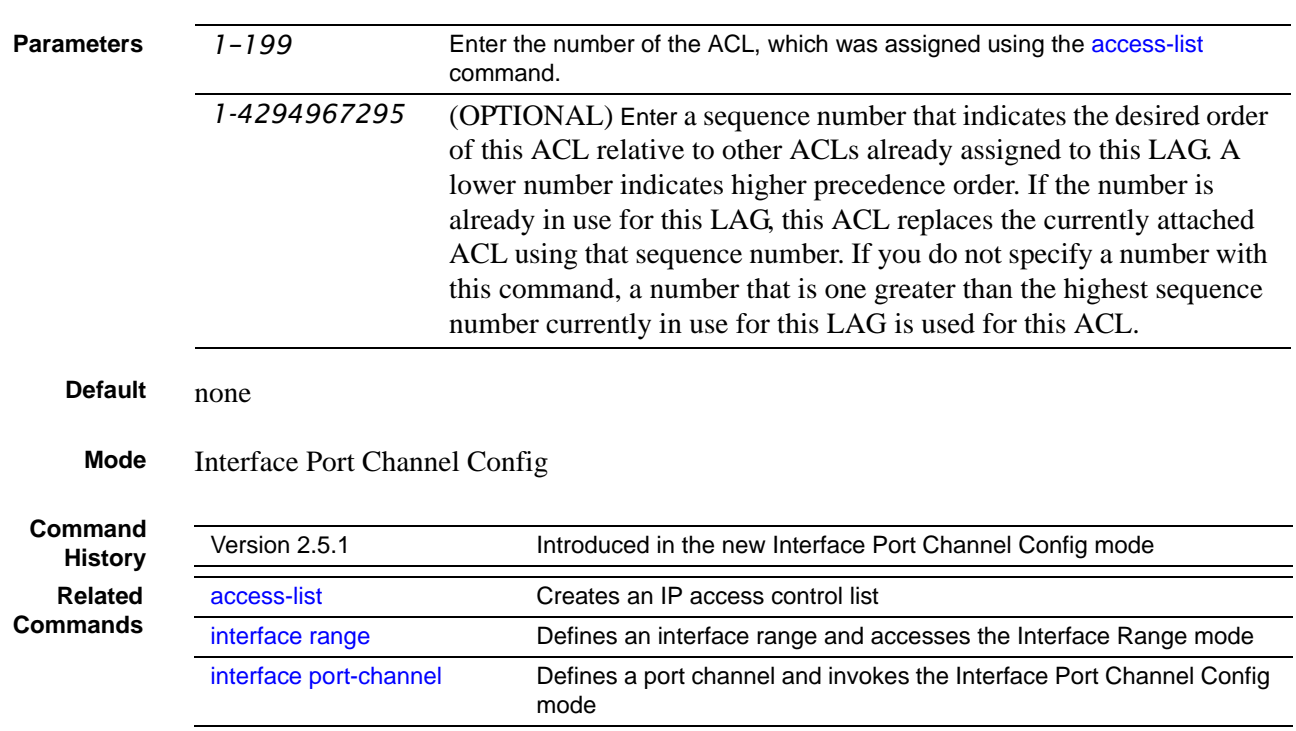

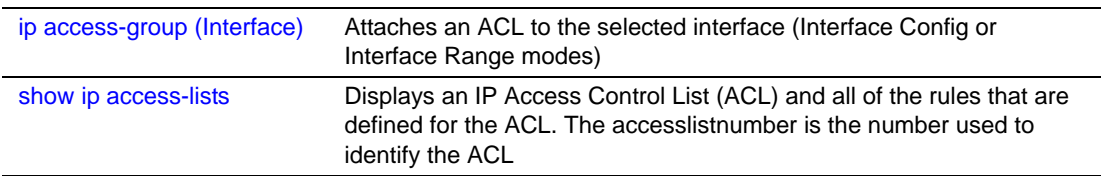

# <span id="page-347-0"></span>mac access-group (port channel)

This command attaches a specified MAC Access Control List (ACL) identified by *name* to the selected port channel in the ingress direction.

#### **Syntax** mac access-group *name* [*1-4294967295*]

The no mac access-group *name* command removes the specified MAC ACL from the port channel.

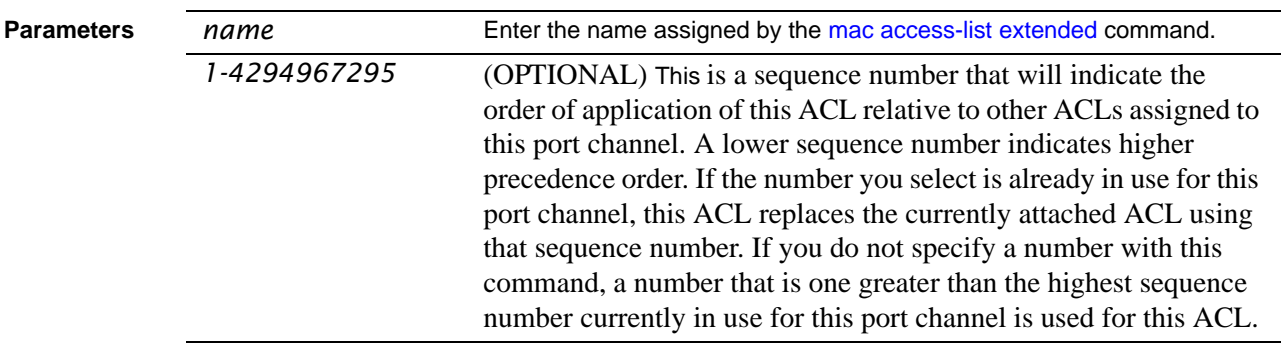

#### **Modes** Interface Port Channel Config

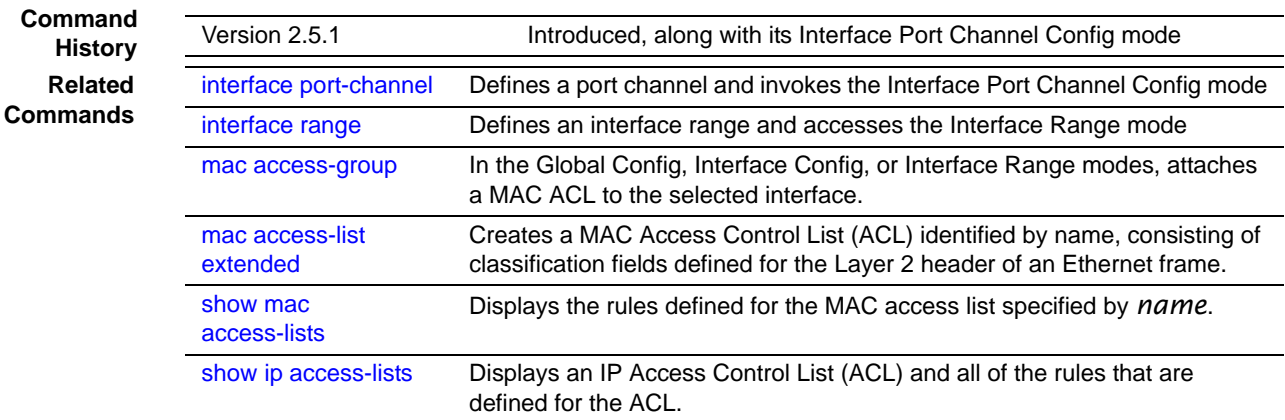

# <span id="page-348-2"></span>mode dvlan-tunnel

This command is available in the Interface Port Channel Config mode. See [mode dvlan-tunnel on page 190](#page-189-0) in the VLAN chapter.

# <span id="page-348-1"></span>mtu (LAG)

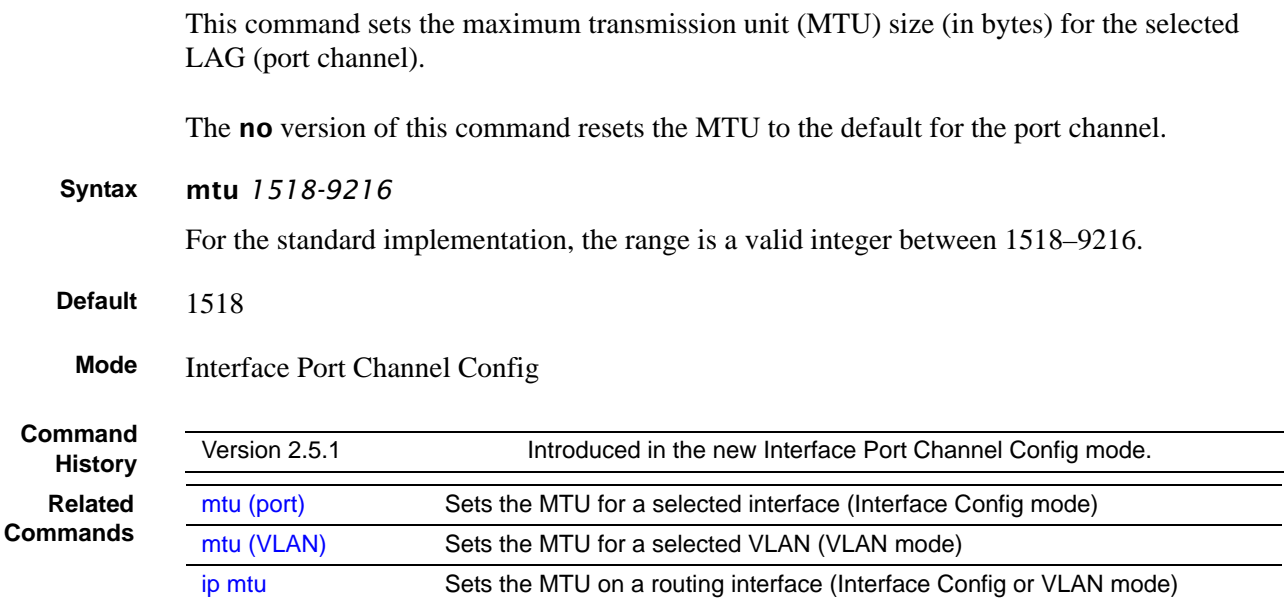

# <span id="page-348-0"></span>port-channel

This command configures a new port channel (LAG) and generates a logical *unit/slot/port* number for the port channel.

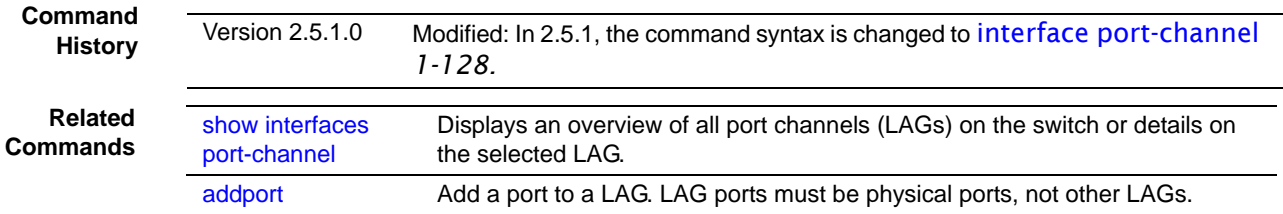

÷.

# <span id="page-349-0"></span>port-channel enable all (global)

This command enables the administrative mode for all port channel (LAGs).

The **no** version of this command disables all port channels (LAGs).

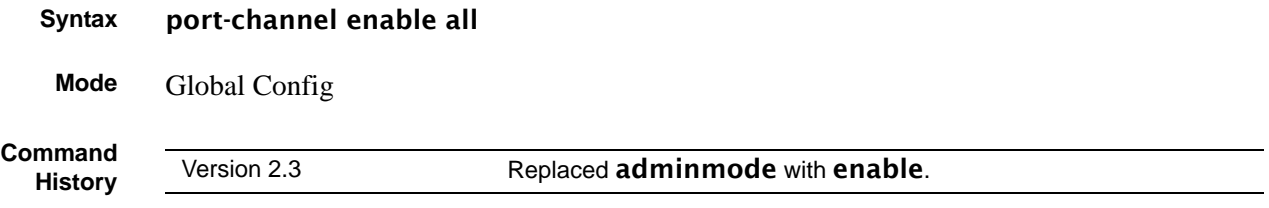

## <span id="page-349-1"></span>port-channel enable (interface)

This command enables the selected port channel (LAG).

The **no** version of this command disables the selected port channel (LAG).

#### **Syntax** [no] port-channel enable

**Mode** Interface Config

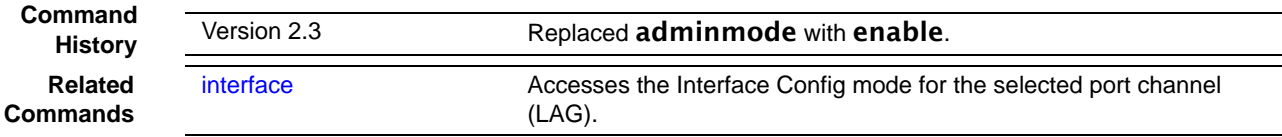

# <span id="page-349-2"></span>port-channel linktrap

This command enables link trap notifications for all port channels (LAGs) or for a selected port channel.

The no version of this command disables link trap notifications for the selected port channel.

**Syntax** [no] port-channel linktrap {*unit/slot/port* | all} The interface is a logical *unit/slot/port* for a configured port channel. The option **all** sets every configured port channel with the same administrative mode setting. **Default** enabled **Mode** Global Config

## <span id="page-350-1"></span>port-channel name

This command defines a name for the port channel (LAG).

**Mode** Global Config

**Command History**

Version 2.5.1 Deprecated: Replaced by [description \(port channel\)](#page-343-0), which adds a text description of the port channel from the new Interface Port Channel Config mode.

## <span id="page-350-2"></span>port-channel staticcapability

This command enables the support of port channels (static link aggregations - LAGs) on the device. By default, the static capability for all port channels is disabled.

**Command History**

Version 2.5.1 Replaced by [protocol static,](#page-353-0) in the new Interface Port Channel Config mode.

## <span id="page-350-0"></span>port lacpmode enable

This command enables Link Aggregation Control Protocol (LACP) on a port.

The no version of this command disables LACP on a port.

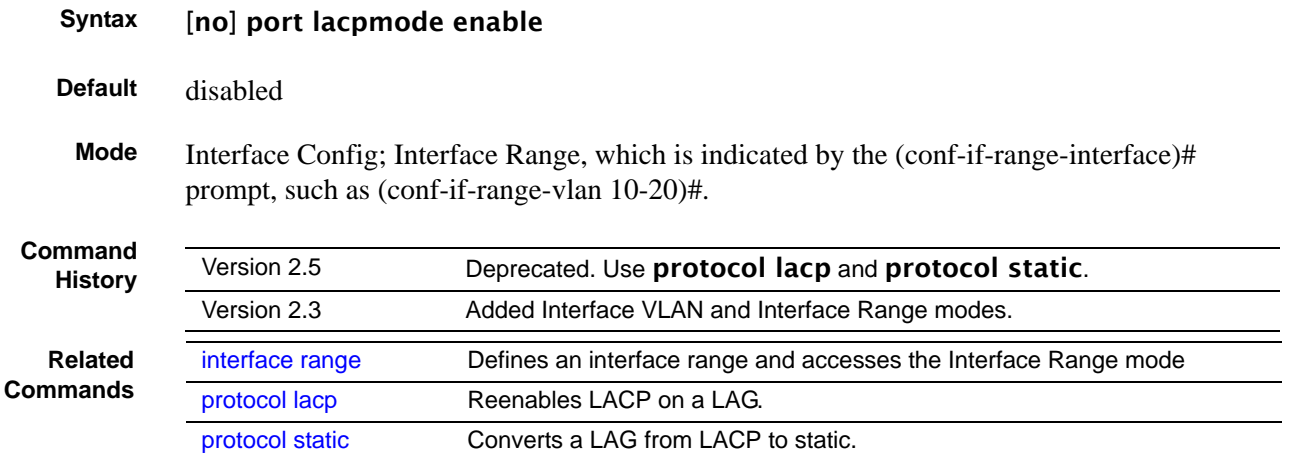

# <span id="page-351-0"></span>port lacpmode enable all

This command enables Link Aggregation Control Protocol (LACP) on all ports.

The no version of this command disables Link Aggregation Control Protocol (LACP) on all ports.

#### **Syntax** [no] port lacpmode enable all

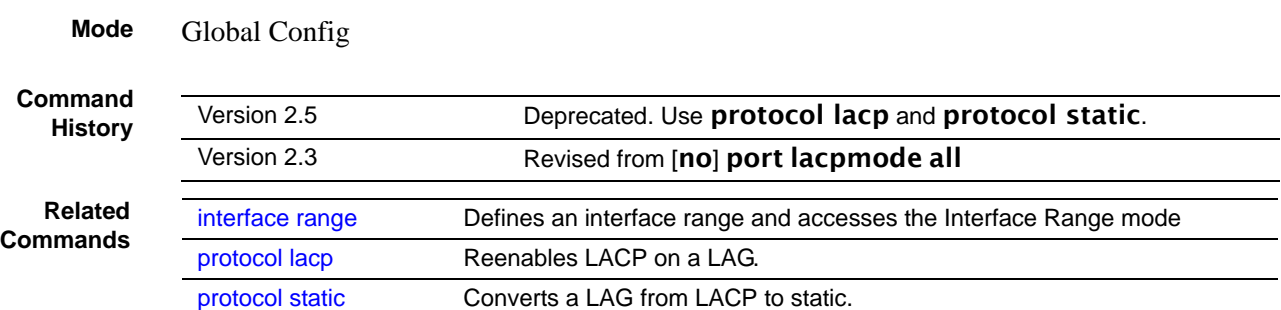

# <span id="page-351-1"></span>port lacptimeout (global)

This command sets the Link Aggregation Control Protocol (LACP) timeout on all ports.

The no version of this command removes the Link Aggregation Control Protocol (LACP) timeout on all ports.

```
Syntax [no] port lacptimeout {short all | long all}
      Mode Global Config
Parameters short all Enter short all to select the short timeout setting (3 seconds) for all ports.
                long all Enter long all to select the long timeout setting (90 seconds) for all ports.
   Related
Commands
                port lacptimeout (interface) Set the LACP timeout on the selected port(s).
```
# <span id="page-351-2"></span>port lacptimeout (interface)

This command sets the Link Aggregation Control Protocol (LACP) timeout on the selected port(s).

The no version of this command removes the Link Aggregation Control Protocol (LACP) timeout on the selected port(s).

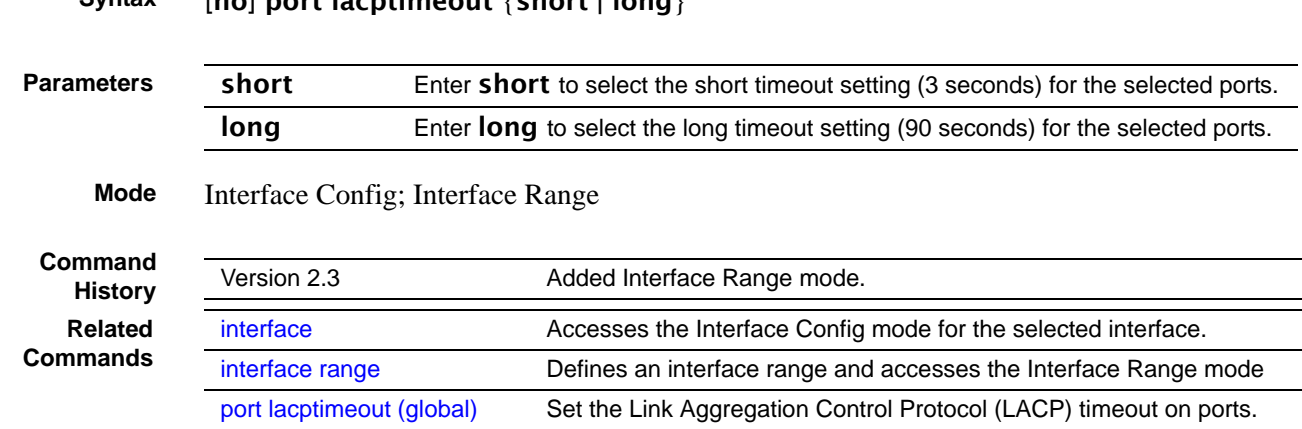

**Syntax** [no] port lacptimeout {short | long}

### <span id="page-352-0"></span>port-security

This command is available in the Interface Port Channel Config mode. See [port-security on page 224](#page-223-0) in the Security Commands chapter.

## <span id="page-352-1"></span>port-security mac-address

This command is available in the Interface Port Channel Config mode. See [port-security mac-address on page 224](#page-223-1) in the Security Commands chapter.

<span id="page-352-2"></span>port-security mac-address move

This command is available in the Interface Port Channel Config mode. See [port-security mac-address move on page 225](#page-224-0) in the Security Commands chapter.

### <span id="page-353-1"></span>port-security max-dynamic

This command is available in the Interface Port Channel Config mode. See [port-security max-dynamic on page 225](#page-224-1) in the Security Commands chapter.

## <span id="page-353-2"></span>port-security max-static

This command is available in the Interface Port Channel Config mode. See [port-security max-static on page 226](#page-225-0) in the Security Commands chapter.

This command reenables the LACP on the selected LAG.

#### <span id="page-353-3"></span>protocol lacp

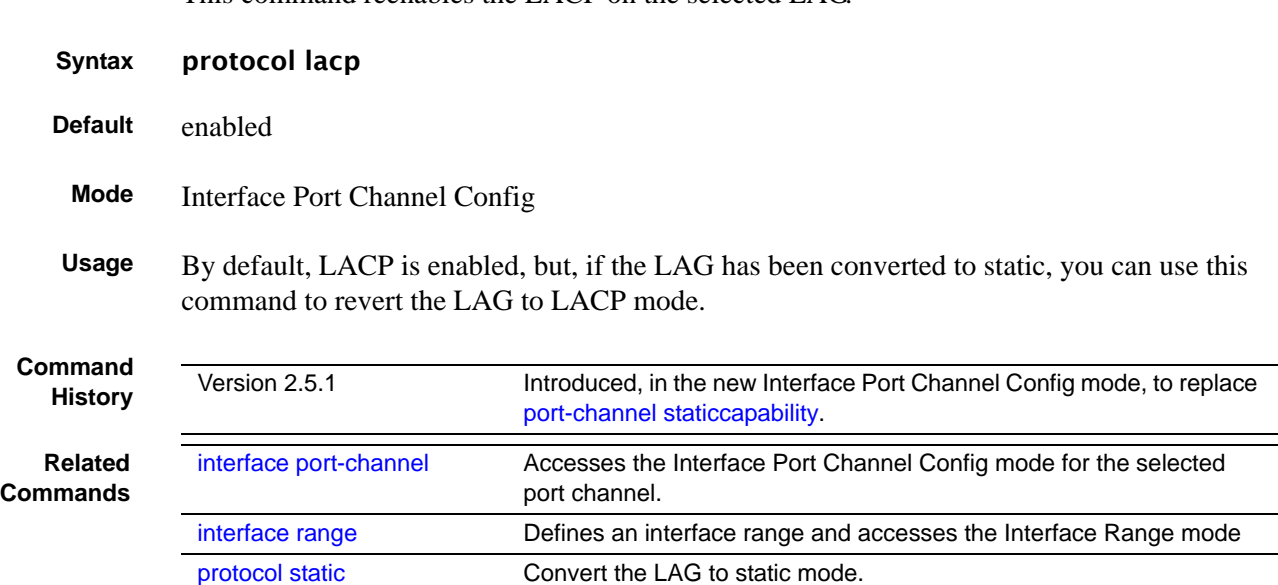

### <span id="page-353-0"></span>protocol static

This command converts the selected LAG (port channel) from LACP mode to static.

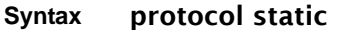

**Default** disabled

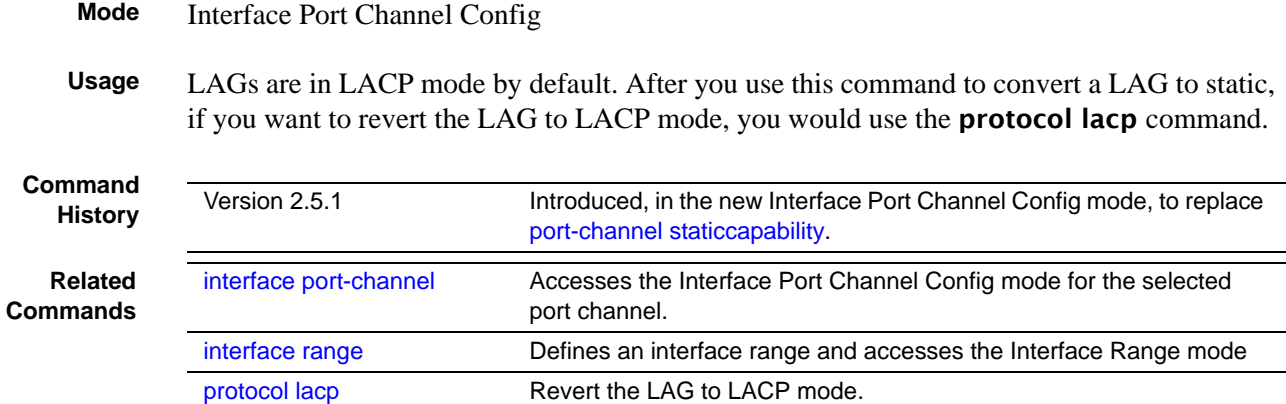

#### <span id="page-354-0"></span>rate-interval

This command is available in the Interface Port Channel Config mode. See [rate-interval on page 129](#page-128-0) in the System Configuration chapter.

### <span id="page-354-1"></span>service-policy

This command is available in the Interface Port Channel Config mode. See [service-policy on page 409](#page-408-0) in the System Configuration chapter.

## <span id="page-354-2"></span>set garp timer join

This command is available in the Interface Port Channel Config mode. See [set garp timer join on page 298](#page-297-0) in the GARP Commands chapter.

#### <span id="page-354-3"></span>set garp timer leave

This command is available in the Interface Port Channel Config mode. See [set garp timer leaveall on page 299](#page-298-0) in the GARP Commands chapter.

## <span id="page-355-2"></span>set garp timer leaveall

This command is available in the Interface Port Channel Config mode. See [set garp timer leaveall on page 299](#page-298-0) in the GARP Commands chapter.

# <span id="page-355-1"></span>show interfaces port-channel

This command displays details about the designated LAG (port channel) or a summary of all LAGs.

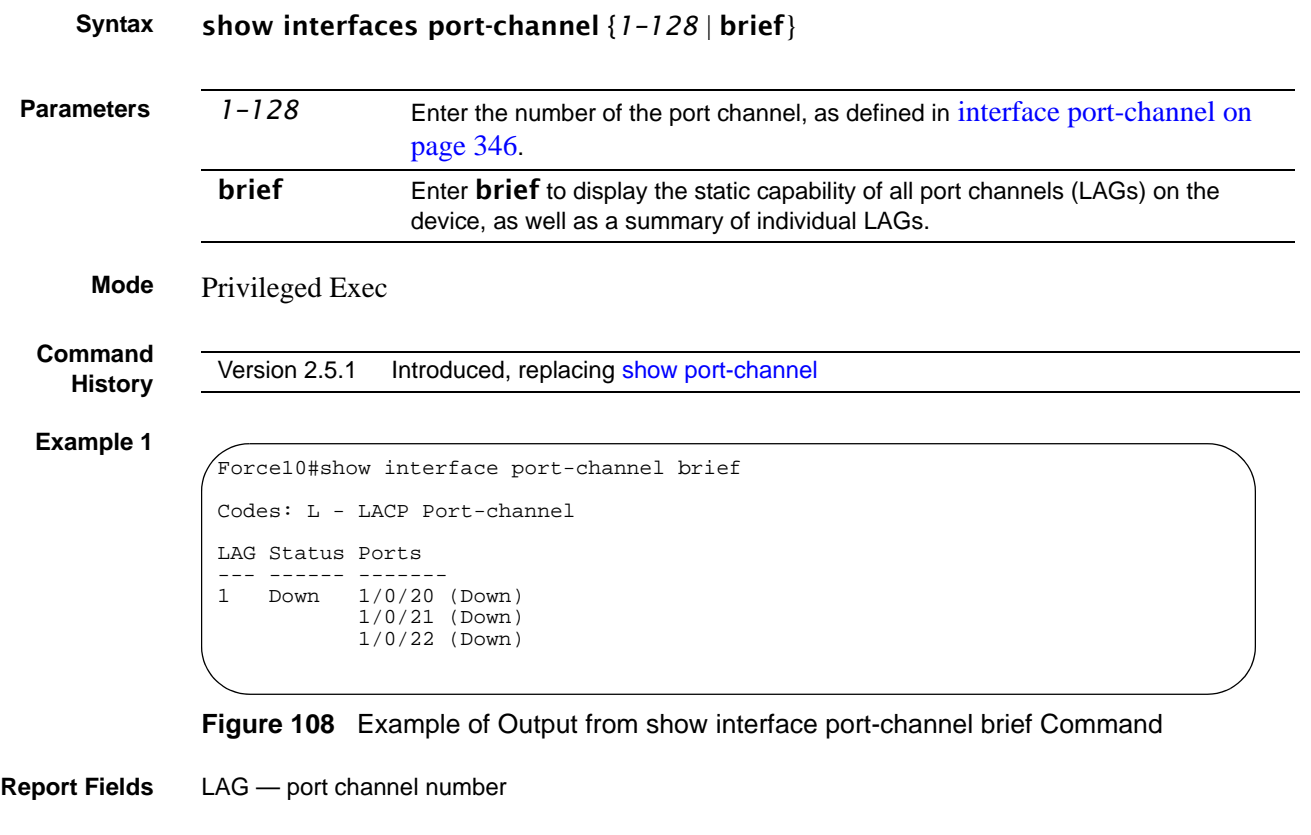

<span id="page-355-0"></span>Status — enabled/disabled

Ports — member ports

```
Example 2
```

| Force10#show interface port-channel 1                                                                                                    |                |
|----------------------------------------------------------------------------------------------------|----------------|
|                                                                                                    |                |
| Packets RX and TX $65-127$ Octets 0<br>Packets RX and TX 128-255 Octets 0<br>Packets RX and TX 256-511 Octets 0<br>Packets RX and TX 512-1023 Octets $0$<br>Packets RX and TX 1024-1518 Octets 0<br>Packets RX and TX 1519-1522 Octets 0<br>Packets RX and TX 1523-2047 Octets $0$<br>Packets RX and TX 2048-4095 Octets $0$<br>Packets RX and TX 4096-9216 Octets $0$ |                |
| --More-- or (q)uit<br>Multicast Packets Received 0                                                                                                    |                |
| Time Since Counters Last Cleared 0 day 0 hr 46 min 38 sec<br>Link<br>Mbr<br>Adm. Trap STP<br>Port                                                                                                    | Port           |
| LAG Link Mode Mode Mode Type Ports Speed Active<br>___ ____ ____ ____ _____                                                                                                    |                |
| Down En. En. Dis. Static 1/0/20 Auto False<br>1<br>1/0/21 Auto<br>$1/0/22$ Auto                                                                                                    | False<br>False |

<span id="page-356-1"></span>**Figure 109** Example of Output from show interface port-channel Command

**Related**

**Related** [interface range](#page-121-0) Defines an interface range and accesses the Interface Range mode<br> **Commands** interface port-channel Defines a port channel and invokes the Interface Port Channel Config Defines a port channel and invokes the Interface Port Channel Config mode

#### <span id="page-356-0"></span>show port-channel

This command displays an overview of all port channels (LAGs) on the switch.

**Syntax** show port-channel {*logical\_unit/slot/port* | all}

**Mode** Privileged Exec

**Command History**

Version 2.5.1 Modified to [show interfaces port-channel](#page-355-1).

### <span id="page-357-0"></span>show port-channel brief

This command displays the static capability of all port channels (LAGs) on the device as well as a summary of individual port channels.

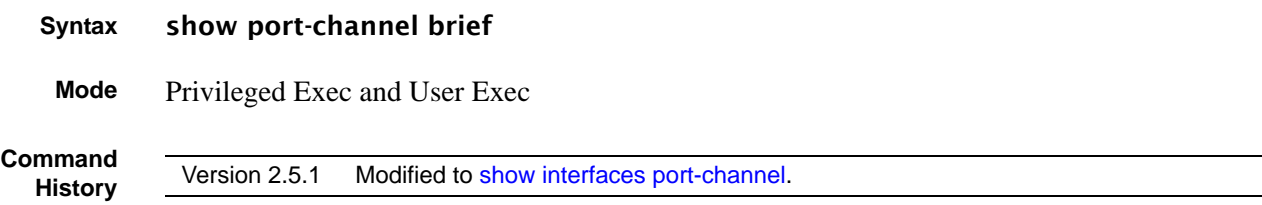

# <span id="page-357-1"></span>shutdown (port channel)

This command enables or disables the port channel selected by the interface port-channel command. The port channel is enabled by default. Alternatively, the no version of this command enables the port channel.

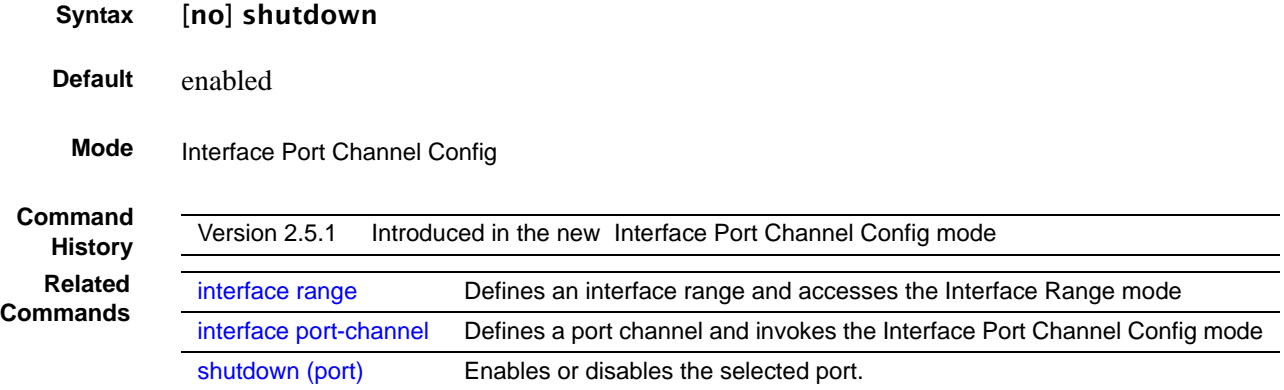

#### <span id="page-357-2"></span>snmp-server enable trap violation

This command is available in the Interface Port Channel Config mode. See [snmp-server enable trap violation on page 112](#page-111-0) in the System Management Commands chapter.

### <span id="page-358-0"></span>snmp trap link-status (port channel)

This command enables link status traps for the port channel selected by the **interface** port-channel command.

#### **Syntax** [no] snmp trap link-status

The no version of this command disables link status traps by interface.

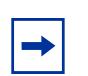

**Note:** This command is valid only when the Link Up/Down Flag is enabled. See snmp-server enable traps linkmode command.

**Mode** Interface Port Channel Config

**Command History Related**

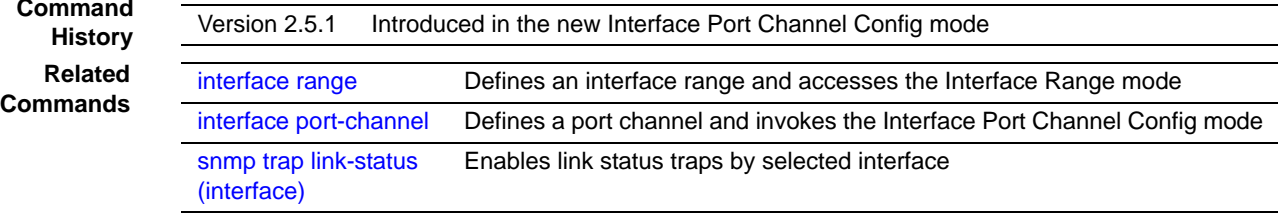

# <span id="page-358-1"></span>spanning-tree (LAG)

This command sets the spanning-tree operational mode on the selected LAG (port channel).

The no version of this command sets the spanning-tree operational mode to disabled. While disabled, the spanning-tree configuration is retained and can be changed, but is not activated.

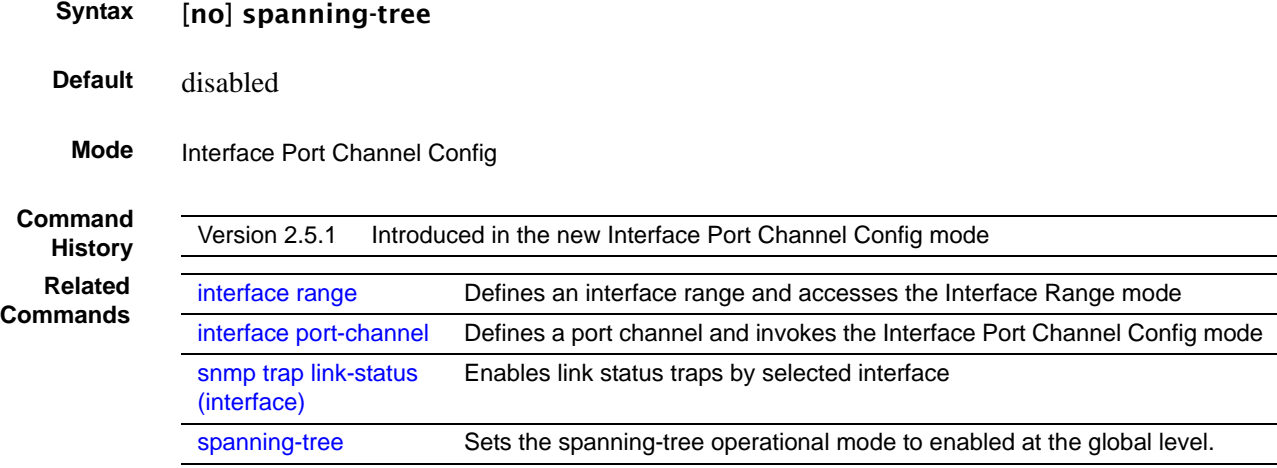

# <span id="page-359-0"></span>spanning-tree 0 cost (LAG)

This command sets/clears the CST cost for the port channel.

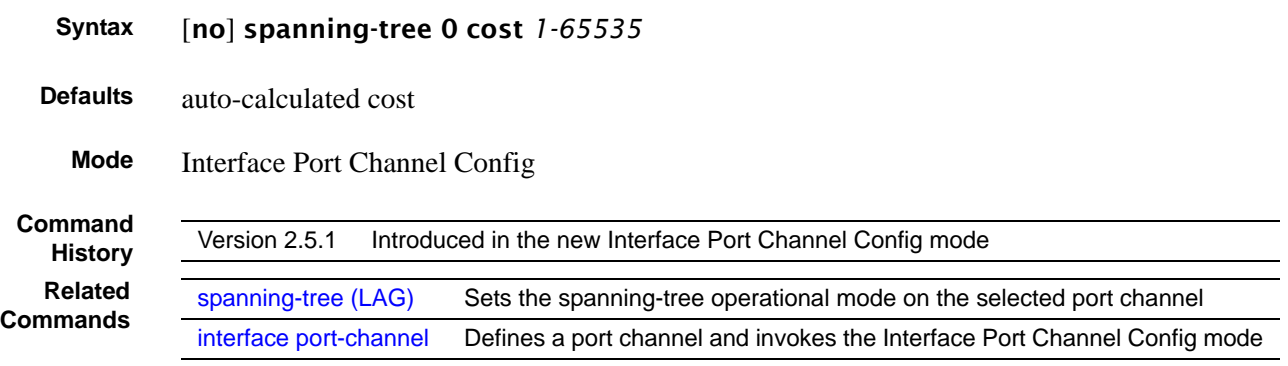

## <span id="page-359-1"></span>spanning-tree 0 priority (LAG)

This command sets/clears the CST priority for the port channel.

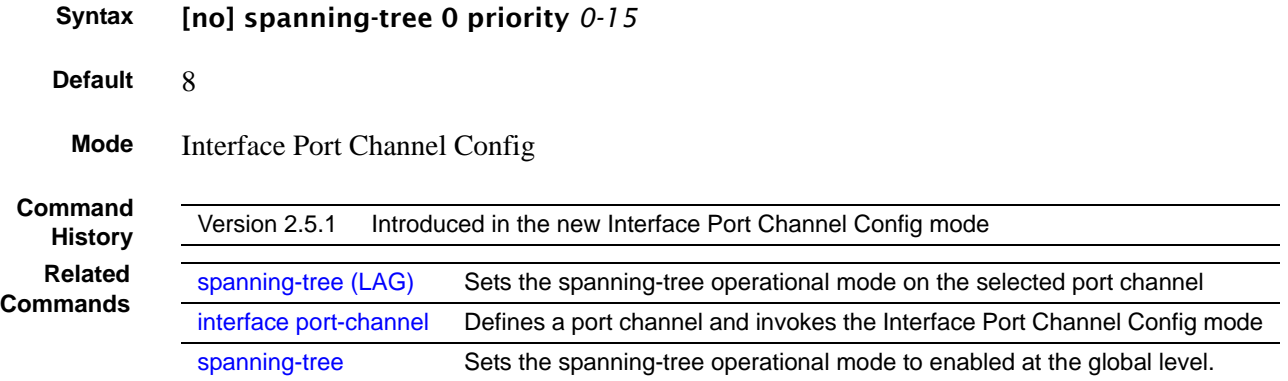

# <span id="page-359-2"></span>spanning-tree MSTi cost (LAG)

This command associates/disassociates a multiple spanning tree instance with cost to the LAG (port channel).

**Syntax** [no] spanning-tree MSTi *0-63* cost *1-2000000*

The MSTi number is an MST instance within a range of 0 to 63, corresponding to the new instance ID to be added.

Note that the maximum cost value is 10 times less than the maximum cost value in FTOS.

The no version of this command removes the multiple spanning tree instance from the port channel.
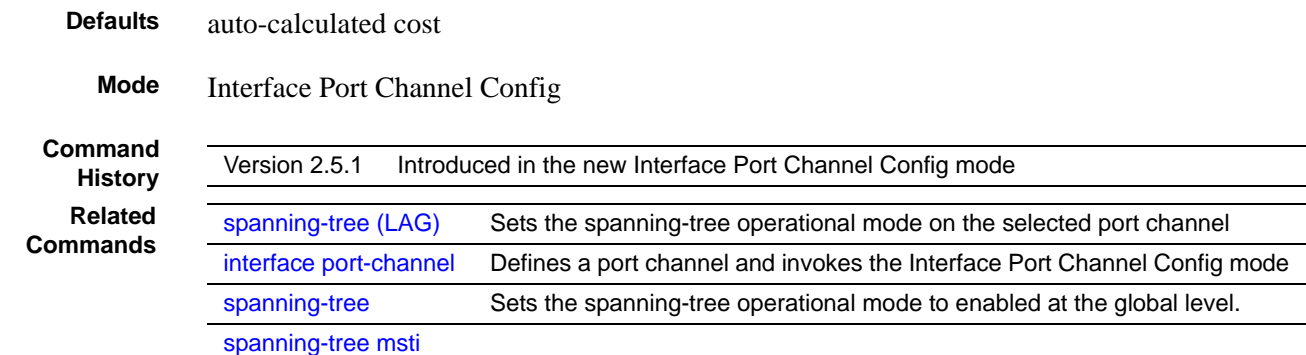

## spanning-tree MSTi priority (LAG)

This command is used to set/clear the priority associated with the multiple spanning tree instance for the port channel.

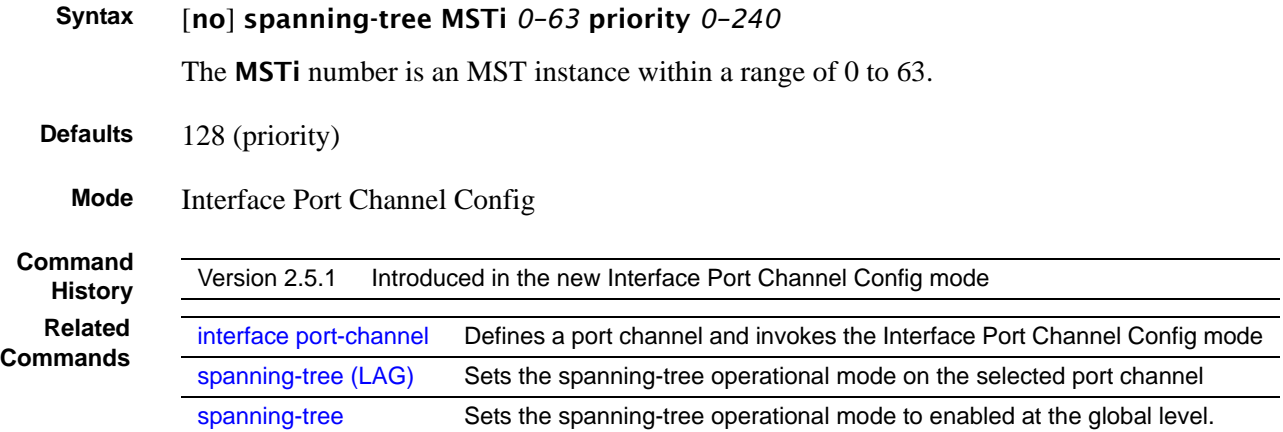

## spanning-tree mstp edge-port (LAG)

This command enables/disables spanning-tree MSTP edge-port mode.

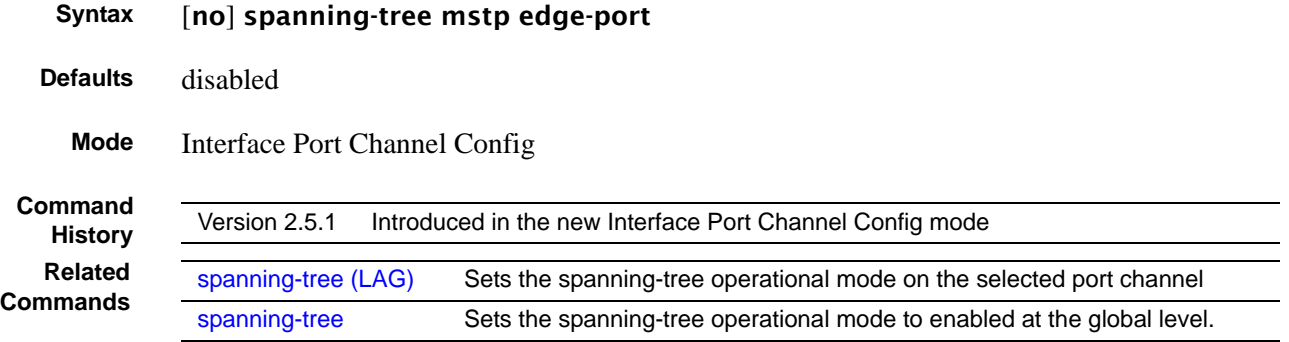

# **Chapter 21 Spanning Tree (STP) Commands**

This chapter provides a detailed explanation of the Spanning Tree commands. The commands are divided into two functional groups:

- Show commands display switch settings, statistics, and other information.
- Configuration commands configure features and options of the switch. For every configuration command, there is a show command that displays the configuration setting.

**Note:** The SFTOS software platform STP default mode is IEEE 802.1s, but the legacy IEEE 802.1D mode is available. To change to the legacy IEEE 802.1D mode, set the STP operational mode to disabled, then enable the IEEE 802.1D mode. With the IEEE 802.1D mode operationally enabled, the rapid configuration and multiple instances features are not available. If the rapid configuration and multiple instances capabilities are required, use the IEEE 802.1s mode, which is compatible with the legacy IEEE 802.1D standard.

The chapter describes the following commands:

- [show spanning-tree on page 364](#page-363-0)
- [show spanning-tree interface on page 366](#page-365-0)
- [show spanning-tree mst detailed on page 367](#page-366-0)
- [show spanning-tree mst port detailed on page 367](#page-366-1)
- [show spanning-tree mst port summary on page 369](#page-368-0)
- [show spanning-tree mst summary on page 369](#page-368-1)
- [show spanning-tree summary on page 370](#page-369-0)
- [show spanning-tree vlan on page 370](#page-369-1)
- [spanning-tree on page 371](#page-370-1)
- [spanning-tree bpdumigrationcheck on page 371](#page-370-3)
- [spanning-tree configuration name on page 371](#page-370-2)
- [spanning-tree configuration revision on page 372](#page-371-0)
- [spanning-tree edgeport on page 372](#page-371-1)
- [spanning-tree forceversion on page 373](#page-372-0)
- [spanning-tree forward-time on page 373](#page-372-1)
- [spanning-tree hello-time on page 373](#page-372-2)
- [spanning-tree max-age on page 374](#page-373-0)
- [spanning-tree max-hops on page 375](#page-374-2)
- [spanning-tree msti on page 375](#page-374-1)
- [spanning-tree msti instance on page 376](#page-375-0)
- [spanning-tree msti priority on page 377](#page-376-0)
- [spanning-tree msti vlan on page 377](#page-376-1)
- [spanning-tree port mode enable on page 378](#page-377-0)
- [spanning-tree port mode enable all on page 379](#page-378-0)

#### <span id="page-363-0"></span>show spanning-tree

This command displays spanning tree settings for the common and internal spanning tree.

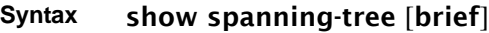

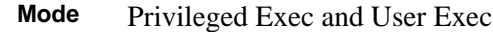

**Example 1**

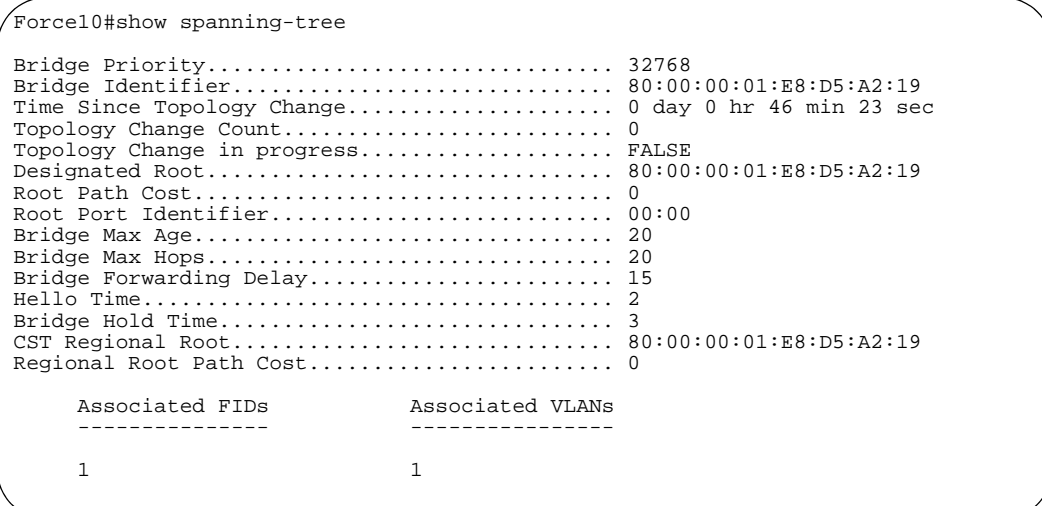

**Figure 110** Example Output from show spanning-tree Command

When the optional keyword **brief** is not included in the command, the following details are displayed:

**Report Fields** Bridge Priority—Specifies the bridge priority for the spanning tree.

Bridge Identifier—The bridge identifier for the selected instance.

Time Since Topology Change—The time in seconds since the topology last changed.

Topology Change Count—Number of times the topology has changed.

Topology Change in progress—Boolean value of the Topology Change parameter for the switch indicating if a topology change is in progress on any port assigned to the common and internal spanning tree.

Designated Root—The bridge identifier of the root bridge. It is derived from the bridge priority and the base MAC address of the bridge.

Root Path Cost—Value of the Root Path Cost parameter for the common and internal spanning tree.

Root Port Identifier—Port to access the Designated Root.

Bridge Max Age—Specifies the bridge maximum age for the spanning tree.

Bridge Forwarding Delay—Specifies the time spent in "Listening and Learning" mode before forwarding packets. Bridge Forwarding Delay must be greater or equal to "(Bridge Max Age/2) + 1". The time range is from 4 seconds to 30 seconds. The default value is 15.

Hello Time—Configured value of the parameter for common spanning tree.

Bridge Hold Time—Minimum time between transmission of Configuration Bridge Protocol Data Units (BPDUs)

CST Regional Root—Bridge Identifier of the common spanning tree regional root. It is derived using the bridge priority and the base MAC address of the bridge.

Regional Root Path Cost—Path cost to the common spanning tree Regional Root.

Associated FIDs—List of forwarding database identifiers currently associated with this instance.

Associated VLANs—List of VLAN IDs currently associated with this instance.

```
Example 2
```
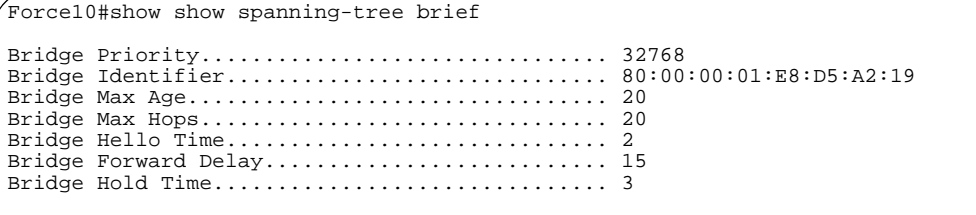

**Figure 111** Example of Output from show spanning-tree brief Command

When the **brief** optional keyword is included, this command displays spanning tree settings for the bridge. In this case, the following details are displayed:

**Report Fields** Bridge Priority—Specifies the bridge priority for the spanning tree.

Bridge Identifier—The bridge identifier for the selected instance.

Bridge Max Age—Specifies the bridge maximum age for the spanning tree.

Hello Time—Configured value of the parameter for the common spanning tree.

Bridge Forward Delay—Specifies the time spent in "Listening and Learning" mode before forwarding packets. Bridge Forward Delay must be greater or equal to "(Bridge Max Age/2) + 1". The time range is from 4 seconds to 30 seconds. The default value is 15.

Bridge Hold Time—Minimum time between transmission of Configuration Bridge Protocol Data Units (BPDUs).

**Related**

**Commands** [spanning-tree hello-time](#page-372-2) Sets the Admin Hello Time for the selected port in the common and<br>commands<br>commands internal spanning tree.

### <span id="page-365-0"></span>show spanning-tree interface

This command displays the settings and parameters for a specific switch port within the common and internal spanning tree. The *unit/slot/port* is the desired switch port. The following details are displayed on execution of the command.

**Syntax** show spanning-tree interface *unit/slot/port*

**Mode** Privileged Exec and User Exec

**Report Fields** Port mode—Enabled or disabled.

Port Up Time Since Counters Last Cleared—Time since port was reset, displayed in days, hours, minutes, and seconds.

Hello Time—Configured value of the parameter for common spanning tree.

STP BPDUs Transmitted—Spanning Tree Protocol Bridge Protocol Data Units sent

STP BPDUs Received—Spanning Tree Protocol Bridge Protocol Data Units received.

RST BPDUs Transmitted—Rapid Spanning Tree Protocol Bridge Protocol Data Units sent

RST BPDUs Received—Rapid Spanning Tree Protocol Bridge Protocol Data Units received.

MSTP BPDUs Transmitted—Multiple Spanning Tree Protocol Bridge Protocol Data Units sent

MSTP BPDUs Received—Multiple Spanning Tree Protocol Bridge Protocol Data Units received

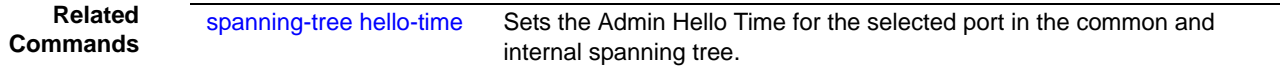

### <span id="page-366-0"></span>show spanning-tree mst detailed

This command displays settings and parameters for the specified multiple spanning tree instance.

**Syntax** show spanning-tree mst detailed *mstid*

The instance *mstid* is a number that corresponds to the desired existing multiple spanning tree instance ID.

- **Mode** Privileged Exec and User Exec
- **Report Fields** MST Instance ID—The ID of the MST being created.

MST Bridge Priority—The bridge priority for the MST instance selected.

Time Since Topology Change—The time since the topology changed.

Topology Change Count—Number of times the topology has changed for this multiple spanning tree instance.

Topology Change in Progress—Value of the Topology Change parameter for the multiple spanning tree instance.

Designated Root—Identifier of the Regional Root for this multiple spanning tree instance.

Root Path Cost—Path Cost to the Designated Root for this multiple spanning tree instance.

Root Port Identifier—Port to access the Designated Root for this multiple spanning tree instance.

Associated FIDs—List of forwarding database identifiers associated with this instance.

Associated VLANs—List of VLAN IDs associated with this instance.

#### <span id="page-366-1"></span>show spanning-tree mst port detailed

This command displays the detailed settings and parameters for a specific port within a particular multiple spanning tree instance.

#### **Syntax** show spanning-tree mst port detailed *mstid unit/slot/port*

The instance *mstid* is a number that corresponds to the desired existing multiple spanning tree instance.

The *unit/slot/port* is the desired switch port.

**Mode** Privileged Exec and User Exec

**Report Fields** MST Instance ID—The ID of the MST instance.

Port Identifier—The port identifier for the specified port within the spanning tree.

Port Priority—The priority for a particular port within the selected MST instance.

Port Forwarding State—Current spanning tree state of this port

Port Role—Each MST Bridge Port that is enabled is assigned a Port Role for each spanning tree.

Port Path Cost—Configured value of the Internal Port Path Cost parameter

Designated Root—The Identifier of the designated root for this port.

Designated Port Cost—Path Cost offered to the LAN by the Designated Port

Designated Bridge—Bridge Identifier of the bridge with the Designated Port.

Designated Port Identifier—Port on the Designated Bridge that offers the lowest cost to the LAN.

If 0 (defined as the default CIST ID) is passed as the *mstid*, then this command displays the settings and parameters for a specific switch port within the common and internal spanning tree. The *unit/slot/port* is the desired switch port. In this case, the following are displayed.

Port Identifier—The port identifier for this port within the CST.

Port Priority—The priority of the port within the CST.

Port Forwarding State—The forwarding state of the port within the CST.

Port Role—The role of the specified interface within the CST.

Port Path Cost—The configured path cost for the specified interface.

Designated Root—Identifier of the designated root for this port within the CST.

Designated Port Cost—Path Cost offered to the LAN by the Designated Port.

Designated Bridge—The bridge containing the designated port

Designated Port Identifier—Port on the Designated Bridge that offers the lowest cost to the LAN

Topology Change Acknowledgement—Value of flag in next Configuration Bridge Protocol Data Unit (BPDU) transmission indicating if a topology change is in progress for this port.

Hello Time—The hello time in use for this port.

Edge Port—The configured value indicating if this port is an edge port.

Edge Port Status—The derived value of the edge port status. True if operating as an edge port; false otherwise.

Point To Point MAC Status—Derived value indicating if this port is part of a point to point link

CST Regional Root—The regional root identifier in use for this port

CST Port Cost—The configured path cost for this port

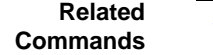

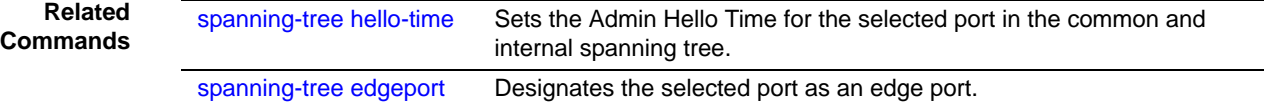

### <span id="page-368-0"></span>show spanning-tree mst port summary

This command displays the settings of one or all ports within the specified multiple spanning tree instance. The parameter *mstid* indicates a particular MST instance. The parameter {*unit/slot/port* | all} indicates the desired switch port or all ports.

If 0 (defined as the default CIST ID) is passed as the *mstid*, then the status summary is displayed for one or all ports within the common and internal spanning tree.

**Syntax** show spanning-tree mst port summary *mstid* {*unit/slot/port* | all}

**Mode** Privileged Exec and User Exec

**Report Fields** Unit/Slot/Port—Valid unit, slot and port number separated by forward slashes.

Type—Currently not used.

STP State—The forwarding state of the port in the specified spanning tree instance

Port Role—The role of the specified port within the spanning tree.

### <span id="page-368-1"></span>show spanning-tree mst summary

This command displays summary information about all multiple spanning tree instances in the switch. On execution, the following details are displayed.

- **Syntax** show spanning-tree mst summary
- **Mode** Privileged Exec and User Exec
- **Report Fields** MST Instance ID List

List of multiple spanning trees IDs currently configured.

For each MSTID:

Associated FIDs—List of forwarding database identifiers associated with this instance.

Associated VLANs—List of VLAN IDs associated with this instance.

### <span id="page-369-0"></span>show spanning-tree summary

This command displays spanning tree settings and parameters for the switch. The following details are displayed on execution of the command.

**Syntax** show spanning-tree summary

**Mode** Privileged Exec and User Exec

**Report Fields** Spanning Tree Adminmode—Enabled or disabled.

Spanning Tree Version—Version of 802.1 currently supported (IEEE 802.1s, IEEE 802.1w, or IEEE 802.1D) based upon the Force Protocol Version parameter

Configuration Name—Identifier used to identify the configuration currently being used.

Configuration Revision Level—Identifier used to identify the configuration currently being used.

Configuration Digest Key—Identifier used to identify the configuration currently being used.

MST Instances—List of all multiple spanning tree instances configured on the switch

#### <span id="page-369-1"></span>show spanning-tree vlan

This command displays the association between a VLAN and a multiple spanning tree instance. The *vlanid* corresponds to an existing VLAN ID.

**Syntax** show spanning-tree vlan *vlanid*

**Mode** Privileged Exec and User Exec

**Report Fields** VLAN Identifier—The VLANs associated with the selected MST instance.

Associated Instance—Identifier for the associated multiple spanning tree instance or "CST" if associated with the common and internal spanning tree

### <span id="page-370-1"></span><span id="page-370-0"></span>spanning-tree

This command sets the spanning-tree operational mode to enabled.

The **no** version of this command sets the spanning-tree operational mode to disabled. While disabled, the spanning-tree configuration is retained and can be changed, but is not activated.

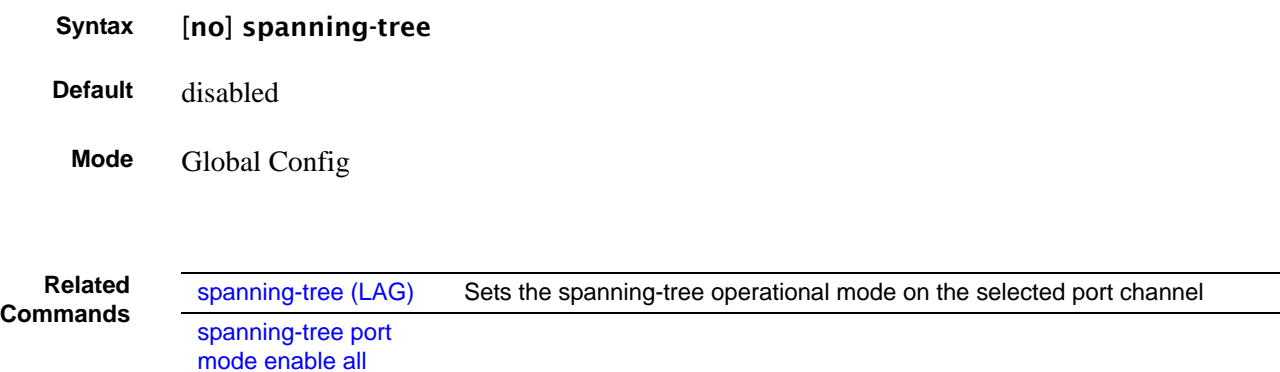

### <span id="page-370-3"></span>spanning-tree bpdumigrationcheck

Use this command to force a transmission of rapid spanning tree (RSTP) and multiple spanning tree (MSTP) BPDUs.

**Syntax** spanning-tree bpdumigrationcheck {*unit/slot/port* | all}

To transmit a BPDU from a specified interface, use its *unit/slot/port*.

To transmit BPDUs from all interfaces, use the all keyword.

This command forces the BPDU transmission when you execute it, so the command does not change the system configuration or have a **no** version.

**Mode** Global Config **Command History** Version 2.3 Modified: Moved from Privileged Exec mode to Global Config mode.

### <span id="page-370-2"></span>spanning-tree configuration name

This command sets the Configuration Identifier Name for use in identifying the configuration that this switch is currently using. The *name* is a string of at most 32 characters.

The **no** version of this command resets the Configuration Identifier Name to its default.

#### **Syntax** [no] spanning-tree configuration name *name*

**Default** The base MAC address displayed using hexadecimal notation as specified in IEEE 802 standard.

**Mode** Global Config

#### <span id="page-371-0"></span>spanning-tree configuration revision

This command sets the Configuration Identifier Revision Level for use in identifying the configuration that this switch is currently using. The Configuration Identifier Revision Level is a number in the range of 0 to 65535.

The no version of this command sets the Configuration Identifier Revision Level for use in identifying the configuration that this switch is currently using to the default value, in other words, 0.

#### **Syntax** spanning-tree configuration revision *0-65535*

**Default** 0

**Mode** Global Config

#### <span id="page-371-1"></span>spanning-tree edgeport

This command specifies that this port is an edge port (portfast) within the common and internal spanning tree, allowing this port to transition to forwarding state without delay.

The **no** version of this command specifies that this port is not an edge port within the common and internal spanning tree.

#### **Syntax** [no] spanning-tree edgeport

**Mode** Interface Config; Interface Range, which is indicated by the (conf-if-range-interface)# prompt, such as (conf-if-range-vlan 10-20)#.

**Command Related Commands**

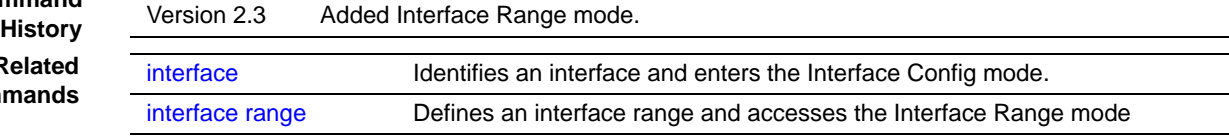

### <span id="page-372-0"></span>spanning-tree forceversion

This command sets the Force Protocol Version parameter to a new value.

The **no** version of this command sets the Force Protocol Version parameter to the default value, in other words, 802.1s.

**Syntax** [no] spanning-tree forceversion {802.1d | 802.1w | 802.1s}

The Force Protocol Version can be one of the following:

- 802.1d STP BPDUs are transmitted rather than MST BPDUs (IEEE 802.1D functionality supported)
- 802.1w RST BPDUs are transmitted rather than MST BPDUs (IEEE 802.1w functionality supported)
- 802.1s MST BPDUs are transmitted (IEEE 802.1s functionality supported)

#### Default 802.1s

**Mode** Global Config

#### <span id="page-372-1"></span>spanning-tree forward-time

This command sets the Bridge Forward Delay parameter to a new value for the common and internal spanning tree. The forward-time value is in seconds within a range of 4 to 30, with the value being greater than or equal to "(Bridge Max Age  $/ 2$ ) + 1".

The **no** version of this command sets the Bridge Forward Delay parameter for the common and internal spanning tree to the default value, in other words, 15.

**Syntax** [no] spanning-tree forward-time *4-30*

- **Default** 15
- **Mode** Global Config

### <span id="page-372-2"></span>spanning-tree hello-time

This command sets the Admin Hello Time parameter to a new value for the common and internal spanning tree.

**Syntax** spanning-tree hello-time *1-10*

The hello time value is in whole seconds within a range of 1 to 10 with the value being less than or equal to "(Bridge Max Age  $/ 2$ ) - 1". The no spanning-tree hello-time command sets the admin Hello Time parameter for the common and internal spanning tree to the default value. **Default** 2 **Mode** Interface Config; Interface Range, which is indicated by the (conf-if-range-interface)# prompt, such as (conf-if-range-vlan 10-20)#. **Command History** Version 2.3 Added Interface Range mode. **Related Commands** [interface](#page-120-0) Identifies an interface and enters the Interface Config mode. [interface range](#page-121-0) Defines an interface range and accesses the Interface Range mode [show spanning-tree](#page-365-0)  [interface](#page-365-0) Displays the settings and parameters for a specific switch port within the common and internal spanning tree [show spanning-tree](#page-363-0)

#### <span id="page-373-0"></span>spanning-tree max-age

This command sets the Bridge Max Age parameter to a new value for the common and internal spanning tree. The max-age value is in seconds within a range of 6 to 40, with the value being less than or equal to "2 times (Bridge Forward Delay - 1)".

The **no** version of this command sets the Bridge Max Age parameter for the common and internal spanning tree to the default value, in other words, 20.

**Syntax** spanning-tree max-age *6-40*

no spanning-tree max-age

- **Default** 20
- **Mode** Global Config

### <span id="page-374-2"></span>spanning-tree max-hops

This command sets the MSTP Max Hops parameter to a new value for the common and internal spanning tree. The max-hops value is in a range of 1 to 127.

The **no** version of this command sets the Bridge Max Hops parameter for the common and internal spanning tree to the default value.

**Syntax** spanning-tree max-hops *1-127*

[no] spanning-tree max-hops

**Default** 20

**Mode** Global Config

### <span id="page-374-1"></span><span id="page-374-0"></span>spanning-tree msti

This command sets the path cost or port priority for this port within the multiple spanning tree instance (MSTi) or in the common and internal spanning tree.

#### **Syntax** spanning-tree msti {0 {cost *1-200000000* | external-cost *1-200000000* | priority *0-240*} | *1-63* {cost *1-200000000* | priority *0-240*}}

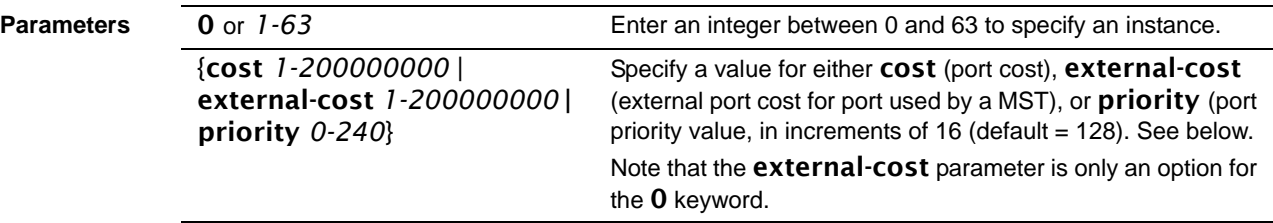

no spanning-tree msti sets the value of the selected option to its default.

If the *msti* parameter corresponds to an existing multiple spanning tree instance, then the configurations are done for that MSTi. If, however, 0 (defined as the default CIST ID) is passed as the *msti*, then the configurations are performed for the common and internal spanning tree instance.

If the cost token is specified, this command sets the path cost for this port within a multiple spanning tree instance or the common and internal spanning tree instance, depending on the *msti* parameter. The path cost is specified as a number in the range of 1 to 200000000.

If the external-cost token is specified, this command sets the external-path cost for MST instance "0" (in other words, the CIST instance). The external-path cost is specified as a number in the range of 1 to 200000000.

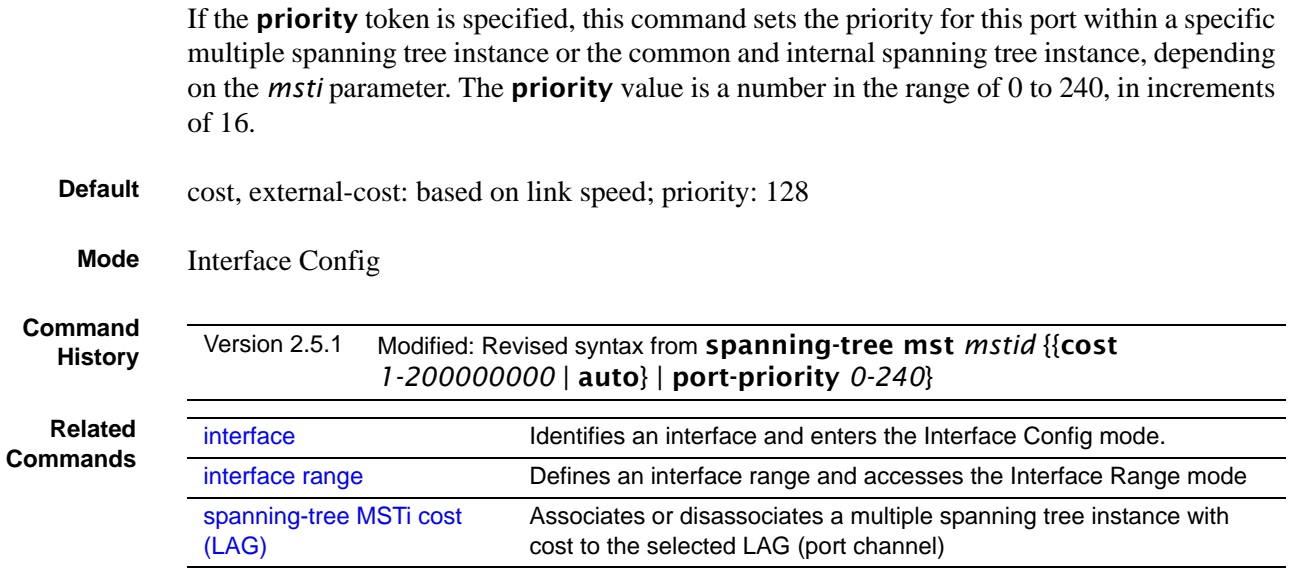

### <span id="page-375-0"></span>spanning-tree msti instance

This command adds a multiple spanning tree instance to the switch.

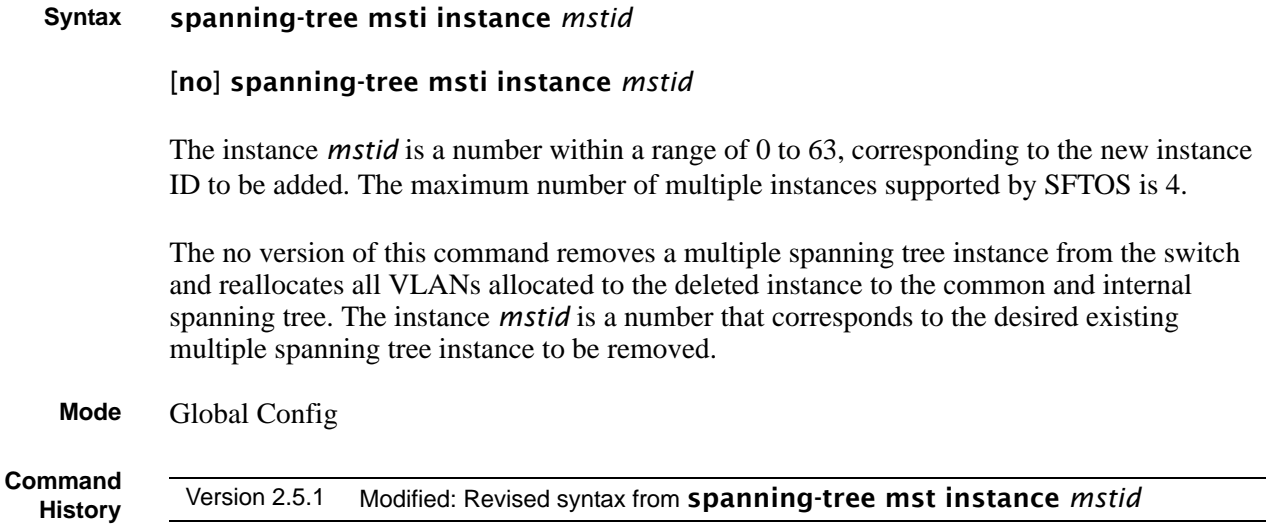

### <span id="page-376-0"></span>spanning-tree msti priority

This command sets the bridge priority for a specific multiple spanning tree instance.

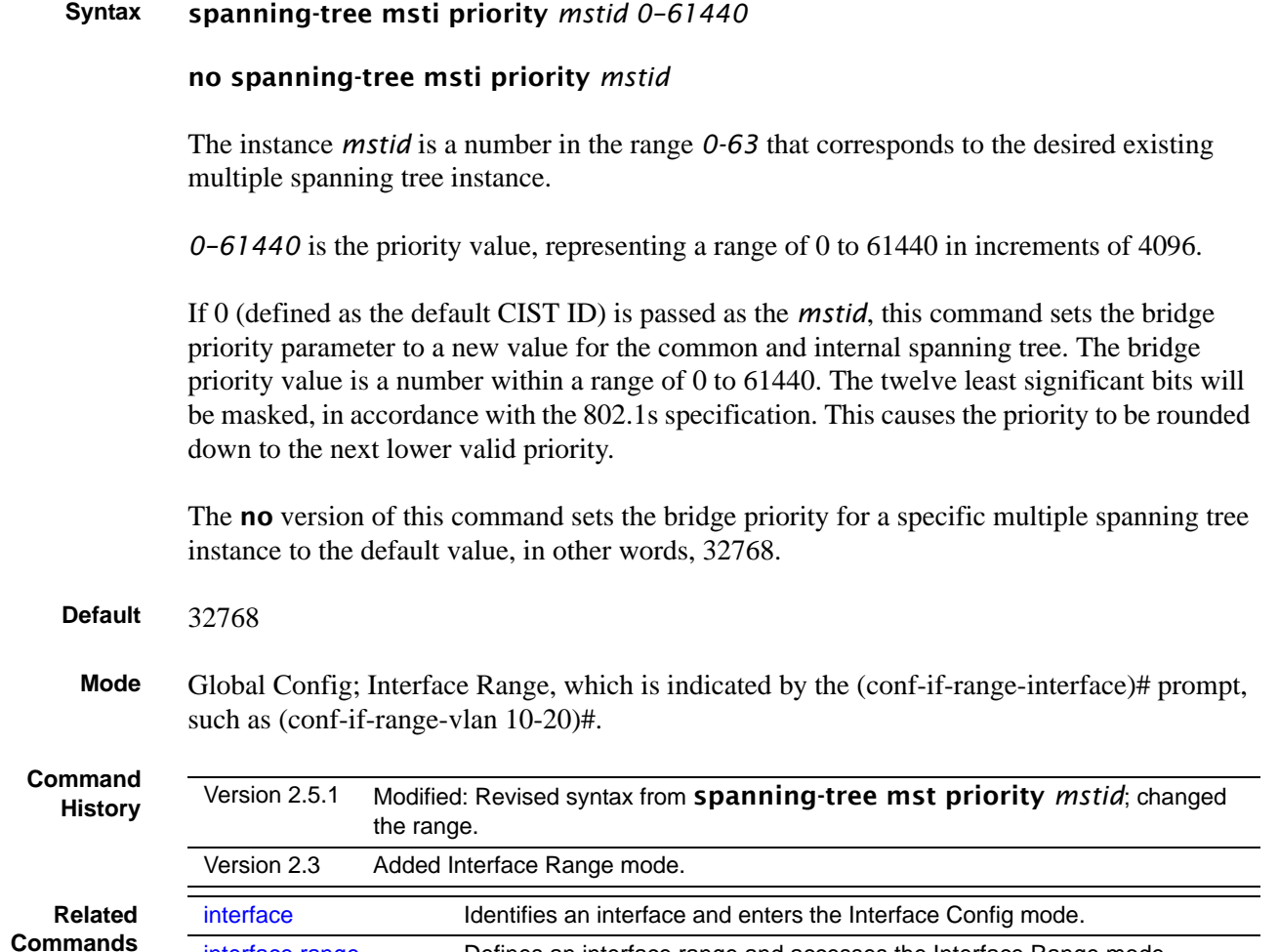

### <span id="page-376-1"></span>spanning-tree msti vlan

This command adds an association between a multiple spanning tree instance and a VLAN. The VLAN will no longer be associated with the common and internal spanning tree.

[interface range](#page-121-0) Defines an interface range and accesses the Interface Range mode

#### **Syntax** [no] spanning-tree msti vlan *msti vlanid*

The *mstid* is a number that corresponds to the desired existing multiple spanning tree instance. The *vlanid* corresponds to an existing VLAN ID.

The **no** version of this command removes an association between a multiple spanning tree instance and a VLAN. The VLAN will again be associated with the common and internal spanning tree. The instance *mstid* is a number that corresponds to the desired existing multiple spanning tree instance. The *vlanid* corresponds to an existing VLAN ID.

**Mode** Global Config **Command History** Version 2.5.1 Modified: Revised syntax from spanning-tree mst vlan *mstid vlanid*

### <span id="page-377-0"></span>spanning-tree port mode enable

This command sets the Administrative Switch Port State for this port to enabled.

The no version of this command sets the Administrative Switch Port State for this port to disabled.

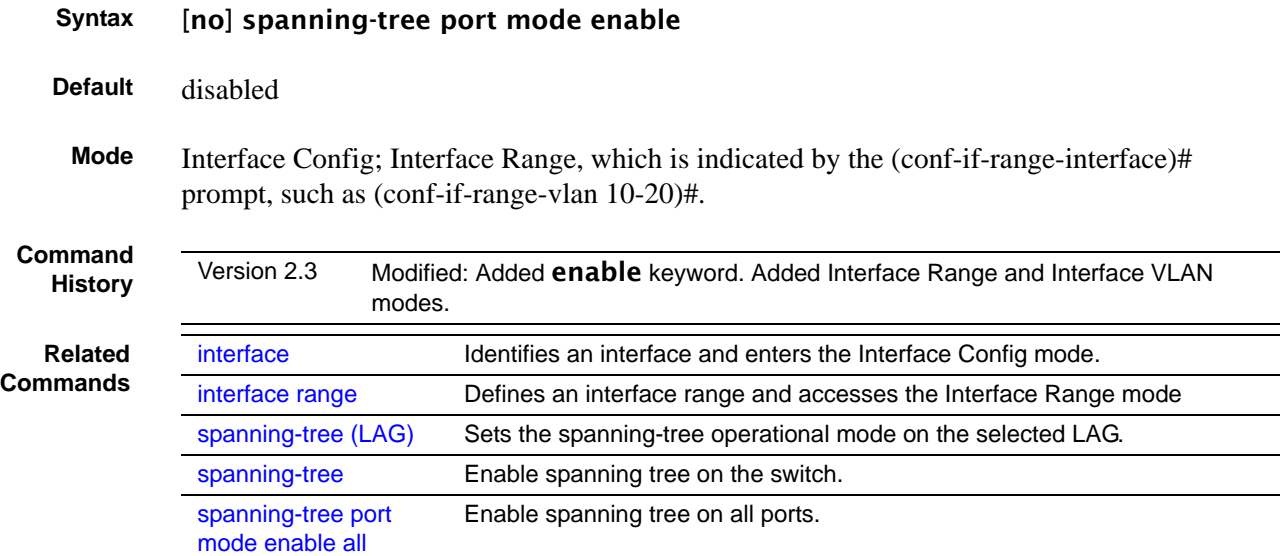

# <span id="page-378-0"></span>spanning-tree port mode enable all

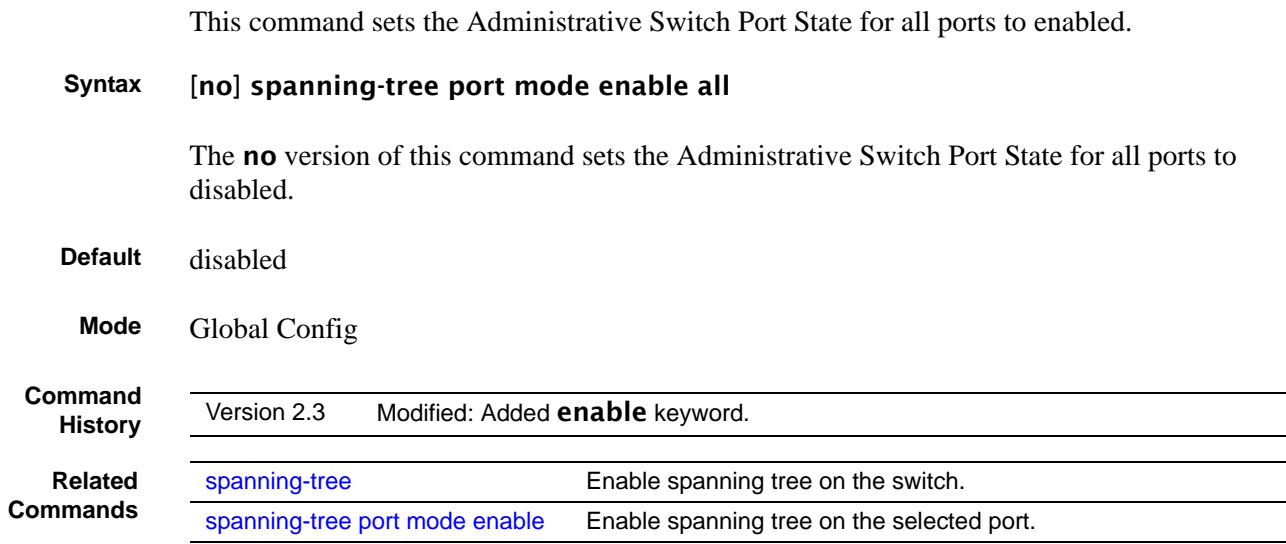

# **Chapter 22 Quality of Service (QoS) Commands**

This chapter provides a detailed explanation of Quality of Service (QoS) commands. The chapter is divided into the following sections:

- [Class of Service \(CoS\) Commands](#page-380-0)
- [Differentiated Services \(DiffServ\) Commands on page 389](#page-388-0)
- [Provisioning \(IEEE 802.1p\) Commands on page 417](#page-416-0)
- [Buffer Carving on page 420](#page-419-0)

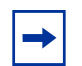

**Note:** Access Control Lists (ACLs) also factor into quality of service. For ACL commands, see [ACL Commands on page 427.](#page-426-0)

For details on using QoS and ACL commands, see the QoS and Access Control chapters in the *SFTOS Configuration Guide*.

### <span id="page-380-0"></span>**Class of Service (CoS) Commands**

This section provides a detailed explanation of the QoS CoS commands:

- [classofservice dot1p-mapping on page 382](#page-381-0)
- [classofservice ip-dscp-mapping on page 383](#page-382-0)
- [classofservice ip-precedence-mapping on page 383](#page-382-1)
- [classofservice trust on page 384](#page-383-0)
- [cos-queue min-bandwidth on page 384](#page-383-1)
- [cos-queue strict on page 385](#page-384-0)
- [traffic-shape on page 385](#page-384-1)
- show class of service dot 1 p-mapping on page 386
- show class of service ip-dscp-mapping on page 386
- [show classofservice ip-precedence-mapping on page 387](#page-386-0)
- [show classofservice trust on page 388](#page-387-0)
- [show interfaces cos-queue on page 389](#page-388-1)

By default, bandwidth is divided into 28 slices (we get 28 by adding 1 through 7 representing seven priority queues), and then it is allocated so that the highest priority queue gets the most bandwidth. When you use a CoS command to assign a priority queue, you set the priority from 0 to 6 (highest priority).

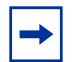

**Note:** Honoring 802.1p bits is enabled by default. 802.1p honoring can be disabled with no classofservice trust (in either Global Config and Interface Config modes).

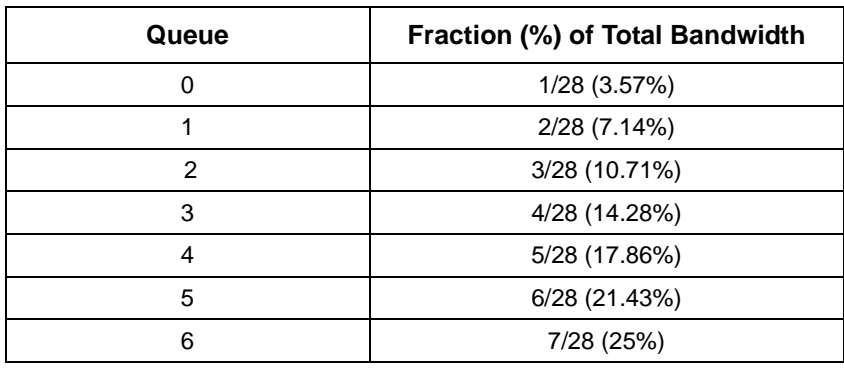

**Table 22** Default CoS Queue Prioritization

### <span id="page-381-0"></span>classofservice dot1p-mapping

This command maps an 802.1p priority to an internal traffic class.

**Syntax** classofservice dot1p-mapping *userpriority trafficclass*

The *userpriority* value can range from 0-7 and *trafficclass* can range from 0-6.

The **no** form of this command is not supported.

Version 2.3 Interface Range mode added

Version 2.5.1 Interface Port Channel Config mode added

**Modes** Global Config; Interface Config; Interface Port Channel Config; Interface Range, which is indicated by the (conf-if-range-*interface*)# prompt, such as (conf-if-range-vlan 10-20)#.

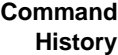

**Related Command**

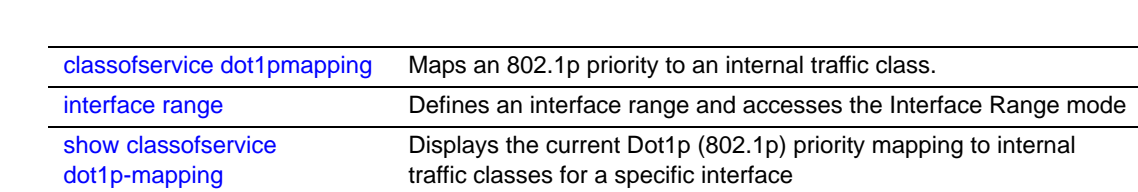

### <span id="page-382-0"></span>classofservice ip-dscp-mapping

This command maps an IP DSCP value to an internal traffic class.

#### **Syntax** classofservice ip-dscp-mapping *ipdscp trafficclass*

The *ipdscp* range is from 0-63 and the *trafficclass* range is from 0-6, although the actual number of available traffic classes depends on the platform. The **no** form of this command is not supported.

**Modes** Global Config; Interface Config; Interface Range, which is indicated by the (conf-if-range-*interface*)# prompt, such as (conf-if-range-vlan 10-20)#.

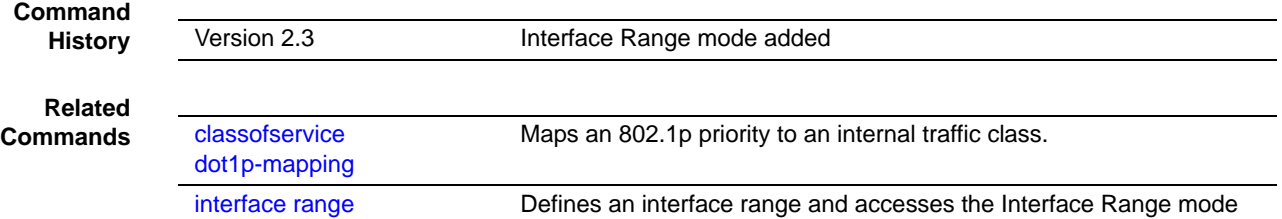

### <span id="page-382-1"></span>classofservice ip-precedence-mapping

This command maps an IP precedence value to an internal traffic class.

**Syntax** classofservice ip-precedence-mapping *ipprecedence trafficclass*

The *ipprecedence* and *trafficclass* can both range from 0-6, although the actual number of available traffic classes depends on the platform. The no' form of this command is not supported.

**Modes** Global Config; Interface Config; Interface Range, which is indicated by the (conf-if-range-*interface*)# prompt, such as (conf-if-range-vlan 10-20)#.

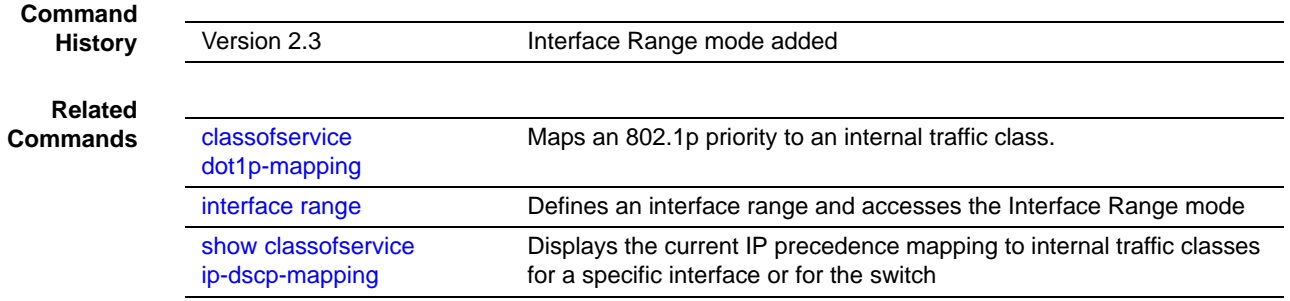

### <span id="page-383-0"></span>classofservice trust

Set the class of service trust mode of all interfaces or a selected interface. The mode can be set to trust one of the Dot1p (802.1p), IP Precedence, or IP DSCP packet markings.

```
Syntax [no] classofservice trust {dot1p | ip-precedence | ip-dscp | untrusted}
```
The **no** version of this command sets the selected interface mode to untrusted.

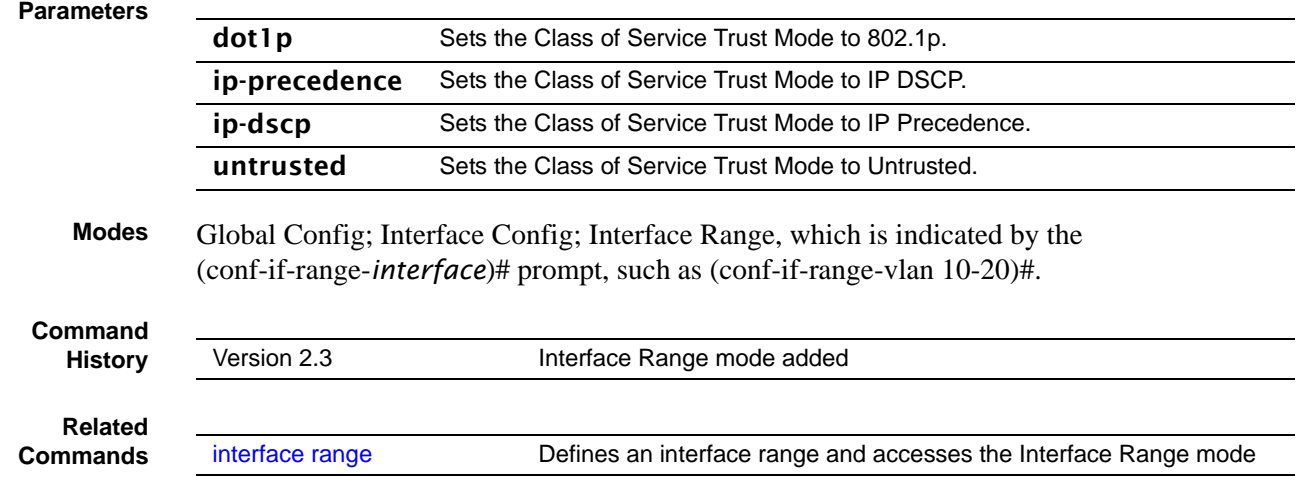

### <span id="page-383-1"></span>cos-queue min-bandwidth

This command specifies the minimum transmission bandwidth guarantee for each interface queue.

**Syntax** cos-queue min-bandwidth *bw-0 bw-1 … bw-n*

The no cos-queue min-bandwidth command restores the default for each queue's minimum bandwidth value.

A value from 0-100 (percentage of link rate) must be specified for each queue, with 0, for example, indicating no guaranteed minimum bandwidth. The sum of all values entered must not exceed 100.

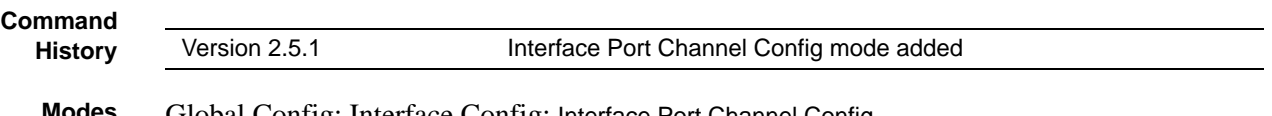

#### <span id="page-384-0"></span>cos-queue strict

This command activates the strict priority scheduler mode for each specified queue.

The no version of this command restores the default weighted scheduler mode for each specified queue.

**Syntax** [no] cos-queue strict *queue-id-1* [*queue-id-2* … *queue-id-n>*

**Modes** Global Config; Interface Config; Interface Port Channel Config

**Command History**

Version 2.5.1 Interface Port Channel Config mode added

### <span id="page-384-1"></span>traffic-shape

This command specifies the maximum transmission bandwidth limit for the interface as a whole. Also known as rate shaping, this has the effect of smoothing temporary traffic bursts over time so that the transmitted traffic rate is bounded.

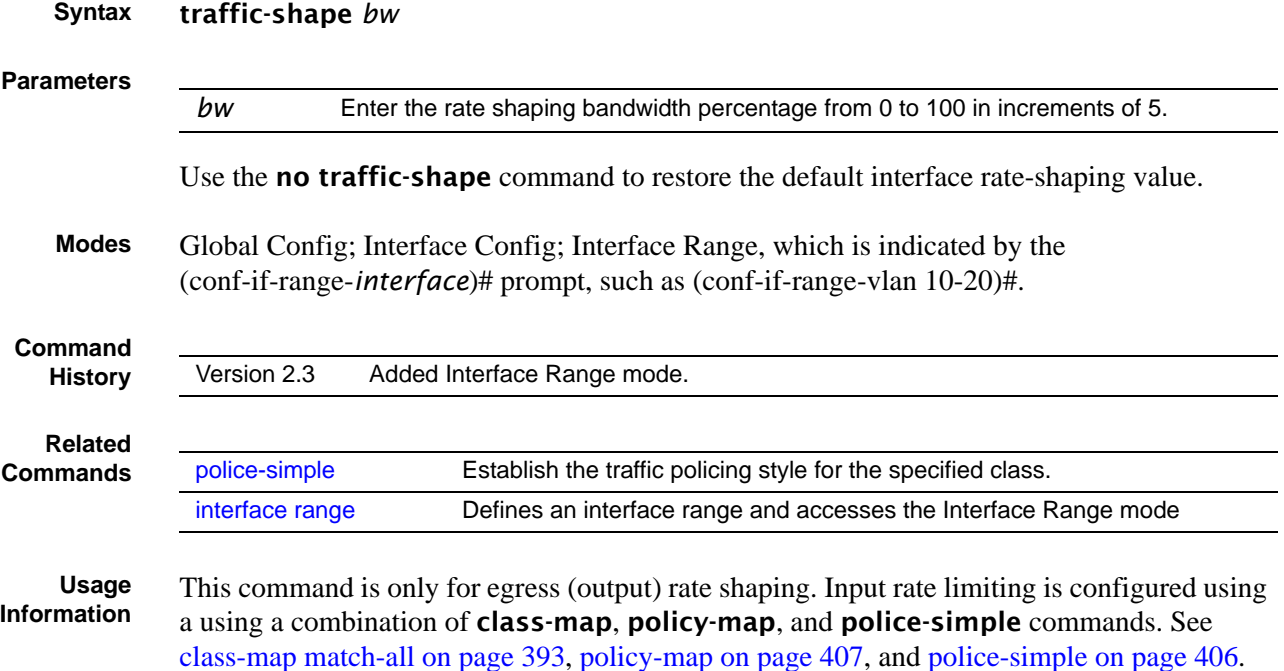

### <span id="page-385-0"></span>show classofservice dot1p-mapping

This command displays the current Dot1p (802.1p) priority mapping to internal traffic classes for a specific interface.

#### **Syntax** show classofservice dot1p-mapping [*unit/slot/port*]

The *unit/slot/port* parameter is optional and is only valid on platforms that support independent per-port class of service mappings. If specified, the 802.1p mapping table of the interface is displayed. If omitted, the most recent global configuration settings are displayed.

**Mode** Privileged Exec

```
Example
```
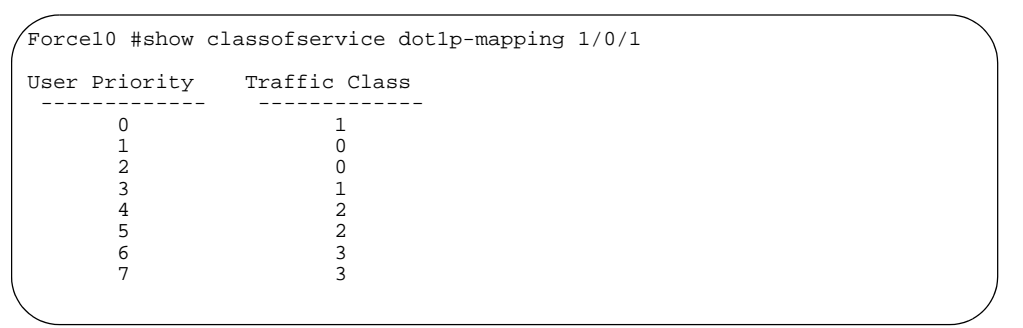

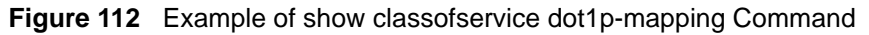

The following information is repeated for each user priority.

User Priority—The 802.1p user priority value

Traffic Class—The traffic class internal queue identifier to which the user priority value is mapped

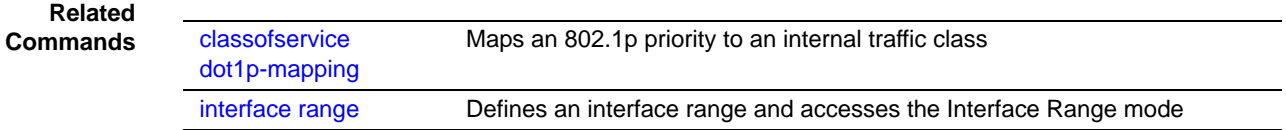

### <span id="page-385-1"></span>show classofservice ip-dscp-mapping

This command displays the current Differentiated Services Code Point (DSCP) mapping to internal traffic classes for the global configuration settings.

**Syntax** show classofservice ip-dscp-mapping [*unit/slot/port*]

The *unit/slot/port* parameter is optional. If specified, the IP Precedence mapping table of the interface is displayed. If omitted, the most recent global configuration settings are displayed.

**Mode** Privileged Exec

```
Example
```

```
Force10 #show classofservice ip-dscp-mapping 1/0/1
IP DSCP Traffic Class
 ------------- -------------
  \begin{array}{cc} 0\,(\mathrm{be}/\mathrm{cs0}) & 1 \\ 1 & 1 \end{array} 1 1
 2 1
 3 1
 4 1
 5 1
 6 1
 7 1
8(csl) 0<br>I---output truncated ---------
 --output truncated
```
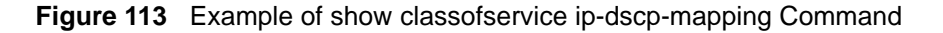

The following information is repeated for each user priority:

IP DSCP—The IP DSCP value

Traffic Class—The traffic class internal queue identifier to which the IP Precedence value is mapped.

```
Related
Commands
```
[classofservice](#page-382-1)  [ip-precedence-mapping](#page-382-1) Maps an IP precedence value to an internal traffic class

#### <span id="page-386-0"></span>show classofservice ip-precedence-mapping

This command displays the current IP precedence mapping to internal traffic classes for all interfaces or a specific interface.

**Syntax** show classofservice ip-precedence-mapping [*unit/slot/port*]

The *unit/slot/port* parameter is optional. If specified, the IP Precedence mapping table of the interface is displayed. If omitted, the most recent global configuration settings are displayed.

#### **Mode** Privileged Exec

```
Example
```
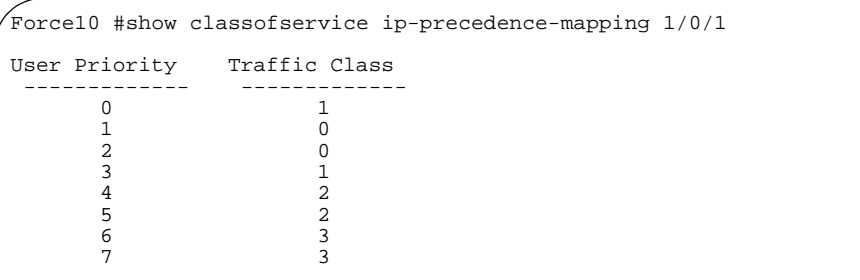

**Figure 114** Example of show classofservice ip-precedence-mapping Command

The following information is repeated for each user priority:

IP Precedence—The IP Precedence value.

Traffic Class—The traffic class internal queue identifier to which the IP Precedence value is mapped.

**Related Commands**

[classofservice](#page-382-1)  [ip-precedence-mapping](#page-382-1) Maps an IP precedence value to an internal traffic class

#### <span id="page-387-0"></span>show classofservice trust

This command displays the current trust mode setting for a specific interface.

#### **Syntax** show classofservice trust [*unit/slot/port*]

The *unit/slot/port* parameter is optional and is only valid on platforms that support independent per-port class of service mappings. If specified, the port trust mode of the interface is displayed. If omitted, the port trust mode of each interface in the system is shown.

**Mode** Privileged Exec

#### **Example**

Force10 #show classofservice trust Class of Service Trust Mode: Dot1P

**Figure 115** Example of show classofservice trust Command

Non-IP Traffic Class—The traffic class used for non-IP traffic. This is only displayed when the COS trust mode is set to trust IP Precedence or IP DSCP (on platforms that support IP DSCP)—either 'trust ip-dscp' or 'trust ip-precedence'.

Untrusted Traffic Class—The traffic class used for all untrusted traffic. This is only displayed when the COS trust mode is set to 'untrusted'.

### <span id="page-388-1"></span>show interfaces cos-queue

This command displays the class-of-service queue configuration for the specified interface.

#### **Syntax** show interfaces cos-queue [*unit/slot/port*]

The *unit/slot/port* parameter is optional and is only valid on platforms that support independent per-port class of service mappings. If specified, the class-of-service queue configuration of the interface is displayed. If omitted, the most recent global configuration settings are displayed.

#### **Mode** Privileged Exec

**Field Descriptions** Interface—This displays the *unit/slot/port* of the interface. If displaying the global configuration, this output line is replaced with a "Global Configuration" indication.

> Interface Shaping Rate—The maximum transmission bandwidth limit for the interface as a whole. It is independent of any per-queue maximum bandwidth value(s) in effect for the interface.

The following information is repeated for each queue on the interface:

Queue ID—Queue identification number

An interface supports n queues numbered 0 to (n-1). The specific n value is platform dependent.

Min. Bandwidth—The minimum transmission bandwidth guarantee for the queue, expressed as a percentage. A value of 0 means bandwidth is not guaranteed and the queue operates using best-effort.

Scheduler Type—Indicates whether this queue is scheduled for transmission using a strict priority or a weighted scheme.

Queue Management Type—The queue depth management technique used for all queues on this interface.

### <span id="page-388-0"></span>**Differentiated Services (DiffServ) Commands**

The commands in this section are:

[diffserv on page 392](#page-391-0)

[Class Commands on page 392:](#page-391-1)

- [class-map match-all on page 393](#page-392-0)
- [class-map rename on page 394](#page-393-0)
- [match ethertype on page 395](#page-394-0)
- [match any on page 395](#page-394-1)
- [match class-map on page 395](#page-394-2)
- [match cos on page 396](#page-395-0)
- [match destination-address mac on page 396](#page-395-1)
- [match dstip on page 397](#page-396-0)
- [match dstl4port on page 397](#page-396-1)
- [match ip dscp on page 398](#page-397-0)
- [match ip precedence on page 398](#page-397-1)
- [match ip tos on page 399](#page-398-0)
- [match protocol on page 399](#page-398-1)
- [match source-address mac on page 400](#page-399-0)
- [match srcip on page 400](#page-399-1)
- [match srcl4port on page 401](#page-400-0)
- [match vlan on page 401](#page-400-1)

[Policy Commands on page 402:](#page-401-0)

- [assign-queue on page 403](#page-402-0)
- [class on page 403](#page-402-2)
- [conform-color on page 403](#page-402-1)
- [drop on page 404](#page-403-0)
- [mark cos on page 404](#page-403-1)
- [mark ip-dscp on page 404](#page-403-2)
- [mark ip-precedence on page 406](#page-405-1)
- [police-simple on page 406](#page-405-0)
- [policy-map on page 407](#page-406-0)
- [policy-map rename on page 408](#page-407-1)
- [redirect on page 408](#page-407-0)

[Service Commands on page 408:](#page-407-2)

[service-policy on page 409](#page-408-0)

[Show Commands on page 410:](#page-409-1)

- [show class-map on page 410](#page-409-0)
- [show diffserv on page 411](#page-410-0)
- [show diffserv service on page 412](#page-411-0)
- [show diffserv service brief on page 413](#page-412-0)
- [show policy-map on page 414](#page-413-0)
- [show policy-map interface on page 416](#page-415-0)
- [show service-policy on page 417](#page-416-1)

For examples of using these commands, see the DiffServ chapter in the *SFTOS Configuration Guide*.

The user configures DiffServ in several stages by specifying:

• Class:

Creating and deleting classes

Defining match criteria for a class. Note: The only way to remove an individual match criterion from an existing class definition is to delete the class and re-create it.

Policy:

Creating and deleting policies

Associating classes with a policy

Defining policy statements for a policy/class combination

• Service: Adding and removing a policy to/from a directional (i.e., inbound, outbound) interface

Packets are filtered and processed based on defined criteria. The filtering criteria is defined by a class. The processing is defined by a policy's attributes. Policy attributes may be defined on a per-class instance basis, and it is these attributes that are applied when a match occurs.

Packet processing begins by testing the match criteria for a packet. A policy is applied to a packet when a class match within that policy is found.

Note that the type of class—all, any, or acl—has a bearing on the validity of match criteria specified when defining the class. A class type of 'any' processes its match rules in an ordered sequence; additional rules specified for such a class simply extend this list. A class type of 'acl' obtains its rule list by interpreting each ACL rule definition at the time the Diffserv class is created. Differences arise when specifying match criteria for a class type 'all', since only one value for each non-excluded match field is allowed within a class definition. If a field is already specified for a class, all subsequent attempts to specify the same field fail, including the cases where a field can be specified multiple ways through alternative formats. The exception to this is when the 'exclude' option is specified, in which case this restriction does not apply to the excluded fields.

The following class restrictions are imposed by the SFTOS DiffServ design:

- Nested class support limited to:
	- 'all' within 'all'
	- no nested 'not' conditions
	- no nested 'acl' class types
	- each class contains at most one referenced class
- Hierarchical service policies not supported in a class definition
- Access list matched by reference only, and must be sole criterion in a class
	- implicit ACL 'deny all' rule also copied
	- no nesting of class type 'acl'

Regarding nested classes, referred to here as class references, a given class definition can contain at most one reference to another class, which can be combined with other match criteria. The referenced class is truly a reference and not a copy, since additions to a referenced class affect all classes that reference it. Changes to any class definition currently referenced by any other class must result in valid class definitions for all derived classes otherwise the change is rejected. A class reference may be removed from a class definition.

The user can display summary and detailed information for classes, policies and services. All configuration information is accessible via the CLI and SNMP user interfaces.

#### <span id="page-391-0"></span>diffserv

This command sets the DiffServ operational mode to active. While disabled, the DiffServ configuration is retained and can be changed, but it is not activated. When enabled, Diffserv services are activated.

The **no** version of this command sets the DiffServ operational mode to inactive.

**Syntax [**no] diffserv

**Mode** Global Config

#### <span id="page-391-1"></span>**Class Commands**

The commands in this section are:

- [class-map match-all on page 393](#page-392-0)
- [class-map rename on page 394](#page-393-0)
- [match ethertype on page 395](#page-394-0)
- [match any on page 395](#page-394-1)
- [match class-map on page 395](#page-394-2)
- [match cos on page 396](#page-395-0)
- [match destination-address mac on page 396](#page-395-1)
- [match dstip on page 397](#page-396-0)
- [match dstl4port on page 397](#page-396-1)
- [match ip dscp on page 398](#page-397-0)
- [match ip precedence on page 398](#page-397-1)
- [match ip tos on page 399](#page-398-0)
- [match protocol on page 399](#page-398-1)
- [match source-address mac on page 400](#page-399-0)
- [match srcip on page 400](#page-399-1)
- [match srcl4port on page 401](#page-400-0)
- [match vlan on page 401](#page-400-1)

The **class** command set is used in DiffServ to define:

• Traffic Classification—Specify Behavior Aggregate (BA), based on DSCP, and Multi-Field (MF) classes of traffic (name, match criteria)

• Service Levels—Specify the BA forwarding classes / service levels. Conceptually, DiffServ is a two-level hierarchy of classes: 1. Service/PHB, 2. Traffic Class

This set of commands consists of class creation/deletion and matching, with the class match commands specifying Layer 3, Layer 2, and general match criteria. The class match criteria are also known as class rules, with a class definition consisting of one or more rules to identify the traffic belonging to the class. Note that once a class match criterion is created for a class, it cannot be changed or deleted - the entire class must be deleted and re-created.

The CLI command root is **class-map**.

### <span id="page-392-0"></span>class-map match-all

This command defines a new DiffServ class of type **match-all**. The **match-all** class type indicates that all of the individual match conditions must be true for a packet to be considered a member of the class.

#### **Syntax** class-map match-all *classmapname*

class-map *existing\_classmapname*

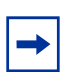

**Note:** The CLI mode is changed to Class Map Config when either of these commands is successfully executed. Use this mode to define or edit the class.

#### no class-map *existing\_classmapname*

Class Map Config mode "(Config-classmap)#".

The **no** version of this command eliminates an existing DiffServ class. This command may be issued at any tim. If the class is currently referenced by one or more policies or by any other class, this deletion attempt shall fail.

#### **Parameters**

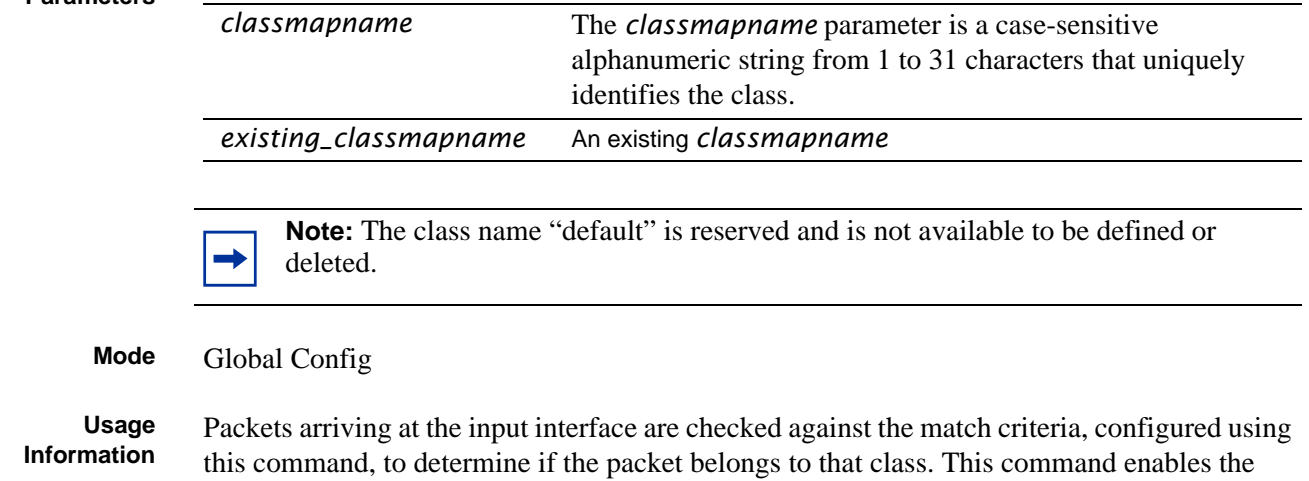

The command defines how matching in the policy works. Policy statements describe what to match in the packet. For example, "class-map match-all Dallas" means "Create a policy named 'Dallas' that must match all statements in the policy."

#### **Example**

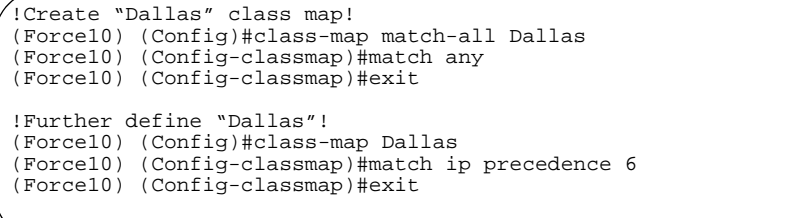

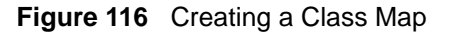

#### **Related Comman**

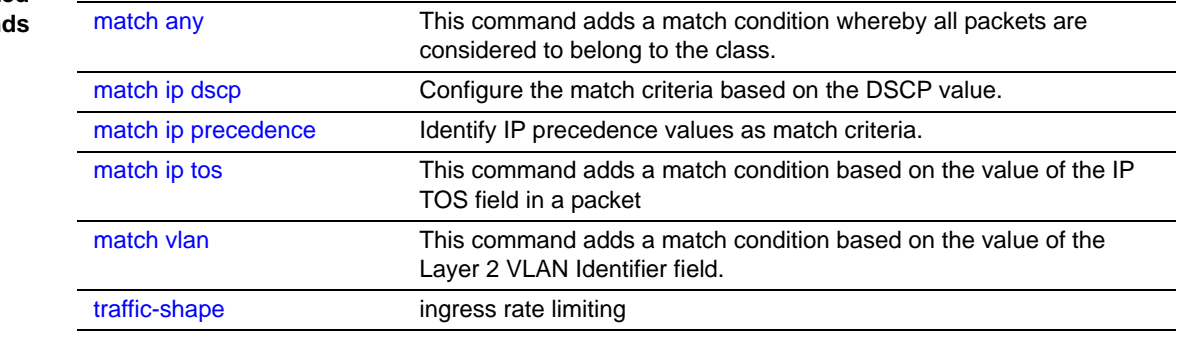

See also [Policy Commands on page 402](#page-401-0).

#### <span id="page-393-0"></span>class-map rename

This command changes the name of a DiffServ class. The *classname* is the name of an existing DiffServ class. The *newclassname* parameter is a case-sensitive alphanumeric string from 1 to 31 characters uniquely identifying the class (Note: the class name 'default' is reserved and must not be used here).

#### **Syntax** class-map rename *classname newclassname*

- **Default** none
- **Mode** Global Config

### <span id="page-394-0"></span>match ethertype

This command adds to the specified class definition a match condition based on the value of the ethertype. The *ethertype* value is specified as one of the following keywords: appletalk, arp, ibmsna, ipv4, ipv6, ipx, mplsmcast, mplsucast, netbios, novell, pppoe, rarp or as a custom ethertype value in the range of 0x0600–0xFFFF.

**Syntax** match ethertype {*keyword* | custom *0x0600-0xFFFF*}

**Mode** Class Map (The prompt is "(Config-classmap)#".)

#### <span id="page-394-1"></span>match any

This command adds to the specified class definition a match condition whereby all packets are considered to belong to the class.

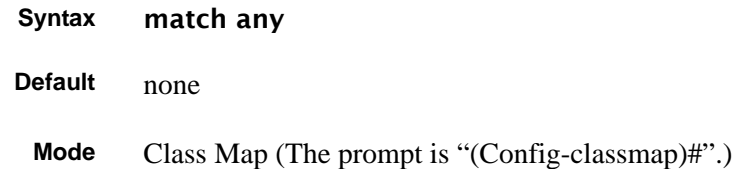

**Syntax** [no] match class-map *refclassname*

#### <span id="page-394-2"></span>match class-map

This command adds to the specified class definition the set of match conditions defined for another class.

The **no** version of this command removes from the specified class definition the set of match conditions defined for another class.

- The *refclassname* is the name of an existing DiffServ class whose match conditions are being referenced by the specified class definition.
- **Default** none **Mode** Class Map (The prompt is "(Config-classmap)#".) **Restrictions** The class types of both *classname* and *refclassname* must be identical (i.e., any vs. any, or all vs. all). A class type of acl is not supported by this command.

Cannot specify *refclassname* the same as *classname* (i.e., self-referencing of class name not allowed).

At most, one other class may be referenced by a class.

An attempt to delete the *refclassname* class while still referenced by a *classname* will fail.

The combined match criteria of *classname* and *refclassname* must be an allowed combination based on the class type. Any subsequent changes to the *refclassname* class match criteria must maintain this validity, or the change attempt shall fail.

The total number of class rules formed by the complete reference class chain (includes both predecessor and successor classes) must not exceed a platform-specific maximum.

In some cases, each removal of a refclass rule reduces the maximum number of available rules in the class definition by one.

#### <span id="page-395-0"></span>match cos

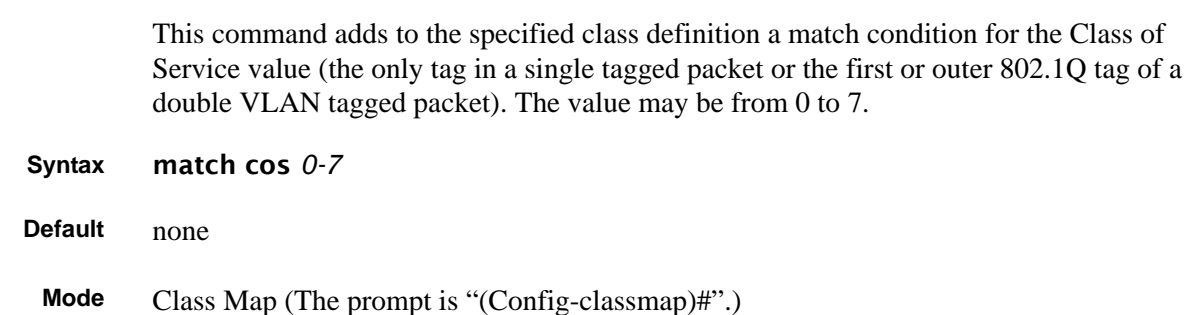

#### <span id="page-395-1"></span>match destination-address mac

This command adds to the specified class definition a match condition based on the destination MAC address of a packet.

#### **Syntax** match destination-address mac *macaddr macmask*

The *macaddr* parameter is any Layer 2 MAC address formatted as six, two-digit hexadecimal numbers separated by colons (e.g., 00:11:22:dd:ee:ff). The *macmask* parameter is a Layer 2 MAC address bit mask, which need not be contiguous, and is formatted as six, two-digit hexadecimal numbers separated by colons (e.g., ff:07:23:ff:fe:dc).

#### **Default** none

**Mode** Class Map (The prompt is "(Config-classmap)#".)
### match dstip

This command adds to the specified class definition a match condition based on the destination IP address of a packet.

**Syntax** match dstip *ipaddr ipmask*

The *ipaddr* parameter specifies an IP address. The *ipmask* parameter specifies an IP address bit mask; note that although similar to a standard subnet mask, this bit mask need not be contiguous.

**Default** none

**Mode** Class Map (The prompt is "(Config-classmap)#".)

### match dstl4port

This command adds to the specified class definition a match condition based on the destination Layer 4 port of a packet using a single keyword or numeric notation or a numeric range notation.

#### **Syntax** match dstl4port {*portkey* | *0-65535*} [*0-65535*]

To specify the match condition as a single keyword, the value for *portkey* is one of the supported port name keywords. The currently supported *portkey* values are: domain, echo, ftp, ftpdata, http, smtp, snmp, telnet, tftp, www. Each of these translates into its equivalent port number, which is used as both the start and end of a port range.

To specify the match condition using a numeric notation, one Layer 4 port number is required. The port number is an integer from 0 to 65535.

To specify the match condition using a numeric range notation, two Layer 4 port numbers are required and together they specify a contiguous port range. Each port number is an integer from 0 to 65535, but with the added requirement that the second number be equal to or greater than the first.

**Default** none

**Mode** Class Map (The prompt is "(Config-classmap)#".)

### match ip dscp

This command adds to the specified class definition a match condition based on the value of the IP DiffServ Code Point (DSCP) field in a packet, which is defined as the high-order six bits of the Service Type octet in the IP header (the low-order two bits are not checked).

**Syntax** match ip dscp *dscpval*

The *dscpval* value is specified as either an integer from 0 to 63, or symbolically through one of the following keywords: af11, af12, af13, af21, af22, af23, af31, af32, af33, af41,  $af42$ ,  $af43$ ,  $be, cs0, cs1, cs2, cs3, cs4, cs5, cs6, cs7, ef, as described in mark ip-dscp on$ [page 404](#page-403-0)

**Note**: The IP DSCP, IP precedence, and IP TOS match conditions are alternative ways to specify a match criterion for the same Service Type field in the IP header, but with a slightly different user notation.

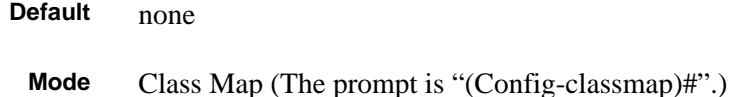

### match ip precedence

This command adds to the specified class definition a match condition based on the value of the IP Precedence field in a packet, which is defined as the high-order three bits of the Service Type octet in the IP header (the low-order five bits are not checked).

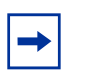

**Note:** The IP DSCP, IP precedence, and IP TOS match conditions are alternative ways to specify a match criterion for the same Service Type field in the IP header, but with a slightly different user notation.

#### **Syntax** match ip precedence *0-6*

The **precedence** value is an integer from 0 to 6.

**Default** none

**Mode** Class Map (The prompt is "(Config-classmap)#".)

### match ip tos

This command adds to the specified class definition a match condition based on the value of the IP TOS field in a packet, which is defined as all eight bits of the Service Type octet in the IP header.

#### **Syntax** match ip tos *tosbits tosmask*

The value of *tosbits* is a two-digit hexadecimal number from 00 to ff. The value of *tosmask* is a two-digit hexadecimal number from 00 to ff.

The *tosmask* denotes the bit positions in *tosbits* that are used for comparison against the IP TOS field in a packet. For example, to check for an IP TOS value having bits 7 and 5 set and bit 1 clear, where bit 7 is most significant, use a *tosbits* value of a0 (hex) and a *tosmask* of a2 (hex).

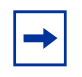

**Note:** The IP DSCP, IP precedence, and IP TOS match conditions are alternative ways to specify a match criterion for the same Service Type field in the IP header, but with a slightly different user notation. **Note:** In essence, this the "free form" version of the IP DSCP/Precedence/TOS match specification in that the user has complete control of specifying which bits of the IP Service Type field are checked.

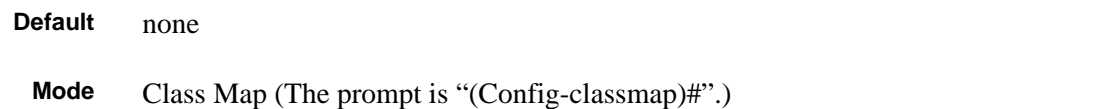

### match protocol

This command adds to the specified class definition a match condition based on the value of the IP Protocol field in a packet using a single keyword notation or a numeric value notation.

#### **Syntax** match protocol {protocol-name | *0-255*}

To specify the match condition using a single keyword notation, the value for *protocol-name* is one of the supported protocol name keywords. The currently supported values are: **icmp**, igmp, ip, tcp, udp. Note that a value of ip is interpreted to match all protocol number values.

To specify the match condition using a numeric value notation, the protocol number is a standard value assigned by IANA and is interpreted as an integer from 0 to 255. Note: This command does not validate the protocol number value against the current list defined by IANA.

#### **Default** none

**Mode** Class Map (The prompt is "(Config-classmap)#".)

### match source-address mac

This command adds to the specified class definition a match condition based on the source MAC address of a packet.

#### **Syntax** match source-address mac *address macmask*

The *address* parameter is any Layer 2 MAC address formatted as six, two-digit hexadecimal numbers separated by colons (e.g., 00:11:22:dd:ee:ff).

The *macmask* parameter is a Layer 2 MAC address bit mask, which need not be contiguous, and is formatted as six, two-digit hexadecimal numbers separated by colons (e.g., ff:07:23:ff:fe:dc).

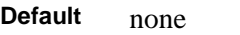

**Mode** Class Map (The prompt is "(Config-classmap)#".)

### match srcip

This command adds to the specified class definition a match condition based on the source IP address of a packet.

#### **Syntax** match srcip *ipaddr ipmask*

The *ipaddr* parameter specifies an IP address.

The *ipmask* parameter specifies an IP address bit mask; note that although it resembles a standard subnet mask, this bit mask need not be contiguous.

**Default** none

**Mode** Class Map (The prompt is "(Config-classmap)#".)

### match srcl4port

This command adds to the specified class definition a match condition based on the source Layer 4 port of a packet using a single keyword or numeric notation or a numeric range notation.

#### **Syntax** match srcl4port {*portkey* | *0-65535*} [*0-65535*]

To specify the match condition as a single keyword notation, the value for *portkey* is one of the supported port name keywords. The currently supported *portkey* values are: domain, echo, ftp, ftpdata, http, smtp, snmp, telnet, tftp, www. Each of these translates into its equivalent port number, which is used as both the start and end of a port range.

To specify the match condition as a numeric value, one Layer 4 port number is required. The port number is an integer from 0 to 65535.

To specify the match condition as a range, two Layer 4 port numbers are required, and together they specify a contiguous port range. Each port number is an integer from 0 to 65535, but with the added requirement that the second number be equal to or greater than the first.

#### **Default** None

**Mode** Class Map (The prompt is "(Config-classmap)#".)

### match vlan

This command adds to the specified class definition a match condition based on the value of the Layer 2 VLAN Identifier field (the only tag in a single tagged packet or the first or outer tag of a double VLAN tagged packet).

**Syntax** match vlan *1-3965*

The VLAN ID is an integer from 1 to 3965.

**Default** None

**Mode** Class Map (The prompt is "(Config-classmap)#".)

#### **Policy Commands**

The commands described in this section are:

- [assign-queue on page 403](#page-402-0)
- [class on page 403](#page-402-1)
- [conform-color on page 403](#page-402-2)
- [drop on page 404](#page-403-1)
- [mark cos on page 404](#page-403-2)
- [mark ip-dscp on page 404](#page-403-0)
- [mark ip-precedence on page 406](#page-405-0)
- [police-simple on page 406](#page-405-1)
- [policy-map on page 407](#page-406-0)
- [policy-map rename on page 408](#page-407-0)
- [redirect on page 408](#page-407-1)

The **policy** command set is used in DiffServ to define:

- Traffic Conditioning—Specify traffic conditioning actions (policing, marking, shaping) to apply to traffic classes.
- Service Provisioning—Specify bandwidth and queue depth management requirements of service levels (EF, AF, etc.).

The policy commands are used to associate a traffic class, which was defined by the class command set, with one or more QoS policy attributes. This association is then assigned to an interface to form a service. The user specifies the policy name when the policy is created.

The DiffServ CLI does not necessarily require that users associate only one traffic class to one policy. In fact, multiple traffic classes can be associated with a single policy, each defining a particular treatment for packets that match the class definition. When a packet satisfies the conditions of more than one class, preference is based on the order in which the classes were added to the policy, with the foremost class taking highest precedence.

This set of commands consists of policy creation/deletion, class addition/removal, and individual policy attributes. Note that the only way to remove an individual policy attribute from a class instance within a policy is to remove the class instance and re-add it to the policy. The values associated with an existing policy attribute can be changed without removing the class instance.

Class instances are always added to the end of an existing policy. While existing class instances may be removed, their previous location in the policy is not reused, so the number of class instance additions/removals is limited. In general, significant changes to a policy definition require that the entire policy be deleted and re-created with the desired configuration.

The CLI command root is **policy-classmap**.

### <span id="page-402-0"></span>assign-queue

This command modifies the queue ID to which the associated traffic stream is assigned.

#### **Syntax** assign-queue *queueid*

The *queueid* is an integer from 0 to n-1, where n is the number of egress queues supported by the device.

**Mode** Policy Class (The prompt is "(Policy-classmap Config)#".)

### <span id="page-402-1"></span>class

This command creates an instance of a class definition within the specified policy for the purpose of defining treatment of the traffic class through subsequent policy attribute statements. Note that this command causes the specified policy to create a reference to the class definition.

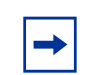

**Note:** The CLI mode is changed to Policy Class mode ("Policy-classmap Config") when this command is successfully executed.

The **no** version of this command deletes the instance of a particular class and its defined treatment from the specified policy. Note that this command removes the reference to the class definition for the specified policy.

#### **Syntax** [no] class *classname*

The *classname* is the name of an existing DiffServ class.

**Mode** Policy Map (The prompt is "(Config-policy-map)#")

### <span id="page-402-2"></span>conform-color

This command is used to enable color-aware traffic policing and define the conform-color and exceed-color class maps used. Use in conjunction with the **police-simple** command where the fields for the conform level are specified.

The **no** version of this command disables the color-aware traffic policing and mapping.

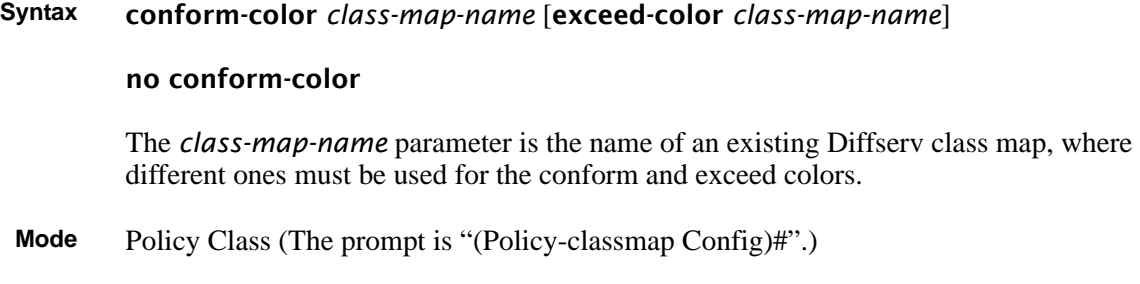

## <span id="page-403-1"></span>drop

This command specifies that all packets for the associated traffic stream are to be dropped at ingress.

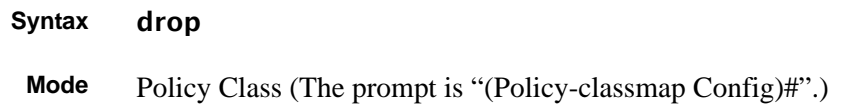

## <span id="page-403-2"></span>mark cos

This command marks all packets for the associated traffic stream with the specified class of service value in the priority field of the 802.1p header. If the packet does not already contain this header, one is inserted.

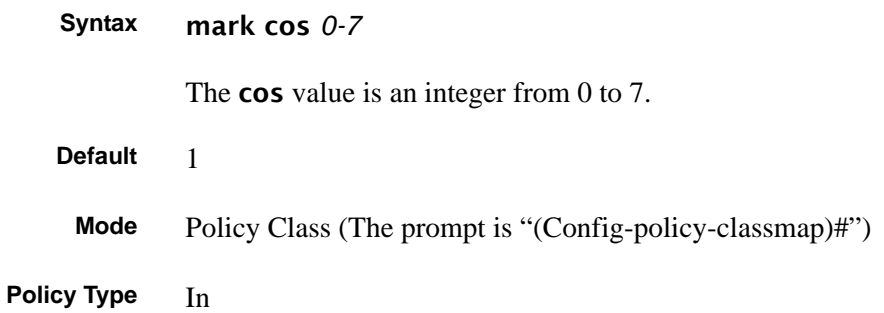

# <span id="page-403-0"></span>mark ip-dscp

This command marks all packets for the associated traffic stream with the specified IP DSCP value.

#### **Syntax** mark ip-dscp *dscpval*

The *dscpval* value is specified as either an integer from 0 to 63, or symbolically through one of the following keywords: af11, af12, af13, af21, af22, af23, af31, af32, af33, af41, af42, af43, be, cs0, cs1, cs2, cs3, cs4, cs5, cs6, cs7, ef.

The Assured Forwarding (AF) and Best Effort (BE) codepoints are described in RFC 2597. The Class Selector (CS) code points are defined in RFC 2474. The Expedited Forwarding (EF) codepoint is described in RFC 2598.

Class selector DSCPs (CS0 through CS7) are values that are backward-compatible with IP precedence. When converting between IP precedence and DSCP, match the three most significant bits. For example cs5 is 101000, which is 0x28 (40 decimal in the table below.

[Table 23 on page 405](#page-404-0) shows an example of the mapping of numeric values to keywords. Note that these numbers are base10 while the RFC refers to these in binary. For example, ef is shown below as 46, which the RFC specifies as 101110.

| <b>DSCP Keywords</b> | <b>Numeric Codepoints</b> |
|----------------------|---------------------------|
| AF11                 | 10                        |
| AF12                 | 12                        |
| AF13                 | 14                        |
| AF21                 | 18                        |
| <b>AF22</b>          | 20                        |
| AF23                 | 22                        |
| AF31                 | 26                        |
| AF32                 | 28                        |
| AF33                 | 30                        |
| AF41                 | 34                        |
| AF42                 | 36                        |
| AF43                 | 38                        |
| BE                   | $\mathbf 0$               |
| CS <sub>0</sub>      | 0                         |
| CS <sub>1</sub>      | 8                         |
| CS <sub>2</sub>      | 16                        |
| CS <sub>3</sub>      | 24                        |
| CS4                  | 32                        |
| CS <sub>5</sub>      | 40                        |
| CS <sub>6</sub>      | 48                        |
| CS7                  | 56                        |
| EF                   | 46                        |

<span id="page-404-0"></span>**Table 23** Mapping of DSCP Keywords to Numerical Codepoints

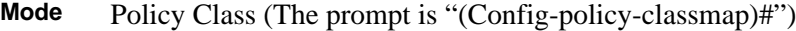

**Policy Type** In

**Incompatibilities** Mark IP Precedence, Police (all forms)

### <span id="page-405-0"></span>mark ip-precedence

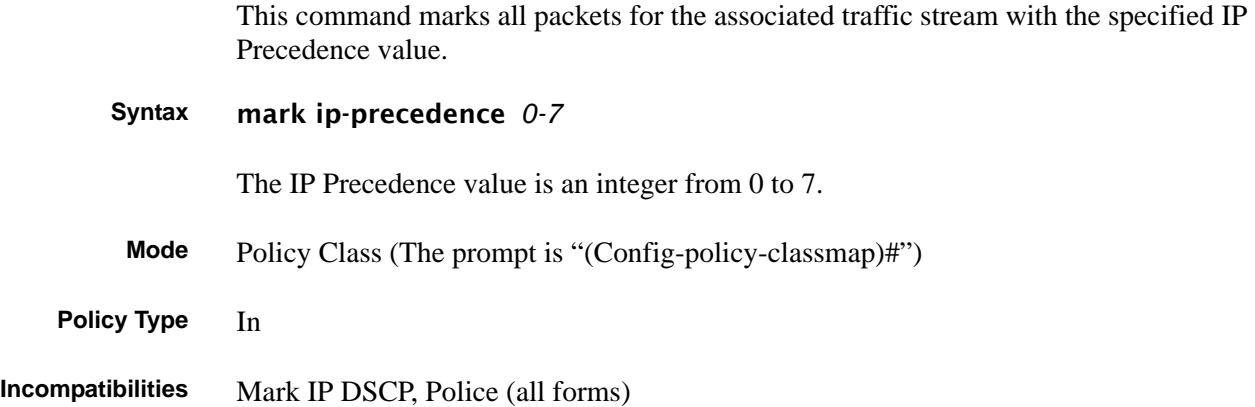

### <span id="page-405-1"></span>police-simple

This command establishes the traffic policing style for the specified class.

**Syntax** police-simple {*1-4294967295 1-128* conform-action {drop | set-prec-transmit *0-7* | set-dscp-transmit *0-63* | set-cos-transmit *0-7* | set-secondary-cos-transmit *0-7* | transmit} [violate-action drop]}

> The simple form of the command uses a single data rate and burst size, resulting in two outcomes: conform and nonconform.

The conforming data rate is specified in kilobits-per-second (Kbps) and is an integer from 1 to 4294967295. The conforming burst size is specified in kilobytes (KB) and is an integer from 1 to 128.

For each conforming outcome (conform-action), the possible actions are drop, set-cos-transmit, set-sec-cos-transmit, set-dscp-transmit, set-prec-transmit, or transmit.

For set-dscp-transmit, a *dscpval* value is required and is specified as either an integer from 0 to 63, or symbolically through one of the following keywords: af11, af12, af13, af21, af22, af23, af31, af32, af33, af41, af42, af43, be, cs0, cs1, cs2, cs3, cs4, cs5, cs6, cs7, ef, as described in [mark ip-dscp on page 404](#page-403-0).

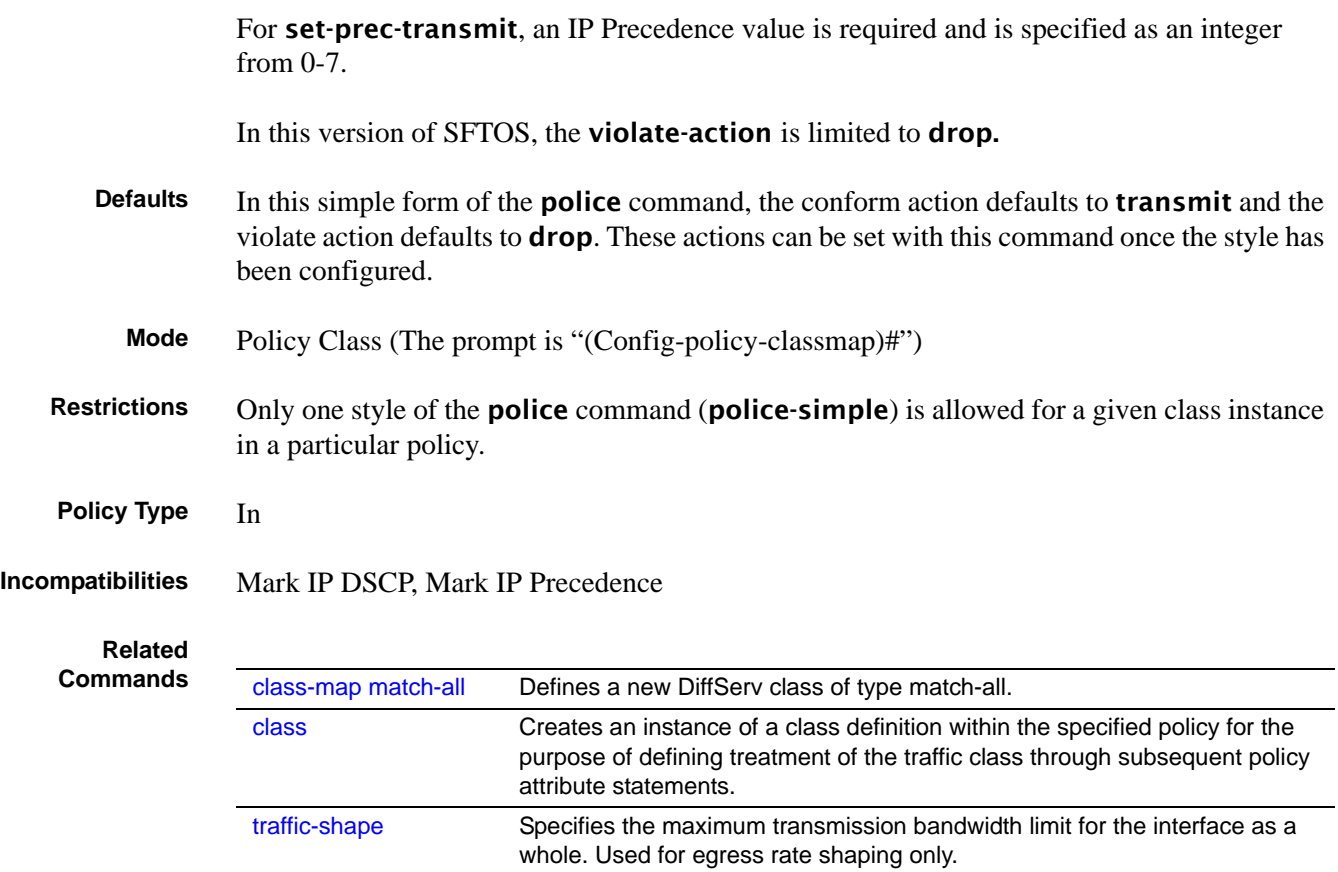

### <span id="page-406-0"></span>policy-map

This command establishes a new DiffServ policy.

#### **Syntax** policy-map *policyname* in

The *policyname* parameter is a case-sensitive alphanumeric string from 1 to 31 characters uniquely identifying the policy. The type of policy is specific to the inbound direction.

The in parameter is required. SFTOS supports only the ingress direction.

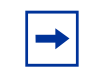

**Note:** The policy type dictates which of the individual policy attribute commands are valid within the policy definition.

**Note:** The CLI mode is changed to Policy Map when this command is successfully executed.

The no policy-map *policyname* command eliminates an existing DiffServ policy. The *policyname* parameter is the name of an existing DiffServ policy. This command may be issued at any time; if the policy is currently referenced by one or more interface service attachments, this deletion attempt shall fail.

**Mode** Global Config **Command History** Version 2.5.1.0 Modified: The maximum number of policies that can be configured is changed from 64 to 128.

### <span id="page-407-0"></span>policy-map rename

This command changes the name of a DiffServ policy.

**Syntax** policy-map rename *policyname newpolicyname*

The *policyname* is the name of an existing DiffServ class. The *newpolicyname* parameter is a case-sensitive alphanumeric string from 1 to 31 characters uniquely identifying the policy.

**Mode** Global Config

### <span id="page-407-1"></span>redirect

This command specifies that all incoming packets for the associated traffic stream are redirected to a specific egress interface (physical port or port channel).

**Syntax** redirect *unit/slot/port*

**Mode** Policy Class (The prompt is "(Policy-classmap Config)#".)

#### **Service Commands**

The service command set consists of service-policy and show service. The service-policy command assigns a DiffServ traffic conditioning policy (as specified by the policy commands) to an interface in the incoming direction. Only one policy may be assigned at any one time to an interface.

# service-policy

This command attaches a policy to an interface in a particular direction. However, this version of SFTOS limits the direction to ingress. The command can be used in the Interface Config mode to attach a policy to a specific interface. Alternatively, the command can be used in the Global Config mode to attach the policy to all system interfaces.

Note that this command causes a service to create a reference to the policy.

**Note:** This command effectively enables DiffServ on an interface (in a particular direction). There is no separate interface administrative 'mode' command for DiffServ. **Note:** This command fails if any attributes within the policy definition exceed the capabilities of the interface. Once a policy is successfully attached to an interface, any attempt to change the policy definition such that it would result in a violation of the interface capabilities will cause the policy change attempt to fail.

#### **Syntax** [no] service-policy in *policy-map-name*

The in parameter is required. SFTOS supports only the ingress direction.

The *policy-map-name* parameter is the name of an existing DiffServ policy.

The **no** version of this command detaches a policy from an interface in the ingress direction. The command can be used in the Interface Config mode to detach a policy from a specific interface. Alternatively, the command can be used in the Global Config mode to detach this policy from all system interfaces to which it is currently attached. Note that this command causes a service to remove its reference to the policy.

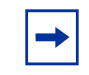

**Note:** This command effectively disables DiffServ on an interface (in a particular direction). There is no separate interface administrative 'mode' command for DiffServ.

**Modes** Global Config (for all system interfaces); Interface Config (for a specific interface); Interface Port Channel Config; Interface Range Port Channel; Interface Range Ethernet

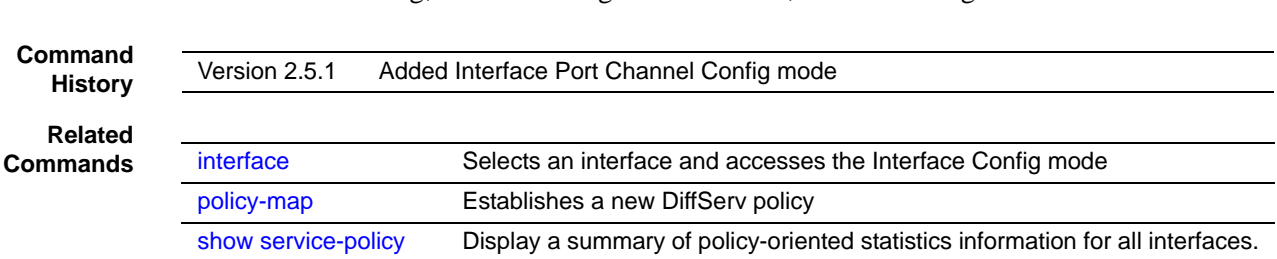

#### **Show Commands**

The commands in this section are:

- [show class-map on page 410](#page-409-0)
- [show diffserv on page 411](#page-410-0)
- [show policy-map on page 414](#page-413-0)
- [show diffserv service on page 412](#page-411-0)
- [show diffserv service brief on page 413](#page-412-0)
- [show policy-map interface on page 416](#page-415-0)
- [show service-policy on page 417](#page-416-0)

The DiffServ **show** commands display configuration and status information for:

- Classes
- Policies
- **Services**

This information can be displayed in either summary or detailed formats. The status information is only shown when the DiffServ administrative mode is enabled; it is suppressed otherwise.

There is also a **show** command for general DiffServ information that is available at any time.

### <span id="page-409-0"></span>show class-map

This command displays all configuration information for the specified class.

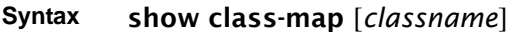

#### **Parameters**

*classname* (Optional) Enter an existing DiffServ class name. Class names must be composed of alphanumeric characters.

**Mode** Privileged Exec and User Exec

#### **Example**

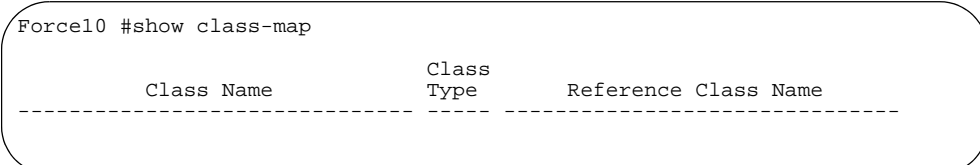

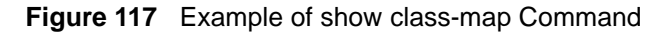

**Field** If a class name is specified, the following fields are displayed:

#### **Descriptions**

Class Name—The name of this class

Class Type—The class type (all, any, or acl) indicating how the match criteria are evaluated for this class. A class type of all means every match criterion defined for the class is evaluated simultaneously they must all be true to indicate a class match. For a type of any each match criterion is evaluated sequentially and only one need be true to indicate a class match. Class type acl rules are evaluated in a hybrid manner, with those derived from each ACL Rule grouped and evaluated simultaneously, while each such grouping is evaluated sequentially.

Match Criteria—The Match Criteria fields are only be displayed if they have been configured. They are displayed in the order entered by the user. The fields are evaluated in accordance with the class type. The possible Match Criteria fields are: Class of Service, Destination IP Address, Destination Layer 4 Port, Destination MAC Address, Every, IP DSCP, IP Precedence, IP TOS, Protocol Keyword, Reference Class, Source IP Address, Source Layer 4 Port, Source MAC Address, COS, **Secondary COS**, and VLAN, **Secondary VLAN, and Ethertype**.

Values—This field displays the values of the Match Criteria.

Excluded—This field indicates whether or not this Match Criteria is excluded.

If the Class Name is *not* specified, this command displays a list of all defined DiffServ classes. The following fields are displayed:

Class Name—The name of this class. (Note that the order in which classes are displayed is not necessarily the same order in which they were created.)

Class Type—The class type (all, any, or acl) indicating how the match criteria are evaluated for this class. A class type of all means every match criterion defined for the class is evaluated simultaneously they must all be true to indicate a class match.For a type of any each match criterion is evaluated sequentially and only one need be true to indicate a class match. Class type acl rules are evaluated in a hybrid manner, with those derived from each ACL Rule grouped and evaluated simultaneously, while each such grouping is evaluated sequentially.

ACL Number—The ACL number used to define the class match conditions at the time the class was created. This field is only meaningful if the class type is acl. (Note that the contents of the ACL may have changed since this class was created.)

Ref Class Name—The name of an existing DiffServ class whose match conditions are being referenced by the specified class definition.

### <span id="page-410-0"></span>show diffserv

This command displays the DiffServ General Status Group information, which includes the current administrative mode setting as well as the current and maximum number of rows in each of the main DiffServ private MIB tables. This command takes no options.

#### **Syntax** show diffserv

**Mode** Privileged Exec

#### **Example**

Force10 #show diffserv

```
DiffServ Admin mode............................ Enable
Class Table Size Current/Max................... 0 / 25
Class Rule Table Size Current/Max................. 0
Policy Table Size Current/Max.................. 0 / 64
Policy Instance Table Size Current/Max......... 0 / 576
Policy Attribute Table Size Current/Max........ 0 / 1728
Service Table Size Current/Max..................... 0 / 400
```
**Figure 118** Example of Output from the show diffserv Command

**Field Descriptions** DiffServ Admin mode —The current value of the DiffServ administrative mode Class Table Size Current — The current number of entries (rows) in the Class Table Class Table Max — The maximum allowed entries (rows) for the Class Table Class Rule Table Size Current — The current number of entries (rows) in the Class Rule Table Class Rule Table Max — The maximum allowed entries (rows) for the Class Rule Table Policy Table Size Current — The current number of entries (rows) in the Policy Table Policy Table Max — The maximum allowed entries (rows) for the Policy Table Policy Instance Table Size Current — The current number of entries (rows) in the Policy Instance Table Policy Instance Table Max — The maximum allowed entries (rows) for the Policy Instance Table Policy Attribute Table Size Current — The current number of entries (rows) in the Policy Attribute Table Policy Attribute Table Max — The maximum allowed entries (rows) for the Policy Attribute Table Service Table Size Current — The current number of entries (rows) in the Service Table Service Table Max — The maximum allowed entries (rows) for the Service Table

### <span id="page-411-0"></span>show diffserv service

This command displays policy service information for the specified interface and direction.

#### **Syntax** show diffserv service {*unit/slot/port* | *1-3965* | brief} in

The *unit/slot/port* parameter specifies a valid port number for the system.

For 1-3965, enter an integer between 1 and 3965, representing a valid VLAN ID. Routing must be enabled on the VLAN.

The in parameter indicates the ingress direction of the interface.

**Mode** Privileged Exec

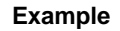

Force10 #show diffserv service 1/0/1 in DiffServ Admin mode............................ Enable Interface...................................... 1/0/1 Direction.......... No policy is attached to this interface in this direction.

**Figure 119** Example of Output from the show diffserv service Command

**Report Fields** When a policy is attached to the designated interface, the fields in the report are:

DiffServ Admin Mode—The current setting of the DiffServ administrative mode. An attached policy is only in effect on an interface while DiffServ is in an enabled mode.

Interface—Valid unit, slot and port number separated by forward slashes.

Direction—The traffic direction of this interface service, either in or out

Operational Status—The current operational status of this DiffServ service interface

Policy Name—The name of the policy attached to the interface in the indicated direction

Policy Details—Attached policy details, whose content is identical to that described for the show policy-map *policymapname* command (content not repeated here for brevity)

### <span id="page-412-0"></span>show diffserv service brief

This command displays all interfaces in the system to which a DiffServ policy has been attached.

#### **Syntax** show diffserv service brief [in]

This version of SFTOS only supports the ingress direction, so the report lists the same information whether or not the in direction parameter is specified.

- **Mode** Privileged Exec
- **Report Fields** DiffServ Mode—The current setting of the DiffServ administrative mode. An attached policy is only active on an interface while DiffServ is in an enabled mode.

The following information is repeated for interface and direction (only those interfaces configured with an attached policy are shown):

Interface—Valid unit, slot and port number separated by forward slashes.

Direction—The traffic direction of this interface service, either in or out

OperStatus—The current operational status of this DiffServ service interface

Policy Name—The name of the policy attached to the interface in the indicated direction

# <span id="page-413-0"></span>show policy-map

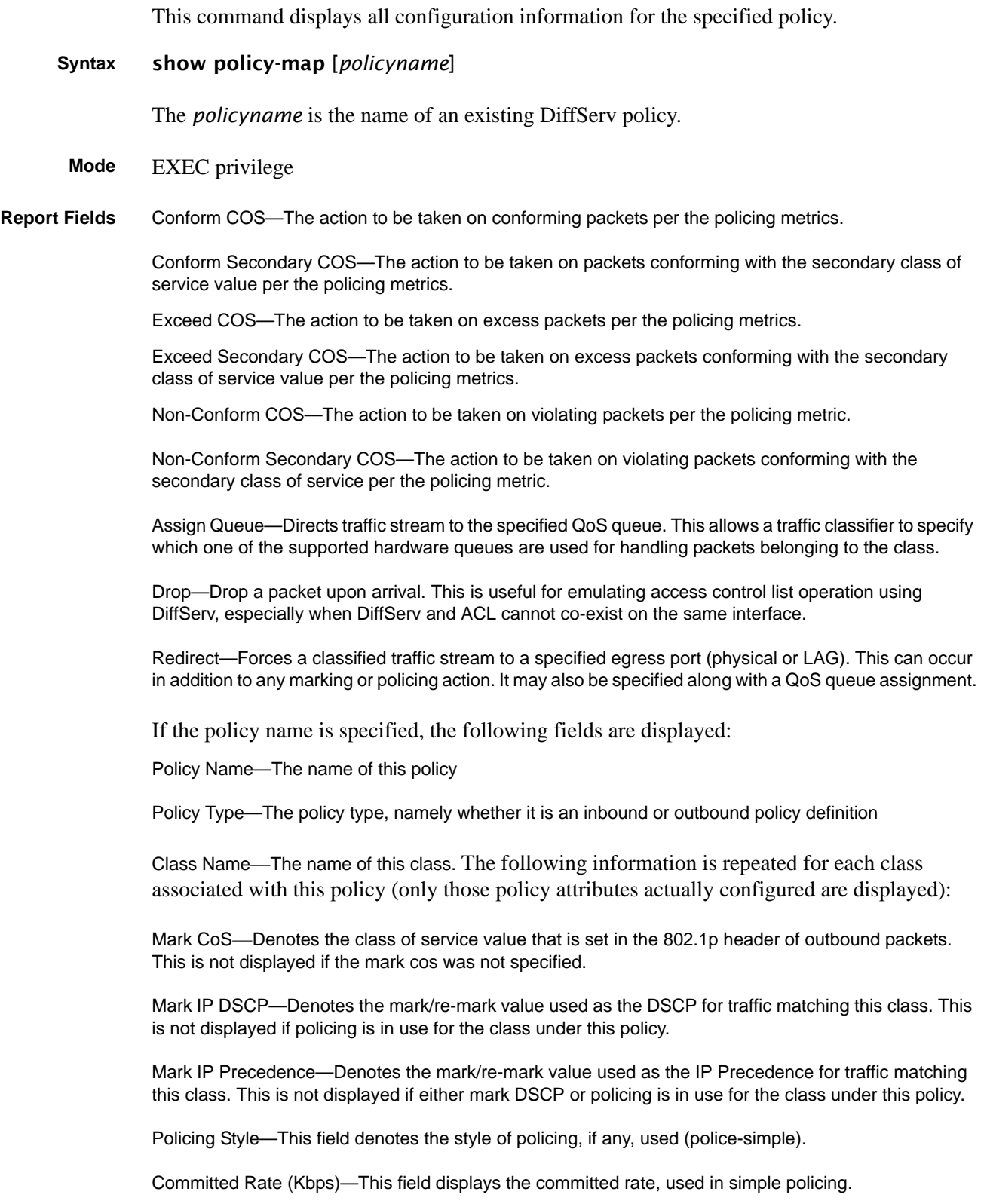

Committed Burst Size (KB)—This field displays the committed burst size, used in simple policing.

Conform Action—The current setting for the action taken on a packet considered to conform to the policing parameters. This is not displayed if policing is not in use for the class under this policy.

Conform DSCP Value—This field shows the DSCP mark value if the conform action is markdscp.

Conform IP Precedence Value—This field shows the IP Precedence mark value if the conform action is markprec.

Exceed Action—The current setting for the action taken on a packet considered to exceed to the policing parameters. This is not displayed if policing not in use for the class under this policy.

Exceed DSCP Value—This field shows the DSCP mark value if this action is markdscp.

Exceed IP Precedence Value—This field shows the IP Precedence mark value if this action is markprec.

Non-Conform Action—The current setting for the action taken on a packet considered to not conform to the policing parameters. This is not displayed if policing not in use for the class under this policy.

Non-Conform DSCP Value—This field displays the DSCP mark value if this action is markdscp.

Non-Conform IP Precedence Value—This field displays the IP Precedence mark value if this action is markprec.

Bandwidth—This field displays the minimum amount of bandwidth reserved in either percent or kilobits-per-second.

Expedite Burst Size (KBytes)—This field displays the maximum guaranteed amount of bandwidth reserved in either percent or kilobits-per-second format.

Shaping Average—This field is displayed if average shaping is in use. Indicates whether average or peak rate shaping is in use, along with the parameters used to form the traffic shaping criteria, such as CIR and PIR. This is not displayed if shaping is not configured for the class under this policy.

Shape Committed Rate (Kbps)—This field is displayed if average or peak rate shaping is in use. It displays the shaping committed rate in kilobits-per-second.

Shape Peak Rate (Kbps)—This field is displayed if peak rate shaping is in use. It displays the shaping peak rate in kilobits-per-second.

If the policy name is not specified, this command displays a list of all defined DiffServ policies. The following fields are displayed:

Policy Name—The name of this policy. (Note that the order in which the policies are displayed is not necessarily the same order in which they were created.)

Policy Type—The policy type, namely whether it is an inbound or outbound policy definition.

Class Members—List of all class names associated with this policy.

## <span id="page-415-0"></span>show policy-map interface

This command displays policy-oriented statistics information for the specified interface and direction.

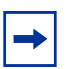

**Note:** This command is only allowed while the DiffServ administrative mode is enabled.

#### **Syntax** show policy-map interface *unit/slot/port* in

The *unit/slot/port* parameter specifies a valid interface for the system. The direction parameter indicates the interface direction of interest.

**Report Fields** Interface—Valid unit, slot and port number separated by forward slashes.

Direction—The traffic direction of this interface service, either in or out. **Note**: SFTOS only supports a policy-map in the "in" direction.

Operational Status—The current operational status of this DiffServ service interface.

Policy Name—The name of the policy attached to the interface in the indicated direction.

Interface Offered Octets/Packets—A cumulative count of the octets/packets offered to this service interface in the specified direction before the defined DiffServ treatment is applied.

Interface Discarded Octets/Packets—A cumulative count of the octets/packets discarded by this service interface in the specified direction for any reason due to DiffServ treatment.

Interface Sent Octets/Packets—A cumulative count of the octets/packets forwarded by this service interface in the specified direction after the defined DiffServ treatment was applied. In this case, forwarding means the traffic stream was passed to the next functional element in the data path, such as the switching or routing function or an outbound link transmission element.

The following information is repeated for each class instance within this policy:

Class Name—The name of this class instance.

In Offered Octets/Packets—A count of the octets/packets offered to this class instance before the defined DiffServ treatment is applied. Only displayed for the 'in' direction.

In Discarded Octets/Packets—A count of the octets/packets discarded for this class instance for any

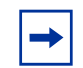

**Note:** None of the counters listed here are guaranteed to be supported on all platforms. Only supported counters are shown in the display output.

### <span id="page-416-0"></span>show service-policy

This command displays a summary of policy-oriented statistics information for all interfaces in the specified direction (SFTOS currently only supports the ingress direction.) This command enables or disables the route reflector client. A route reflector client relies on a route reflector to re-advertise its routes to the entire AS. The possible values for this field are enable and disable.

#### **Syntax** show service-policy in

**Mode** Privileged Exec

The following information is repeated for each interface (only those interfaces configured with an attached policy are shown):

**Report Fields** Intf—Interface: Valid unit, slot and port number separated by forward slashes.

Oper Stat—Operational Status: The current operational status of this DiffServ service interface.

Offered Packets—A count of the total number of packets offered to all class instances in this service before their defined DiffServ treatment is applied. These are overall per-interface per-direction counts.

Discarded Packets—A count of the total number of packets discarded for all class instances in this service for any reason due to DiffServ treatment. These are overall per-interface per-direction counts.

Sent Packets—A count of the total number of packets forwarded for all class instances in this service after their defined DiffServ treatments were applied. In this case, forwarding means the traffic stream was passed to the next functional element in the data path, such as the switching or routing function or an outbound link transmission element. These are overall per-interface per-direction counts.

Policy Name—The name of the policy attached to the interface.

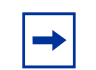

**Note:** None of the counters listed here are guaranteed to be supported on all platforms. Only supported counters are shown in the display output.

### **Provisioning (IEEE 802.1p) Commands**

The commands described in this section are:

- [classofservice dot1pmapping on page 418](#page-417-0)
- [dot1p-priority on page 418](#page-417-2)
- show class of service dot 1 pmapping on page 418
- [vlan port priority all on page 419](#page-418-0)
- [vlan priority on page 419](#page-418-1)

# <span id="page-417-0"></span>classofservice dot1pmapping

This command maps an 802.1p priority to an internal traffic class for a device when in Global Config mode. The number of available traffic classes may vary with the platform.

**Syntax** classofservice dot1pmapping *userpriority trafficclass* The *userpriority* and *trafficclass* can both be in the 0–6 range. **Mode** Global Config or Interface Config **Mode** Interface Config; Interface Range, which is indicated by the (conf-if-range-*interface*)# prompt, such as (conf-if-range-vlan 10-20)#. **Command History Related Commands** Version 2.3 Interface Range mode added [classofservice](#page-381-0)  [dot1p-mapping](#page-381-0) Maps an 802.1p priority to an internal traffic class. [interface range](#page-121-0) Defines an interface range and accesses the Interface Range mode

# <span id="page-417-2"></span>dot1p-priority

This command configures the 802.1p port priority, from 0 to 7, assigned to untagged packets for a specific interface.

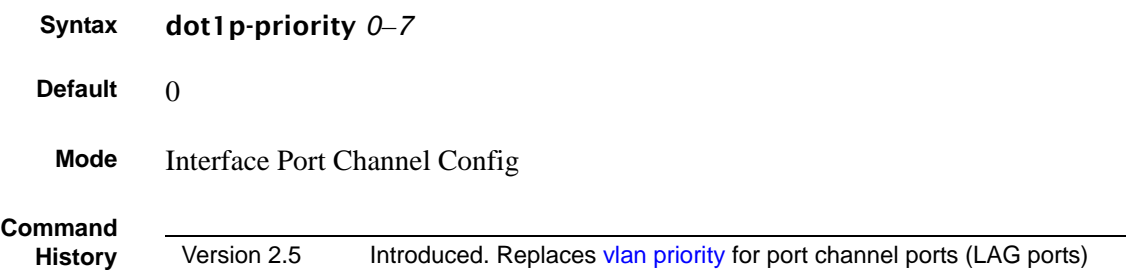

### <span id="page-417-1"></span>show classofservice dot1pmapping

This command displays the current 802.1p priority mapping to internal traffic classes for all or specific interfaces.

#### **Syntax** show classofservice dot1pmapping [*unit/slot/port*]

**Mode** Privileged Exec and User Exec

# <span id="page-418-0"></span>vlan port priority all

This command configures the port priority assigned for untagged packets for all ports presently plugged into the device.

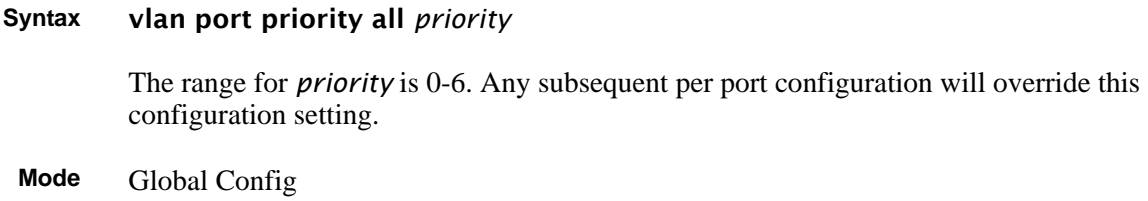

# <span id="page-418-1"></span>vlan priority

This command configures the default 802.1p port priority assigned for untagged packets for a specific interface.

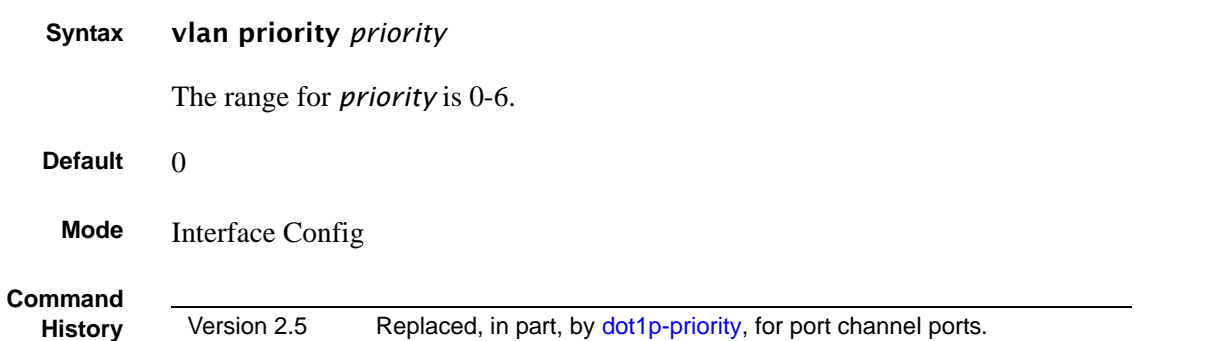

### **Buffer Carving**

The commands in this section are:

- [buffer dedicated \(1G and stacking ports\) on page 421](#page-420-0)
- [buffer dedicated interface \(10G ports\) on page 422](#page-421-0)
- [buffer dynamic \(1G and stack ports\) on page 423](#page-422-0)
- [buffer dynamic interface \(S25P\) on page 424](#page-423-1)
- [buffer dynamic interface system-downlink on page 424](#page-423-0)
- [buffer packets interface on page 425](#page-424-0)

Buffer carving (also called buffer tuning, which is manual allocation of the memory in the switch ASICs) is new in SFTOS 2.5.1. It enables the S-Series user to override the settings of the hardware dynamic and static buffers (also called dedicated buffers or fixed buffers) on a per-port and a per-queue, per-port basis. Configuration is allowed for all physical ports — 1G, 10G, and stack ports.

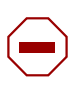

**Caution:** Changing the buffer settings from their defaults can yield unpredictable results, because Force10 has not tested the many combinations of possible values and port configurations. If you are using these features for the first time, contact Force10 TAC (Technical Assistance Center) for assistance:

E-mail Direct Support: support@Force10networks.com Web: www.force10networks.com/support/ Telephone support: US and Canada customers: 866-965-5800 International customers: 408-965-5800

Hardware memory in the S-Series is, by default, allocated primarily to dynamic buffers, which provides for maximum flexibility in supporting all traffic. You can use the buffer carving commands to reallocate more of that memory on certain ports to static buffers, enabling you to give higher priority to traffic on those ports. Buffer carving is especially useful to users who know their applications well and want to use S-Series switches in places where bursty traffic is common and well understood.

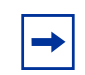

**Note:** Buffer carving should be done before other configuration to ensure that no traffic is running on the stack. Buffer carving involves changing of hardware buffer settings, so a reboot (reload command) is required for changes to take effect.

# <span id="page-420-0"></span>buffer dedicat[ed \(1G an](#page-425-0)d stacking ports)

This command sets buffer sizes per port and per queue for the ASICs controlling ports 1– 48 and the stack port on the S50, and ports  $1 - 52$  and the stack port on the S50V.

**Syntax** [no] buffer dedicated {interface *unit/slot/port* | system-uplink *unit*} *Queue-0\_buffer Queue-1\_buffer Queue-2\_buffer Queue-3\_buffer Queue-4\_buffer Queue-5\_buffer Queue-6\_buffer*

> To return buffers to their default values, use the no buffer dedicated interface *unit/slot/ port* or no buffer dedicated system-uplink *unit* command syntax, depending on the target port.

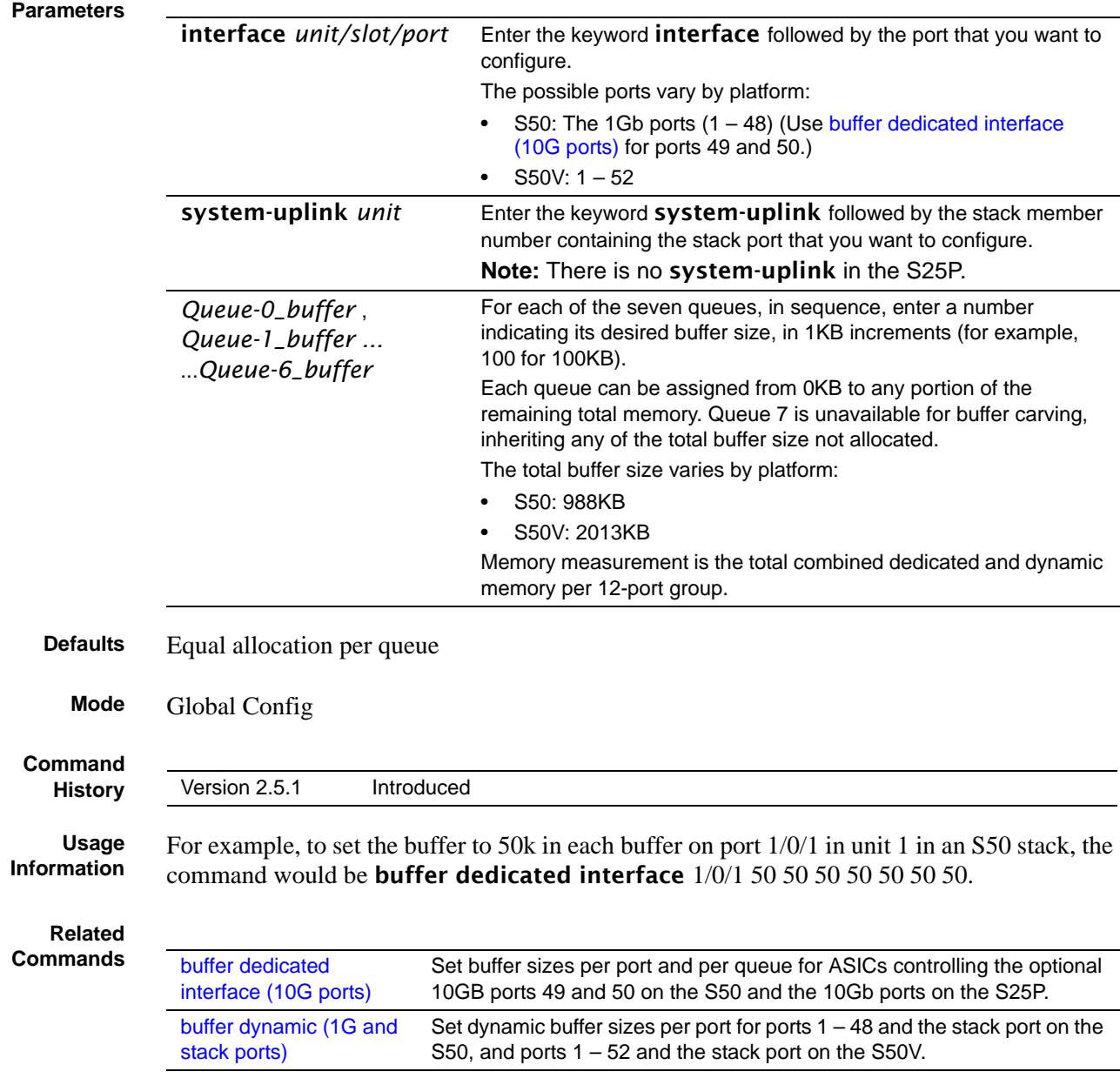

# <span id="page-421-0"></span>buffer dedicat[ed interfa](#page-425-0)ce (10G ports)

This command sets buffer sizes per port and per queue for ASICs controlling the optional 10Gb ports 49 and 50 on the S50 and the 10Gb ports on the S25P.

**Syntax** [no] buffer dedicated interface *unit/slot/port Queue-0\_buffer Queue-1\_buffer Queue-2\_buffer Queue-3\_buffer Queue-4\_buffer Queue-5\_buffer Queue-6\_buffer*

> Use the no buffer dedicated interface *unit/slot/port* command syntax to return buffers to their default values.

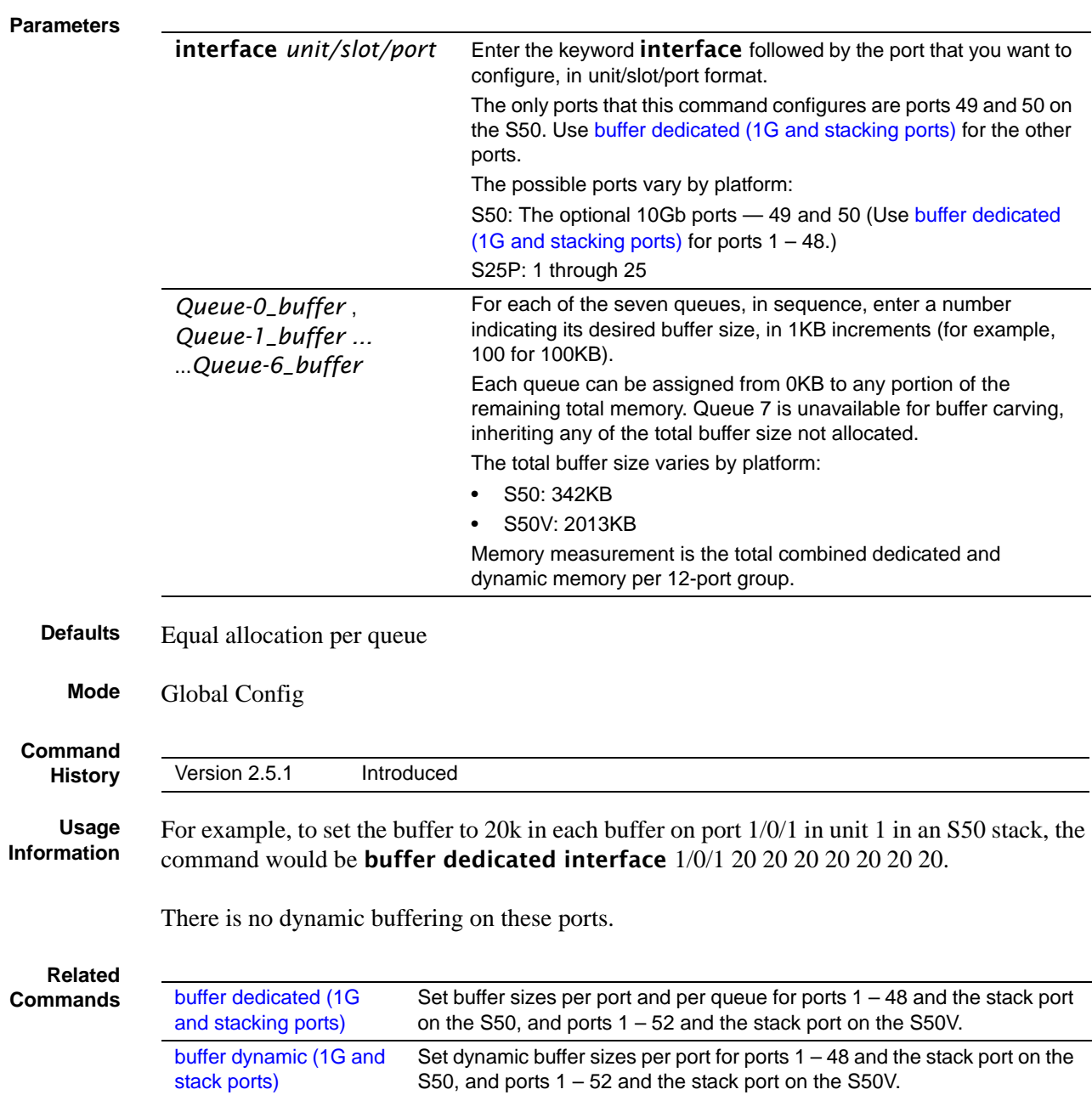

# <span id="page-422-0"></span>buffer dynamic (1G and stack ports)

This command sets dynamic buffer sizes per port for ports  $1 - 48$  and the stack port on the S50, and ports  $1 - 52$  and the stack port on the S50V.

**Syntax** [no] buffer dynamic {interface *unit/slot/port* | system-uplink *unit*} *buffer*

To return buffers to their default values, use the no buffer dynamic interface *unit/slot/ port* or no buffer dynamic system-uplink *unit* command syntax, depending on the target port.

#### **Parameters**

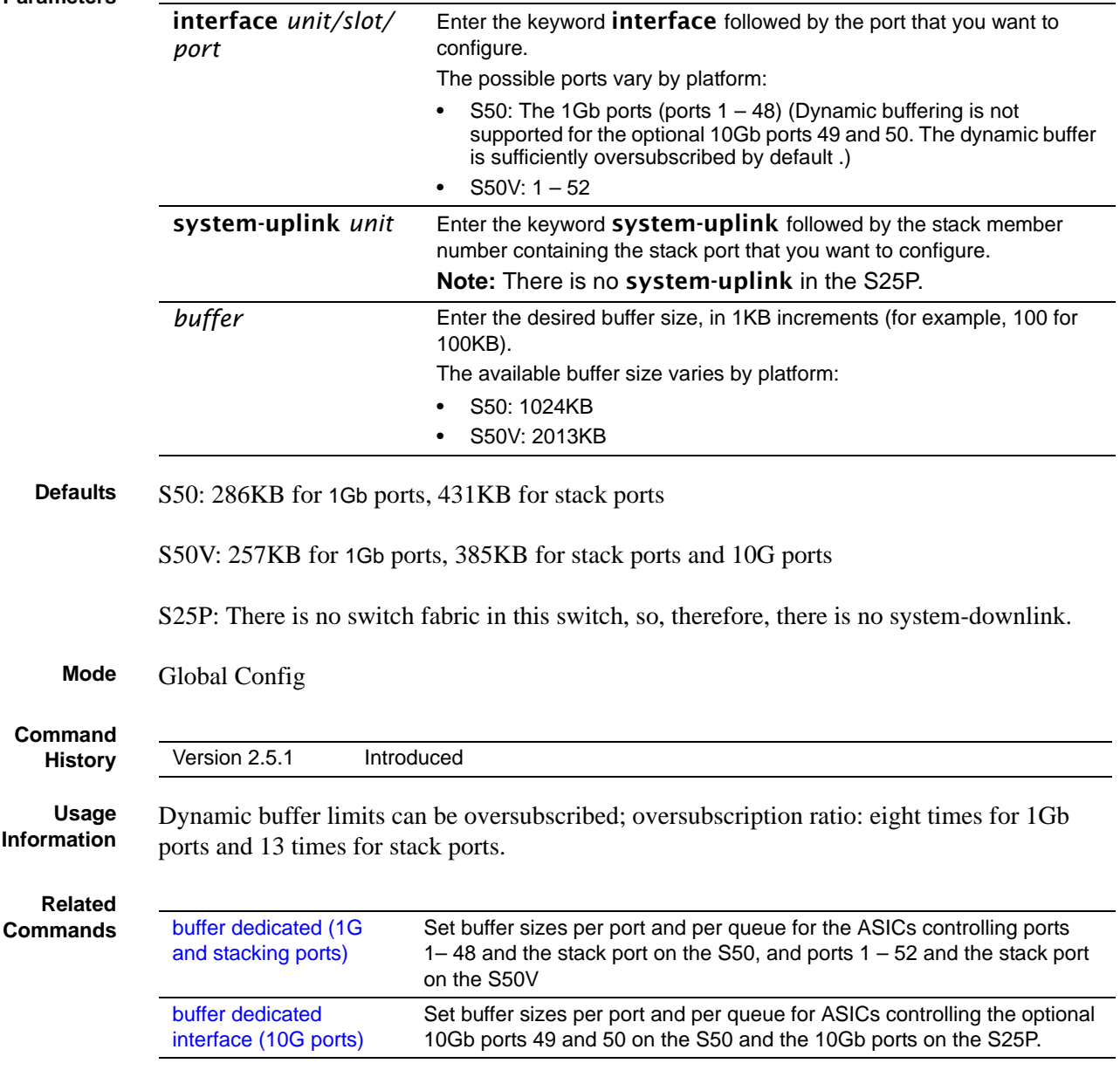

# <span id="page-423-1"></span>buffer dynamic interface (S25P)

This command sets the dynamic buffer size for S25P ports.

#### **Syntax** [no] [buffer dy](#page-425-0)namic interface *unit/slot/port buffer*

To return buffers to their default values, use the no buffer dynamic interface *unit/slot/ port* command syntax.

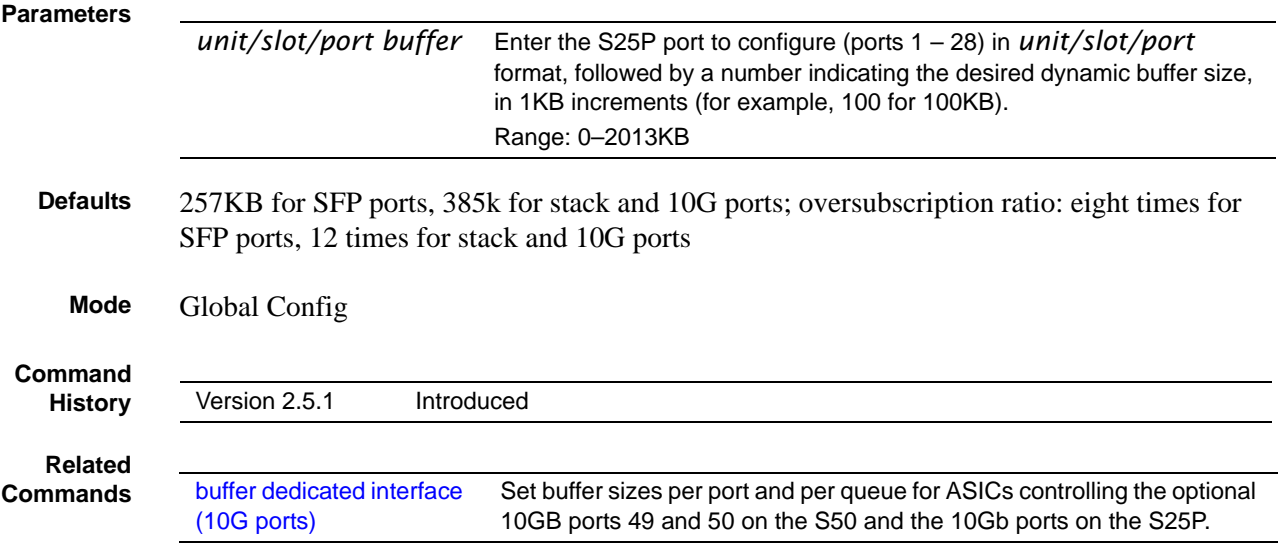

## <span id="page-423-0"></span>buffer dynamic interface system-downlink

This command sets the downlink buffer size for the S50 switch fabric.

**Syntax** [no] buffer dynamic interface system-downlink *Queue-1\_buffer Queue-2\_buffer Queue-3\_buffer Queue-4\_buffer Queue-5\_buffer Queue-6\_buffer* 

> To return buffers to their default values, use the no buffer dynamic interface system-downlink command.

**Parameters**

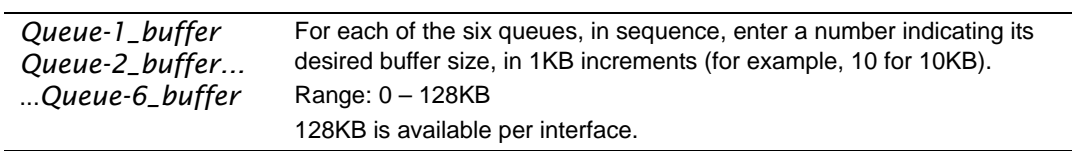

**Defaults** Equal allocation per queue.

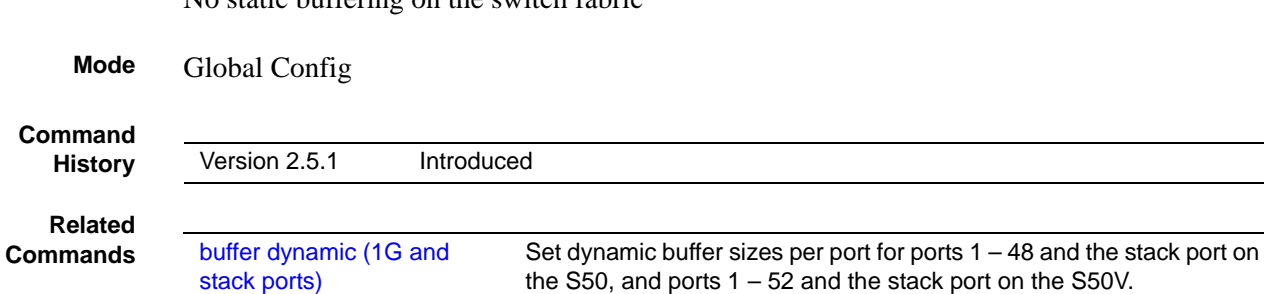

[No static bufferi](#page-425-0)ng on the switch fabric

[buffer dedicated interface](#page-421-0) 

[\(10G ports\)](#page-421-0)

# <span id="page-424-0"></span>buffer packets interface

This command sets packet limits per-port/per-queue on ports  $1 - 48$  and the stack port on the S50, ports  $1 - 52$  and the stack port on the S50V, and ports  $1 - 28$  on the S25P.

Set buffer sizes per port and per queue for ASICs controlling the optional 10GB ports 49 and 50 on the S50 and the 10Gb ports on the S25P.

#### **Syntax** [no] buffer packets interface {*unit/slot/port* | system-uplink | system-downlink} *Queue-0\_buffer Queue-1\_buffer Queue-2\_buffer Queue-3\_buffer Queue-4\_buffer Queue-5\_buffer Queue-6\_buffer*

To return buffers to their default values, use the no buffer packets interface *unit/slot/ port,* no buffer packets system-uplink, or no buffer packets system-downlink command syntax, depending on the target port.

#### **Parameters**

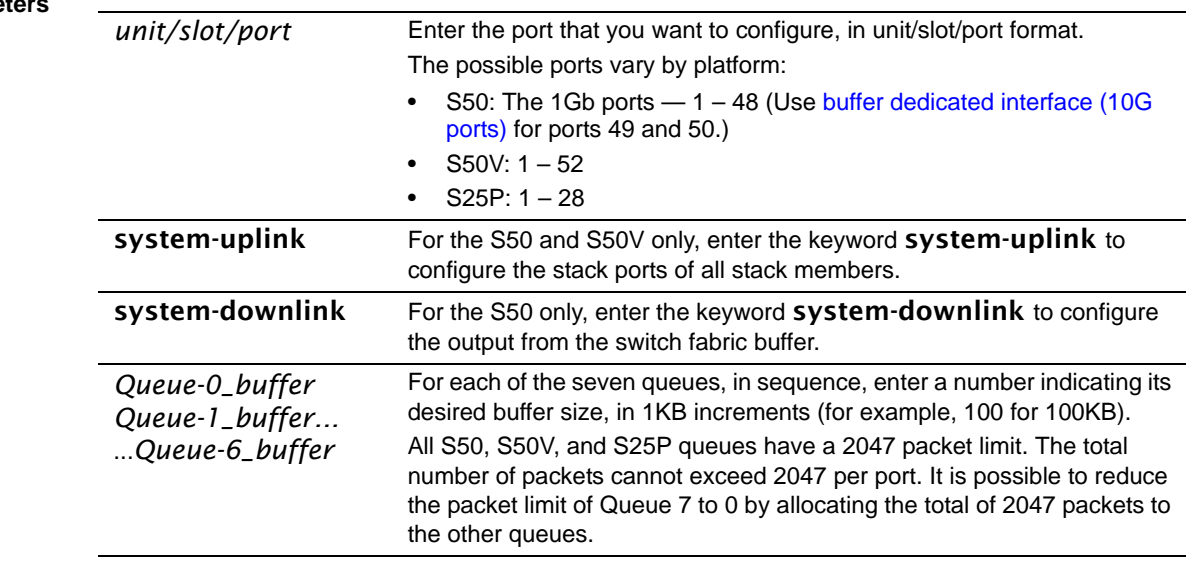

**Defaults** Equal allocation per queue

**Mode** Global Config

<span id="page-425-0"></span>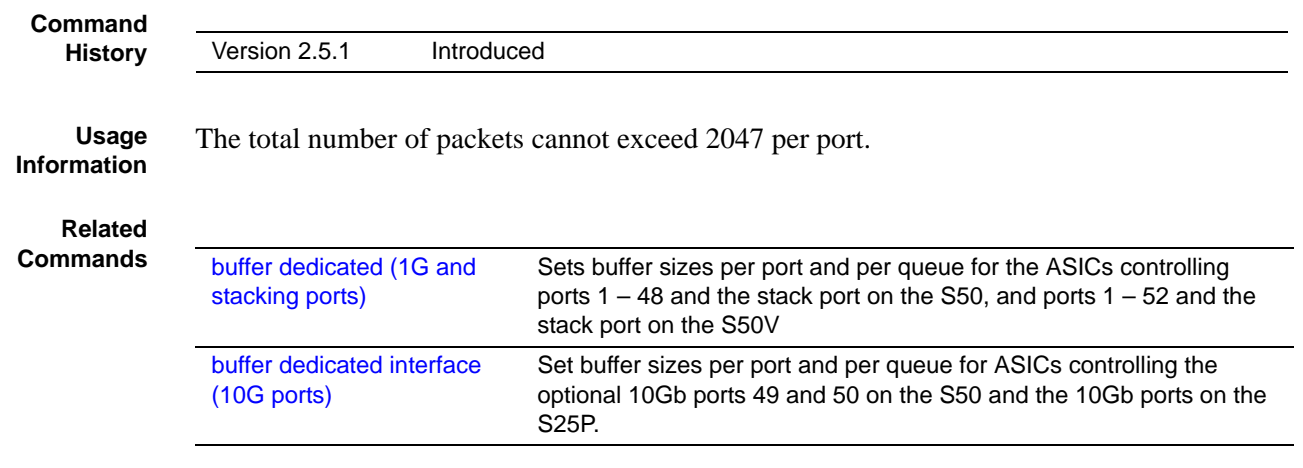

# **Chapter 23 ACL Commands**

SFTOS supports the following types of Access Control Lists (ACLs):

- [IP Access Control List \(IP ACL\) Commands](#page-426-0)
- [MAC Access Control List \(ACL\) Commands on page 432](#page-431-0)
- [Broadcast Storm Control Commands on page 438](#page-437-0)

An Access Control List (ACL) ensures that only authorized users and types of traffic have access to specific resources, while blocking unwarranted attempts to reach network resources.

The following conditions pertain to ACLs in SFTOS:

- ACL configuration for IP packet fragments is not supported.
- The maximum number of rules per ACL translates into the number of hardware classifier entries used when an ACL is attached to an interface. Increasing these values in the SFTOS software increases the RAM and NVSTORE usage.
- ACLs are configured separately for Layer 2 and Layer 3. Both types of ACL can be applied to the same interface.
- Wildcard masking for ACLs operates differently from a subnet mask. A wildcard mask is in essence the inverse of a subnet mask. With a subnet mask, the mask has ones (1's) in the bit positions that are used for the network address, and has zeros (0's) for the bit positions that are not used. In contrast, a wildcard mask has (0's) in a bit position that must be checked. A '1' in a bit position of the ACL mask indicates the corresponding bit can be ignored.

For details on using access control commands, see the Access Control chapter in the *SFTOS Configuration Guide*. ACLs factor into quality of service. For more on quality of service (QoS), see [Quality of Service \(QoS\) Commands on page 381](#page-380-0).

### <span id="page-426-0"></span>**IP Access Control List (IP ACL) Commands**

- [access-list on page 428](#page-427-0)
- [ip access-group \(Interface\) on page 430](#page-429-0)
- [ip access-group all on page 430](#page-429-1)
- [show ip access-lists on page 431](#page-430-0)

### <span id="page-427-0"></span>access-list

This command creates a rule for an IP access control list (ACL). The ACL is identified by the ACL number, represented in the syntax statement as *1-99* (IP Standard ACL) or *100-199* (IP Extended ACL).

**Syntax** IP Standard ACL:

access-list *1-99* {deny | permit} {every | *srcip srcmask*} [log] [assign-queue *queue-id*] [{mirror | redirect} *unit/slot/port*]

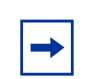

**Note:** The mirror option is supported in the S50V and S25P models only.

IP Extended ACL:

access-list *100-199* {deny | permit} {every | icmp | igmp | ip | tcp | udp | *protocol\_number*} {any | *srcip srcmask*} {any | eq {*portkey* | *0-65535*}{any | *dstip dstmask*} [eq {*portkey* | *0-65535*}] [precedence *precedence* | tos *tos tosmask* | dscp *dscp*] [log] [assign-queue *queue-id*] [redirect *unit/slot/port*]

Use the no access-list *ACLnumber* version of this command to delete an ACL (identified by a number in the range *1-199*).

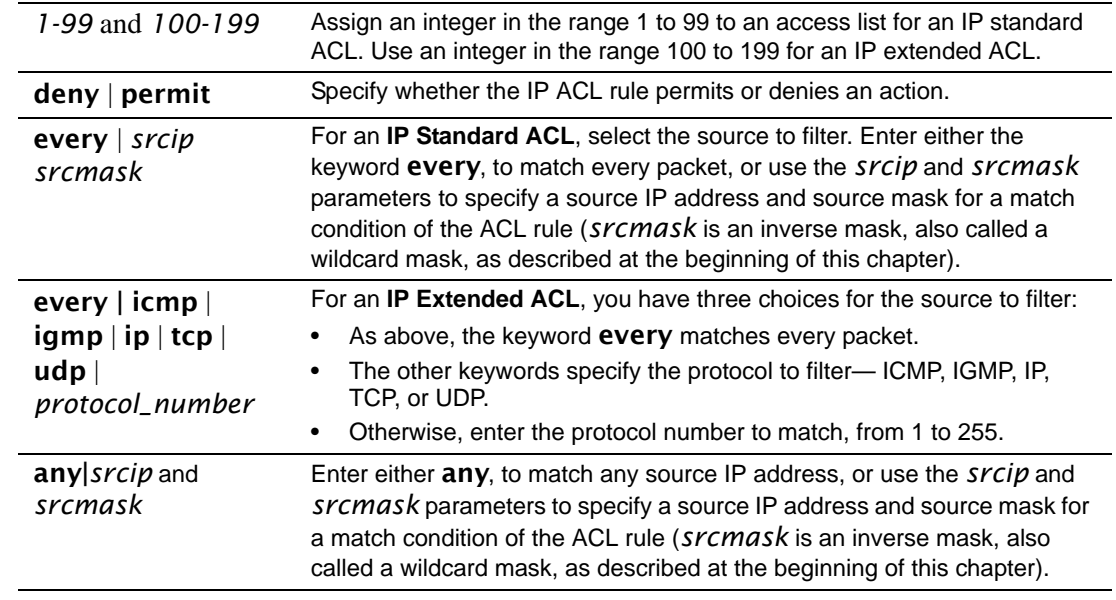

#### **Parameters**

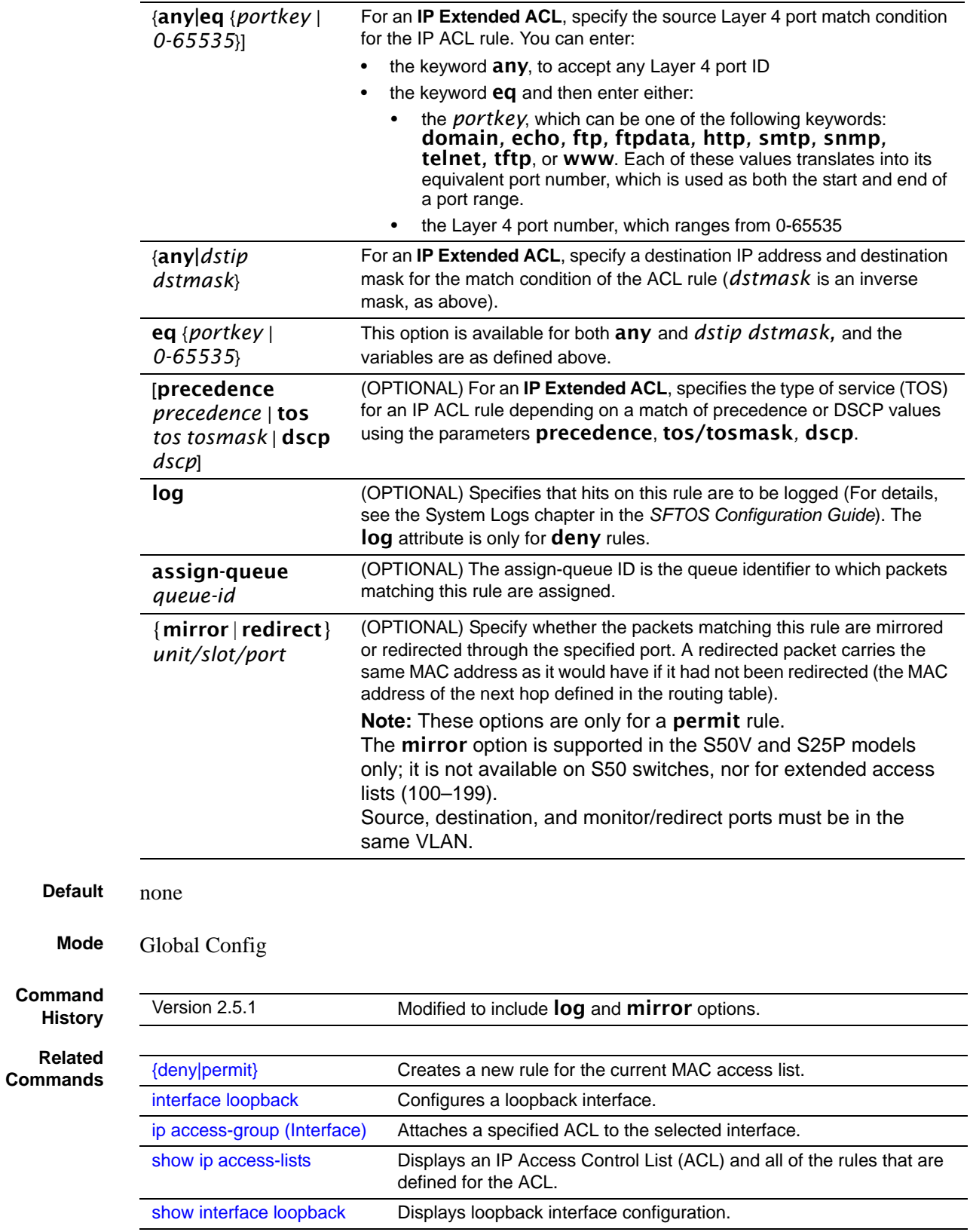

# <span id="page-429-0"></span>ip access-group (Interface)

This command attaches a specified IP access-control list (ACL) to an interface.

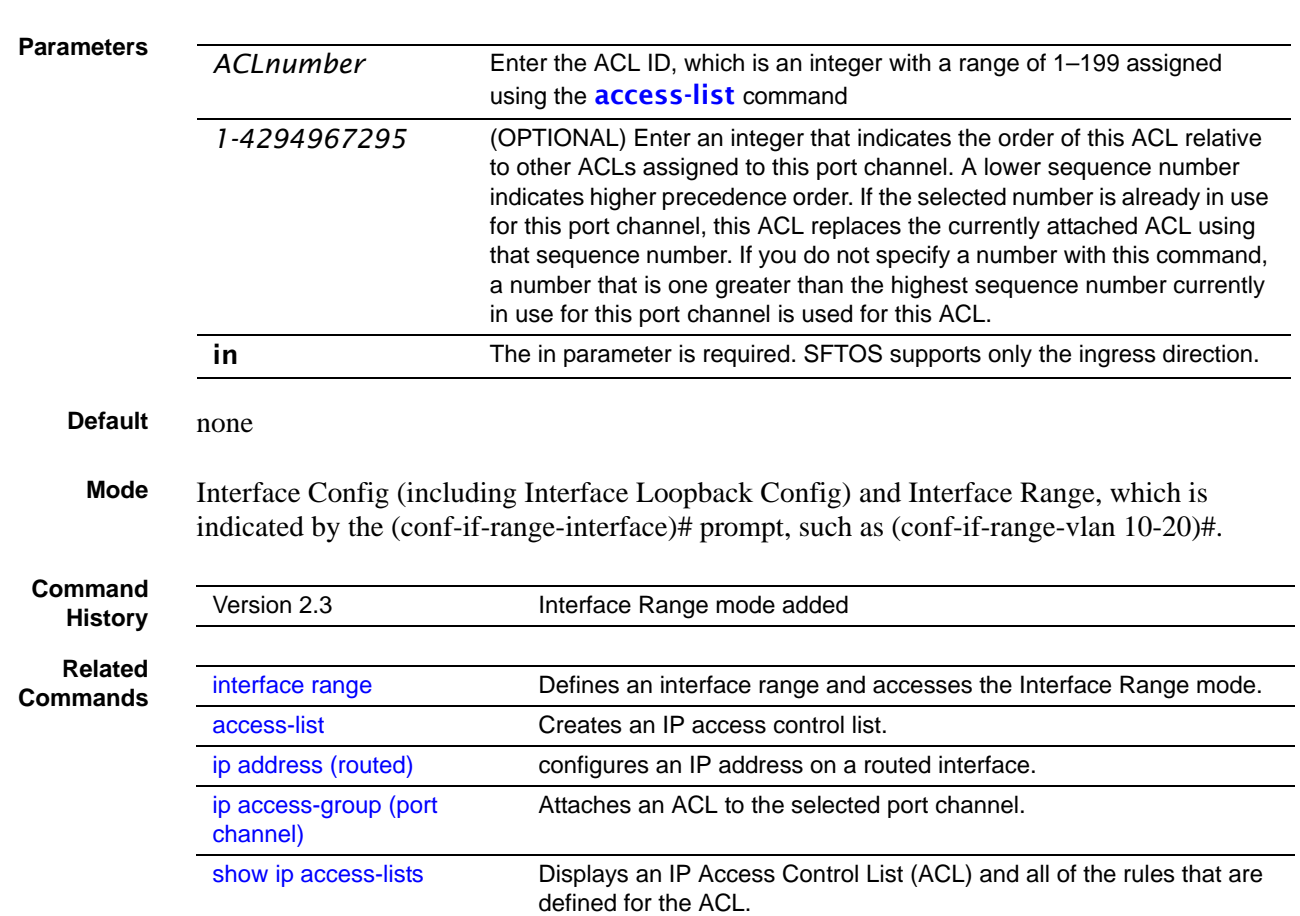

#### **Syntax** ip access-group *ACLnumber* [*1-4294967295*] in

# <span id="page-429-1"></span>ip access-group all

This command attaches a specified IP access control list to all interfaces.

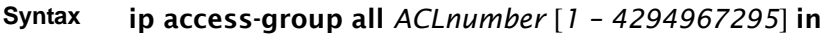

- **Default** none
	- **Mode** Global Config

### <span id="page-430-0"></span>show ip access-lists

This command displays an IP Access Control List (ACL) and all of the rules that are defined for the ACL. The *ACLnumber* is the number used to identify the ACL.

**Parameters**

**Syntax** show ip access-lists [*ACLnumber*]

*ACLnumber* Enter the ACL ID in the range of 1 to 199.

**Mode** Privileged Exec and User Exec

**Example**

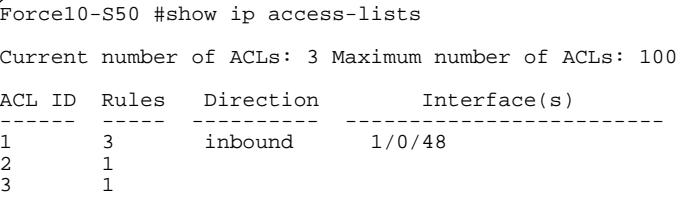

**Figure 120** Command Example: show ip access-lists

#### **Example**

```
Force10-S50 #show ip access-lists 1
ACL ID: 1
Interface :1/0/48
Rule Number: 1
Action......................................... permit
Match All...................................... FALSE
Source IP Address.............................. 1.1.1.1
Source IP Mask................................. 255.255.255.0
Rule Number: 2
Action......................................... permit
Match All...................................... FALSE
Source IP Address.............................. 2.2.2.2
Source IP Mask................................. 255.255.255.0
Rule Number: 3
Action......................................... permit
                Match All...................................... FALSE
Source IP Address.............................. 2.2.2.3
Source IP Mask................................. 255.255.255.0
```
**Figure 121** Command Example specifying ACL number: show ip access-lists

#### **Field Descriptions**

Rule Number—This displays the number identifier for each rule that is defined for the ACL.

Action—This displays the action associated with each rule. The possible values are Permit or Deny.

Match all—TRUE or FALSE

Protocol—This displays the protocol to filter for this rule.

Source IP Address—This displays the source IP address for this rule.

Source IP Mask—This field displays the source IP Mask for this rule.

Source Ports—This field displays the source port range for this rule, if any.

Destination IP Address—This displays the destination IP address for this rule, if any.

Destination IP Mask—This field displays the destination IP Mask for this rule, if any.

Destination Ports—This field displays the destination port range for this rule, if any.

Service Type Field Match—This field indicates whether an IP DSCP, IP Precedence, or IP TOS match condition is specified for this rule, if any.

Service Type Field Value—This field indicates the value specified for the Service Type Field Match (IP DSCP, IP Precedence, or IP TOS), if any.

#### **Related**

**Commands**

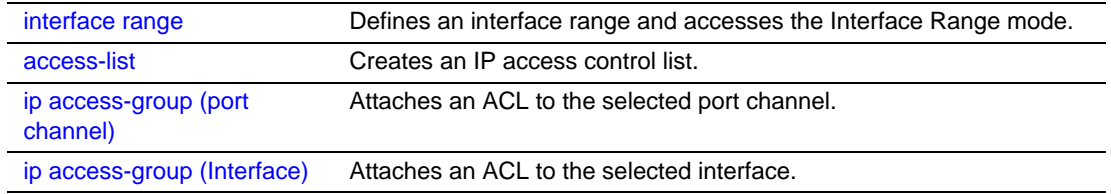

### <span id="page-431-0"></span>**MAC Access Control List (ACL) Commands**

The commands in this section are:

- [{deny|permit} on page 432](#page-431-1)
- [mac access-list extended on page 434](#page-433-0)
- [mac access-list extended rename on page 435](#page-434-0)
- [mac access-group on page 436](#page-435-0)
- [show mac access-lists on page 437](#page-436-0)

# <span id="page-431-1"></span>{deny|permit}

This command creates a new rule for the selected MAC access list. Each rule is appended to the list of configured rules for the list. Note that an implicit "deny all" MAC rule always terminates the access list.

#### **Syntax** {deny|permit} {*srcmac* | any} {*dstmac*} | any} [assign-queue *queue-id\_0-6*] [cos *0-7*] [*ethertypekey*] [*0x0600-0xFFFF*] [redirect *unit/slot/port*] [vlan {eq *0-4095*]
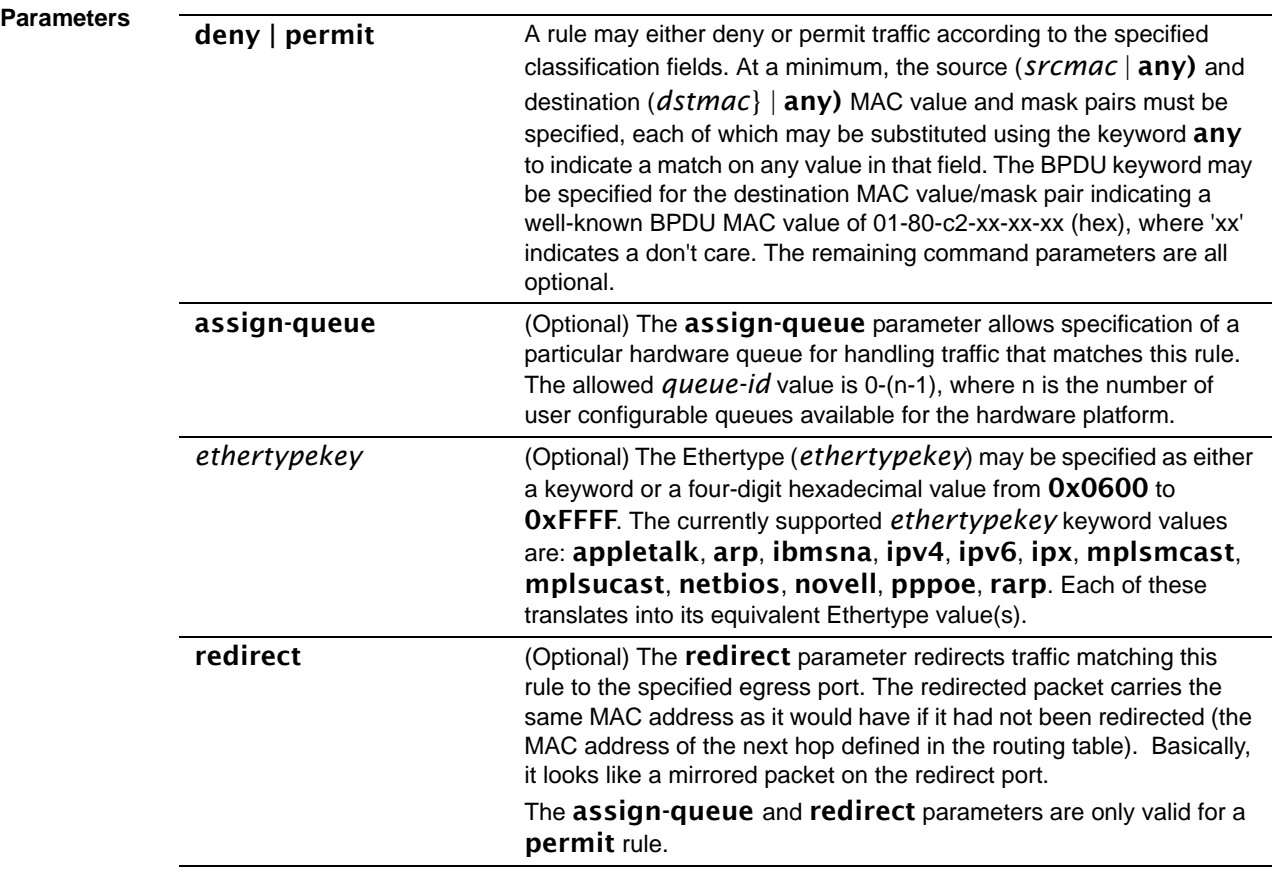

**Note:** The special command form {deny|permit} any any is used to match all Ethernet Layer 2 packets, and is the equivalent of the IP access list "match every" rule.

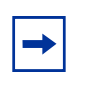

**Note:** The 'no' form of this command is not supported, as the rules within an ACL cannot be deleted individually. Rather, the entire ACL must be deleted and re-specified.

A rule may either deny or permit traffic according to the specified classification fields. At a minimum, the source and destination MAC value must be specified, each of which may be substituted using the keyword **any** to indicate a match on any value in that field. The remaining command parameters are all optional, but the most frequently used parameters appear in the same relative order as shown in the command format.

The Ethertype (*ethertypekey*) may be specified as either a keyword or a four-digit hexadecimal value from 0x0600-0xFFFF. The currently supported *ethertypekey* values are: appletalk, arp, ibmsna, ipv4, ipv6, ipx, mplsmcast, mplsucast, netbios, novell,

pppoe, and rarp. Each of these translates into its equivalent Ethertype value(s), as shown in [Table 24.](#page-433-0)

| <b>Ethertype Keyword</b> | <b>Corresponding Value</b> |
|--------------------------|----------------------------|
| appletalk                | 0x809B                     |
| arp                      | 0x0806                     |
| ibmsna                   | 0x80D5                     |
| ipv4                     | 0x0800                     |
| ipv6                     | 0x86DD                     |
| ipx                      | 0x8037                     |
| mplsmcast                | 0x8848                     |
| mplsucast                | 0x8847                     |
| netbios                  | 0x8191                     |
| novell                   | 0x8137, 0x8138             |
| pppoe                    | 0x8863, 0x8864             |
| rarp                     | 0x8035                     |

<span id="page-433-0"></span>**Table 24** Ethertype Keyword and 4-digit Hexadecimal Value

#### **Mode** Mac Access List Config

#### **Related Commands**

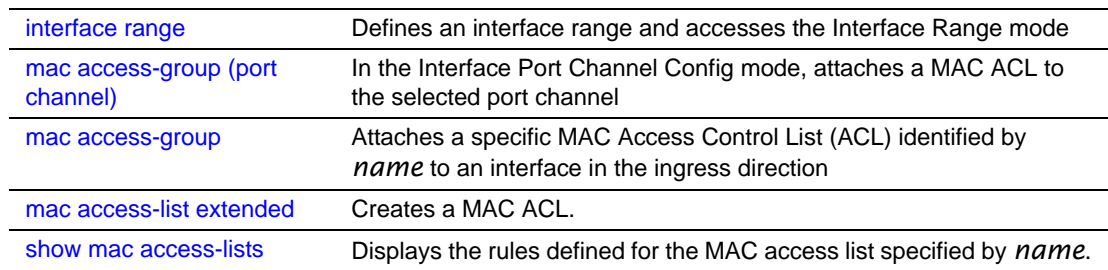

### <span id="page-433-1"></span>mac access-list extended

This command creates a MAC Access Control List (ACL) identified by *name*, consisting of classification fields defined for the Layer 2 header of an Ethernet frame. .

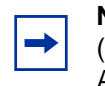

**Note:** The CLI mode is changed to Mac Access List Config (prompt is "*hostname* (Mac-Access-List Config)#") when this command is successfully executed. If a MAC ACL by this name already exists, this command simply invokes the mode.

The no version of this command deletes a MAC ACL identified by *name* from the system.

#### **Syntax** mac access-list extended *name*

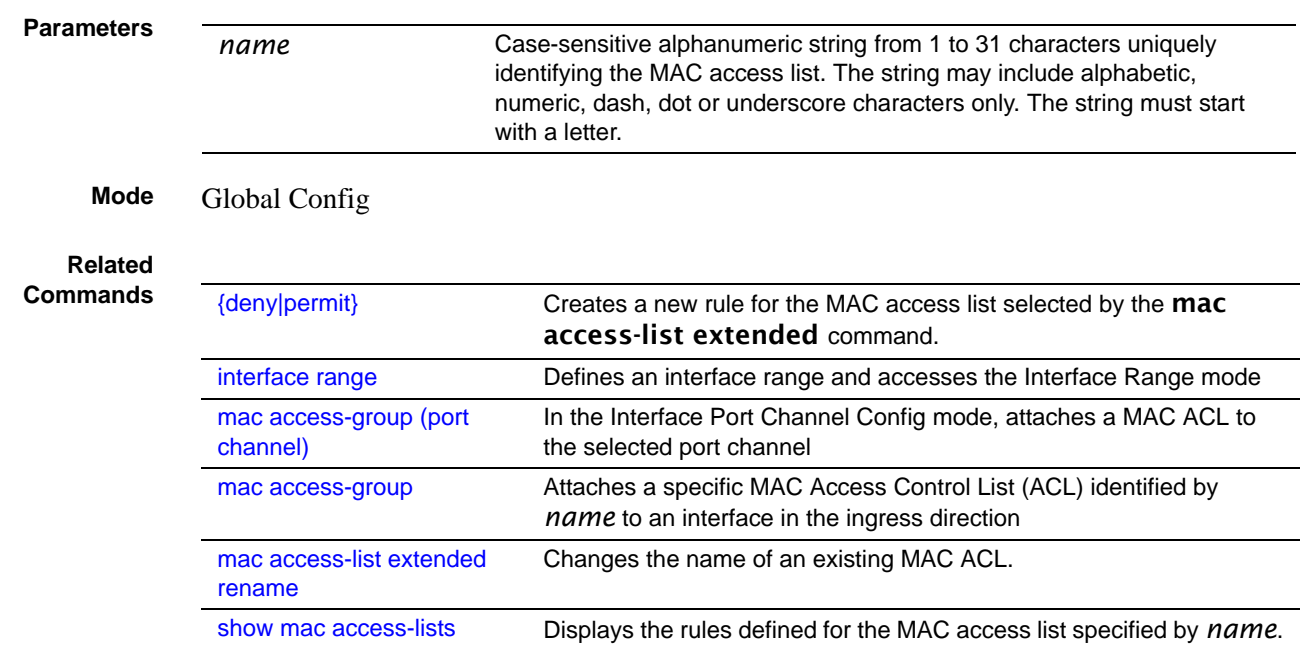

### <span id="page-434-0"></span>mac access-list extended rename

This command changes the name of an existing MAC ACL. The *name* parameter is the name of an existing MAC ACL. The *newname* parameter is a case-sensitive alphanumeric string from 1 to 31 characters uniquely identifying the MAC access list.

This command fails if a MAC ACL by the name *newname* already exists.

#### **Syntax** mac access-list extended rename *name newname*

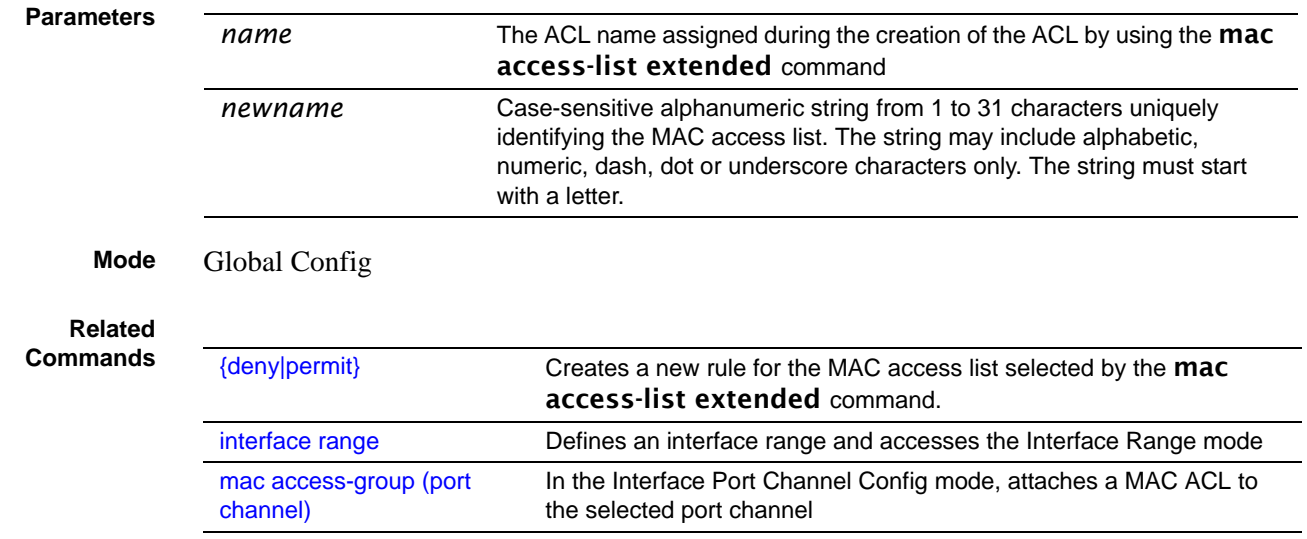

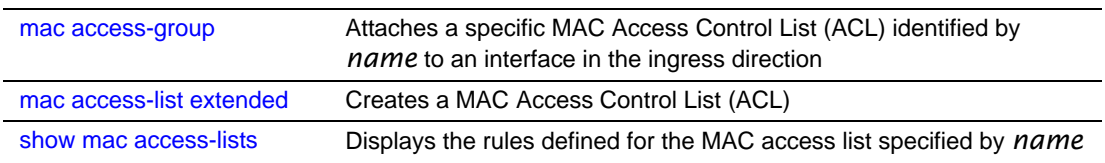

#### <span id="page-435-0"></span>mac access-group

This command attaches a specific MAC Access Control List (ACL) identified by *name* to an interface in the ingress direction. This command, when used in Interface Config mode, only affects a single interface, whereas the Global Config mode setting is applied to all interfaces.

#### **Syntax** mac access-group *name* in [*1-4294967295*]

The no mac access-group *name* command removes the MAC ACL identified by *name* from the interface in the ingress direction.

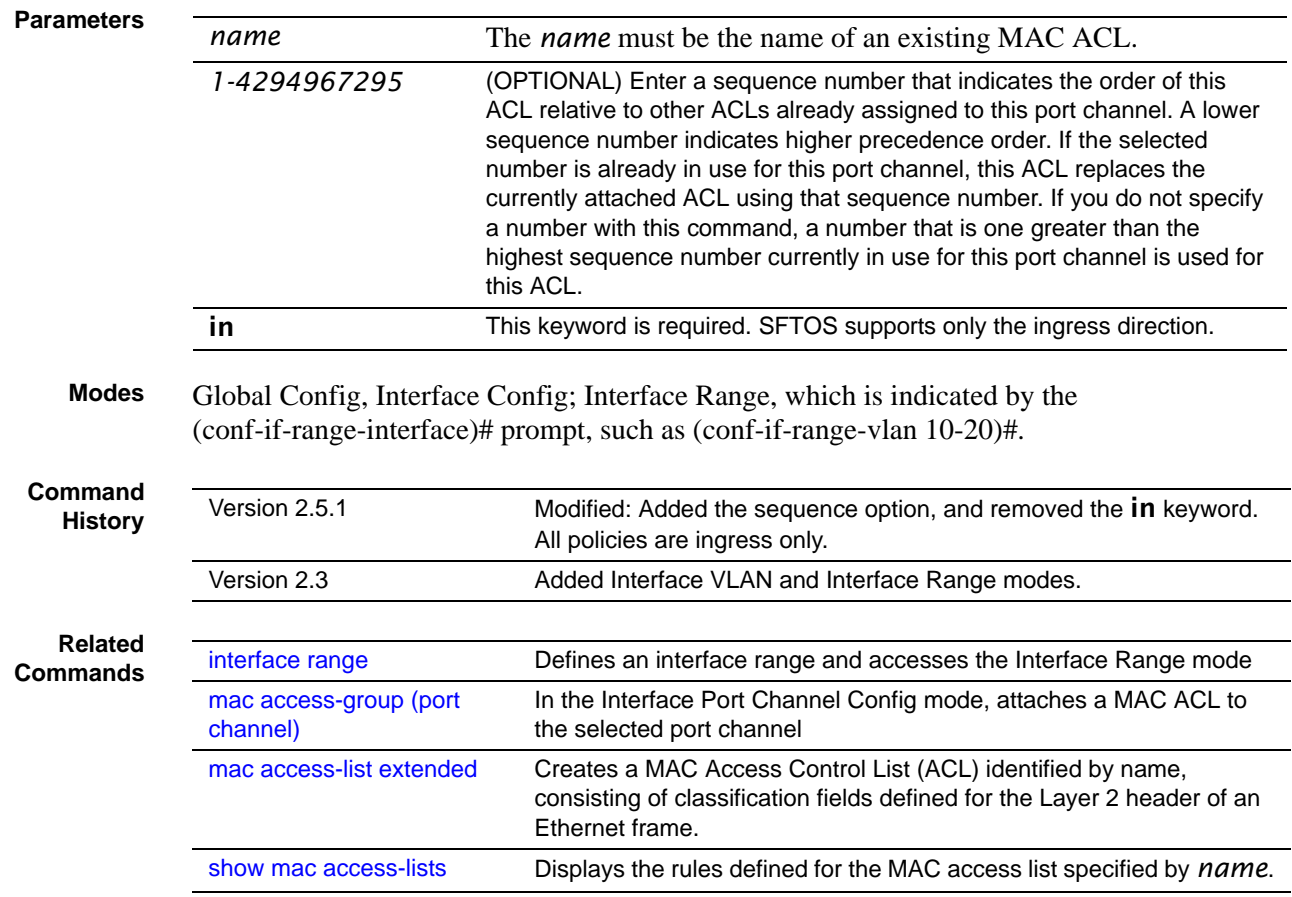

### <span id="page-436-0"></span>show mac access-lists

This command displays the rules defined for all MAC ACLs or the MAC ACL specified by *name*.

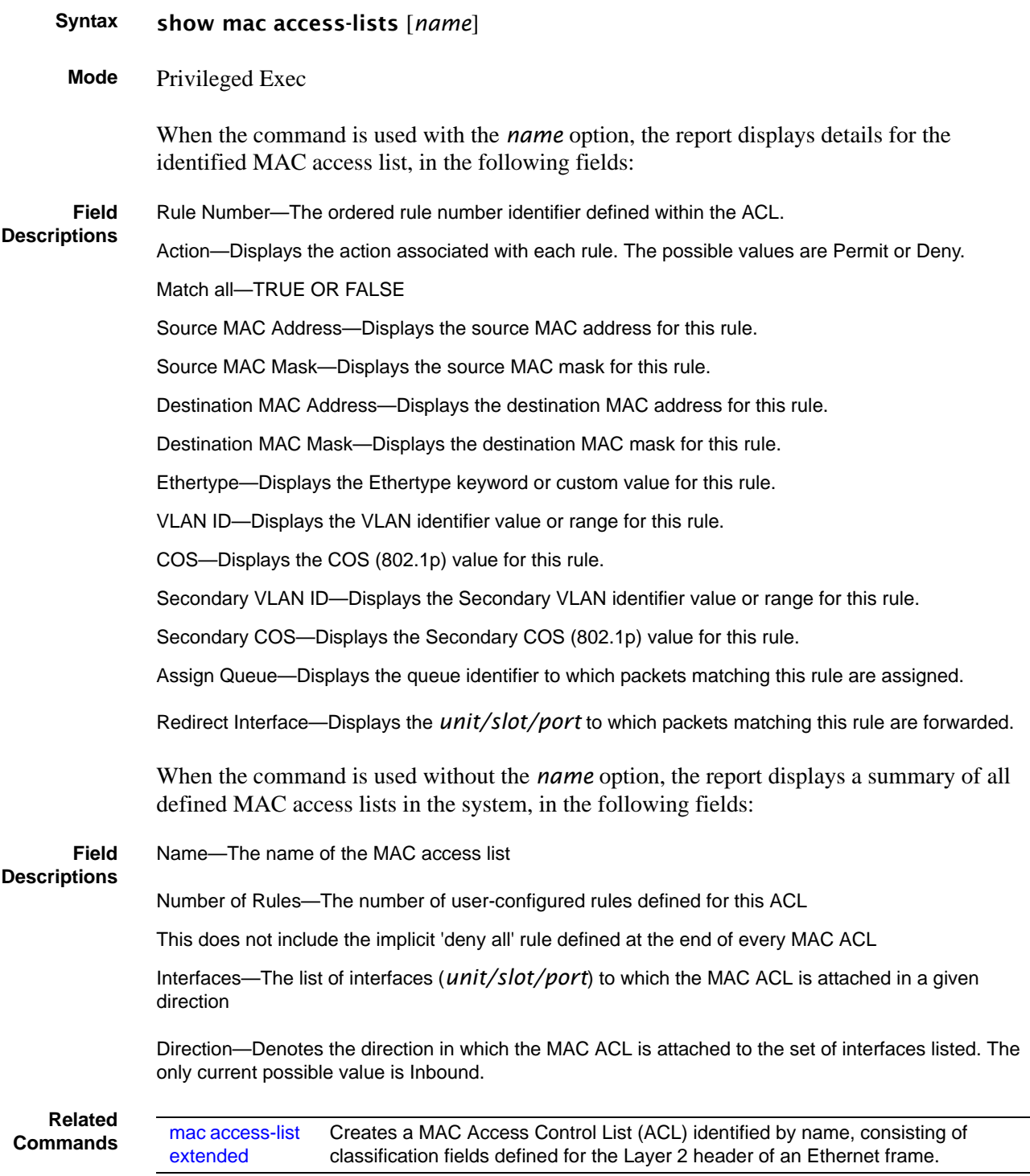

#### **Broadcast Storm Control Commands**

This section contains the following commands:

- [show storm-control](#page-437-0)
- [storm-control broadcast on page 439](#page-438-0)
- [storm-control flowcontrol on page 439](#page-438-1)

#### <span id="page-437-0"></span>show storm-control

This command displays switch configuration information.

**Syntax** show storm-control [*unit/slot/port* | all]

**Mode** Privileged Exec

**Defaults** Broadcast Storm Recovery Mode—May be enabled or disabled. The factory default is disabled. 802.3x Flow Control Mode—May be enabled or disabled. The factory default is disabled.

```
Example
```
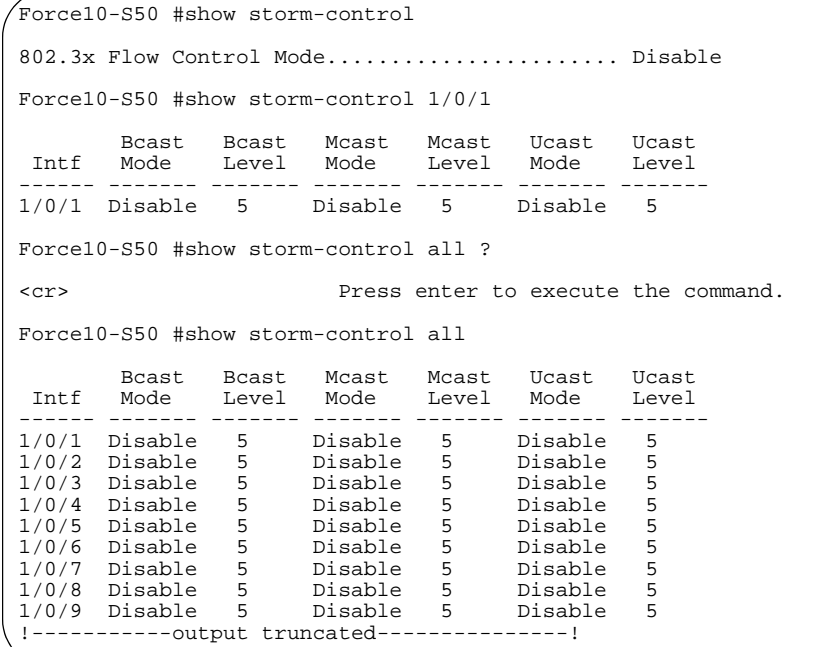

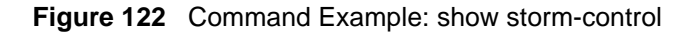

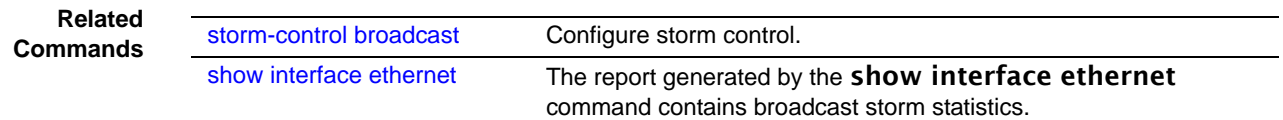

#### <span id="page-438-0"></span>storm-control broadcast

This command enables broadcast storm recovery mode. If the mode is enabled, broadcast storm recovery with high and low thresholds is implemented.

#### **Syntax** [no] storm-control broadcast

The no version of this command disables broadcast storm recovery mode.

The threshold implementation follows a percentage pattern. If the broadcast traffic on any Ethernet port exceeds the high threshold percentage (as represented in the [Table 25](#page-438-2)) of the link speed, the switch discards the broadcast's traffic until the traffic returns to the low threshold percentage or less. The full implementation is depicted in the table below.

<span id="page-438-2"></span>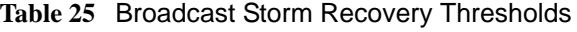

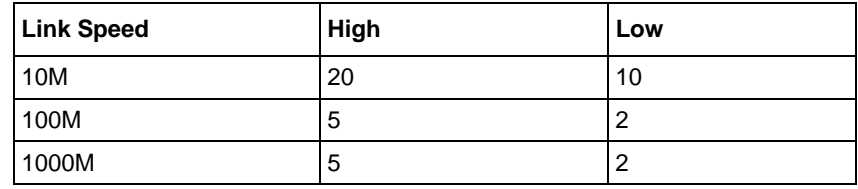

**Default** disabled

**Mode** Global Config

```
Related
Commands
```
#### [show storm-control](#page-437-0) Shows the storm control configuration. [show interface ethernet](#page-76-0) The report generated by the **show interface ethernet** command contains broadcast storm statistics.

### <span id="page-438-1"></span>storm-control flowcontrol

This command enables 802.3x flow control for the switch.

#### **Syntax** [no] storm-control flowcontrol

The **no** version of this command disables 802.3x flow control for the switch.

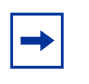

**Note:** This command only applies to full-duplex mode ports. **Note:** 802.3x flow control works by pausing a port when the port becomes oversubscribed and dropping all traffic for small bursts of time during the congestion condition. This can lead to high-priority and/or network control traffic loss.

**Default** disabled

**Mode** Global Config

# **Chapter 24 Routing Commands**

This chapter provides a detailed explanation of routing commands, in the following sections:

- [Address Resolution Protocol \(ARP\) Commands on page 441](#page-440-0)
- [IP Routing on page 448](#page-447-0)
- [Bootp/DHCP Relay Commands on page 458](#page-457-0)
- [Router Discovery Protocol Commands on page 461](#page-460-0) (IRDP/ICMP)
- [Virtual LAN Routing Commands on page 465](#page-464-0)
- [Virtual Router Redundancy Protocol \(VRRP\) Commands on page 466](#page-465-0)

#### <span id="page-440-0"></span>**Address Resolution Protocol (ARP) Commands**

This section provides a detailed explanation of the ARP commands. The commands are divided by functionality into the following different groups:

- Show commands are used to display switch settings, statistics and other information.
- Configuration Commands are used to configure features and options of the switch. For every configuration command there is a show command that will display the configuration setting.
- Copy commands are used to transfer configuration and informational files to and from the switch.

The commands in this section are, in order:

- [arp on page 442](#page-441-0)
- [arp cachesize on page 442](#page-441-1)
- [arp dynamicrenew on page 442](#page-441-2)
- [arp purge on page 443](#page-442-0)
- [arp resptime on page 443](#page-442-1)
- [arp retries on page 444](#page-443-0)
- [arp timeout on page 444](#page-443-1)
- [clear arp-cache on page 444](#page-443-2)
- [ip proxy-arp on page 445](#page-444-0)
- [show arp on page 445](#page-444-1)
- [show arp brief on page 446](#page-445-0)

#### <span id="page-441-0"></span>arp

This command creates an ARP entry.

#### **Syntax** [no] arp *ipaddress macaddr*

The value for *ipaddress* is the IP address of a device on a subnet attached to an existing routing interface. *macaddr* is a unicast MAC address for that device. The format is 6 two-digit hexadecimal numbers that are separated by colons, for example 00:06:29:32:81:40.

The **no** version of this command deletes an ARP entry.

**Mode** Global Config

#### <span id="page-441-1"></span>arp cachesize

This command configures the ARP cache size. The value for **cachesize** is a platform specific integer value.

#### **Syntax** [no] arp cachesize *Platform\_specific\_integer\_value*

**Mode** Global Config

#### <span id="page-441-2"></span>arp dynamicrenew

This command enables the ARP component to automatically renew ARP entries of type dynamic when they age out.

The no version of this command disables ARP component from automatically renewing ARP entries of type dynamic when they age out.

#### **Syntax** [no] arp dynamicrenew

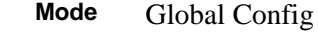

**Command History** Version 2.3 Modified: Moved from Privileged Exec mode to Global Config mode.

#### <span id="page-442-0"></span>arp purge

This command causes the specified IP address to be removed from the ARP cache. Only entries of type dynamic or gateway are affected by this command.

**Syntax** arp purge *ipaddr*

**Mode** Privileged Exec

#### <span id="page-442-1"></span>arp resptime

This command configures the ARP request response timeout.

The value for *seconds* is a valid positive integer, which represents the IP ARP entry response timeout time in seconds. The range for *seconds* is between 1-10 seconds.

The no version of this command configures the default ARP request response timeout.

**Syntax** arp resptime *1-10*

#### no arp resptime

- **Default** 1
	- **Mode** Global Config

#### <span id="page-443-0"></span>arp retries

This command configures the ARP count of maximum request for retries.

The value for *retries* is an integer, which represents the maximum number of request for retries. The range for *retries* is an integer between 0-10 retries.

The no version of this command configures the default ARP count of maximum request for retries.

**Syntax** arp retries *0-10*

no arp retries

**Default** 4

**Mode** Global Config

### <span id="page-443-1"></span>arp timeout

This command configures the ARP entry ageout time.

The value for *seconds* is a valid positive integer, which represents the IP ARP entry ageout time in seconds. The range for *seconds* is between 15-21600 seconds.

The **no** version of this command configures the default ARP entry ageout time.

**Syntax** arp timeout *15-21600*

**Default** 1200

**Mode** Global Config

#### <span id="page-443-2"></span>clear arp-cache

This command causes all ARP entries of type dynamic to be removed from the ARP cache. If the *gateway* parameter is specified, the dynamic entries of type gateway are purged as well.

#### **Syntax** clear arp-cache [gateway]

**Mode** Privileged Exec

### <span id="page-444-0"></span>ip proxy-arp

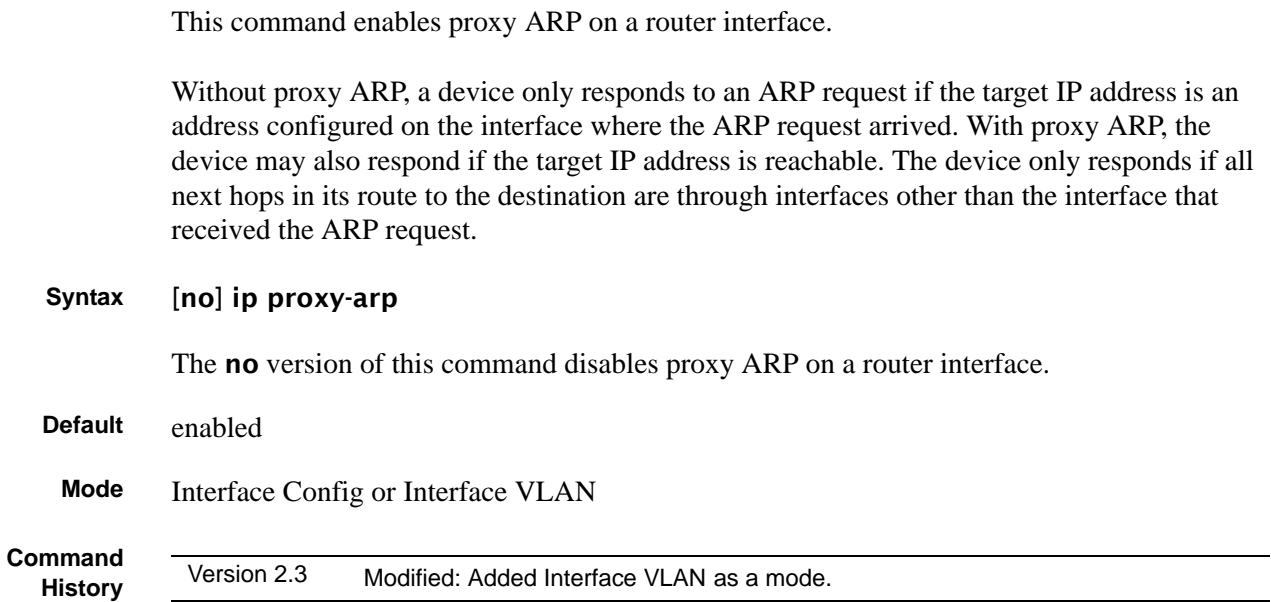

### <span id="page-444-1"></span>show arp

This command is only available for the Layer 3 software package. It displays the Address Resolution Protocol (ARP) cache, all the ARP entries learned through the routing engine.

The displayed results are not the total ARP entries. To view the total ARP entries, combine the show arp results with the show arp switch results (That command is available in the base Layer 2 software package.)

**Syntax** show arp

**Mode** Privileged Exec

```
Example
```
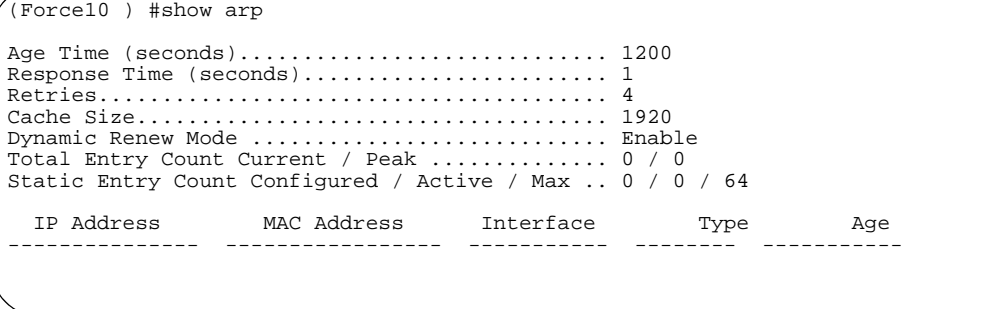

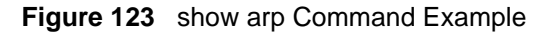

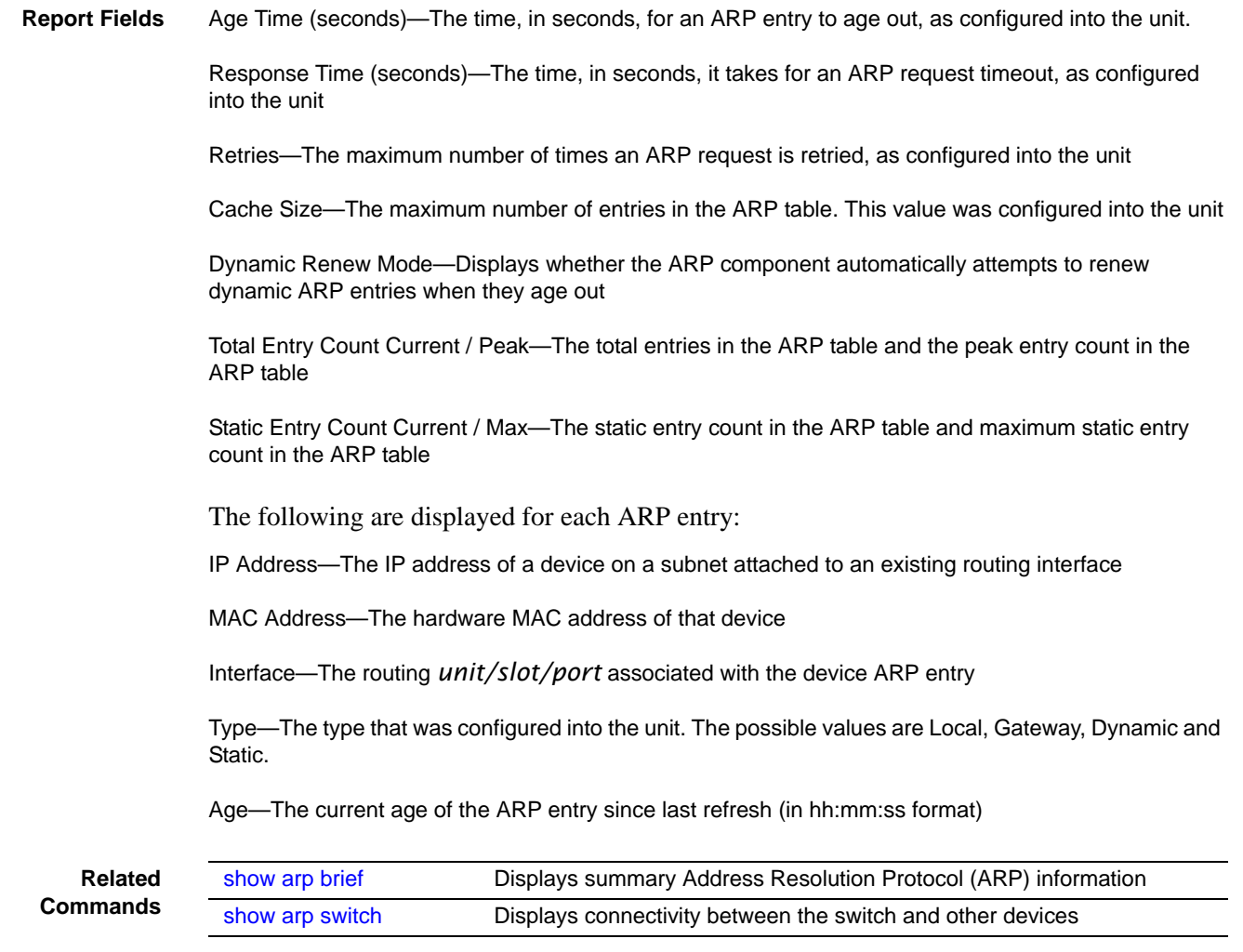

## <span id="page-445-0"></span>show arp brief

This command displays the brief Address Resolution Protocol (ARP) table information.

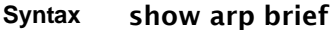

**Mode** Privileged Exec

#### **Example**

```
(Force10 ) #show arp brief
Age Time (seconds).................................. 1200
Response Time (seconds)........................ 1
Retries........................................ 4
Cache Size..................................... 1920
Dynamic Renew Mode ............................ Enable
Total Entry Count Current / Peak .............. 0 / 0
Static Entry Count Configured / Active / Max .. 0 / 0 / 64
```
**Figure 124** show arp Command Example

**Report Fields** Age Time (seconds)—The time, in seconds, for an ARP entry to age out, as configured into the unit

Response Time (seconds)—The time, in seconds, it takes for an ARP request timeout, as configured into the unit

Retries—The maximum number of times an ARP request is retried, as configured into the unit

Cache Size—The maximum number of entries in the ARP table, as configured into the unit

Dynamic Renew Mode—Displays whether the ARP component automatically attempts to renew dynamic ARP entries when they age out.

Total Entry Count Current / Peak—The total entries in the ARP table and the peak entry count in the ARP table.

Static Entry Count Current / Max—The static entry count in the ARP table and maximum static entry count in the ARP table.

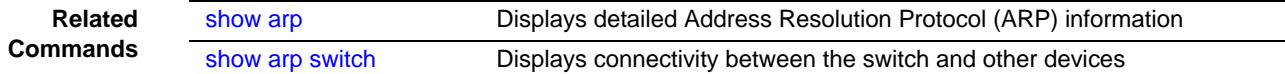

#### <span id="page-447-0"></span>**IP Routing**

This section provides a detailed explanation of the IP Routing commands. The commands are divided by functionality into the following different groups:

- Show commands are used to display switch settings, statistics and other information.
- Configuration Commands are used to configure features and options of the switch. For every configuration command there is a show command that will display the configuration setting.

The commands in this section are, in order:

- [encapsulation \(interface\) on page 449](#page-448-1)
- [ip address \(routed\) on page 449](#page-448-0)
- [ip forwarding on page 450](#page-449-0)
- [ip mtu on page 450](#page-449-1)
- [ip netdirbcast on page 451](#page-450-2)
- [ip route on page 451](#page-450-0)
- [ip route default on page 451](#page-450-1)
- [ip route distance on page 452](#page-451-1)
- [ip routing on page 452](#page-451-0)
- [routing on page 453](#page-452-0)
- [show ip interface on page 453](#page-452-1)
- [show ip route on page 455](#page-454-0)
- [show ip route bestroutes on page 456](#page-455-0)
- [show ip route entry on page 456](#page-455-1)
- [show ip route preferences on page 457](#page-456-0)
- [show ip stats on page 457](#page-456-1)

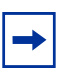

**Note:** For ip irdp commands, see [Router Discovery Protocol Commands on](#page-460-0)  [page 461](#page-460-0) later in this chapter.

For ip igmp commands, see the chapter [IGMP Snooping Commands on page 323](#page-322-0) and [IGMP Commands on page 531](#page-530-0) in the IP Multicast chapter.

For the ip mcast (multicast) command, see the chapter [IP Multicast Commands on](#page-514-0)  [page 515](#page-514-0).

For the ip ospf commands, see the chapter [OSPF Commands on page 475](#page-474-0).

### <span id="page-448-1"></span>encapsulation (interface)

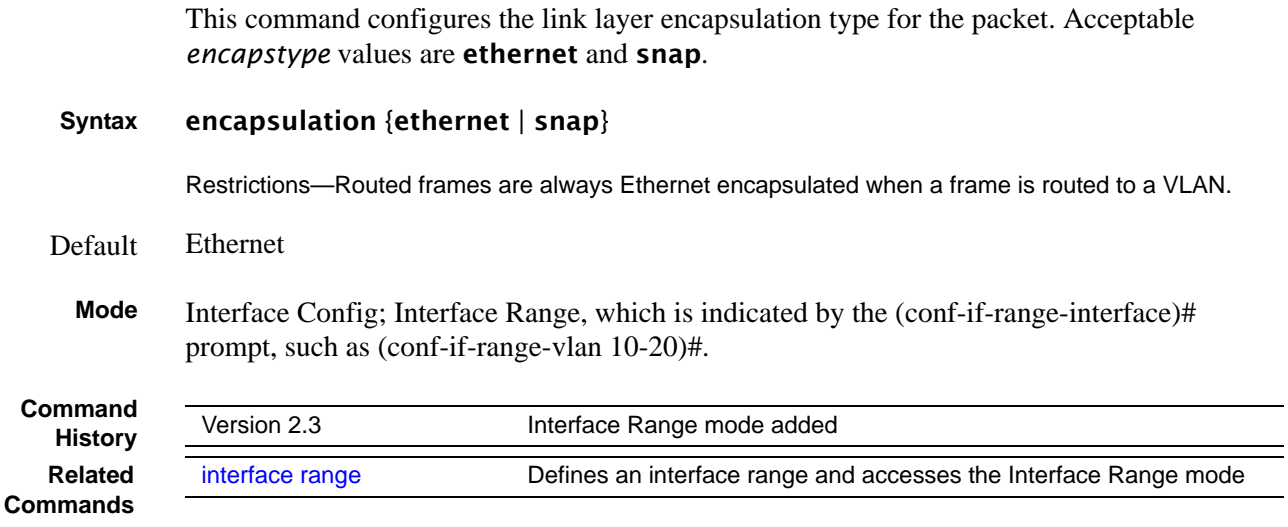

## <span id="page-448-0"></span>ip address (routed)

This command configures an IP address on a routed interface. The IP address may be a secondary IP address.

#### **Syntax** [no] ip address *ipaddr subnetmask* [secondary]

The value for *ipaddr* is the IP address of the interface.

The value for *subnetmask* is a 4-digit dotted-decimal number which represents the subnet mask of the interface.

The **no** version of this command deletes an IP address from an interface.

#### **Mode** Interface Config (including Interface Loopback Config)

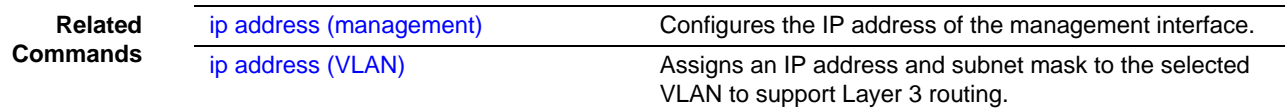

### <span id="page-449-0"></span>ip forwarding

This command enables forwarding of IP frames.

The no version of this command disables forwarding of IP frames.

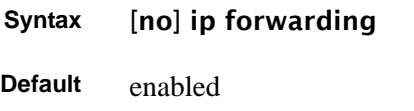

**Mode** Global Config

### <span id="page-449-1"></span>ip mtu

This command sets the IP Maximum Transmission Unit (MTU) on a routing interface. The IP MTU is the size of the largest IP packet that can be transmitted on the interface without fragmentation. However, SFTOS currently does not fragment IP packets.

- Packets forwarded in hardware ignore the IP MTU.
- Packets forwarded in software are dropped if they exceed the IP MTU of the outgoing interface.

Packets originated on the router, such as OSPF packets, may be fragmented by the IP stack. The IP stack uses its default IP MTU and ignores the value set using the **ip mtu** command.

OSPF advertises the IP MTU in the Database Description packets it sends to its neighbors during database exchange. If two OSPF neighbors advertise different IP MTUs, they will not form an adjacency unless OSPF has been instructed to ignore differences in IP MTU with the ip ospf mtu-ignore command.

**Syntax** [no] ip mtu *mtu*

The **no** version of this command resets the IP MTU to the default value.

The *mtu* range is 68 bytes to 1500 bytes.

- **Default** 1500 bytes
- **Mode** Interface Config or Interface VLAN

**Command**

**History** Version 2.3 Modified: Added Interface VLAN as a mode.

### <span id="page-450-2"></span>ip netdirbcast

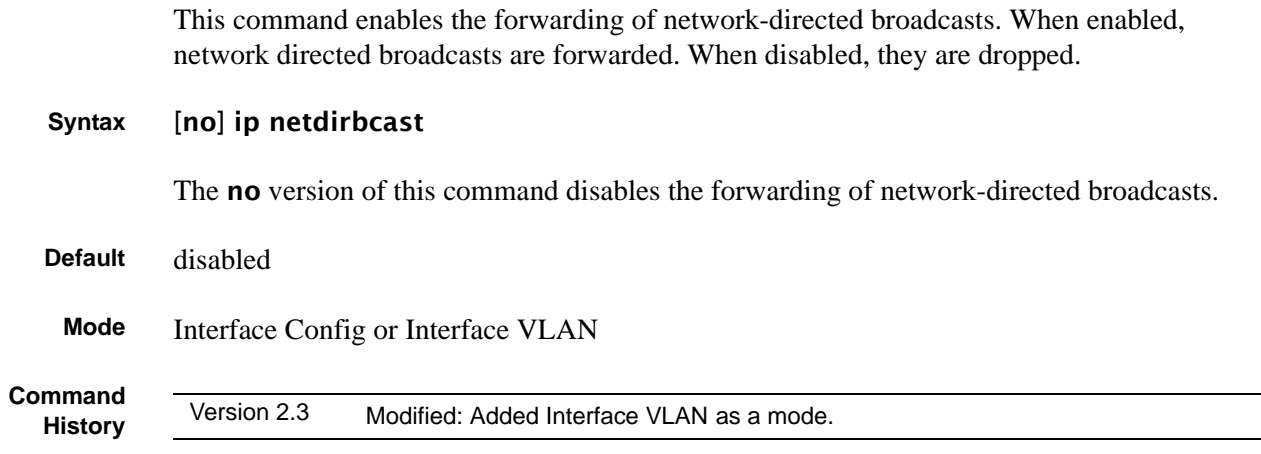

### <span id="page-450-0"></span>ip route

This command configures a static route. The *ip\_addr* is a valid ip address. The *subnet\_mask* is a valid subnet mask. The *nextHopRtr* is a valid IP address of the next hop router. The *preference* is an integer value from 1 to 255.

The **no** version of this command deletes all next hops to a destination static route. If the optional *nextHopRtr* parameter is designated, the next hop is deleted and if the optional preference value is designated, the preference value of the static route is reset to its default.

**Syntax** ip route *ip\_addr subnet\_mask nextHopRtr* [*preference*] no ip route *ip\_addr subnet\_mask* [ {*nextHopRtr* | *preference*} ]

- **Default** preference 1
- **Mode** Global Config

### <span id="page-450-1"></span>ip route default

This command configures the default route. The value for *nextHopRtr* is a valid IP address of the next hop router. The *preference* is an integer value from 1 to 255.

The no version of this command deletes all configured default routes. If the optional *nextHopRtr* parameter is designated, the specific next hop is deleted from the configured default route and if the optional preference value is designated, the preference of the configured default route is reset to its default.

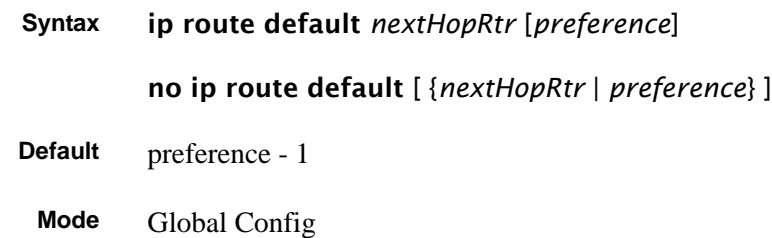

### <span id="page-451-1"></span>ip route distance

This command sets the default distance for static routes. Lower route preference values are preferred when determining the best route. The "ip route" and "ip route default" commands allow you to optionally set the distance of an individual static route. The default distance is used when no distance is specified in these commands. Changing the default distance does not update the distance of existing static routes, even if they were assigned the original default distance. The new default distance will only be applied to static routes created after invoking the "ip route distance" command.

The **no** version of this command sets the default static route preference value in the router. Lower route preference values are preferred when determining the best route.

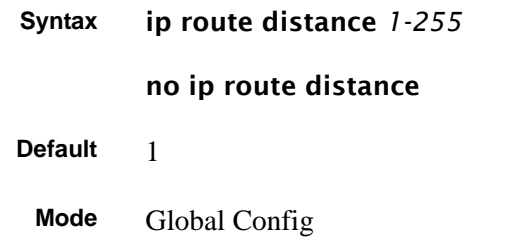

### <span id="page-451-0"></span>ip routing

This command enables the IP Router Admin Mode for the switch.

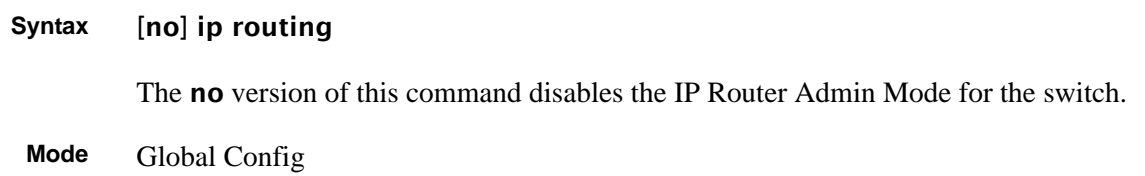

### <span id="page-452-0"></span>routing

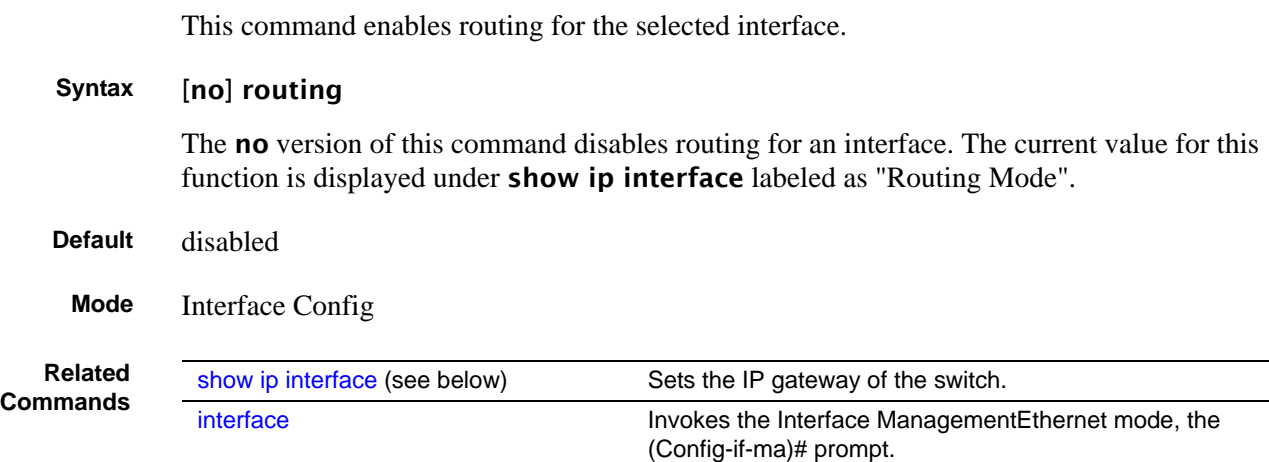

#### <span id="page-452-1"></span>show ip interface

This command displays summary information about IP configuration settings for all ports in the router. This command takes no options.

#### **Syntax** show ip interface {brief | *unit/slot/port* | vlan *1-3965*}

**Mode** Privileged Exec, User Exec

**Example 1**

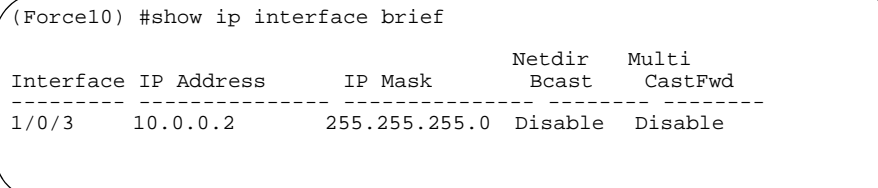

**Figure 125** show ip interface brief output Command Example

**Report Fields** Interface—Valid unit, slot, and port number separated by forward slashes

IP Address—The IP address of the routing interface in 32-bit dotted decimal format

IP Mask—The IP mask of the routing interface in 32-bit dotted decimal format

Netdir Bcast—Indicates if IP forwards net-directed broadcasts on this interface. Possible values are Enable or Disable.

MultiCast Fwd—Indicates the multicast forwarding administrative mode on the interface. Possible values are Enable or Disable.

#### **Example 2**

| Administrative Mode Disable<br>Forward Net Directed Broadcasts Disable<br>Encapsulation Type Ethernet |  |
|----------------------------------------------------------------------------------------------------|--|

<span id="page-453-0"></span>**Figure 126** show ip interface output Command Example

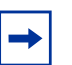

**Note:** Example 2 ([Figure 126 on page 454\)](#page-453-0) shows the output of the command when routing is disabled.

Example 3 ([Figure 127 on page 454\)](#page-453-1) shows the output when routing is enabled.

#### **Example 3**

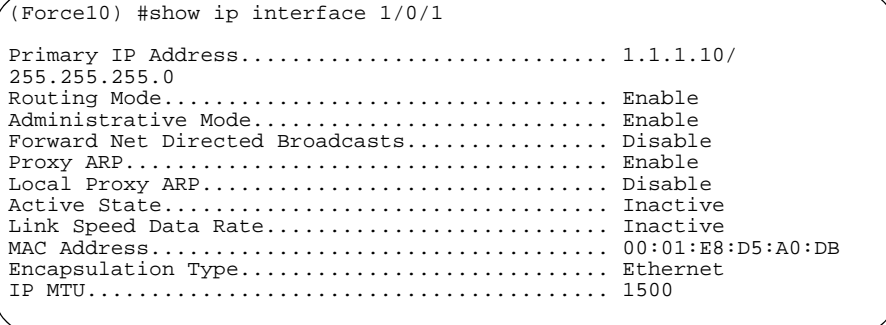

<span id="page-453-1"></span>**Figure 127** show ip interface output with Routing Enabled

**Report Fields** Primary IP Address—Displays the primary IP address and subnet masks for the interface. This value appears only if you configure it.

> Secondary IP Address—Displays one or more secondary IP addresses and subnet masks for the interface. This value appears only if you configure it.

> Routing Mode—Is the administrative mode of router interface participation. The possible values are Enable or Disable. This value is configured.

> Administrative Mode—Is the administrative mode of the specified interface. The possible values of this field are Enable or Disable. This value is configured.

> Routing Configuration—Displays whether Routing Configuration is enabled or disabled on the system.

> Interface Configuration—Status Displays whether the Interface Configuration is enabled or disabled on the system.

Forward Net Directed Broadcasts—Displays whether forwarding of network-directed broadcasts is enabled or disabled. This value was configured into the unit.

Proxy ARP—Displays whether Proxy ARP is enabled or disabled on the system.

Local Proxy ARP—Displays whether Local Proxy ARP is enabled or disabled on the interface.

Active State—Displays whether the interface is active or inactive. An interface is considered active if its link is up and in forwarding state.

Link Speed Data Rate—Is an integer representing the physical link data rate of the specified interface. This is measured in megabits per second (Mbps).

MAC Address—Is the burned-in physical address of the specified interface. The format is six two-digit hexadecimal numbers separated by colons.

Encapsulation Type—Is the encapsulation type for the specified interface. The types are Ethernet or SNAP.

IP MTU—Displays the maximum transmission unit (MTU) size of a frame, in bytes.

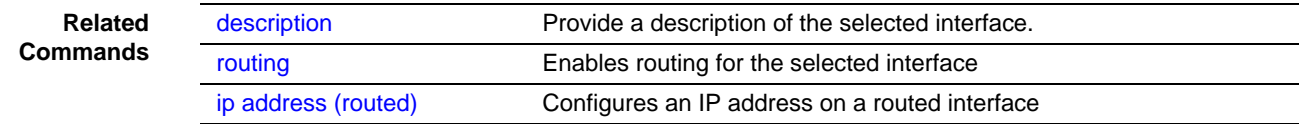

#### <span id="page-454-0"></span>show ip route

This command displays the entire route table. This command takes no options.

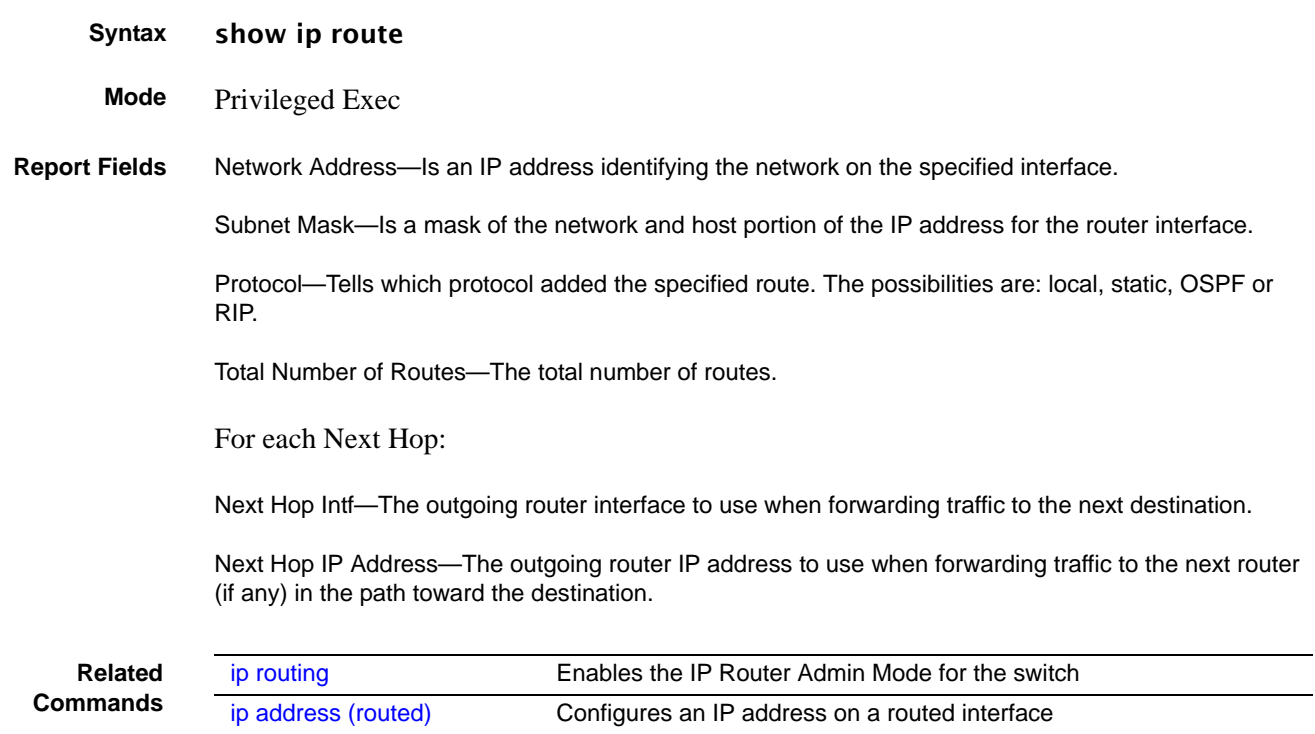

#### <span id="page-455-0"></span>show ip route bestroutes

This command causes the entire route table to be displayed. This command takes no options.

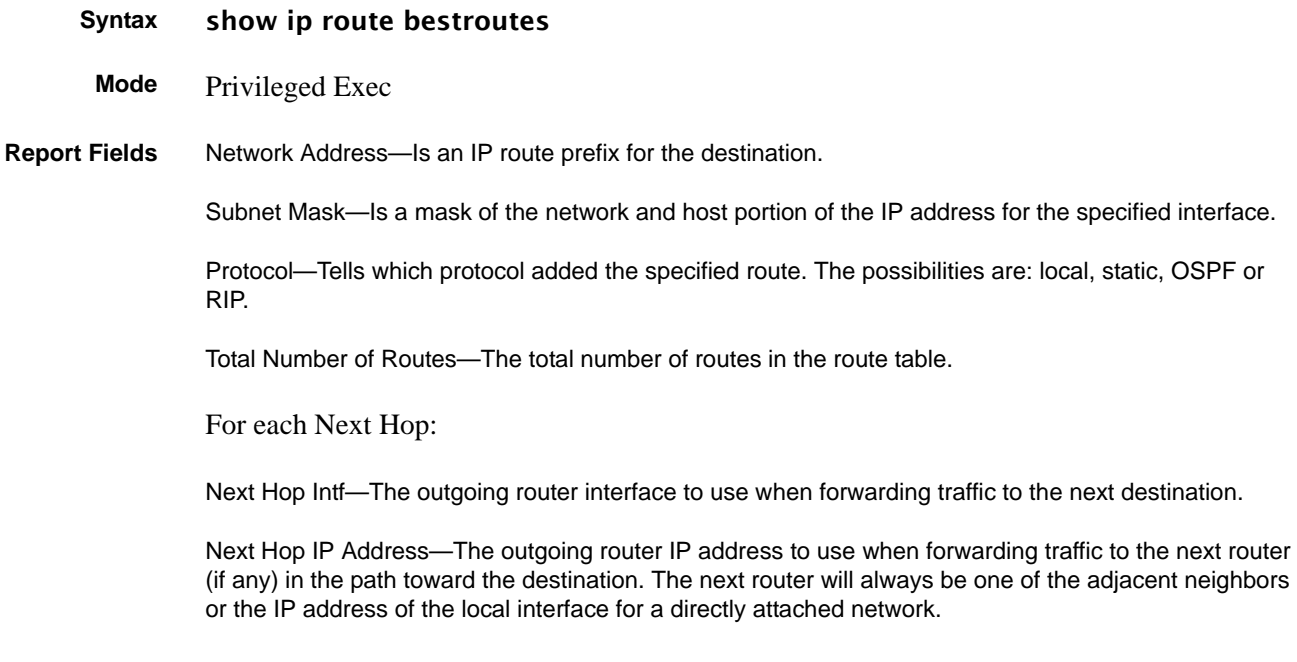

#### <span id="page-455-1"></span>show ip route entry

This command displays the route table for the specified network.

**Syntax** show ip route entry *network\_address* **Mode** Privileged Exec **Report Fields** Network Address—Is a valid network address identifying the network on the specified interface. Subnet Mask—Is a mask of the network and host portion of the IP address for the attached network. Protocol—Tells which protocol added the specified route. The possibilities are: local, static, OSPF or RIP. For each Next Hop: Next Hop Interface—The outgoing router interface to use when forwarding traffic to the next destination. Next Hop IP Address—The outgoing router IP address to use when forwarding traffic to the next router (if any) in the path toward the destination. Preference—The metric value that is used for this route entry.

### <span id="page-456-0"></span>show ip route preferences

This command displays detailed information about the route preferences. Route preferences are used in determining the best route. Lower router preference values are preferred over higher router preference values.

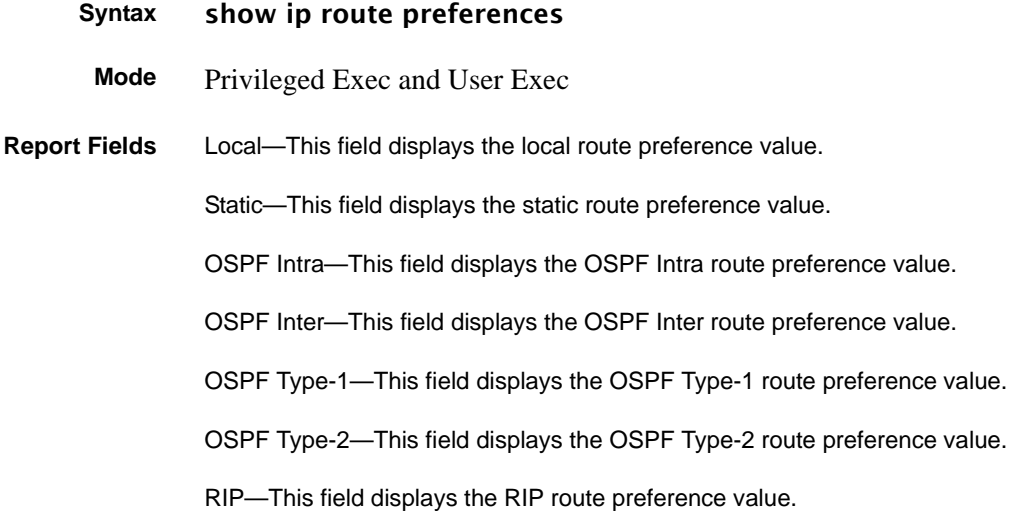

#### <span id="page-456-1"></span>show ip stats

This command displays IP statistical information. Refer to RFC 1213 for more information about the fields that are displayed. This command takes no options.

- **Syntax** show ip stats
- **Mode** Privileged Exec and User Exec

### <span id="page-457-0"></span>**Bootp/DHCP Relay Commands**

This section provides a detailed explanation of the BootP/DHCP Relay commands. The commands are divided by functionality into the following different groups:

- Show commands are used to display switch settings, statistics and other information.
- Configuration Commands are used to configure features and options of the switch. For every configuration command there is a show command that will display the configuration setting.
- Copy commands are used to transfer configuration and informational files to and from the switch.

The commands in this section are, in order:

- [bootpdhcprelay cidoptmode on page 458](#page-457-1)
- [bootpdhcprelay enable on page 458](#page-457-2)
- [bootpdhcprelay maxhopcount on page 459](#page-458-0)
- [bootpdhcprelay minwaittime on page 459](#page-458-1)
- [bootpdhcprelay serverip on page 459](#page-458-2)
- [show bootpdhcprelay on page 460](#page-459-0)

### <span id="page-457-1"></span>bootpdhcprelay cidoptmode

This command enables the circuit ID option mode for BootP/DHCP Relay on the system.

The **no** version of this command disables the circuit ID option mode for BootP/DHCP Relay on the system.

**Syntax** [no] bootpdhcprelay cidoptmode

- **Default** disabled
- **Mode** Global Config

### <span id="page-457-2"></span>bootpdhcprelay enable

This command enables the forwarding of BootP/DHCP relay requests by the switch.

The **no** version of this command disables the forwarding of relay requests.

**Syntax** [no] bootpdhcprelay enable

**Default** disabled

**Mode** Global Config

### <span id="page-458-0"></span>bootpdhcprelay maxhopcount

This command configures the maximum allowable relay agent hops. The parameter has a range of 1 to 16.

The **no** version of this command sets the maximum allowable hops to the default.

#### **Syntax** bootpdhcprelay maxhopcount *1-16*

no bootpdhcprelay maxhopcount

**Default** 4

**Mode** Global Config

#### <span id="page-458-1"></span>bootpdhcprelay minwaittime

This command configures the minimum wait time in seconds for BootP/DHCP Relay on the system. When the BOOTP relay agent receives a BOOTREQUEST message, it MAY use the seconds-since-client-began-booting field of the request as a factor in deciding whether to relay the request or not. The parameter has a range of 0 to 100 seconds.

The **no** version of this command configures the default minimum wait time in seconds for BootP/DHCP Relay on the system.

**Syntax** bootpdhcprelay minwaittime *0-100*

#### no bootpdhcprelay minwaittime

- **Default** 0
	- **Mode** Global Config

### <span id="page-458-2"></span>bootpdhcprelay serverip

This commandconfigures the server IP address of the DHCP server. The *ipaddr* parameter is an IP address in a 4-digit dotted decimal format.

The no version of this command configures the default server IP Address for BootP/DHCP Relay on the system.

**Syntax** bootpdhcprelay serverip *ipaddr*

#### no bootpdhcprelay serverip

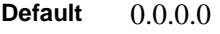

**Mode** Global Config

### <span id="page-459-0"></span>show bootpdhcprelay

This command displays the BootP/DHCP Relay information.

#### **Syntax** show bootpdhcprelay

**Mode** Privileged Exec and User Exec

**Example**

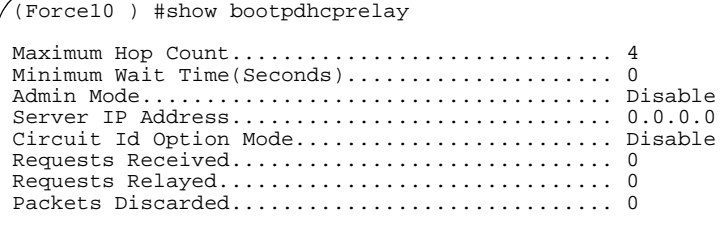

**Figure 128** show bootpdhcprelay Command Example

**Report Fields** Maximum Hop Count—Is the maximum allowable relay agent hops.

Minimum Wait Time (Seconds)—Is the minimum wait time.

Admin Mode—Represents whether relaying of requests is enabled or disabled.

Server IP Address—Is the IP Address for the BootP/DHCP Relay server.

Circuit Id Option Mode—Is the DHCP circuit Id option which may be enabled or disabled.

Requests Received—Is the number or requests received.

Requests Relayed—Is the number of requests relayed.

Packets Discarded—Is the number of packets discarded.

#### <span id="page-460-0"></span>**Router Discovery Protocol Commands**

This section provides a detailed explanation of router discovery commands using IRDP (ICMP Router Discovery Protocol) (ICMP is Internet Control Message Protocol).

The commands in this section are, in order:

- [ip irdp on page 461](#page-460-1)
- [ip irdp address on page 461](#page-460-2)
- [ip irdp holdtime on page 462](#page-461-0)
- [ip irdp maxadvertinterval on page 462](#page-461-1)
- [ip irdp minadvertinterval on page 463](#page-462-0)
- [ip irdp preference on page 463](#page-462-1)
- [show ip irdp on page 464](#page-463-0)

### <span id="page-460-1"></span>ip irdp

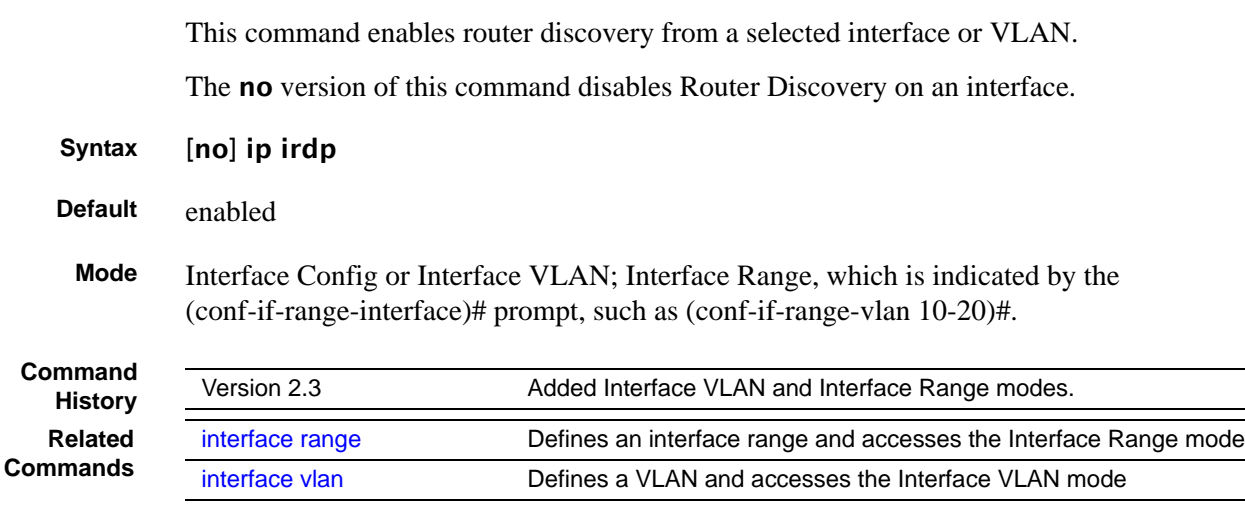

### <span id="page-460-2"></span>ip irdp address

This command configures the address to be used to advertise the router for the interface or VLAN. The valid values for ipaddr are 224.0.0.1 and 255.255.255.255.

The no version of this command configures the default address to be used to advertise the router for the interface.

**Syntax** ip irdp address *ipaddr*

no ip irdp address

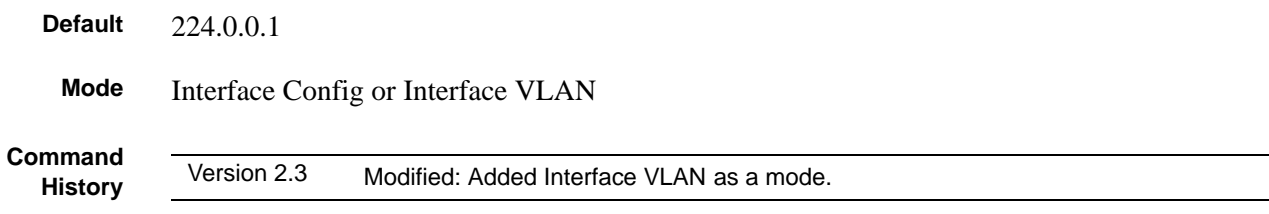

### <span id="page-461-0"></span>ip irdp holdtime

**Command**

This command configures the value, in seconds, of the holdtime field of the router advertisement sent from this interface or VLAN.

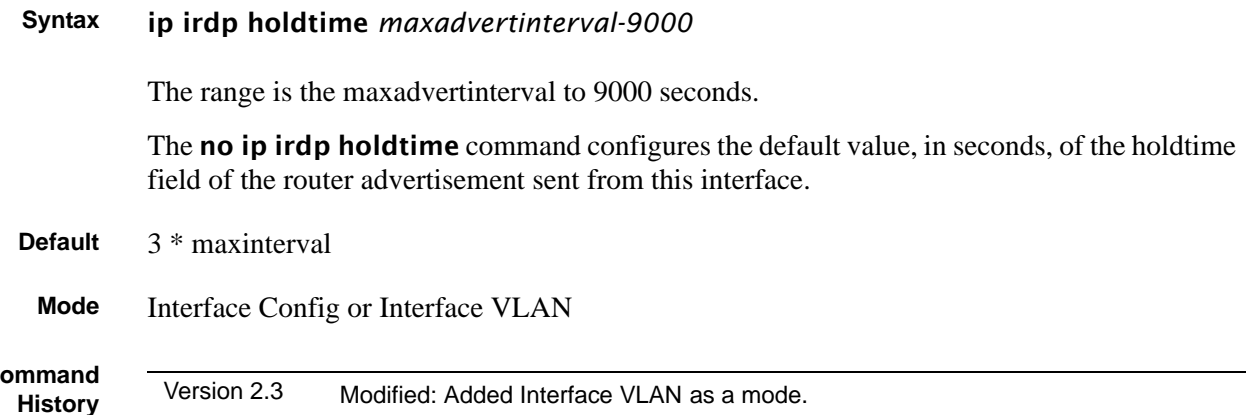

### <span id="page-461-1"></span>ip irdp maxadvertinterval

This command configures the maximum time, in seconds, allowed between sending router advertisements from the interface or VLAN.

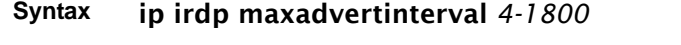

The range for maxadvertinterval is 4 to 1800 seconds.

The no ip irdp maxadvertinterval command reverts the maximum time to the default, in seconds.

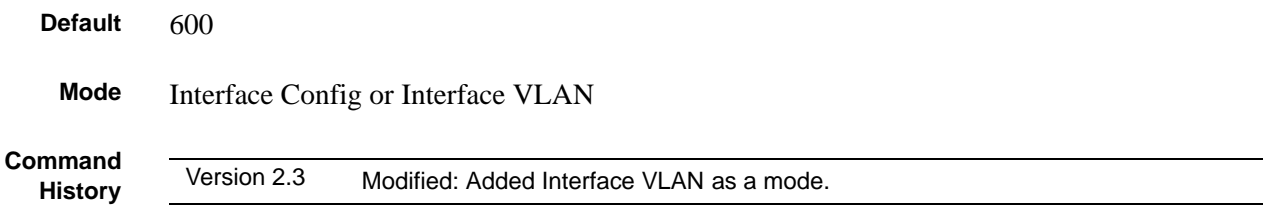

### <span id="page-462-0"></span>ip irdp minadvertinterval

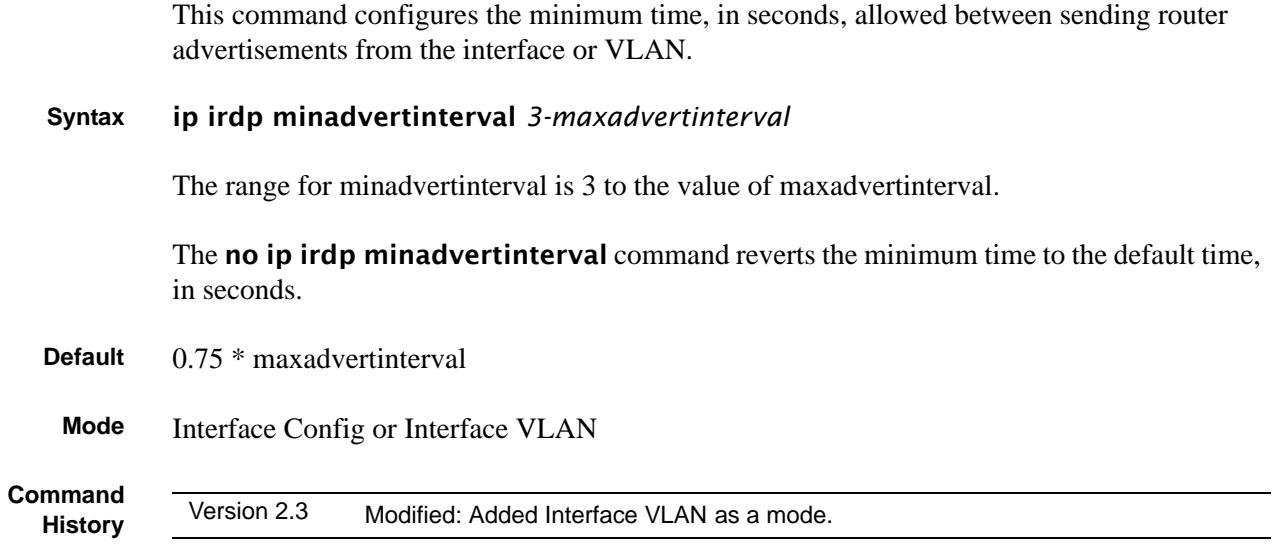

### <span id="page-462-1"></span>ip irdp preference

This command configures the preferability of the address as a default router address, relative to other router addresses on the same subnet.

**Syntax** ip irdp preference *-2147483648-2147483647*

The range is -2147483648 to -1 to 0 to 1 to 2147483647.

The no ip irdp preference command configures the default preferability of the address as a default router address, relative to other router addresses on the same subnet.

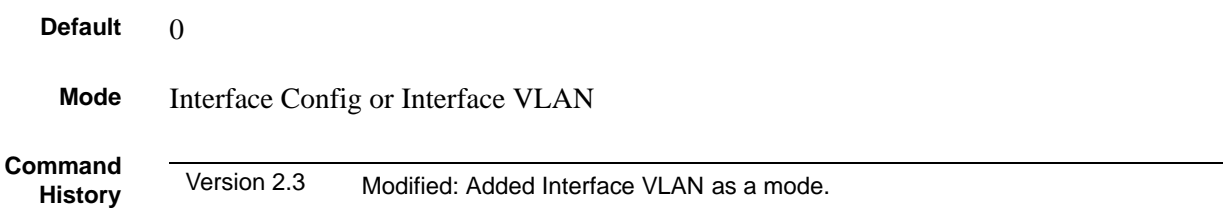

### <span id="page-463-0"></span>show ip irdp

This command displays the router discovery information for all interfaces, or a specified interface.

- **Syntax** show ip irdp {*unit/slot/port* | all}
- **Mode** Privileged Exec and User Exec

**Report Fields** Interface — Shows the port number (*unit/slot/port*) that matches the rest of the information in the row.

> Ad Mode—Displays the advertise mode which indicates whether router discovery is enabled or disabled on this interface.

Advertise Address — Displays the IP address to which the interface sends the advertisement.

Max Int—Displays the maximum advertise interval which is the maximum time allowed between sending router advertisements from the interface in seconds.

Min Int—Displays the minimum advertise interval which is the minimum time allowed between sending router advertisements from the interface in seconds.

Adv Life—Displays advertise lifetime which is the value of the lifetime field of the router advertisement sent from the interface in seconds.

Preferences—Displays the preference of the address as a default router address, relative to other router addresses on the same subnet.

```
Example
```
Force10 #show ip irdp 1/0/1 Interface Ad Mode Advertise Address Max Int Min Int Hold Time Preference --------- ------- ----------------- ------- ------- -------- ----------- 1/0/1 Disable 224.0.0.1 600 450 1800 0 Force10#

**Figure 129** Example of show ip irdp Command Output

#### <span id="page-464-0"></span>**Virtual LAN Routing Commands**

This section contains the Virtual LAN Routing (VLAN Routing) commands:

- [ip address \(VLAN\) on page 465](#page-464-1)
- [show ip vlan on page 465](#page-464-2)
- [vlan routing on page 466](#page-465-1)

### <span id="page-464-1"></span>ip address (VLAN)

This command assigns an IP address and subnet mask to the selected VLAN to support Layer 3 routing.

**Syntax** ip address *ip\_address subnet\_mask* The **no** version of this command deletes routing on the selected VLAN. **Mode** Interface VLAN **Command History** Version 2.3 Introduced. Replaces vlan routing. **Related Commands** [interface vlan](#page-162-0) Creates a VLAN and assigns it an ID, and then enters the Interface VLAN mode, which provides access to VLAN configuration commands for the specified VLAN.

#### <span id="page-464-2"></span>show ip vlan

This command displays the VLAN routing information for all VLANs with routing enabled in the system.

- **Syntax** show ip vlan
	- **Mode** Privileged Exec and User Exec
- **Report Fields** MAC Address used by Routing VLANs—Is the MAC Address associated with the internal bridge-router interface (IBRI). The same MAC Address is used by all VLAN routing interfaces. It will be displayed above the per-VLAN information.

VLAN ID—Is the identifier of the VLAN.

Logical Interface—Indicates the logical *unit/slot/port* associated with the VLAN routing interface.

IP Address—Displays the IP Address associated with this VLAN.

Subnet Mask—Indicates the subnet mask that is associated with this VLAN.

#### <span id="page-465-1"></span>vlan routing **Command History** Version 2.3 Deprecated. Replaced by [ip address \(VLAN\)](#page-464-1). **Related Commands** [ip address \(VLAN\)](#page-464-1) Assigns an IP address and subnet mask to the selected VLAN.

#### <span id="page-465-0"></span>**Virtual Router Redundancy Protocol (VRRP) Commands**

This section provides a detailed explanation of the VRRP commands. The commands are divided by functionality into the following different groups:

- Show commands are used to display switch settings, statistics and other information.
- Configuration Commands are used to configure features and options of the switch. For every configuration command there is a **show** command that will display the configuration setting.

The commands in this section are, in order:

- [ip vrrp \(global\) on page 466](#page-465-2)
- [ip vrrp <vrID> on page 467](#page-466-0)
- [ip vrrp authentication on page 467](#page-466-1)
- [ip vrrp ip on page 468](#page-467-0)
- [ip vrrp mode on page 469](#page-468-0)
- [ip vrrp preempt on page 469](#page-468-1)
- [ip vrrp priority on page 470](#page-469-0)
- [ip vrrp timers advertise on page 471](#page-470-0)
- [show ip vrrp interface stats on page 471](#page-470-1)
- [show ip vrrp on page 472](#page-471-0)
- [show ip vrrp interface on page 473](#page-472-0)
- [show ip vrrp interface brief on page 473](#page-472-1)

### <span id="page-465-2"></span>ip vrrp (global)

This command enables the administrative mode of VRRP in the router. This command also designates the configured virtual router IP address as a secondary IP address on an interface.

The **no** version of this command disables the default administrative mode of VRRP in the router.

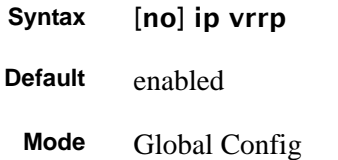

#### <span id="page-466-0"></span>ip vrrp <vrID>

This command sets the VRID (virtual router ID) on an interface for virtual router configuration in the router. This command also has options, detailed below, to designate the configured virtual router IP address, set the mode, and set authentication.

#### **Syntax** [no] ip vrrp *vrID*

The *vrID* parameter is the virtual router ID; it is an integer value with a range from 1 to 255. Pressing Enter without including a value for *ipaddress* creates the VRID on the interface.

The no version of this command removes all VRRP configuration details of the virtual router configured on a specific interface.

#### **Default** none

**Mode** Interface Config or Interface VLAN

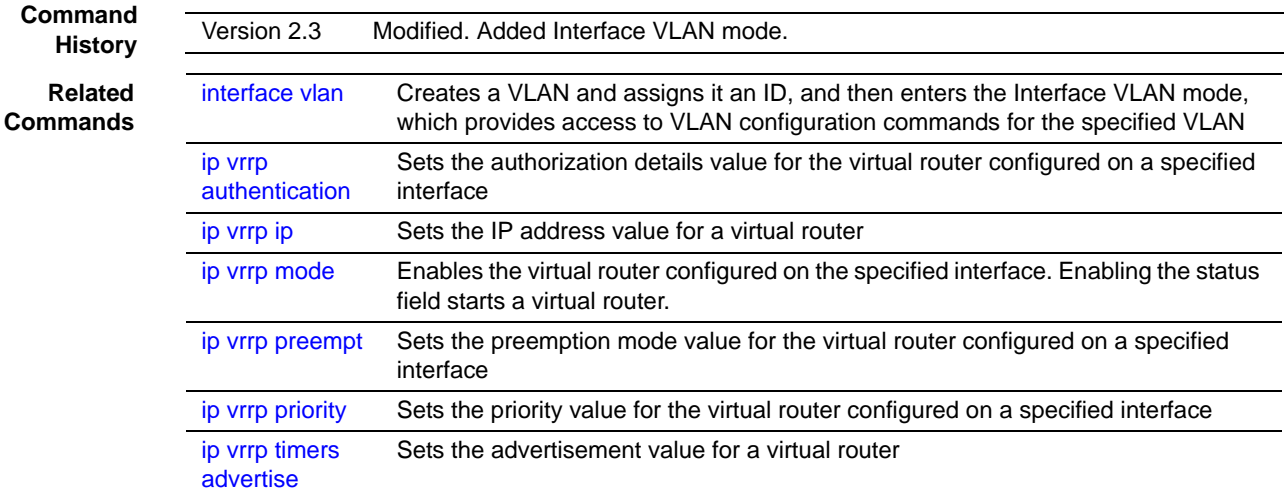

### <span id="page-466-1"></span>ip vrrp authentication

This command sets the authorization details value for the virtual router configured on a specified interface.

**Syntax** [no] ip vrrp *vrID* authentication {none | simple [*key* ]}

The parameter *vrID* is the virtual router ID, which has an integer value that ranges from 1 to 255.

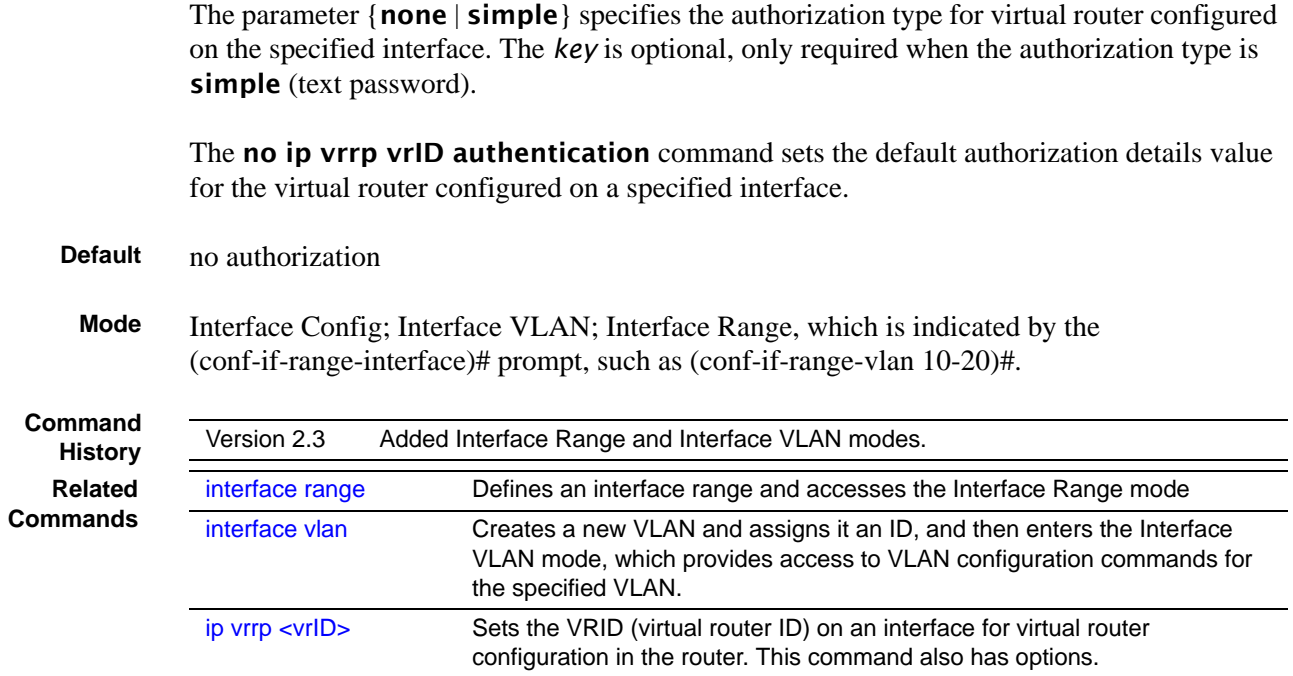

## <span id="page-467-0"></span>ip vrrp ip

This command sets the IP address value for a virtual router.

#### **Syntax** ip vrrp *vrID* ip *addr* [secondary]

The parameter *vrID* is the virtual router ID which has an integer value range from 1 to 255.

The value for *addr* is the IP address to be configured on that interface for VRRP.

(OPTIONAL) The keyword secondary designates that the IP address is a secondary address on this interface.

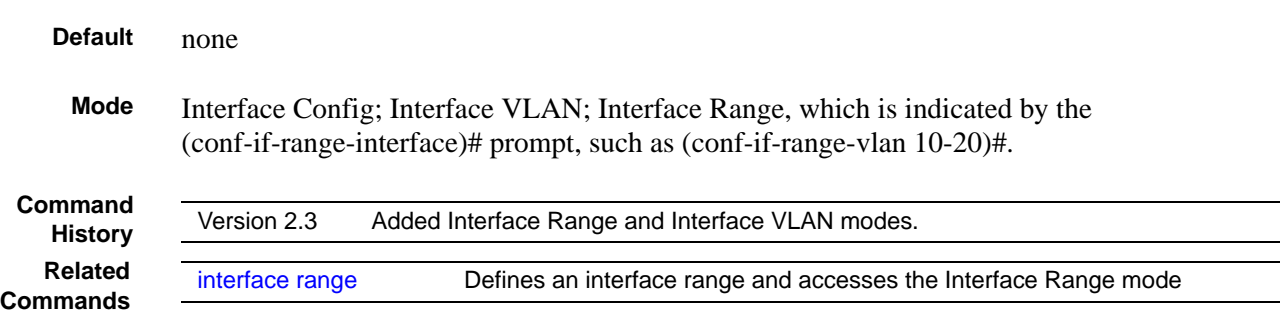
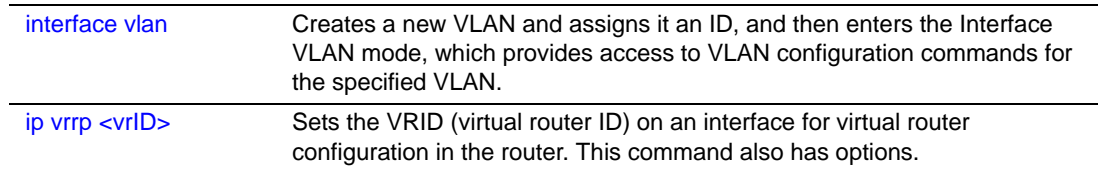

# ip vrrp mode

This command enables the virtual router configured on the specified interface. Enabling the status field starts a virtual router.

#### **Syntax** [no] ip vrrp *vrID* mode

The parameter *vrID* is the virtual router ID, which has an integer value ranging from 1 to 255.

The **no** version of this command disables the virtual router configured on the specified interface. Disabling the status field stops a virtual router.

**Default** disabled

**Mode** Interface Config; Interface VLAN; Interface Range, which is indicated by the (conf-if-range-interface)# prompt, such as (conf-if-range-vlan 10-20)#.

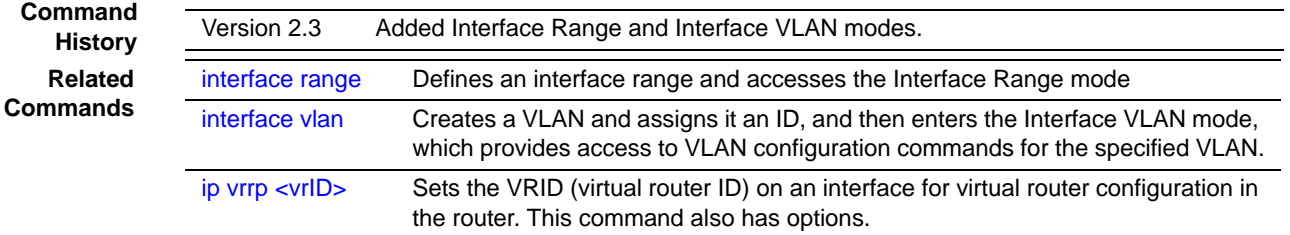

### ip vrrp preempt

**Command**

This command sets the preemption mode value for the virtual router configured on a specified interface.

#### **Syntax** [no] ip vrrp *vrID* preempt

The parameter *vrID* is the virtual router ID which has an integer value range from 1 to 255.

The no version of this command sets the default preemption mode value for the virtual router configured on a specified interface.

**Default** enabled

**Mode** Interface Config; Interface VLAN; Interface Range, which is indicated by the (conf-if-range-interface)# prompt, such as (conf-if-range-vlan 10-20)#.

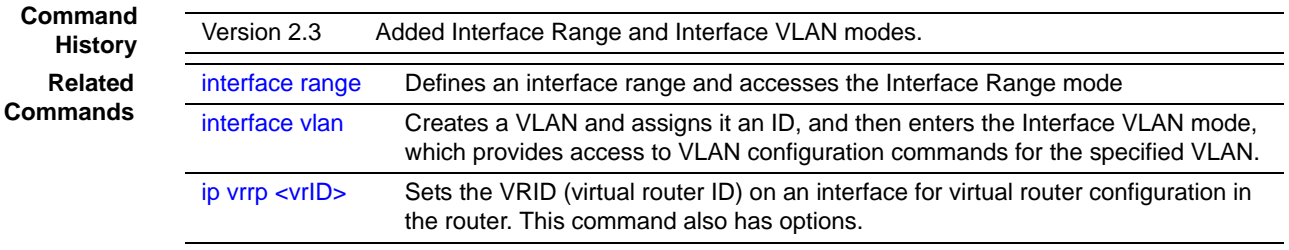

# ip vrrp priority

This command sets the priority value for the virtual router configured on a specified interface.

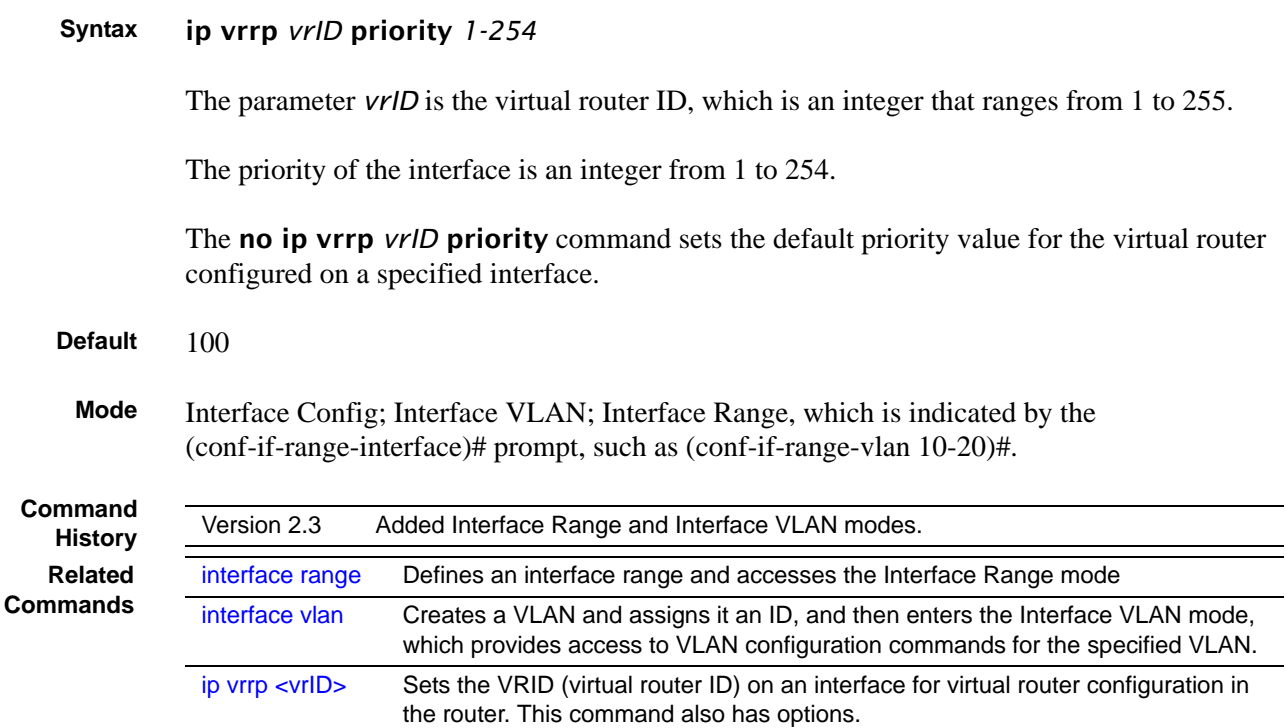

# ip vrrp timers advertise

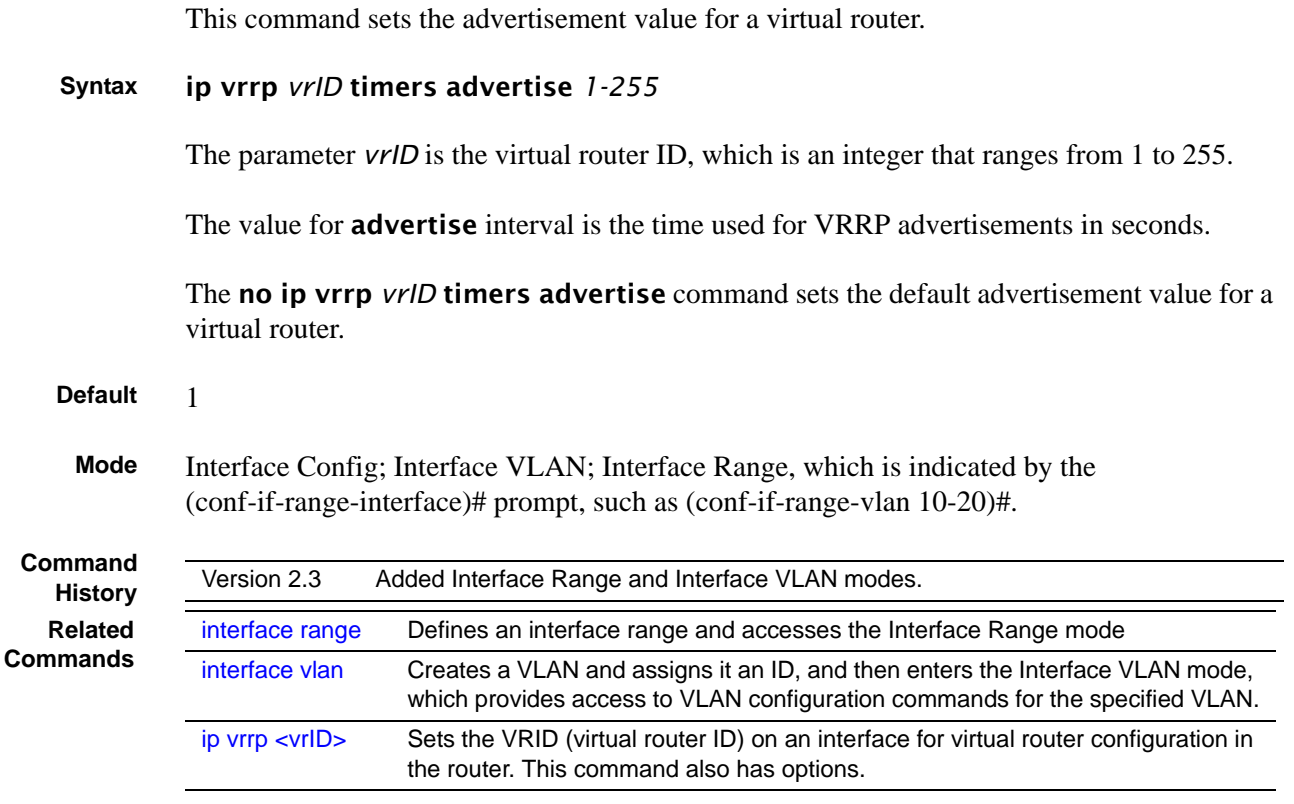

# show ip vrrp interface stats

This command displays the statistical information about each virtual router configured on the SFTOS switch.

#### **Syntax** show ip vrrp interface stats *unit/slot/port vrID*

**Mode** Privileged Exec and User Exec

Is the time that the virtual router has been up, in days, hours, minutes and seconds.

**Report Fields** State Transitioned to Master—Represents the total number of times virtual router state has changed to MASTER.

> Advertisement Received—Represents the total number of VRRP advertisements received by this virtual router.

Advertisement Interval Errors—Represents the total number of VRRP advertisements received for which advertisement interval is different than the configured value for this virtual router.

Authentication Failure—Represents the total number of VRRP packets received that don't pass the authentication check.

IP TTL errors—Represents the total number of VRRP packets received by the virtual router with IP TTL (time to live) not equal to 255.

Zero Priority Packets Received—Represents the total number of VRRP packets received by virtual router with a priority of '0'.

Zero Priority Packets Sent—Represents the total number of VRRP packets sent by the virtual router with a priority of '0'

Invalid Type Packets Received—Represents the total number of VRRP packets received by the virtual router with invalid 'type' field.

Address List Errors—Represents the total number of VRRP packets received for which address list does not match the locally configured list for the virtual router.

Invalid Authentication Type—Represents the total number of VRRP packets received with unknown authentication type.

Authentication Type Mismatch—Represents the total number of VRRP advertisements received for which 'auth type' not equal to locally configured one for this virtual router.

Packet Length Errors—Represents the total number of VRRP packets received with packet length less than length of VRRP header

### show ip vrrp

This command displays whether VRRP functionality is enabled or disabled on the SFTOS switch. It also displays some global parameters which are required for monitoring This command takes no options.

- **Syntax** show ip vrrp
- **Mode** Privileged Exec and User Exec

**Report Fields** VRRP Admin Mode—Displays the administrative mode for VRRP functionality on the switch.

Router Checksum Errors—Represents the total number of VRRP packets received with an invalid VRRP checksum value.

Router Version Errors—Represents the total number of VRRP packets received with Unknown or unsupported version number.

Router VRID Errors—Represents the total number of VRRP packets received with invalid VRID for this virtual router.

### show ip vrrp interface

This command displays all configuration information and VRRP router statistics of a virtual router configured on a specific interface. **Syntax** show ip vrrp interface *unit/slot/port vrID* **Mode** Privileged Exec and User Exec **Report Fields** IP Address—This field represents the configured IP Address for the Virtual router. VMAC address—Represents the VMAC address of the specified router. Authentication type—Represents the authentication type for the specific virtual router. Priority—Represents the priority value for the specific virtual router. Advertisement interval—Represents the advertisement interval for the specific virtual router. Pre-Empt Mode—Is the preemption mode configured on the specified virtual router. Administrative Mode—Represents the status (Enable or Disable) of the specific router. State—Represents the state (Master/backup) of the specific virtual

# show ip vrrp interface brief

This command displays information about each virtual router configured on the SFTOS switch. This command takes no options. It displays information about each virtual router.

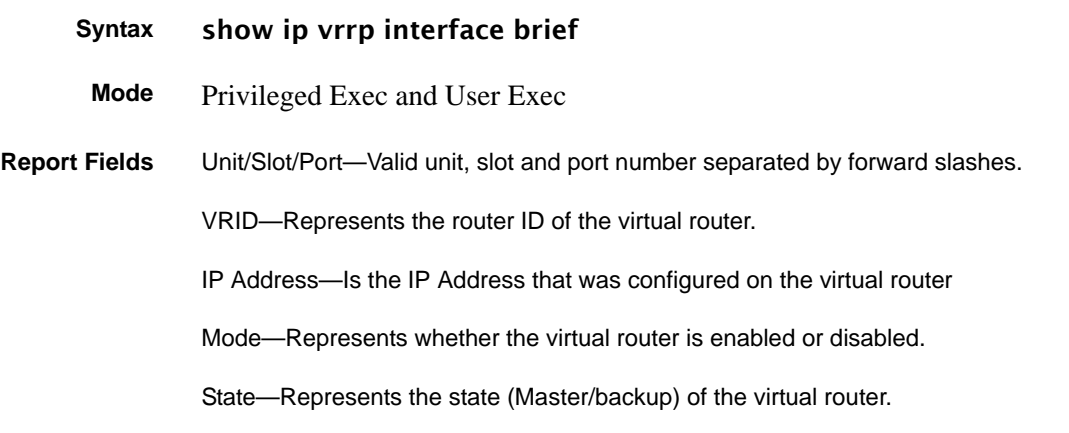

# **Chapter 25 OSPF Commands**

This chapter provides a detailed explanation of the Open Shortest Path First (OSPF) commands. The commands are divided by functionality into the following groups:

- Show commands are used to display switch settings, statistics and other information.
- Configuration Commands are used to configure features and options of the switch. For every configuration command there is a show command that will display the configuration setting.

This chapter provides detail on the following commands:

- 1583 compatibility on page 476
- [area authentication on page 477](#page-476-0)
- [area default-cost on page 477](#page-476-1)
- [area nssa on page 477](#page-476-2)
- [area nssa default-info-originate on page 477](#page-476-3)
- [area nssa no-redistribute \(OSPF\) on page 478](#page-477-0)
- [area nssa no-summary \(OSPF\) on page 478](#page-477-1)
- [area nssa translator-role \(OSPF\) on page 478](#page-477-2)
- [area nssa translator-stab-intv on page 479](#page-478-0)
- [area range on page 479](#page-478-1)
- [area stub on page 479](#page-478-2)
- [area stub summarylsa on page 480](#page-479-0)
- [area virtual-link on page 480](#page-479-1)
- [area virtual-link authentication on page 480](#page-479-2)
- [area virtual-link dead-interval on page 481](#page-480-0)
- [area virtual-link hello-interval on page 481](#page-480-1)
- [area virtual-link retransmit-interval on page 482](#page-481-0)
- [area virtual-link transmit-delay on page 482](#page-481-1)
- [default-information originate \(OSPF\) on page 483](#page-482-0)
- [default-metric \(OSPF\) on page 483](#page-482-1)
- [distance ospf on page 483](#page-482-2)
- [distribute-list out on page 484](#page-483-1)
- [enable \(OSPF\) on page 484](#page-483-0)
- [exit-overflow-interval on page 485](#page-484-0)
- [external-lsdb-limit on page 485](#page-484-1)
- [ip ospf on page 486](#page-485-0)
- [show ip ospf abr on page 495](#page-494-0)
- [ip ospf areaid on page 486](#page-485-1)
- [ip ospf authentication on page 487](#page-486-1)
- [ip ospf authentication-key on page 487](#page-486-0)
- [ip ospf cost on page 488](#page-487-0)
- [ip ospf dead-interval on page 488](#page-487-1)
- [ip ospf hello-interval on page 489](#page-488-0)
- [ip ospf mtu-ignore on page 490](#page-489-1)
- [ip ospf priority on page 490](#page-489-0)
- [ip ospf retransmit-interval on page 491](#page-490-0)
- [ip ospf transmit-delay on page 491](#page-490-1)
- [maximum-paths on page 492](#page-491-1)
- [router-id on page 492](#page-491-0)
- [router-id on page 492](#page-491-0)
- [redistribute on page 493](#page-492-0)
- [show ip ospf on page 493](#page-492-1)
- [show ip ospf abr on page 495](#page-494-0)
- [show ip ospf area on page 495](#page-494-1)
- [show ip ospf database on page 496](#page-495-0)
- [show ip ospf interface on page 496](#page-495-1)
- [show ip ospf interface brief on page 498](#page-497-0)
- [show ip ospf interface stats on page 499](#page-498-0)
- [show ip ospf neighbor on page 499](#page-498-1)
- [show ip ospf range on page 501](#page-500-0)
- [show ip ospf stub table on page 502](#page-501-0)
- [show ip ospf virtual-link on page 502](#page-501-1)
- [show ip ospf virtual-link brief on page 503](#page-502-1)
- [trapflags on page 503](#page-502-0)

# <span id="page-475-0"></span>1583compatibility

This command enables OSPF 1583 compatibility.

The **no** version of this command disables OSPF 1583 compatibility.

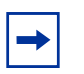

**Note:** 1583 compatibility mode is enabled by default. If all OSPF routers in the routing domain are capable of operating according to RFC 2328, OSPF 1583 compatibility mode should be disabled.

#### **Syntax** [no] 1583compatibility

**Default** enabled

**Mode** Router OSPF Config

### <span id="page-476-0"></span>area authentication

**Command History**

Version 2.3 Deprecated

# <span id="page-476-1"></span>area default-cost

This command configures the monetary default cost for the stub area. The operator must specify the area ID and an integer value between 1-16777215.

**Syntax** area *areaid* default-cost *1-16777215*

**Mode** Router OSPF Config

### <span id="page-476-2"></span>area nssa

This command configures the specified areaid to function as an NSSA (Not So Stubby Area).

The **no** version of this command disables nssa from the specified area ID.

**Syntax** [no] area *areaid* nssa

**Mode** Router OSPF Config

### <span id="page-476-3"></span>area nssa default-info-originate

This command configures the metric value and type for the default route advertised into the NSSA.

**Syntax** area *areaid* nssa default-info-originate [*metric*] [{comparable | non-comparable}]

The optional *metric* parameter specifies the metric of the default route and is to be in a range of 1-16777215. If no metric is specified, the default value is \*\*\*\*. The metric type can be comparable (nssa-external 1) or non-comparable (nssa-external 2).

**Mode** Router OSPF Config

# <span id="page-477-0"></span>area nssa no-redistribute (OSPF)

This command configures the NSSA ABR (Area Border Router) so that learned external routes will not be redistributed to the NSSA.

**Syntax** area *areaid* nssa no-redistribute

**Mode** Router OSPF Config

# <span id="page-477-1"></span>area nssa no-summary (OSPF)

This command configures the NSSA so that summary Link State Advertisements (LSAs) are not advertised into the NSSA.

**Syntax** area *areaid* nssa no-summary

**Mode** Router OSPF Config

# <span id="page-477-2"></span>area nssa translator-role (OSPF)

This command configures the translator role of the NSSA. A value of *always* will cause the router to assume the role of the translator the instant it becomes a border router and a value of *candidate* will cause the router to participate in the translator election process when it attains border router status

**Syntax** area *areaid* nssa translator-role {always | candidate}

**Mode** Router OSPF Config

### <span id="page-478-0"></span>area nssa translator-stab-intv

This command configures the translator stability interval of the NSSA. The stability interval is the period of time that an elected translator continues to perform its duties after it determines that its translator status has been deposed by another router.

#### **Syntax** area *areaid* nssa translator-stab-intv *stabilityinterval*

**Mode** Router OSPF Config

### <span id="page-478-1"></span>area range

This command creates a specified area range for a specified NSSA.

#### **Syntax** area *areaid* range *ipaddr subnetmask* {summarylink | nssaexternallink} [advertise | not-advertise]

The *ipaddr* is a valid IP address. The *subnetmask* is a valid subnet mask. The Link-State Database (LSDB) type must be specified by either **summarylink** or **nssaexternallink**, and the advertising of the area range can be optionally allowed or suppressed.

The no area *areaid* range *ipaddr subnetmask* version of this command deletes a specified area range.

**Mode** Router OSPF Config

### <span id="page-478-2"></span>area stub

This command creates a stub area for the specified area ID. A stub area is characterized by the fact that AS External LSAs are not propagated into the area. Removing AS External LSAs and Summary LSAs can significantly reduce the link state database of routers within the stub area.

The **no** version of this command deletes a stub area for the specified area ID.

#### **Syntax** area *areaid* stub

**Mode** Router OSPF Config

### <span id="page-479-0"></span>area stub summarylsa

This command configures the Summary LSA mode for the stub area identified by *areaid*. The Summary LSA mode is configured as enabled.

The **no** version of this command configures the default Summary LSA mode for the stub area identified by *areaid*.

**Syntax** [no] area *areaid* stub summarylsa

- **Default** disabled
	- **Mode** Router OSPF Config

### <span id="page-479-1"></span>area virtual-link

This command creates the OSPF virtual interface for the specified *areaid* and *neighbor*. The *neighbor* parameter is the Router ID of the neighbor.

The **no** version of this command deletes the OSPF virtual interface from the given interface, identified by *areaid* and *neighbor*. The *neighbor* parameter is the Router ID of the neighbor.

**Syntax** [no] area *areaid* virtual-link *neighbor*

**Mode** Router OSPF Config

### <span id="page-479-2"></span>area virtual-link authentication

This command configures the authentication type and key for the OSPF virtual interface identified by *areaid* and *neighbor*.

**Syntax** area *areaid* virtual-link *neighbor* authentication {none | {simple *key*} | {encrypt *key keyid*}}

The *neighbor* parameter is the Router ID of the neighbor.

The **authentication** type is either **none** (the default), **simple**, or **encrypt**.

If the authentication type is simple, the authentication key must be 8 bytes or less. If the type is encrypt, the key may be up to 256 bytes. The *key* is composed of standard displayable, non-control keystrokes from a Standard 101/102-key keyboard.

If the type is encrypt, a key ID in the range of 0 and 255 must be specified for *keyid*.

Neither the default password key nor the default key ID are configured.

Unauthenticated interfaces do not need an authentication key.

The no area *areaid* virtual-link *neighbor authentication* command configures the default authentication type for the OSPF virtual interface identified by *areaid* and *neighbor*.

- **Default** none
	- **Mode** Router OSPF Config

### <span id="page-480-0"></span>area virtual-link dead-interval

This command configures the dead interval for the OSPF virtual interface on the virtual interface identified by *areaid* and *neighbor*. The *neighbor* parameter is the Router ID of the neighbor. The range for *seconds* is 1 to 65535.

The **no** version of this command configures the default dead interval for the OSPF virtual interface on the virtual interface identified by *areaid* and *neighbor*. The *neighbor* parameter is the Router ID of the neighbor.

**Syntax** area *areaid* virtual-link *neighbor* dead-interval *1-65535*

no area *areaid* virtual-link *neighbor* dead-interval

- **Default** 40
- **Mode** Router OSPF Config

### <span id="page-480-1"></span>area virtual-link hello-interval

This command configures the hello interval for the OSPF virtual interface on the virtual interface identified by *areaid* and *neighbor*.

#### **Syntax** area *areaid* virtual-link *neighbor* hello-interval *1-65535*

The *neighbor* parameter is the Router ID of the neighbor.

The *1-65535* parameter is the hello interval in seconds, specified as an integer.

#### Range: 1 to 65535

The no area *areaid* virtual-link *neighbor* hello-interval command invokes the default hello interval for the OSPF virtual interface on the virtual interface identified by *areaid* and *neighbor*.

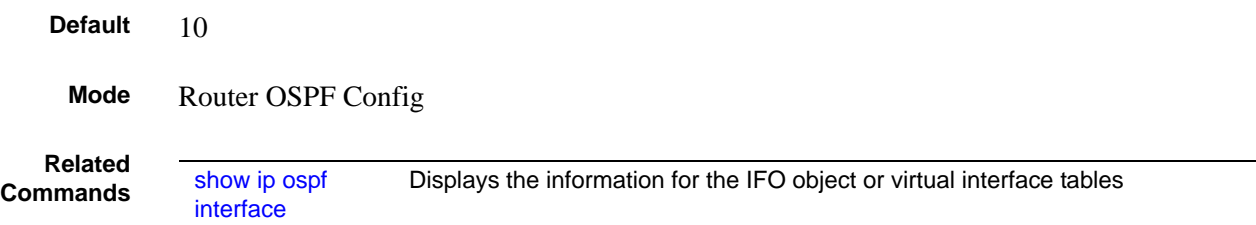

### <span id="page-481-0"></span>area virtual-link retransmit-interval

This command configures the retransmit interval for the OSPF virtual interface on the virtual interface identified by *areaid* and *neighbor*. The *neighbor* parameter is the Router ID of the neighbor. The range for *seconds* is 0 to 3600.

The no version of this command configures the default retransmit interval for the OSPF virtual interface on the virtual interface identified by *areaid* and *neighbor*. The *neighbor* parameter is the Router ID of the neighbor.

**Syntax** area *areaid* virtual-link *neighbor* retransmit-interval *0-3600*

no area *areaid* virtual-link *neighbor* retransmit-interval

- **Default** 5
	- **Mode** Router OSPF Config

### <span id="page-481-1"></span>area virtual-link transmit-delay

This command configures the transmit delay for the OSPF virtual interface on the virtual interface identified by *areaid* and *neighbor*. The *neighbor* parameter is the Router ID of the neighbor. The range for *seconds* is 0 to 3600 (1 hour).

The no version of this command configures the default transmit delay for the OSPF virtual interface on the virtual interface identified by *areaid* and *neighbor*. The *neighbor* parameter is the Router ID of the neighbor.

#### **Syntax** area *areaid* virtual-link *neighbor* transmit-delay *0-3600*

no area *areaid* virtual-link *neighbor* transmit-delay

**Default** 1

**Mode** Router OSPF Config

# <span id="page-482-0"></span>default-information originate (OSPF)

This command is used to control the advertisement of default routes.

**Syntax** default-information originate [always] [metric *0-16777215*] [metric-type {1 | 2}]

The no default-information originate [metric] [metric-type] command sets the advertisement of routes to the default.

- **Default** metric—unspecified; type—2
	- **Mode** Router OSPF Config

# <span id="page-482-1"></span>default-metric (OSPF)

This command is used to set a default for the metric of distributed routes.

Syntax default-metric *1-16777215*

The **no default-metric** command sets a default for the metric of distributed routes.

**Mode** Router OSPF Config

# <span id="page-482-2"></span>distance ospf

This command sets the route preference value of OSPF in the router. Lower route preference values are preferred when determining the best route.

**Syntax** distance ospf {intra | inter | type1 | type2} *0-255*

The type of OSPF can be **intra, inter, type1**, or **type2**. The OSPF specification (RFC 2328) requires that preferences must be given to the routes learned via OSPF in the following order: intra < inter < type1 < **type2**.

The route preference range is 0 to 255.

The **no distance ospf** {intra  $\vert$  inter  $\vert$  type1  $\vert$  type2} command sets the default route preference value of OSPF in the router.

**Default** intra = 8; inter = 10; type1 = 13; type2 = 150

**Mode** Router OSPF Config

# <span id="page-483-1"></span>distribute-list out

This command is used to specify the access list to filter routes received from the source protocol.

#### **Syntax** [no] distribute-list *1-199* out {rip | static | connected}

The **no** version of this command is used to specify the access list to filter routes received from the source protocol.

**Mode** Router OSPF Config

# <span id="page-483-0"></span>enable (OSPF)

This command resets the default administrative mode of OSPF in the router (active).

The **no** version of this command sets the administrative mode of OSPF in the router to inactive.

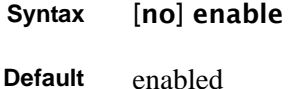

**Mode** Router OSPF Config

### <span id="page-484-0"></span>exit-overflow-interval

This command configures the exit overflow interval for OSPF. It describes the number of seconds after entering overflow state that a router will wait before attempting to leave the overflow state. This allows the router to again originate non-default AS-external-LSAs. When set to 0, the router will not leave overflow state until restarted. **Syntax** exit-overflow-interval *0-2147483647* The range for *seconds* is 0 to 2147483647 seconds. The **no** version of this command sets the exit overflow interval for OSPF to the default. **Default** 0 **Mode** Router OSPF Config

# <span id="page-484-1"></span>external-lsdb-limit

This command configures the external LSDB limit for OSPF. When the number of non-default AS-external-LSAs in a router's LSDB reaches the external LSDB limit, the router enters overflow state. The router never holds more than the external LSDB limit non-default AS-external-LSAs in its database. The external LSDB limit MUST be set identically in all routers attached to the OSPF backbone and/or any regular OSPF area.

The no version of this command configures the default external LSDB limit for OSPF.

#### **Syntax** external-lsdb-limit *limit*

#### no external-lsdb-limit

If the value of *limit* is -1, then there is no limit. The range for *limit* is -1 to 2147483647.

### **Default** -1

Router OSPF Config

# <span id="page-485-0"></span>ip ospf

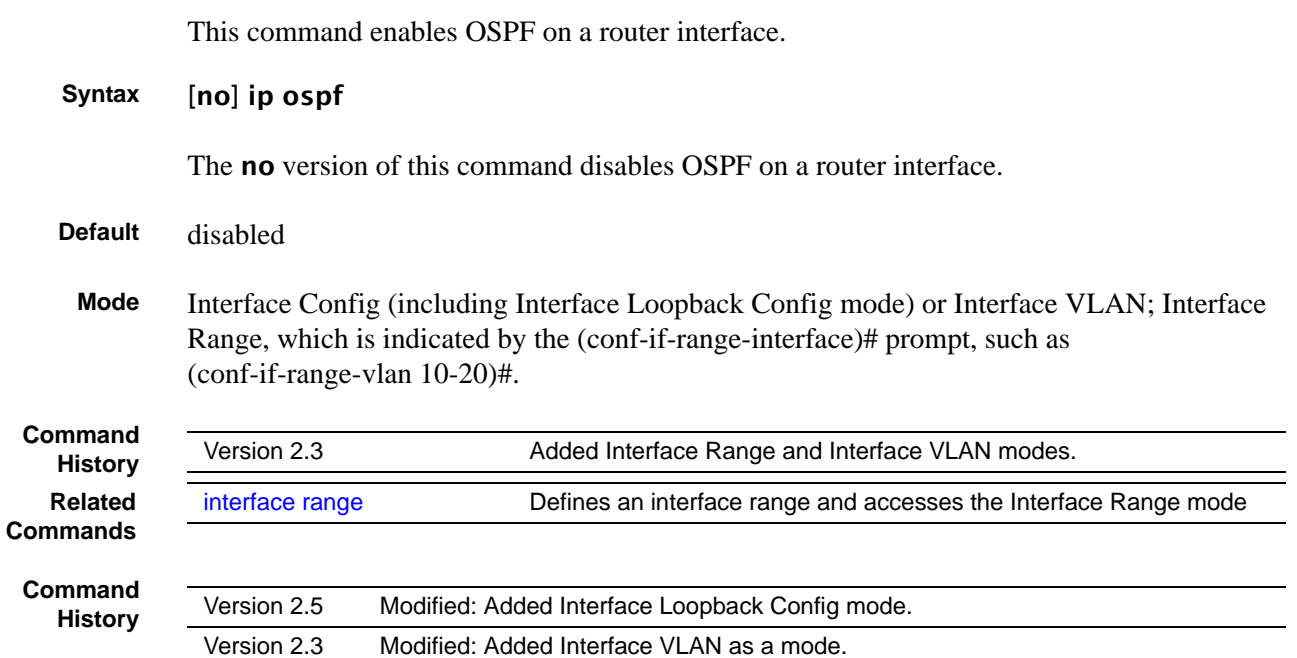

# <span id="page-485-1"></span>ip ospf areaid

This command sets the OSPF area to which the specified router interface belongs.

#### **Syntax** ip ospf areaid *areaid*

The value for *areaid* is an IP address, formatted as a 4-digit dotted-decimal number that uniquely identifies the area to which the interface connects. Assigning an area ID that does not exist on an interface causes the area to be created with default values.

### **Mode** Interface Config or Interface VLAN; Interface Range, which is indicated by the (conf-if-range-interface)# prompt, such as (conf-if-range-vlan 10-20)#.

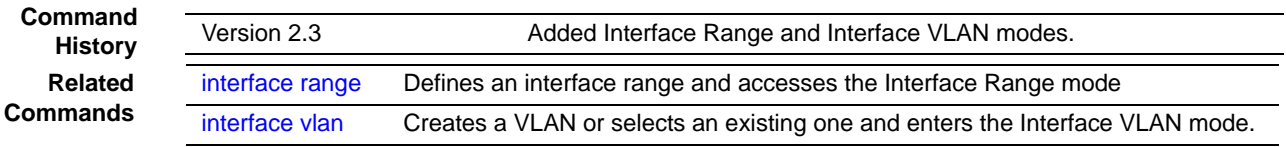

# <span id="page-486-1"></span>ip ospf authentication

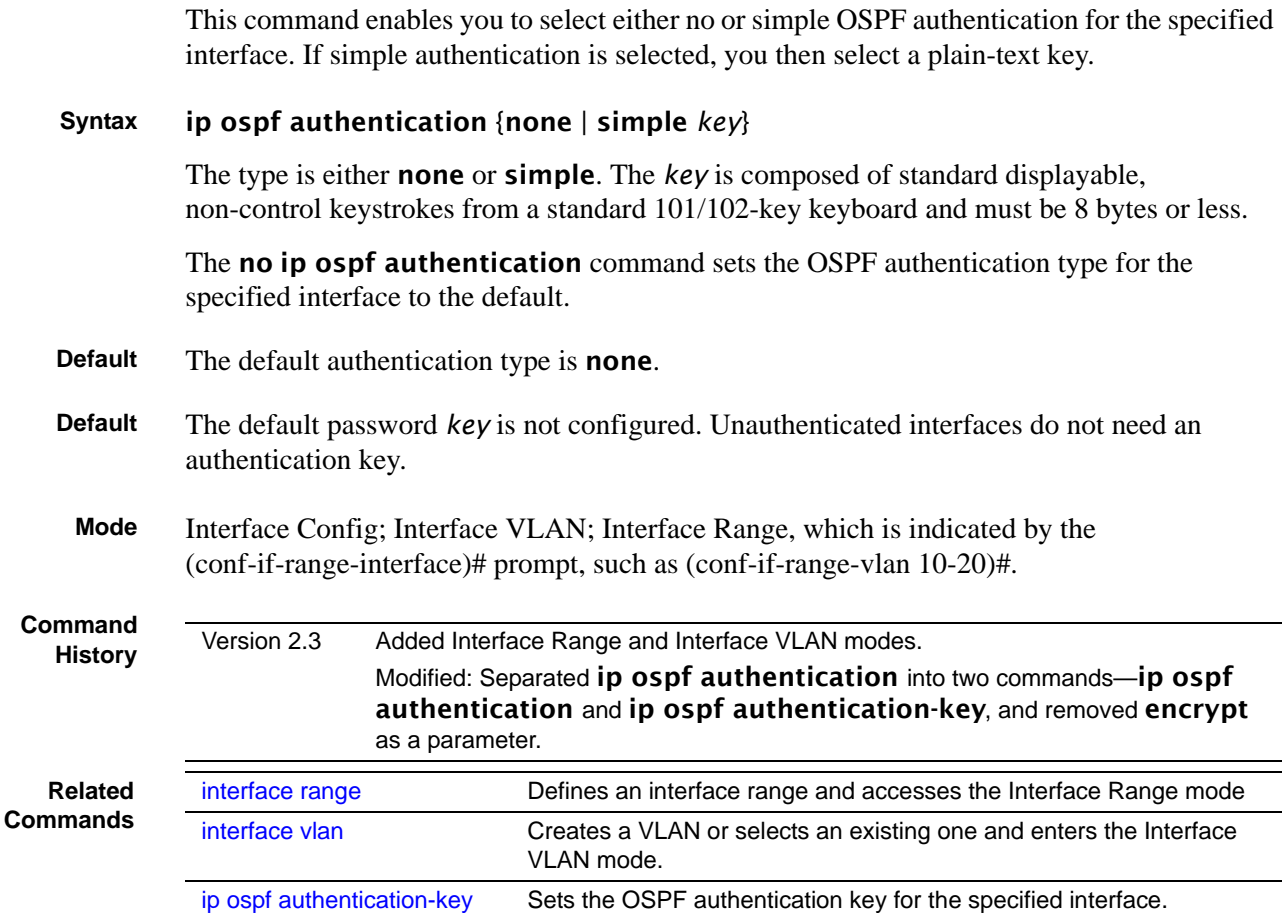

# <span id="page-486-0"></span>ip ospf authentication-key

This command sets the OSPF MD5 authentication key and key ID for the specified interface.

**Syntax** ip ospf authentication-key *key keyid*

The *key* is the MD5 authentication key, which must be 8 bytes or less and composed of standard displayable, non-control keystrokes from a standard 101/102-key keyboard.

The *keyid* range is 0 to 255.

To set the OSPF MD5 authentication key for the specified interface to the default of none, use the no ip ospf authentication-key command.

**Default** The default password *key* is not configured. Unauthenticated interfaces do not need an authentication key.

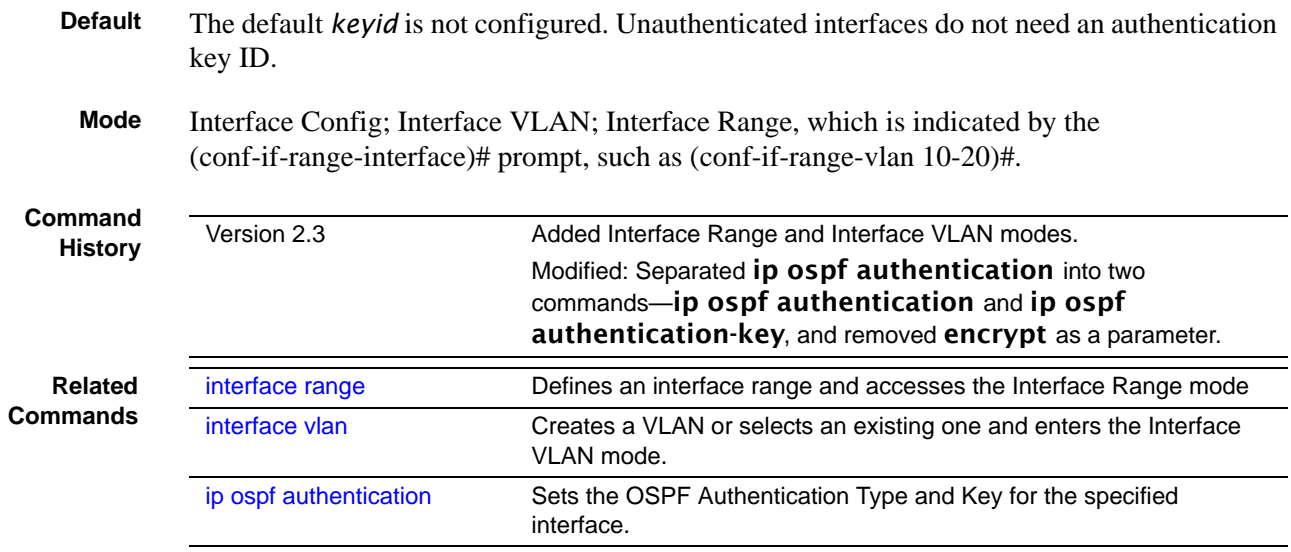

# <span id="page-487-0"></span>ip ospf cost

This command configures the cost on an OSPF interface.

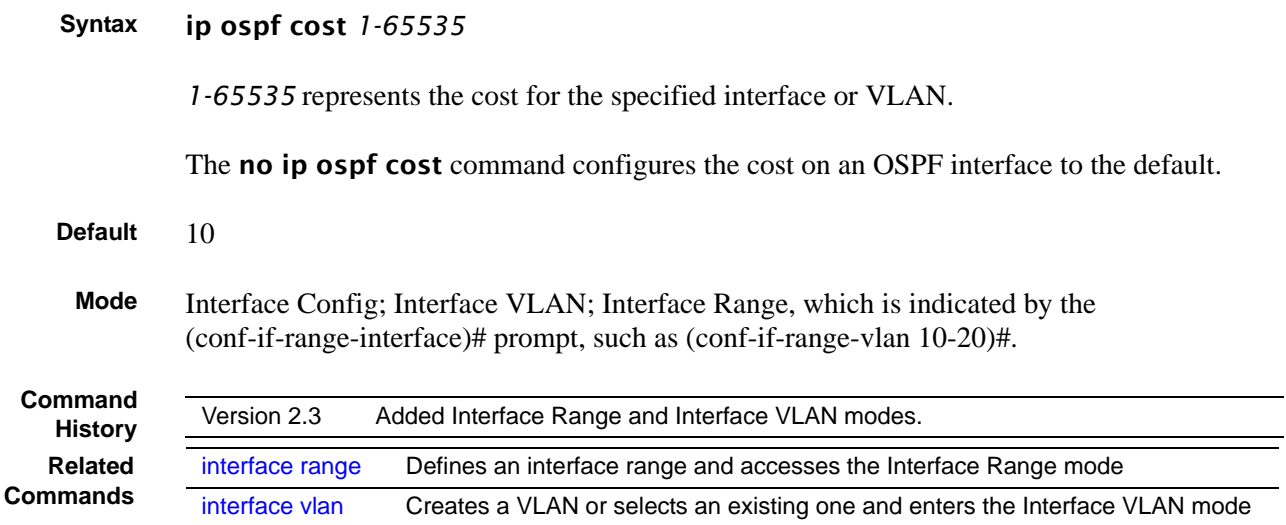

# <span id="page-487-1"></span>ip ospf dead-interval

This command sets the OSPF dead interval for the specified interface.

**Syntax** ip ospf dead-interval *seconds*

The *seconds* parameter is a valid positive integer, which represents the length of time in seconds that a router's Hello packets have not been seen before its neighbor routers should declare that the router is down. The value for the length of time must be the same for all routers attached to a common network. This value should be some multiple of the Hello interval.

Range: 1 to 2147483647

The **no ip ospf dead-interval** command sets the OSPF dead interval for the specified interface to the default.

- **Default** 40 seconds
- **Mode** Interface Config; Interface VLAN; Interface Range, which is indicated by the (conf-if-range-interface)# prompt, such as (conf-if-range-vlan 10-20)#.

**Command History Related Commands**

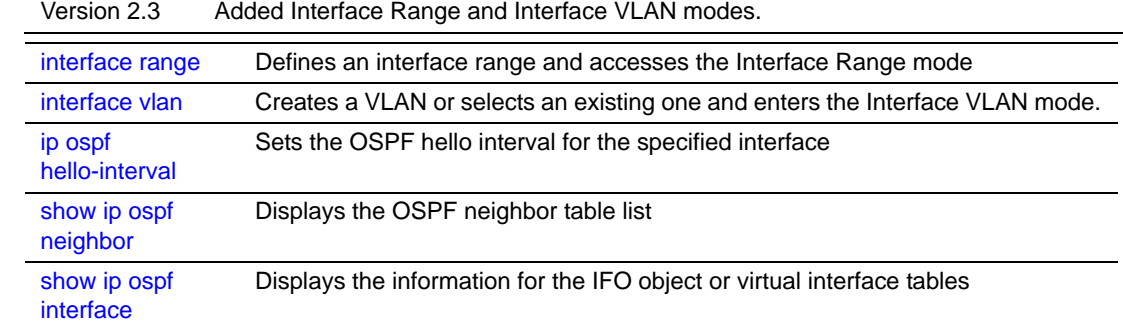

### <span id="page-488-0"></span>ip ospf hello-interval

This command sets the OSPF hello interval for the specified interface.

#### **Syntax** ip ospf hello-interval *seconds*

The value for *seconds* is a valid positive integer, which represents the length of time in seconds. The value for the length of time must be the same for all routers attached to a network.

Range: 1 to 65535

The **no ip ospf hello-interval** command sets the OSPF hello interval for the specified interface to the default.

#### **Default** 10

**Mode** Interface Config; Interface VLAN; Interface Range, which is indicated by the (conf-if-range-interface)# prompt, such as (conf-if-range-vlan 10-20)#.

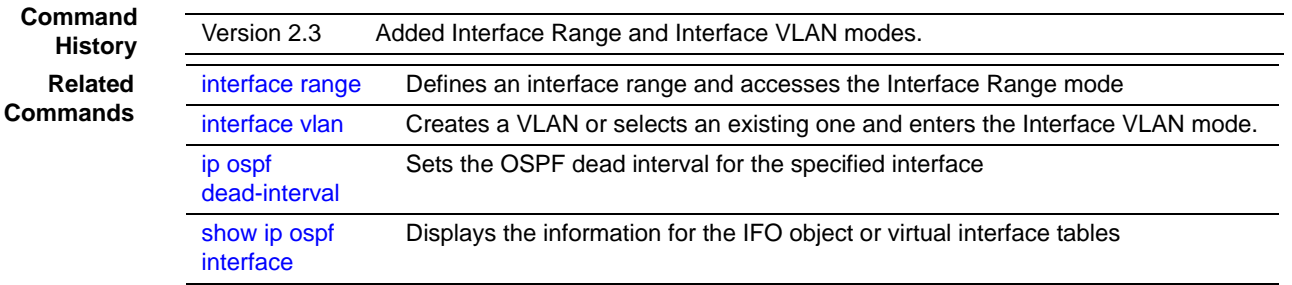

# <span id="page-489-1"></span>ip ospf mtu-ignore

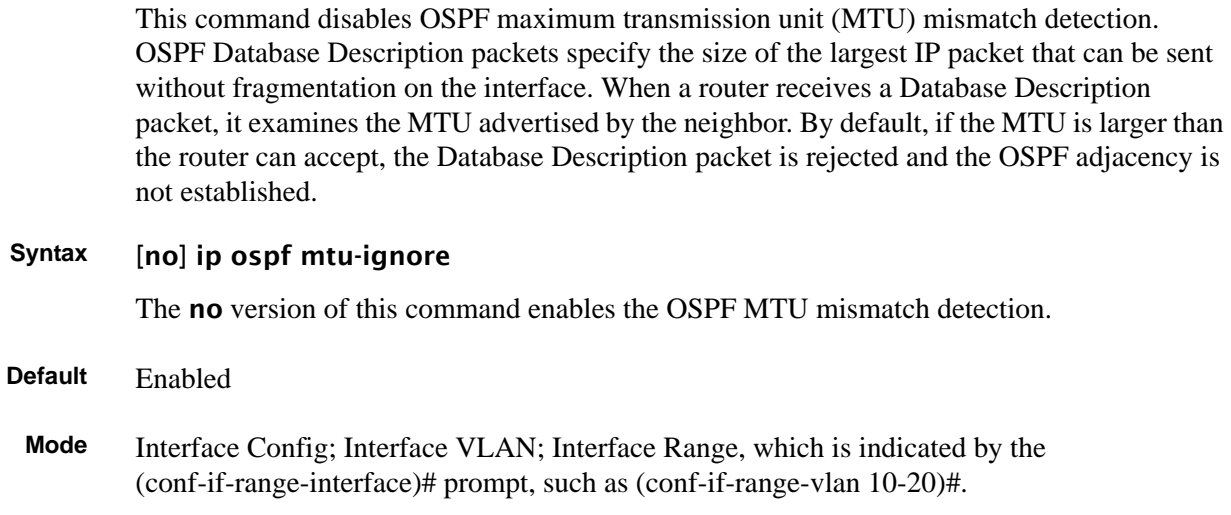

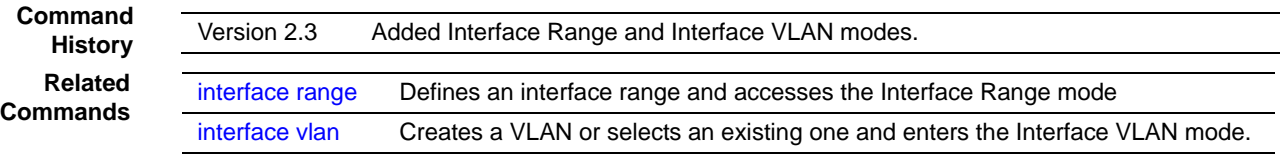

# <span id="page-489-0"></span>ip ospf priority

This command sets the OSPF priority for the specified router interface.

#### **Syntax** ip ospf priority *0-255*

The priority of the interface is an integer from 0 to 255. A value of 0 indicates that the router is not eligible to become the designated router on this network.

The no ip ospf priority command sets the OSPF priority to the default for the specified router interface.

**Default** 1 (which is the highest router priority)

**Mode** Interface Config; Interface VLAN; Interface Range, which is indicated by the (conf-if-range-interface)# prompt, such as (conf-if-range-vlan 10-20)#.

**Command History Related Commands**

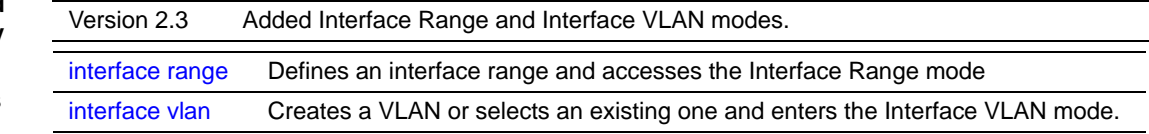

# <span id="page-490-0"></span>ip ospf retransmit-interval

This command sets the OSPF retransmit interval for the specified interface. The retransmit interval is specified in seconds.

#### **Syntax** ip ospf retransmit-interval *seconds*

The value for *seconds* is the number of seconds between link-state advertisement retransmissions for adjacencies belonging to this router interface. This value is also used when retransmitting database and link-state request packets.

Range: 0 to 3600 seconds (1 hour)

The **no ip ospf retransmit-interval** command sets the OSPF retransmit interval for the specified interface to the default.

**Default** 5 (seconds)

**Mode** Interface Config; Interface VLAN; Interface Range, which is indicated by the (conf-if-range-interface)# prompt, such as (conf-if-range-vlan 10-20)#.

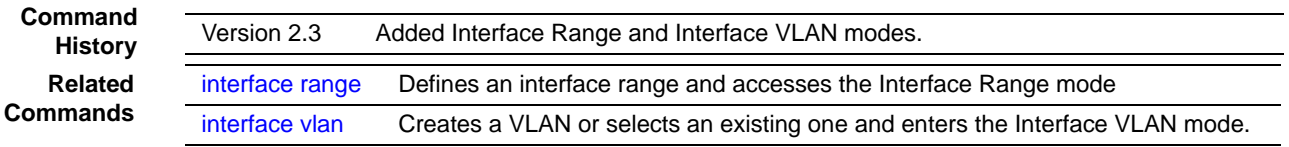

# <span id="page-490-1"></span>ip ospf transmit-delay

This command sets the OSPF transit delay for the specified interface.

#### **Syntax** ip ospf transmit-delay *seconds*

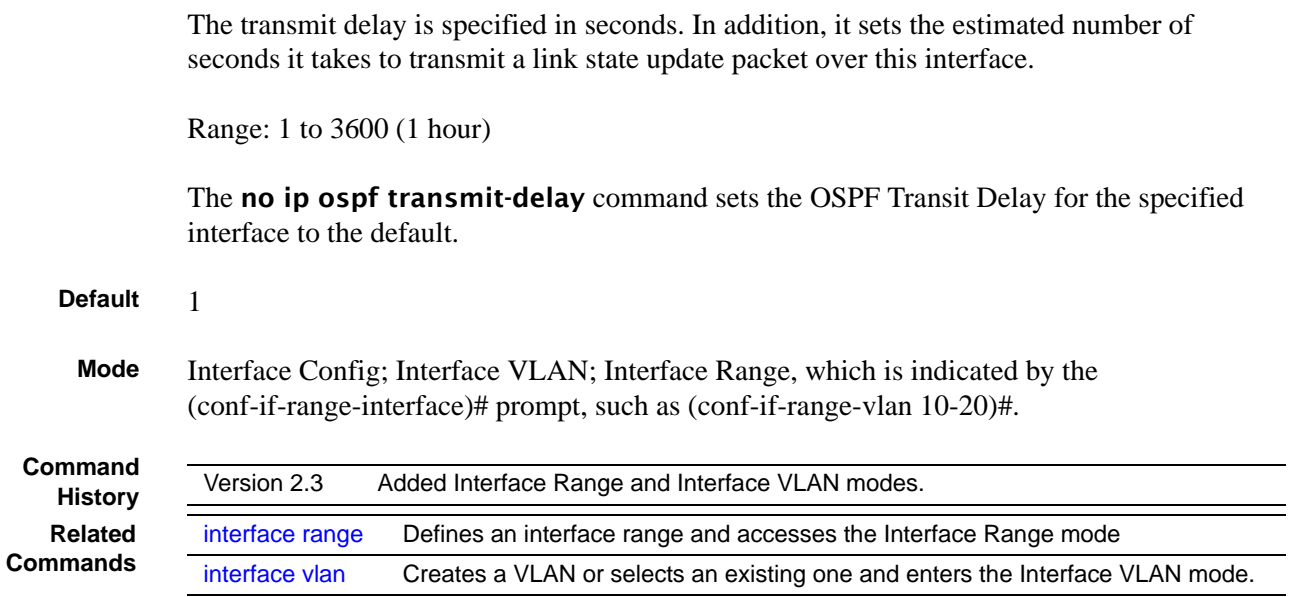

### <span id="page-491-1"></span>maximum-paths

This command sets the number of paths that OSPF can report for a given destination where maxpaths is platform dependent.

The no version of this command resets the number of paths that OSPF can report for a given destination back to its default value.

**Syntax** maximum-paths *maxpaths*

no maximum-paths

**Default** 4

**Mode** OSPF Router Config

### <span id="page-491-0"></span>router-id

This command sets a 4-digit dotted-decimal number uniquely identifying the router ospf ID. The *ipaddress* is a configured value.

**Syntax** router-id *ipaddress*

**Mode** Router OSPF Config

# router ospf

In the Global Config mode, enter the **router ospf** command to access Router OSPF Config mode. To exit to the Global Config mode from the Router OSPF Config mode, enter the exit command.

# <span id="page-492-0"></span>redistribute

This command configures OSPF protocol to redistribute routes from the specified source protocol/routers.

The no version of this command configures OSPF protocol to redistribute routes from the specified source protocol/routers.

**Syntax** redistribute {rip | static | connected} [metric *0-16777215*] [metric-type {1 | 2}] [tag *0-4294967295*] [subnets]

no redistribute {rip | static | connected} [metric] [metric-type] [tag] [subnets]

- **Default** metric—unspecified; type—2; tag—0
	- **Mode** Router OSPF Config

# <span id="page-492-1"></span>show ip ospf

This command displays information relevant to the OSPF router. This command takes no options.

- **Syntax** show ip ospf
- **Mode** Privileged Exec

**Example**

S50V-1#show ip ospf Router ID...................................... 0.0.0.0 OSPF Admin Mode................................ Disable ASBR Mode...................................... Disable RFC 1583 Compatibility......................... Enable OSPF must first be initialized for the switch.

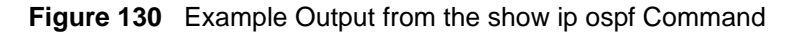

Report Fields Router ID—Is a 32-bit integer in dotted decimal format identifying the router, about which information is displayed. This is a configured value.

OSPF Admin Mode—The administrative mode of OSPF in the router. This is a configured value.

ASBR Mode—Reflects whether the ASBR mode is enabled or disabled. Enable implies that the router is an autonomous system border router. Router automatically becomes an ASBR when it is configured to redistribute routes learnt from other protocol. The possible values for the ASBR status is enabled (if the router is configured to re-distribute routes learnt by other protocols) or disabled (if the router is not configured for the same).

RFC 1583 Compatibility—Reflects whether 1583 compatibility is enabled or disabled. This is a configured value.

The information below is only displayed if OSPF is enabled:

ABR Status—Reflects the whether or not the router is an OSPF Area Border Router

Exit Overflow Interval—The number of seconds that, after entering OverflowState, a router will attempt to leave OverflowState

External LSA count—The number of external (LS type 5) link-state advertisements in the link-state database

External LSA Checksum—A number representing the sum of the LS checksums of external link-state advertisements contained in the link-state database

New LSAs Originated—The number of new link-state advertisements that have been originated

LSAs Received—The number of link-state advertisements received determined to be new instantiations

External LSDB Limit—The maximum number of non-default AS-external-LSAs entries that can be stored in the link-state database

Default-metric—Default value for redistributed routes

Source—Source protocol/routes that are being redistributed

Metric-value—Metric of the routes being redistributed

Type-value—External Type 1 or External Type 2 routes

Tag-value—Decimal value attached to each external route

Subnets—For redistributing routes into OSPF, the scope of redistribution for the specified protocol

Distribute-list—The access list used to filter redistributed routes

Default-info originate—Indicates whether the default routes received from other source protocols are advertised or not

Max Paths—Maximum number of paths that OSPF can report for a given destination

# <span id="page-494-0"></span>show ip ospf abr

This command displays the internal OSPF routing table entries to Area Border Routers (ABR). **Syntax** show ip ospf abr **Mode** Privileged Exec and User Exec Report Fields Type—The type of the route to the destination. It can be either: • intra — Intra-area route • inter — Inter-area route Router ID—Router ID of the destination Cost—Cost of using this route Area ID—The area ID of the area from which this route is learned Next Hop—Next hop toward the destination Next Hop Intf—The outgoing router interface to use when forwarding traffic to the next hop

# <span id="page-494-1"></span>show ip ospf area

This command displays information about the area. The *areaid* identifies the OSPF area that is being displayed.

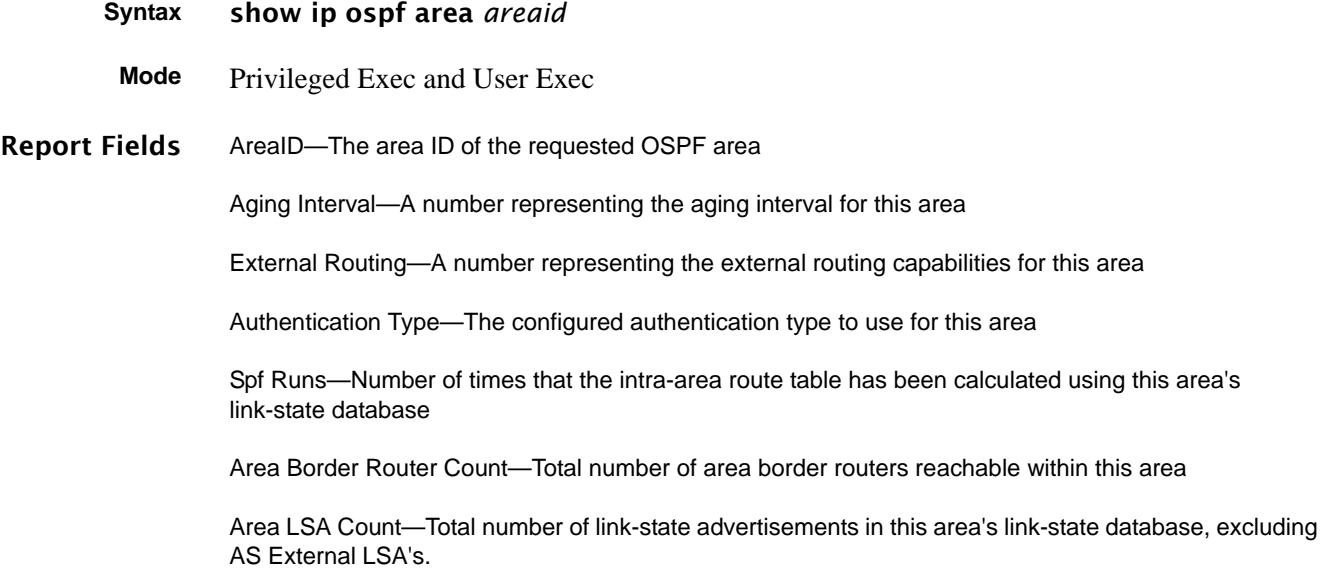

Area LSA Checksum—A number representing the Area LSA Checksum for the specified AreaID excluding the external (LS type 5) link-state advertisements.

Stub Mode—Represents whether the specified Area is a stub area or not. The possible values are enabled and disabled. This is a configured value.

**Import Summary LSAs** Metric Value—A number representing the Metric Value for the specified area Metric Type—The Default Metric Type for the specified area

### <span id="page-495-0"></span>show ip ospf database

This command displays the link state database. This command takes no options. The information below will only be displayed if OSPF is enabled.

**Syntax** show ip ospf database

- **Mode** Privileged Exec and User Exec
- Report Fields Router ID—Is a 32 bit dotted decimal number representing the LSDB interface.

Area ID—Is the IP address identifying the router ID.

LSA Type—The types are: router, network, ipnet sum, asbr sum, as external, group member, tmp 1, tmp 2, opaque link, opaque area.

LS ID—Is a number that "uniquely identifies an LSA that a router originates from all other self originated LSA's of the same LS type."

Age—Is a number representing the age of the link state advertisement in seconds.

Sequence—Is a number that represents which LSA is more recent.

Checksum—Is to total number LSA checksum.

Options—This is an integer. It indicates that the LSA receives special handling during routing calculations.

### <span id="page-495-1"></span>show ip ospf interface

This command displays the information for the IFO object or virtual interface tables.

#### **Syntax** show ip ospf interface *unit/slot/port*

**Mode** Privileged Exec and User Exec

S50V-1#show ip ospf interface 1/0/24 IP Address..................................... 10.168.3.2 Subnet Mask.................................... 255.255.255.0 OSPF Admin Mode................................. Enable OSPF Area ID................................... 0.0.0.0 Router Priority................................ 1 Retransmit Interval............................ 5 Hello Interval................................. 10 Dead Interval.................................. 40 LSA Ack Interval................................... 1 Iftransit Delay Interval.......................... 1 Authentication Type............................... None Metric Cost.................................... 1 (computed) OSPF Mtu-ignore................................ Disable OSPF Interface Type.................................. broadcast State.......................................... designated-router Designated Router.............................. 10.168.3.2 Backup Designated Router.......................... 10.168.2.1 Number of Link Events.......................... 2

**Figure 131** Example of Output from the show ip ospf interface Command on an S50V

Report Fields IP Address—Represents the IP address for the specified interface. This is a configured value.

Subnet Mask—Is a mask of the network and host portion of the IP address for the OSPF interface. This value was configured into the unit. This is a configured value.

OSPF Admin Mode—States whether OSPF is enabled or disabled on a router interface. This is a configured value.

OSPF Area ID—Represents the OSPF Area Id for the specified interface. This is a configured value.

Router Priority—A number representing the OSPF Priority for the specified interface. This is a configured value.

Retransmit Interval—A number representing the OSPF Retransmit Interval for the specified interface. This is a configured value.

Hello Interval—A number representing the OSPF Hello Interval for the specified interface. This is a configured value.

Dead Interval—A number representing the OSPF Dead Interval for the specified interface. This is a configured value.

LSA Ack Interval—A number representing the OSPF LSA Acknowledgement Interval for the specified interface.

Transit Delay Interval—A number representing the OSPF Transit Delay for the specified interface. This is a configured value.

Authentication Type—The OSPF Authentication Type for the specified interface are: none, simple, and encrypt. This is a configured value.

The information below will only be displayed if OSPF is enabled.

OSPF Interface Type—Broadcast LANs, such as Ethernet and IEEE 802.5, take the value 'broadcast'. The OSPF Interface Type will be 'broadcast'.

State—The OSPF Interface States are: down, loopback, waiting, point-to-point, designated router, and backup designated router. This is the state of the OSPF interface.

Designated Router—Is the router ID representing the designated router.

Backup Designated Router—Is the router ID representing the backup designated router.

Number of Link Event—The number of link events.

Metric Cost—Is the cost of the ospf interface. This is a configured value.

# <span id="page-497-0"></span>show ip ospf interface brief

This command displays brief information for the IFO object or virtual interface tables. This command takes no options.

### **Syntax** show ip ospf interface brief **Mode** Privileged Exec and User Exec Report Fields Unit/Slot/Port—Valid unit, slot and port number separated by forward slashes. OSPF Admin Mode—States whether OSPF is enabled or disabled on a router interface. This is a configured value. OSPF Area ID—Represents the OSPF Area Id for the specified interface. This is a configured value. Router Priority—A number representing the OSPF Priority for the specified interface. This is a configured value. Hello Interval—A number representing the OSPF Hello Interval for the specified interface. This is a configured value. Dead Interval—A number representing the OSPF Dead Interval for the specified interface. This is a configured value. Retransmit Interval—A number representing the OSPF Retransmit Interval for the specified interface. This is a configured value. Transit Delay Interval—A number representing the OSPF Transit Delay for the specified interface. This is a configured value. LSA Ack Interval—A number representing the OSPF LSA Acknowledgement Interval for the specified interface.

# <span id="page-498-0"></span>show ip ospf interface stats

This command displays the statistics for a specific interface. The information below will only be displayed if OSPF is enabled.

#### **Syntax** show ip ospf interface stats *unit/slot/port*

**Mode** Privileged Exec and User Exec

Report Fields OSPF Area ID—The area ID of this OSPF interface.

Spf Runs—The number of times that the intra-area route table has been calculated using this area's link-state database.

Area Border Router Count—The total number of area border routers reachable within this area. This is initially zero, and is calculated in each SPF pass.

AS Border Router Count—The total number of Autonomous System border routers reachable within this area.

Area LSA Count—The total number of link-state advertisements in this area's link-state database, excluding AS External LSAs.

IP Address—The IP address associated with this OSPF interface.

OSPF Interface Events—The number of times the specified OSPF interface has changed its state, or an error has occurred.

Virtual Events—The number of state changes or errors that occurred on this virtual link.

Neighbor Events—The number of times this neighbor relationship has changed state, or an error has occurred.

External LSA Count—The number of external (LS type 5) link-state advertisements in the link-state database.

LSAs Received—The number of LSAs received.

Originate New LSAs—The number of LSAs originated.

# <span id="page-498-1"></span>show ip ospf neighbor

This command displays the OSPF neighbor table list.

**Syntax** show ip ospf neighbor [interface *unit/slot/port* [*0-7*]] [*ip-addr* [*0-7*]]

When no options are specified, this command displays the OSPF neighbor table list.

When a particular port is identified by interface *unit/slot/port*, detailed information about its neighbor is given, but only if OSPF is enabled and the interface has a neighbor.

Alternatively, if the optional *ip-addr* is used, for a neighbor's Router ID, detailed information about the neighbor displays.

For either the switch interface or the neighbor's Router ID, you can also specify a VLAN ID, represented by *0-7.* 

**Mode** Privileged Exec and User Exec

#### **Example**

S50V-1#show ip ospf neighbor interface 1/0/24 Router ID Priority IP Address Interface State Dead Time ---------------- -------- --------------- ----------- -------- ------ 192.168.2.1 1 192.168.3.1 1/0/24 Full/BACKUP-DR 31

**Figure 132** Example Output from the show ip ospf neighbor interface Command

Report Fields If you do not specify an IP address, a table with the following columns displays for all neighbors or the neighbor associated with the interface that you specify:

Interface—Valid unit, slot and port number separated by forward slashes.

Router Id—Is a 4-digit dotted-decimal number identifying neighbor router.

Priority—Displays the OSPF priority for the specified interface. The priority of an interface is a priority integer from 0 to 255. A value of '0' indicates that the router is not eligible to become the designated router on this network.

State—The types are:

- Down—initial state of the neighbor conversation no recent information has been received from the neighbor.
- Attempt—no recent information has been received from the neighbor but a more concerted effort should be made to contact the neighbor.
- Init—an Hello packet has recently been seen from the neighbor, but bi-directional communication has not yet been established.
- 2 way—communication between the two routers is bi-directional.
- Exchange start—the first step in creating an adjacency between the two neighboring routers, the goal is to decide which router is the master and to decide upon the initial DD sequence number.
- Exchange—the router is describing its entire link state database by sending Database Description packets to the neighbor.
- Full—the neighboring routers are fully adjacent and they will now appear in router-LSAs and network-LSAs.
- Loading—Link State Request packets are sent to the neighbor asking for the more recent LSAs that have been discovered (but not yet received) in the Exchange state.

Dead Time—The amount of time, in seconds, to wait before the router assumes the neighbor is unreachable.

If you specify an IP address for the neighbor router, the following fields display:

Interface—Valid unit, slot, and port number separated by forward slashes

Neighbor IP Address—The IP address of the neighbor router

Interface Index—The interface ID of the neighbor router

Area ID—The area ID of the OSPF area associated with the interface

Options—An integer value that indicates the optional OSPF capabilities supported by the neighbor. The neighbor's optional OSPF capabilities are also listed in its Hello packets. This enables received Hello Packets to be rejected (i.e., neighbor relationships will not even start to form) if there is a mismatch in certain crucial OSPF capabilities.

Router Priority—The OSPF priority for the specified interface. The priority of an interface is a priority integer from 0 to 255. A value of '0' indicates that the router is not eligible to become the designated router on this network.

Dead Timer Due—The amount of time, in seconds, to wait before the router assumes the neighbor is unreachable

State—The state of the neighboring routers

Events—The number of times this neighbor relationship has changed state, or an error has occurred

Retransmission Queue Length—An integer representing the current length of the retransmission queue of the specified neighbor router Id of the specified interface

# <span id="page-500-0"></span>show ip ospf range

This command displays information about the area ranges for the specified *areaid*.

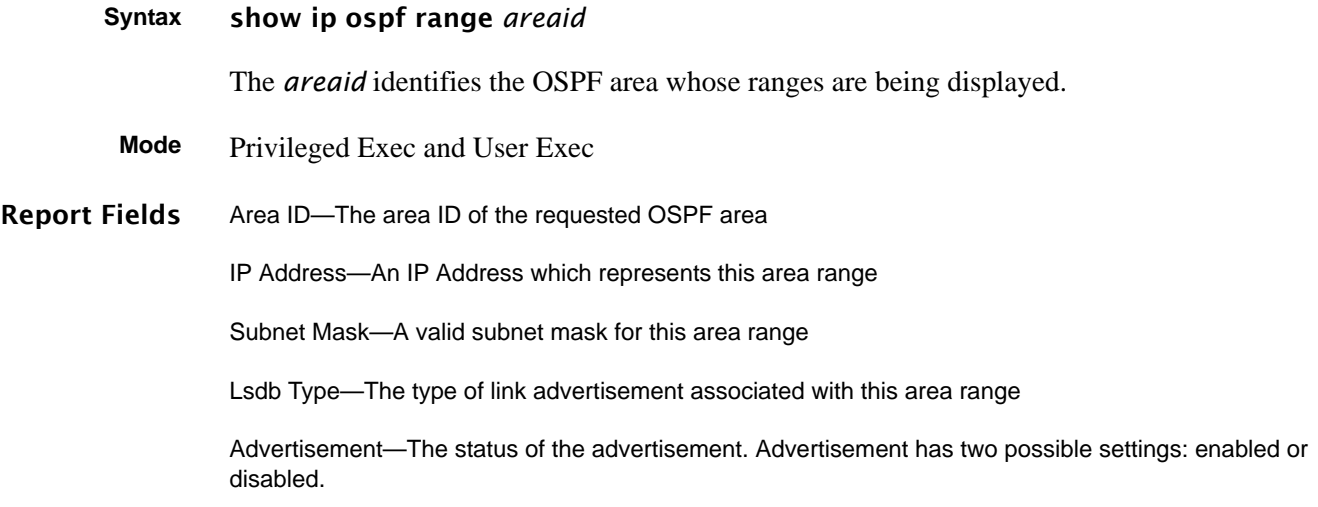

### <span id="page-501-0"></span>show ip ospf stub table

This command displays the OSPF stub table. The information below will only be displayed if OSPF is initialized on the switch.

**Syntax** show ip ospf stub table **Mode** Privileged Exec and User Exec Report Fields Area ID—Is a 32-bit identifier for the created stub area. Type of Service—Is the type of service associated with the stub metric. SFTOS only supports Normal TOS. Metric Val—The metric value is applied based on the TOS. It defaults to the least metric of the type of service among the interfaces to other areas. The OSPF cost for a route is a function of the metric value. Metric Type—Is the type of metric advertised as the default route. Import Summary LSA—Controls the import of summary LSAs into stub areas.

# <span id="page-501-1"></span>show ip ospf virtual-link

This command displays the OSPF Virtual Interface information for a specific area and neighbor. The *areaid* parameter identifies the area and the *neighbor* parameter identifies the neighbor's Router ID.

**Syntax** show ip ospf virtual-link *areaid neighbor*

**Mode** Privileged Exec and User Exec

Report Fields Area ID—The area ID of the requested OSPF area.

Neighbor Router ID—The input neighbor Router ID.

Hello Interval—The configured hello interval for the OSPF virtual interface.

Dead Interval—The configured dead interval for the OSPF virtual interface.

Iftransit Delay Interval—The configured transit delay for the OSPF virtual interface.

Retransmit Interval—The configured retransmit interval for the OSPF virtual interface.

Authentication Type—The configured authentication type of the OSPF virtual interface.

State—The OSPF Interface States are: down, loopback, waiting, point-to-point, designated router, and backup designated router. This is the state of the OSPF interface.

Neighbor State—The neighbor state.

# <span id="page-502-1"></span>show ip ospf virtual-link brief

This command displays the OSPF Virtual Interface information for all areas in the system.

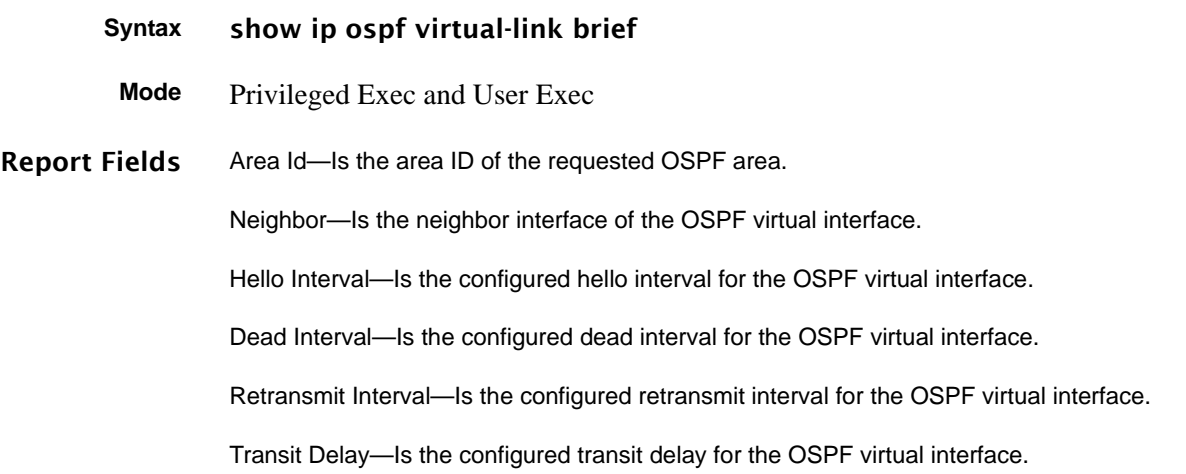

# <span id="page-502-0"></span>trapflags

This command enables and disables OSPF traps.

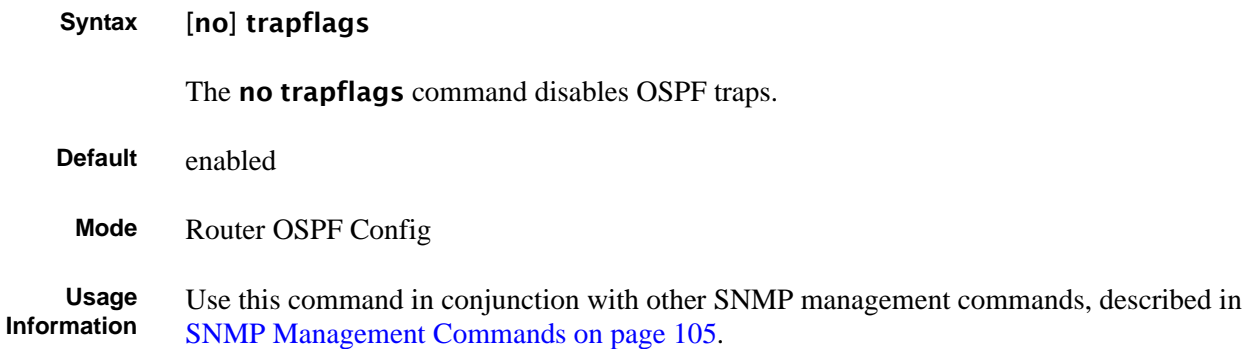

trapflags
# **Chapter 26 RIP Commands**

This chapter provides a detailed explanation of the Routing Information Protocol (RIP) commands. The commands are divided by functionality into the following different groups:

- Show commands are used to display switch settings, statistics and other information.
- Configuration Commands are used to configure features and options of the switch. For every configuration command there is a show command that will display the configuration setting.

This chapter provides details on the following commands:

- [auto-summary on page 505](#page-504-0)
- [default-information originate \(RIP\) on page 506](#page-505-1)
- [default-metric \(RIP\) on page 506](#page-505-0)
- [distance rip on page 506](#page-505-2)
- [distribute-list out on page 507](#page-506-2)
- [enable \(RIP\) on page 507](#page-506-0)
- [ip rip on page 507](#page-506-1)
- [ip rip authentication on page 508](#page-507-0)
- [ip rip receive version on page 509](#page-508-0)
- [ip rip send version on page 509](#page-508-1)
- hostroutes accept on page 510
- [split-horizon on page 510](#page-509-1)
- [redistribute on page 510](#page-509-2)
- [show ip rip on page 511](#page-510-0)
- [show ip rip interface brief on page 512](#page-511-0)
- [show ip rip interface on page 512](#page-511-1)

### <span id="page-504-0"></span>auto-summary

This command enables the RIP auto-summarization mode.

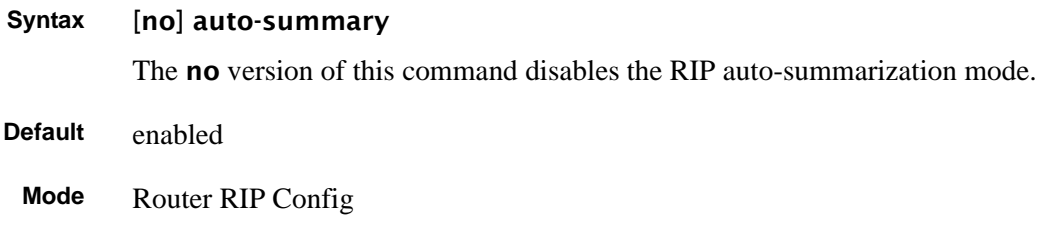

# <span id="page-505-1"></span>default-information originate (RIP)

This command is used to control the advertisement of default routes.

The **no** version of this command is used to control the advertisement of default routes.

**Syntax** [no] default-information originate

**Mode** Router RIP Config

# <span id="page-505-0"></span>default-metric (RIP)

This command is used to set a default for the metric of distributed routes.

The no version of this command is used to reset the default metric of distributed routes to its default value.

**Syntax** default-metric *<0-15>* no default-metric

**Mode** Router RIP Config

# <span id="page-505-2"></span>distance rip

This command sets the route preference value of RIP in the router. Lower route preference values are preferred when determining the best route.

The **no** version of this command sets the default route preference value of RIP in the router.

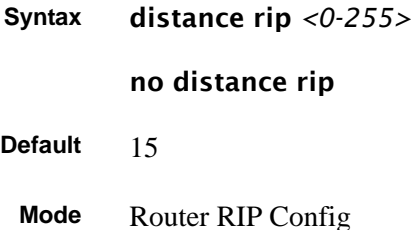

# <span id="page-506-2"></span>distribute-list out

This command is used to specify the access list to filter routes received from the source protocol.

The no version of this command is used to specify the access list to filter routes received from the source protocol.

**Syntax** [no] distribute-list <*1-199*> out {ospf | static | connected}

**Default** 0

**Mode** Router RIP Config

# <span id="page-506-0"></span>enable (RIP)

This command resets the default administrative mode of RIP in the router (active).

The no version of this command sets the administrative mode of RIP in the router to inactive.

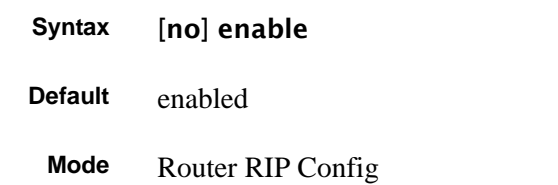

# <span id="page-506-1"></span>ip rip

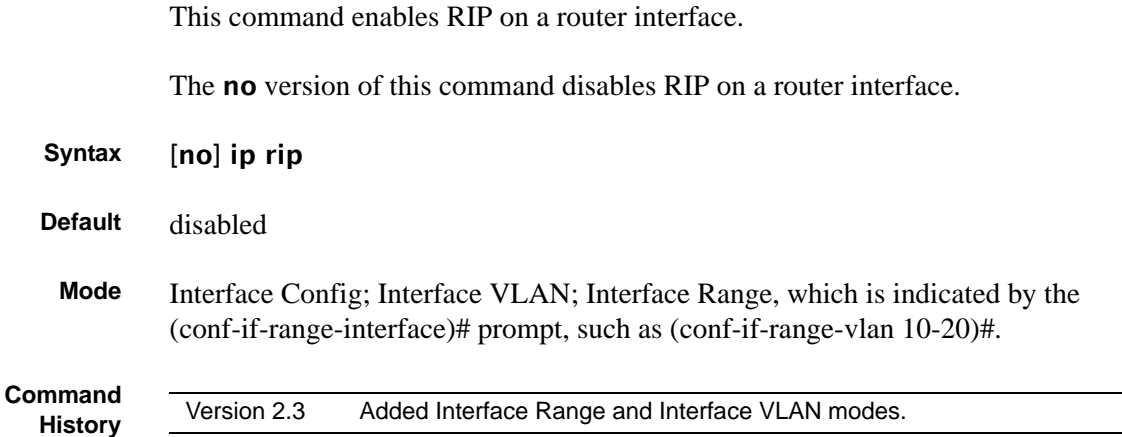

**Related Commands** [interface range](#page-121-0) Defines an interface range and accesses the Interface Range mode [interface vlan](#page-162-0) Creates a VLAN or selects an existing one and enters the Interface VLAN mode.

# <span id="page-507-0"></span>ip rip authentication

This command sets the RIP Version 2 authentication type and key for the specified interface or VLAN.

### **Syntax** ip rip authentication {none | simple *key* | encrypt *key keyid*}

The type is either none, simple, or encrypt.

The value for the authentication *key* must be 16 bytes or less. The *key* is composed of standard displayable, non-control keystrokes from a Standard 101/102-key keyboard. If the type is encrypt, a *keyid* in the range of 0 and 255 must be specified to be used for MD5 encryption.

The no ip rip authentication command sets the default RIP Version 2 Authentication Type.

- **Default** The default authentication type is none.
- **Default** The default password key is an empty string. Unauthenticated interfaces do not need an authentication key.
- **Default** The default *keyid* is not defined. Unauthenticated interfaces do not need an authentication key ID.
- **Mode** Interface Config; Interface VLAN; Interface Range, which is indicated by the (conf-if-range-interface)# prompt, such as (conf-if-range-vlan 10-20)#.

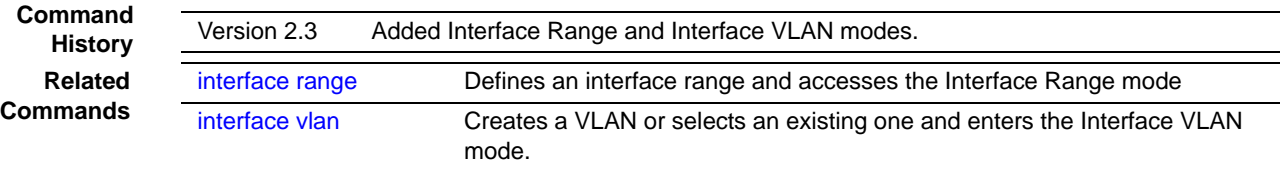

### <span id="page-508-0"></span>ip rip receive version

This command configures the interface to allow RIP control packets of the specified version(s) to be received.

#### **Syntax** ip rip receive version {1 | 2 | both | none}

The mode is either 1 to receive only RIP version 1 formatted packets, 2 for RIP version 2, **both** to receive packets from either format, or **none** to not allow any RIP control packets to be received.

To revert to the default of allowing RIP control packets of both version(s) to be received, use the no ip rip receive version command.

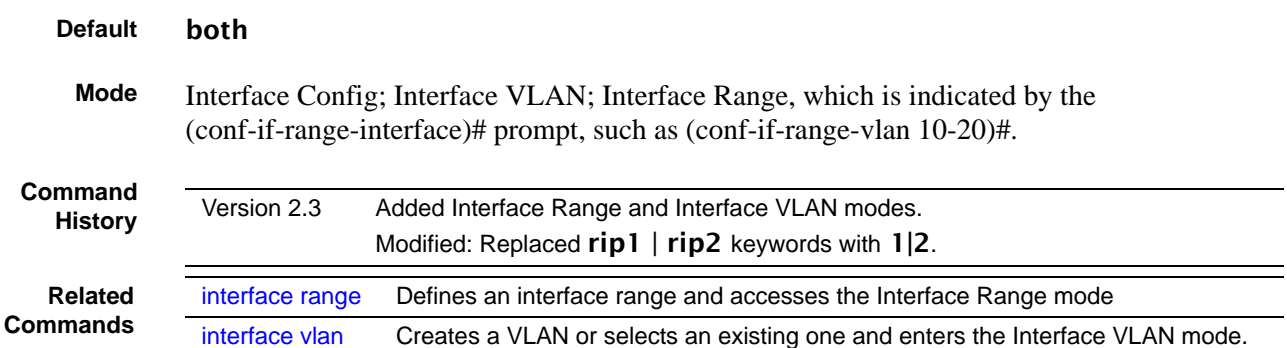

### <span id="page-508-1"></span>ip rip send version

This command configures the interface to allow RIP control packets of the specified version to be sent.

The mode is either 1 to broadcast RIP version 1 formatted packets, rip1c (RIP version 1 compatibility mode) to send RIP version 2 formatted packets using broadcast, 2 to send RIP version 2 using multicast, or none to not allow any RIP control packets to be sent.

**Syntax** ip rip send version {1 | rip1c | 2 | none}

To revert to the default of sending RIP version 2 using multicast, use the **no ip rip send** version command.

**Default** 2

```
Mode Interface Config; Interface VLAN; Interface Range, which is indicated by the 
         (conf-if-range-interface)# prompt, such as (conf-if-range-vlan 10-20)#.
```
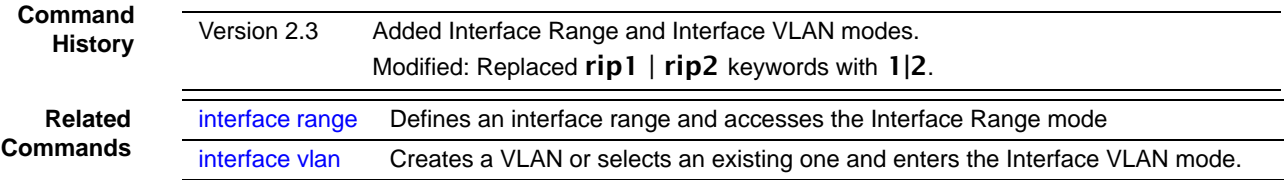

# <span id="page-509-0"></span>hostroutesaccept

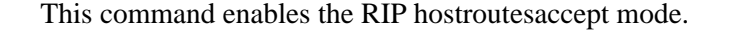

The no version of this command disables the RIP hostroutesaccept mode.

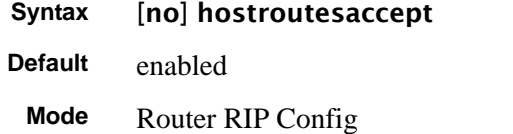

# <span id="page-509-1"></span>split-horizon

This command sets the RIP split horizon mode. The no version of this command sets the default RIP split horizon mode. **Syntax** [no] split-horizon {none | simple | poison} **Default** simple **Mode** Router RIP Config

# <span id="page-509-2"></span>redistribute

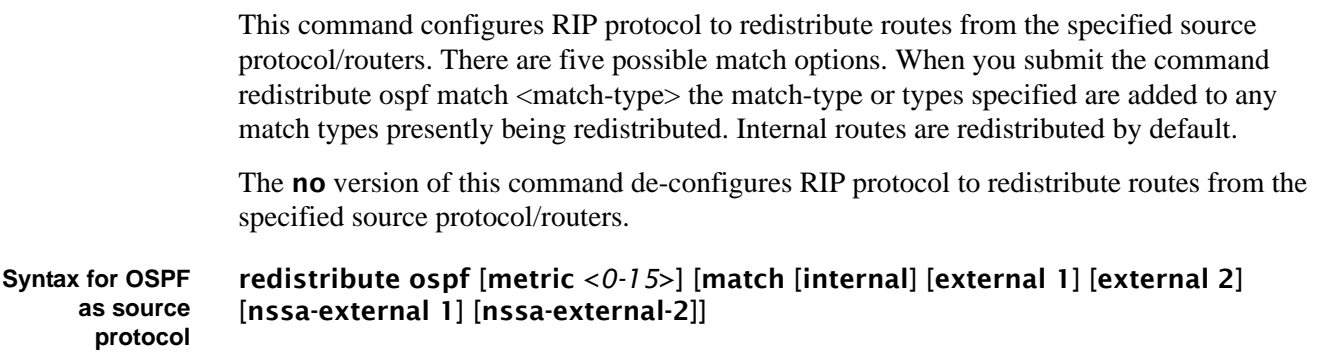

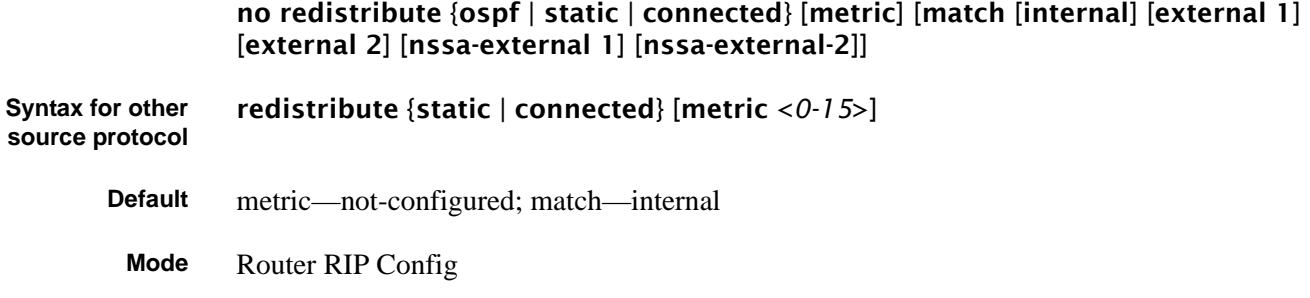

### <span id="page-510-0"></span>show ip rip

This command displays information relevant to the RIP router.

The **no** version of this command

- **Syntax** show ip rip
- **Mode** Privileged Exec and User Exec

RIP Admin Mode—Select enable or disable from the pulldown menu. If you select enable RIP will be enabled for the switch. The default is disable.

Split Horizon Mode—Select none, simple or poison reverse from the pulldown menu. Split horizon is a technique for avoiding problems caused by including routes in updates sent to the router from which the route was originally learned. The options are: None - no special processing for this case. Simple - a route will not be included in updates sent to the router from which it was learned. Poisoned reverse - a route will be included in updates sent to the router from which it was learned, but the metric will be set to infinity. The default is simple

Auto Summary Mode—Select enable or disable from the pulldown menu. If you select enable groups of adjacent routes will be summarized into single entries, in order to reduce the total number of entries The default is enable.

Host Routes Accept Mode—Select enable or disable from the pulldown menu. If you select enable the router will be accept host routes. The default is enable.

Global Route Changes—The number of route changes made to the IP Route Database by RIP. This does not include the refresh of a route's age.

Global queries—The number of responses sent to RIP queries from other systems.Default Metric

Sets a default for the metric of redistributed routes.This field displays the default metric if one has already been set or blank if not configured earlier. The valid values are (1 to 15)

Default Metric—Sets a default for the metric of redistributed routes.This field displays the default metric if one has already been set or blank if not configured earlier. The valid values are (1 to 15)

Default Route Advertise—The default route.

### <span id="page-511-0"></span>show ip rip interface brief

This command displays general information for each RIP interface. For this command to display successful results routing must be enabled per interface (i.e. ip rip).

**Syntax** show ip rip interface brief

**Mode** Privileged Exec and User Exec

Unit/Slot/Port—Valid unit, slot and port number separated by forward slashes.

IP Address—The IP source address used by the specified RIP interface.

Send Version—The RIP version(s) used when sending updates on the specified interface. The types are none, RIP-1, RIP-1c, RIP-2.

Receive Version—The RIP version(s) allowed when receiving updates from the specified interface. The types are none, RIP-1, RIP-2, Both

RIP Mode—RIP administrative mode of router RIP operation; enable activates, disable de-activates it.

Link State—The mode of the interface (up or down).

### <span id="page-511-1"></span>show ip rip interface

This command displays information related to a particular RIP interface.

#### **Syntax** show ip rip interface <*unit/slot/port*>

**Mode** Privileged Exec and User Exec

Interface—Valid unit, slot and port number separated by forward slashes. This is a configured value.

IP Address—The IP source address used by the specified RIP interface. This is a configured value.

Send version—The RIP version(s) used when sending updates on the specified interface. The types are none, RIP-1, RIP-1c, RIP-2. This is a configured value.

Receive version—The RIP version(s) allowed when receiving updates from the specified interface. The types are none, RIP-1, RIP-2, Both. This is a configured value.

Both RIP Admin Mode—RIP administrative mode of router RIP operation; enable activates, disable de-activates it. This is a configured value.

Link State—Indicates whether the RIP interface is up or down. This is a configured value.

Authentication Type—The RIP Authentication Type for the specified interface. The types are none, simple, and encrypt. This is a configured value.

Default Metric—A number which represents the metric used for default routes in RIP updates originated on the specified interface. This is a configured value.

The following information will be invalid if the link state is down.

Bad Packets Received—The number of RIP response packets received by the RIP process which were subsequently discarded for any reason.

Bad Routes Received—The number of routes contained in valid RIP packets that were ignored for any reason.

Updates Sent—The number of triggered RIP updates actually sent on this interface.

# **Chapter 27 IP Multicast Commands**

This chapter provides a detailed explanation of the IP Multicast commands that are available in the SFTOS Layer 3 software IP Multicast module. The chapter contains three sections:

- [Basic IP Multicast Commands on page 515](#page-514-0)
- [Distance Vector Multicast Routing Protocol \(DVMRP\) on page 525](#page-524-0)
- [IGMP Commands on page 531](#page-530-0)

### <span id="page-514-0"></span>**Basic IP Multicast Commands**

This section contains the following commands:

- ip meast boundary on page 516
- [ip multicast on page 516](#page-515-1)
- [ip multicast staticroute on page 517](#page-516-0)
- [ip multicast ttl-threshold on page 517](#page-516-1)
- [disable ip multicast mdebug mtrace on page 518](#page-517-0)
- [mrinfo on page 518](#page-517-1)
- [mstat on page 518](#page-517-2)
- [mtrace on page 519](#page-518-0)
- [no ip mcast mroute on page 519](#page-518-1)
- show ip meast on page 520
- [show ip mcast boundary on page 521](#page-520-0)
- [show ip mcast interface on page 521](#page-520-1)
- [show ip mcast mroute on page 521](#page-520-2)
- [show ip mcast mroute group on page 522](#page-521-0)
- [show ip mcast mroute source on page 522](#page-521-1)
- [show ip mcast mroute static on page 523](#page-522-0)
- [show mrinfo on page 524](#page-523-0)
- [show mstat on page 524](#page-523-1)
- [show mtrace on page 524](#page-523-2)

### <span id="page-515-0"></span>ip mcast boundary

This command adds an administrative scope multicast boundary specified by *groupipaddr* and *mask* for which this multicast administrative boundary is applicable.

#### **Syntax** ip mcast boundary *groupipaddr mask*

*groupipaddr* is a group IP address and *mask* is a group IP mask.

The no ip mcast boundary *groupipaddr mask* command deletes an administrative scope multicast boundary specified by *groupipaddr* and *mask* for which this multicast administrative boundary is applicable.

**Mode** Interface Config or Interface VLAN

**Command History**

**Related Commands** Version 2.3 Modified. Added Interface VLAN mode. [interface](#page-162-0)  [vlan](#page-162-0) Creates a new VLAN and assigns it an ID, and then enters the Interface VLAN mode, which provides access to VLAN configuration commands for the specified VLAN.

# <span id="page-515-1"></span>ip multicast

This command sets the administrative mode of the IP multicast forwarder in the router to active . For multicast routing to become operational, IGMP must be currently enabled. An error message will be displayed on the CLI if multicast routing is enabled while IGMP is disabled. However, the IP multicast mode configuration is stored in the multicast configuration file and is automatically enabled once IGMP is enabled.

The **no** version of this command sets the administrative mode of the IP multicast forwarder in the router to inactive . For multicast routing to become operational, IGMP must be currently enabled. An error message will be displayed on the CLI if multicast routing is enabled while IGMP is disabled. However, the IP multicast mode configuration is stored in the multicast configuration file and is automatically enabled once IGMP is enabled.

#### **Default** disabled

- **Syntax** [no] ip multicast
- **Mode** Global Config

### <span id="page-516-0"></span>ip multicast staticroute

This command creates a static route which is used to perform RPF checking in multicast packet forwarding.

**Syntax** ip multicast staticroute sourceipaddr mask rpfipaddr metric *unit/slot/port*

The combination of the *sourceipaddr* and the *mask* fields specify the network IP address of the multicast packet source. The *groupipaddr* is the IP address of the next hop toward the source. The *metric* is the cost of the route entry for comparison with other routes to the source network and is a value in the range of 0 and 255. The *current* incoming interface is used for RPF checking for multicast packets matching this multicast static route entry.

The no ip multicast staticroute sourceipaddr command deletes a static route in the static mcast table. The *sourceipaddr* is the IP address of the multicast packet source.

#### **Default** none

**Mode** Global Config

### <span id="page-516-1"></span>ip multicast ttl-threshold

This command applies the given *ttlthreshold* to a routing interface.

#### **Syntax** ip multicast ttl-threshold ttlvalue

The *ttlthreshold* is the TTL threshold which is to be applied to the multicast Data packets which are to be forwarded from the interface*.* The value for *ttlthreshold* has range from 0 to 255.

The no ip multicast ttl-threshold command applies the default *ttlthreshold* to a routing interface. The *ttlthreshold* is the TTL threshold which is to be applied to the multicast Data packets which are to be forwarded from the interface*.* 

**Default** 1

**Mode** Interface Config

# <span id="page-517-0"></span>disable ip multicast mdebug mtrace

This command is used to disable the processing capability of mtrace query on this router. If the mode is enable, the mtrace queries received by the router are processed and forwarded appropriately by the router. If the mode is disable, this router does not respond to the mtrace queries it receives from other router devices.

**Syntax** [no] disable ip multicast mdebug mtrace

The **no** version of this command is used to enable the processing capability of mtrace query on this router. If the mode is enable, the mtrace queries received by the router are processed and forwarded appropriately by the router. If the mode is disable, this router does not respond to the mtrace queries it receives from other router devices.

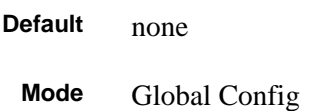

# <span id="page-517-1"></span>mrinfo

This command is used to query the neighbor information of a multicast-capable router specified by [*ipaddr*]. The default value is the IP address of the system at which the command is issued. The mrinfo command can take up to 2 minutes to complete. Only one mrinfo command may be in process at a time. The results of this command will be available in the results bufferpool which can be displayed by using show mrinfo.

- **Syntax** mrinfo [*ipaddr*]
- **Default** none
	- **Mode** Privileged Exec

### <span id="page-517-2"></span>mstat

This command is used to find the packet rate and loss information path from a source to a receiver (unicast router id of the host running mstat). The results of this command will be available in the results bufferpool which can be displayed by using **show mstat**. If a debug command is already in progress, a message is displayed and the new request fails.

**Syntax** mstat *source* [*group*] [*receiver*]

The *source* is the IP Address of the remote multicast-capable source. The *receiver* is the IP address of the receiver. The default value is the IP address of system at which the command is issued. The *group* is a multicast address of the group to be displayed.

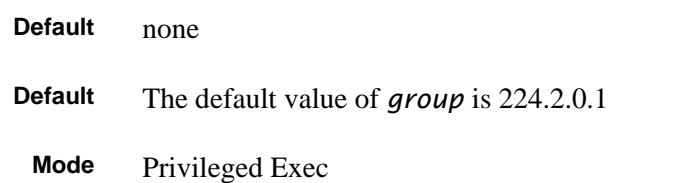

### <span id="page-518-0"></span>mtrace

This command is used to find the multicast path from a source to a receiver (unicast router ID of the host running mtrace). A trace query is passed hop-by-hop along the reverse path from the receiver to the source, collecting hop addresses, packet counts, and routing error conditions along the path, and then the response is returned to the requestor. The results of this command will be available in the results buffer pool, which can be displayed by using show mtrace.

If a debug command is already in execution, a message is displayed and the new request fails.

#### **Syntax** mtrace *sourceipaddr* [*destination*] [*group*]

The *sourceipaddr* is the IP Address of the remote multicast-capable source. The *receiver* is the IP address of the receiver. The default value is the IP address of system at which the command is issued. The *group* is the multicast address of the group to be displayed.

#### **Default** none

The default value of *group* is 224.2.0.1.

**Mode** Privileged Exec

### <span id="page-518-1"></span>no ip mcast mroute

This command is used to clear entries in the mroute table. The all parameters is used to clear all entries.

**Syntax** no ip mcast mroute {group *groupipaddr* | source *sourceipaddr* [*groupipaddr*] | all}

The source parameter is used to clear the routes in the mroute table entries containing the specified *sourceipaddr* or *sourceipaddr [groupipaddr]* pair. The source address is the source IP address of the multicast packet. The group address is the Group Destination IP address of the multicast packet.

The group parameter is used to clear the routes in the mroute table entries containing the specified *groupipaddr*. The group address is the Group Destination IP address of the multicast packet.

**Default** none

**Mode** Global Config

### <span id="page-519-0"></span>show ip mcast

This command displays the system-wide multicast information.

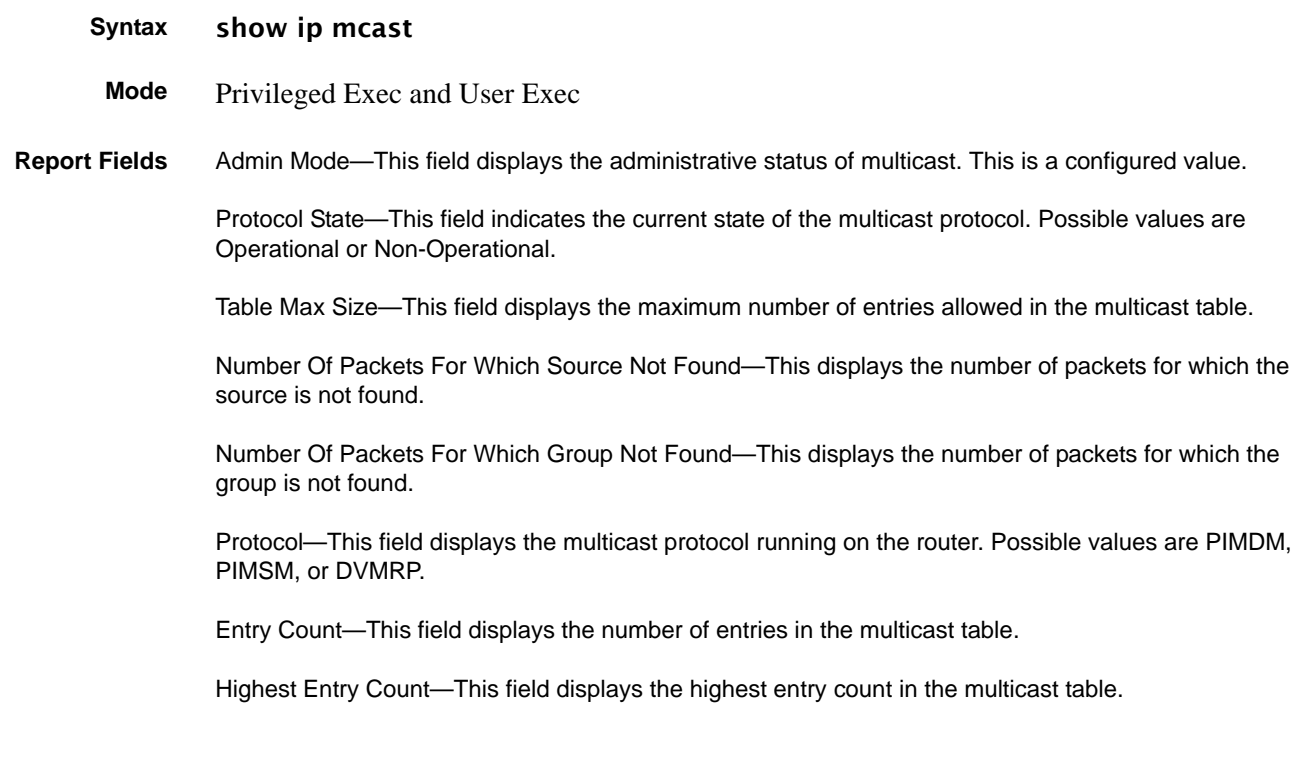

# <span id="page-520-0"></span>show ip mcast boundary

This command displays all the configured administrative scoped multicast boundaries.

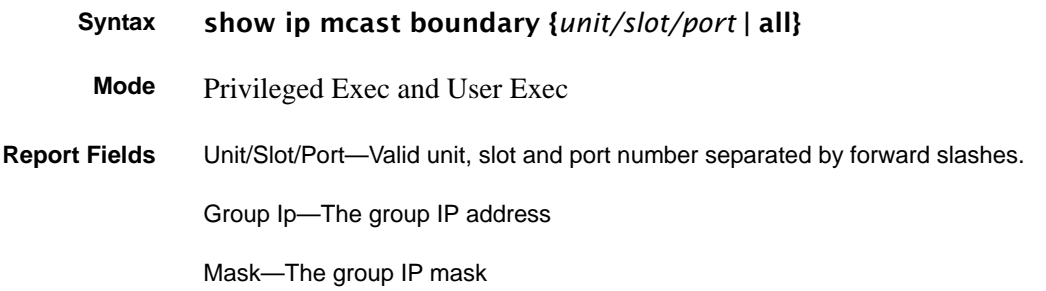

# <span id="page-520-1"></span>show ip mcast interface

This command displays the multicast information for the specified interface.

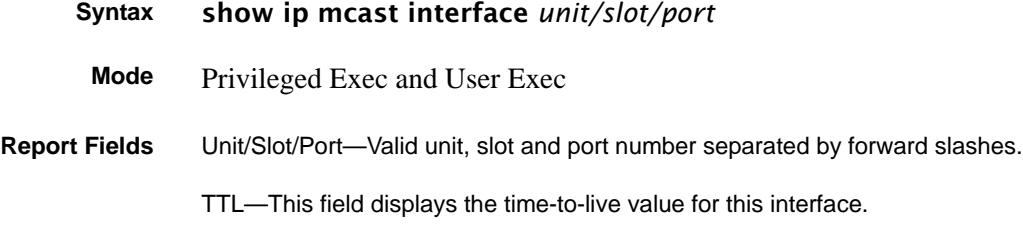

# <span id="page-520-2"></span>show ip mcast mroute

This command displays a summary or all the details of the multicast table.

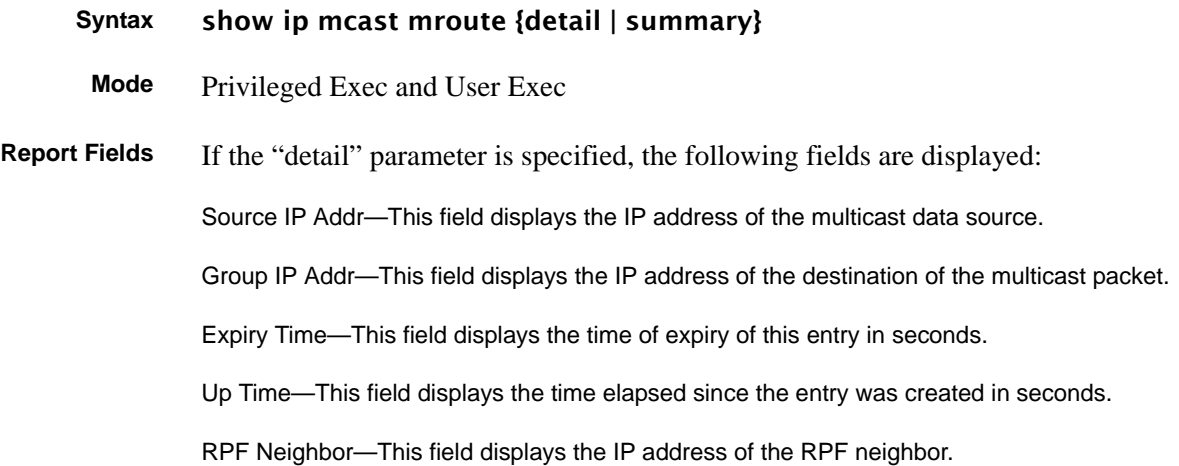

Flags—This field displays the flags associated with this entry.

If the "summary" parameter is specified, the following fields are displayed:

Source IP Addr—This field displays the IP address of the multicast data source.

Group IP Addr—This field displays the IP address of the destination of the multicast packet.

Protocol—This field displays the multicast routing protocol by which this entry was created.

Incoming Interface—This field displays the interface on which the packet for this source/group arrives.

Outgoing Interface List—This field displays the list of outgoing interfaces on which this packet is forwarded.

### <span id="page-521-0"></span>show ip mcast mroute group

This command displays the multicast configuration settings such as flags, timer settings, incoming and outgoing interfaces, RPF neighboring routers, and expiration times of all the entries in the multicast mroute table containing the given *groupipaddr*.

### **Syntax** show ip mcast mroute group groupipaddr {detail |summary}

**Mode** Privileged Exec and User Exec

**Report Fields** Source IP Addr—This field displays the IP address of the multicast data source.

Group IP Addr—This field displays the IP address of the destination of the multicast packet.

Protocol—This field displays the multicast routing protocol by which this entry was created.

Incoming Interface—This field displays the interface on which the packet for this group arrives.

Outgoing Interface List—This field displays the list of outgoing interfaces on which this packet is forwarded.

### <span id="page-521-1"></span>show ip mcast mroute source

This command displays the multicast configuration settings such as flags, timer settings, incoming and outgoing interfaces, RPF neighboring routers, and expiration times of all the entries in the multicast mroute table containing the given *sourceipaddr* or *sourceipaddr* [*groupipaddr*] pair.

**Syntax** show ip mcast mroute source *sourceipaddr* {summary | *groupipaddr*}

**Mode** Privileged Exec and User Exec

**Report Fields** If the detail parameter is specified the follow fields are displayed:

Source IP Addr—This field displays the IP address of the multicast data source. Group IP Addr—This field displays the IP address of the destination of the multicast packet. Expiry Time—This field displays the time of expiry of this entry in seconds. Up Time—This field displays the time elapsed since the entry was created in seconds. RPF Neighbor—This field displays the IP address of the RPF neighbor. Flags—This field displays the flags associated with this entry. If the summary parameter is specified the follow fields are displayed: Source IP Addr—This field displays the IP address of the multicast data source. Group IP Addr—This field displays the IP address of the destination of the multicast packet. Protocol—This field displays the multicast routing protocol by which this entry was created. Incoming Interface—This field displays the interface on which the packet for this source arrives.

Outgoing Interface List—This field displays the list of outgoing interfaces on which this packet is forwarded.

### <span id="page-522-0"></span>show ip mcast mroute static

This command displays all the static routes configured in the static mcast table if is specified or displays the static route associated with the particular *sourceipaddr*.

**Syntax** show ip mcast mroute static [*sourceipaddr*] **Mode** Privileged Exec and User Exec **Report Fields** Source Address—This field displays the IP address of the multicast packet source. Source Mask—This field displays the mask applied to the IP address of the multicast packet source. RPF Address—This field displays the IP address to be used as RPF for the given source and mask. Metric—This field displays the metric value corresponding to the source address. Unit/Slot/Port—Valid unit, slot and port number separated by forward slashes.

# <span id="page-523-0"></span>show mrinfo

This command is used to display the neighbor information of a multicast-capable router from the results buffer pool of the router subsequent to the execution/completion of a **mrinfo** [*ipaddr*] command. The results subsequent to the completion of the latest **mrinfo** will be available in the bufferpool after a maximum duration of two minutes after the completion of the 'show mrinfo' command. A subsequent issue 'mrinfo' will overwrite the contents of the buffer pool with fresh results.

#### **Syntax** show mrinfo

- **Mode** Privileged Exec
- **Report Fields** Router Interface—The IP address of this neighbor

Neighbor—The neighbor associated with the router interface

Metric—The metric value associated with this neighbor

TTL—The TTL threshold associated with this neighbor

Flags—Status of the neighbor

### <span id="page-523-1"></span>show mstat

This command is used to display the results of packet rate and loss information from the results buffer pool of the router, subsequent to the execution/completion of a mstat *source* [*group*] [*receiver*] command. Within two minutes of the completion of the mstat command, the results will be available in the buffer pool. The next issuing of mstat would overwrite the buffer pool with fresh results.

### **Syntax** show mstat

**Mode** Privileged Exec

### <span id="page-523-2"></span>show mtrace

This command is used to display results of multicast trace path from the results buffer pool of the router, subsequent to the execution/completion of an mtrace *source* [*group*] [receiver] command. The results subsequent to the completion of the **mtrace** will be available in the buffer pool within two minutes and thereafter. A subsequent **mtrace** command would overwrite the results in the buffer pool.

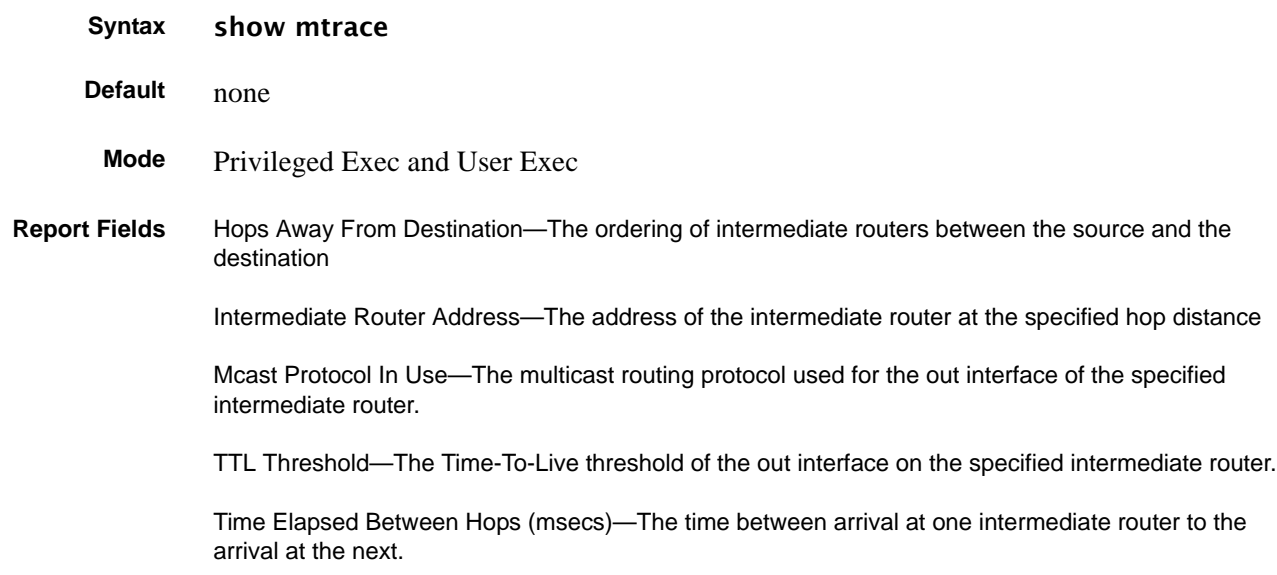

### <span id="page-524-0"></span>**Distance Vector Multicast Routing Protocol (DVMRP)**

This section provides a detailed explanation of the DVMRP commands. The commands are divided into the following different groups:

- Show commands are used to display device settings, statistics and other information.
- Configuration commands are used to configure features and options of the switch. For every configuration command there is a show command that will display the configuration setting.

**Note:** The DVMRP feature was available in SFTOS before version 2.5.1, but the commands were not tested in either 2.5.1 or 2.5.2, so the commands in this section are not supported.

This section contains the following commands:

- [ip dvmrp \(global\) on page 526](#page-525-0)
- [ip dvmrp \(interface\) on page 526](#page-525-2)
- ip dymrp metric on page 526
- ip dymrp trapflags on page 527
- show ip dymrp on page 527
- show ip dymrp interface on page 528
- show ip dymrp neighbor on page 528
- show ip dymrp nexthop on page 529
- [show ip dvmrp prune on page 530](#page-529-0)
- [show ip dvmrp route on page 530](#page-529-1)

# <span id="page-525-0"></span>ip dvmrp (global)

This command sets administrative mode of DVMRP in the router to active. IGMP must be enabled before DVMRP can be enabled.

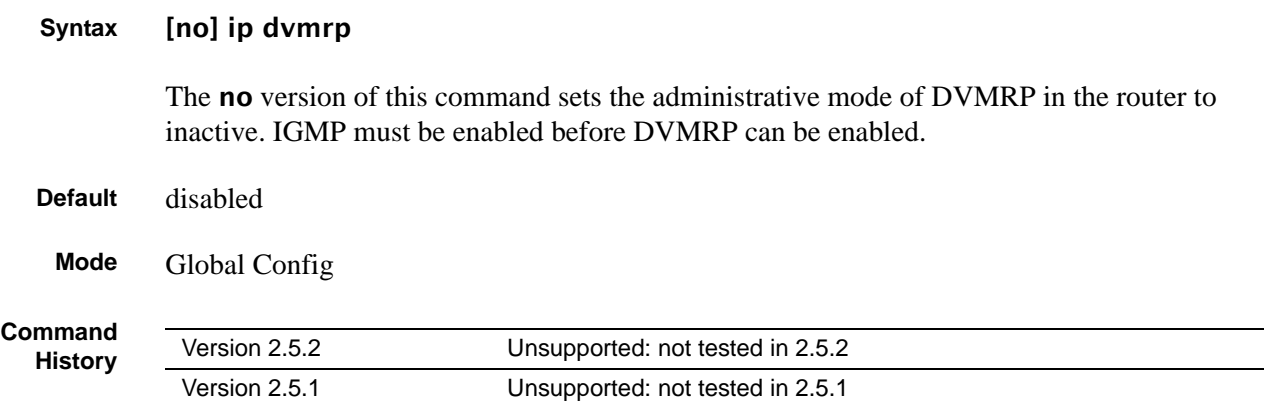

# <span id="page-525-2"></span>ip dvmrp (interface)

This command sets administrative mode of DVMRP on an interface to active.

### **Syntax** [no] ip dvmrp

The no version of this command sets administrative mode of DVMRP on an interface to inactive.

- **Default** disabled
	- **Mode** Interface Config

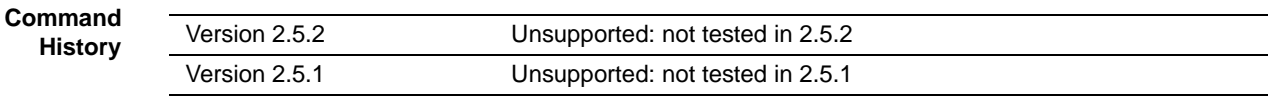

### <span id="page-525-1"></span>ip dvmrp metric

This command configures the value used in DVMRP messages as the cost to reach this network or selected VLAN.

### **Syntax** ip dvmrp metric *value*

The *value* field has a range of 1 to 63 for a selected interface, 1 to 31 for the selected VLAN.

The no version of this command resets the metric for an interface to the default value. This value is used in the DVMRP messages as the cost to reach this network.

**Default** 1

**Mode** Interface Config or Interface VLAN

**Comm History**

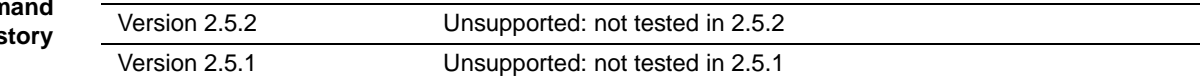

# <span id="page-526-0"></span>ip dvmrp trapflags

This command enables the DVMRP trap mode.

The **no** version of this command disables the DVMRP trap mode.

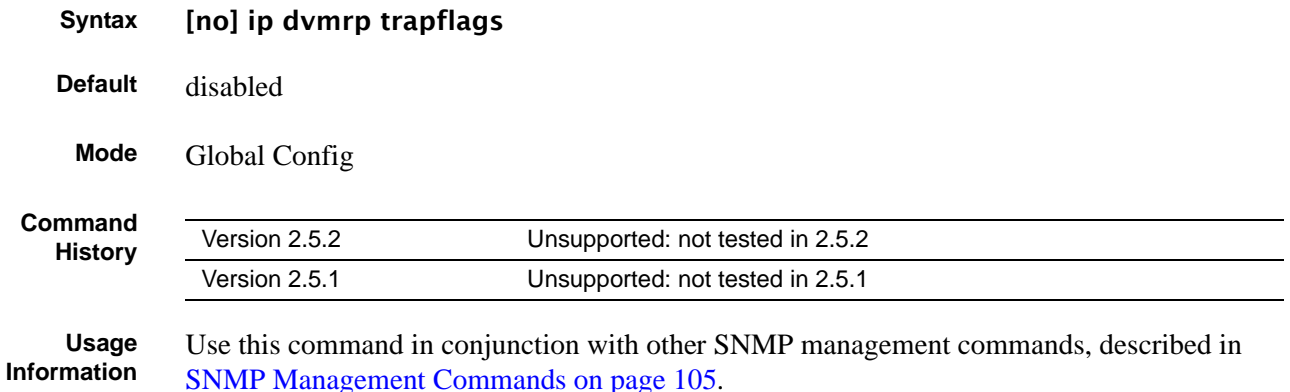

# <span id="page-526-1"></span>show ip dvmrp

This command displays the system-wide information for DVMRP.

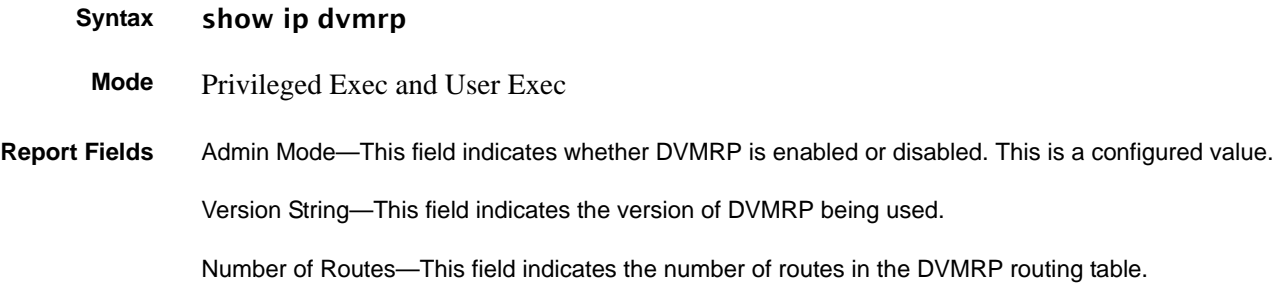

Reachable Routes—This field indicates the number of entries in the routing table with non-infinite metrics.

The following fields are displayed for each interface.

Unit/Slot/Port—Valid unit, slot and port number separated by forward slashes.

Interface Mode—This field indicates the mode of this interface. Possible values are Enabled and Disabled.

State—This field indicates the current state of DVMRP on this interface. Possible values are Operational or Non-Operational.

### <span id="page-527-0"></span>show ip dvmrp interface

This command displays the interface information for DVMRP on the specified interface.

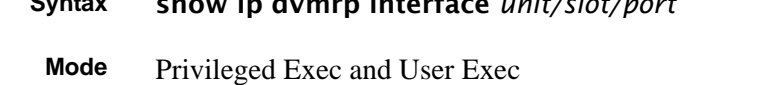

**Syntax** show ip dvmrp interface *unit/slot/port*

**Report Fields** Interface Mode—This field indicates whether DVMRP is enabled or disabled on the specified interface. This is a configured value.

Metric—This field indicates the metric of this interface. This is a configured value.

Local Address—This is the IP Address of the interface.

This Field is displayed only when DVMRP is operational on the interface.

Generation ID—This is the Generation ID value for the interface. This is used by the neighboring routers to detect that the DVMRP table should be resent.

The following fields are displayed only if DVMRP is enabled on this interface.

Received Bad Packets—This is the number of invalid packets received.

Received Bad Routes—This is the number of invalid routes received.

Sent Routes—This is the number of routes that have been sent on this interface.

### <span id="page-527-1"></span>show ip dvmrp neighbor

This command displays the neighbor information for DVMRP.

#### **Syntax** show ip dvmrp neighbor

#### **Mode** Privileged Exec and User Exec

**Report Fields** IfIndex—This field displays the value of the interface used to reach the neighbor.

Nbr IP Addr—This field indicates the IP Address of the DVMRP neighbor for which this entry contains information.

State—This field displays the state of the neighboring router. The possible value for this field are ACTIVE or DOWN.

Up Time—This field indicates the time since this neighboring router was learned.

Expiry Time—This field indicates the time remaining for the neighbor to age out. This field is not applicable if the State is DOWN.

Generation ID—This is the Generation ID value for the neighbor.

Major Version—This shows the major version of DVMRP protocol of neighbor.

Minor Version—This shows the minor version of DVMRP protocol of neighbor.

Capabilities—This shows the capabilities of neighbor.

Received Routes—This shows the number of routes received from the neighbor.

Rcvd Bad Pkts—This field displays the number of invalid packets received from this neighbor.

Rcvd Bad Routes—This field displays the number of correct packets received with invalid routes.

### <span id="page-528-0"></span>show ip dvmrp nexthop

This command displays the next hop information on outgoing interfaces for routing multicast datagrams.

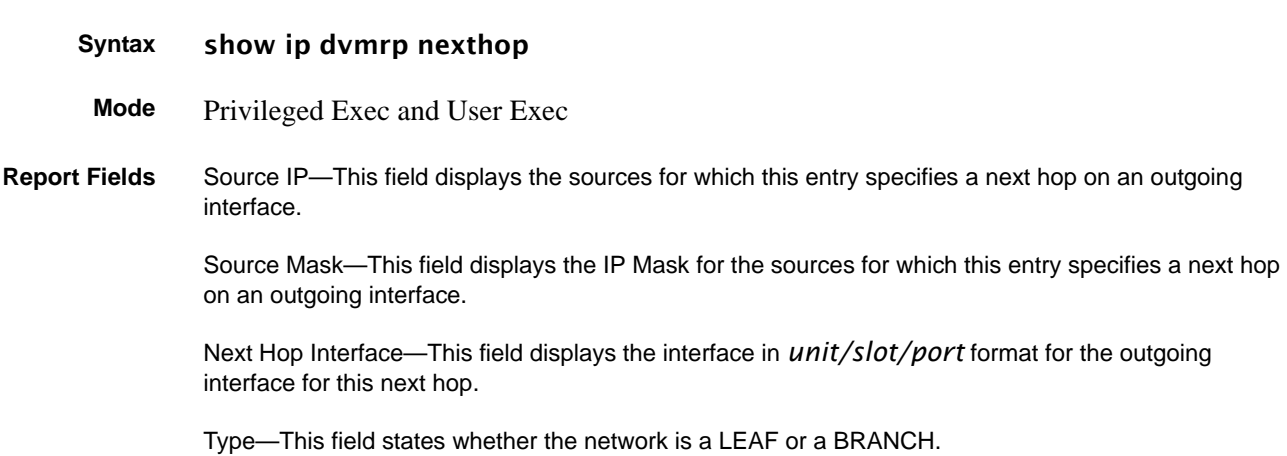

## <span id="page-529-0"></span>show ip dvmrp prune

This command displays the table listing the router's upstream prune information.

**Syntax** show ip dvmrp prune **Mode** Privileged Exec and User Exec **Report Fields** Group IP—This field identifies the multicast Address that is pruned. Source IP—This field displays the IP Address of the source that has pruned. Source Mask—This field displays the network Mask for the prune source. It should be all 1s or both the prune source and prune mask must match. Expiry Time (secs)—This field indicates the expiry time in seconds. This is the time remaining for this prune to age out.

### <span id="page-529-1"></span>show ip dvmrp route

This command displays the multicast routing information for DVMRP.

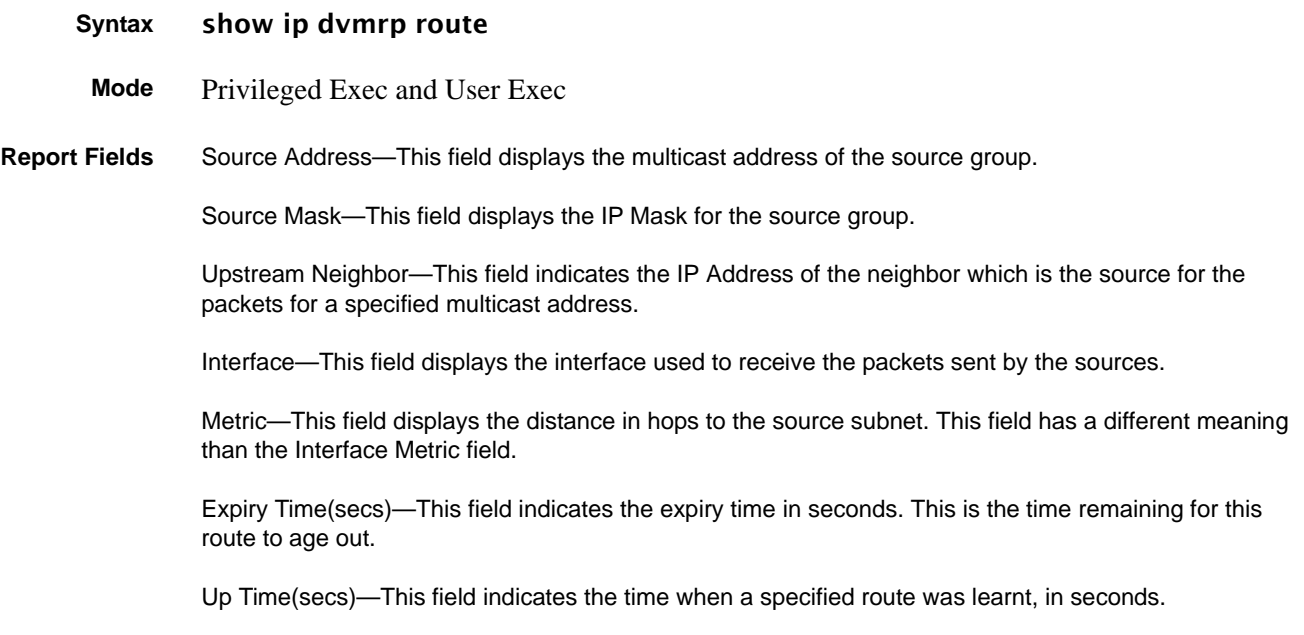

### <span id="page-530-0"></span>**IGMP Commands**

This section provides a detailed explanation of the Internet Group Management Protocol (IGMP) commands available in the Layer 3 package.

This section contains the following commands:

- [ip igmp \(global\) on page 531](#page-530-1)
- [ip igmp last-member-query-count on page 532](#page-531-0)
- [ip igmp last-member-query-interval on page 532](#page-531-1)
- [ip igmp-proxy on page 533](#page-532-0)
- [ip igmp query-interval on page 534](#page-533-0)
- [ip igmp query-max-resp-time on page 534](#page-533-1)
- [ip igmp robustness on page 535](#page-534-0)
- [ip igmp startup-query-count on page 535](#page-534-1)
- [ip igmp startup-query-interval on page 536](#page-535-1)
- [ip igmp version on page 536](#page-535-0)
- [show ip igmp on page 536](#page-535-2)
- [show ip igmp groups on page 537](#page-536-0)
- [show ip igmp interface on page 538](#page-537-0)
- [show ip igmp interface membership on page 540](#page-539-0)
- [show ip igmp interface stats on page 541](#page-540-0)
- [show ip igmp-proxy on page 542](#page-541-0)
- [show ip igmp-proxy interface on page 542](#page-541-1)
- [show ip igmp-proxy groups on page 543](#page-542-0)
- [show ip igmp-proxy groups detail on page 544](#page-543-0)

See also the IGMP Snooping commands in [IGMP Snooping Commands on page 323](#page-322-0).

# <span id="page-530-1"></span>ip igmp (global)

This command enables IGMP on the router.

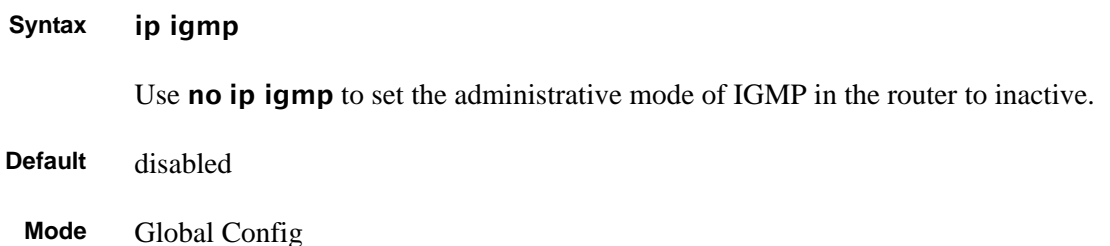

# <span id="page-531-2"></span>ip igmp (VLAN)

This command sets the administrative mode of IGMP for the selected VLAN to active.

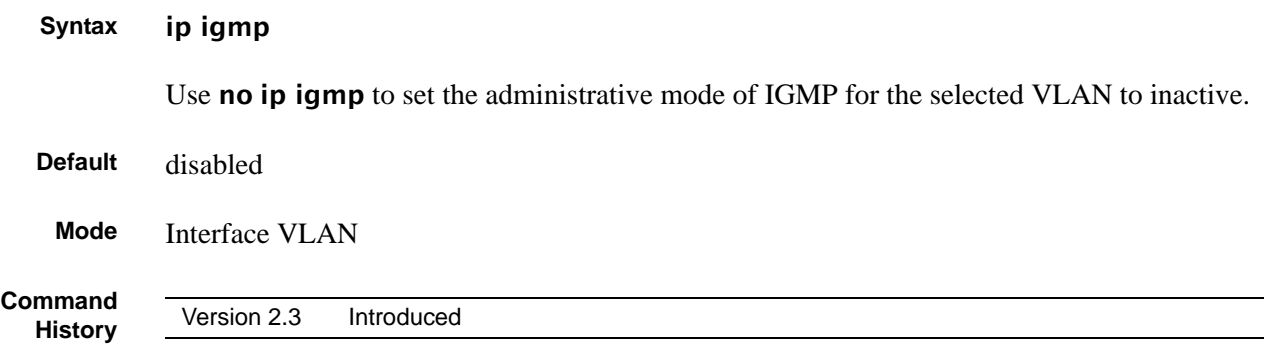

### <span id="page-531-0"></span>ip igmp last-member-query-count

This command sets the number of group-specific queries sent before the router assumes that there are no local members on the interface or VLAN.

The **no** version of this command resets the number of Group-Specific Queries to the default value.

**Syntax** ip igmp last-member-query-count *count*

no ip igmp last-member-query-count

The range for *count* is 1 to 20.

**Mode** Interface Config or Interface VLAN

**Command History**

Version 2.3 Modified: Added Interface VLAN mode.

### <span id="page-531-1"></span>ip igmp last-member-query-interval

This command configures the Maximum Response Time being inserted into group-specific queries sent in response to Leave Group messages on the interface or VLAN.

The no version of this command resets the Maximum Response Time being inserted into Group-Specific Queries sent in response to Leave Group messages on the interface to the default value.

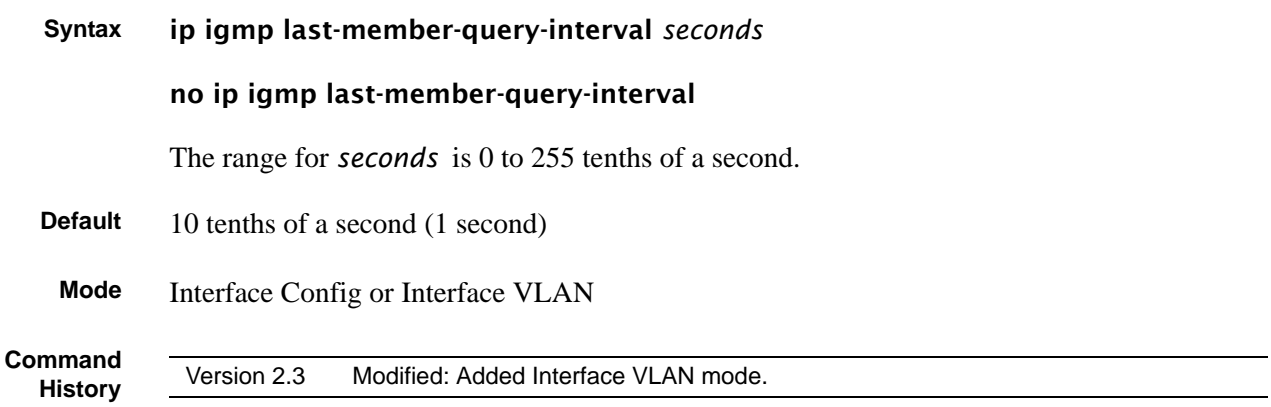

# <span id="page-532-0"></span>ip igmp-proxy

When used without parameters, this Layer 3 command enables/disables the IGMP Proxy feature on the selected port. To enable the feature, you must also enable multicast forwarding. Also, make sure that there are no multicast routing protocols enabled on the router.

IGMP Proxy is used by the IGMP router to enable the system to issue IGMP host messages on behalf of hosts that the system discovered through standard IGMP router interfaces. These commands are valid only when you first enable IGMP Proxy on the interface. With IGMP Proxy enabled, the system acts as proxy to all the hosts residing on its router interfaces.

### **Syntax** [no] ip igmp-proxy [reset-status] [unsolicit-report-interval *1-260*]

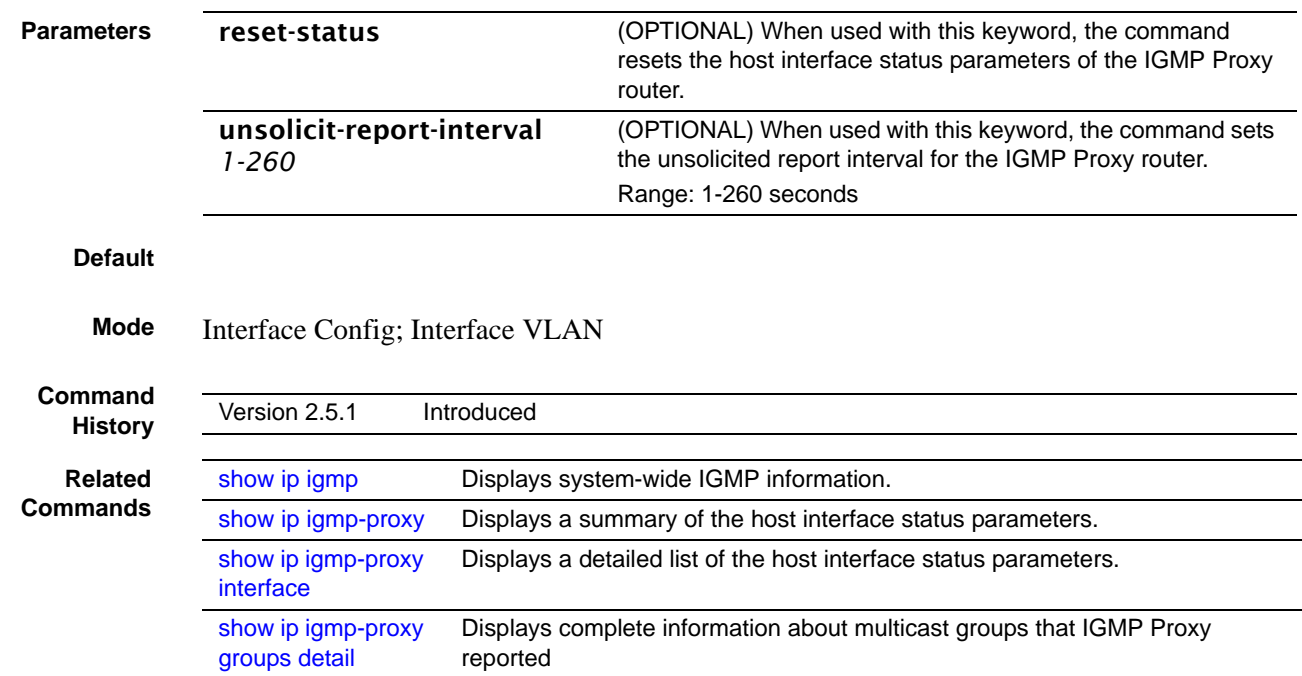

# <span id="page-533-0"></span>ip igmp query-interval

This command configures the query interval for the specified interface or VLAN. This is the frequency at which IGMP Host-Query packets are transmitted on this interface or VLAN.

**Syntax** ip igmp query-interval *seconds*

#### no ip igmp query-interval

The range for *seconds* is 1 to 3600 seconds.

The **no** version of this command resets the query interval for the specified interface to the default value.

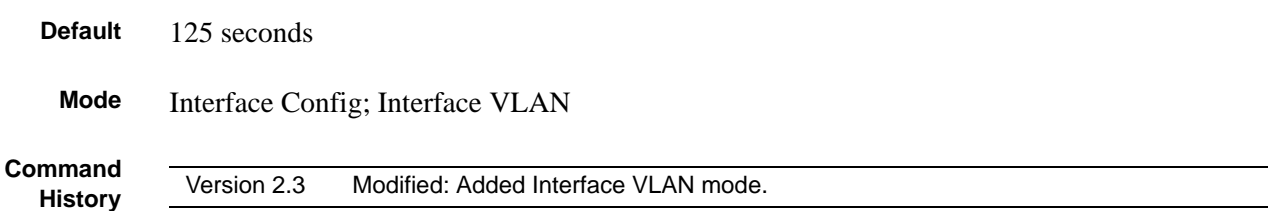

### <span id="page-533-1"></span>ip igmp query-max-resp-time

This command configures the maximum response time interval for the specified interface or VLAN, which is the maximum query response time advertised in IGMPv2 queries on this interface or VLAN.

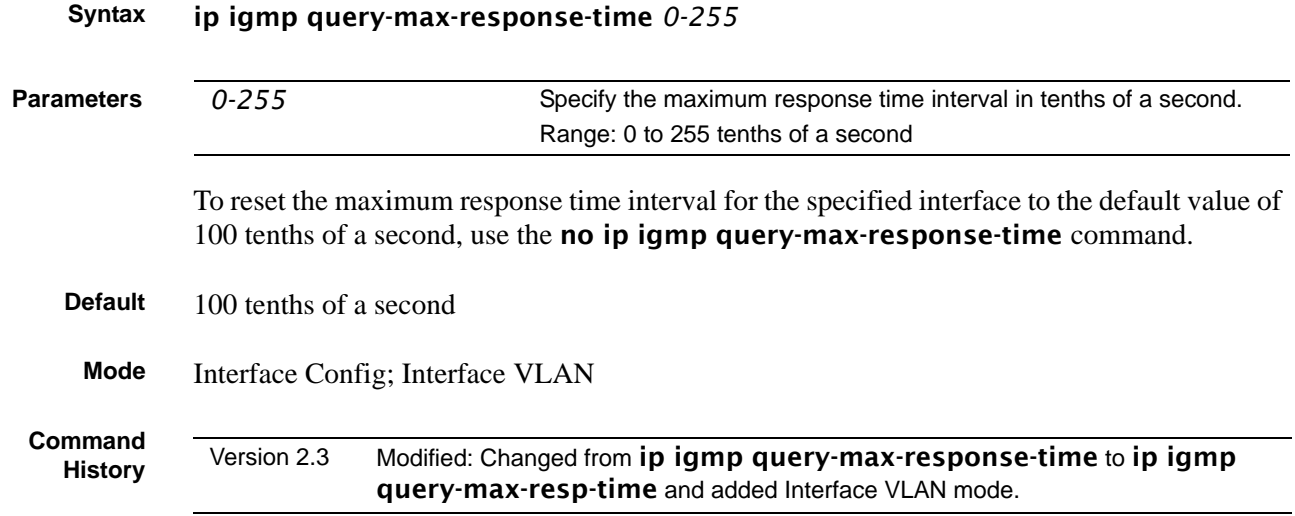

# <span id="page-534-0"></span>ip igmp robustness

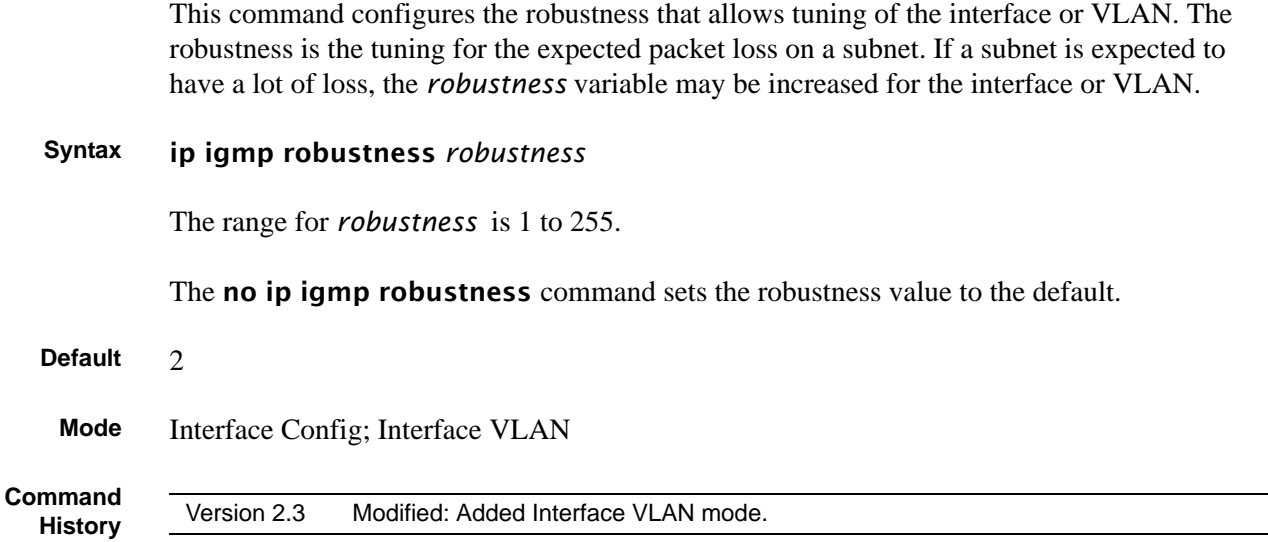

### <span id="page-534-1"></span>ip igmp startup-query-count

This command sets the number of Queries sent out on startup, separated by the Startup Query Interval on the interface or VLAN.

### **Syntax** ip igmp startup-query-count count

The range for *count* is 1 to 20.

The no ip igmp startup-query-count command resets the number of Queries sent out on startup, separated by the Startup Query Interval on the interface to the default value.

**Default** 2

**Mode** Interface Config; Interface VLAN

**Command History**

Version 2.3 Modified: Added Interface VLAN mode.

# <span id="page-535-1"></span>ip igmp startup-query-interval

This command sets the interval between general queries sent by a querier on startup on the interface or VLAN.

**Syntax** ip igmp startup-query-interval *interval* The range for *interval* is 1 to 300 seconds. The no ip igmp startup-query-interval command resets the interval between general queries sent by a querier on startup on the interface to the default value. **Default** 31 **Mode** Interface Config; Interface VLAN **Command History** Version 2.3 Modified: Added Interface VLAN mode.

# <span id="page-535-0"></span>ip igmp version

This command configures the version of IGMP for an interface or VLAN.

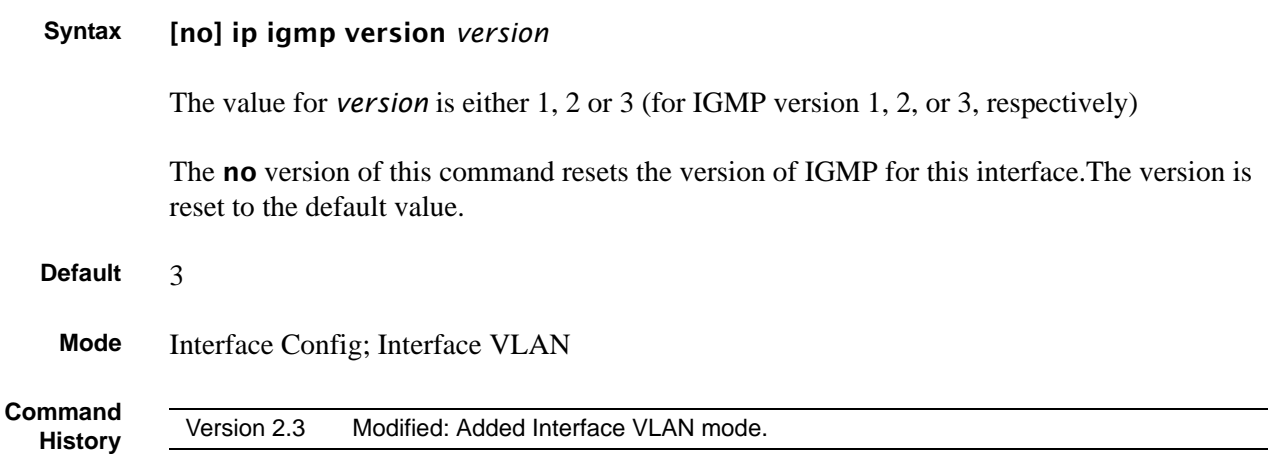

# <span id="page-535-2"></span>show ip igmp

This command displays the system-wide IGMP information.

### **Syntax** show ip igmp

**Mode** Privileged Exec and User Exec

#### **Example**

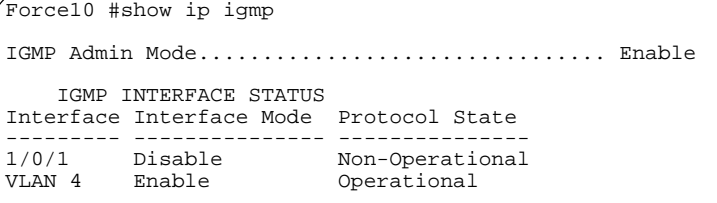

**Figure 133** Example of show ip igmp Command Output

**Report Fields** Admin Mode — This field displays the administrative status of IGMP. This is a configured value. If this field lists "Disable", then the interface-specific fields are empty.

Interface — (Unit/Slot/Port) Valid unit, slot and port number separated by forward slashes.

Interface Mode — This field indicates whether IGMP is enabled or disabled on the interface listed on the left. This is a configured value.

Protocol State — This field indicates the current state of IGMP on this interface. Possible values are Operational or Non-Operational. For Operational to be displayed:

- The **ip igmp** command must be configured globally and at the interface.
- IP routing must be enabled globally and at the interface level.
- If IP IGMP is enabled on a VLAN interface, then at least one of the member ports of that VLAN must be active.

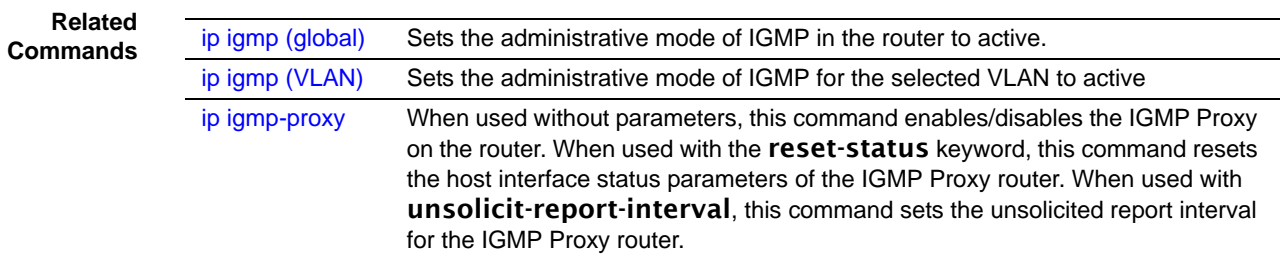

### <span id="page-536-0"></span>show ip igmp groups

This command displays the registered multicast groups on the interface. If "detail" is specified this command displays the registered multicast groups on the interface in detail.

**Syntax** show ip igmp groups {*unit/slot/port* [detail] | *1-3965* [detail]}

Designate either a port (*unit/slot/port*) or VLAN number (*1-3965*), and then, optionally, enter detail.

**Mode** Privileged Exec and User Exec

**Report Fields** If detail is not specified for a specified interface, the following fields are displayed:

IP Address—This displays the IP address of the interface participating in the multicast group.

Subnet Mask—This displays the subnet mask of the interface participating in the multicast group.

Interface Mode—This displays whether IGMP is enabled or disabled on this interface.

The following fields are not displayed if the interface is not enabled.

Querier Status—This displays whether the interface has IGMP in querier mode or non-querier mode.

Groups—This displays the list of multicast groups that are registered on this interface.

If detail is specified, the following fields are displayed:

Multicast IP Address—This displays the IP Address of the registered multicast group on this interface.

Last Reporter—This displays the IP Address of the source of the last membership report received for the specified multicast group address on this interface.

Up Time—This displays the time elapsed since the entry was created for the specified multicast group address on this interface.

Expiry Time—This displays the amount of time remaining to remove this entry before it is aged out.

Version1 Host Timer—This displays the time remaining until the local router will assume that there are no longer any IGMP version 1 multicast members on the IP subnet attached to this interface.

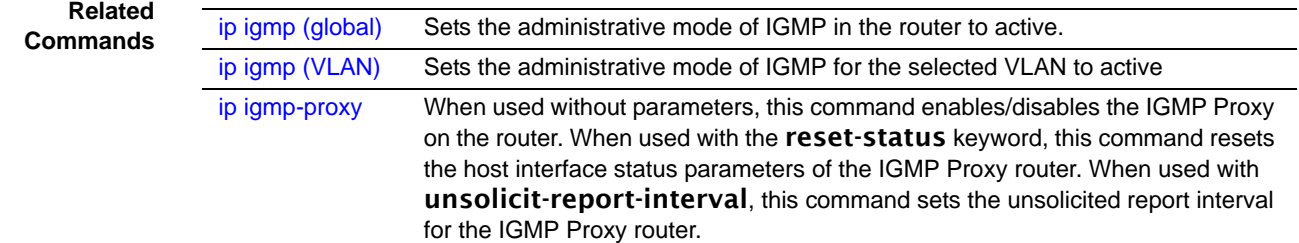

### <span id="page-537-0"></span>show ip igmp interface

This command displays the IGMP information for the specified interface.

**Syntax** show ip igmp interface {*unit/slot/port* | vlan *1-3965*}

Designate a port number or a VLAN number.

**Mode** Privileged Exec and User Exec

```
Example
```

```
Force10 #show ip igmp interface 1/0/1
Slot/Port...................................... 1/0/1
IGMP Admin Mode................................ Enable
Interface Mode................................... Enable
IGMP Version................................... 3
Query Interval (secs)..........................
Query Max Response Time (1/10 of a second)..... 100
                         Robustness..................................... 2
Startup Query Interval (secs) .................
Startup Query Count..........
Last Member Query Interval (1/10 of a second).. 10
Last Member Query Count......................
Force10#
```
**Figure 134** Example of show ip igmp interface Command Output

**Report Fields** Unit/Slot/Port—Valid unit, slot and port number separated by forward slashes. IGMP Admin Mode—This field displays the administrative status of IGMP. This is a configured value. Interface Mode—This field indicates whether IGMP is enabled or disabled on the interface. This is a configured value. IGMP Version—This field indicates the version of IGMP running on the interface. This value can be configured to create a router capable of running either IGMP version 1 or 2. Query Interval—This field indicates the frequency at which IGMP Host-Query packets are transmitted on this interface. This is a configured value. Query Max Response Time—This field indicates the maximum query response time advertised in IGMPv2 queries on this interface. This is a configured value. Robustness—This field displays the tuning for the expected packet loss on a subnet. If a subnet is expected to be have a lot of loss, the Robustness variable may be increased for that interface. This is a configured value. Startup Query Interval—This value indicates the interval between general queries sent by a querier on startup. This is a configured value. Startup Query Count—This value is the number of Queries sent out on startup, separated by the Startup Query Interval. This is a configured value. Last Member Query Interval—This value indicates the Maximum Response Time inserted into Group-Specific Queries sent in response to Leave Group messages. This is a configured value. Last Member Query Count—This value is the number of Group-Specific Queries sent before the router assumes that there are no local members. This is a configured value. **Related Commands** [ip igmp \(global\)](#page-530-1) Set the administrative mode of IGMP in the router to active. [ip igmp version](#page-535-0) Set the version of IGMP for an interface or VLAN.

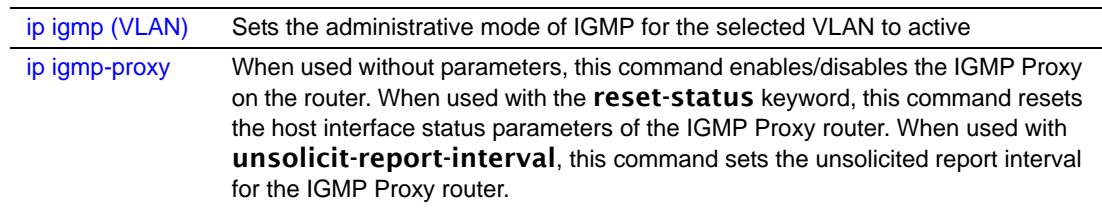

### <span id="page-539-0"></span>show ip igmp interface membership

This command displays the list of interfaces that have registered in the specified multicast group.

### **Syntax** show ip igmp interface membership *multiipaddr* [detail]

**Mode** Privileged Exec

**Report Fields** Interface—Valid unit, slot and port number separated by forward slashes.

Interface IP—This displays the IP address of the interface participating in the multicast group.

State—This displays whether the interface has IGMP in querier mode or non-querier mode.

Group Compatibility Mode—The group compatibility mode (v1, v2 or v3) for the specified group on this interface.

Source Filter Mode—The source filter mode (Include/Exclude) for the specified group on this interface. This is "-----" for IGMPv1 and IGMPv2 Membership Reports.

If detail is specified, the following fields are displayed:

Interface—Valid unit, slot and port number separated by forward slashes.

Group Compatibility Mode—The group compatibility mode (v1, v2 or v3) for the specified group on this interface.

Source Filter Mode—The source filter mode (Include/Exclude) for the specified group on this interface. This is "-----" for IGMPv1 and IGMPv2 Membership Reports.

Source Hosts—This displays the list of unicast source IP Addresses in the group record of the IGMPv3 Membership Report with the specified multicast group IP Address. This is "-----" for IGMPv1 and IGMPv2 Membership Reports.

Expiry Time—This displays the amount of time remaining to remove this entry before it is aged out. This is "-----" for IGMPv1 and IGMPv2 Membership Reports.

**Related**

**Commands** [ip igmp \(global\)](#page-530-1) Sets the administrative mode of IGMP in the router to active.
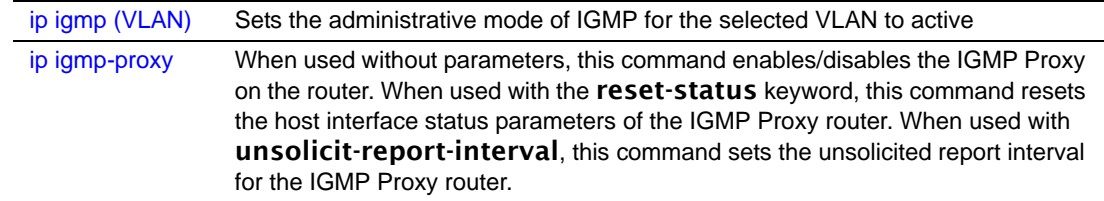

### <span id="page-540-1"></span>show ip igmp interface stats

<span id="page-540-0"></span>This command displays the IGMP statistical information for the given interface. The statistics are only displayed when the interface is enabled for IGMP.

- **Syntax** show ip igmp interface stats *unit/slot/port*
	- **Mode** Privileged Exec and User Exec

#### **Report Fields** Querier Status—This field indicates the status of the IGMP router, whether it is running in querier mode or non-querier mode.

Querier IP Address—This field displays the IP Address of the IGMP querier on the IP subnet to which this interface is attached.

Querier Up Time—This field indicates the time since the interface querier was last changed.

Querier Expiry Time—This field displays the amount of time remaining before the Other Querier Present Timer expires. If the local system is the querier, the value of this object is zero.

Wrong Version Queries—This field indicates the number of queries received whose IGMP version does not match the IGMP version of the interface.

Number of Joins—This field displays the number of times a group membership has been added on this interface.

Number of Groups—This field indicates the current number of membership entries for this interface.

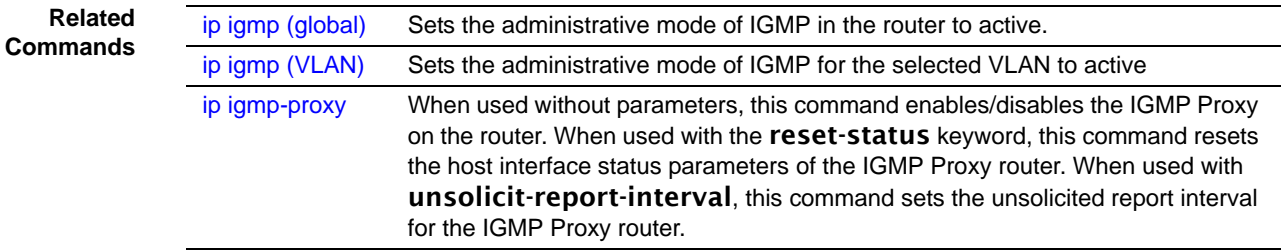

# <span id="page-541-0"></span>show ip igmp-proxy

If you first you enable IGMP Proxy, this command displays a summary of the host interface status parameters.

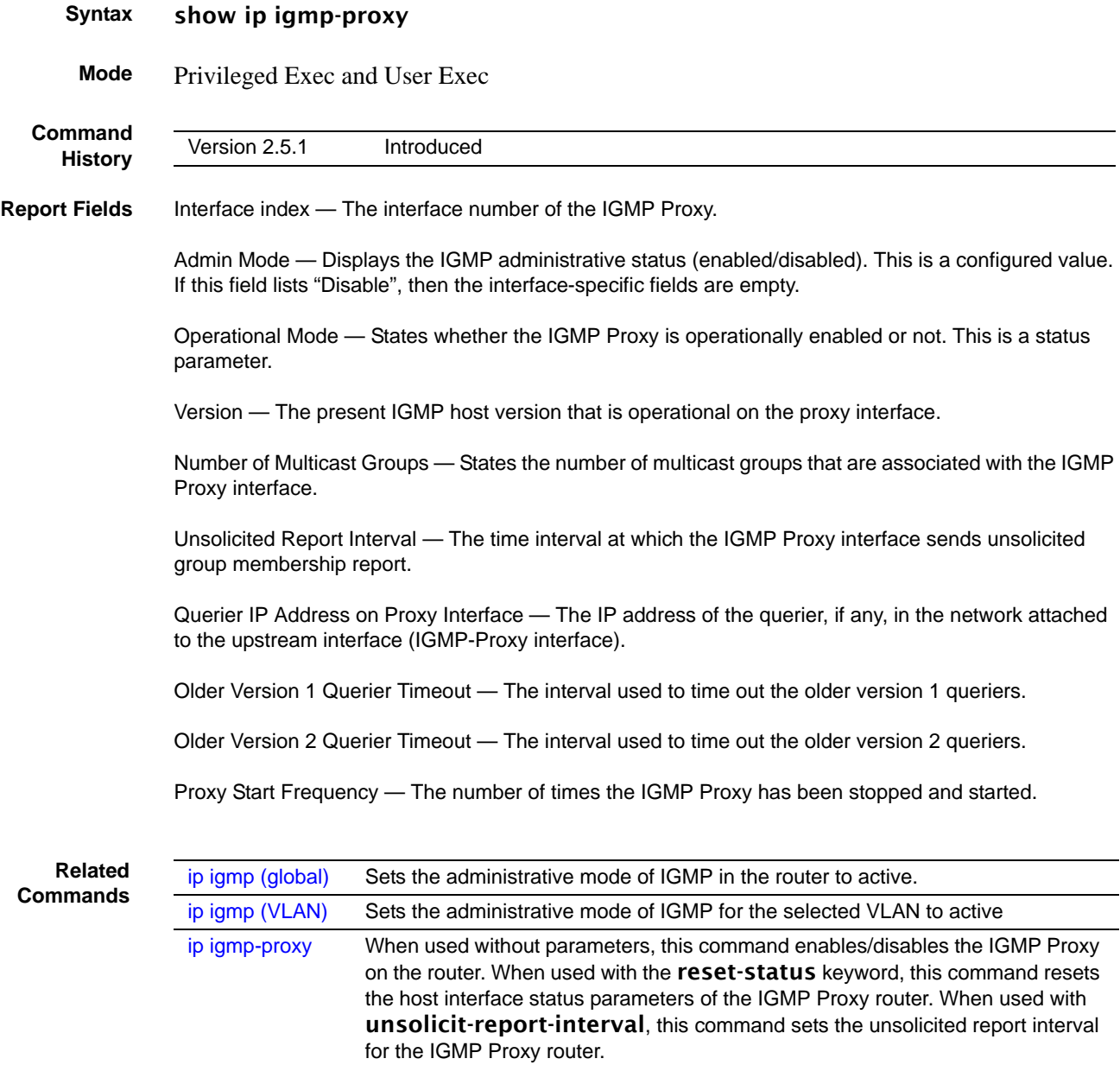

# <span id="page-541-1"></span>show ip igmp-proxy interface

If you first you enable IGMP Proxy, this command displays a detailed list of the host interface status parameters.

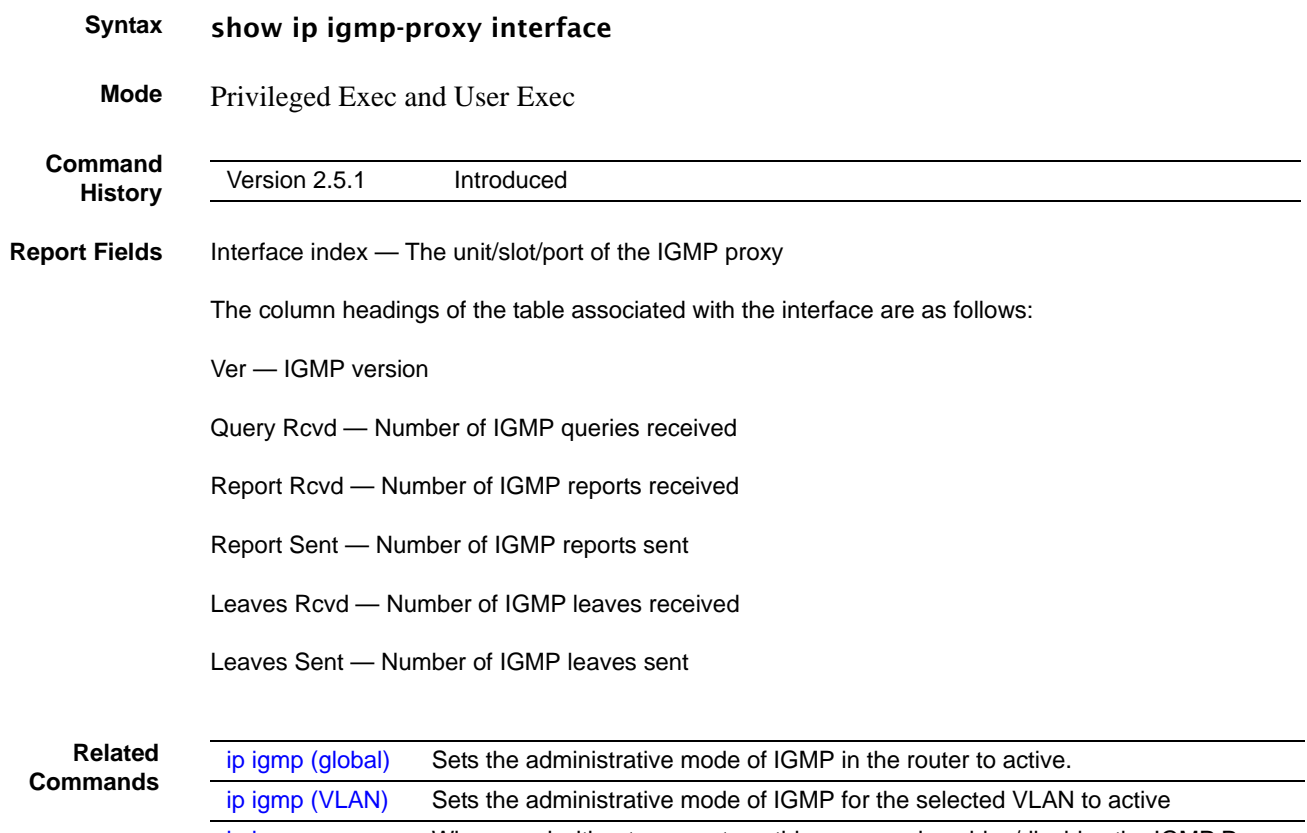

[ip igmp-proxy](#page-532-0) When used without parameters, this command enables/disables the IGMP Proxy on the router. When used with the reset-status keyword, this command resets the host interface status parameters of the IGMP Proxy router. When used with unsolicit-report-interval, this command sets the unsolicited report interval for the IGMP Proxy router.

# <span id="page-542-0"></span>show ip igmp-proxy groups

This command displays information about the subscribed multicast groups that IGMP Proxy reported.

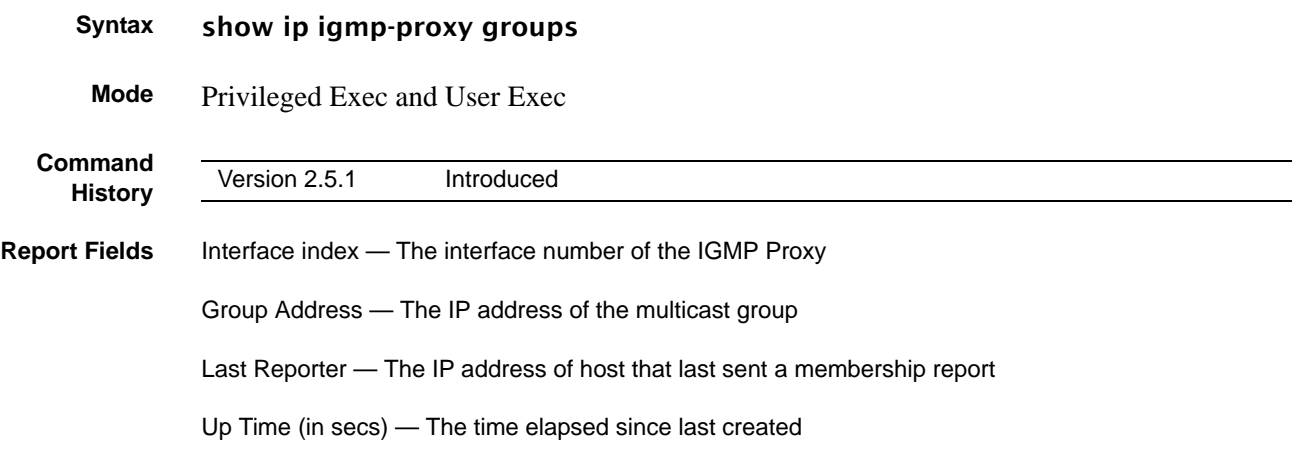

Member State — The status of the entry. Possible values are:

IDLE\_MEMBER — The interface has responded to the latest group membership query for this group.

DELAY\_MEMBER — The interface is going to send a group membership report to respond to a group membership query for this group.

Filter Mode — The possible values are Include or Exclude.

Sources — The number of sources attached to the multicast group

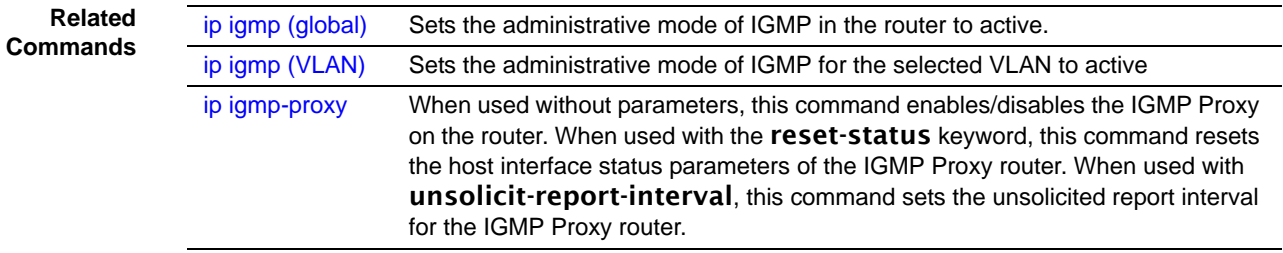

# <span id="page-543-0"></span>show ip igmp-proxy groups detail

This command displays complete information about multicast groups that IGMP Proxy reported.

#### **Syntax** show ip igmp-proxy groups detail

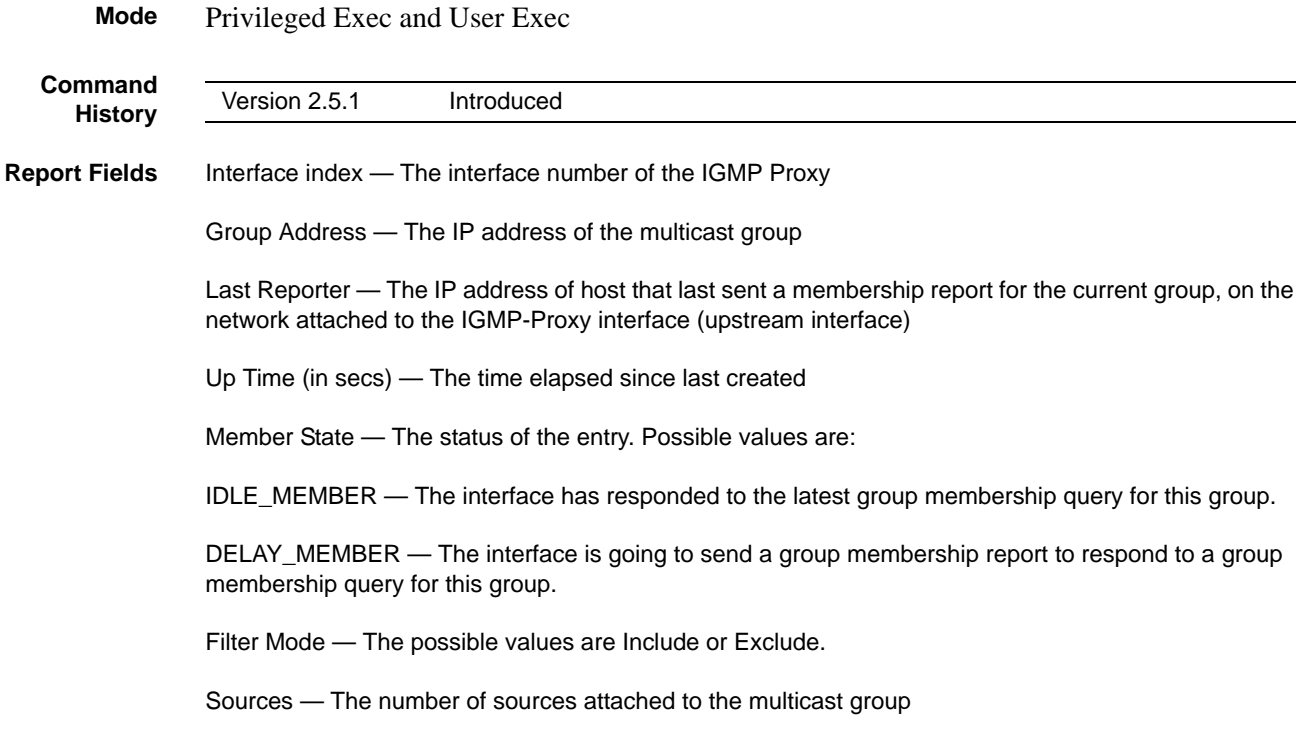

Group Source List — The list of IP addresses of the sources attached to the multicast group

Expiry Time — Time left before a source is deleted

**Related Commands** [ip igmp \(global\)](#page-530-0) Sets the administrative mode of IGMP in the router to active.<br> **Commands** ip igmp (VLAN) Sets the administrative mode of IGMP for the selected VLAN Sets the administrative mode of IGMP for the selected VLAN to active [ip igmp-proxy](#page-532-0) When used without parameters, this command enables/disables the IGMP Proxy on the router. When used with the reset-status keyword, this command resets the host interface status parameters of the IGMP Proxy router. When used with unsolicit-report-interval, this command sets the unsolicited report interval for the IGMP Proxy router.

# **Chapter 28 PIM Commands**

This chapter contains the following major sections:

- [PIM-DM Commands on page 547](#page-546-0)
- [PIM-SM Commands on page 550](#page-549-0)

### <span id="page-546-0"></span>**PIM-DM Commands**

<span id="page-546-4"></span><span id="page-546-3"></span>This section provides Protocol Independent Multicast–Dense Mode (PIM-DM) command syntax. The commands are:

- [ip pimdm on page 547](#page-546-1)
- [ip pimdm mode on page 548](#page-547-0)
- [ip pimdm query-interval on page 548](#page-547-1)
- [show ip pimdm on page 549](#page-548-0)
- [show ip pimdm interface on page 549](#page-548-1)
- [show ip pimdm interface stats on page 550](#page-549-1)
- [show ip pimdm neighbor on page 550](#page-549-2)

**Note:** The PIM-DM feature was available in SFTOS before version 2.5.1, but the commands were not tested in either 2.5.1 or 2.5.2, so the commands in this section are not supported.

# <span id="page-546-2"></span><span id="page-546-1"></span>ip pimdm

This command enables the administrative mode of PIM-DM in the router.

#### **Syntax** [no] ip pimdm

The **no** version of this command disables the administrative mode of PIM-DM in the router. IGMP must be enabled before PIM-DM can be enabled.

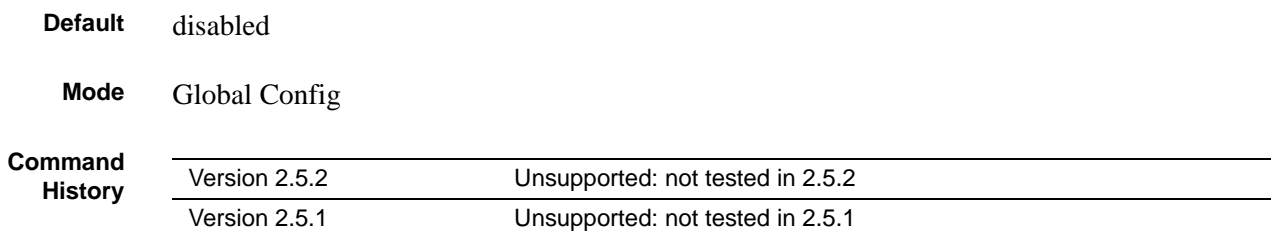

# <span id="page-547-4"></span><span id="page-547-0"></span>ip pimdm mode

<span id="page-547-3"></span><span id="page-547-2"></span>This command sets administrative mode of PIM-DM on an interface to enabled.

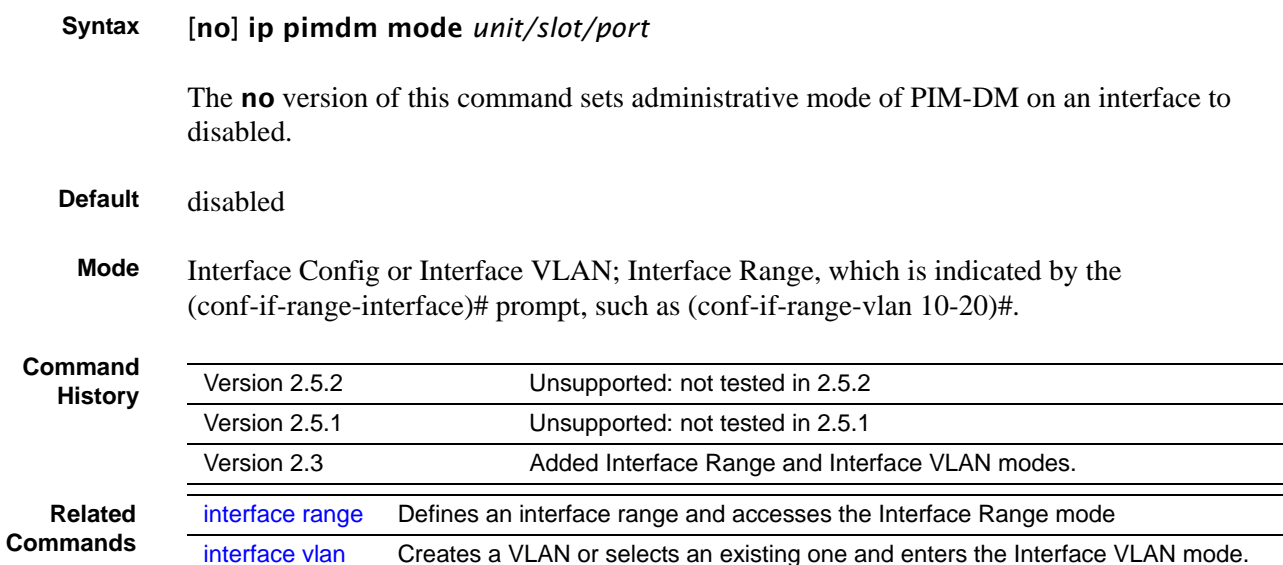

# <span id="page-547-5"></span><span id="page-547-1"></span>ip pimdm query-interval

This command configures the transmission frequency of hello messages between PIM enabled neighbors. This field has a range of 10 to 3600 seconds.

#### **Syntax** ip pimdm query-interval *seconds*

#### no ip pimdm query-interval

The no version of this command resets the transmission frequency of hello messages between PIM enabled neighbors to the default value.

Default 30

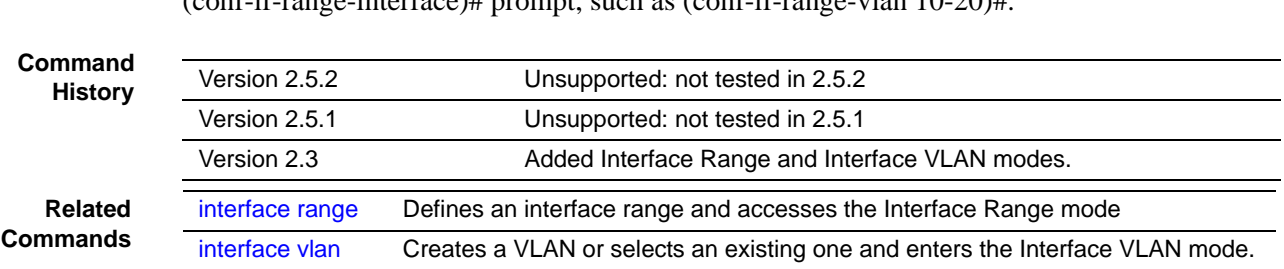

#### <span id="page-548-2"></span>**Mode** Interface Config or Interface VLAN; Interface Range, which is indicated by the  $(\text{conf-if-range-interface})$ # prompt, such as  $(\text{conf-if-range-plane})$  10-20)#

# <span id="page-548-3"></span><span id="page-548-0"></span>show ip pimdm

This command displays the system-wide information for PIM-DM.

#### **Syntax** show ip pimdm

**Mode** Privileged Exec and User Exec

PIM-DM Admin Mode—This field indicates whether PIM-DM is enabled or disabled. This is a configured value.

Unit/Slot/Port—Valid unit, slot and port number separated by forward slashes.

Interface Mode—This field indicates whether PIM-DM is enabled or disabled on this interface. This is a configured value.

State—This field indicates the current state of PIM-DM on this interface. Possible values are Operational or Non-Operational.

# <span id="page-548-4"></span><span id="page-548-1"></span>show ip pimdm interface

This command displays the interface information for PIM-DM on the specified interface.

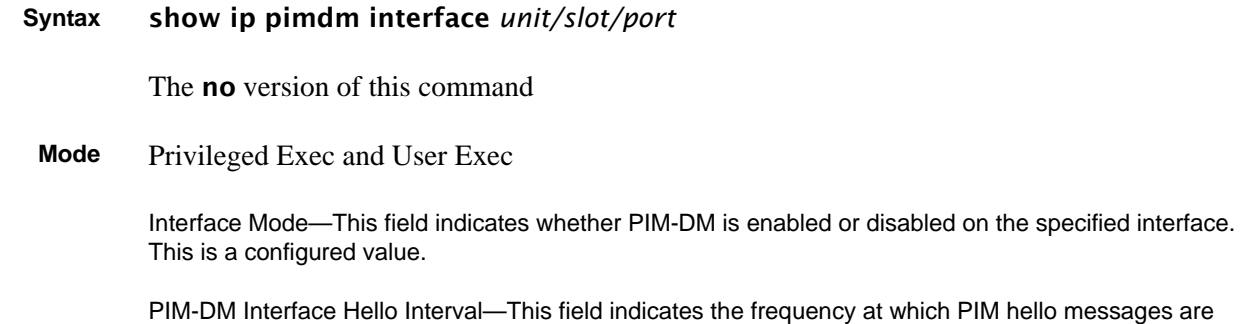

transmitted on this interface. By default, the value is 30 seconds.

# <span id="page-549-4"></span><span id="page-549-1"></span>show ip pimdm interface stats

This command displays the statistical information for PIM-DM on the specified interface.

```
Syntax show ip pimdm interface stats {unit/slot/port | all}
```
The **no** version of this command

**Mode** Privileged Exec and User Exec

Interface—Valid unit, slot and port number separated by forward slashes.

IP Address—This field indicates the IP Address that represents the PIM-DM interface.

Nbr Count—This field displays the neighbor count for the PIM-DM interface.

Hello Interval—This field indicates the time interval between two hello messages sent from the router on the given interface.

Designated Router—This indicates the IP Address of the Designated Router for this interface.

# <span id="page-549-5"></span><span id="page-549-2"></span>show ip pimdm neighbor

This command displays the neighbor information for PIM-DM on the specified interface.

```
Syntax show ip pimdm neighbor {unit/slot/port | all}
```
The **no** version of this command

**Mode** Privileged Exec and User Exec

Neighbor Address—This field displays the IP Address of the neighbor on an interface.

Interface—Valid unit, slot and port number separated by forward slashes.

Up Time—This field indicates the time since this neighbor has become active on this interface.

Expiry Time—This field indicates the expiry time of the neighbor on this interface.

### <span id="page-549-0"></span>**PIM-SM Commands**

<span id="page-549-3"></span>This section provides a detailed explanation of the Protocol Independent Multicast - Sparse Mode (PIM-SM) commands in SFTOS. The commands are:

- [ip pimsm cbsrpreference on page 551](#page-550-0)
- [ip pimsm cbsrhashmasklength on page 552](#page-551-0)
- [ip pimsm crppreference on page 552](#page-551-1)
- [ip pimsm datathreshrate on page 553](#page-552-0)
- [ip pimsm message-interval on page 553](#page-552-1)
- [ip pimsm on page 554](#page-553-0)
- [ip pimsm mode on page 554](#page-553-1)
- [ip pimsm query-interval on page 554](#page-553-2)
- [ip pimsm spt-threshold on page 555](#page-554-0)
- [ip pim-trapflags on page 555](#page-554-1)
- [ip pimsm staticrp on page 556](#page-555-0)
- [show ip pimsm rphash on page 556](#page-555-1)
- [show ip pimsm staticrp on page 556](#page-555-2)
- [show ip pimsm on page 557](#page-556-0)
- [show ip pimsm candrptable on page 557](#page-556-1)
- show ip pimsm component table on page 558
- [show ip pimsm interface on page 558](#page-557-1)
- [show ip pimsm interface stats on page 559](#page-558-0)
- [show ip pimsm neighbor on page 559](#page-558-1)
- [show ip pimsm rp on page 560](#page-559-0)
- [show ip pimsm rphash on page 560](#page-559-1)

# <span id="page-550-3"></span><span id="page-550-0"></span>ip pimsm cbsrpreference

<span id="page-550-2"></span>This command is used to configure the CBSR preference for a particular PIM-SM interface. The range of CBSR preference is –1 to 255. **Syntax** ip pimsm cbsrpreference *1-255*

no ip pimsm cbsrpreference

<span id="page-550-1"></span>The **no** version of this command is used to reset the CBSR preference for a particular PIM-SM interface to the default value.

### **Default** 0

**Mode** Interface Config or Interface VLAN; Interface Range, which is indicated by the (conf-if-range-interface)# prompt, such as (conf-if-range-vlan 10-20)#.

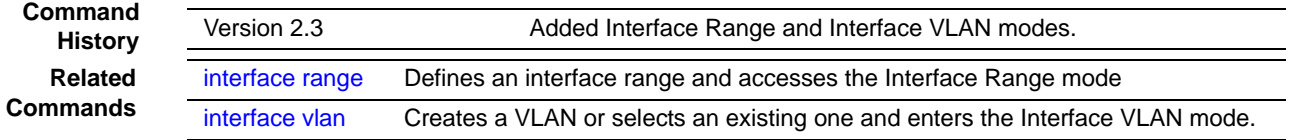

# <span id="page-551-2"></span><span id="page-551-0"></span>ip pimsm cbsrhashmasklength

This command is used to configure the CBSR hash mask length to be advertised in bootstrap messages for a particular PIM-SM interface. This hash mask length will be used in the hash algorithm for selecting the RP for a particular group. The valid range is 0 - 32. The default value is 30.

### **Syntax** ip pimsm cbsrhashmasklength *0-32*

#### no ip pimsm cbsrhashmasklength

The **no** version of this command is used to reset the CBSR hash mask length for a particular PIM-SM interface to the default value.

#### **Default** 30

**Mode** Interface Config or Interface VLAN; Interface Range, which is indicated by the (conf-if-range-interface)# prompt, such as (conf-if-range-vlan 10-20)#.

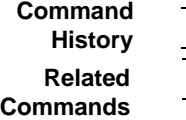

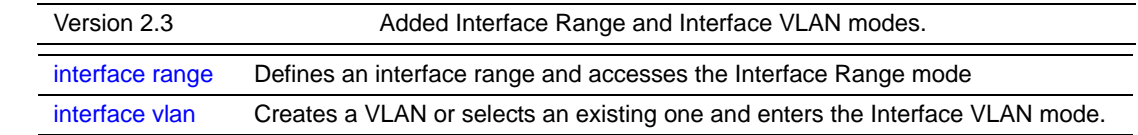

### <span id="page-551-3"></span><span id="page-551-1"></span>ip pimsm crppreference

This command is used to configure the Candidate Rendezvous Point (CRP) for a particular PIM-SM interface. The valid values are from (1 to 255), and the value of -1 is used to indicate that the local interface is not a Candidate RP interface.

The active router interface, with the highest IP Address and crppreference greater than -1, is chosen as the CRP for the router. The default value is 0.

In the CRP advertisements sent to the bootstrap router (BSR), the router interface advertises itself as the CRP for the group range 224.0.0.0 mask 240.0.0.0.

#### **Syntax** ip pimsm crppreference *-1-255*

#### no ip pimsm crppreference

The **no** version of this command is used to reset the Candidate Rendezvous Point (CRP) for a particular PIM-SM interface to the default value.

```
Default 0
```
**Mode** Interface Config or Interface VLAN; Interface Range, which is indicated by the (conf-if-range-interface)# prompt, such as (conf-if-range-vlan 10-20)#.

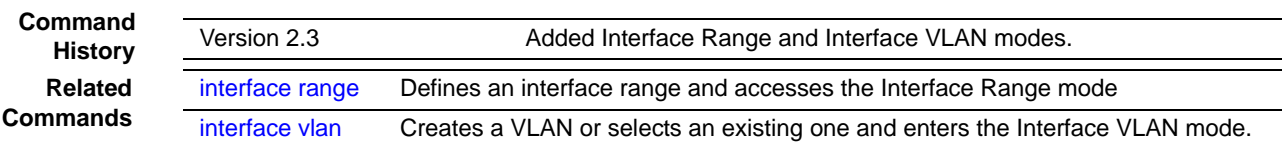

# <span id="page-552-3"></span><span id="page-552-0"></span>ip pimsm datathreshrate

<span id="page-552-2"></span>This command is used to configure the data Threshold rate for the PIM-SM router. The rate is specified in Kilobytes per second. The possible values are 0 to 2000.

**Syntax** ip pimsm datathreshrate *0-2000*

#### no ip pimsm datathreshrate

The no version of this command is used to reset the data Threshold rate for the PIM-SM router to the defaule value.

**Default** 50

**Mode** Global Config

### <span id="page-552-4"></span><span id="page-552-1"></span>ip pimsm message-interval

This command is used to configure the global join/prune interval for PIM-SM router.

#### **Syntax** ip pimsm message-interval *10-3600*

The join/prune interval is specified in seconds. This parameter can be configured to a value from 10 to 3600.

The no ip pimsm message-interval command resets the global join/prune interval for PIM-SM router to the default value.

- **Default** 60
	- **Mode** Global Config

# <span id="page-553-3"></span><span id="page-553-0"></span>ip pimsm

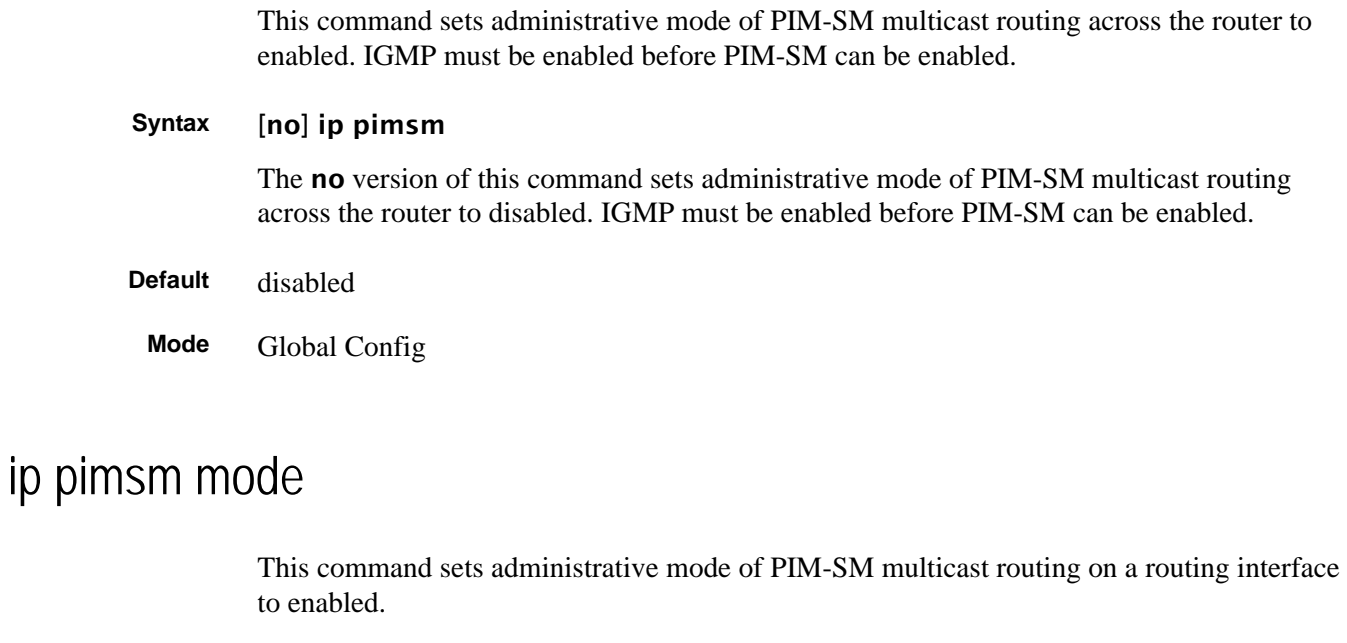

<span id="page-553-4"></span><span id="page-553-1"></span>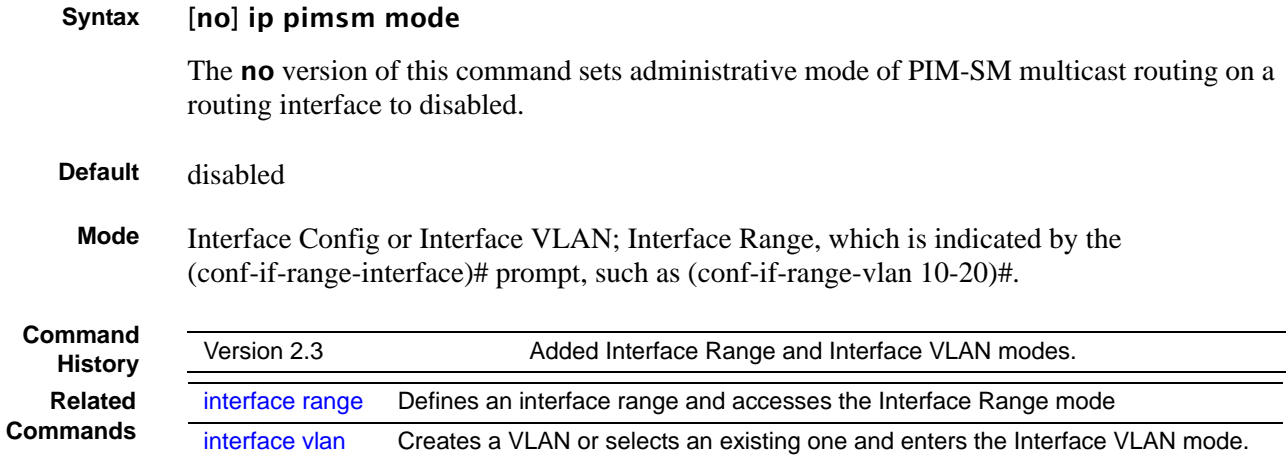

# <span id="page-553-5"></span><span id="page-553-2"></span>ip pimsm query-interval

This command configures the transmission frequency of hello messages in seconds between PIM enabled neighbors. This field has a range of 10 to 3600 seconds.

**Syntax** ip pimsm query-interval *10-3600*

The no ip pimsm query-interval command resets the transmission frequency of hello messages between PIM enabled neighbors to the default value.

<span id="page-554-3"></span>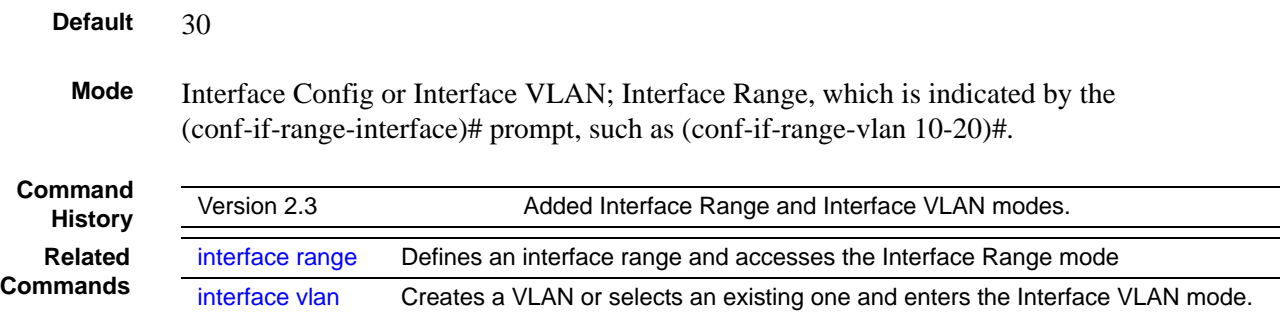

# <span id="page-554-5"></span><span id="page-554-0"></span>ip pimsm spt-threshold

<span id="page-554-4"></span>This command is used to configure the Threshold rate for the RP router to switch to the shortest path. The rate is specified in Kilobytes per second. The possible values are 0 to 2000.

**Syntax** ip pimsm spt-threshold *0-2000* The no ip pimsm spt-threshold command is used to reset the Threshold rate for the RP router to switch to the shortest path to the default value. Default 50 **Mode** Global Config

# <span id="page-554-6"></span><span id="page-554-1"></span>ip pim-trapflags

<span id="page-554-2"></span>This command enables the PIM trap mode for both Sparse Mode (SM) and Dense Mode. (DM).

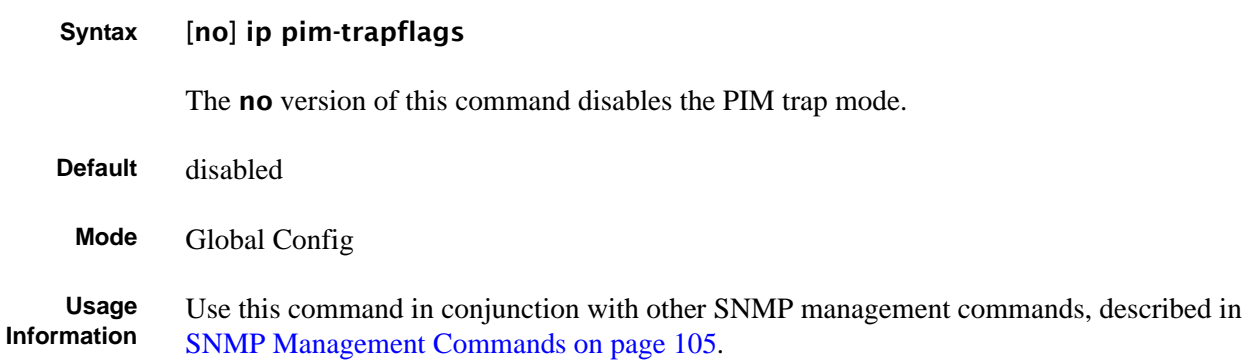

# <span id="page-555-3"></span><span id="page-555-0"></span>ip pimsm staticrp

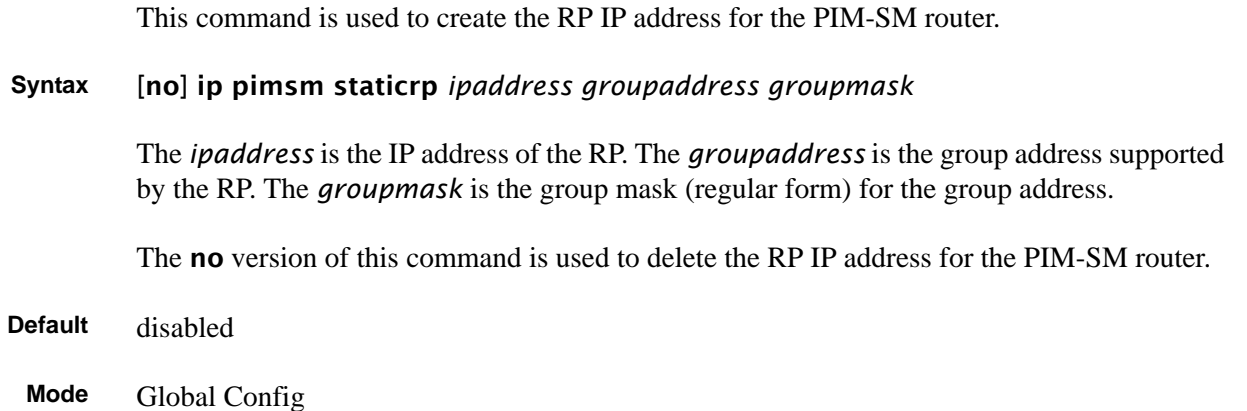

# <span id="page-555-4"></span><span id="page-555-1"></span>show ip pimsm rphash

This command displays the RP router that will be selected from the set of active RP routers. The RP router, for the group, is selected by using the hash algorithm defined in RFC 2362.

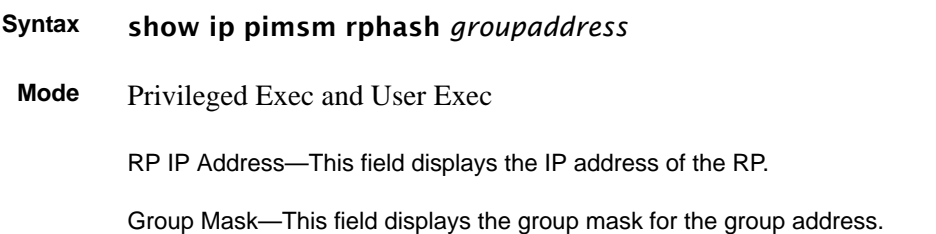

# <span id="page-555-5"></span><span id="page-555-2"></span>show ip pimsm staticrp

This command displays the static RP information for the PIM-SM router.

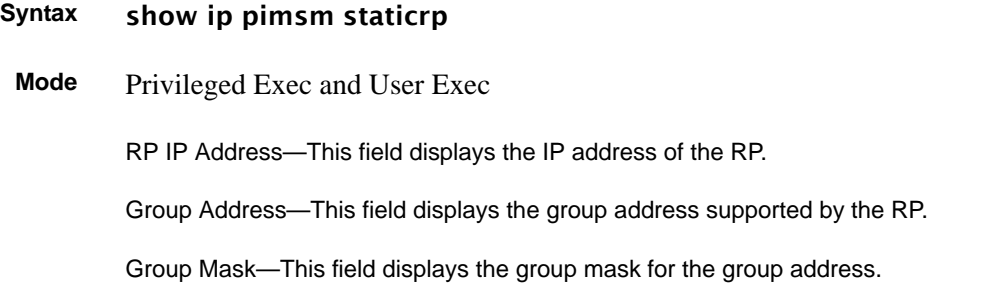

# <span id="page-556-3"></span><span id="page-556-0"></span>show ip pimsm

<span id="page-556-2"></span>This command displays the system-wide information for PIM-SM.

#### **Syntax** show ip pimsm

The **no** version of this command

**Mode** Privileged Exec and User Exec

PIM-SM Admin Mode—This field indicates whether PIM-SM is enabled or disabled. This is a configured value.

Join/Prune Interval (secs)—This field shows the interval at which periodic PIM-SM Join/Prune messages are to be sent. This is a configured value.

Data Threshold Rate (K bits/sec)—This field shows the data threshold rate for the PIM-SM router. This is a configured value.

Register Threshold Rate (K bits/sec)—This field indicates the threshold rate for the RP router to switch to the shortest path. This is a configured value.

Unit/Slot/Port—Valid unit, slot and port number separated by forward slashes.

Interface Mode—This field indicates whether PIM-SM is enabled or disabled on the interface. This is a configured value.

Protocol State—This field indicates the current state of the PIM-SM protocol on the interface. Possible values are Operational or Non-Operational.

### <span id="page-556-4"></span><span id="page-556-1"></span>show ip pimsm candrptable

This command displays the IP multicast groups for which the local router is to advertise itself as a Candidate-RP when the value of hold time is non-zero.

#### **Syntax** show ip pimsm candrptable

**Mode** Privileged Exec and User Exec

Group Address—This field specifies the IP multicast group address.

Group Mask—This field specifies the multicast group address subnet mask.

Address—This field specifies the unicast address of the interface that will be advertised as a Candidate-RP.

### <span id="page-557-2"></span><span id="page-557-0"></span>show ip pimsm componenttable

This command displays the table containing objects specific to a PIM domain. One row exists for each domain to which the router is connected.

#### **Syntax** show ip pimsm componenttable

**Mode** Privileged Exec and User Exec

Component Index—This field displays a number which uniquely identifies the component.

Component BSR Address—This field displays the IP address of the bootstrap router (BSR) for the local PIM region.

Component BSR Expiry Time—This field displays the minimum time remaining before the BSR in the local domain will be declared down.

Component CRP Hold Time—This field displays the hold time of the component when it is a candidate.

### <span id="page-557-3"></span><span id="page-557-1"></span>show ip pimsm interface

This command displays the interface information for PIM-SM on the specified interface.

**Syntax** show ip pimsm interface *unit/slot/port*

**Mode** Privileged Exec and User Exec

Unit/Slot/Port—Valid unit, slot and port number separated by forward slashes.

IP Address—This field indicates the IP address of the specified interface.

Subnet Mask—This field indicates the Subnet Mask for the IP address of the PIM interface.

Mode—This field indicates whether PIM-SM is enabled or disabled on the specified interface. This is a configured value. By default it is disabled.

Hello Interval—This field indicates the frequency at which PIM hello messages are transmitted on this interface. This is a configured value. By default, the value is 30 seconds.

CBSR Preference—This field shows the preference value for the local interface as a candidate bootstrap router. This is a configured value.

CRP Preference—This field shows the preference value as a candidate rendezvous point on this interface.

CBSR Hash Mask Length—This field shows the hash mask length to be advertised in bootstrap messages if this interface is elected as the bootstrap router. The value is used in the hash algorithm for selecting the RP for a particular group.

# <span id="page-558-3"></span><span id="page-558-0"></span>show ip pimsm interface stats

<span id="page-558-2"></span>This command displays the statistical information for PIM-SM on the specified interface.

```
Syntax show ip pimsm interface stats {unit/slot/port | all}
```
The **no** version of this command

**Mode** Privileged Exec and User Exec

Unit/Slot/Port—Valid unit, slot and port number separated by forward slashes.

IP Address—This field indicates the IP Address that represents the PIM-SM interface.

Subnet Mask—This field indicates the Subnet Mask of this PIM-SM interface.

Designated Router—This indicates the IP Address of the Designated Router for this interface.

Neighbor Count—This field displays the number of neighbors on the PIM-SM interface.

### <span id="page-558-4"></span><span id="page-558-1"></span>show ip pimsm neighbor

This command displays the neighbor information for PIM-SM on the specified interface.

**Syntax** show ip pimsm neighbor {*unit/slot/port* | all}

**Mode** Privileged Exec and User Exec

Unit/Slot/Port—Valid unit, slot and port number separated by forward slashes.

IP Address—This field displays the IP Address of the neighbor on an interface.

Up Time—This field indicates the time since this neighbor has become active on this interface.

Expiry Time—This field indicates the expiry time of the neighbor on this interface.

# <span id="page-559-3"></span><span id="page-559-0"></span>show ip pimsm rp

<span id="page-559-2"></span>This command displays the PIM information for candidate Rendezvous Points (RPs) for all IP multicast groups or for the specific *groupaddress groupmask* provided in the command. The information in the table is displayed for each IP multicast group.

**Syntax** show ip pimsm rp {*groupaddress groupmask* | candidate | all}

**Mode** Privileged Exec and User Exec

Group Address—This field specifies the IP multicast group address.

Group Mask—This field specifies the multicast group address subnet mask.

Address—This field displays the IP address of the Candidate-RP.

Hold Time—This field displays the hold time of a Candidate-RP.

Expiry Time—This field displays the minimum time remaining before the Candidate-RP will be declared down.

Component—This field displays a number which uniquely identifies the component. Each protocol instance connected to a separate domain should have a different index value.

# <span id="page-559-4"></span><span id="page-559-1"></span>show ip pimsm rphash

This command displays the RP router that will be selected from the set of active RP routers. The RP router, for the group, is selected by using the hash algorithm defined in RFC 2362.

**Syntax** show ip pimsm rphash *groupaddress*

**Mode** Privileged Exec and User Exec

RP IP Address—This field displays the IP address of the RP.

Group Mask—This field displays the group mask for the group address.

# **Index**

#### **Symbols**

{deny|permit} [432](#page-431-0)

#### **Numerics**

1583compatibility [476](#page-475-0) 802.1p [382,](#page-381-0) [386](#page-385-0) 802.1p priority [382](#page-381-1)

#### **A**

ABR (OSPF Area Border Router) [478](#page-477-0) Access Control Lists (ACLs) [427](#page-426-0) accessing DHCP Pool Config mode [282](#page-281-0) access-list [428](#page-427-0) ACL Commands [427](#page-426-0) ACL wildcard masks [427](#page-426-1) active image [153](#page-152-0) addport [341](#page-340-0) Address Aging Timeout [130](#page-129-0) archive copy-sw [262](#page-261-0) archive download-sw [262](#page-261-1) area authentication [477](#page-476-0) area default-cost [477](#page-476-1) area nssa [477](#page-476-2) area nssa default-info-originate [477](#page-476-3) area nssa no-redistribute (OSPF) [478](#page-477-1) area nssa no-summary (OSPF) [478](#page-477-2) area nssa translator-role (OSPF) [478](#page-477-3) area nssa translator-stab-intv [479](#page-478-0) area range [479](#page-478-1) area stub [479](#page-478-2) area stub summarylsa [480](#page-479-0) area virtual-link [480](#page-479-1) area virtual-link authentication [480](#page-479-2) area virtual-link dead-interval [481](#page-480-0) area virtual-link hello-interval [481](#page-480-1) area virtual-link retransmit-interval [482](#page-481-0) area virtual-link transmit-delay [482](#page-481-1) areaid [51](#page-50-0) ARP aging [276–](#page-275-0)[280,](#page-279-0) [283–](#page-282-0)[287,](#page-286-0) [444](#page-443-0) cache, displaying [445–](#page-444-0)[446](#page-445-0) response time [443](#page-442-0) retries [444](#page-443-1) arp [442](#page-441-0) arp cachesize [442](#page-441-1) arp dynamicrenew [442](#page-441-2) arp purge [443](#page-442-1) arp resptime [443](#page-442-2)

arp retries [444](#page-443-2) arp timeout [444](#page-443-3) assign-queue [403](#page-402-0) audience [34](#page-33-0) authentication OSPF MD5 [487](#page-486-0) OSPF simple [487](#page-486-1) authentication login [229](#page-228-0) Authentication traps [113](#page-112-0) auto-negotiate [118](#page-117-0) auto-negotiate all [119](#page-118-0) auto-summary [505](#page-504-0)

### **B**

Backspace [53](#page-52-0) backup image [140–](#page-139-0)[141](#page-140-0) bandwidth division [382](#page-381-2) b-node (Broadcast) [283](#page-282-1) boot system [153](#page-152-1) bootfile [276](#page-275-1) bootpdhcprelay cidoptmode [458](#page-457-0) bootpdhcprelay enable [458](#page-457-1) bootpdhcprelay maxhopcount [459](#page-458-0) bootpdhcprelay minwaittime [459](#page-458-1) bootpdhcprelay serverip [459](#page-458-2) BPDU tunneling [188](#page-187-0) bpdumigrationcheck, spanning-tree [371](#page-370-0) bridge aging-time [119](#page-118-1) broadcasts broadcast storm recovery mode [439](#page-438-0) broadcast storm trap [527,](#page-526-0) [555](#page-554-2) buffer dedicated (1G and stacking ports) [421–](#page-420-0)[422](#page-421-0) buffer dedicated interface (10G ports) [422](#page-421-1) buffer dynamic (1G and stacking ports) [423](#page-422-0) buffer dynamic interface (S25P) [424](#page-423-0) buffer dynamic interface system-downlink [424](#page-423-1) buffer packets interface [425](#page-424-0) buffer tuning [420](#page-419-0) buffered log [211](#page-210-0) bulk configuration. See interface range. [122](#page-121-1)

### **C**

card types [273](#page-272-0) class [403](#page-402-1) class command [57,](#page-56-0) [59](#page-58-0) Class Commands, DiffServ [392](#page-391-0) Class Map Mode [59](#page-58-1) Class Map mode [56](#page-55-0) class-map [393](#page-392-0)

class-map command [56](#page-55-1) class-map match-all [393](#page-392-1) class-map rename [394](#page-393-0) classofservice dot1p-mapping [342,](#page-341-0) [382](#page-381-3) classofservice dot1pmapping [418](#page-417-0) classofservice ip-dscp-mapping [383](#page-382-0) classofservice ip-precedence-mapping [383](#page-382-1) classofservice trust [384](#page-383-0) clear arp-cache [444](#page-443-4) clear commands clear config [138](#page-137-0) clear pass [139](#page-138-0) clear traplog [138](#page-137-1) clear vlan [161](#page-160-0) clear config [48,](#page-47-0) [138](#page-137-2) clear counters [138](#page-137-3) clear dot1x statistics [230](#page-229-0) clear igmpsnooping [138](#page-137-4) clear ip dhcp binding [276](#page-275-2) clear ip dhcp conflict [277](#page-276-0) clear ip dhcp server statistics [276](#page-275-3) clear lldp neighbors [197–](#page-196-0)[198](#page-197-0) clear pass [139](#page-138-1) clear port-channel [342](#page-341-1) clear radius statistics [230](#page-229-1) clear traplog [138](#page-137-5) clear vlan [161](#page-160-1) CLI banner [142](#page-141-0) client-identifier [277](#page-276-1) client-name [277](#page-276-2) clock time [289](#page-288-0) Command Modes, Using [54](#page-53-0) Command Syntax Conventions [49](#page-48-0) Common Command Parameters [51](#page-50-1) config commands config arp agetime [276–](#page-275-0)[280,](#page-279-0) [283–](#page-282-0)[287,](#page-286-0) [444](#page-443-0) config arp resptime [443](#page-442-0) config arp retries [444](#page-443-1) config lags adminmode [350](#page-349-0) config lags create [344,](#page-343-0) [346,](#page-345-0) [349](#page-348-0) config lags deleteport [343](#page-342-0) config lags linktrap [350](#page-349-1) config lags name [351](#page-350-0) config loginsession [217](#page-216-0) config port admin-mode [135–](#page-134-0)[136,](#page-135-0) [358](#page-357-0) config port linktrap [114–](#page-113-0)[115,](#page-114-0) [359](#page-358-0) config port physical-mode [136–](#page-135-1)[137](#page-136-0) config switchconfig broadcast [439](#page-438-0) config switchconfig flowcontrol [439](#page-438-1) config trapflags bcaststorm [527,](#page-526-0) [555](#page-554-2) config users add [45,](#page-44-0) [219](#page-218-0) config users passwd [45,](#page-44-0) [219](#page-218-0) config vlan add [121](#page-120-0) config vlan delete [121,](#page-120-1) [163](#page-162-1)

config vlan garp gvarp [300](#page-299-0) config vlan garp jointime [298](#page-297-0) config vlan garp leavealltime [299](#page-298-0) config vlan garp leavetime [298](#page-297-1) config vlan interface acceptframe [176,](#page-175-0) [180](#page-179-0) config vlan makestatic [164,](#page-163-0) [465](#page-464-0) config vlan name [165](#page-164-0) config vlan participation [179](#page-178-0) config vlan ports gvrp [301–](#page-300-0)[302](#page-301-0) config vlan ports ingressfilter [177–](#page-176-0)[180](#page-179-1) config vlan ports pvid [180,](#page-179-2) [183](#page-182-0) config vlan ports tagging [174–](#page-173-0)[175,](#page-174-0) [181,](#page-180-0) [183–](#page-182-1)[184](#page-183-0) Config Interface Vlan mode [59](#page-58-2) Config router ospf area externrouting [477](#page-476-4) Config router rip interface version receive [507](#page-506-0) config users delete [219](#page-218-1) config users passwd [219](#page-218-1) config vlan ports ingressfilter [180](#page-179-3) configuration guide [35](#page-34-0) configuration reset [138](#page-137-0) Configuration Scripting [156](#page-155-0) configure [120](#page-119-0) configure command [56](#page-55-2) conform-color [403](#page-402-2) Contact and Patents Information [36](#page-35-0) control characters [53](#page-52-1) copy [47–](#page-46-0)[48,](#page-47-1) [139](#page-138-2) copy (clibanner) [142](#page-141-1) copy system [45](#page-44-1) Copyright [2](#page-1-0) CoS Queue Prioritization [382](#page-381-4) cos-queue min-bandwidth [343,](#page-342-1) [384](#page-383-1) cos-queue strict [343,](#page-342-2) [385](#page-384-0) cqueue min-bandwidth [343](#page-342-3) Ctrl characters [53](#page-52-1) current-active [155](#page-154-0) CX4 cable length [62](#page-61-0)

#### **D**

dedicated buffers [420](#page-419-1) default-information originate (OSPF) [483,](#page-482-0) [506](#page-505-0) default-information originate (RIP) [506](#page-505-0) defaultList (default log-in list) [229](#page-228-1) default-metric (OSPF) [483](#page-482-1) default-metric (RIP) [506](#page-505-1) Delete [53](#page-52-2) delete (software image) [154](#page-153-0) deleteport (global config) [343](#page-342-4) deleteport (interface config) [343](#page-342-5) description (port channel) [344](#page-343-1) description (port or VLAN) [162](#page-161-0) description (VLAN) [162](#page-161-1) destination port [127](#page-126-0) device configuration commands [131–](#page-130-0)[132,](#page-131-0) [299,](#page-298-1) [307,](#page-306-0) [536–](#page-535-0)[540](#page-539-0) DHCP client [277](#page-276-3) DHCP Pool Config [277](#page-276-4) DHCP Pool Config mode [56](#page-55-3) DHCP Pool Config mode, accessing [282](#page-281-0) DHCP Pool Configuration Mode [58](#page-57-0) DHCP Server [275](#page-274-0) Differentiated Services Code Point (DSCP) [386](#page-385-1) diffserv [392](#page-391-1) DiffServ Code Point (DSCP) [398](#page-397-0) dir [63](#page-62-0) disable ip multicast mdebug mtrace [518](#page-517-0) disconnect [217](#page-216-1) distance ospf [483](#page-482-2) distance rip [506](#page-505-2) distribute-list out [484,](#page-483-0) [507](#page-506-1) dns-server [278](#page-277-0) document conventions [49](#page-48-0) domain-name [278](#page-277-1) Dot1p (802.1p) [382,](#page-381-5) [384,](#page-383-2) [386](#page-385-2) dot1p-priority [344,](#page-343-2) [418](#page-417-1) dot1x defaultlogin [230](#page-229-2) dot1x initialize [231](#page-230-0) dot1x login [231](#page-230-1) dot1x max-req [231](#page-230-2) dot1x port-control [232](#page-231-0) dot1x port-control all [232](#page-231-1) dot1x re-authenticate [233](#page-232-0) dot1x re-authentication [233](#page-232-1) dot1x system-auth-control [234](#page-233-0) dot1x timeout [234](#page-233-1) dot1x user [235](#page-234-0) Double VLAN tagging [187](#page-186-0) drop [404](#page-403-0) DSCP [398](#page-397-0) DSCP (Differentiated Services Code Point) [386](#page-385-1) Dual Image Commands [153](#page-152-2) Dual Image Support [41](#page-40-0) duplex settings [136–](#page-135-1)[137](#page-136-0) dvlan-tunnel etherType [189](#page-188-0) dvlan-tunnel l2pdu-forwarding enable [188](#page-187-1) dvlan-tunnel l2pdu-forwarding mac-address [188](#page-187-2) dynamic buffers [420](#page-419-2) Dynamic Host Configuration Protocol (DHCP) [275](#page-274-0)

#### **E**

ECMP [42](#page-41-0) edge port, STP [372](#page-371-0) egress rate shaping [385](#page-384-1) enable [120](#page-119-1) enable (OSPF) [484](#page-483-1) enable (RIP) [507](#page-506-2) enable command [56](#page-55-4) enable passwd [143](#page-142-0)

encapsulation [485](#page-484-0) encapsulation (interface) [449](#page-448-0) encapsulation (VLAN) [163](#page-162-2) Encapsulation Type [455](#page-454-0) encrypted OSPF authentication [487](#page-486-0) error log [213](#page-212-0) EtherChannel [339](#page-338-0) Ethernet Encapsulation Type [455](#page-454-0) Ethernet Range mode [57,](#page-56-1) [122](#page-121-2) Ethernet Range mode prompt [125](#page-124-0) Ethernet trunk [339](#page-338-0) event log [213](#page-212-1) Exit [53](#page-52-3) exit-overflow-interval [485](#page-484-0) expansion modules [273](#page-272-1) external-lsdb-limit [485](#page-484-1)

#### **F**

filedescr (software image) [154](#page-153-1) fixed buffers [420](#page-419-3) flow control [439](#page-438-1) Force10 Networks TAC [420](#page-419-4) frame acceptance mode [176,](#page-175-0) [180](#page-179-0)

#### **G**

GARP commands [297](#page-296-0) General Attribute Registration Protocol (GARP) [297](#page-296-1) Global Config Mode [58](#page-57-1) Global Config mode [56](#page-55-5) gmrp adminmode [304](#page-303-0) GMRP commands [297](#page-296-2) gmrp interfacemode all [305](#page-304-0) gmrp interfacemode enable (LAG) [345](#page-344-0) **GVRP** enabling or disabling [300–](#page-299-0)[302](#page-301-0) join time [298](#page-297-0) leave time [298](#page-297-1) gvrp adminmode enable [300](#page-299-1) GVRP command [297](#page-296-3) gvrp interfacemode enable [301](#page-300-1)

#### **H**

hardware installation guide [35](#page-34-0) Hardware installation guides [35](#page-34-1) hardware-address [279](#page-278-0) history table [211](#page-210-1) h-node (hybrid) [283](#page-282-2) host [279](#page-278-1) hostname [64](#page-63-0) hostname, setting [64](#page-63-1) hostroutesaccept [510](#page-509-0) how router route table [466](#page-465-0) How to Use This Document [34](#page-33-1)

#### **I**

ICMP [461](#page-460-0) IEEE 802.1Q [176,](#page-175-0) [180](#page-179-0) IEEE 802.1x [41](#page-40-1) IfIndex [89](#page-88-0) IGMP (Internet Group Management Protocol) commands [323](#page-322-0) igmp enable [324,](#page-323-0) [345](#page-344-1) igmp enable (interface) [324](#page-323-1) igmp fast-leave [325,](#page-324-0) [345](#page-344-2) igmp groupmembership-interval [346](#page-345-1) igmp groupmembership-interval (interface) [325](#page-324-1) igmp interfacemode enable all [326](#page-325-0) igmp maxresponse [327,](#page-326-0) [332](#page-331-0) igmp mcrtexpiretime [327](#page-326-1) igmp mcrtexpiretime (interface) [346](#page-345-2) igmp mrouter [328,](#page-327-0) [346](#page-345-3) igmp mrouter interface [346](#page-345-4) igmp mrouter interface enable [328](#page-327-1) IGMP Proxy [42](#page-41-1) IGMP Snooping [41](#page-40-2) IGMP Snooping commands [323,](#page-322-1) [531](#page-530-1) IGMP v1/v2 (RFC 1112, 2236) [42](#page-41-2) IGMP v3 (RFC 3376) [42](#page-41-3) image1 [155](#page-154-1) image2 [155](#page-154-2) ingress filtering [177–](#page-176-0)[180](#page-179-1) inlinepower [147](#page-146-0) inlinepower admin [148](#page-147-0) inlinepower limit [149](#page-148-0) inlinepower priority [149](#page-148-1) inlinepower threshold [148](#page-147-1) inlinepower type [150](#page-149-0) input rate limiting [393](#page-392-2) interface [121](#page-120-2) interface (access Interface Config mode) [121](#page-120-3) interface command [56–](#page-55-6)[58](#page-57-2) Interface Config Mode [58](#page-57-3) Interface Config mode [56–](#page-55-7)[57](#page-56-2) interface loopback [126](#page-125-0) Interface Loopback Config mode [114,](#page-113-1) [449](#page-448-1) interface managementethernet [46,](#page-45-0) [65](#page-64-0) interface managementethernet command [57](#page-56-3) Interface ManagementEthernet mode [57,](#page-56-4) [65–](#page-64-1)[66](#page-65-0) Interface Port Channel Config mode [58,](#page-57-4) [348–](#page-347-0)[349,](#page-348-1) [358–](#page-357-1)[361,](#page-360-0) [418](#page-417-2) interface port-channel [346](#page-345-5) interface range [122](#page-121-0) interface range command [122](#page-121-3) Interface Range mode [122](#page-121-4) Interface Range mode command auto-negotiate [119](#page-118-2) classofservice dot1p-mapping [382](#page-381-6) classofservice dot1pmapping [418](#page-417-3)

classofservice ip-dscp-mapping [383](#page-382-2) classofservice ip-precedence-mapping [383](#page-382-3) classofservice trust [384](#page-383-3) deleteport [343](#page-342-6) dot1x max-req [231](#page-230-3) dot1x port-control [232](#page-231-2) dot1x re-authentication [233](#page-232-2) dot1x timeout [235](#page-234-1) dvlan-tunnel ethertype [189](#page-188-1) encapsulation [449](#page-448-2) igmp groupmembership-interval [326](#page-325-1) igmp maxresponse [327](#page-326-2) igmp mcrtexpiretime [328](#page-327-2) igmp mrouter [328](#page-327-3) ip access-group [430](#page-429-0) ip irdp [461](#page-460-1) ip ospf [486](#page-485-0) ip ospf areaid [486,](#page-485-1) [548–](#page-547-2)[549,](#page-548-2) [551–](#page-550-1)[555](#page-554-3) ip ospf authentication [487](#page-486-2) ip ospf authentication-key [488](#page-487-0) ip ospf cost [488](#page-487-1) ip ospf dead-interval [489](#page-488-0) ip ospf hello-interval [489](#page-488-1) ip ospf mtu-ignore [490](#page-489-0) ip ospf priority [491](#page-490-0) ip ospf retransmit-interval [491](#page-490-1) ip ospf transmit-delay [492](#page-491-0) ip rip [507](#page-506-3) ip rip authentication [508](#page-507-0) ip rip receive version [385,](#page-384-2) [509](#page-508-0) ip rip send version [183,](#page-182-2) [509](#page-508-1) ip vrrp ip [468](#page-467-0) ip vrrp mode [469](#page-468-0) ip vrrp preempt [470](#page-469-0) ip vrrp priority [470](#page-469-1) ip vrrp timers advertise [471](#page-470-0) ip vrrp vrID authentication [468](#page-467-1) mac access-group [436](#page-435-0) no port-security max-dynamic [225](#page-224-0) port lacpmode [351](#page-350-1) port-security [224](#page-223-0) port-security mac-address [224](#page-223-1) port-security mac-address move [225](#page-224-1) port-security max-static [226](#page-225-0) protocol vlan group [168](#page-167-0) shutdown [135](#page-134-1) snmp trap link-status [114](#page-113-2) snmp-server enable trap violation [112](#page-111-0) spanning-tree edgeport [372](#page-371-1) spanning-tree hello-time [374](#page-373-0) spanning-tree mst priority [377](#page-376-0) spanning-tree port mode enable [378](#page-377-0) speed [136](#page-135-2) vlan acceptframe [176](#page-175-1)

vlan ingressfilter [179](#page-178-1) vlan pvid [183](#page-182-3) interface vlan [54,](#page-53-1) [56,](#page-55-8) [163,](#page-162-3) [175](#page-174-1) interface vlan command [57,](#page-56-5) [164](#page-163-1) Interface VLAN mode [159,](#page-158-0) [163](#page-162-4) Internet Group Management Protocol (IGMP) [531](#page-530-2) inventory [131–](#page-130-1)[132,](#page-131-1) [135,](#page-134-2) [229,](#page-228-2) [266,](#page-265-0) [271,](#page-270-0) [300,](#page-299-2) [302,](#page-301-1) [306–](#page-305-0)[307,](#page-306-1) [431,](#page-430-0) [517–](#page-516-0)[524,](#page-523-0) [526–](#page-525-0)[532,](#page-531-1) [534–](#page-533-0)[538,](#page-537-0) [540–](#page-539-1)[541,](#page-540-0) [548–](#page-547-3)[551,](#page-550-2) [553–](#page-552-2)[555,](#page-554-4) [557–](#page-556-2)[560](#page-559-2) inverse mask [428–](#page-427-1)[429](#page-428-0) ip access-group (Interface) [430](#page-429-1) ip access-group (port channel) [347](#page-346-0) ip access-group all [430](#page-429-2) ip address [46](#page-45-1) ip address (management) [65](#page-64-2) ip address (routed) [449](#page-448-3) ip address (VLAN) [465](#page-464-1) IP Address, Management [45](#page-44-2) ip dhcp bootp automatic [280](#page-279-1) ip dhcp conflict logging [280](#page-279-2) ip dhcp excluded-address [280](#page-279-3) ip dhcp filtering (global) [281](#page-280-0) ip dhcp filtering (interface) [281](#page-280-1) ip dhcp filtering trust [281](#page-280-2) ip dhcp ping packets [281](#page-280-3) ip dhcp pool [282](#page-281-1) ip dhcp pool command [56](#page-55-9) ip dvmrp [526](#page-525-1) ip dvmrp metric [526](#page-525-2) ip dvmrp trapflags [106,](#page-105-0) [527](#page-526-1) ip forwarding [450](#page-449-0) ip http javamode enable [257](#page-256-0) ip http secure-port [257](#page-256-1) ip http secure-protocol [258](#page-257-0) ip http secure-server enable [258](#page-257-1) ip http server enable [259](#page-258-0) ip igmp  $531-532$  $531-532$ ip igmp last-member-query-count [532](#page-531-3) ip igmp last-member-query-interval [532](#page-531-4) ip igmp query-interval [534](#page-533-1) ip igmp query-max-resp-time [534](#page-533-2) ip igmp robustness [535](#page-534-0) ip igmp startup-query-count [535](#page-534-1) ip igmp startup-query-interval [536](#page-535-1) ip igmp version [536](#page-535-2) ip igmp-proxy [533](#page-532-1) ip irdp [461](#page-460-2) ip irdp address [461](#page-460-3) ip irdp holdtime [462](#page-461-0) ip irdp maxadvertinterval [462](#page-461-1) ip irdp minadvertinterval [463](#page-462-0) ip irdp preference [463](#page-462-1) ip mcast boundary [516](#page-515-0) IP MTU [455](#page-454-1)

ip mtu [450](#page-449-1) ip multicast [516](#page-515-1) ip multicast staticroute [517](#page-516-1) ip multicast ttl-threshold [517](#page-516-2) ip netdirbcast [451](#page-450-0) ip ospf [486](#page-485-2) ip ospf areaid [486](#page-485-3) ip ospf authentication [487](#page-486-3) ip ospf authentication-key [487](#page-486-4) ip ospf cost [488](#page-487-2) ip ospf dead-interval [488](#page-487-3) ip ospf hello-interval [489](#page-488-2) ip ospf mtu-ignore [490](#page-489-1) ip ospf priority [490](#page-489-2) ip ospf retransmit-interval [491](#page-490-2) ip ospf transmit-delay [491](#page-490-3) ip pimdm [547](#page-546-2) ip pimdm mode [548](#page-547-4) ip pimdm query-interval [548](#page-547-5) ip pimsm [554](#page-553-3) ip pimsm cbsrhashmasklength [552](#page-551-2) ip pimsm cbsrpreference [551](#page-550-3) ip pimsm crppreference [552](#page-551-3) ip pimsm datathreshrate [553](#page-552-3) ip pimsm message-interval [553](#page-552-4) ip pimsm mode [554](#page-553-4) ip pimsm query-interval [554](#page-553-5) ip pimsm spt-threshold [555](#page-554-5) ip pimsm staticrp [556](#page-555-3) ip pim-trapflags [106,](#page-105-1) [555](#page-554-6) ip proxy-arp [445](#page-444-1) ip rip [507](#page-506-4) ip rip authentication [508](#page-507-1) ip rip receive version [509](#page-508-2) ip rip send version [509](#page-508-3) ip route [451](#page-450-1) ip route default [451–](#page-450-2)[452](#page-451-0) ip route distance [452](#page-451-0) ip routing [452](#page-451-1) ip ssh maxsessions [253](#page-252-0) ip ssh protocol [254](#page-253-0) ip ssh server enable [254](#page-253-1) ip ssh timeout [255](#page-254-0) ip telnet maxsessions [99](#page-98-0) ip telnet server enable [100](#page-99-0) ip telnet timeout [100](#page-99-1) ip vrrp [466–](#page-465-1)[467](#page-466-0) ip vrrp authentication [467](#page-466-1) ip vrrp ip [468](#page-467-2) ip vrrp mode [469](#page-468-1) ip vrrp preempt [469](#page-468-2) ip vrrp priority [470](#page-469-2) ip vrrp timers advertise [471](#page-470-1) ipaddr [51](#page-50-2)

IPv4 (RFC 1812) [42](#page-41-4) IPv4 Router Discovery (RFC 1256) [42](#page-41-5) IRDP [461](#page-460-4) iSupport [35](#page-34-2)

#### **J**

join time [298](#page-297-0)

#### **K**

key [250](#page-249-0) key, tacacs-server [249](#page-248-0) Keyboard Shortcuts [53](#page-52-1)

#### **L**

LAG (802.3ad) [339](#page-338-0) LAG in VLAN [171](#page-170-0) LAG ports [418](#page-417-4) LAGs configuring [344,](#page-343-0) [346,](#page-345-0) [349](#page-348-0) deleting ports from [343](#page-342-0) enabling or disabling [350](#page-349-0) link traps [350](#page-349-1) name [351](#page-350-0) summary information [356–](#page-355-0)[357](#page-356-0) Layer 4 [397](#page-396-0) lease [282](#page-281-2) leave time [298–](#page-297-1)[299](#page-298-0) Line Config Mode [59](#page-58-3) Line Config mode [57](#page-56-6) lineconfig command [57](#page-56-7) lineconfig command, using [103](#page-102-0) link aggregate group (LAG) [339](#page-338-0) [link aggregations. See LAGs](#page-355-0) Link Layer Discovery Protocol (LLDP) -- IEEE 802.1AB [195](#page-194-0) Link State Advertisements (LSAs) [478](#page-477-4) link traps interface [114–](#page-113-0)[115,](#page-114-0) [359](#page-358-0) LAG [350](#page-349-1) Link-State Database (LSDB) [479](#page-478-3) LLDP (Link Layer Discovery Protocol) [195](#page-194-0) lldp hello [198](#page-197-1) lldp mode (global) [199](#page-198-0) lldp mode (interface) [199](#page-198-1) lldp multiplier [200](#page-199-0) lldp notification [200](#page-199-1) lldp notification-interval [200](#page-199-1) LLDP packet [196](#page-195-0) lldp timers-reinit [201](#page-200-0) lldp transmit-mgmt [202](#page-201-0) lldp transmit-tlv [202](#page-201-1) LLDPDU [198](#page-197-2) Logging

logging buffered [207](#page-206-0) logging buffered wrap [208](#page-207-0) logging cli-command [208](#page-207-1) logging console [209](#page-208-0) logging facility [209](#page-208-1) logging history [210](#page-209-0) logging host [211](#page-210-2) logging persistent [211](#page-210-3) logging port [212](#page-211-0) logging syslog [212](#page-211-1) show eventlog [213](#page-212-2) show logging [212](#page-211-2) show logging eventlog [213](#page-212-3) show logging history [214](#page-213-0) show logging hosts [215](#page-214-0) show logging traplogs [216](#page-215-0) logging history command [210](#page-209-1) logging history size command [215](#page-214-1) logging host reconfigure [211](#page-210-4) logging host remove [211](#page-210-4) logical slot/port [51](#page-50-3) logout [45,](#page-44-3) [143](#page-142-1) logout commands [143–](#page-142-2)[144](#page-143-0) loopback interface [126](#page-125-1) LSA [478](#page-477-4) LSDB [479](#page-478-3)

### **M**

Mac Access List Config mode [57,](#page-56-8) [59,](#page-58-4) [434](#page-433-0) mac access-group [436](#page-435-1) mac access-group (port channel) [348](#page-347-1) mac access-list extended [434](#page-433-1) mac access-list extended command [57](#page-56-9) mac access-list extended rename [435](#page-434-0) MAC address [279](#page-278-2) MAC Database Commands [118](#page-117-1) mac-access-list extended command [59](#page-58-5) macaddr [51](#page-50-4) mac-address (managment VLAN) [66](#page-65-1) mac-type (managment VLAN) [66](#page-65-2) makestatic [164](#page-163-2) management commands [99](#page-98-1) Management IP Address [45](#page-44-2) management route default [46,](#page-45-2) [67](#page-66-0) mark cos [404](#page-403-1) mark ip-dscp [404](#page-403-2) mark ip-precedence [406](#page-405-0) mask [279](#page-278-3) match any [395](#page-394-0) match class-map [395](#page-394-1) match cos [396](#page-395-0) match destination-address mac [396](#page-395-1) match dstip [397](#page-396-1) match dstl4port [397](#page-396-2)

match ethertype [395](#page-394-2) match ip dscp [398](#page-397-1) match ip precedence [398](#page-397-2) match ip tos [399](#page-398-0) match protocol [399](#page-398-1) match secondary-cos [395](#page-394-0) match source-address mac [400](#page-399-0) match srcip [400](#page-399-1) match srcl4port [401](#page-400-0) match vlan [401](#page-400-1) max-hops, spanning-tree [375](#page-374-0) maximum-paths [492](#page-491-1) MD5 OSPF authentication [487](#page-486-0) member [262](#page-261-2) Microsoft client identifier [277](#page-276-5) mirrored port [127,](#page-126-1) [133](#page-132-0) m-node (mixed) [283](#page-282-3) mode Ethernet Range [57](#page-56-1) Interface Port Channel Config [348–](#page-347-0)[349,](#page-348-1) [358–](#page-357-1)[361](#page-360-0) Policy Class [402](#page-401-0) Port Channel [57](#page-56-10) VLAN Range [57](#page-56-11) mode access [56](#page-55-10) mode dvlan-tunnel [190,](#page-189-0) [349](#page-348-2) Mode-based Topology [55](#page-54-0) modes [56–](#page-55-11)[57,](#page-56-2) [114,](#page-113-1) [449,](#page-448-1) [493](#page-492-0) Interface Port Channel Config [58,](#page-57-4) [325,](#page-324-2) [327,](#page-326-3) [341,](#page-340-1) [344–](#page-343-3)[345,](#page-344-3) [347](#page-346-1) Router OSPF Config [493](#page-492-1) monitor session [127](#page-126-2) monitor session 1 mode [127](#page-126-3) monitored port [133](#page-132-1) movemanagement [263](#page-262-0) mrinfo [518](#page-517-1) mstat [518](#page-517-2) mtrace [519](#page-518-0) mtu (LAG) [349](#page-348-3) mtu (port) [128](#page-127-0) mtu (VLAN) [165](#page-164-1) MTU, IP [455](#page-454-1) Multicast [547](#page-546-3) Multi-Link Trunking (MLT) [339](#page-338-0) multiple spanning tree instance (MSTi) [375](#page-374-1)

#### **N**

name (VLAN) [165](#page-164-2) native [174–](#page-173-1)[175](#page-174-2) NetBIOS mapping [283](#page-282-4) NetBIOS node type [283](#page-282-5) netbios-name-server [283](#page-282-6) netbios-node-type [283](#page-282-7) network [282](#page-281-3) network configuration commands [99](#page-98-1) network mac-address [68](#page-67-0) network mac-type [68](#page-67-1) network mgmt\_vlan [166](#page-165-0) [network mgmt\\_vlan. See vlan participation.](#page-165-1) network parms [69](#page-68-0) network protocol [69](#page-68-1) next-active [155](#page-154-3) next-server [284](#page-283-0) NIC bonding [339](#page-338-0) NIC teaming [339](#page-338-0) no ip mcast mroute [519](#page-518-1) no monitor [129](#page-128-0) no monitor session 1 [129](#page-128-1) Node Manager [33](#page-32-0) NSSA (Not So Stubby Area) [477](#page-476-5)

### **O**

objectives [33](#page-32-1) Open Shortest Path First (OSPF) commands [475](#page-474-0) option [284](#page-283-1) OSPF hello interval [481](#page-480-2) OSPF (Open Shortest Path First) commands [475](#page-474-0) OSPF authentication MD5 [487](#page-486-0) simple [487](#page-486-1) OSPF commands [475](#page-474-1) OSPF MTU [490](#page-489-3) OSPF priority [490](#page-489-4) OSPF retransmit interval [491](#page-490-4) OSPF specification [483](#page-482-3) OSPF timers [479,](#page-478-4) [481,](#page-480-2) [489,](#page-488-3) [491](#page-490-5) OSPF transit delay [491](#page-490-6)

### **P**

participation (VLAN) [166](#page-165-2) passwords changing user [219](#page-218-2) resetting all [139,](#page-138-0) [143](#page-142-0) setting user [45,](#page-44-0) [219](#page-218-0) special characters [45,](#page-44-4) [219](#page-218-3) user [219](#page-218-4) patents [36](#page-35-0) PDUs [298–](#page-297-0)[299](#page-298-0) persistent log [213](#page-212-4) PIM-DM commands [547](#page-546-4) PIM-SM commands [550](#page-549-3) PIM-SM-edge [42](#page-41-6) ping [144](#page-143-1) p-node (peer-to-peer) [283](#page-282-8) PoE (Power over Ethernet) [147](#page-146-1) PoE Commands [147](#page-146-2) PoE status [151](#page-150-0)

PoE status types [152](#page-151-0) police-simple [406](#page-405-1) Policy Class Mode [59](#page-58-6) Policy Class mode [57](#page-56-12) Policy Commands, DiffServ [402](#page-401-1) policy map command [59](#page-58-7) Policy Map Mode [59](#page-58-8) Policy Map mode [57](#page-56-13) policy-classmap [402](#page-401-0) policy-map [407](#page-406-0) policy-map command [57](#page-56-14) policy-map rename [408](#page-407-0) port (for TACACS+) [251](#page-250-0) port channel [339](#page-338-0) port channel in VLAN [171](#page-170-0) Port Channel mode [57](#page-56-10) port channel ports [418](#page-417-5) Port Channel Range mode [122,](#page-121-5) [124](#page-123-0) port lacpmode enable [351](#page-350-2) port lacpmode enable all [352](#page-351-0) port lacpmode lacptimeout (global) [352](#page-351-1) port lacpmode lacptimeout (interface) [352](#page-351-2) port MAC locking [223](#page-222-0) port mirroring [127,](#page-126-1) [133](#page-132-2) port mode, spanning-tree [379](#page-378-0) port monitoring [133](#page-132-2) port teaming [339](#page-338-0) port trunking [339](#page-338-0) port-channel [349](#page-348-4) port-channel enable all (global) [350](#page-349-2) port-channel enable all (interface) [350](#page-349-3) port-channel linktrap [350](#page-349-4) port-channel name [351](#page-350-3) port-channel staticcapability [351](#page-350-4) portfast [372](#page-371-2) ports administrative mode [135–](#page-134-0)[136,](#page-135-0) [358](#page-357-0) deleting from LAGs [343](#page-342-0) frame acceptance mode [176,](#page-175-0) [180](#page-179-0) GVRP [301–](#page-300-0)[302](#page-301-0) information [133](#page-132-3) ingress filtering [177–](#page-176-0)[180](#page-179-1) link traps [114–](#page-113-0)[115,](#page-114-0) [359](#page-358-0) physical mode [136–](#page-135-1)[137](#page-136-0) tagging [174–](#page-173-0)[175,](#page-174-0) [181,](#page-180-0) [183–](#page-182-1)[184](#page-183-0) VLAN IDs [180,](#page-179-2) [183](#page-182-0) port-security [224,](#page-223-2) [353](#page-352-0) port-security mac-address [224,](#page-223-3) [353](#page-352-1) port-security mac-address move [225,](#page-224-2) [353](#page-352-2) port-security max-dynamic [225,](#page-224-3) [354](#page-353-0) port-security max-static [225,](#page-224-3) [354](#page-353-1) Power over Ethernet (PoE) [147](#page-146-1) preemphasis, CX4 cable length [62](#page-61-0) priority [251](#page-250-1)

priority (TACACS+) [251](#page-250-2) priority (VLAN) [166](#page-165-3) Private Edge VLAN [184](#page-183-1) Privileged Exec Mode [58](#page-57-5) Privileged Exec mode [56](#page-55-12) probe port [127](#page-126-4) Products and Services Liability [35](#page-34-3) prompt, Interface VLAN mode [163](#page-162-5) protected VLAN (PVLAN) [184](#page-183-2) protocol (management VLAN) [69](#page-68-2) [Protocol Data Units. See PDUs](#page-297-0) protocol group [167](#page-166-0) Protocol Independent Multicast - Sparse Mode (PIM-SM) commands [550](#page-549-3) Protocol Independent Multicast-Dense Mode (PIM-DM) commands [547](#page-546-4) protocol lacp [354](#page-353-2) protocol static [354](#page-353-3) protocol vlan group [167](#page-166-1) protocol vlan group all [168](#page-167-1) Proxy ARP (RFC 1027) [42](#page-41-7) pvid (VLAN) [168](#page-167-2) PVLAN [184](#page-183-2)

### **Q**

QinQ [187](#page-186-1) QoS commands [381](#page-380-0) Quality of Service (QoS) commands [381](#page-380-0) Quick Reference [35](#page-34-4) quit [144](#page-143-2)

#### **R**

radius accounting mode [242](#page-241-0) radius server host [242](#page-241-1) radius server key [243](#page-242-0) radius server msgauth [244](#page-243-0) radius server primary [244](#page-243-1) radius server retransmit [244](#page-243-2) radius server timeout [245](#page-244-0) rate [129](#page-128-2) rate limiting [385](#page-384-3) rate shaping [385](#page-384-4) rate-interval [129,](#page-128-3) [355](#page-354-0) rate-limiting [406](#page-405-2) redirect [408](#page-407-1) redistribute [493,](#page-492-2) [510](#page-509-1) Related Documents [35](#page-34-0) release notes [35](#page-34-0) reload [48,](#page-47-2) [144](#page-143-3) reload command [420](#page-419-5) remotecon maxsessions [103](#page-102-1) reset system command [144](#page-143-4) response time [443](#page-442-0)

retries [444](#page-443-1) RFC 1700 [277](#page-276-6) RFC 2328 [483](#page-482-4) Router Config OSPF Mode [59](#page-58-9) Router Config RIP Mode [59](#page-58-10) router ospf [492–](#page-491-2)[493](#page-492-3) router ospf command [57,](#page-56-15) [59](#page-58-11) Router OSPF Config mode [57,](#page-56-16) [493](#page-492-1) router ospf interface stats [498–](#page-497-0)[499](#page-498-0) router rip command [57,](#page-56-17) [59](#page-58-12) Router RIP Config mode [57](#page-56-18) router-id [492](#page-491-2) routerid [51](#page-50-5) routing [453](#page-452-0) RSMLT [339](#page-338-0)

#### **S**

S2410 documentation [33](#page-32-2) S25-01-GE-24P (S25P model switch) [273](#page-272-2) S25P [33](#page-32-3) S25P-DC [33](#page-32-4) S50 [33](#page-32-5) S50-01-10GE-2C (10G CX4 module) [273](#page-272-3) S50-01-10GE-2P (10G XFP module) [273](#page-272-4) S50-01-12G-2S (12G stacking module) [273](#page-272-5) S50-01-24G-1S (24G stacking module) [273](#page-272-6) S50-01-GE-48T-V (S50V model) [273](#page-272-7) S50N [33](#page-32-6) S50N-DC [33](#page-32-7) S50V [33](#page-32-8) script apply [157](#page-156-0) script delete [157](#page-156-1) script list [157](#page-156-2) script show [158](#page-157-0) script validate [158](#page-157-1) serial baudrate [103](#page-102-2) serial timeout [104](#page-103-0) service dhcp [285](#page-284-0) service-policy [355,](#page-354-1) [409](#page-408-0) session-limit [101](#page-100-0) sessions closing [143–](#page-142-2)[144,](#page-143-0) [217](#page-216-0) displaying [218](#page-217-0) session-timeout [101](#page-100-1) set garp timer join [298,](#page-297-2) [355](#page-354-2) set garp timer leave [298,](#page-297-3) [355](#page-354-3) set garp timer leaveall [299,](#page-298-2) [356](#page-355-1) set gmrp adminmode [304](#page-303-1) set gmrp interfacemode [305](#page-304-1) set gmrp interfacemode all [306](#page-305-1) set gvrp adminmode [302](#page-301-2) set gvrp interfacemode [302](#page-301-3) set gvrp interfacemode all [302](#page-301-4) set igmp (interface) [329](#page-328-0)

set igmp (system) [329](#page-328-1) set igmp fast-leave [329](#page-328-2) set igmp groupmembership-interval (interface level) [330](#page-329-0) set igmp groupmembership-interval (system level) [330](#page-329-1) set igmp groupmembership-interval all [330](#page-329-2) set igmp interfacemode all [331](#page-330-0) set igmp maxresponse [331](#page-330-1) set igmp mcrtexpiretime (interface) [333](#page-332-0) set igmp mcrtexpiretime all [334](#page-333-0) set igmp mcrtrexpiretime [333](#page-332-1) set igmp mrouter [334](#page-333-1) set igmp mrouter interface [334](#page-333-2) set prompt [64](#page-63-2) set slot disable [271](#page-270-1) set slot power [271](#page-270-2) setting the hostname  $64$ SFTOS Command Reference [35](#page-34-5) SFTOS Configuration Guide [35](#page-34-6) show accounting [246](#page-245-0) show arp [445](#page-444-2) show arp brief [446](#page-445-1) show arp switch [70](#page-69-0) show authentication [235](#page-234-2) show authentication users [236](#page-235-0) show bootpdhcprelay [460](#page-459-0) show bootvar [155,](#page-154-4) [264–](#page-263-0)[267](#page-266-0) show class-map [410](#page-409-0) show classofservice dot1p-mapping [386](#page-385-3) show classofservice ip-dscp-mapping [386](#page-385-4) show classofservice ip-precedence-mapping [387](#page-386-0) show classofservice trust [388](#page-387-0) show clock [290](#page-289-0) show commands inventory [130,](#page-129-1) [132,](#page-131-1) [135,](#page-134-2) [266,](#page-265-0) [271,](#page-270-0) [300,](#page-299-2) [302,](#page-301-1) [306–](#page-305-0)[307,](#page-306-1) [431,](#page-430-0) [560](#page-559-2) show arp table [445–](#page-444-0)[446](#page-445-0) show inventory [131,](#page-130-1) [229,](#page-228-2) [271,](#page-270-3) [517–](#page-516-0)[524,](#page-523-0) [526–](#page-525-0)[532,](#page-531-1) [534–](#page-533-0)[538,](#page-537-0) [540–](#page-539-1)[541,](#page-540-0) [548–](#page-547-3)[551,](#page-550-2) [553–](#page-552-2)[555,](#page-554-4) [557–](#page-556-2)[559](#page-558-2) show lags summary [356–](#page-355-0)[357](#page-356-0) show loginsession [218](#page-217-0) show port [133](#page-132-3) show stats switch detailed [75,](#page-74-0) [78,](#page-77-0) [80,](#page-79-0) [85–](#page-84-0)[87](#page-86-0) show switchconfig [438](#page-437-0) show tacacs [252](#page-251-0) show terminal [145](#page-144-0) show users [218](#page-217-1) show vlan detailed [87,](#page-86-1) [169,](#page-168-0) [171–](#page-170-1)[172](#page-171-0) show cx4-cable-length [70](#page-69-1) show diffserv [411–](#page-410-0)[412](#page-411-0) show diffserv service [412–](#page-411-1)[413](#page-412-0) show diffserv service brief [413](#page-412-1) show dot1q-tunnel [191](#page-190-0)

show dot1x [236](#page-235-1) show dot1x all [236](#page-235-1) show dot1x detail [236–](#page-235-1)[237](#page-236-0) show dot1x statistics [236](#page-235-1) show dot1x summary [236](#page-235-1) show dot1x users [240](#page-239-0) show dvlan-tunnel [192](#page-191-0) show dvlan-tunnel l2pdu-forwarding [193](#page-192-0) show ethernet [71](#page-70-0) show eventlog command [96](#page-95-0) show forwardingdb agetime [130](#page-129-2) show garp [300](#page-299-3) show gmrp configuration [306](#page-305-2) show gvrp configuration [302](#page-301-5) show hardware [44,](#page-43-0) [73](#page-72-0) show hardware Command [73](#page-72-1) show igmpsnooping [335](#page-334-0) show igmpsnooping command example [335–](#page-334-1)[336](#page-335-0) show igmpsnooping fast-leave [336](#page-335-1) show igmpsnooping interface command example [335](#page-334-2) show igmpsnooping mrouter interface [336](#page-335-2) show igmpsnooping vlan command example [335](#page-334-3) show inlinepower [151](#page-150-1) show inlinepower (stack) [150](#page-149-1) show inlinepower all example [152](#page-151-1) show interface [74,](#page-73-0) [85–](#page-84-1)[86](#page-85-0) show interface ethernet [77](#page-76-0) show interface ethernet switchport sample output [78](#page-77-1) show interface ethernet unit/slot/port command [76](#page-75-0) show interface ethernet unit/slot/port sample output [79](#page-78-0) show interface loopback [130](#page-129-3) show interface managementethernet [46](#page-45-3) show interface port-channel [357](#page-356-1) show interface port-channel brief [342,](#page-341-2) [356](#page-355-2) show interface port-channel brief command [356](#page-355-3) show interface port-channel command [357](#page-356-2) show interface sample output (S50V) [76](#page-75-1) show interface unit/slot/port sample output [75–](#page-74-1)[76](#page-75-2) show interfaces [87](#page-86-0) show interfaces cos-queue [389](#page-388-0) show interfaces description [87,](#page-86-2) [162](#page-161-2) show interfaces description sample output [87](#page-86-3) show interfaces port-channel [356](#page-355-4) show interfaces switchport [184](#page-183-3) show ip access-lists [431](#page-430-1) show ip dhcp binding [285](#page-284-1) show ip dhcp conflict [287](#page-286-1) show ip dhcp global configuration [286](#page-285-0) show ip dhcp pool configuration [286](#page-285-1) show ip dhcp server statistics [287](#page-286-2) show ip dvmrp [527](#page-526-2) show ip dvmrp interface [528](#page-527-0) show ip dvmrp neighbor [528](#page-527-1) show ip dvmrp nexthop [529](#page-528-0)

show ip dvmrp prune [530](#page-529-0) show ip dvmrp route [530](#page-529-1) show ip http 259-[260](#page-259-0) show ip igmp [536](#page-535-3) show ip igmp groups [537](#page-536-0) show ip igmp interface [538–](#page-537-1)[539](#page-538-0) show ip igmp interface membership [540](#page-539-2) show ip igmp interface stats [541](#page-540-1) show ip igmp-proxy [542](#page-541-0) show ip igmp-proxy groups [543](#page-542-0) show ip igmp-proxy groups detail [544](#page-543-0) show ip igmp-proxy interface [542](#page-541-1) show ip interface [453](#page-452-1) show ip irdp [464](#page-463-0) show ip mcast [520](#page-519-0) show ip mcast boundary [521](#page-520-0) show ip mcast interface [521](#page-520-1) show ip mcast mroute [521](#page-520-2) show ip mcast mroute group [522](#page-521-0) show ip mcast mroute source [522](#page-521-1) show ip mcast mroute static [523](#page-522-0) show ip ospf [493](#page-492-4) show ip ospf abr [495](#page-494-0) show ip ospf area [495](#page-494-1) show ip ospf command output [493](#page-492-5) show ip ospf database [496](#page-495-0) show ip ospf interface [496](#page-495-1) show ip ospf interface brief [498](#page-497-1) show ip ospf interface command output [497,](#page-496-0) [500](#page-499-0) show ip ospf interface stats [499](#page-498-1) show ip ospf neighbor [499](#page-498-2) show ip ospf range [501](#page-500-0) show ip ospf stub table [502](#page-501-0) show ip ospf virtual-link [502](#page-501-1) show ip ospf virtual-link brief [503](#page-502-0) show ip pimdm [549,](#page-548-3) [557](#page-556-3) show ip pimdm interface [549](#page-548-4) show ip pimdm interface stats [550](#page-549-4) show ip pimdm neighbor [550](#page-549-5) show ip pimsm [557](#page-556-3) show ip pimsm candrptable [557](#page-556-4) show ip pimsm componenttable [558](#page-557-2) show ip pimsm interface [558](#page-557-3) show ip pimsm interface stats [559](#page-558-3) show ip pimsm neighbor [559](#page-558-4) show ip pimsm rp [560](#page-559-3) show ip pimsm rphash [556,](#page-555-4) [560](#page-559-4) show ip pimsm staticrp [556](#page-555-5) show ip rip [511](#page-510-0) show ip rip interface [512](#page-511-0) show ip rip interface brief [512](#page-511-1) show ip route [455](#page-454-2) show ip route bestroutes [456](#page-455-0) show ip route entry [456](#page-455-1)

show ip route preferences [457](#page-456-0) show ip ssh [255](#page-254-1) show ip stats [457](#page-456-1) show ip vlan [465](#page-464-2) show ip vrrp [472](#page-471-0) show ip vrrp interface [473](#page-472-0) show ip vrrp interface brief [473](#page-472-1) show ip vrrp interface stats [471](#page-470-2) show lldp interface [203–](#page-202-0)[205](#page-204-0) show lldp neighbors [204–](#page-203-0)[205](#page-204-0) show lldp statistics [205](#page-204-1) show logging [88](#page-87-0) show logging buffered [213](#page-212-5) show logging command [96](#page-95-1) show logging history [214](#page-213-1) show logging hosts [215](#page-214-0) show logging hosts example [215](#page-214-2) show logging traplogs [216](#page-215-0) show loginsession [45,](#page-44-5) [218,](#page-217-2) [221](#page-220-0) show mac access-lists [437](#page-436-0) show mac-address-table [130](#page-129-4) show mac-address-table gmrp [307](#page-306-2) show mac-address-table igmpsnooping [337](#page-336-0) show mac-address-table multicast [131–](#page-130-2)[132](#page-131-2) show mac-address-table stats [132](#page-131-3) show mac-addr-table [88](#page-87-1) show mac-addr-table all [89–](#page-88-1)[92,](#page-91-0) [185](#page-184-0) show mac-addr-table all sample output [89](#page-88-2) show mac-addr-table count [90,](#page-89-0) [155,](#page-154-5) [266–](#page-265-1)[267,](#page-266-1) [386–](#page-385-5)[388,](#page-387-1) [410,](#page-409-1) [412](#page-411-2) show mac-addr-table count sample output [90](#page-89-1) show mac-addr-table vlan [90](#page-89-2) show memory [90](#page-89-3) show memory command [96](#page-95-2) show memory sample output [91](#page-90-0) show monitor session [133](#page-132-4) show mrinfo [524](#page-523-1) show msglog [91](#page-90-1) show mstat [524](#page-523-2) show mtrace [524](#page-523-3) show network [91](#page-90-2) show policy-map [414](#page-413-0) show policy-map interface [416](#page-415-0) show port [133](#page-132-5) show port all [44](#page-43-1) show port all command [96](#page-95-3) show port protocol [135](#page-134-3) show port-channel [357](#page-356-3) show port-channel brief [358](#page-357-2) show port-security [226](#page-225-1) show port-security dynamic [227](#page-226-0) show port-security static [227](#page-226-1) show port-security violation [228](#page-227-0) show process cpu [92](#page-91-1)

show process cpu command [96](#page-95-4) show process cpu sample output [92](#page-91-2) show radius [245](#page-244-1) show radius accounting statistics [246](#page-245-0) show radius statistics (authentication) [247](#page-246-0) show running-config [93](#page-92-0) show running-config command [96](#page-95-5) show running-config sample output [93](#page-92-1) show serial [104](#page-103-1) show serial buffer unit [426](#page-425-0) show serial sample output [104](#page-103-2) show service-policy [417](#page-416-0) show slot [271](#page-270-4) show snmpcommunity [106](#page-105-2) show snmptrap [107](#page-106-0) show sntp [294](#page-293-0) show sntp client [294](#page-293-1) show sntp server [295](#page-294-0) show spanning-tree [364](#page-363-0) show spanning-tree brief [364–](#page-363-1)[365](#page-364-0) show spanning-tree interface [366](#page-365-0) show spanning-tree mst detailed [367](#page-366-0) show spanning-tree mst port detailed [367](#page-366-1) show spanning-tree mst port summary [369](#page-368-0) show spanning-tree mst summary [369](#page-368-1) show spanning-tree summary [370](#page-369-0) show spanning-tree vlan [370](#page-369-1) show stack-port [264](#page-263-1) show stack-port diag [265](#page-264-0) show storm-control [438](#page-437-1) show supported cardtype [273](#page-272-8) show supported switchtype [268](#page-267-0) show switch [266](#page-265-2) show switchport protected [185](#page-184-1) show sysinfo [95,](#page-94-0) [190,](#page-189-1) 418-[419](#page-418-0) show sysinfo sample output [95](#page-94-1) show tacacs [252](#page-251-0) show tech-support [96](#page-95-6) show telnet [101](#page-100-2) show terminal [145](#page-144-1) show terminal length [145](#page-144-2) show trapflags [107](#page-106-1) show users [45,](#page-44-6) [218](#page-217-3) show users authentication [240](#page-239-1) show version [97](#page-96-0) show version command [96](#page-95-7) show version sample output [97](#page-96-1) show vlan [169](#page-168-1) show vlan association [169](#page-168-2) show vlan association subnet [171–](#page-170-2)[172](#page-171-1) show vlan brief [170](#page-169-0) show vlan id [171](#page-170-3) show vlan port [173,](#page-172-0) [184](#page-183-4) shutdown (port channel) [358](#page-357-3)

shutdown (port) [135](#page-134-4) shutdown all (port) [136](#page-135-3) Simple Network Time Protocol (SNTP) commands [290](#page-289-1) simple OSPF authentication [487](#page-486-1) single-connection [252](#page-251-1) slot [274](#page-273-0) **SMLT [339](#page-338-0)** SNAP Encapsulation Type [455](#page-454-3) SNMP management commands [527](#page-526-3) SNMP system management commands [105](#page-104-1) snmp trap link-status [114,](#page-113-3) [359](#page-358-1) snmp trap link-status (Interface) [114](#page-113-4) snmp trap link-status all [114](#page-113-5) SNMP trap summary and trap details [216](#page-215-1) SNMP v3 access privileges [219](#page-218-5) snmp-server [108](#page-107-0) snmp-server community [108](#page-107-1) snmp-server community ipaddr [109](#page-108-0) snmp-server community ipmask [109](#page-108-1) snmp-server community mode [110](#page-109-0) snmp-server community ro [110](#page-109-1) snmp-server community rw [110](#page-109-2) snmp-server enable trap violation [112,](#page-111-1) [358](#page-357-4) snmp-server enable traps bcaststorm [111](#page-110-0) snmp-server enable traps linkmode [111](#page-110-1) snmp-server enable traps multiusers [111](#page-110-2) snmp-server enable traps stpmode [112](#page-111-2) snmp-server traps enable [113](#page-112-1) snmptrap [113](#page-112-2) snmptrap ipaddr [113](#page-112-3) snmptrap mode [114](#page-113-6) snmptrap snmpversion [115](#page-114-1) SNTP [4](#page-3-0) sntp broadcast client poll-interval [291](#page-290-0) sntp client mode [291](#page-290-1) sntp client port [292](#page-291-0) SNTP Commands [290](#page-289-1) sntp server [293](#page-292-0) sntp unicast client poll-interval [292](#page-291-1) sntp unicast client poll-retry [293](#page-292-1) sntp unicast client poll-timeout [292](#page-291-2) source port [127,](#page-126-5) [133](#page-132-6) spanning-tree [371](#page-370-1) spanning-tree (LAG) [359](#page-358-2) spanning-tree 0 cost (LAG) [360](#page-359-0) spanning-tree 0 priority (LAG) [360](#page-359-1) spanning-tree bpdumigrationcheck [371](#page-370-0) spanning-tree configuration name [371](#page-370-2) spanning-tree configuration revision [372](#page-371-3) spanning-tree edgeport [372](#page-371-4) spanning-tree forceversion [373](#page-372-0) spanning-tree forward-time [373](#page-372-1) spanning-tree hello-time [373](#page-372-2) spanning-tree max-age [374](#page-373-1)

spanning-tree max-hops [375](#page-374-0) spanning-tree mst [376](#page-375-0) spanning-tree mst instance [376–](#page-375-1)[377](#page-376-1) spanning-tree mst mst vlan [378](#page-377-1) spanning-tree mst priority [377](#page-376-2) spanning-tree msti [375](#page-374-2) spanning-tree MSTi cost (LAG) [360](#page-359-2) spanning-tree msti cost command [375](#page-374-3) spanning-tree msti external-cost command [375](#page-374-3) spanning-tree msti instance [376](#page-375-2) spanning-tree MSTi priority (LAG) [361](#page-360-1) spanning-tree msti priority command [375](#page-374-3) spanning-tree msti vlan [377](#page-376-3) spanning-tree mstp edge-port (LAG) [361](#page-360-2) spanning-tree port mode enable [378](#page-377-2) spanning-tree port mode enable all [379](#page-378-0) special characters [53](#page-52-1) speed [136](#page-135-4) speed all [137](#page-136-1) speedkeys [53](#page-52-1) speeds [136–](#page-135-1)[137](#page-136-0) split-horizon [510](#page-509-2) S-Series switches [33](#page-32-9) SSH, enable/disable [254](#page-253-2) SSH2 Server [41](#page-40-3) [sshcon maxsessions. See ip ssh maxsessions.](#page-99-2) [sshcon timeout. See ip ssh timeout.](#page-254-2) stack [269](#page-268-0) stack command [57](#page-56-19) Stack Config Mode [59](#page-58-13) stacking commands [261](#page-260-0) Stacking Config mode [57](#page-56-20) static buffers [420](#page-419-6) statistics switch, related 201 commands [75,](#page-74-0) [78,](#page-77-0) [80,](#page-79-0) [85–](#page-84-0)[86](#page-85-0) storm-control broadcast [439](#page-438-2) storm-control flowcontrol [439](#page-438-3) switch [438](#page-437-0) inventory [130–](#page-129-1)[132,](#page-131-1) [135,](#page-134-2) [229,](#page-228-2) [266,](#page-265-0) [271,](#page-270-0) [300,](#page-299-2) [302,](#page-301-1) [306–](#page-305-0)[307,](#page-306-1) [431,](#page-430-0) [517–](#page-516-0)[524,](#page-523-0) [526–](#page-525-0)[532,](#page-531-1) [534–](#page-533-0)[538,](#page-537-0) [540–](#page-539-1)[541,](#page-540-0) [548–](#page-547-3)[551,](#page-550-2) [553–](#page-552-2)[555,](#page-554-4) [557–](#page-556-2)[560](#page-559-2) resetting [144](#page-143-4) statistics, related 201 commands [75,](#page-74-0) [78,](#page-77-0) [80,](#page-79-0) [85–](#page-84-0)[86](#page-85-0) switch priority [270](#page-269-0) switch renumber [270](#page-269-1) switchport protected (Global Config) [186](#page-185-0) switchport protected (Interface Config) [187](#page-186-2) syntax conventions [49](#page-48-0) syslog servers [88,](#page-87-2) [91](#page-90-3) system information and statistics commands 201 commands [108](#page-107-2) system log [211](#page-210-0)

system utilities ??-144[261](#page-260-1) System Utility Commands [137](#page-136-2)

#### **T**

Tab [53](#page-52-4) TAC (Technical Assistance Center) contact info [420](#page-419-7) **TACACS** key [250](#page-249-0) port [251](#page-250-0) priority [251](#page-250-1) show tacacs [252](#page-251-0) single-connection [252](#page-251-1) timeout [252](#page-251-2) TACACS Config Mode [59](#page-58-14) TACACS Config mode [55,](#page-54-1) [57](#page-56-21) tacacs-server host [249](#page-248-1) tacacs-server host ip-address command [57](#page-56-22) tacacs-server key [249](#page-248-0) tacacs-server timeout [250](#page-249-1) tagged [174](#page-173-2) tagged native command [175](#page-174-3) tagged port-channel [175](#page-174-4) tagging [174–](#page-173-0)[175,](#page-174-0) [181,](#page-180-0) [183–](#page-182-1)[184](#page-183-0) Tech Tips and FAQ, S-Series [35](#page-34-7) Technical Assistance Center (TAC) [420](#page-419-7) telnet [102](#page-101-0) enable or disable [100](#page-99-3) sessions, closing 143-[144,](#page-143-0) [217](#page-216-0) sessions, displaying [218](#page-217-0) telnetcon maxsessions [102](#page-101-1) [telnetcon maxsessions. See ip telnet maxsessions.](#page-101-2) [telnetcon timeout. See ip telnet timeout.](#page-101-3) terminal length [145](#page-144-3) terminal length command [96,](#page-95-8) [145](#page-144-4) timeouts ARP [276–](#page-275-0)[280,](#page-279-0) [283–](#page-282-0)[287,](#page-286-0) [444](#page-443-0) TACACS [252](#page-251-2) TLV header [196](#page-195-1) TLV information string [196](#page-195-2) TLV Length [196](#page-195-3) TLV Type [196](#page-195-4) Topology, Mode-based [55](#page-54-0) TOS (type of service) [429](#page-428-1) traceroute [146](#page-145-0) traffic policing [406](#page-405-2) traffic-shape [385](#page-384-5) trap flags, broadcast storm [527,](#page-526-0) [555](#page-554-2) trap log, clearing [138](#page-137-1) trapflags [503](#page-502-1) trapflags (OSPF) [106](#page-105-3) TRAPMGR [216](#page-215-2) traputil.c [216](#page-215-3) [trunks. See LAGs](#page-355-0) type [279](#page-278-4)

type of service (TOS) [429](#page-428-1)

#### **U**

unique identifier for a DHCP client [277](#page-276-7) show switch [267](#page-266-2) untagged [174–](#page-173-3)[175](#page-174-5) update bootcode [156](#page-155-1) User Account Management Commands [217](#page-216-2) user account management commands 201 commands [217](#page-216-2) User Exec Mode [58](#page-57-6) User Exec mode [56](#page-55-11) user, new [219](#page-218-4) username [45,](#page-44-7) [219](#page-218-6) users adding [45,](#page-44-0) [219](#page-218-0) displaying [218](#page-217-1) passwords [45,](#page-44-0) [139,](#page-138-0) [143,](#page-142-0) [219](#page-218-0) users defaultlogin [241](#page-240-0) users login [241](#page-240-1) users snmpv3 accessmode [219](#page-218-7) users snmpv3 authentication [220](#page-219-0) users snmpv3 encryption [220](#page-219-1) Using Command Modes [54](#page-53-0)

#### **V**

vlan [176](#page-175-2) vlan acceptframe [176](#page-175-3) vlan association mac [177](#page-176-1) vlan association subnet [178](#page-177-0) vlan commands (Global Config) [179–](#page-178-2)[182](#page-181-0) vlan ingressfilter [179](#page-178-3) VLAN Mode [59](#page-58-15) VLAN mode [57](#page-56-23) [vlan name. See name.](#page-164-3) vlan participation (interface) [179](#page-178-4) vlan participation (management) [98](#page-97-0) vlan participation all [179](#page-178-5) vlan port acceptframe all [180](#page-179-4) vlan port ingressfilter all [180](#page-179-5) vlan port priority all [419](#page-418-1) vlan port pvid all [180](#page-179-6) vlan port tagging all [181](#page-180-1) vlan port untagging all [181](#page-180-2) vlan priority [419](#page-418-2) vlan protocol group [183](#page-182-4) vlan protocol group add protocol [182](#page-181-1) vlan protocol group remove [182](#page-181-2) vlan pvid [183](#page-182-4) VLAN Range mode [57,](#page-56-11) [122](#page-121-6) vlan routing [466](#page-465-2) VLAN Routing commands [465](#page-464-3) vlan tagging [183](#page-182-5)

VLAN tunneling [187](#page-186-3) vlan untagging [184](#page-183-5) VLANs adding [121](#page-120-0) changing the name of [165](#page-164-0) deleting [121,](#page-120-1) [163](#page-162-1) details [87,](#page-86-1) [169,](#page-168-0) [171–](#page-170-1)[172](#page-171-0) frame acceptance mode [176,](#page-175-0) [180](#page-179-0) GVRP [300–](#page-299-0)[302](#page-301-0) IDs [180,](#page-179-2) [183](#page-182-0) ingress filtering [177–](#page-176-0)[180](#page-179-1) jointime [298](#page-297-0) leave all time [299](#page-298-0) leave time [298](#page-297-1) making static [164,](#page-163-0) [465](#page-464-0)

participation in [179](#page-178-0) resetting parameters [161](#page-160-0) tagging [174–](#page-173-0)[175,](#page-174-0) [181,](#page-180-0) [183–](#page-182-1)[184](#page-183-0) VRID (virtual router ID) [467](#page-466-2) VRRP (RFC 2338) [42](#page-41-8) VRRP commands [466](#page-465-3)

#### **W**

Web connections, displaying [218](#page-217-0) wildcard mask [428](#page-427-2) wildcard masks, ACL [427](#page-426-1) Windows Internet Naming Service (WINS) [283](#page-282-4) WINS [283](#page-282-4) write [146](#page-145-1) write memory [146](#page-145-2)